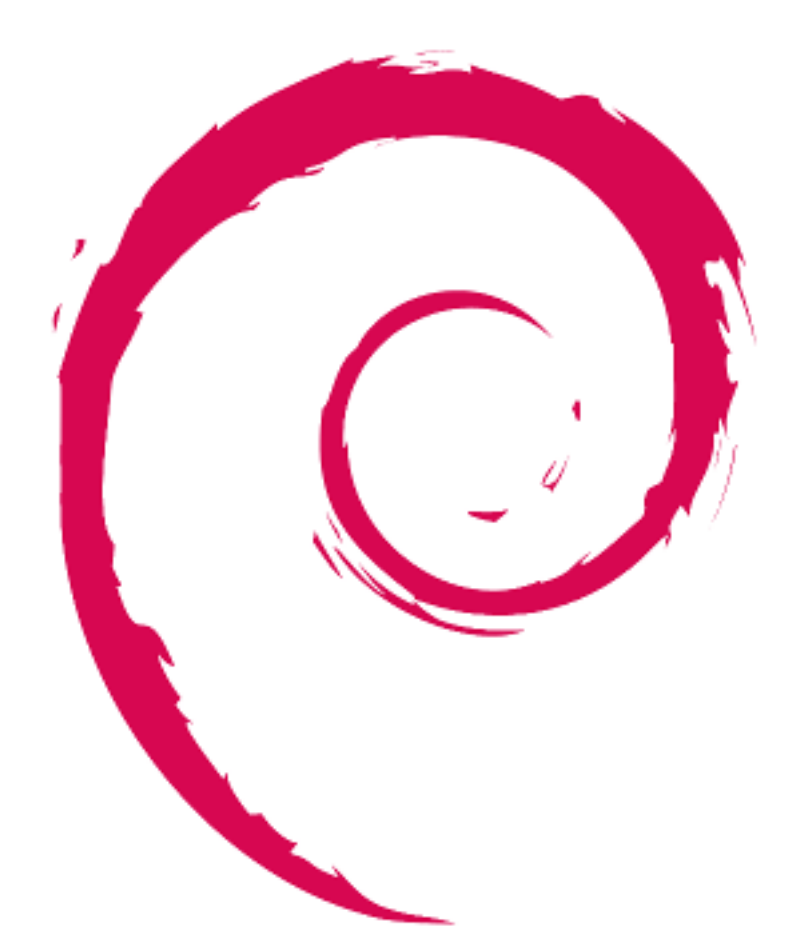

# debian

## **Guía de referencia de Debian**

Copyright © 2013-2018 Osamu Aoki

La guía de referencia de Debian (version 2.76) (2019-03-21 15:39:20 UTC) pretende aportar una visión amplia del sistema Debian y servir de guía al usuario después de la instalación. Se tratan diferentes aspectos de la administración del sistema, usando ejemplos en el intérprete de órdenes, para todo tipo de usuarios.

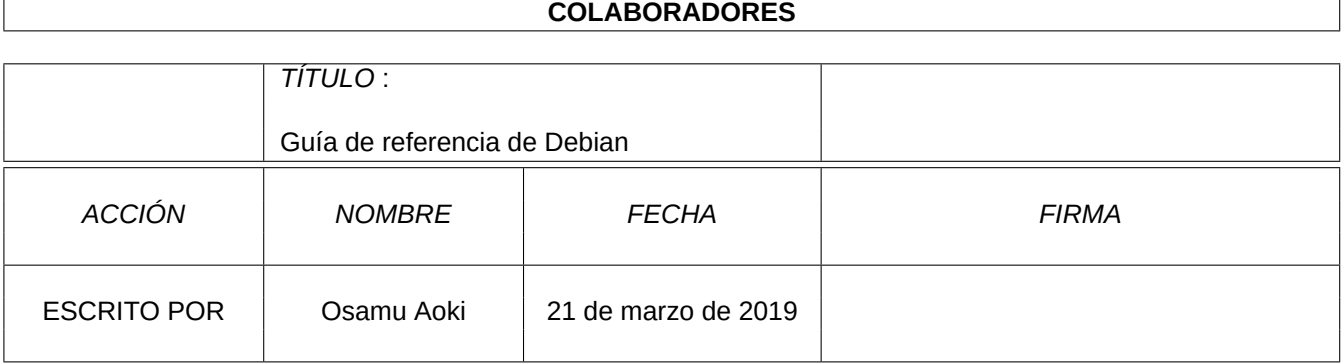

#### **HISTORIAL DE REVISIONES**

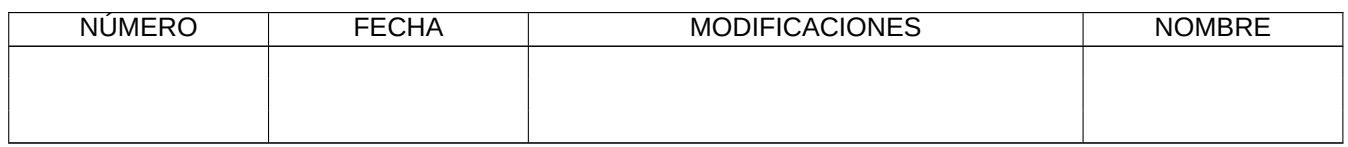

# **Índice general**

#### **1. Tutoriales de GNU/Linux 1**

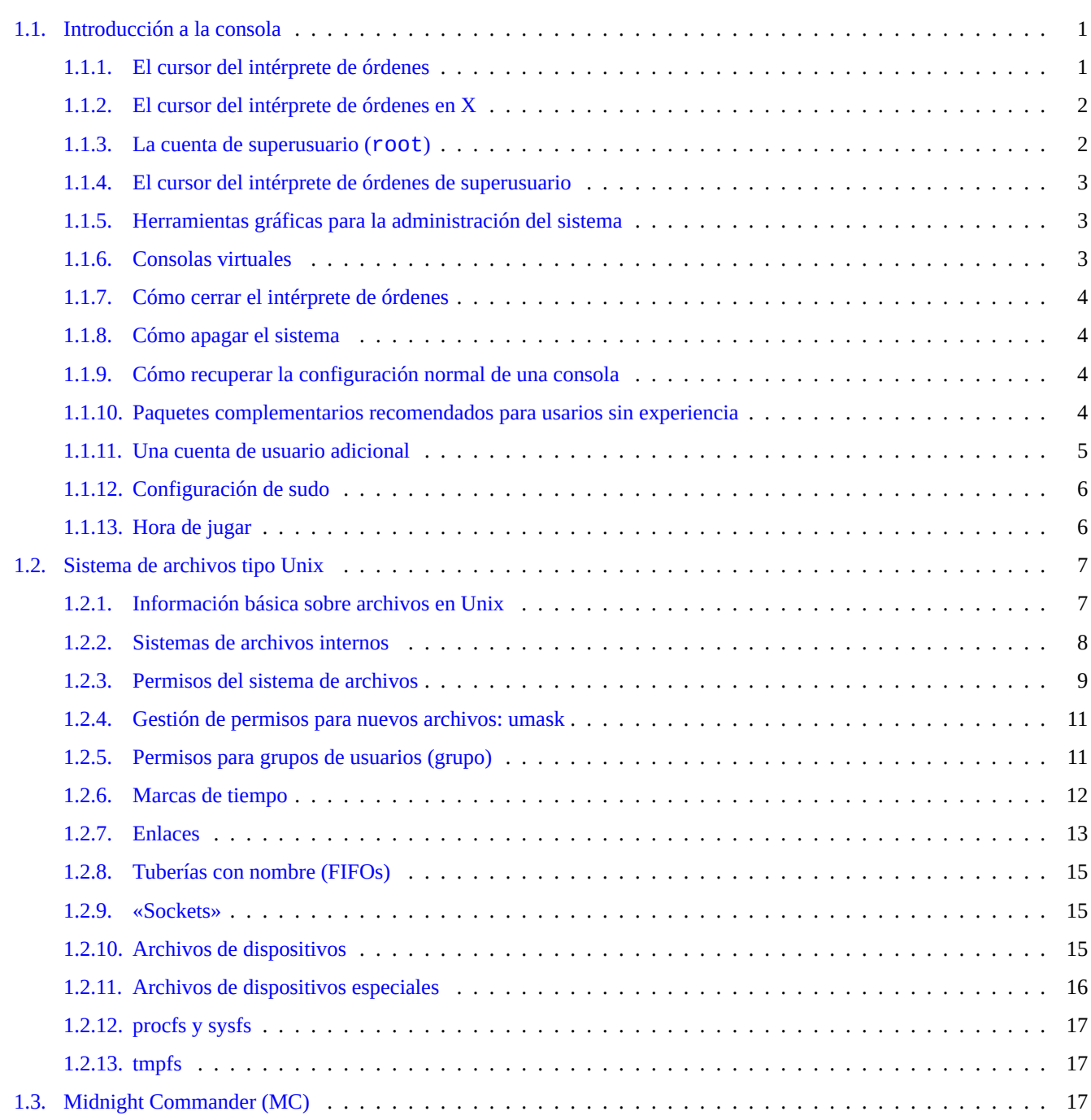

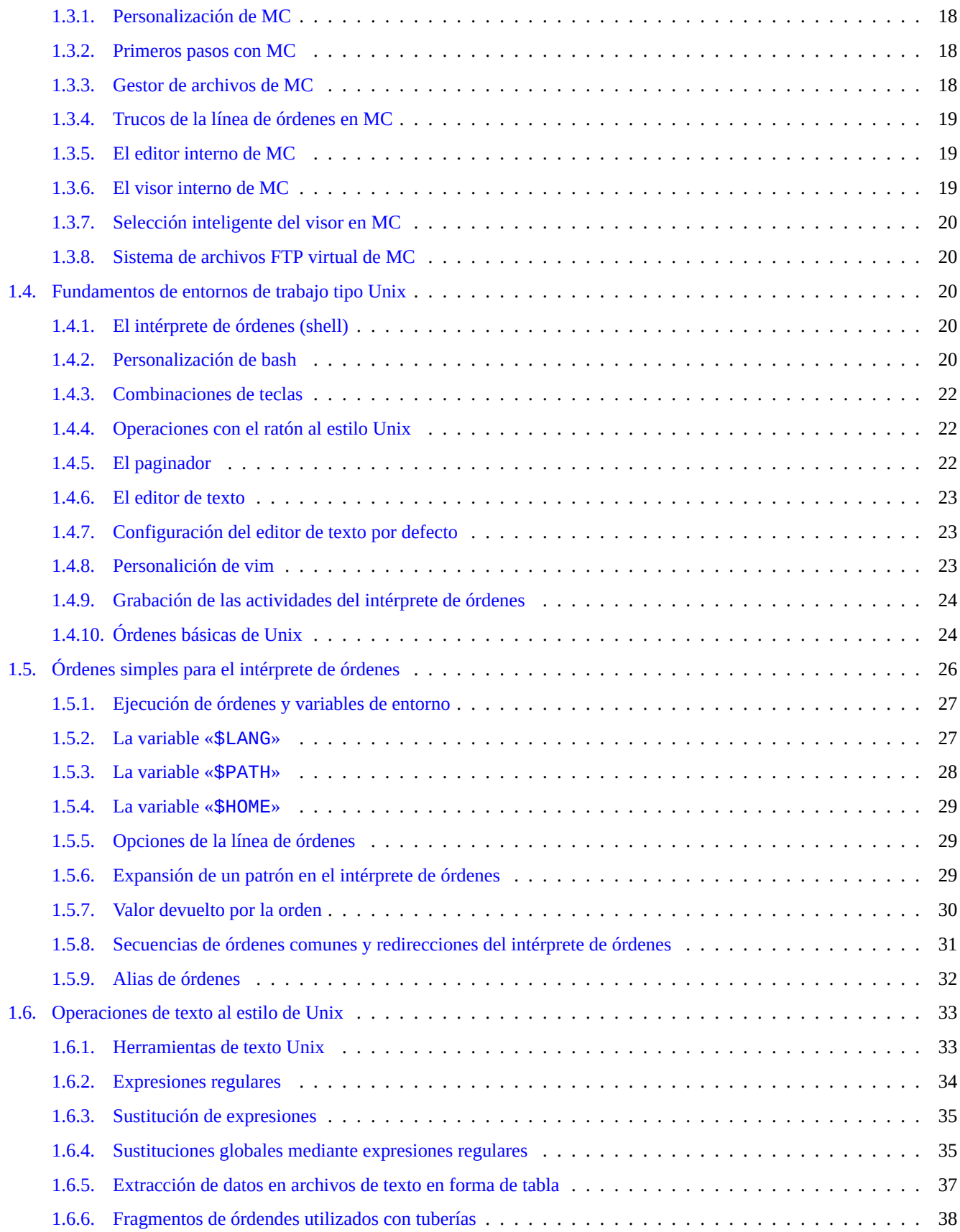

#### **2. Gestión de paquetes Debian 40**

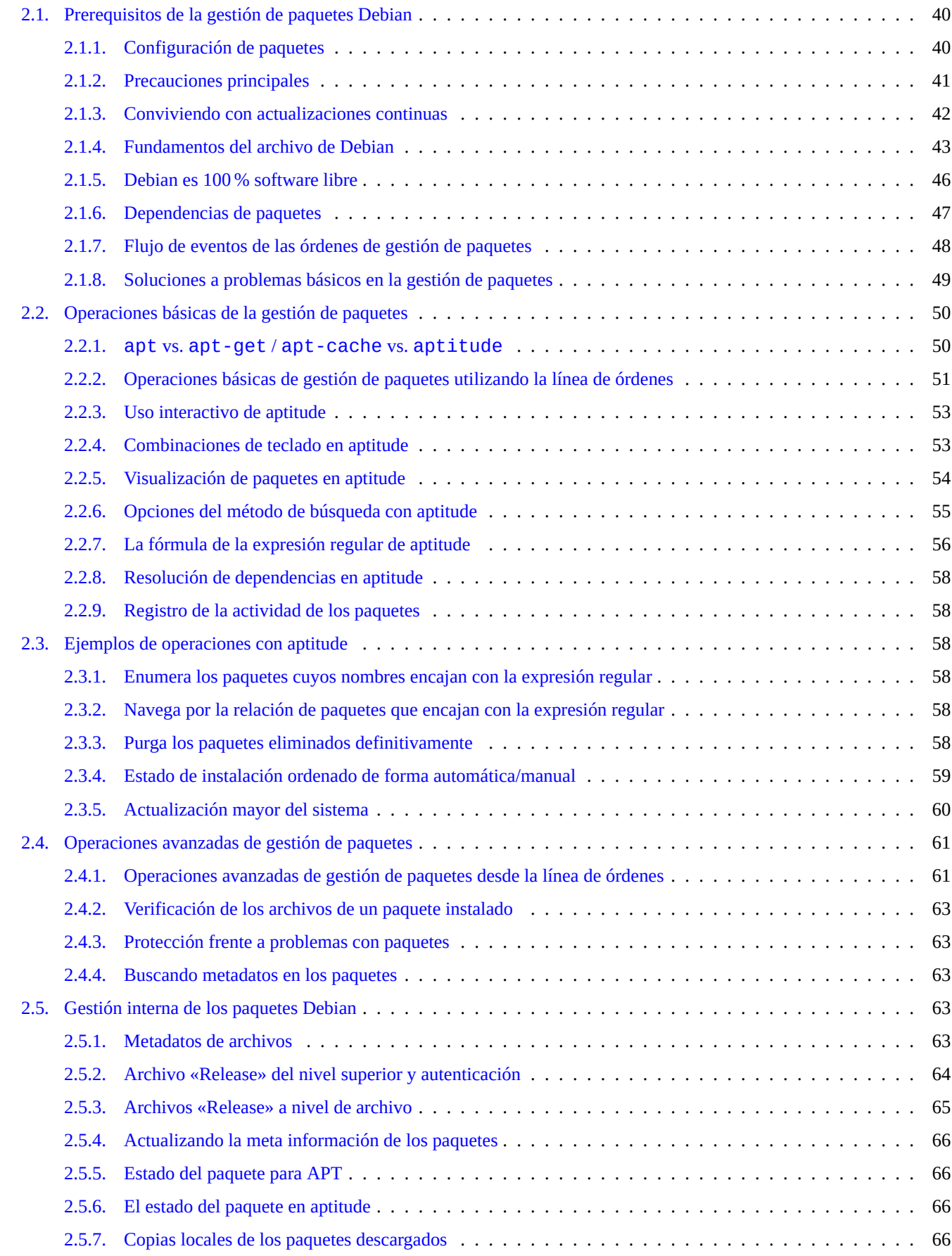

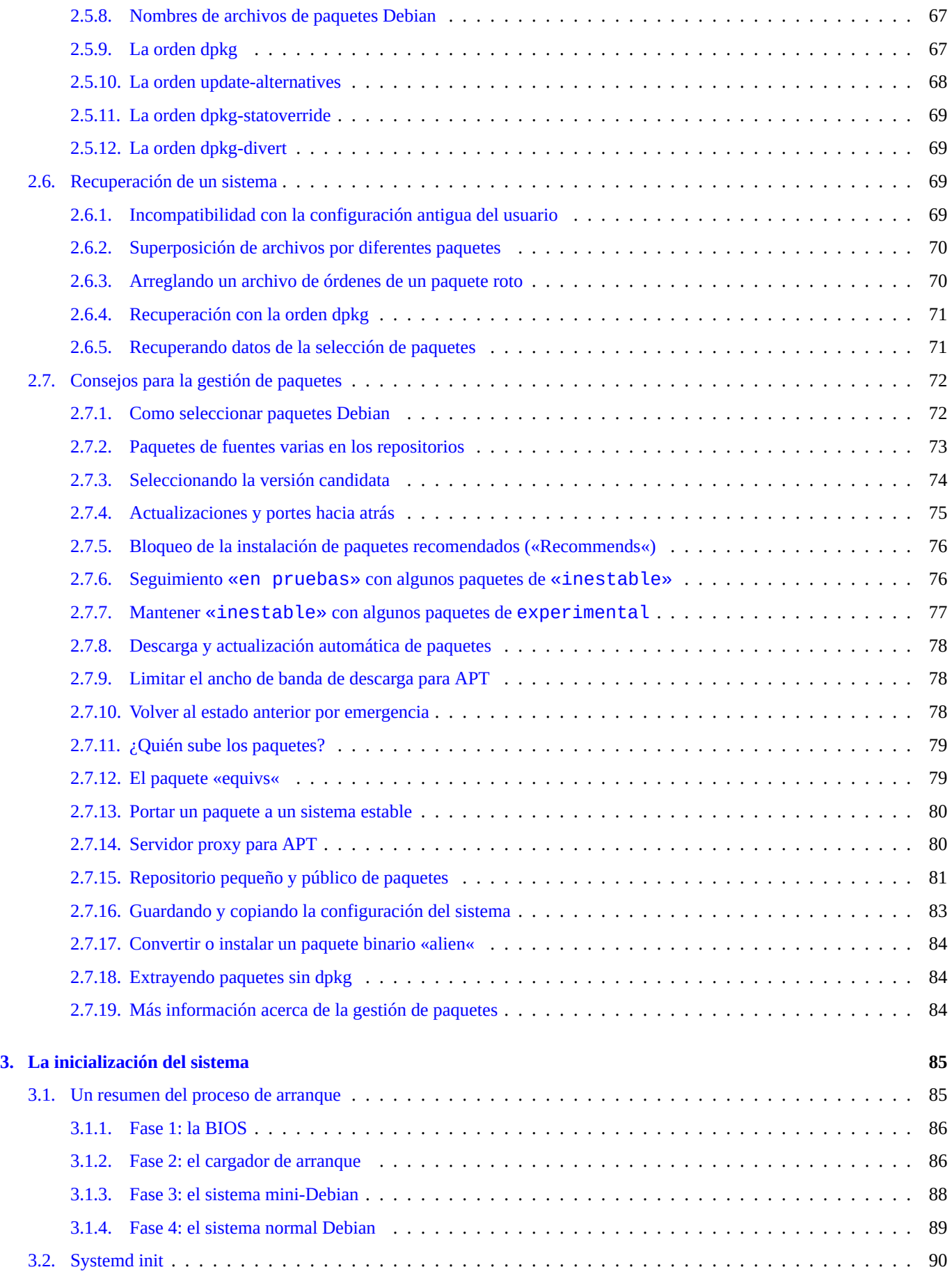

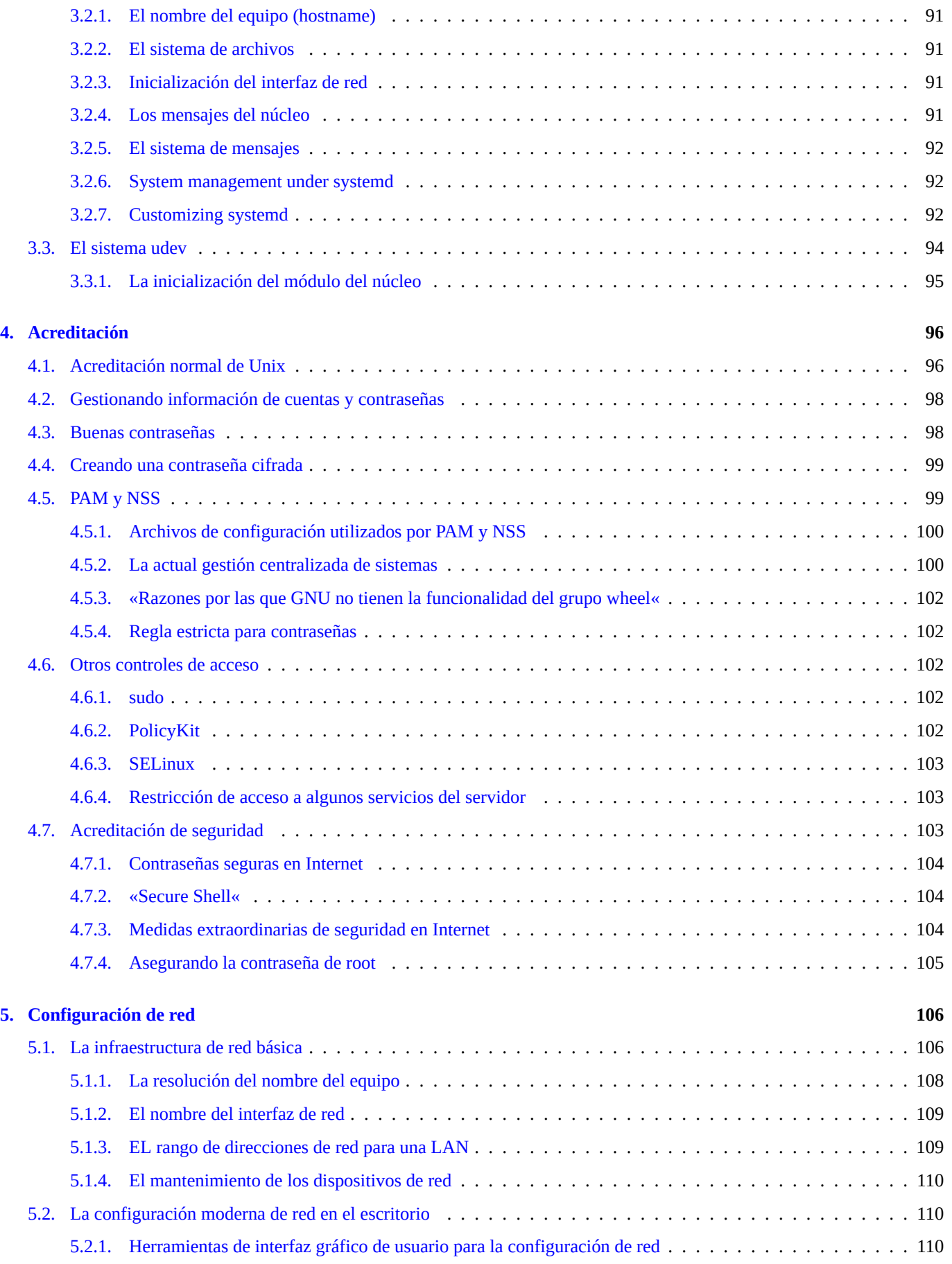

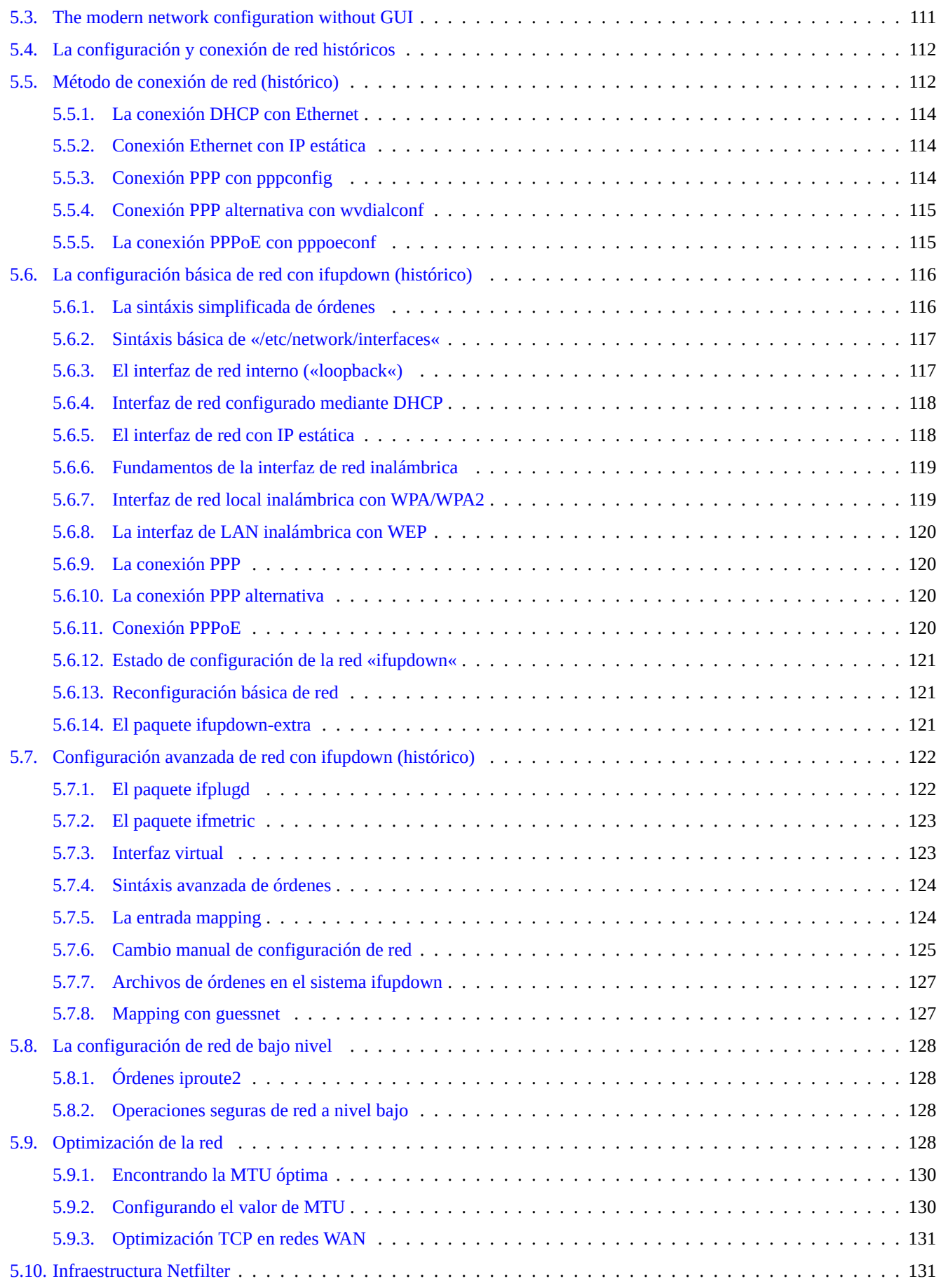

#### **6. Aplicaciones de red 133**

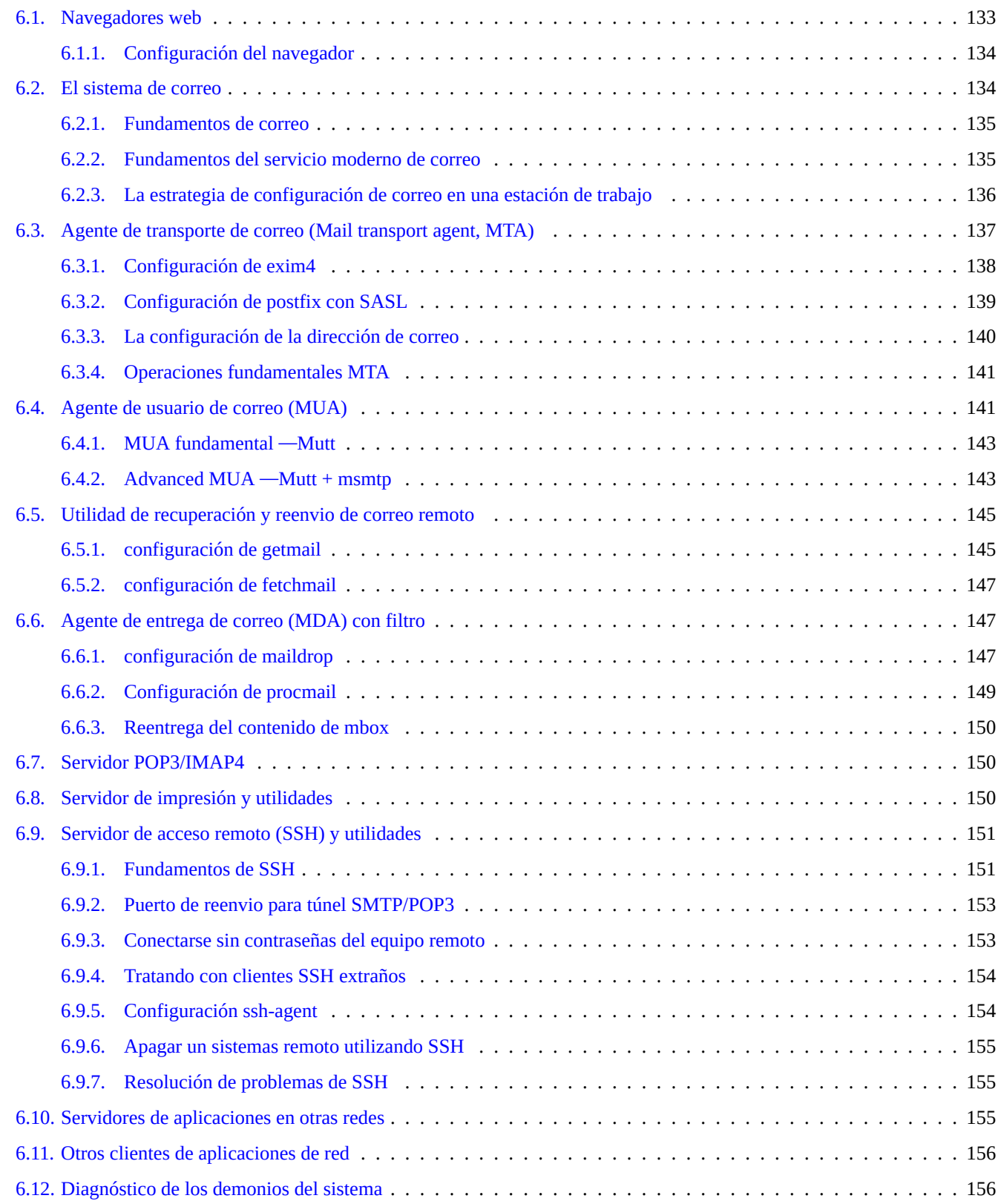

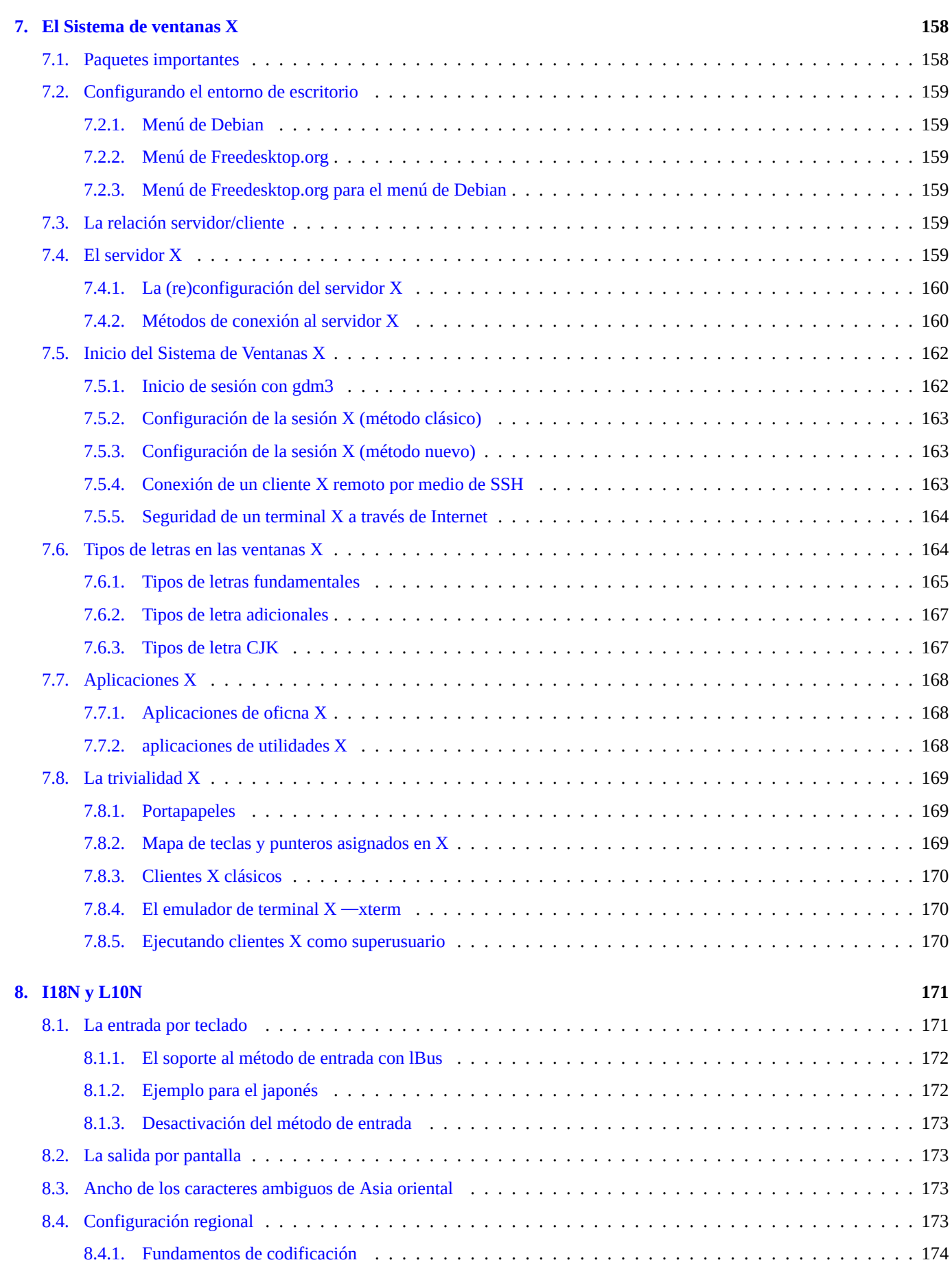

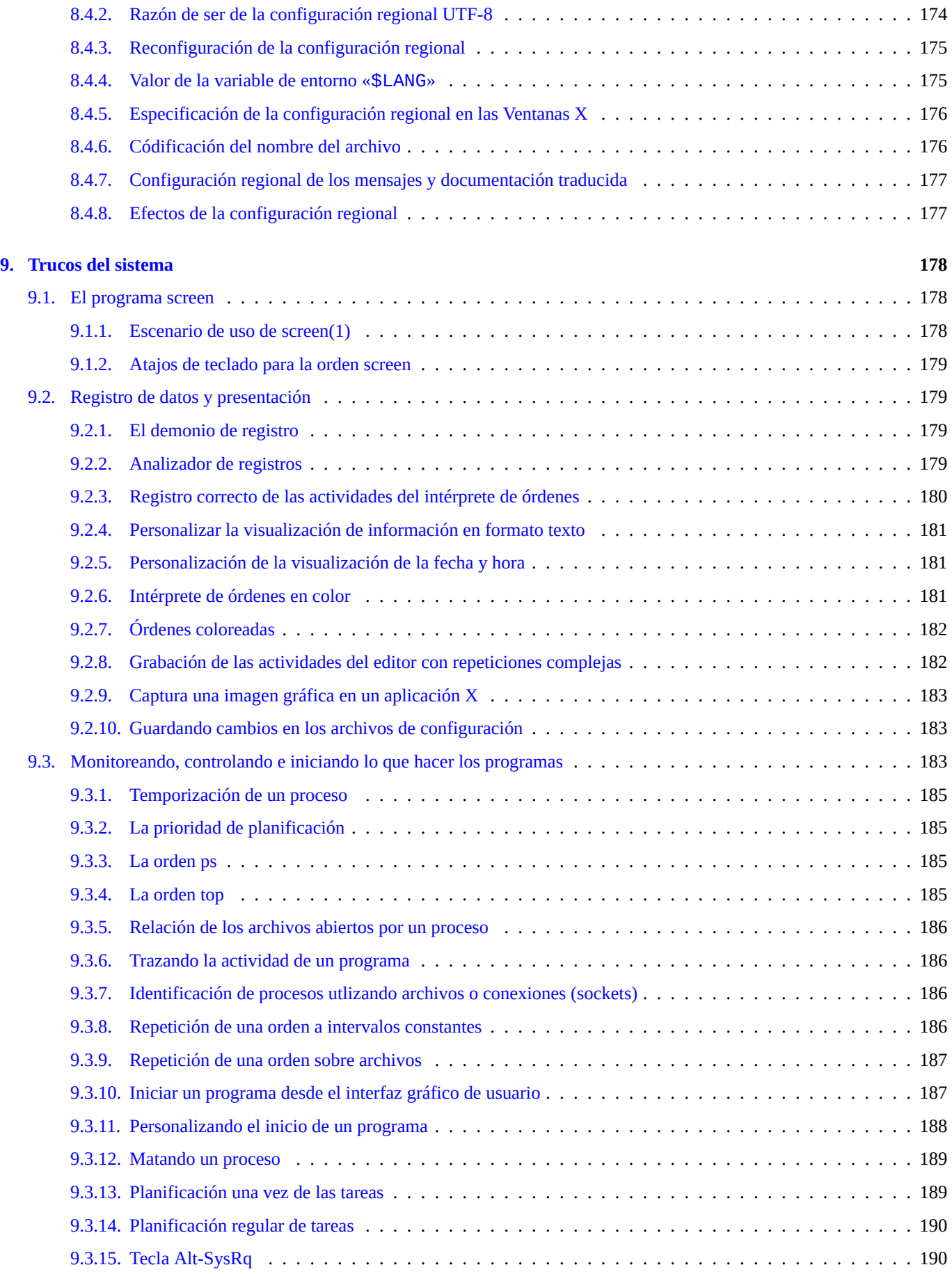

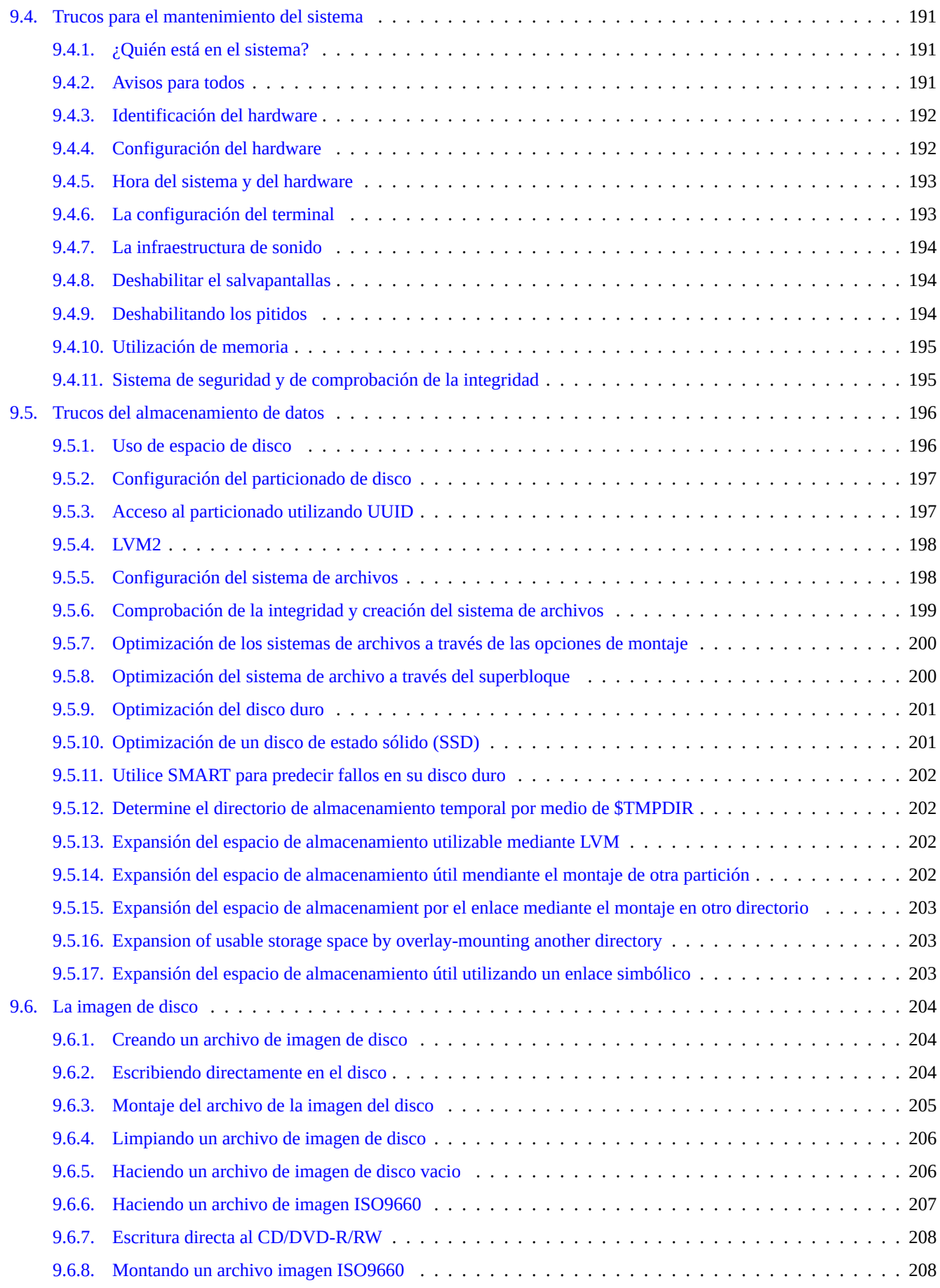

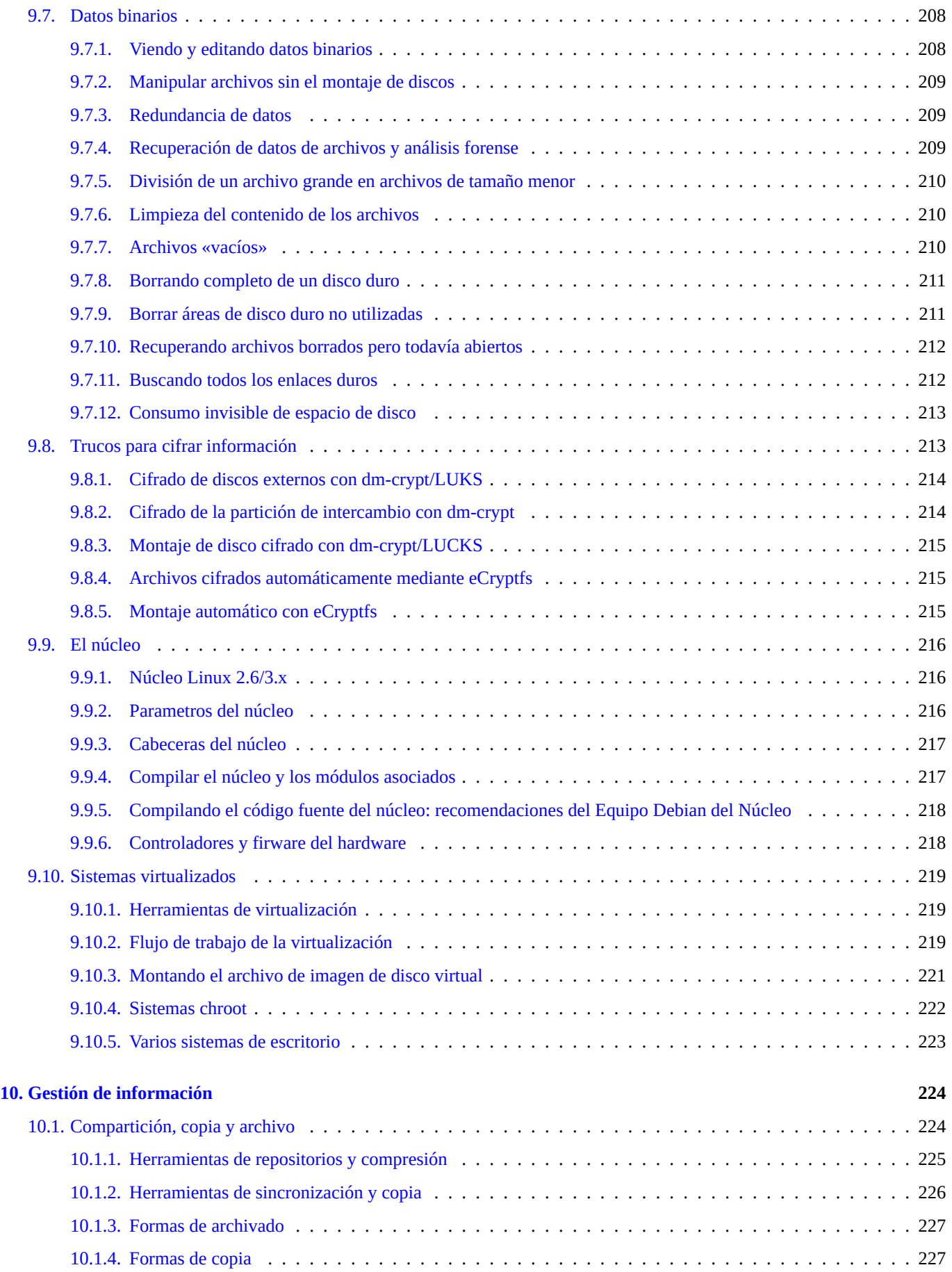

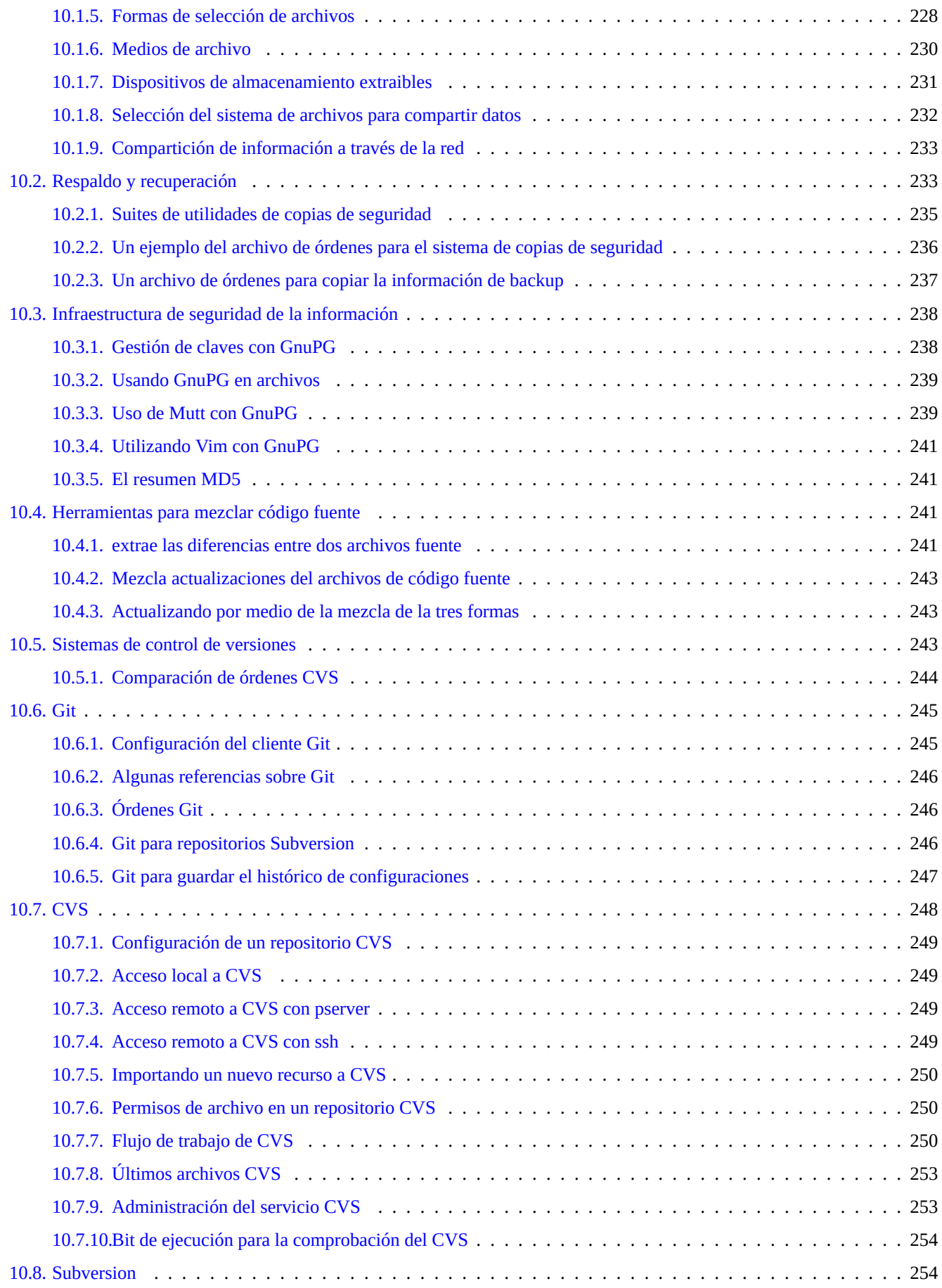

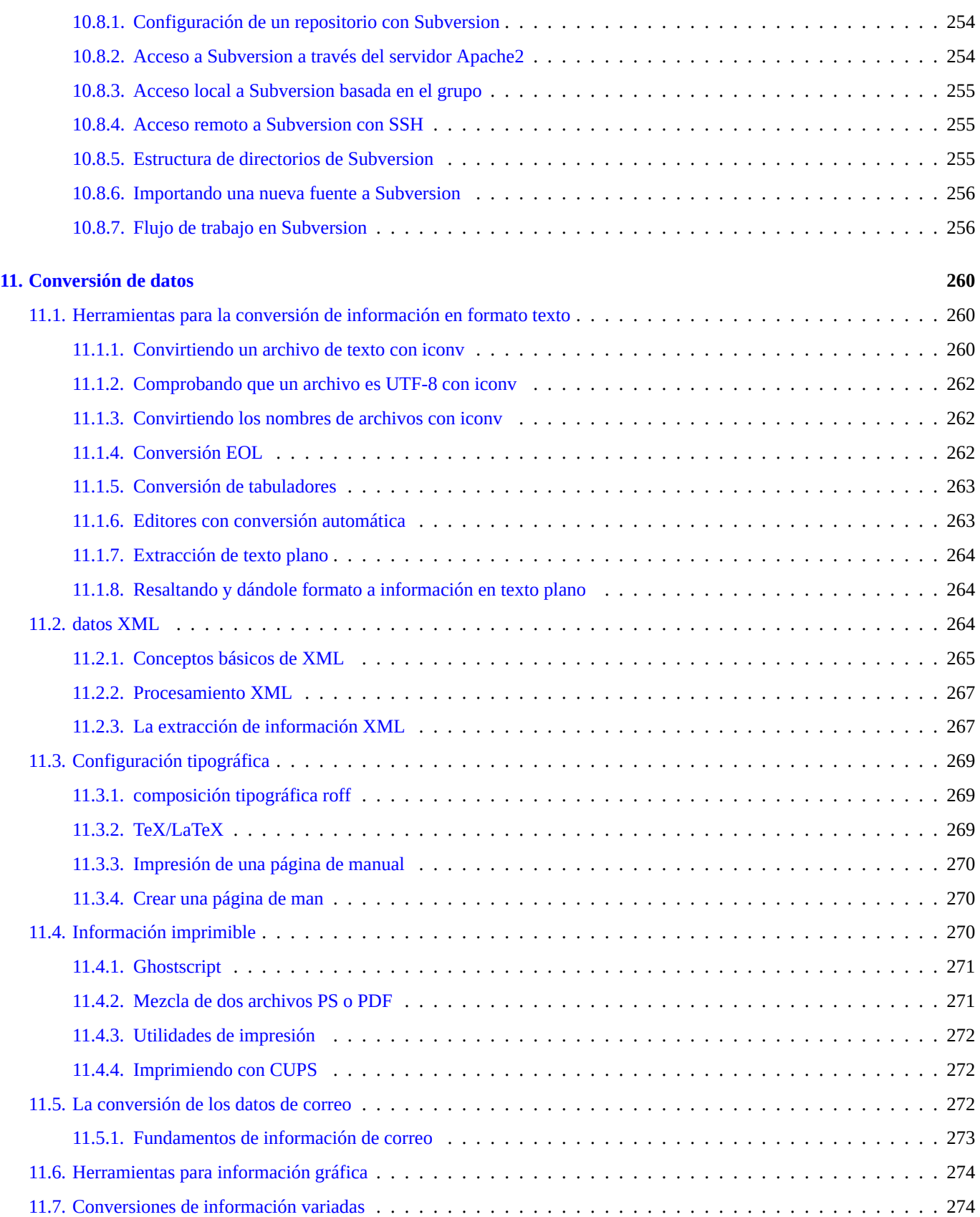

#### **12. Programación 277**

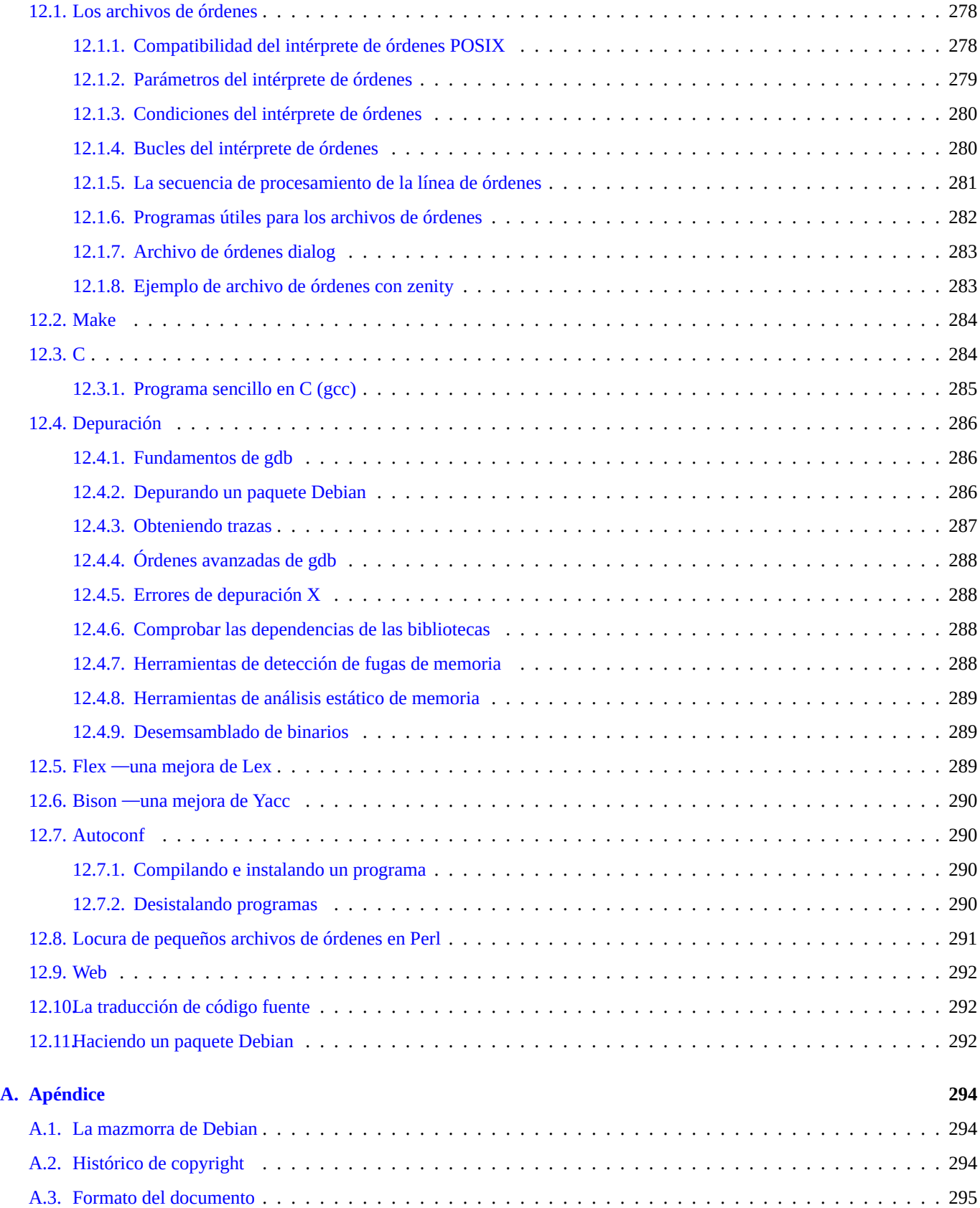

## **Índice de cuadros**

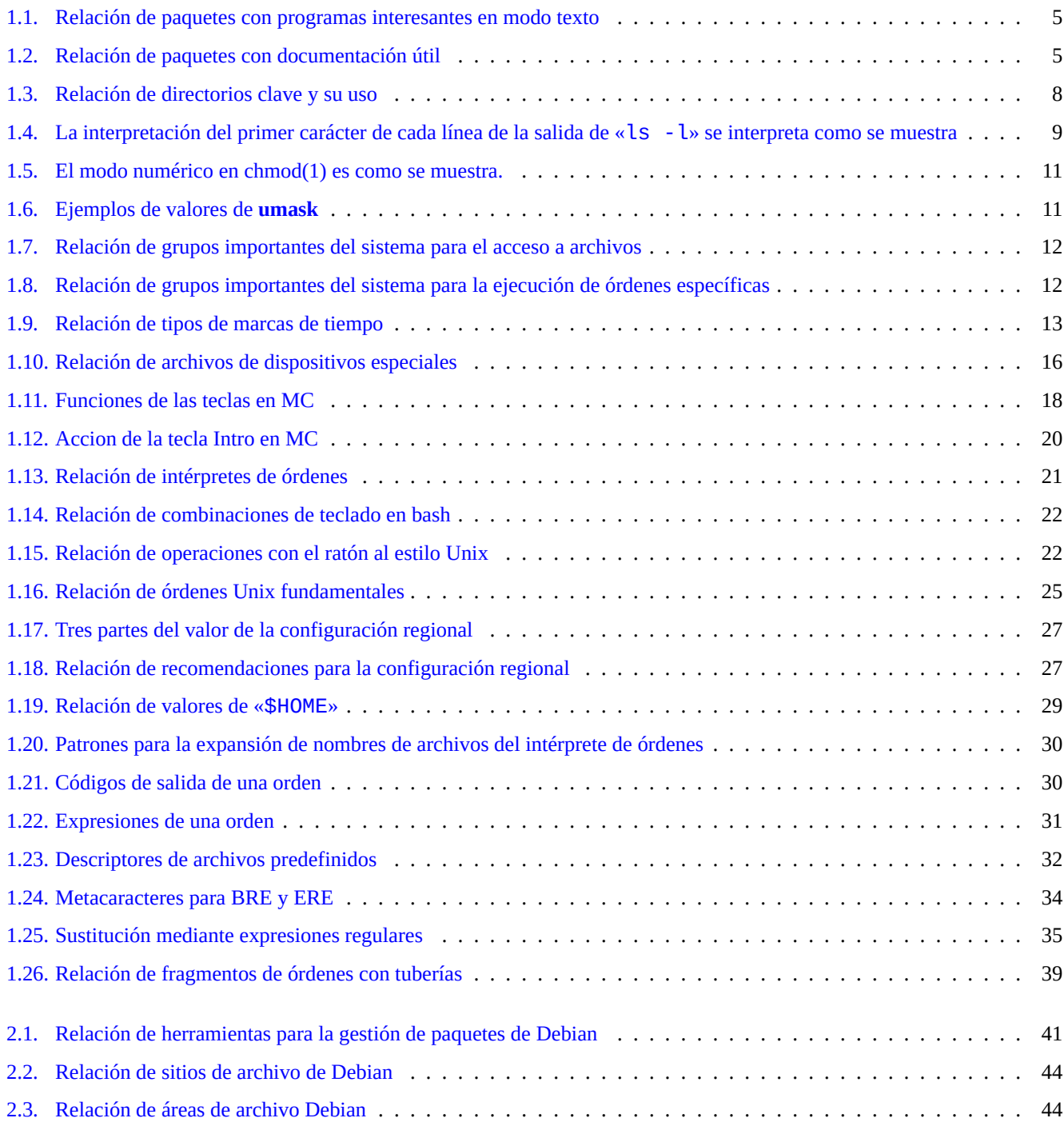

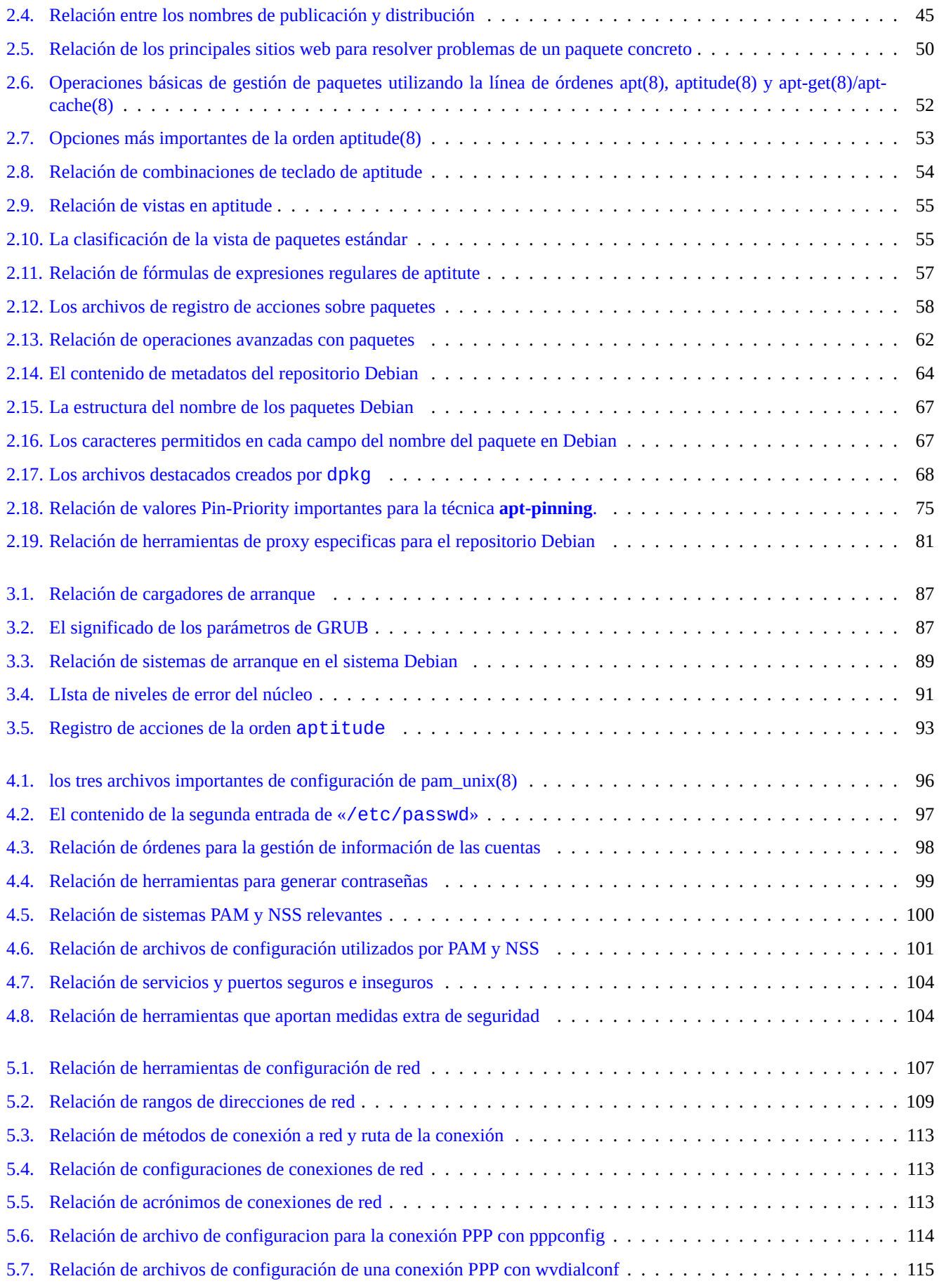

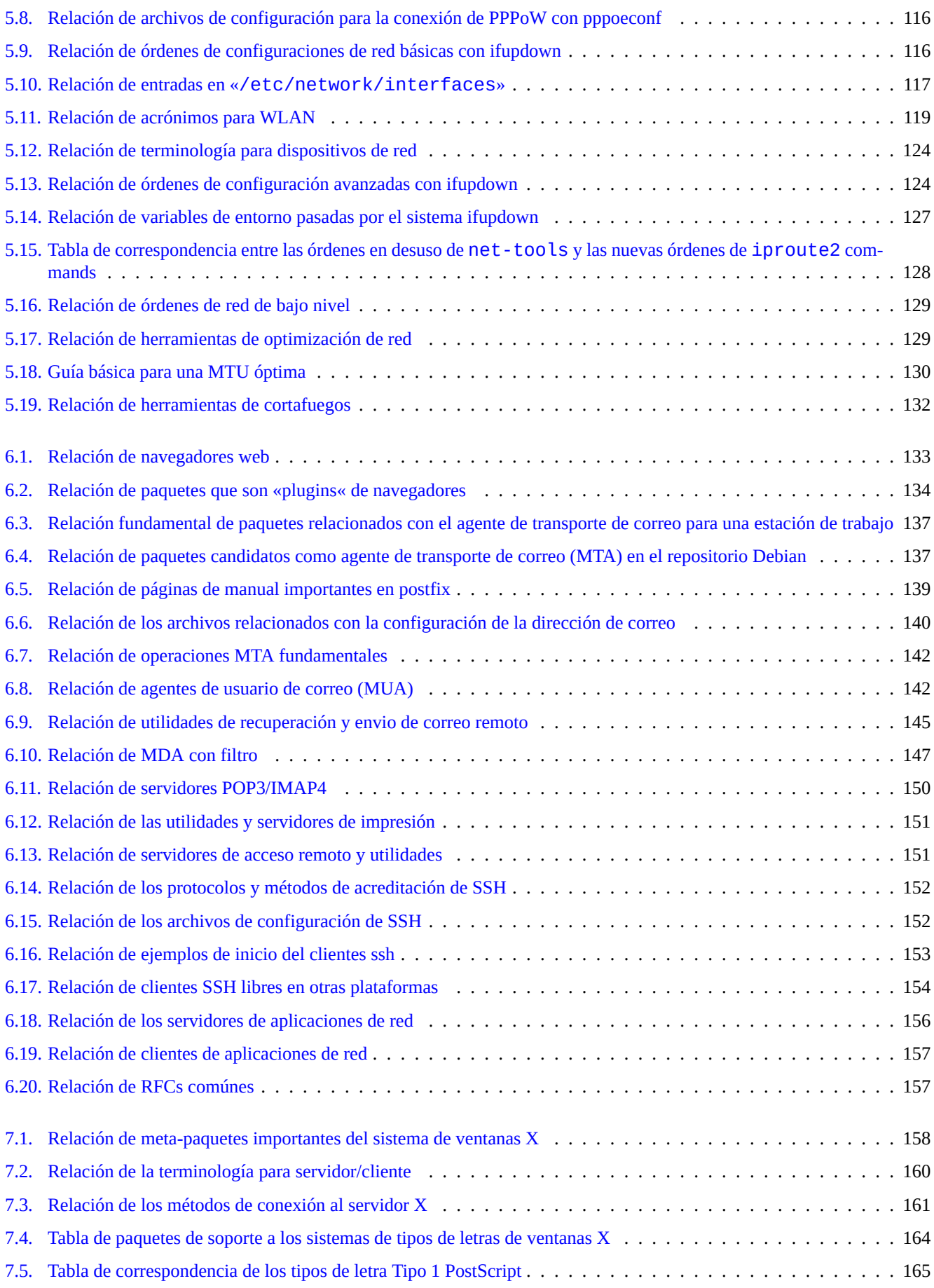

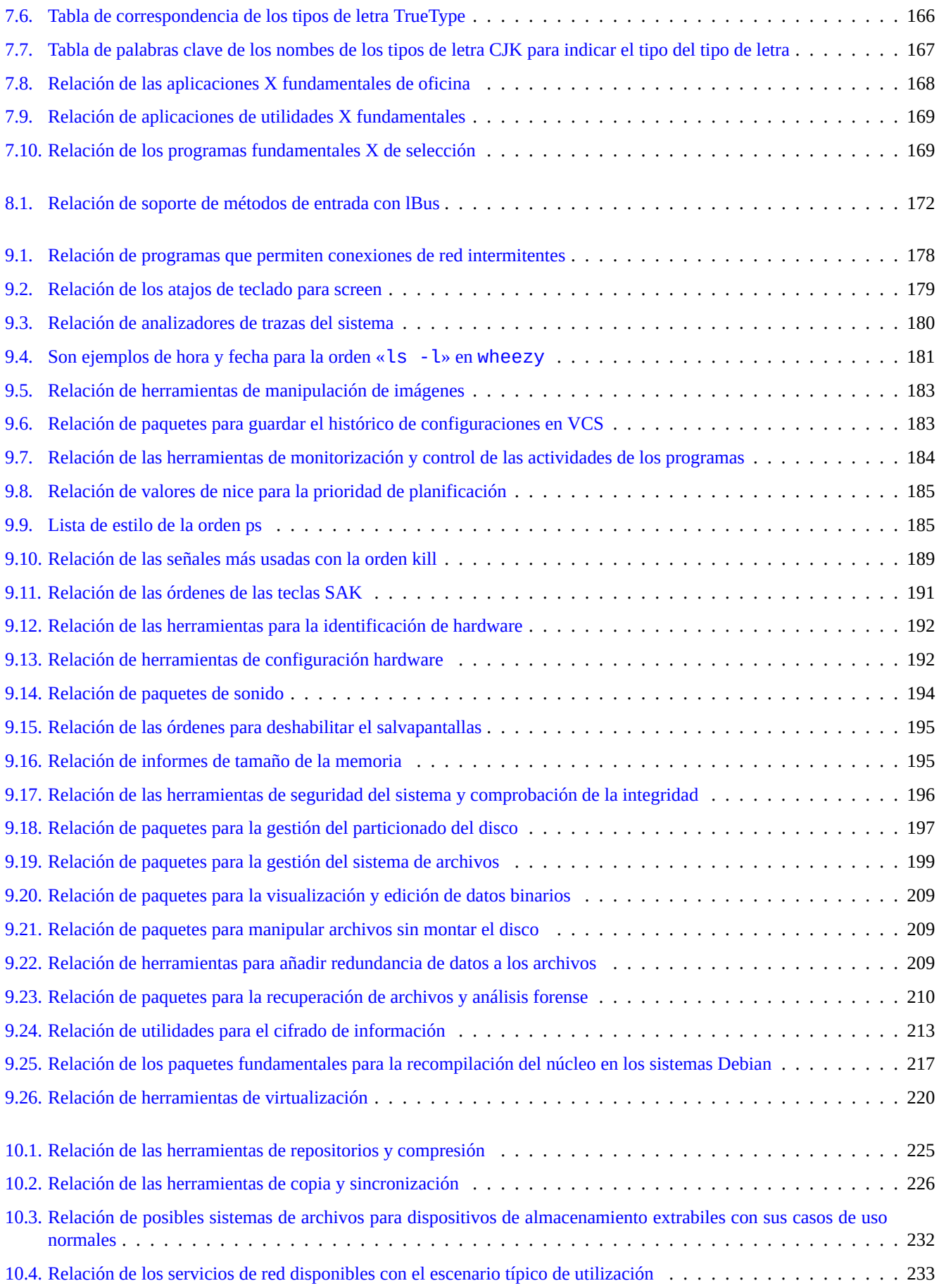

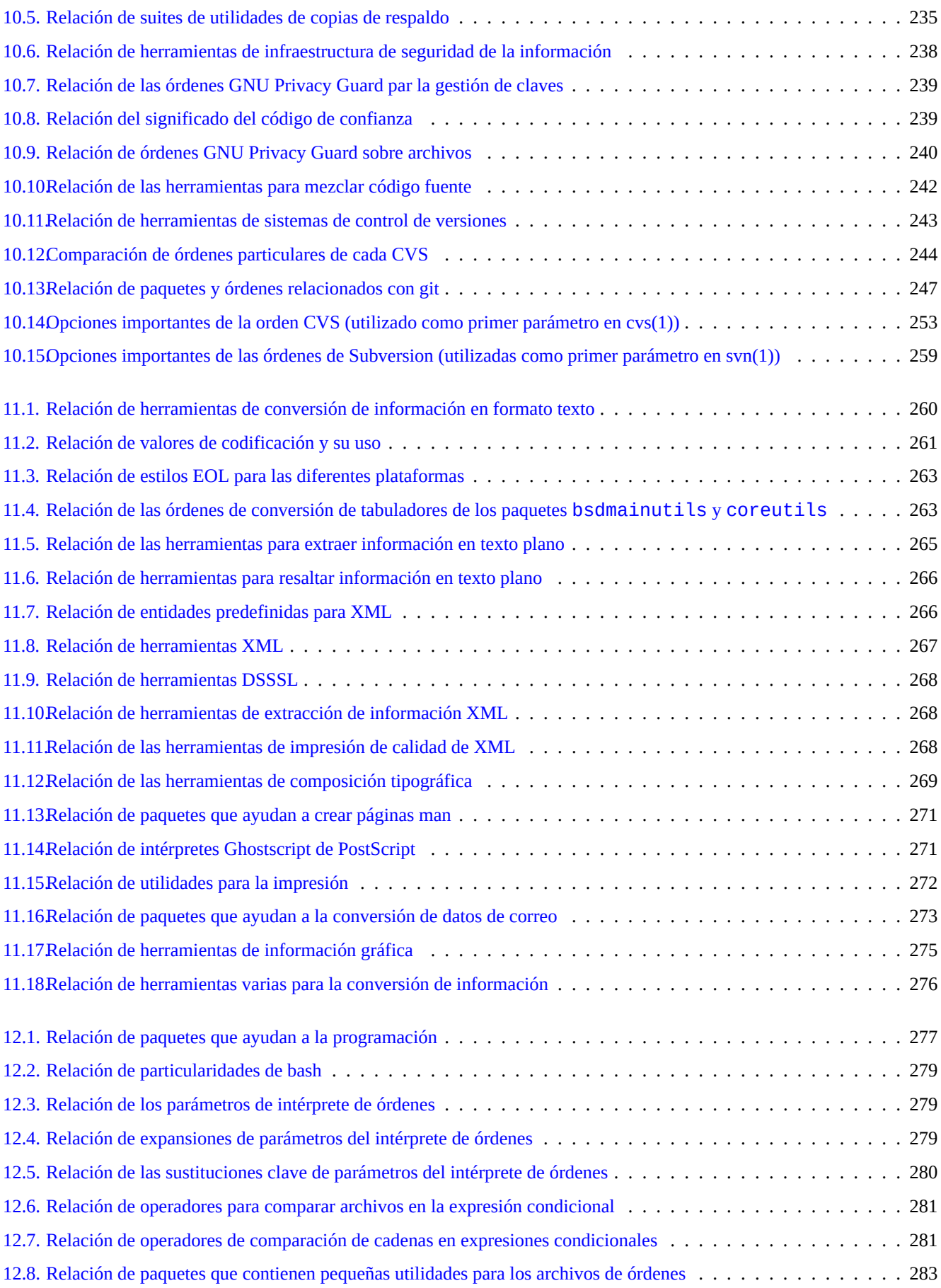

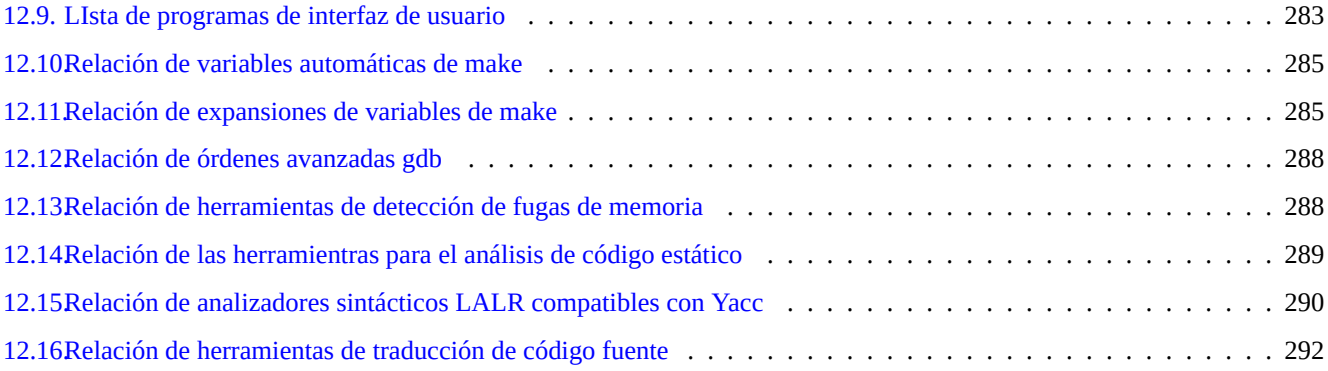

**Resumen**

Este libro es libre. Usted puede redistribuirlo y/o modificarlo cumpliendo las condiciones de cualquier versión de la Licencia Pública General GNU compatible con las Directrices de software libre de Debian (DFSG).

## **Prefacio**

La Guía de referencia de Debian (version 2.76) (2019-03-21 15:39:20 UTC) pretende aportar una visión amplia del sistema Debian y servir de guía al usuario después de la instalación.

El lector al que va dirigido esta obra es aquel que desea aprender archivos de órdenes, pero que no esta preparado para entender el código fuente C que le permita comprender el funcionamiento interno de un sistema GNULinux.

Pa[ra instrucciones de instalación, consulte:](https://www.debian.org/doc/manuals/debian-reference/)

- Guía de Instalación de Debian GNU/Linux de la versión estable actual,
- Guía de Instalación de Debian GNU/Linux para la distribución «en pruebas» actual.

#### **[Aviso](https://www.debian.org/releases/stable/installmanual.es.html)**

Esta guía se ofrece sin ninguna garantía. Todas las marcas son propiedad de sus respectivos dueños.

Debian es un sistema vivo. Por ello es difícil mantener este documento totalmente actualizado y sin errores. Para escribir este documento se usa la versión inestable del sistema Debian. Cuando usted lo lea puede que parte de su contenido se encuentre desactualizado.

Por favor, considere este documento como una fuente secundaria de información. No sustituye a ninguna guía acreditada. El autor y los colaboradores no asumen ninguna responsabilidad por las consecuencias de errores, omisiones o ambiguedades de este documento.

#### **¿Qué es Debian?**

El Proyecto Debian es una comunidad de personas cuya finalidad es crear un sistema operativo libre. Esta distribución se caracteriza por:

- un conjunto de criterios para definir el software libre:el Contrato Social de Debian y las Directrices de Software Libre de [Debian \(DFSG\);](https://www.debian.org/index.es.html)
- el esfuerzo voluntario de personas ubicadas a lo largo de Internethttps://www.debian.org;
- Gran cantidad de paquetes de software precompilados [de alta calidad](https://www.debian.org/social_contract.es.html)
- [tiene como obje](https://www.debian.org/social_contract.es.html)tivos la estabilidad y la seguridad, permitiendo que las actualizaciones de seguridad se realicen de manera sencilla;
- Centrado en la actualización fluida a las versiones de los paquetes de programas más recientes en los archivos de unstable y testing
- soporte de gran número de arquitecturas hardware.

El Software Libre de Debian tiene su origen en GNU, Linux, BSD, X, ISC, Apache, Ghostscript, Sistema de Impresión Común de Unix (Common Unix Printing System) , Samba, GNOME, KDE, Mozilla, LibreOffice, Vim, TeX, LaTeX, DocBook, Perl, Python, Tcl, Java, Ruby, PHP, Berkeley DB, MariaDB, PostgreSQL, SQLite, Exim, Postfix, Mutt, FreeBSD, OpenBSD, Plan 9 y otros muchos proyectos independientes libres. Debian integra la diversidad del software libre en un único sistema.

#### **Acerca de este documento**

#### **Directrices**

En presente documento sigue las siguientes directrices:

- proporciona un visión global evitando los casos menos frecuentes (**visión holística**);
- simplicidad y brevedad (**KISS**);
- se aprovecha lo ya hecho (utiliza enlaces a **fuentes ya existentes**);
- centrado en la consola y herramientas sin interfaz gráfico de usuario. ( Usa**ejemplos del intérprete de órdenes**);
- es objetivo (utiliza estadísticas popcon etc.).

#### **sugerencia**

Trataré de mostrar los aspe[ctos jerá](http://popcon.debian.org/)rquicos y de bajo nivel del sistema.

#### **Prerrequisitos**

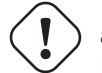

**aviso**

Más allá de este documento, debe tener la capacidad de buscar por si mismo las respuestas. Este documento es un punto de partida.

Debe encontrar sus propias soluciones consultando las fuentes originales:

- El manual del administrador de Debian,
- el sitio web de Debian https://www.debian.org que contiene información general,
- [la documentación en el directorio](https://www.debian.org/doc/manuals/debian-handbook/) /usr/share/doc<nombre\_del\_paquete>»,
- las **páginas de manual** [al estilo de Unix: «](https://www.debian.org/index.es.html)dpkg -L<nombre\_del\_paquete>|grep '/man/man.\*/'»,
- las **páginas de información (info page)** al estilo GNU: «dpkg -L <nombre\_de\_paquete> |grep '/info/'»,
- el informe de error: https://bugs.debian.org/<nombre\_del\_paquete>,
- la wiki de Debian https://wiki.debian.org/ para profundizar y aprender sobre temas concretos,
- **alas guías cómo del [Proyecto de Documentación de Linux \(TLDP\) en](https://www.debian.org/Bugs/index.es.html) http://tldp.org,**
- la especificación [de UNIX en la página w](https://wiki.debian.org/es/FrontPage)eb de dicho sistema de Open Group en http://www.unix.org/,
- la enciclopedia libre Wikipedia en https://www.wikipedia.org/.

#### **nota**

Para obtener documentación de[tallada, necesitará instala](https://www.wikipedia.org/)r el paquete correspondiente, cuyo nombre es el nombre del paquete con el sufijo «-doc».

#### **Convenciones**

Este documento proporciona información con un estilo de presentación simple con ejemplos del intérprete de órdenesbash(1).

# <orden como superusuario> \$ <orden como usuario>

Estos cursores del intérprete de órdenes diferencian la cuenta usada que tiene asociada un conjunto de variables de entorno como: PS1='\\$'» y «PS2=' '». Estos valores han sido seleccionados para mejorar la claridad del documento y no tienen por qué ajustarse a los de un sistema verdadero en funcionamiento.

#### **nota**

Consulte el significado de las variables de entorno «\$PS1» y «\$PS2» en bash(1).

Cuando sea necesario ejecutar una **acción** determinada por parte del administrador del sistema se utilizará una oración imperativa, p. ej. «Pulse la tecla Intro después de escribir cada orden en el intérprete de órdenes.»

La **descripción** de una columna y similares en una tabla puede contener un **sintagma nominal** siguiendo las reglas de la descripción corta de los paquetes que eliminan los artículos como «un» y «la». También pueden contener una oración en infinitivo como un **sintagma nominal** seguido de la descripción corta de la orden según la reglas de las páginas de manual. Esto puede parecer que no tiene sentido, pero son reglas elegidas para mantener el estilo tan simple como es posible. Los **sintagmas nominales** no se inician en mayúsculas y no finalizan con un punto según las reglas de descripciones cortas.

#### **nota**

Los nombres propios, incluidas las órdenes, mantienen las mayúsculas y las minúsculas independientemente de su lugar.

Un **fragmento de una orden** en medio de un párrafo aparecerá con otro tipo de letra entre comillas dobles como «aptitude safe-upgrade».

El contenido de un archivo de configuración **en formato texto** citado en un párrafo aparecerá con otro tipo de letra entre comillas dobles, como «deb-src».

Una **orden** se cita por su nombre en otro tipo de letra, seguida opcionalmente por el número de la sección de las páginas manual a la que pertenece entre paréntesis, como bash(1). Le recomiendo que escriba lo siguiente para obtener más información sobre dicha orden.

#### \$ man 1 bash

Una **página de manual** es citada por su nombre en otro tipo de letra seguido del número de la sección de la página de manual a la que pertenece entre paréntesis, como sources.list(5). Le recomiendo que escriba lo siguiente para obtener más información sobre dicha página de manual.

\$ man 5 sources.list

Una **página de información** se cita con su orden en otro tipo de letra entre comillas dobles como, «info make». Le recomiendo ejecutar lo siguiente para obtener más información sobre dicha página de información.

\$ info make

Un **nombre de archivo** se cita con otro tipo de letra entre comillas dobles, como «/etc/passwd». Para ver el contenido de dicho archivo de configuración, le recomiendo que escriba lo que muestra.

\$ sensible-pager «/etc/passwd«

Un **nombre de directorio** se cita entre comillas, como por ejemplo "/etc/apt/". Se le anima a descubrir su contenido escribiendo lo siguiente.

\$ mc "/etc/apt/"

Un **nombre de paquete** es citado por su nombre con un tipo de letra diferente, como vim. Le animo a obtener más información sobre el paquete escribiendo lo siguiente.

\$ dpkg -L vim \$ apt-cache show vim \$ aptitude show vim

Un **documento** puede indicar su ubicación con su nombre de archivo en tipografia de máquina de escribir entre comillas dobles, como «/usr/share/doc/base-passwd/users-and-groups.txt.gz» y «/usr/share/doc/base-passwd/users-an o por su URL, tal como https://www.debian.org. Le animo a leer dichos documentos escribiendo lo siguiente.

```
$ zcat "/usr/share/doc/base-passwd/users-and-groups.txt.gz" | sensible-pager
```
\$ sens[ible-](https://es.wikipedia.org/wiki/Localizador_Uniforme_de_Recursos)browser ["/usr/share/doc/b](https://www.debian.org/index.es.html)ase-passwd/users-and-groups.html"

```
$ sensible-browser "https://www.debian.org"
```
Una **variable de entorno** se cita con su nombre precedido de «\$» con otro tipo de letra entre comillas dobles como «\$TERM». Le animo a descubrir el valor de dicha variable escribiendo lo que se muestra.

\$ echo "\$TERM"

#### **Estadísticas de uso (popcon)**

El objetivo de datos de las estadísticas de uso es determinar la popularidad de cada paquete. Fue creado el 2019-03-21 15:37:51 UTC y contiene 200711 informes de uso sobre 168993 paquetes binarios y 26 arquitecturas.

#### **nota**

Tenga en cuenta q[ue la distribución](http://popcon.debian.org/) «inestable» de amd64 contiene únicamente 60425 paquetes. Las estadísticas de uso incluyen informes de equipos instalados con versiones anteriores.

En las estadisticas de uso, un número precedido de «V»: de «votos« correponde a «1000 \* (número de paquetes utilizados recientemente en el equipo)/(total de informes de uso remitidos)».

En las estadística de uso, un número precedido de «I:« se refiere al «número de instalaciones» calculado por «1000\* (número de instalaciones del paquete)/(el total de informes de uso)».

#### **nota**

Las estadísticas de uso no son una medida definitiva de la importancia de los paquetes. Existe un amplio conjunto de factores que puede afectar a las estadísticas. Por ejemplo, algunos sistemas que participan en estas, pueden tener directorios montados como «/bin/» con la opción «noatime» para mejorar el desempeño del sistema desactivando su sistema de «voto».

#### **Tamaño del paquete**

El tamaño que tenga un paquete es una medida objetiva. Se obtiene del valor de «Tamaño sin comprimir:» que devuelve la orden apt-cache show» o «aptitude show» (en la arquitectura amd64 de la distribución «inestable»). La unidad es en KiB (Kibibyte = equivalente a 1024 bytes).

#### **nota**

Un paquete con un tamaño pequeño puede indicar que en la distribución «inestable» es un paquete «vacío» que inst[ala otro c](https://es.wikipedia.org/wiki/Kibibyte)on contenido real según sus dependencias. Un paquete «vacío» permiten transiciones suaves o la división de un paquete en varios.

#### **nota**

Cuando al tamaño del paquete le sigue «(\*)« significa que en la distribución «inestable» no esta disponible y que el valor del tamaño del paquete es el de la distribución «experimental».

#### **Cómo informar de errores en este documento**

Puede informar de un error en el paquete debian-reference utilizando reportbug(1). Por favor, incluya la corrección ejecutando «diff -u» con el texto plano o la fuente.

#### **Recordatorios para usuarios nuevos**

Aquí hay algunos recordatorios para usuarios nuevos:

- Respalde sus datos
- Proteja su contraseña y claves de seguridad
- KISS ('keep it simple stupid', mantenlo simple estúpido)
	- No sobrediseñe su sistema
- [Lea sus archivos de registro](https://es.wikipedia.org/wiki/Principio_KISS)
	- El**PRIMER** error es el que cuenta
- RTFM ('read the fine manual', lee el guapo manual)
- Busque en Internet antes de preguntar
- [No sea superusuario cuando no tenga que serlo](https://es.wikipedia.org/wiki/RTFM)
- No altere el sistema de manejo de paquetes
- No escriba nada que no entienda
- No cambie los permisos de los archivos (antes de la revisión de seguridad completa)
- No abandone su terminal root hasta que **PRUEBE**sus cambios
- **Tenga a mano un medio alternativo de arranque (dispositivo de memoria USB,**  $CD...$ **)**

#### **Algunos comentarios para usuarios noveles**

Los usuarios noveles encontrarán esclarecedoras las siguientes citas de la lista de correo de Debian .

- «Así es Unix. Te ofrece suficiente cuerda para que te ahorques tu mismo.« --- Miquel van Smoorenburg <miquels at cistron.nl>
- «Unix ES muy amigable ... únicamente que es muy puntilloso eligiendo a sus amigos.« --- Tollef Fog Heen <tollef at add.no>

El artículo de Wikipedia «la filosofía de Unix« contiene citas muy interesantes.

### <span id="page-31-0"></span>**Capítulo 1**

## **Tutoriales de GNU/Linux**

Aprender a usar un sistema informático es como aprender un idioma nuevo. Aunque los libros de ayuda y la documentación son útiles, uno debe practicarlo. Para ayudarle a comenzar sin tropiezos, he escrito unos pocos puntos básicos.

El poderoso diseño de Debian GNU/Linux tiene su origen en el sistema operativo Unix, un sistema operativo multiusuario y multitarea. Debe aprender a aprovechar el poder de estas características y las similitudes entre Unix y GNU/Linux.

No utilice únicamente documentos de GNU/Linux y utilice también documentos de Unix , ya que esto le permitirá acceder a mucha información útil[.](https://www.debian.org/index.es.html)

#### **[nota](https://es.wikipedia.org/wiki/Multitarea)**

Si ha utilizado cualquier sistema tipo Unix durante algún tiempo con las herramientas de línea de órdenes, probablemente ya conozca lo que explico aquí. Utilice este documento para refrescar sus conocimientos.

#### **1.1. Introducción a la consola**

#### <span id="page-31-1"></span>**1.1.1. El cursor del intérprete de órdenes**

<span id="page-31-2"></span>Si no ha instalado el Sistema de Ventanas X con un gestor de inicio de sesión como gdm3, al iniciar el sistema se le presenta la pantalla de identificación en modo texto. Suponiendo que el nombre de su equipo sea foo, la pantalla de identificación tendrá el aspecto siguiente:

#### foo login:

Si ha instalado un entorno gráfico de usuario (*GUI*) como GNOME o KDE, podrá acceder a una pantalla de identificación en modo texto pulsando Ctrl-Alt-F1 y podrá regresar al modo gráfico pulsando Alt-F7 (vea Sección 1.1.6 de lo que daremos detalles más adelante).

En el diálogo de en[trada escriba su nombre de usuario,](https://es.wikipedia.org/wiki/Interfaz_gráfica_de_usuario) p. ej. [pingüin](https://es.wikipedia.org/wiki/GNOME)o [y puls](https://es.wikipedia.org/wiki/KDE)e la tecla Intro, a continuación escriba su contraseña y pulse Intro otra vez.

#### **nota**

De acuerdo a la tradición Unix, el nombre de usuario y la contraseña en un sistema Debian son sensibles a mayúsculas. El nombre de usuario normalmente se elige de tal modo que esté compuesto únicamente por minúsculas. La primera cuenta de usuario normalmente se crea durante la instalación. El superusuario (*root*) puede crear cuentas de usuario adicionales con la orden adduser(8).

El sistema empieza mostrando el mensaje de bienvenida almacenado en «/etc/motd» (Mensaje del día) y muestra un cursor para realizar la petición de órdenes.

```
Debian GNU/Linux jessie/sid foo tty1
foo login: penguin
Password:
Last login: Mon Sep 23 19:36:44 JST 2013 on tty3
Linux snoopy 3.11-1-amd64 #1 SMP Debian 3.11.6-2 (2013-11-01) x86_64
The programs included with the Debian GNU/Linux system are free software;
the exact distribution terms for each program are described in the
individual files in /usr/share/doc/*/copyright.
Debian GNU/Linux comes with ABSOLUTELY NO WARRANTY, to the extent
permitted by applicable law.
foo:~$
```
Ahora nos encontramos en el intérprete de órdenes (shell). El intérprete de órdenes interpreta las órdenes del usuario.

#### **1.1.2. El cursor del intérprete de órdenes en X**

<span id="page-32-0"></span>Si usted instaló el Sistema de Ventanas X con un gestor de inicio de sesión como gdm3 de GNOME al seleccionar la tarea «Entorno de escritorio» durante la instalación, se le presentará la pantalla de inicio de sesión cuando arranque su sistema. Podrá escribir ahí su nombre de usuario y su contraseña para acceder a la cuenta de usuario sin privilegios. Puede utilizar el tabulador para alternar entre el nombre de usuario y la contraseña, o utilizar el ratón pulsando su butón principal.

Puede obtener un c[ursor del intérprete de órd](https://es.wikipedia.org/wiki/Sistema_de_ventanas_X)enes en un entorno de trabajo gráfico abriendo un pro[grama](https://es.wikipedia.org/wiki/GNOME) x - terminal-emulator como gnome-terminal(1), rxvt(1) o xterm(1). Si usa el entorno de escritorio Gnome para abrir un intérprete de órdenes debe hacer clic en «Aplicaciones« → «Accesorios« → «Terminal«.

Usted puede ampliar la información en la sección Sección 1.1.6.

En algunos entornos de escritorio (como fluxbox), no existe un punto de acceso al menú tal cual. Si se encuentra en este caso, simplemente pruebe a hacer clic con el (botón derecho del ratón) sobre el fondo de escritorio y surgirá un menú.

#### **1.1.3. La cuenta de superusuario (root)**

<span id="page-32-1"></span>La cuenta de root también es conocida como superusuario o usuario privilegiado. Con esta cuenta podrá llevar a cabo las siguientes tareas administrativas:

- leer, escribir y borrar cualquier archivo del sistema independientemente de los permisos de dicho archivo;
- cambiar la propiedad y los permisos de c[ualquier archi](https://es.wikipedia.org/wiki/Root)vo del sistema;
- cambiar la contraseña de cualquier usuario sin privilegios del sistema;
- entrar en la cuenta de cualquier usuario sin usar su contraseña.

El poder ilimitado de la cuenta de superusuario necesita de un uso basado en la consideración y la responsabilidad.

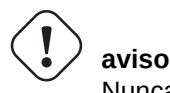

Nunca comparta la contraseña del superusuario con nadie.

#### **nota**

Los permisos de acceso a un archivo (incluidos los dispositivos como un CD-ROM u otros, que son simplemente otro archivo para el sistema Debian) pueden hacer que sea inaccesible a los usuarios distintos del superusuario. Aunque el uso de la cuenta de superusuario es una manera rápida de comprobar este tipo de situaciónes, resolverlas es algo que debe hacerse estableciendo adecuadamente los permisos del archivo y la relación de usuarios que pertenece a cada grupo (véase Sección 1.2.3).

#### **1.1.4. El cursor del intérprete de ór[dene](#page-39-0)s de superusuario**

<span id="page-33-0"></span>A continuación podrá ver algunos métodos para acceder al intérprete de órdenes del superusuario utilizando la contraseña del mismo.

- Escriba root en la pantalla de inicio de sesión en modo texto.
- En el entorno de escritorio Gnome, haga clic en «Aplicaciones» → «Accesorios» → «Terminal de «Root».
- Escriba «Su l» desde cualquier intérprete de órdenes.
	- esto no conserva el entorno del usuario actual;
- Escriba «su» en cualquier intérprete de órdenes.
	- esto conserva parte del entorno del usuario actual.

#### **1.1.5. Herramientas gráficas para la administración del sistema**

<span id="page-33-1"></span>Si el menú de su escritorio no inicia las herramientas gráficas de administración del sistema con los permisos adecuados automáticamente, puede iniciarlas desde el intérprete de órdenes del superusuario de un emulador de terminal de X como gnometerminal(1), rxvt(1), o xterm(1). Vea Sección 1.1.4 y Sección 7.8.5.

#### **aviso**

Nunca inicie una sesión gráfic[a con](#page-33-0) la cuent[a de s](#page-200-1)uperusuario escribiendo root en el cuadro de diálogo de un gestor de inicio de sesión como gdm3(1).

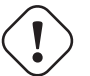

#### **aviso**

Nunca ejecute programas gráficos remotos no confiables en el sistema de ventanas X cuando se esté mostrando información crítica, porque dichos programas pueden realizar una intercepción pasiva de toda su pantalla de X.

#### **1.1.6. Consolas virtuales**

<span id="page-33-2"></span>En el sistema Debian que se instala por defecto hay seis consolas tipo VT100 intercambiables, disponibles para iniciar un intérprete de órdenes directamente en el equipo Linux. A menos que se encuentre en un entorno gráfico, podrá cambiar entre ellas presionando simultáneamente la tecla Alt situado en la izquierda y una de las teclas F1 —F6. Cada consola en modo texto permite acceder independientemente a la cuenta y acceder a un entorno multiusuario. Este entorno multiusuario es una gran característica de Unix y es muy adictivo.

Si se encuentra en el Sistema de Ventanas X, puede acceder a la primera consola de texto presionando Ctrl-Alt-F1, es decir, la tecla Ctrl situada a la izquierda, la tecla Alt situada a la izquierda y la tecla F1 pulsadas simultáneamente. Puede volver al Sistema de Ventanas X, que habitualmente se encontrará en la consola virtual 7, presionando Alt-F7.

También puede cambiar a otra consola virtual, p. ej. a la consola 1, desde el intérprete de órdenes.

# chvt 1

#### **1.1.7. Cómo cerrar el intérprete de órdenes**

<span id="page-34-0"></span>Pulsando Ctrl-D, es decir, la tecla Ctrl de la izquierda y la tecla d simultáneamente en el intérprete de órdenes, se cerrará. Si se encuentra en una consola de modo texto, volverá a ver la pantalla de inicio de sesión. Aunque es normal referirse a estos caracteres de control como «control D» en mayúscula, no es necesario pulsar la tecla de mayúsculas. La abreviatura ^D también es muy utilizada para Ctrl-D. Otra forma de cerrar el intérprete de órdenes es escribiendo «exit».

Si se encuentra en un x-terminal-emulator(1) también puede cerrarlo de esta manera.

#### **1.1.8. Cómo apagar el sistema**

<span id="page-34-1"></span>Como en cualquiero otro Sistema Operativo moderno donde el trabajo con archivos implica usarmemorias caché de los datos para mejorar la eficiencia, el sistema Debian necesita que se efectúe el procedimiento de cierre de forma correcta antes de que se pueda cortar la corriente con seguridad. Esto es así para mantener la integridad de los archivos, obligando que todos los cambios que están en la memoria se escriban al disco. Si hay activo algún programa de control de energía, el procedimiento de cierre apagará el sistema automáticamente (en otro caso, tendrá que apretar el botón de encendido durante un[os segundos\).](https://es.wikipedia.org/wiki/Caché_(informática))

Puede apagar el sistema en el modo multiusuario estándar desde el intérprete de órdenes:

# shutdown -h now

Puede apagar el sistema en el modo monousuario desde el intérprete de órdenes como se muestra.

```
# poweroff -i -f
```
Otro forma de conseguirlo es pulsar Ctrl-Alt-Suprimir (la tecla Ctrl de la izquierda, la tecla Alt de la izquierda, y la tecla Supr al mismo tiempo) para apagar si «/etc/inittab» contiene «ca:12345:ctrlaltdel:/sbin/ -t1 -a -h now». Vea inittab(5) para más detalles.

Vea Sección 6.9.6.

#### **1.1.9. Cómo recuperar la configuración normal de una consola**

<span id="page-34-2"></span>Cuando la p[antalla](#page-185-0) se vuelve loca tras hacer alguna cosa divertida como «Cat <un-archivo-binario>», escriba «reset» en el intérprete de órdenes. Puede que no sea posible ver la orden en la pantalla mientras la teclea. Además, puede escribir «clear» para limpiar la pantalla.

#### **1.1.10. Paquetes complementarios recomendados para usarios sin experiencia**

<span id="page-34-3"></span>Una instalación mínima del sistema Debian sin ningún entorno de escritorio proporciona la funcionalidad básica de Unix, sin embargo es una buena idea instalar algunos paquetes de terminal de caracteres adicionales basados en curses o en modo texto como mc y vim mediante la orden apt-get(8) para que los nuevos usuarios empiecen a tener experiencia con lo siguiente.

```
# apt-get update
 ...
# apt-get install mc vim sudo
 ...
```
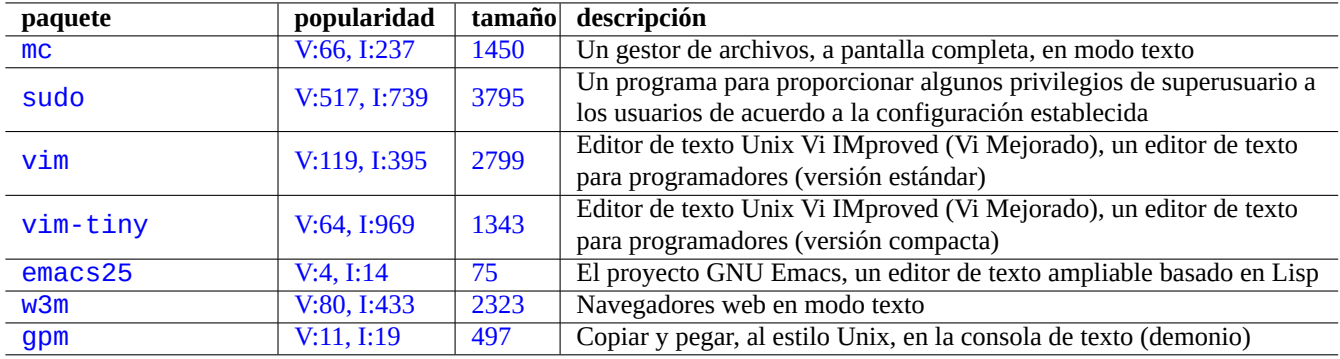

C[uadro 1.1:](http://qa.debian.org/popcon-graph.php?packages=w3m) Relaci[ón de](http://packages.qa.debian.org/w/w3m.html) paquetes con programas interesantes en modo texto

<span id="page-35-1"></span>Si los paquetes antes mencionados están instalados con anterioridad, no se instalará ningún paquete nuevo.

Puede ser una buena idea que usted leyera algo de documentación útil.

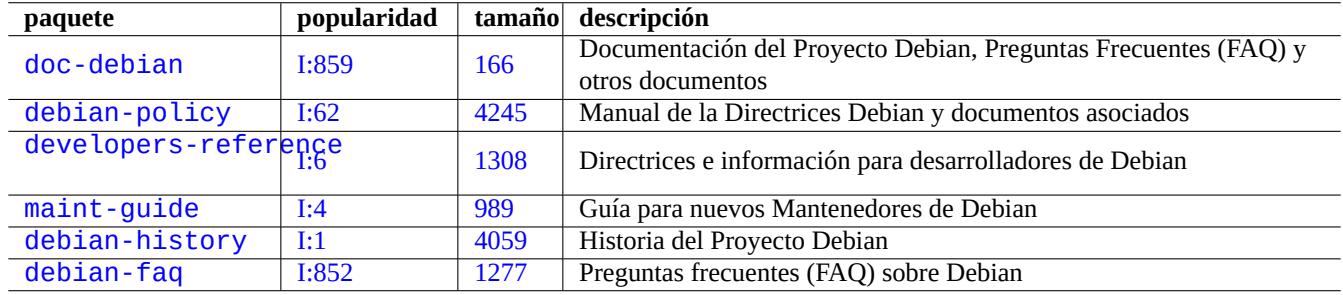

Cuadro 1.[2:](http://packages.qa.debian.org/m/maint-guide.html) [Re](http://packages.qa.debian.org/d/debian-history.html)lación de paquetes con documentación útil

<span id="page-35-2"></span>Puede instalar algunos de estos paquetes haciendo:

```
# apt-get install nombre_del_paquete
```
#### **1.1.11. Una cuenta de usuario adicional**

<span id="page-35-0"></span>Si no quiere utilizar su cuenta de usuario aprende y práctica, puede crear una cuenta de usuario, p. ej. pescado, para ello realice lo que se muetra.

# adduser pescado

Conteste a todas las preguntas.

Con ello se creará una nueva cuenta llamada pescado. Cuando termine de practicar, puede borrar esta cuenta y su directorio de usuario como se muestra.

# deluser --remove-home pescado
### **1.1.12. Configuración de sudo**

Para una estación de trabajo típica de un único usuario o un escritorio Debian en un portátil, es normal realizar una configuración sencilla de sudo(8) como se indica a continuación para permitir al usuario no privilegiado, p. ej. pinguino, obtener los privilegios administrativos simplemente con su contraseña de usuario sin utilizar la contraseña del superusuario.

# echo «pinguino ALL=(ALL) ALL« >> /etc/sudoers

También es usual hacerlo de la siguiente manera para permitir al usuario no privilegiado, p. ej. pinguino, ganar los privilegios administrativos sin usar ninguna contraseña como se muestra.

```
# echo «pinguino ALL=(ALL) NOPASSWD:ALL« >> /etc/sudoers
```
Este truco solamente se debe usar en una estación de trabajo con un único usuario en la que usted sea el administrador y usuario único.

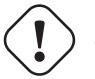

### **aviso**

No establezca de esta manera privilegios para cuentas de usuarios no privilegiados en una estación de trabajo multiusuario porque es perjudicial para la seguridad del sistema.

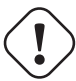

### **atención**

La contraseña de la cuenta pinguino, en los ejemplos de arriba, requiere tanta protección como la contraseña del superusuario.

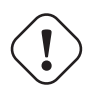

#### **atención**

Los privilegios administrativos pertenecen a alguien autorizado a realizar tareas de administración del sistema en la estación de trabajo. Nunca le de a un administrador del departamento de Sistemas de su compañía ni a su jefe tales privilegios a menos que estén autorizados y sean capaces.

#### **nota**

Para proporcionar privilegios de acceso a determinados dispositivos y determinados archivos debería considerar usar **grupos** para proporcionar acceso limitado en lugar de utilizar los privilegios de superusuario vía sudo(8).

#### **nota**

Con una configuración mejor pensada y cuidadosa, sudo(8) puede proporcionar privilegios administrativos limitados a otros usuarios en un sistema compartido sin compartir la contraseña de superusuario. Esto puede ayudar en el mantenimiento de un equipo con múltiples administradores de manera que usted pueda saber quién hizo qué. Por otra parte, puede preferir que nadie más tenga tales privilegios.

### **1.1.13. Hora de jugar**

Ahora está listo para practicar con su sistema Debian sin riesgo mientras use una cuenta de usuario sin privilegios.

Esto se debe a que el sistema Debian está, incluso en una instalación por defecto, configurado con los permisos de archivos adecuados que impide que los usuarios no privilegiados dañen el sistema. Por supuesto, puede haber aún algunos agujeros que podrían ser explotados, pero aquellos a quienes interesen esos detalles, que no trataremos aquí, pueden obtener la información precisa en Manual de seguridad de Debian.

Aprenderemos a utilizar un sistema Debian como un sistema tipo Unix como se muestra:

- Sección 1.2 (conceptos básicos),
- Sección  $1.3$  [\(método de supervivencia\),](https://www.debian.org/doc/manuals/securing-debian-howto/)
- Sección 1.4 (método básico),
- Sección [1.5](#page-37-0) (mecanismos del intérprete de órdenes (shell)),
- Sección [1.6](#page-47-0) (método de procesado de texto).

### **1.2. [Sis](#page-56-0)tema de archivos tipo Unix**

<span id="page-37-0"></span>En GNU/Linux y otros sistemas operativos tipo Unix, los archivos se organizan en directorios. Todos los archivos y directorios están ordenados en un gran árbol que tiene como raíz «/». Se le llama árbol porque si se dibuja el sistema de archivos, parece un árbol pero cabeza abajo.

Estos archivos y directorios pueden distribuirse entre varios dispositivos. mount(8) se utiliza para añadir el sistema de archivos que se encuentra en un dispositivo al gran ár[bol de arch](https://es.wikipedia.org/wiki/Unix-like)ivos[. Inversam](https://es.wikipedia.org/wiki/Archivo_(informática))ente, umount(8[\) lo descone](https://es.wikipedia.org/wiki/Directorio)cta del gran árbol de archivos. En los núcleos más recientes de Linux, mount(8), con determinadas opciones, puede unir parte de un sistema de ficheros en otro sitio del árbol o puede montar un sistema de archivos como compartido, privado, esclavo o no enlazable. Las opciones soportadas para cada sistema de ficheros están disponibles en «/usr/share/doc/linux-doc-\*/Documentation/filesystems/».

Los **directorios** de los sistemas Unix son llamados **carpetas** en otros sistemas. Por favor, note que no existe el concepto de **unidad** como «A:» en ningún sistema Unix. Solamente hay un sistema de archivos y todo se encuentra en él. Esto es una gran ventaja en comparación con Windows.

### **1.2.1. Información básica sobre archivos en Unix**

Aquí damos algo de información básica sobre los archivos en Unix:

- Los nombres de archivos son **sensibles a mayúsculas**. Es decir, «MIARCHIVO» y «MiArchivo» son archivos diferentes.
- El **directorio raíz** significa la raíz del sistema de archivos representado simplemente por «/». No lo confunda con el directorio del superusuario: «/root».
- Cada directorio tiene un nombre que puede contener cualquier letra o símbolo **excepto «/»**. El directorio raíz es una excepción: su nombre es «/» (pronunciado «barra« o «el directorio raíz«) y no puede ser renombrado.
- Cada archivo o directorio es identificado con un **nombre completamente cualificado**, **nombre absoluto**, o **ruta**), dando la secuencia de directorios que deben atravesarse para alcanzarlo. Los tres términos son sinónimos.
- Todos los **nombres completamente cualificados** comienzan con el directorio «/», y se coloca una «/» entre cada dos nombres de directorio o archivo en el nombre de fichero completo. La primera «/» es el directorio de más alto nivel (la raíz) y las demás «/» separan subdirectorios sucesivos hasta que alcanzamos la última entrada, que es el nombre real del archivo en cuestión. Las palabras pueden ser confusas. Elijamos el siguiente **nombre completamente cualificado** como un ejemplo: «/usr/share/keytables/es.map.gz». Es de uso generalizado el referirse a la última entrada «es.map.gz» como un nombre de archivo.
- El directorio raíz tiene un cierto número de ramificaciones, como «/etc/» y «/usr/». Estos subdirectorios a su vez se ramifican en más subdirectorios, como «/etc/init.d/» y «/usr/local/». El todo, visto colectivamente, es llamado el **árbol de directorios**. Puede pensar que un nombre de archivo absoluto es una ruta desde la raíz del árbol («/») hasta la hoja de una rama (un archivo). También oirá hablar del árbol de directorios como de un árbol **genealógico** que descienden de un elemento único llamado raíz («/»: así, los subdirectorios tienen **padres** y una ruta muestra la genealogía completa de un archivo. Hay, además, rutas relativas que comienzan de alguna otra manera que con el directorio raíz. Debe recordar que el directorio «../» hace referencia al directorio padre. Esta terminología se utiliza también para otras estructuras semejantes a los directorios, como las estructuras jerárquicas de datos.

No existen directorios, que forman parte de las rutas que describen archivos, que se correspondan con dispositivos físicos, como discos duros. Esto cambia respecto a RT-11, CP/M, OpenVMS, MS-DOS, AmigaOS y Microsoft Windows, donde la ruta contiene el nombre del dispositivo, como «C:\». Sin embargo, existen directorios que referencian dispositivos físicos como parte del sistema de archivos. Lea Sección 1.2.2).

#### **nota**

Es **posible** usar casi cualquier letra o símbolo en el nombre de un archivo, pero es una mala idea. Es preferible evitar el uso de cualquier carácter que tenga [un s](#page-38-0)ignificado especial en la línea de órdenes, incluido espacios, tabulaciones, saltos de línea y otros caracteres especiales: { } ( ) [ ] '  $\cdot$  " \ / > < | ; ! # & ^ \* % @ \$. Si quiere separar palabras en un nombre, son buenas elecciones el punto, el guión y el guión bajo. Además puede empezar cada palabra con mayúscula, «ComoEsto». Los usuarios con experiencia suelen evitar los espacios en los nombres de archivo.

#### **nota**

La palabra «root» puede referirse a «superusuario» o «directorio raíz». El contexto determinará su significado correcto.

#### **nota**

El término **ruta** se utiliza tanto para los **nombres de archivos que especifican la ruta completa**, como hemos hecho con anterioridad, como en **la ruta para la búsqueda de órdenes**. El significado correcto vendrá determinado por el contexto.

Los detalles de las buenas prácticas de la jerarquía de archivos es descrita en el estándar de la jerarquía del sistema de archivos (Filesystem Hierarchy Standard ) («/usr/share/doc/debian-policy/fhs/fhs-2.3.txt.gz» y hier(7)). Como usuario novel debe recordar lo siguiente:

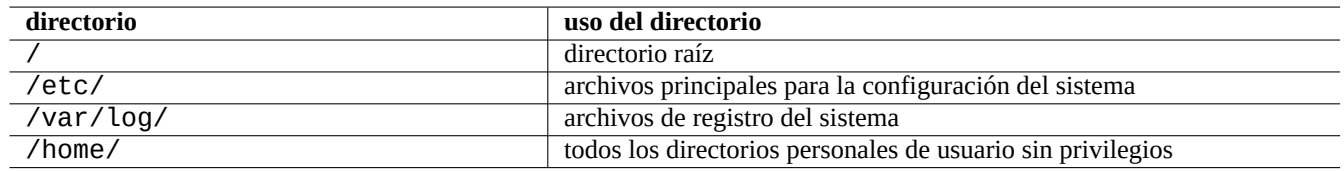

Cuadro 1.3: Relación de directorios clave y su uso

### **1.2.2. Sistemas de archivos internos**

<span id="page-38-0"></span>Siguiendo la **tradición de Unix**, el sistema Debian GNU/Linux ofrece el sistemas de archivos «/dev/» que representa de manera unificada el almacenamiento físico en discos duros u otros dispositivos de almacenamiento y la interacción con los dispositivos hardware como las consolas en modo texto o las consolas en serie remotas.

Cada archivo, directorio, tubería con nombre (sirve para compartir datos entre dos programas) o dispositivo físico tiene en el sistema Debian GNU/Linux una estructura con metainformación llamada inodo [que describe](https://es.wikipedia.org/wiki/Sistema_de_archivos) sus propiedades como quién es su dueño (owner), el grupo al que pertenece, la fecha de último acceso, etc. La idea de incluir todo en el sistema de archivos fue una innovación de Unix y las versiones modernas de los núcleos de Linux la han llevado más allá. Hoy en día puede encontrar en el sistema de archivos incluso información de procesos en ejecución.

La representación unificada y abstracta tanto de entidades físicas como de [proces](https://es.wikipedia.org/wiki/Inodo)os internos es sumamente útil ya que permite el uso de la misma orden para el mismo tipo de operación en dispositivos totalmente diferentes. Incluso es posible cambiar la forma de trabajar del núcleo escribiendo datos en archivos especiales que están enlazándolos a procesos en ejecución.

#### **sugerencia**

Si necesita determinar la correspondencia entre un árbol de archivos y un elemento físico, ejecute mount(8) sin parámetros.

### **1.2.3. Permisos del sistema de archivos**

Los permisos en el sistema de archivos en los sistemas tipo Unix se definen basandose en tres categorías o tipos de usuarios:

- el **usuario** que es dueño del archivo (**u**);
- l[os usuarios que pertenecen al mismo](https://es.wikipedia.org/wiki/Permisos_de_acceso_a_archivos) **grupo** al que [pertenece e](https://es.wikipedia.org/wiki/Unix-like)l archivo (**h**);
- el **resto** de usuarios (**o**) también denominado «universo» o «todos».

Para cada archivo, cada permiso permite las siguientes acciones:

- el permiso de **lectura** (**r**) permite al dueño examinar el contenido del archivo;
- el permiso de **escritura** (**w**) permite al dueño modificar el archivo;
- el permiso de **ejecución** (**x**) permite al dueño ejecutar el archivo como una orden.

Para los directorios, cada permiso permite las siguientes acciones:

- el permiso de **lectura** (**r**) permite al dueño obtener una relación del contenido del directorio;
- el permiso de **escritura** (**w**) permite al dueño añadir o borrar archivos al directorio;
- el permiso de **ejecución** (**x**) permite al dueño acceder a los archivos del directorio.

El permiso de **ejecución** de un directorio no solo indican que se puede leer los archivos que contiene, sí no también permite ver sus atributos, como el tamaño y la fecha de modificación.

ls(1) se usa para mostrar los permisos (y más detalles) de archivos o directorios. Cuando se ejecuta con el parámetro «-l», muestra la información siguiente ordenada por campos:

- **tipo de fichero** (primer carácter),
- **permisos** del archivo (nueve caracteres, tres para el usuario, tres para el grupo y los tres últimos para el resto, en este orden),
- **número de enlaces duros** al archivo,
- nombre del **usuario** que es dueño del archivo,
- nombre del **grupo** al que pertenece,
- **tamaño** del archivo expresado en caracteres (bytes),
- **fecha y hora** del archivo (mtime),
- **nombre** del archivo.

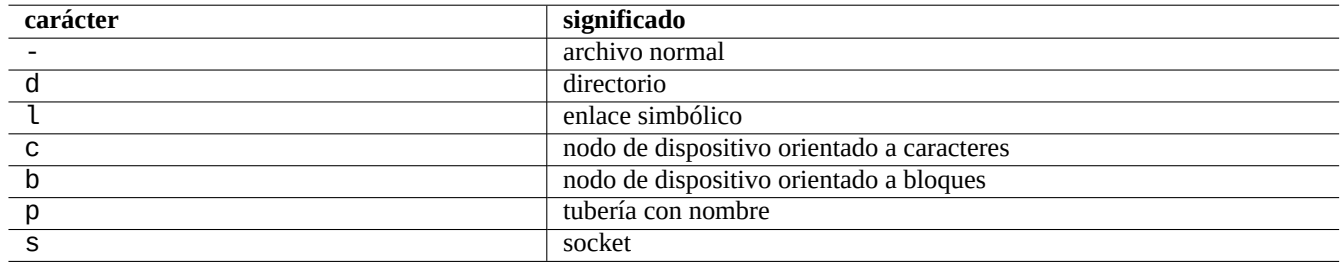

Cuadro 1.4: La interpretación del primer carácter de cada línea de la salida de «ls -l» se interpreta como se muestra

Para cambiar el dueño de un archivo, el superusuario utiliza la orden chown(1). Para alterar el grupo de un archivo, su dueño utiliza la orden chgrp(1). Para modificar los permisos del acceso al archivo o directorio, su dueño o el superusuario utilizan la orden chmod(1). La sintaxis para operar sobre un archivo foo es la que se muestra.

```
# chown <nuevo_dueño> foo
# chgrp <nuevo_grupo> foo
# chmod [ugoa][+-=][rwxXst][,...] foo
```
Por ejemplo, se puede asignar a un árbol de directorios como dueño al usuario foo y como grupo bar como se muestra.

```
# cd /ruta/a/un/lugar/
# chown -R foo:bar .
# chmod -R ug+rwX,o=rX .
```
Existen tres bits adicionales de permisos especiales.

- El bit **set user ID** (**s** o **S** en lugar del permiso del dueño **x**)
- El bit **set group ID** (**s** o **S** en lugar del permiso del grupo **x**)
- El bit **sticky** (**t** o **T** en vez del permiso de todos **x**)

Estos bits aparecerán en **mayúsculas** en la salida de la orden «ls -l» si los permisos de ejecución correspondientes están **sin asignar**.

La configuración de **set user ID** en un archivo ejecutable permite a un usuario ejecutarlo con todos los privilegios de su dueño (al ejecutarlo con el identificador del dueño, por ejemplo **root**). Igualmente la configuración **set group ID** en un archivo ejecutable permite al usuario ejecutarlo con todos los privilegios de su grupo (al ejecutarlo con el identificador del grupo, por ejemplo **root**). Esto crea riesgos de seguridad, por lo que su configuración debe ser extremadamente cuidadosa.

La configuración del bit **set group ID** en un directorio permite la creación de archivosal estilo BSD, donde todos los archivos creados en el directorio pertenecen al mismo **grupo** que el directorio.

Activar el **sticky bit** en un directorio impide que sus archivos sean eliminados por alguien que no es su dueño. En los directorios con permisos de escritura para todos, como «/tmp», o para su grupo, con el fin de asegurar la integridad de los archivos, se debe eliminar los permisos de **escritura** de los archivos. Además se debe configurar el **[sticky bit](https://es.wikipedia.org/wiki/Berkeley_Software_Distribution)** en el directorio para evitar que cualquier usuario con permiso de escritura en él pueda borrar un archivo y después crear otro con el mismo nombre.

Aquí están algunos ejemplos interesantes.

```
$ ls -l /etc/passwd /etc/shadow /dev/ppp /usr/sbin/exim4
crw------T 1 root root 108, 0 Oct 16 20:57 /dev/ppp
-rw-r--r-- 1 root root 2761 Aug 30 10:38 /etc/passwd
-rw-r----- 1 root shadow 1695 Aug 30 10:38 /etc/shadow
-rwsr-xr-x 1 root root 973824 Sep 23 20:04 /usr/sbin/exim4
$ ls -ld /tmp /var/tmp /usr/local /var/mail /usr/src
drwxrwxrwt 14 root root 20480 Oct 16 21:25 /tmp
drwxrwsr-x 10 root staff 4096 Sep 29 22:50 /usr/local
drwxr-xr-x 10 root root 4096 Oct 11 00:28 /usr/src
drwxrwsr-x 2 root mail 4096 Oct 15 21:40 /var/mail
drwxrwxrwt 3 root root 4096 Oct 16 21:20 /var/tmp
```
La orden chmod(1) tiene otra forma de describir los permisos mediante números. Este modo numérico utiliza 3 o 4 dígitos en base octal (base 8).

Parece más complicado de lo que realmente es. Si se fija en las primeras columnas (de la 2 a la 10) de la salida de la orden «ls -l» y lee en binario (base 2) la representación de los permisos del archivo («-» siendo «0» y cualquiera de «rwx» un «1»), cada tres dígitos del modo binario representan un dígito del modo de representación numérico en octal (base 8).

Por ejemplo, intente lo siguiente

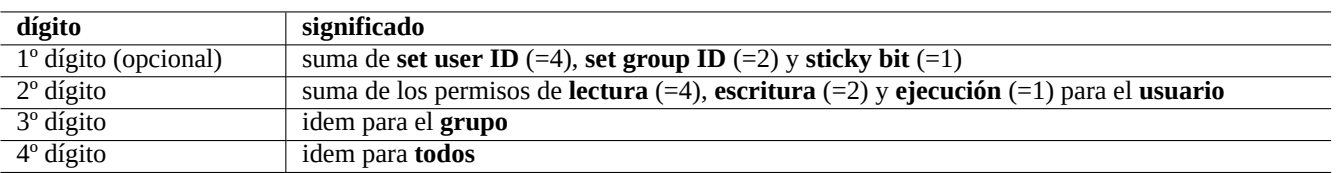

Cuadro 1.5: El modo numérico en chmod(1) es como se muestra.

\$ touch foo bar \$ chmod u=rw,go=r foo \$ chmod 644 bar \$ ls -l foo bar -rw-r--r-- 1 penguin penguin 0 Oct 16 21:39 bar -rw-r--r-- 1 penguin penguin 0 Oct 16 21:35 foo

#### **sugerencia**

Si necesita acceder a información de salida de la orden «ls -l» en un archivo de órdenes, es mejor utilizar las órdenes como test(1), stat(1) y readlink(1). La funcionalidad interna del intérprete de órdenes como«[» o «test» también puede ser utilizada.

### **1.2.4. Gestión de permisos para nuevos archivos: umask**

Los permisos que se asignan por defecto a los nuevos archivos y directorios cuando estos se crean están definidos por la orden interna del intérprete de órdenes umask. Consulte dash(1), bash(1) y builtins(7).

(permisos del archivo) = (permisos concedidos al archivo) & ~(valor umask)

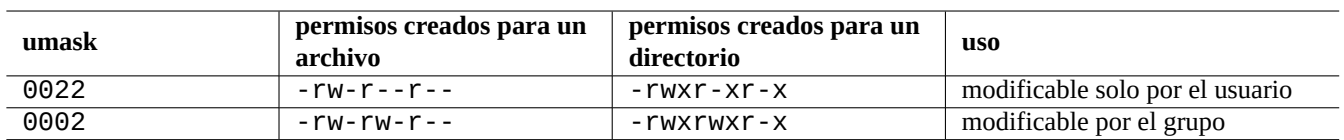

Cuadro 1.6: Ejemplos de valores de **umask**

El sistema Debian utiliza por defecto un esquema de grupos privados de usuarios (UPG). Un grupo privado de usuario se crea cuando sea añade un nuevo usuario al sistema. El UPG tiene el mismo nombre que el usuario para el cual fue creado y ese usuario es el único miembro de ese grupo. En el esquema UPG es seguro asignar a la máscara (umask) el valor 0002 ya que cada usuario tiene un grupo privado propio. (En algunas variantes de Unix, es común que todos los usuarios no privilegiados pertenezcan al mismo grupo **users** siendo buena idea asignar el valor 0022 a la máscara por motivos de seguridad.)

**sugerencia**

Active UPG añadiendo «umask 002» en el archivo ~/.bashrc.

### **1.2.5. Permisos para grupos de usuarios (grupo)**

Para que los permisos de un grupo se apliquen a un usuario, el necesario añadir el usuario al grupo usando «sudo vigr» para editar /etc/group y «sudo vigr -s» para editar /etc/gshadow. Para que se active la nueva configuración de grupos es necesario cerrar la sesión e iniciarla (o ejecutar «exec newgrp»).

#### **nota**

Otra manera dinámica consiste en añadir usuarios a grupos durante el proceso de acreditación añadiendo la línea «auth optional pam\_group.so» al archivo «/etc/pam.d/common-auth» y configurar «/etc/security/group.conf». (Consulte Capítulo 4.)

En el sistema Debian los dispositivos hardware son también archivos. Si tiene problemas para que un usuario acceda a dispositivos como el CD-ROM o dispositivos de memoria USB, podría solu[ci](#page-126-0)onarse añadiendo el usuario al grupo pertinente.

Algunos grupos importantes del propio sistema permiten a sus miembros acceder a archivos y directorios específicos sin privilegios de superusuario.

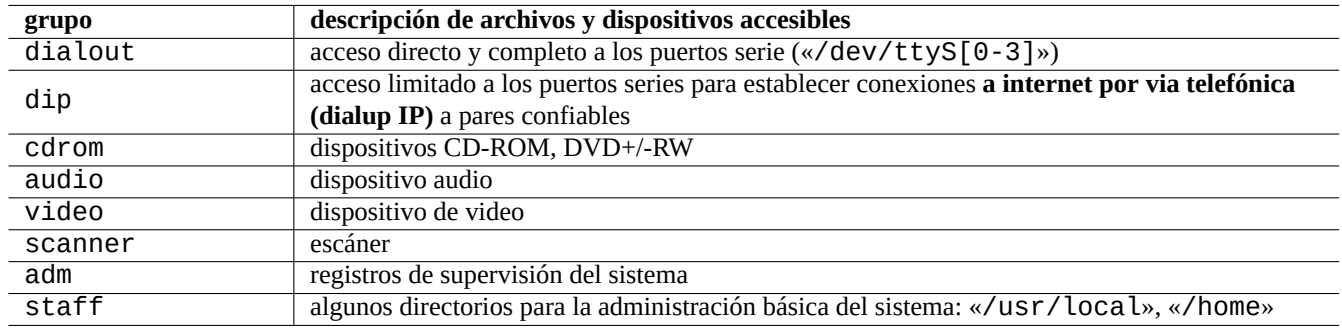

Cuadro 1.7: Relación de grupos importantes del sistema para el acceso a archivos

#### **sugerencia**

Necesita pertenecer al grupo dialout para reconfigurar el modem, marcar, etc. Pero si el superusuario crea archivos de configuraciones predefinidas para algunos pares en «/etc/ppp/peers/», únicamente necesitará pertenecer al grupo dip para crear conexiones a internet por**via telefónica** a estos pares usando las órdenes  $pppd(8)$ ,  $pon(1)$  y  $poff(1)$ .

Algunos grupos importantes proporcionados por el sistema permiten a sus miembros ejecutar determinadas órdenes sin privilegios de superusuario.

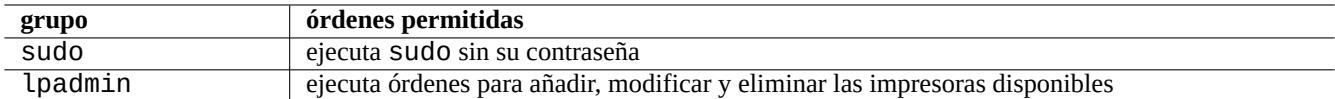

Cuadro 1.8: Relación de grupos importantes del sistema para la ejecución de órdenes específicas

Puede consultar una relación completa de los usuarios y grupos del sistema en el documento «Users and Groups«/usr/share/doc/basedel paquete base-passwd.

Consulte las órdenes para la gestión de usuarios y grupos: passwd(5), group(5), shadow(5), newgrp(1), vipw(8), vigr(8) y pam\_group(8).

### **1.2.6. Marcas de tiempo**

Existen tres tipos de marcas o sellos de tiempo para un archivo GNU/Linux.

#### **nota**

**ctime** no es el momento de creación del archivo.

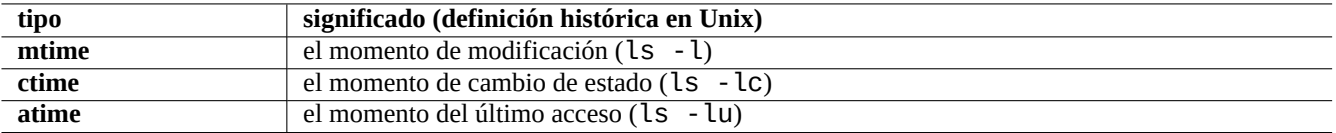

Cuadro 1.9: Relación de tipos de marcas de tiempo

#### **nota**

El significado actual de **atime** en sistemas GNU/Linux puede no ser diferente del de Unix clásico.

- la sobreescritura de un archivo modifica todas sus propiedades de tiempo , **mite**, **ctime** y **atime**;
- el cambio de dueño o de permisos de un archivo modifica sus propiedades **ctime** y **atime**;
- la lectura de un archivo en un sistema Unix clásico modifica su propiedad **atime**.
- La lectura de un archivo en GNU/Linux modifica su propiedad **atime** si está montado con la opción «strictatime»
- La lectura de un archivo por primera vez o después de un día cambia la propiedad **atime** en un sistema GNU/Linux si el sistema de archivos está montado con la opción «relatime». (comportamiento por defecto desde Linux 2.6.30)
- La lectura del archivo no cambia su propiedad **atime** en un sistema GNU/Linux si el sistema de archivos está montado con la opción «noatime».

#### **nota**

Las opciones de montaje «noatime» y «relatime» se diseñaron para mejorar el desempeño de lectura del sistema de archivos de forma normal. La simple lectura de un archivo con la opción «strictatime» genera una operación de escritura para actualizar la propiedad **atime**. El atributo **atime** se usa poco excepto para el archivo mbox(5). Consulte mount(8).

Utilice la orden touch(1) para cambiar las marcas de tiempo de los archivos existentes.

La orden ls muestra como salida, en lo referente a las marcas de tiempo, el formato de la antigua configuración regional («C») si está no es inglesa («fr\_FR.UTF-8»).

```
$ LANG=fr_FR.UTF-8 ls -l foo
-rw-rw-r-- 1 penguin penguin 0 oct. 16 21:35 foo
$ LANG=C ls -l foo
-rw-rw-r-- 1 penguin penguin 0 Oct 16 21:35 foo
```
#### **sugerencia**

Consulte Sección 9.2.5 para personalizar la salida de «ls -l».

#### **1.2.7. Enlaces**

Existen dos métodos para asociar un archivo «foo» con otro nombre «bar»:

- **enlace duro,** 
	- duplica el nombre para un archivo ya existente;
- «ln foo bar»
- enlace simbólico o «simlink».
	- es un archivo especial que referencia o apunta al nombre del archivo que quiere referenciar;
	- «ln -s foo bar».

Con el siguiente ejemplo se muestra los cambios en el contador de enlaces y las sutiles diferencias de la orden rm.

```
$ umask 002
$ echo "Contenido original" > foo
$ ls -li foo
1449840 -rw-rw-r-- 1 penguin penguin 17 Oct 16 21:42 foo
$ ln foo bar # enlace duro
$ ln -s foo baz # enlace blando
$ ls -li foo bar baz
1449840 -rw-rw-r-- 2 penguin penguin 17 Oct 16 21:42 bar
1450180 lrwxrwxrwx 1 penguin penguin 3 Oct 16 21:47 baz -> foo
1449840 -rw-rw-r-- 2 penguin penguin 17 Oct 16 21:42 foo
$ rm foo
$ echo "Nuevo contenido" > foo
$ ls -li foo bar baz
1449840 -rw-rw-r-- 1 penguin penguin 17 Oct 16 21:42 bar
1450180 lrwxrwxrwx 1 penguin penguin 3 Oct 16 21:47 baz -> foo
1450183 -rw-rw-r-- 1 penguin penguin 12 Oct 16 21:48 foo
$ cat bar
Contenido original
$ cat baz
Nuevo contenido
```
Los enlaces duros deben ser construidos en el mismo sistema de archivos y comparten el mismo «inodo» como revela el parámetro «-i» de la orden ls(1).

Los enlaces simbólicos siempre tienen permisos de acceso al archivo nominales «rwxrwxrwx», como se mostró en el ejemplo anterior, con los permisos reales que tenga el archivo al que referencia.

#### **atención**

En general es preferible no crear nunca enlaces simbólicos o enlaces duros excepto que tenga poderosas razones. Los enlaces simbólicos puede causar problemas graves al crear bucles en el sistema de archivos.

#### **nota**

En general es preferible crear enlaces simbólicos a enlaces duros, al menos que tenga alguna buena razón para ello.

El directorio . enlaza al propio directorio en el que aparece, por lo que la cuenta de enlaces de cualquier nuevo directorio es 2. El directorio «..» enlaza al directorio padre, por lo que la cuenta de enlaces del directorio se incrementa con la creación de nuevos subdirectorios.

Si proviene de Windows, pronto comprenderá lo bien diseñado que están los enlaces de Unix, comparados con su equivalente en Windows que son los accesos directos (shortcuts). Gracias su implementación en el sistema de archivos, las aplicaciones no distinguen entre el archivo original y su enlace. En el caso de los enlaces duros, ciertamente no existe diferencia.

### **1.2.8. Tuberías con nombre (FIFOs)**

Una tubería con nombre es un archivo que se comporta como una tubería. Usted introduce algo dentro del archivo y sale por el otro lado. Por esa razón se dice que es FIFO o primero-en-entrar-primero-en-salir: lo primero que se introduce en la tubería es lo primero en salir por el otro lado.

Si se escribe en una tubería con nombre, los procesos que han escrito en la tubería no pueden terminar hasta que la información que [han escrito es leída d](https://es.wikipedia.org/wiki/Tubería_nombrada)e la tubería. Si se lee de una tubería con nombre, el proceso lector espera hasta que no hay nada que leer antes de terminar. El tamaño de la tubería es siempre cero --- no almacena datos, la tubería solo comunica los dos procesos de igual manera que lo hace el intérprete de órdenes mediante la sintaxis «|». Sin embargo, desde que la tubería tiene un nombre, los dos procesos no tienen que estar en la misma línea de órdenes y ni siquiera ser ejecutados por el mismo usuario. Las tuberías fueron una innovación muy relevante de Unix.

Por ejemplo, intente lo siguiente

```
$ cd; mkfifo mypipe
$ echo "hola" >mypipe & # lo manda a segundo plano
[1] 8022
$ ls -l mypipe
prw-rw-r-- 1 penguin penguin 0 Oct 16 21:49 mypipe
$ cat mypipe
hola
[1]+ Done echo "hola" >mypipe
$ ls mypipe
mypipe
$ rm mypipe
```
#### **1.2.9. «Sockets»**

Los «sockets» se usan de forma generalizada en las comunicaciones en Internet, bases de datos y sistemas operativos. Son similares a las tuberías con nombre (FIFO) y permiten que los procesos intercambien información entre diferentes equipos. Para los «sockets» los procesos no necesitan estar ejecutandose al mismo tiempo, ni ser hijos del mismo proceso padre. Este es el mejor sistema para la comuniación entre procesos (IPC). El intercambio de información puede ocurrir en la red entre equipos. Los dos tipos de «sockets» más comunes son los «sockets« Internet y los «sockets» de dominio Unix.

#### **sugerencia**

«netstat -an[» ofrece una visión muy úti](https://es.wikipedia.org/wiki/Comunicación_entre_procesos)[l de los «](https://es.wikipedia.org/wiki/Socket_de_Internet)s[ockets» abiertos en el sistem](https://es.wikipedia.org/wiki/Socket_Unix)a.

#### **1.2.10. Archivos de dispositivos**

Los archivos de dispositivos referencian a dispositivos físicos o virtuales del sistema, como el disco duro, la tarjeta de video, la pantalla o el teclado. Un ejemplo de dispositivo virtual es la consola, representado por «/dev/console».

Hay dos tipos de archivos de dispositivos:

#### **d[ispositivos orientados a](https://es.wikipedia.org/wiki/Archivo_de_dispositivo) carácter**,

- se accede a un carácter cada vez,
- 1 carácter = 1 byte,
- p. ej. teclado, puerto serie, …
- **dispositivo orientado a bloque**.
	- se accede a unidades grandes llamadas bloques,
- 1 bloque  $>$  1 byte,
- p. ej. un disco duro, …

Los archivos de dispositivos se pueden leer y escribir , aunque el fichero puede contener datos binarios los cuales son un galimatias incomprensibles para humanos. Algunas veces escribir datos directamente en esos ficheros puede ayudar a resolver problemas de conexión con los dispositivos. Por ejemplo, usted puede enviar un archivo de texto al dispositivo de la impresora«/dev/lp0» o mandar órdenes de modem por el puerto serie «/dev/ttyS0». Pero, al menos que se haga con cuidado, puede causar un problema mayor. Así que tenga cuidado.

#### **nota**

Comúnmente a la impresora se accede utilizando lp(1).

El número de nodo del dispositivo se muestra por la ejecución de ls(1) como se muestra.

\$ ls -l /dev/sda /dev/sr0 /dev/ttyS0 /dev/zero brw-rw---T 1 root disk 8, 0 Oct 16 20:57 /dev/sda brw-rw---T+ 1 root cdrom 11, 0 Oct 16 21:53 /dev/sr0 crw-rw---T 1 root dialout 4, 64 Oct 16 20:57 /dev/ttyS0 crw-rw-rw- 1 root root 1, 5 Oct 16 20:57 /dev/zero

- «/dev/sda» tiene como número de disposito mayor 8 y como número de dispositivo menor 0. Los usuario pueden realizar operaciones de lectura/escritura haciendo si pertenecen al grupo disk.
- «/dev/sr0» tiene como número de dispositivo mayor 11 y como menor 0. Los usuarios pueden realizar operaciones de lectura/escritura si pertenecen al grupo cdrom.
- «/dev/ttyS0» tiene el número de dispositivo mayor 4 y menor 64. Los usuarios pueden realizar operaciones de lectura/escritura si pertenecen al grupo dialout.
- «/dev/zero» tiene como número mayor de dispositivo 1 y como menor 5. Todos los usuarios pueden realizar operaciones de lectura/escritura.

En un sistema Linux moderno, el sistema de archivos en «/dev/» se rellena de forma automática mediante udev(7).

### **1.2.11. Archivos de dispositivos especiales**

Existen algunos archivos de dispositivos especiales.

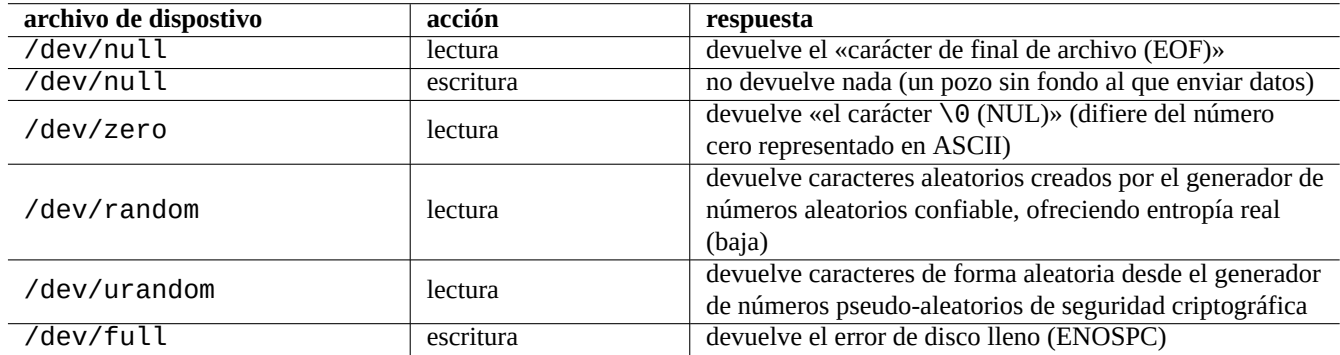

Cuadro 1.10: Relación de archivos de dispositivos especiales

Con frecuencia son utilizados en las redirecciones del intérprete de órdenes (consulte Sección 1.5.8).

### **1.2.12. procfs y sysfs**

Los pseudo sistemas de archivos procfs y sysfs, que se montan en «/proc» y «/sys», son estructuras de datos internas del núcleo que se muestran al espacio de usuario. Expresado de otra forma, estas entradas son virtuales actuan como una ventana apropiada al funcionamiento del sistema operativo.

El directorio «/proc» contiene (entre otras cosas) un subdirectorio por cada proceso que se está ejecutando en el sistema operativo, cuyo nombre es el identifica[dor del](https://es.wikipedia.org/wiki/Procfs) pr[oceso](https://es.wikipedia.org/wiki/Sysfs) (PID). Las herramientas del sistema que acceden ainformación de los procesos, como ps(1), obtienen dicha información de la estructura de este directorio.

Los el subárbol de directorios «/proc/sys/» contienen interfaces que permiten cambiar algunos parámetros del núcleo en tiempo de ejecución. (Se puede realizar las mismas operaciones por medio de la ordensysctl(8) o de su archivo de configuración «/etc/sysctl.conf».)

La gente normalmente se alarma del gran tamaño de que un archivo en particular, «/proc/kcore». Es (más o menos) una copia del contenido de la memoria del equipo. Es útil para depurar el núcleo y es un archivo virtual que es una referencia a la memoria del equipo, así es que no hay que preocuparse por su tamaño.

El subárbol de «/sys» contiene las estructuras de datos exportadas del núcleo, sus atributos y las relaciones entre ellas. También contiene algunas interfaces para cambiar algunos parámetros del núcleo en tiempo de ejecución.

Consulte «proc.txt(.gz)», «sysfs.txt(.gz)» y otros documentos que forman parte de la documentación del núcleo de Linux («/usr/share/doc/linux-doc-\*/Documentation/filesystems/\*») incluidos en el paquete linux-doc-\*.

### **1.2.13. tmpfs**

El sistema de archivos temporal tmpfs tiene la función de mantener todos los archivos en la memoria virtual. Los datos de «tmpfs« de la caché de páginas de la memoria puede ser enviada al área de intercambio en disco cuando sea necesario.

El directorio «/run» se monta como tmpfs al comienzo del proceso de arranque. Así se permite la escritura sobre él, incluso cuando el directorio «/» está montado en solo lectura. Aquí se guardan los archivos e[n estado tempora](https://es.wikipedia.org/wiki/Memoria_virtual)l y sustituye a varios direc[torios de la](https://es.wikipedia.org/wiki/Caché_de_disco) Jerarquía Está[ndar de](https://es.wikipedia.org/wiki/Tmpfs)l Sistema de Ficheros [versión 2.3:](https://es.wikipedia.org/wiki/Paginación_de_memoria)

- «/var/run» → «/run»,
- «/var/lock» → «[/run/lock](https://es.wikipedia.org/wiki/Filesystem_Hierarchy_Standard)»,
- «/dev/shm» → «/run/shm».

Consulte el documento del núcleo de Linux «tmpfs.txt(.gz)» («/usr/share/doc/linux-doc-\*/Documentation/filesy que está en el paquete linux-doc-\*.

### **1.3. Midnight Commander (MC)**

<span id="page-47-0"></span>Midnight Commander (MC) es una «navaja multiusos» GNU para la consola de Linux y otros entornos de terminal. Aporta a los nuevos usuarios una experiencia de consola basada en menús que es más sencilla de aprender que las órdenes estándar de Unix.

Necesitará instalar el paquete de Midnight Commander llamado «mc como se muestra.

\$ sudo apt-get install mc

Podrá explorar el sistema Debian utilizando la orden mc(1). Esta es la mejor forma de aprender. Por favor, navege entre algunos directorios interesantes utilizando las teclas del cursor e «Intro»:

- «/etc» y sus subdirectorios;
- «/var/log» y sus subdirectorios;
- «/usr/share/doc» y sus subdirectorios;
- «/sbin» y «/bin».

### **1.3.1. Personalización de MC**

Para cambiar el directorio de trabajo de MC después de salir y no tener que ejecutar una orden cd al último directorio, le sugiero que cambie «~/.bashrc» para incluir el archivo de órdenes que está en el paquete mc.

. /usr/lib/mc/mc.sh

Consulte mc(1) (en la opción «-P») para comprobar por qué. (Si no comprende exactamente lo que estoy diciendo puede hacerlo más tarde.)

### **1.3.2. Primeros pasos con MC**

Para ejecutar MC escriba lo que se muestra.

\$ mc

MC permite ejecutar todas las operaciones sobre archivos a través de sus menús, con el mínimo esfuerzo para el usuario. Para acceder a la pantalla de ayuda presione F1. Puede probar MC con solo pulsar las teclas de los cursores y las teclas de función.

**nota**

En algunas consolas como gnome-terminal(1), la pulsación de las teclas de función las recibe la consola. Esta funcionalidad se desactiva en «Editar» → «Atajos de teclado» para gnome-terminal.

Si encuentra problemas de codificación de los caracteres y parecen no tener sentido, añadir «-a» como parámetro a la orden MC ayudará a evitar problemas.

Si esto no soluciona el problema consulte Sección 9.4.6.

### **1.3.3. Gestor de archivos de MC**

Por defecto hay dos paneles con dos directorios y su contenido. Otro modo útil es asignar el panel derecho para que muestre los permisos de los archivos, etc. A continuación mostraremos algunas claves. Con el demonio gpm(8) ejecutándose, se puede usar el ratón en la consola de caracteres de Linux. (Asegurese de pulsar la tecla de mayúsculas para obtener el comportamiento normal cuando corte y pege en MC.)

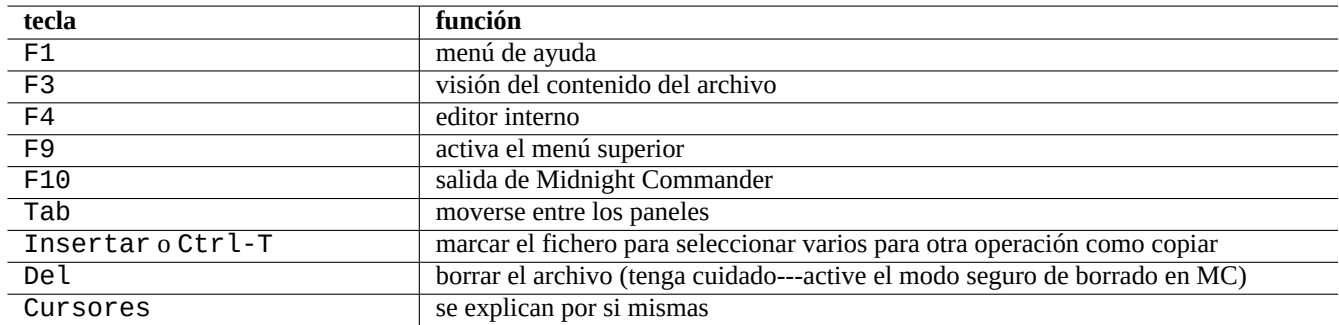

Cuadro 1.11: Funciones de las teclas en MC

### **1.3.4. Trucos de la línea de órdenes en MC**

- La orden cd cambia el directorio en el panel seleccionado
- Ctrl-Intro o Alt-Intro copia el nombre del archivo a la orden en la línea de órdenes Se utiliza en combinación con las órdenes cp(1) y mv(1) para añadir parámetros a las órdenes.
- Alt-Tab muestra los posibles archivos elegibles por expansión del nombre en el intérprete de órdenes.
- Se puede especificar los directorios de inicio de ambos paneles como parámetros a MC; por ejemplo, «mc /etc/ /root».
- Esc + tecla numérica n → tecla de función n (p.ej., Esc + 1 → F1, etc.; Esc + 0 → F10).
- Pulsando Esc antes que la tecla tiene el mismo efecto que presionar Alt y otra tecla a la vez.; p. ej. pulse Esc+c para obtener Alt-C. Esc es llamada la meta-tecla y algunas veces se representa como «M-».

### <span id="page-49-0"></span>**1.3.5. El editor interno de MC**

El editor interno tiene un esquema de corta-y-pega interesante. Al pulsarF3 comienza la selección, una segunda pulsación de F3 finaliza la selección y resalta lo seleccionado. Entonces puede mover el cursor. Si presiona F6 el áŕea seleccionada se moverá a la posición del cursor. Si presiona F5 el área seleccionadad se copia e inserta en la posición del cursor. F2 guarda el archivo. F10 permite salir. La mayor parte de las teclas cursor funcionan de forma intuitiva.

El editor puede abrirse directamente con un archivo usando una de las siguientes órdenes:

\$ mc -e nombre\_de\_archivo\_a\_editar

```
$ mcedit nombre_de_archivo_a_editar
```
El editor posee una sola ventana, pero se pueden usar varias consolas de Linux para obtener el mismo comportamiento. Para copiar entre ventanas, use las teclas Alt-F<n> para cambiar entre consolas virtuales y utilice «Archivo→Insertar archivo» or «Archivo→Copiar a un archivo» para mover una parte de un archivo a otro.

El editor interno puede ser reemplazado por cualquier otro editor de su elección.

De hecho, muchos programas usan la variable de entorno «\$EDITOR» o «\$VISUAL» para determinar el editor a utilizar. Si al principio no está cómodo con vim(1) o nano(1), puede cambiar su valor a «mcedit» añadiendo la siguientes líneas a «~/.bashrc».

export EDITOR=mcedit export VISUAL=mcedit

Si es posible, mi recomendación es asignarles el valor « $vim$ ».

Si está incómodo con vim(1) puede utilizar mcedit(1) para la mayor parte de las tareas de administración del sistema.

### **1.3.6. El visor interno de MC**

MC posee un visor inteligente. Es una gran herramienta para buscar palabras en los documentos. Yo siempre lo uso para archivos del directorio «/usr/share/doc». Es la manera más rápida de navegar a través de la ingente cantidad de información de Linux. Este visor puede iniciarse de forma separada utilizando una de las órdenes que se muestran.

\$ mc -v ruta/al/archivo a visualizar

\$ mcview ruta/al/archivo\_a\_visualizar

### **1.3.7. Selección inteligente del visor en MC**

Pulse Intro en un archivo y el programa, de acuerdo a su contenido, abrirá el archivo (consulte Sección 9.3.11). Es una funcionalidad de MC muy útil.

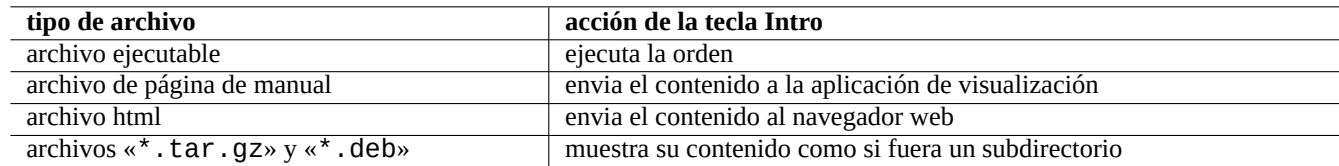

Cuadro 1.12: Accion de la tecla Intro en MC

Para que opere de forma correcta el visor y las funciones virtuales de archivo, los archivos visibles no deben tener permisos de ejecución. Puede cambiar su estado con chmod(1) o en el menú de archivo de MC.

### **1.3.8. Sistema de archivos FTP virtual de MC**

MC puede acceder a archivos en Internet a través de FTP. Vaya al menú pulsando F9, entonces pulse «p» para activar el sistema de archivos FTP virtual. Escriba la URL con el formato «nombre\_de\_usuario: contraseña@nombre\_del\_equipo.nombre\_del\_ para que acceda al directorio remoto con la apariencia de tratarse de uno local.

Pruebe con la URL «[http.us.debian.org/debian]» y navege a través del archivo de Debian.

### **1.4. Fundamentos de entornos de trabajo tipo Unix**

Aunque MC permite realizar casi cualquier cosa, es importante que aprenda a utilizar la línea de órdenes y el intérprete de órdenes y acostumbrarse a un entorno de trabajo tipo Unix.

### **1.4.1. El intérprete de órdenes (shell)**

Puede elegir el intérprete de órdenes (shell) mediante chsh(1).

#### **sugerencia**

Aunque los intérpretes de órdenes tipo POSIX comparten la sintaxis básica, pueden cambiar el comportamiento de algunos elementos básicos como sus variables o la expansión de nombres de archivos con comodines. Por favor, compruebe su documentación para obtener más detalles.

En este capítulo se sobreentiende que el intérprete de órdenes es bash.

### **1.4.2. Personalización de bash**

Puede personalizar bash(1) en el archivo de configuración «~/.bashrc».

Por ejemplo, pruebe con lo que se muestra.

```
# activa el completado programable de la terminal bash
f ! shopt -oq posix; then
 if [ -f /usr/share/bash-completion/bash_completion ]; then
    . /usr/share/bash-completion/bash_completion
```
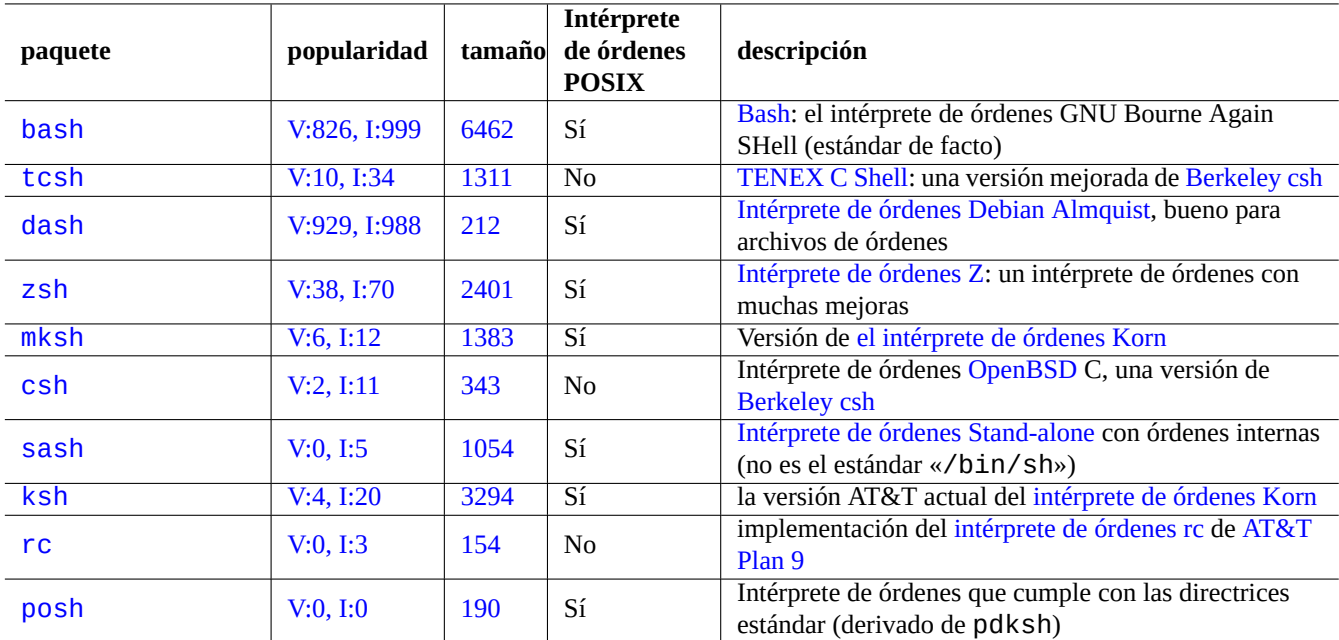

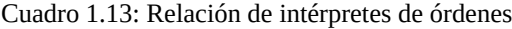

```
elif [ -f /etc/bash_completion ]; then
    . /etc/bash_completion
  fi
fi
# CD al finalizar MC
. /usr/lib/mc/mc.sh
# asigna CDPATH de la forma correcta
CDPATH=.:/usr/share/doc:~:~/Desktop:~
export CDPATH
PATH="${PATH+$PATH:}/usr/sbin:/sbin"
# añade el PATH el bin del usuario si este existe
if <math>\lbrack -d \sim/bin \rbrack</math> ; thenPATH="~/bin${PATH+:$PATH}"
fi
export PATH
EDITOR=vim
export EDITOR
```
#### **sugerencia**

Puede encontrar más posibilidades de personalización de bash, como Sección 9.2.7 en Capítulo 9.

#### **sugerencia**

El paquete bash-completion permite programar el completado estándar del[as pal](#page-212-0)abas en ba[sh](#page-208-0).

### **1.4.3. Combinaciones de teclas**

En un entorno tipo Unix, hay algunas teclas que tiene un uso especial. Tenga en cuenta que en una consola modo texto de Linux, solo las teclas Ctrl y Alt del lado izquierdo funcionan de la forma esperada. Algunas combinaciones de teclas que conviene recordar se muestran a continuación.

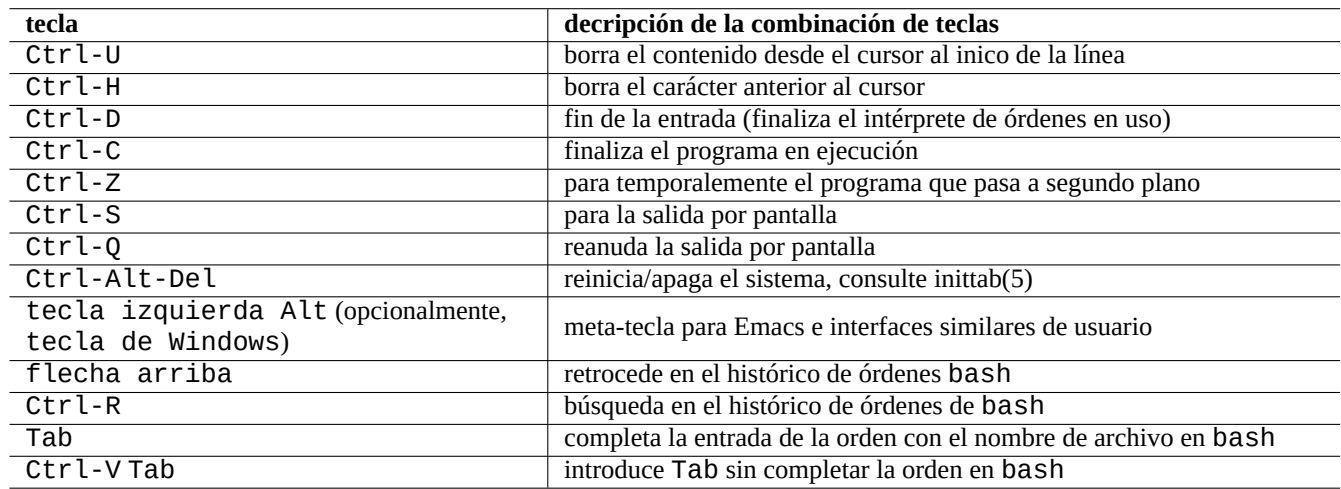

Cuadro 1.14: Relación de combinaciones de teclado en bash

#### **sugerencia**

La funcionalidad del terminal de Ctrl-S puede deshabilitarse con stty(1).

### **1.4.4. Operaciones con el ratón al estilo Unix**

Las operaciones con el ratón al estilo de Unix necesitan ratones de tres botones.

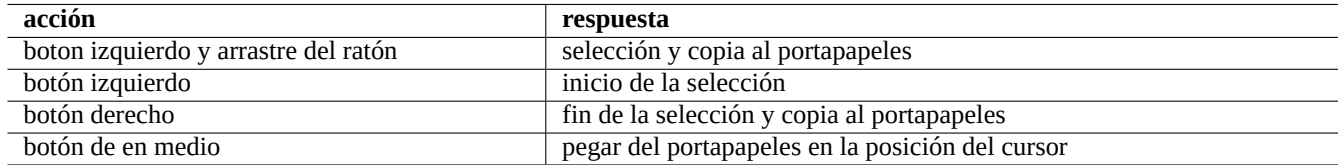

Cuadro 1.15: Relación de operaciones con el ratón al estilo Unix

La rueda central que se encuentra en los ratones actuales sustituye al tercer botón. Si dispone de un ratón con únicamente dos botones la función del botón de en medio se realiza pulsando a la vez el botón izquierdo y el derecho. Para utilizar el ratón en las consolas de Linux necesita que se esté ejecutando como demonio gpm(8).

### **1.4.5. El paginador**

La orden less(1) es un paginador mejorado (permite navegar por el contenido de los archivos). Lee el archivo indicado como parámetro en su orden o la entrada estándar. Pulse «h» si necesita ayuda mientras utiliza la orden less. Es capaz de más que more(1) y puede ser mejorado ejecutando «eval \$(lesspipe)» o «eval \$(lessfile)» en el archivo de órdenes de inicio. Consulte «/usr/share/doc/less/LESSOPEN». La opción «-R» permite la salida en crudo y permite las secuencias de escape ANSI coloreadas. Consulte less(1).

### **1.4.6. El editor de texto**

Debería ser competente con Vim o Emacs que son habituales en los sistemas tipo Unix.

Pienso que el correcto es Vim, ya que el editor Vi esta siempre disponible en el mundo Linux/Unix. (En realidad, los programas, bien el original vi o el nuevonvi los puede encontrar en cualquier lugar. Yo elegí Vim en vez de la versión nueva ya que ofrece ayuda a través de tecla F1 s[iendo](https://es.wikipedia.org/wiki/Vim)s[imilar y](https://es.wikipedia.org/wiki/Emacs) más potente.)

Si elige Emacs o XEmacs como su editor también son buenas opciones, especialemente para la programación. Emacs tiene una extensa cantidad de características también, incluyendo funciones como lector de noticias, editor de directorios, aplicación de correo, etc. Cuando se usa para programar o editar archivos de órdenes, reconocerá el formato en el que está trabajando y tratará de ayudarle. Algunos mantienen que el único programa que necesita Linux es Emacs. Aprender Emacs durante diez minutos ahora p[uede ah](https://es.wikipedia.org/wiki/Emacs)or[rar much](https://es.wikipedia.org/wiki/XEmacs)as horas después. Es recomendable usar el manual de GNU Emacs para aprender.

Todos estos programas normalmente incluyen una aplicación de tutorial para que usted pueda aprender a través de la práctica. Se inicia en «vim» pulsando la tecla F1. Debería al menos leer las primeras treinta y cinco líneas. Después realizar el curso de entrenamiento posicionando el cursor en«|tutor|» y pulsando Ctrl-].

#### **nota**

Los buenos editores, como Vim y Emacs, gestionan de manera adecuada codificaciones UTF-8 y otras menos comunes o más exóticas. Es una buena idea usar el entorno X con la configuración regional UTF-8 e instalar los programas y tipos de letra necesarias para ello. Los editores tienen opciones para asignar una codificación independientemente de la del entorno X. Por favor, consulte su documentación para codificaciones de varios bytes.

### **1.4.7. Configuración del editor de texto por defecto**

Debian tiene un buen número de editores. Recomendamos instalar el paquete vim, como mencionamos con anterioridad.

Debian tiene un acceso unificado al editor por defecto del sistema mediante la orden «/usr/bin/editor», y así otros programas (p. ej. reportbug(1)) puedan llamarlo. Puede cambiarlo como se muestra.

\$ sudo update-alternatives --config editor

Mi recomendación es la opción «/usr/bin/vim.basic» mejor que «/usr/bin/vim.tiny» para los usuario noveles ya que permite realzado de sintaxis.

#### **sugerencia**

Muchos programas utilizan las variables de entorno «\$EDITOR» o «\$VISUAL» para determinar el editor a usar (consulte Sección 1.3.5 y Sección 9.3.11). Para un sistema Debian coherente asigne este valor a «/usr/bin/editor». (Históricamente, «\$EDITOR» era «ed» y «\$VISUAL» era «vi».)

#### **1.4.8. Personalición [de vim](#page-49-0)**

Puede personalizar el comportamiento de vim(1) mediante «~/. vimrc».

Por ejemplo, intente lo siguiente

```
" -------------------------------
" Configuración local
\mathbf{u}set nocompatible
set nopaste
```

```
set pastetoggle=<f2>
syn on
if $USER == "root"
set nomodeline
set noswapfile
else
set modeline
set swapfile
endif
" Relleno para evitar que la línea superior se reconozca como modeline
" Relleno
" Relleno
```
### **1.4.9. Grabación de las actividades del intérprete de órdenes**

La salida del intérprete de órdenes puede colapsar su pantalla y puede perderse para siempre. Es una buena práctica registrar la actividad del intérprete de órdenes en un archivo para poder revisarlo más tarde. Este registro es esencial para llevar a buen término cualquier tarea de administración de un sistema.

El método básico de registro del intérprete de órdenes es operar con script(1).

Por ejemplo, intente lo siguiente

```
$ script
Script started, file is typescript
```
Ejecute las órdenes que desee después de script.

Pulse Ctrl-D para finalizar script.

\$ vim typescript

Consulte Sección 9.2.3.

### **1.4.10. Órdenes básicas de Unix**

Aprendamos las [órdene](#page-210-0)s fundamentales de UNIX. Aquí utilizaremos «Unix» en su sentido genérico. Normalmente cualquier sistema operativo tipo Unix tiene un conjunto de órdenes similares. El sistema Debian no es una excepción. No se preocupe si en este momento algunas órdenes no funcionan como esperaba. Si se utiliza alias en el intérprete de órdenes, las salidas de las órdenes correspondientes difieren. Estos ejemplos no pretenden ejecutarse en orden.

Pruebe las siguientes órdenes desde una cuenta de usuario sin privilegios.

#### **nota**

Unix tiene una tradición de ocultar los archivos que comienzan con «.». Tradicionalmente contienen información de configuración y de preferencias de usuario.

#### **nota**

Para la orden cd, consulte builtins(7).

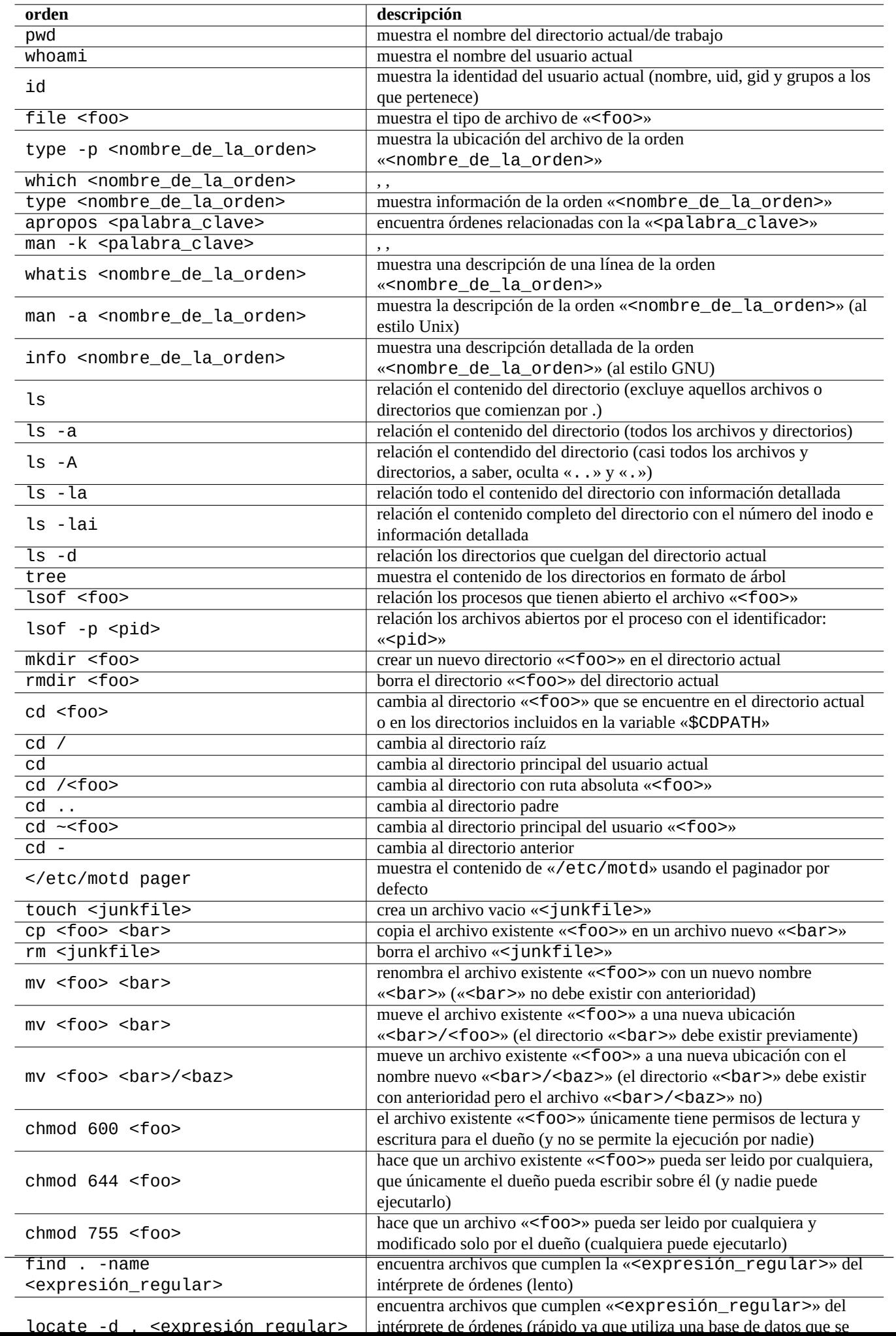

#### **nota**

El paginador por defecto del sistema Debian es more(1) que es básico y no permite el desplazamiento para atrás. La instalación del paquete less con la orden «apt-get install less», convertirá a less(1) en el paginador por defecto y este sí permite el desplazamiento hacia atrás con las teclas de cursor.

#### **nota**

En la expresión regular de la orden «ps aux | grep -e «[e]xim4\*«», «[» y «]» permite a grep que no encaje consigo mismo. La expresión regular «4\*» significa cero o más repeticiones del carácter «4» y de este modo permite a grep encajar con «exim» y con «exim4». Aunque el intérprete de órdenes utiliza «\*» para el completado de nombres y las expresiones regulares, sus significados son distintos. Aprenda expresiones regulares consultando grep(1).

Por favor, para entrenar recorra los directorios y de un vistazo al sistema utilizando las órdenes que acabamos de introducir. Si tiene dudas sobre cualquier orden de consola, asegúrese de leer la página del manual.

Por ejemplo, intente lo siguiente

\$ man man \$ man bash \$ man builtins \$ man grep \$ man ls

El estilo de la páginas de manual puede ser un poco aspero, ya que puede ser bantante conciso, especialmente las más antiguas y típicas pero una vez que se acostumbre, llegará a apreciar su concisión.

Recuerde que muchas órdenes de la familia Unix, incluidas las que provienen de GNU y BSD muestran un resumen de la ayuda si las ejecuta en alguna de las siguientes maneras (o sin parámetros en algunos casos).

```
$ <nombre de la orden> --help
$ <nombre de la orden> -h
```
### <span id="page-56-0"></span>**1.5. Órdenes simples para el intérprete de órdenes**

Ahora ya tiene una idea de como utilizar un sistema Debian. Vamos a ver en profundidad el mecanismo de la ejecución de órdenes en el sistema Debian. En este tema haremos una simplificación de la realidad para las personas con poca experiencia. Para una explicación más completa consulte bash(1).

Una orden básica se divide en varios componentes:

- 1. asignación de variables (opcional),
- 2. nombre de la orden,
- 3. parámetros (opcional),
- 4. redirecciones (optional:  $>$ ,  $>>$ ,  $<$ ,  $<<$ , etc.),
- 5. operadores de control (optional:  $& 8, | \cdot |$ ,  $\le$ nueva\_línea $>$ , ; ,  $&$ ,  $($ ,  $)$ ).

### **1.5.1. Ejecución de órdenes y variables de entorno**

El comportamiento de algunas órdenes Unix cambia dependiendo del valor de algunas variables de entorno.

El sistema PAM inicia las variables de entorno a los valores por defecto y después otros programas de aplicación pueden restablecerlas:

- los gestores de inicio de sesión como gdm3 restablecen las variables de entorno;
- el intérprete de órdenes restablece las variables de entorno mediante «~/.bash\_profile» y «~/.bashrc».

### **1.5.2. La variable «\$LANG»**

La variable de la configuración regional «\$LANG» tiene tres partes: «XX\_YY.ZZZZ».

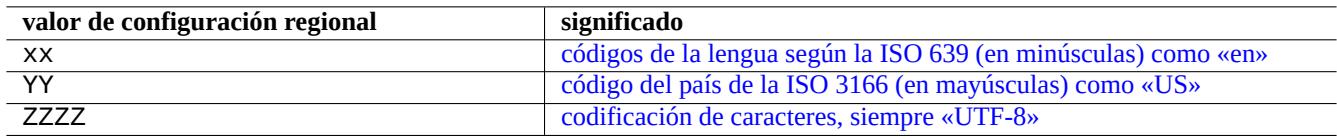

Cuadro 1.17: Tres p[artes del valor de la configuración regional](https://es.wikipedia.org/wiki/ISO_3166-3)

Consulte «info gettext» para obtener información sobre los códigos de lenguas y de paises.

En un sistema moderno Debian la codificación de caracteres, al menos que tenga una buena razón, debería valer siempre **UTF-8**.

Consulte Sección 8.4 para obtener más detalles de la configuracion regional.

#### **nota**

«LANG=en\_US[» n](#page-203-0)o es «LANG=C» ni «LANG=en\_US.UTF-8». Es «LANG=en\_US.ISO-8859-1» (consulte Sección 8.4.1).

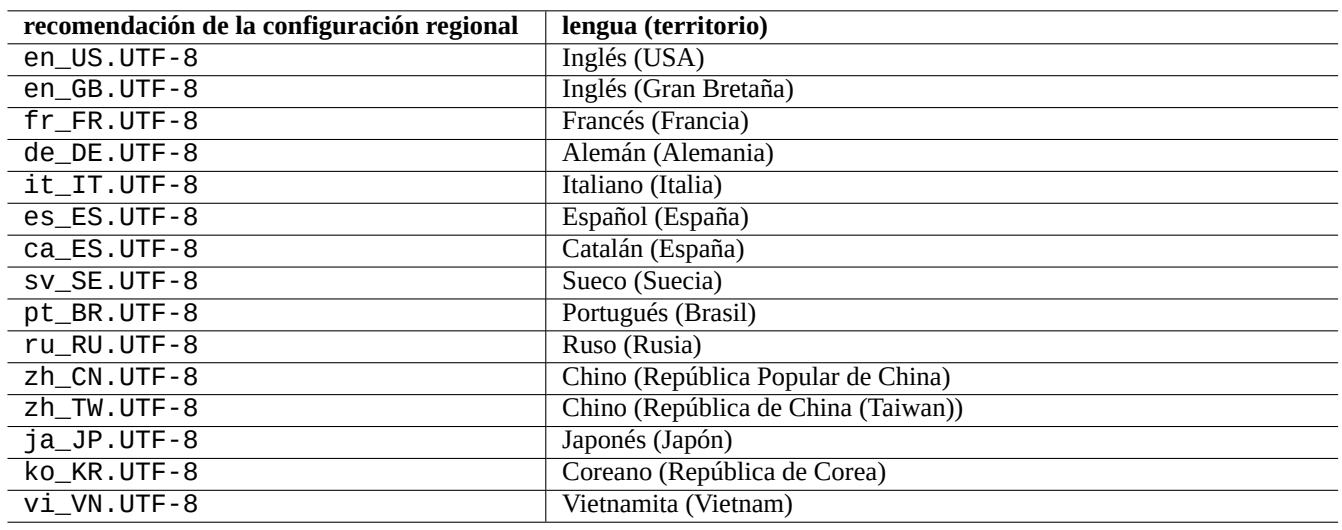

Cuadro 1.18: Relación de recomendaciones para la configuración regional

La forma más común de ejecutar la orden en un intérprete de órdenes es como se muestra.

\$ date Sun Jun 3 10:27:39 JST 2007 \$ LANG=fr\_FR.UTF-8 date dimanche 3 juin 2007, 10:27:33 (UTC+0900)

Aquí date(1) se ejecuta para diferentes valores de la variable de entorno «\$LANG».

- En la primera orden «\$LANG» tiene el valor por defecto de la configuración regional «en\_US.UTF-8».
- En la segunda orden «\$LANG» asigna la configuración regional a francés UTF-8 con el valor «fr\_FR.UTF-8».

La mayor parte de las órdenes ejecutadas no van precedidas del[a definición de variable](https://es.wikipedia.org/wiki/Internacionalización_y_localización#Localización)s de entorno. Otra forma alternativa del ejemplo anterior es la que se muestra.

```
$ LANG=fr_FR.UTF-8
$ date
dimanche 3 juin 2007, 10:27:33 (UTC+0900)
```
Como puede comprobar la salida de la orden muestra la salida en francés ya que depende de la variable de entorno. Si se quiere que los subprocesos hereden la variable (p. ej. cuando se ejecuta un archivo de órdenes) necesita utilizar **export** como se muestra.

#### \$ export LANG

#### **nota**

Cuando utiliza la terminal de consola normal, el entorno de escritorio asigna la variable de entorno «\$LANG» para ser **exportada**. Así el ejemplo anterior no es la mejor manera de comprobar el efecto de export.

#### **sugerencia**

Cuando escriba un informe de error, si no utiliza un entorno en inglés, es una buena idea ejecutar y comprobar las órdenes con «LANG=en\_US.UTF-8».

Para completar sus conocimientos sobre «\$LANG» y las variable de entorno relacionadas consulte locale(5) y locale(7).

#### **nota**

Mi recomendación es que configure el entorno del sistema únicamente mediante la variable «\$LANG» y evite la variables «\$LC\_\*» a menos que sea absolutamente necesario.

#### **1.5.3. La variable «\$PATH»**

Cuando escribe una orden en el intérprete de órdenes, este busca la orden en la relación de directorios contenidos en la variable de entorno «\$PATH». El valor de la variable de entorno «\$PATH» también se le conoce como la ruta de búsqueda del intérprete de órdenes.

En la instalación por defecto de Debian, la variable de entorno «\$PATH» de las cuentas de usuario puede no incluir «/sbin» y «/usr/sbin». Por ejemplo, la orden ifconfig necesita ser ejecutada con la ruta completa con «/sbin/ifconfig». (Órdenes parecidas como ip están ubicadas en «/bin».)

Puede cambiar la variable de entorno «\$PATH» del intérprete de órdenes en los archivos «~/.bash\_profile» o «~/.bashrc».

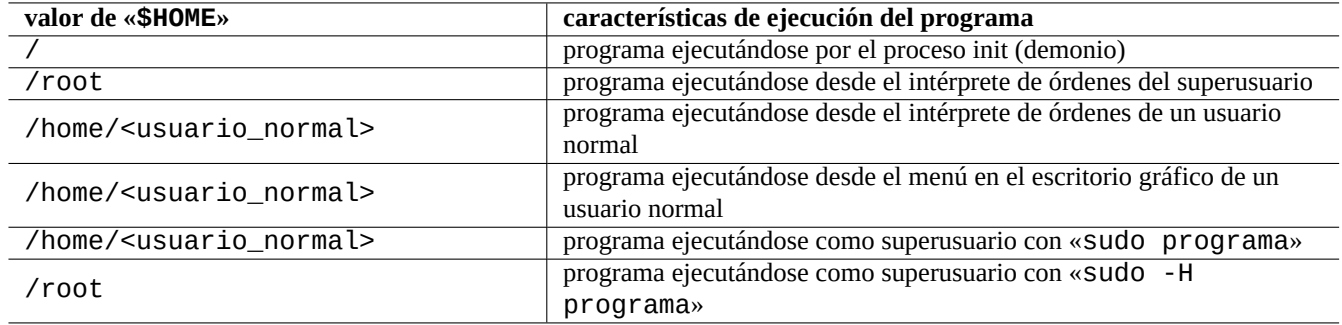

Cuadro 1.19: Relación de valores de «\$HOME»

#### **1.5.4. La variable «\$HOME»**

Muchas órdenes almacenan configuraciones específicas del usuario en su directorio principal y cambian su comportamiento en función de estas. El directorio principal del usuario es determinado por el valor de la variable de entorno «\$HOME».

#### **sugerencia**

El intérprete de órdenes sustituye «~/» por el directorio principal del usuario actual, esto es, «\$HOME/». El intérprete de órdenes sustituye «~foo/» por el directorio principal del usuario foo, a saber, «/home/foo/».

#### **1.5.5. Opciones de la línea de órdenes**

Algunas órdenes tienen parámetros. Se llaman opciones a los parámetros que comienzan con «-» o «--» y controlan el comportamiento de la orden.

```
$ date
Mon Oct 27 23:02:09 CET 2003
$ date -R
Mon, 27 Oct 2003 23:02:40 +0100
```
Aquí el parámetro de la línea de la orden «-R» cambia el comportamiento de la salida de date(1) de acuerdo al formato estándar de fecha RFC2822.

#### **1.5.6. Expansión de un patrón en el intérprete de órdenes**

A menudo querrá que una orden afecte a un grupo de archivos sin escribir el nombre de cada uno de ellos. Para cubrir esta necesidad existe la expansión de patrones de nombres de archivos dentro del intérprete de órdenes **glob**, (algunas veces también llamado **uso de comodines**).

Por ejemplo, intente lo siguiente

```
$ mkdir junk; cd junk; touch 1.txt 2.txt 3.c 4.h .5.txt ..6.txt
$ echo *.txt
1.txt 2.txt
$ echo *
1.txt 2.txt 3.c 4.h
$ echo *.[hc]
3.c 4.h
$ echo .*
```
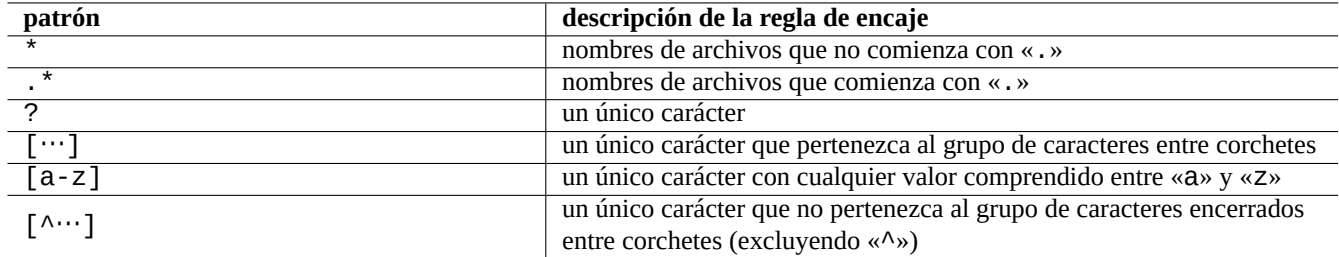

Cuadro 1.20: Patrones para la expansión de nombres de archivos del intérprete de órdenes

```
. .. .5.txt ..6.txt
$ echo .*[^.]*
.5.txt ..6.txt
$~echo~[^{1-3]}\star4.h
$ cd ..; rm -rf junk
```
Consulte glob(7).

#### **nota**

Si prueba «\*» en la orden find(1) con «-name» test etc., encajará «.» como parte inicial del nombre de archivo, al contrario que en la expansión de nombres del intérprete de órdenes . (Esta es una funcionalidad nueva de POSIX)

#### **nota**

BASH puede cambiar el comportamiento de la expansión de nombres de archivo con sus opciones internas como «dotglob», «noglob», «nocaseglob», «nullglob», «extglob», etc. Consulte bash(1).

### **1.5.7. Valor devuelto por la orden**

Cada orden devuelve su estado de salida en el valor devuelto (en la variable: «\$?»).

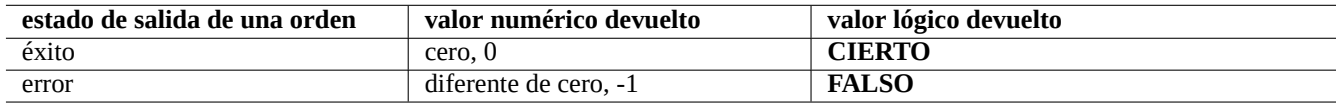

Cuadro 1.21: Códigos de salida de una orden

Por ejemplo, pruebe con lo que se muestra.

\$ [ 1 = 1 ] ; echo \$?  $\Theta$ \$ [ 1 = 2 ] ; echo \$? 1

#### **nota**

Tenga en cuenta que en el contexto lógico del intérprete de órdenes, **éxito** es tratado de forma lógica como **CIERTO** que tiene un valor 0 (cero). Quizá esto sea poco intuitivo y por ello necesite ser recordado.

### **1.5.8. Secuencias de órdenes comunes y redirecciones del intérprete de órdenes**

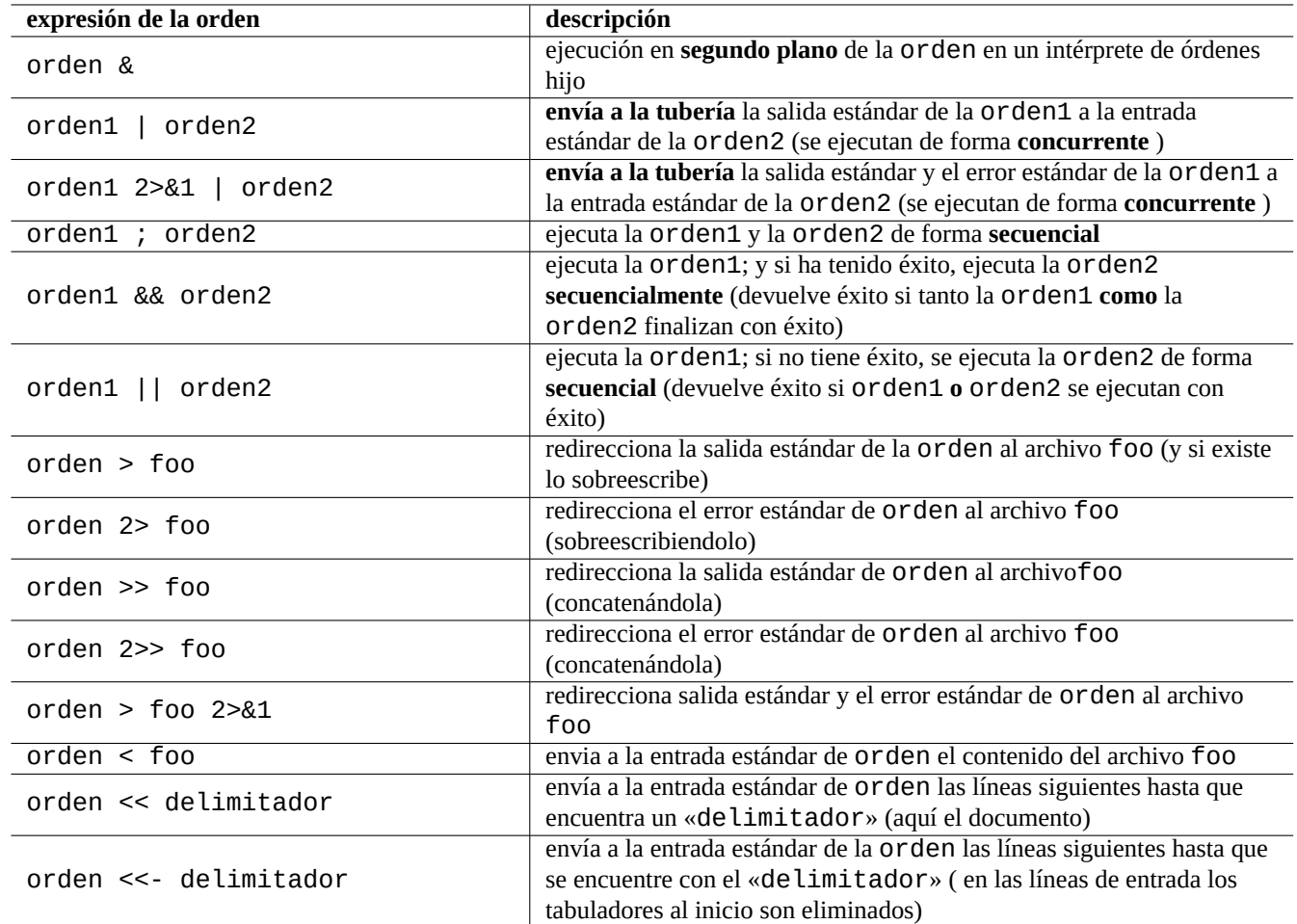

Intentemos recordar las siguientes expresiones como parte de una orden de una única línea.

Cuadro 1.22: Expresiones de una orden

El sistema Debian es un sistema multitarea. Mediante trabajos en segundo plano se pueden ejecutar por parte de los usuario múltiples programas desde un único intérprete de órdenes. La gestión de los procesos en segundo plano se realiza con las órdenes internas: jobs, fg, bg y kill. Por favor, lea las secciones de bash(1) «SIGNALS», «JOB CONTROL» y builtins(1).

Por ejemplo, intente lo siguiente

\$ </etc/motd pager

\$ pager </etc/motd

\$ pager /etc/motd

\$ cat /etc/motd | pager

Aunque los cuatro ejemplos de redirección del intérprete de órdenes son equivalentes, el último ejemplo ejecuta una orden más cat y desperdicia recursos sin razón alguna.

El intérprete de órdenes permite abrir archivos utilizando la orden interna exec con un descriptor de archivo arbitrario.

```
$ echo Hola >foo
$ exec 3<foo 4>bar # abre los archivos
$ cat <&3 >&4 # redirige la entrada estándar (stdin) a 3 y la salida estándaar ( ←-
   stdout) a 4
$ exec 3<&- 4>&- # cierra los archivos
$ cat bar
Hola
```
Los descriptores de archivo de 0 a 2 están predefinidos.

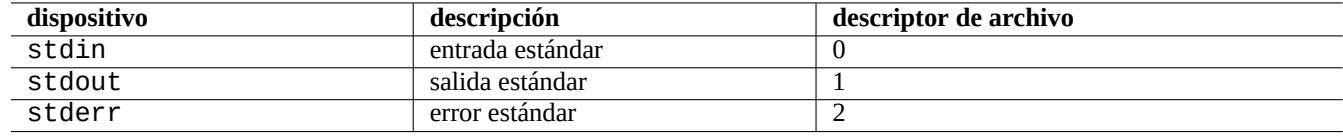

Cuadro 1.23: Descriptores de archivos predefinidos

#### **1.5.9. Alias de órdenes**

Usted puede definir alias para las órdenes más utilizadas.

Por ejemplo, intente lo siguiente

#### \$ alias la='ls -la'

Ahora, «la» funciona como forma corta de «ls -la» la cual muetra una relación de todos los archivos en el formato largo. Se pueden enumerar los alias existentes mediante alias (consulte el epígrafe «SHELL BUILTIN COMMANDS» de bash(1)).

```
$ alias
...
alias la='ls -la'
```
Se puede determinar la ruta exacta o la identidad de la orden mediante «type» (consulte el epígrafe «SHELL BUILTIN COM-MANDS» de bash(1)).

Por ejemplo, intente lo siguiente

```
$ type ls
ls is hashed (/bin/ls)
$ type la
la is aliased to ls -la
$ type echo
echo is a shell builtin
$ type file
file is /usr/bin/file
```
En el ejemplo anterior ls fue consultado recientemente y «file» no lo fue, de este modo «ls» está indexado, a saber, el intérprete de órdenes tiene un registro interno que determina rápidamente la ubicación de la orden «ls».

## **1.6. Operac[ione](#page-212-0)s de texto al estilo de Unix**

En un entorno de trabajo del estilo de Unix, el tratamiento de texto se realiza por medio del uso de tuberías que unen un conjunto de herramientas para formar una cadena.. Esta fue otra de las innovaciones esenciales de Unix.

### **1.6.1. Herramientas de texto Unix**

Algunas herramientas que trabajan con texto son usada muy frecuntemente en un sistema tipo Unix.

- Sin expresiones regulares se usan:
	- cat(1) genera a la salida el resultado de concaternar archivos;
	- tac(1) genera a la salida el resultado de concatenar al revés cada uno de los archivos;
	- cut(1) genera como salida la parte de las líneas seleccionadas;
	- head(1) muestra las primeras líneas de los archivos;
	- tail(1) muestra las últimas líneas de los archivos;
	- sort(1) ordena las líneas de los archivos de texto;
	- uniq(1) borra las líneas duplicadas de un archivo ordenado;
	- tr(1) sustituye o borra caracteres;
	- diff(1) compara archivos línea a línea.
- Las expresiones regulares básicas (**BRE**) son usadas por:
	- grep(1) encaja texto con patrones;
	- ed(1) es un editor de texto antiguo;
	- sed(1) es un editor de flujo;
	- vim(1) es un editor interactivo;
	- emacs(1) es un editor interactivo (en cierta manera amplía **BRE**).
- Las expresiones regulares ampliadas (**ERE** son utilizadas por:
	- egrep(1) encaja texto y patrones;
	- awk(1) realiza procesamiento de texto sencillo;
	- tcl(3tcl) puede realizar cualquier procesamiento de texto imaginable: consulte re\_syntax(3). Frecuentemente se utiliza en combinación con tk(3tk);
	- perl(1) puede realizar cualquier procesamiento de texto imaginable. Consulte perlre(1);
	- pcregrep(1) del paquete pcregrep encaja texto con patrones expresados con Expresiones Regulares Compatibles con Perl(PCRE);
	- python(1) utilizando el módulo re puede realizar cualquier procesamiento de textos imaginable. Consulte «/usr/share/doc/pytho

Si no esta seguro de que hacen exactamente estas órdenes, por favor utilice «man orden[» para averiguarlo por usted mismo.](https://es.wikipedia.org/wiki/Perl_Compatible_Regular_Expressions)

#### **nota**

El criterio de ordenación y alcance de las expresiones son dependientes de la configuración regional. Si desea obtener el comportamiento tradicional de una orden, utilice la configuración regional **C** en lugar de **UTF-8** anteponiendo la orden «LANG=C» (consulte Sección 1.5.2 y Sección 8.4).

#### **nota**

Las expresiones regulares de Perl(perlre(1)), Perl Compatible Regular Expressions (PCRE) y las expresiones regulares de Python ofrecidas por su módulo re tienen muchas expresiones comunes a las tradicionales **ERE**.

### **1.6.2. Exp[resion](https://es.wikipedia.org/wiki/Python)es regul[ares](https://es.wikipedia.org/wiki/Perl)**

Las expresiones regulares son utilizadas por muchas herramientas de procesamiento de texto. Son similares a la expansión de nombres de archivo en el intérprete de órdenes, aunque más complicadas y poderosas.

Las expresiones regulares especifican un patrón de encaje y está compuesto por caracteres de texto y **metacaracteres**.

Un **[metacarácter](https://es.wikipedia.org/wiki/Expresión_regular)** es un carácter que tiene un significado especial. Existen dos tendencias principales, **BRE** y **ERE** dependiendo de cada herramienta de texto, como hemos descrito anteriormente.

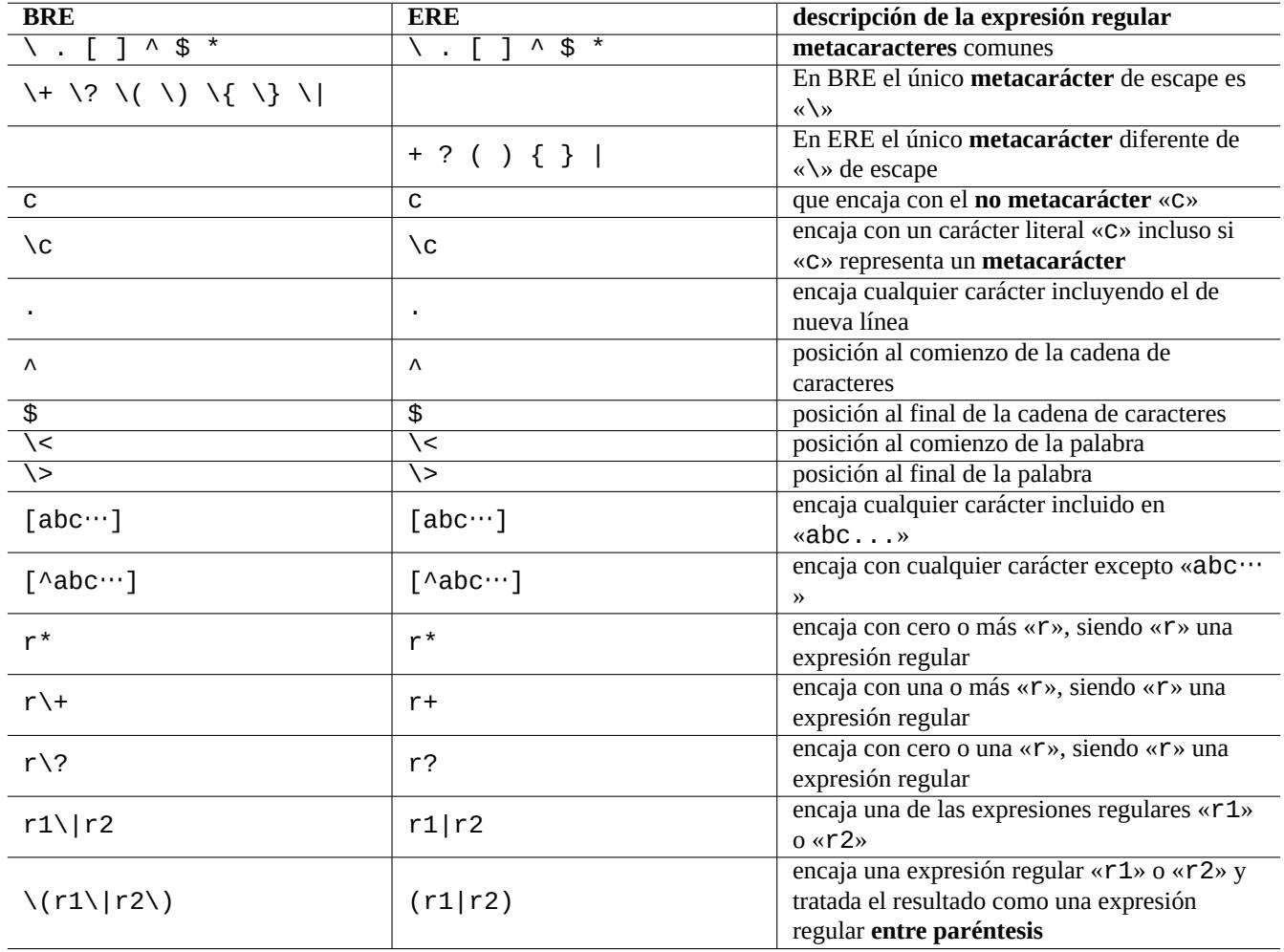

Cuadro 1.24: Metacaracteres para BRE y ERE

**Emacs** utiliza principalmente el tipo de expresión regular **BRE** pero ha sido ampliada para utilizar «+» y «?» como **metacaracteres** como en **ERE**. De este modo, no es necesario añadirles el prefijo «\» en las expresiones regulares de emacs.

grep(1) puede utilizarse para realizar búsquedas de texto por medio de expresiones regulares.

Por ejemplo, intente lo siguiente

**sugerencia** Consulte Sección 9.2.7.

### **1.6.3. Sustituc[ión d](#page-212-0)e expresiones**

En la sustitución de expresiones, algunos caracteres tiene un significado especial.

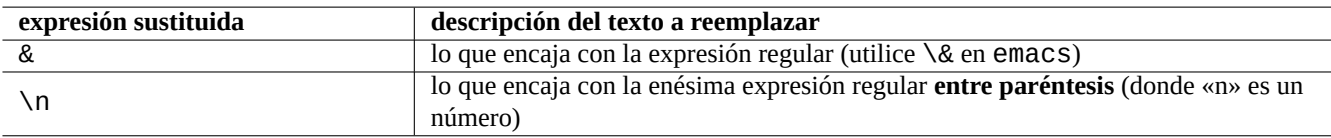

Cuadro 1.25: Sustitución mediante expresiones regulares

La cadena de sustitución en Perl es «\$&» en vez de «&» y «\$n» en vez de «\n».

Por ejemplo, intente lo siguiente

```
$ echo zzz1abc2efg3hij4 | \
sed -e 's/\(1[a-z]*\)[0-9]*\(.*\)$/=&=/'
zzz=1abc2efg3hij4=
$ echo zzz1abc2efg3hij4 | \setminussed -e 's/\(1[a-z]*\)[0-9]*\(.*\)$/\2===\1/'
zzzefg3hij4===1abc
$ echo zzz1abc2efg3hij4 | \
perl -pe 's/(1[a-z]*)[0-9]*(.*)$/$2===$1/'
zzzefg3hij4===1abc
$ echo zzz1abc2efg3hij4 | \
perl -pe 's/(1[a-z]*)[0-9]*(.*)$/=&=/'
zzz=1abc2efg3hij4=
```
En la sustitución de texto, en las diferentes herramientas, preste especial atención al encaje de las expresiones regulares **entre corchetes o paréntesis** con las cadenas de caracteres.

Algunos editores permiten la utilización de expresiones regulares para la búsqueda y/o sustitución de texto.

En el intérprete de órdenes se puede escribir una misma orden en varias líneas anteponiendo el caraćter de barra invertida «\» al carácter de nueva línea que será sustituido por el vacío.

Por favor, consulte las páginas de manual de estas órdenes.

### **1.6.4. Sustituciones globales mediante expresiones regulares**

La orden ed(1) permite sustituir todas las ocurrencias de «LA\_EXPRESIÓN\_REGULAR» por «EL\_TEXTO» en el «archivo».

La orden sed(1) sustituye todas las ocurrencias de «LA\_EXPRESIÓN\_REGULAR» por «EL\_TEXTO» en el «archivo».

\$ sed -i -e 's/LA\_EXPRESIÓN\_REGULAR\_A\_SUSTITUIR/TEXTO\_SUSTITUTO/g' archivo

La orden vim(1) puede sustituir todas las ocurrencias de «LA\_EXPRESIÓN\_REGULAR» por «EL\_TEXTO» en el «archivo» utilizando las órdenes ex(1).

\$ vim '+ %s/LA\_EXPRESIÓN\_REGULAR\_A\_SUSTITUIR/TEXTO\_SUSTITUTO/gc' '+w' '+q' archivo

#### **sugerencia**

La bandera «c» de la orden anterior hace que se pida la confirmación interactiva de cada una de las sustituciones.

Varios archivos pueden ser procesados de forma similar («archivo1», «archivo2» y «archivo3») mediante las expresiones regulares de vim(1) o perl(1).

\$ vim '+argdo %s/EXPRESIÓN\_REGULAR\_A\_SUSTITUIR/TEXTO\_SUSTITUTO/ge|update' '+q' archivo1 *←* archivo2 archivo3

#### **sugerencia**

La bandera «e» evita el error de «no encaje error» rompa la proceso de encaje múltiple.

\$ perl -i -p -e 's/EXPRESIÓN\_REGULAR\_A\_SUSTITUIR/TEXTO\_SUSTITUTO/g;' archivo1 archivo2 *←* archivo3

En el ejemplo en perl(1), «-i» es para la edición de cada elemento que encaja con el patrón y «-p» se utiliza para repetir la operación sobre cada uno de los archivos que aparecen como argumentos.

#### **sugerencia**

La utilización del parámetro «-i.bak» en vez de «-i» mantiene cada archivo original añadiendole «.bak» al nombre del archivo. Esto permite deshacer los cambios de forma sencilla si nos hemos equivocado al realizar la sustitución.

#### **nota**

ed(1) y vim(1) utiliza **BRE**; perl(1) utiliza **ERE**.

#### **1.6.5. Extracción de datos en archivos de texto en forma de tabla**

Consideremos un archivo de texto llamado «DPL» con los siguientes campos: nombres de los líderes del proyecto Debian con anteriroridad a 2004 y su fecha de inicio, utilizando como separador el espacio en blanco.

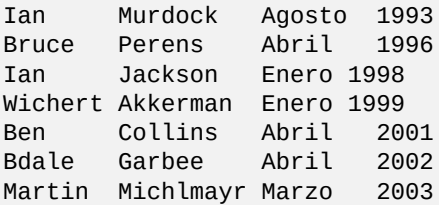

**sugerencia**

Consulte «Historia breve de Debian» para conocer quién es el último lider del proyecto Debian.

Awk se utiliza a menudo para obtener datos de este tipo de archivos.

Por ejemplo, [intente lo siguiente](https://www.debian.org/doc/manuals/project-history/index.es.html)

```
$ awk' {\text{print $3}}' <DPL # mes de comienzo
Agosto
Abril
Enero
Enero
Abril
Abril
Marzo
$ awk '($1=="Ian") { print }' <DPL # DPL llamado Ian
Ian Murdock August 1993
Ian Jackson January 1998
$ awk '($2=="Perens") { print $3,$4 }' <DPL # Cuando comenzó Perens
Abril 1996
```
Los intérprete de órdenes, como Bash, puede ser usado para analizar este tipo de archivos.

Por ejemplo, intente lo siguiente

```
$ while read first last month year; do
    echo $month
  done <DPL
... la misma salida que el primer ejemplo de Awk
```
Aquí la orden interna read usa los caracteres de «\$IFS» (separadores internos) para dividir las líneas en palabras.

Si asigna el valor «:» a «\$IFS», se puede analizar «/etc/passwd» con el intérprete de órdenes de la forma adecuada.

```
$ anteriorIFS=«$IFS« # guarda el valor actual
$ IFS='$ while read user password uid gid resto_de_linea; do
    if [ "$usuario" = "bozo" ]; then
     echo "ID de $usuario es $uid"
    fi
  done < /etc/passwd
ID de bozo es 1000
$ IFS="$anteriorIFS" # restaura el valor antiguo
```
(Para hacer lo mismo con Awk asigne el separador de campos mediante «FS=':'».)

El intérprete de órdenes utiliza IFS para separar los resultados de la expansión de parámetros, sustitución de órdenes y expansiones aritméticas. Las palabras entre comillas dobles o simples no son tenidas en cuenta en estas operaciones. El valor por defecto de IFS es la relación <espacio>, <tabulador> y <nueva línea>.

Tenga cuidado cuando utilice estos trucos en el intérprete de órdenes. Cuando el intérprete de órdenes trabaje en algunas partes de un archivo de órdenes y su **entrada** pueden ocurrir cosas extrañas.

```
$ IFS=":,"<br>$ echo IFS=$IFS, IFS="$IFS" # muestra si es una función :
$ echo IFS=$IFS, IFS="$IFS" # muestra si es una función interna
IFS= , IFS=:,
$ date -R # salida de la orden
Sat, 23 Aug 2003 08:30:15 +0200
$ echo $(date -R) # intérprete de órdenes hijo --> a la entrada del ←-
   principal
Sat 23 Aug 2003 08 30 36 +0200
$ unset IFS # inicia IFS a su valor por defecto
$ echo $(date -R)Sat, 23 Aug 2003 08:30:50 +0200
```
### **1.6.6. Fragmentos de órdendes utilizados con tuberías**

Los fragmentos de órdenes siguientes son muy potentes cuando forman parte de una cadena de órdenes unidas por tuberías.

Un archivo de órdenes de una sola línea puede repetirse sobre varios archivos utilizando find(1) y xargs(1) siendo capaz de realizar tareas muy complicadas. Consulte Sección 10.1.5 y Sección 9.3.9.

Cuando la utilización de órdenes de forma interactiva se complica demasiado debe considerarse escribir un archivo de órdenes (consulte Sección 12.1).

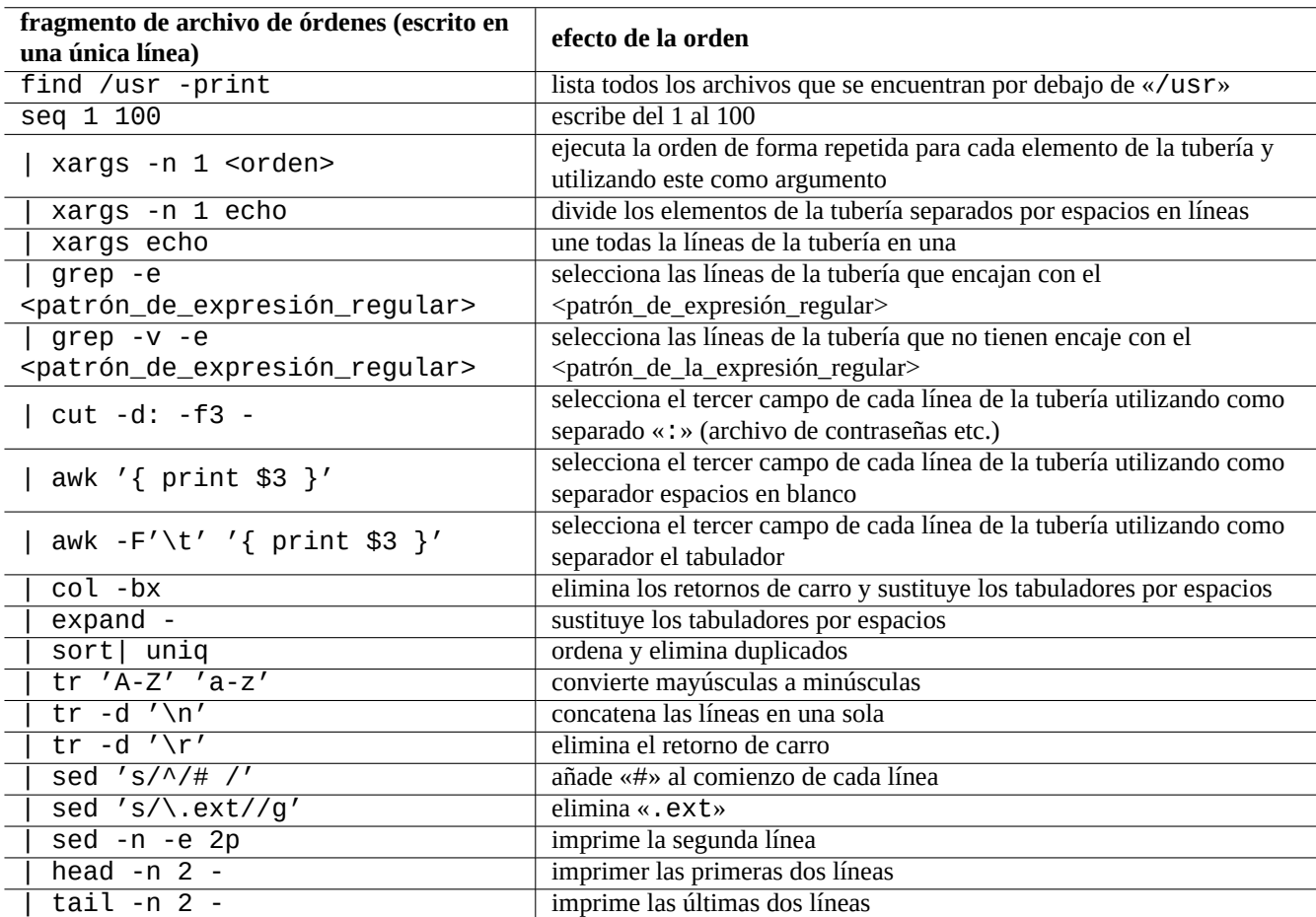

Cuadro 1.26: Relación de fragmentos de órdenes con tuberías

## **Capítulo 2**

# **Gestión de paquetes Debian**

#### **nota**

Este capítulo ha sido escrito según la última distribución estable, cuyo nombre de publicación es: buster.

Debian es una organización constituida por voluntarios que construyen versiones de paquetes binarios precompilados **compatibles** basados en software libre y lo distribuyen en su archivo,

El archivo de Debian lo constituyen múltiples nodos espejo a los que se accede por medio de los protocolos HTTP y FTP. También [esta dis](https://www.debian.org/index.es.html)ponible en CD-ROM/DVD.

El sistema de gestión de paquetes Debian, **cuando se usa de forma adecuada** desde el archivo, ofrece al usuario la instalación en el sistema de un **conjunto de paquete[s binarios consistentes](https://www.debian.org/mirror/index.es.html)**. Actualmente existen 60425 paquetes disponibles para la arquitectura [amd64.](http://deb.debian.org/debian/)

El sistema de gest[ión de paquetes d](https://www.debian.org/CD/index.es.html)e Debian tiene un pasado enriquecedor y muchas opciones para el interfaz de usuario y para el motor de acceso al archivo. Le recomendamos los siguientes:

- apt(8) para todas las operaciones de la línea de órdenes, incluidas la actualización de la distribución (dist-upgrade), la instalación y el borrado de paquetes. Dicha herramienta esta disponible desde Debian Jessie (Debian 8).
- apt-get(8) para llamar desde los archivos de órdenes al sistema de gestión de paqutes de Debian. Es una opción de reserva en antiguos sistemas Debian en los que apt no esta disponible.
- aptitude(8) para la gestión interactiva mediante interfaz de texto para la gestión de los paquetes instalados y búsquedas sobre los paquetes disponibles

### **2.1. Prerequisitos de la gestión de paquetes Debian**

#### **2.1.1. Configuración de paquetes**

Aquí se muestra algunos puntos fundamentales para realizr la configuración de paquetes de un sistema Debian:

- Se respeta la configuración manual del administrador del sistema. Dicho de otra forma, por convenio el sistema de configuracion de paquetes no realiza configuraciones de manera intrusiva.
- Cada paquete viene con su propio archivo de órdenes para su configuración con un interfaz de usuario estándar llamado debconf(7) que facilita el proceso de la instalación inicial del paquete.
- Los desarrolladores de Debian lo hacen lo mejor posible para que tenga una experiencia de actualización perfecta a través de los archivos de órdenes para la configuración del paquete.

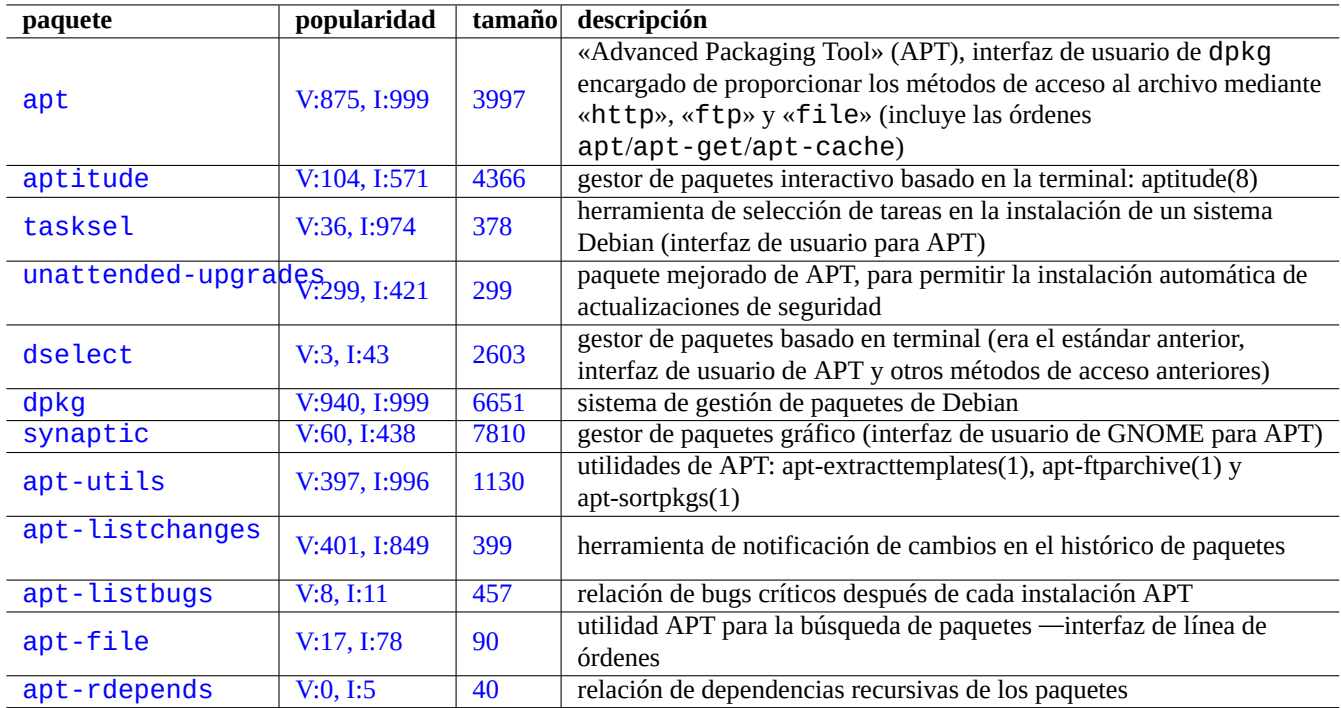

C[uadro 2.1:](http://qa.debian.org/popcon-graph.php?packages=apt-file) Relaci[ón](http://packages.qa.debian.org/a/apt-file.html) de herramientas para la gestión de paquetes de Debian

- Las funcionalidades completas del software empaquetado están disponibles para el administrador del sistema. Sin embargo, aquellas que representan riesgos para la seguridad están deshabilitadas en la instalación por defecto.
- Si manualmente activa un servicio peligroso para la seguridad, será el responsable de los riesgos que contenga.
- El administrador del sistema puede realizar manualmente configuraciones esotéricas. Esto puede interferir con los programas de ayuda estándar que se utilizan para la configuración del sistema.

### **2.1.2. Precauciones principales**

#### **aviso**

No mezcle paquetes de diferentes fuentes. Probablemente romperá la consistencia entre paquetes del sistema lo que requiere un conocimiento de su gestión interna, como son el compilador ABI, versiones de bibliotecas, funcionalidades de intérpretes, etc.

Los administradores de sistemas novatos deberían utilizar la distribución **«estable»** de Debian y aplicar [unica](https://es.wikipedia.org/wiki/Interfaz_binaria_de_aplicaciones)mente actualizaciones d[e seguridad.](https://es.wikipedia.org/wiki/Biblioteca_(informática)) Queremos decir, que es mejor evitar algunas de las siguientes acciones válidas, como precaución, hasta que entienda el sistema Debian muy bien. Aquí están algunos consejos:

- no incluya los repositorios de [la distrib](https://es.wikipedia.org/wiki/Newbie)ución **«en pruebas»** o **«inestable»** en «/etc/apt/sources.list»;
- no mezcle repositorios estándar de Debian con otros, como por ejemplo de Ubuntu en «/etc/apt/sources. list»;
- no cree «/etc/apt/preferences»;
- no cambie el comportamiento por defecto de las herramientas del gestión de paquetes por medio de sus archivos de configuración su no conoce todas sus implicaciones;
- no instale paquetes de forma aleatoria por medio de «dpkg -i <paquete\_aleatorio>»;
- no instale paquetes de forma aleatoria mediante «dpkq --force-all -i <paquete aleatorio>»;
- no borre o modifique archivos en el directorio «/var/lib/dpkg»;
- no sobreescriba el sistema de archivos al instalar software compilado directamente de su código fuente.
	- Si lo necesita instálelos en «/usr/local» o «/opt».

Los efectos de falta de compatibilidad causado por las acciones anteriores sobre el sistema de gestión de paquetes Debian puede dejar su sistema inservible.

Los administradores de sistemas Debian que operan servidores críticos, deberian tomar precauciones adicionales:

- No instalar ningún paquete de Debian, incluyendo las actualizaciones de seguridad, sin probarlo con su configuración especifica en un entorno seguro.
	- en último término como administrador es el responsable de su sistema;
	- el largo historial de estabilidad del sistema Debian no es una garantía por sí misma.

## **2.1.3. Conviviendo con actualizaciones continuas**

Tras mis advertencias anteriores sé que muchos lectores desearán ejecutar las distribuciones de Debian «en prueba» o «inestable» como su sistema principal de **escritorio**. Esto es debido a que funcionan muy bien, son actualizados frecuentemente y disponen de las últimas funcionalidades.

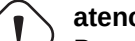

#### **atención**

Para sus **servidores de producción** es recomendable la distribución «estable» con sus actualizaciones de seguridad. También es recomendable para los equipos de escritorio a los que quiera dedicar poco tiempo en su administración, p. ej. el equipo de su madre.

La configuración de la distribución elegida se realiza incluyendo su nombre en «/etc/apt/sources.list»: «testing», «unstable»; o su nombre de publicación: «bullseye», «sid». Esto le hará entrar en **el ciclo de las actualizaciones eternas**.

El uso de la distribución «en pruebas» o «inestable» es **muy aparente** pero acarrea algunos riesgos. Aunque la distribución «inestable» del sistema Debian permanece estable la mayor parte de tiempo ha habido algunos problemas de paquetes en las distribuciones del sistema Debian «en pruebas» e «inestable» y algunos de ellos no fueron fáciles de resolver. Lo cual puede resultarle **muy doloroso**. A veces tendrá paquetes rotos o pérdida de funcionalidades durante semanas.

Algunas ideas para asegurar la recuperación fácil y rápida de errores en los paquetes de Debian son:

- haga que su sistema tenga un **arranque dual** instalando la distribución «estable» en otra partición;
- tenga un CD de la instalación manual para un **arranque de rescate**;
- considere instalar apt-listbugs para comprobar la información del Sistema de Seguimiento de Errores Debian (BTS) antes de actualizar;
- conozca suficientemente la infraestructura del sistema de paquetes para indagar cuando surjan problemas;
- cree un entorno chroot o similar para comprobar las actualizaciones de[l sistema \(consulte Sección 9.10\).](https://www.debian.org/Bugs/index.es.html)

(Si no puede realizar alguna de estas medidas de seguridad probablemente no esté preparado para las distribuciones «en prueba» e «inestable»).

La iluminación de las siguientes secciones salva a las personas de la eterna lucha kármica de actua[lizar](#page-249-0) el infierno y las dejan llegar al nirvana de Debian.

## **2.1.4. Fundamentos del archivo de Debian**

Examinemos el archivo de Debian desde el punto de vista de un usuario del sistema.

#### <span id="page-73-0"></span>**sugerencia**

Las directric[es oficiales del ar](http://deb.debian.org/debian/)chivo de Debian están definidas en el Manual de Directrices Debian, Capítulo 2 - El archivo de Debian.

Para el acceso normal mediante HTTP el archivo está definido en el archivo «/etc/apt/sources. list» de la siguiente m[anera, p. ej. para la s](https://www.debian.org/doc/debian-policy/ch-archive)istema actual stable = buster.

deb http://deb.debian.org/debian/ buster main contrib non-free deb-src http://deb.debian.org/debian/ buster main contrib non-free

deb http://security.debian.org/ buster/updates main contrib deb-src http://security.debian.org/ buster/updates main contrib

Entre el nombre de publicación «buster» o el nombre de la distribución «estable» prefiero inclinarme por el primero para evitar sorpresas cuando se libere la nueva distribución «estable».

El significado de «/etc/apt/sources. list» está descrito en sources.list(5) y los puntos más importantes son:

- la línea «deb» se define para paquetes binarios;
- la línea «deb-src» se define para los paquetes de código fuente;
- el primer elemento es la URL raíz del archivo de Debian;
- el segundo elemento es el nombre de la distribución: bien el nombre de la distribución o el nombre de publicación;
- el tercero y siguientes son la relación de nombres de área válidos del archivo de Debian.

Las líneas «deb-src» pueden ser omitadas de forma segura (o comentadas añadiendo «#» al comienzo de la línea) haciendo que aptitude no tenga acceso a la metainformación de las fuentes. La URL puede utilizar los protocolos «http://», «ftp://», «file://», ….

#### **sugerencia**

Si en el ejemplo anterior se sustituye «sid» en vez de «buster» no se necesita la línea para las actualizaciones de seguridad «deb: http://security.debian.org/ …» en «/etc/apt/sources.list». Esto es debido a que no hay área de actualizaciones de seguridad en «sid» (unstable).

A continuación se muestra la relación de los archivos de Debian, junto con sus nombres de distribución o su nombre de publicación, utilizados por el archivo de configuración.

#### **atención**

La mejor estabilidad se consigue utilizando únicamente la distribución **«estable»** con las actualizaciones de seguridad. Utilizar la mayor parte de la distribución **«estable»** y algunos paquetes de las distribución **«en pruebas»** o **«inestable»** es más inestable que ejecutar únicamente la distribución **«inestable»** debido al acoplamiento de las versiones de las bibliotecas etc. Si realmente necesita la última versión de algún programa que no esté en **«estable»** le pedimos que utilice los paquetes del archivo buster-updates y http://backports.debian.org (consulte Sección 2.7.4). Dichos archivos deben usarse con sumo cuidado.

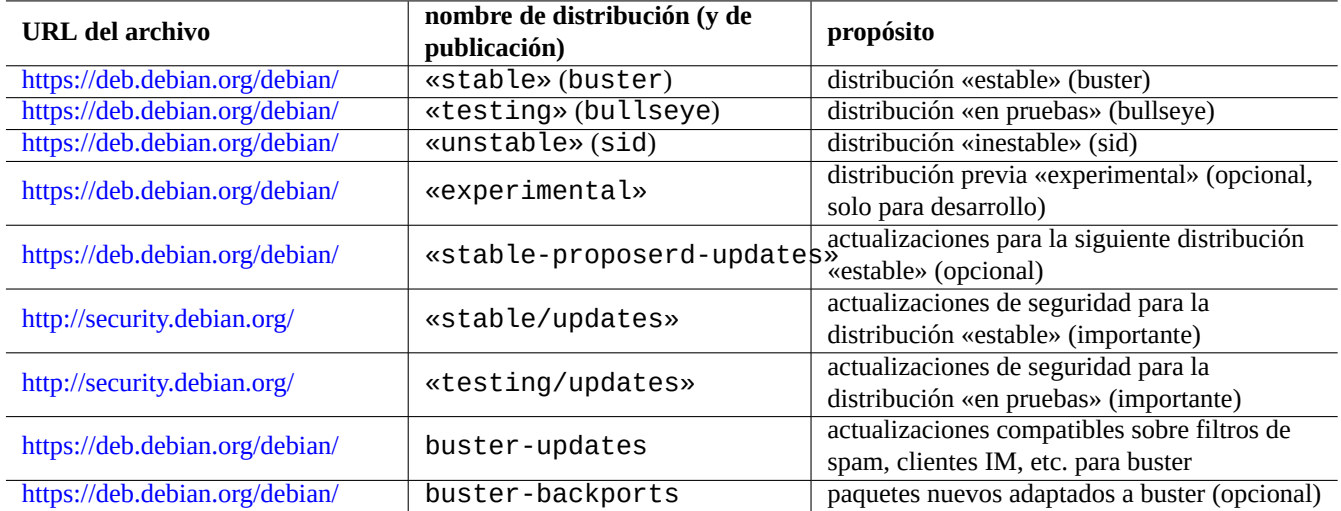

Cuadro 2.2: Relación de sitios de archivo de Debian

#### **atención**

Por defecto debería tener únicamente una de las distribuciones «estable», «en pruebas» o «inestable» en las líneas «deb». Si se tiene en las líneas «deb» una combinación de las distribuciones «estable», «en pruebas» e «inestable» los programas APT son más lentos y sólo la última distribución es útil. El uso de múltiples distribuciones requiere utilizar el archivo «/etc/apt/preferences» con un fin específico (consulte Sección 2.7.3).

#### **sugerencia**

En un sistema Debian que utilice «establ[e»](#page-104-0) y/o «en pruebas» es una buena práctica incluir las líneas correspondientes «http://security.debian.org/» en «/etc/apt/sources.list» para permitir las actualizaciones de seguridad como se mostró en el ejemplo anterior.

### **nota**

El equipo de seguridad de Debian soluciona los problemas de seguridad de la distribución «estable». Su actividad es muy rigurosa y fiable. En la distribución «en pruebas» son solucionados por el equipo de seguridad de Debian en pruebas. Por diferentes razones su actividad no es tan rigurosa como en la distribución «estable» y puede que tenga que esperar a la migración o la corrección de los paquetes de «inestable». Los problemas de seguridad de la distribución «inestable» son corregidos por los desarrolladores individuales. Los paquetes de la distribución «inestable» mantenidos habitualmente suelen estar en buen estado aprovechando las últimas soluciones de seg[uridad asce](https://lists.debian.org/debian-testing-security-announce/2008/12/msg00019.html)[ndentes](https://lists.debian.org/debian-testing-security-announce/2010/01/msg00000.html). Consulte Debian security FAQ para conocer como se gestionan los problemas de seguridad en Debian.

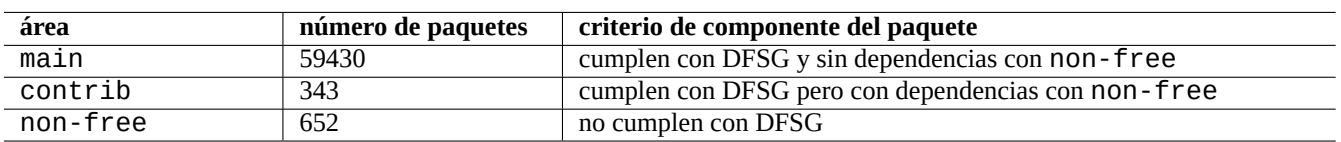

#### Cuadro 2.3: Relación de áreas de archivo Debian

El número de paquetes que se indica es para la arquitectura amd64. El área main proporciona el sistema Debian (consulte Sección 2.1.5).

Al navegar por cada URL junto a dists o pool conocerá mejor la organización del archivo de Debian.

Una distribución puede ser nombrada de dos formas, por la distribución o nombre de publicación. La palabra distribución es usada de forma inambigua como sinónimo de versión en gran parte de la documentación. La relación existente entre la distribución y el nombre de publicación se resume en la tabla siguiente.

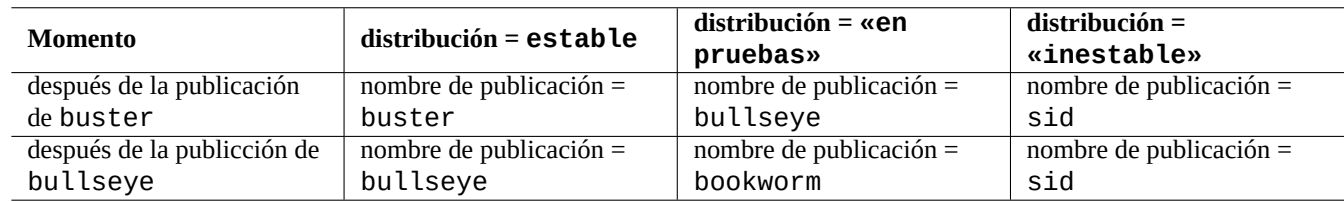

Cuadro 2.4: Relación entre los nombres de publicación y distribución

La historia de los nombres de publicación se cuenta en ¿Debian FAQ: 6.2.1 Qué otros nombres clave han sido usados en el pasado?

En la terminología de archivo de Debian de forma estricta, se usa la palabra «sección» especificamente para la categorización de paquetes por el tipo de aplicación. (Sin embargo las palabras «sección principal» algunas veces es usado para describir el área del archivo Debian llamado «main».)

Cada vez que un desarrollador Debian (DD) realiza una nueva entrega a la distribución «inestable» (a través del procesamiento de entrada), se les pide que se aseguren que la entrega de paquetes sea compatible con el último conjunto de paquetes de la distribución «inestable».

Si un desarrollador de Debian con su actualización rompe la compatibilidad de alguna biblioteca importante de forma intencionada etc, norma[lmente](https://incoming.debian.org/) se anuncia en la lista de correo de desarrollo (debian-devel mailing list) etc.

Después de que un conjunto de paquetes han sido movidos de forma automática desde la distribución «inestable» a la distribución «en pruebas» el archivo de órdenes de mantenimiento que lo movió comprueba su madurez (más de 10 días de antiguedad), el estado RC de los informes de errores de los paquetes y comprueba su compatibilidad con el último conjunto de paquetes de la distribución «en pruebas»[. Este proceso hace que la distribución](https://lists.debian.org/debian-devel/) «en pruebas» este actualizada y se pueda utilizar.

Durante el proceso gradual de estabilización del archivo, liderado por el equipo de publicación, la distribución «en pruebas» se va corrigiendo por medio de intervenciones manuales para hacerla completamente consistente y libre de errores. Entonces se crea la nueva distribución «estable» asignándole a esta el nombre de publicación de la antigua distribución «en pruebas». También se crea un nuevo nombre de publicación para la nueva distribución «en pruebas». El contenido inicial de la nueva distribución «en pruebas» es exactamente el mismo que el de la nueva versión de la distribución «estable».

Tanto la distribución «inestable» como la distribución «en pruebas» pueden sufrir fallos técnicos temporales debido a diferentes factores:

- entrega de paquetes rotos al archivo (más frecuentemente a «inestable»);
- retraso en la aceptación de nuevos paquetes al archivo (en la mayor parte de los casos en «inestable»);
- **•** problemas de sincronización de cadencia (para «en pruebas» e «inestable»);
- acciones manuales sobre el archivo como la eliminación de paquetes (generalmente para «en pruebas») etc.

Así que si decide usar esos archivos, usted debe ser capaz de arreglar o indagar sobre este tipo de problemas.

#### **atención**

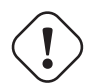

Incluso unos meses después de la publicación de una nueva distribución «estable», la mayoría de los usuarios de escritorio deberían usar dicha distribución junto con sus actualizaciones de seguridad a pesar de usar de forma habitual las distribuciones «en pruebas» o «inestable». Durante este periodo de transición, tanto «inestable» como «en pruebas» no son útiles para la mayor parte de la gente. La distribución «inestable» es difícil de mantener en buenas condiciones de funcionamiento ya que sufre repentinamente actualizaciones importantes de los paquetes principales. La distribución «en pruebas» tampoco es utilizable ya es idéntica a la distribución «estable» pero sin soporte de seguridad (Anuncio de 12-2008 de seguridad en pruebas de Debian). Después de un mes aproximadamente la distribución «inestable» se puede utilizar con cuidado.

#### **sugere[ncia](https://lists.debian.org/debian-testing-security-announce/2008/12/msg00019.html)**

Al utilizar la distribución «en pruebas» el problema causado por la eliminación de un paquete normalmente se soluciona temporalmente instalando el paquete correspondiente la distribución «inestable» el cual será entregado para corregir el error.

Consulte el Manual de Directrices Debian para obtener más información sobre las definiciones del archivo.

- «Secciones»
- «Priorid[ades»](https://www.debian.org/doc/devel-manuals.es.html#policy)
- [«Sistema ba](https://www.debian.org/doc/debian-policy/ch-archive#s-subsections)se»
- [«Paquetes es](https://www.debian.org/doc/debian-policy/ch-archive#s-priorities)enciales»

## **2.1.5. [Debi](https://www.debian.org/doc/debian-policy/ch-binary#s3.7)an es 100 % software libre**

De[bian es 100 % softwa](https://www.debian.org/doc/debian-policy/ch-binary#s3.8)re libre ya que:

- Debian instala por defecto únicamente software libre para respetar las libertades del usuario.
- Debian proporciona únicamente software libre en el área principal.
- Debian recomienda ejecutar únicamente el software libre del área principal.
- Ningún paquete del área principal depende o recomienda paquetes de non-free o contrib.

Algunas personas se preguntan si los siguientes 2 hechos se contradicen o no:

- «Debian se mantendrá 100 % libre». (Es la primera claúsula del Contrato Social de Debian)
- **In** los servidores de Debian albergan algunos paquetes de non-free y contrib

Esto no se contradice por lo siguiente:

- el sistema Debian es 100 % libre y sus paquetes son albergados por los servidores Debian en el área principal
- **Ios paquetes de fuera del sistema Debian son albergados por los servidores Debian en las áreas non-free y contrib.**

Se explica de forma precisa en las claúsulas cuarta y quinta del Contrato Social de Debian:

Nuestra prioridad son nuestros usuarios y el software libre

- Nos guiaremos por las necesidades de nuestros usuarios y de la comunidad del software libre. Sus intereses serán una prioridad para nosotros. Daremos soporte a las necesidades de nuestros usuarios para que puedan trabajar en muchos tipos distintos de entornos de trabajo. No pondremos objeciones al software no libre que vaya a ejecutarse sobre Debian ni cobraremos a las personas que quieran desarrollar o usar ese tipo de software (no libre). Permitiremos a otros crear distribuciones de valor añadido basadas en Debian sin cobrarles nada por ello. Es más, entregaremos un sistema integrado de alta calidad sin restricciones legales que pudieran prevenir este tipo de uso.
- Trabajos que no siguen nuestros estándares de software libre
	- Reconocemos que algunos de nuestros usuarios necesitan usar trabajos que no sigan las directrices de software libre de Debian (DFSG). Por ello, hemos creado las secciones «contrib» y «non-free» en nuestro archivo para estos trabajos. Los paquetes en estas secciones no son parte del sistema Debian, aunque han sido configurados para usarse con Debian. Animamos a los distribuidores de CDs a que lean las licencias de los paquetes en estas secciones para poder determinar si pueden distribuir este software en sus CDs. Así pues, aunque los trabajos que no sean libres no son parte de Debian, damos soporte para su uso, y proporcionamos infraestructura (como nuestro sistema de informe de errores y listas de distribución) para paquetes no libres.

Los usuarios deben ser conscientes de los riesgos que asumen al utilizar los paquetes de las áreas non-free y contrib:

- restricciones a la libertad con dichos paquetes
- falta de soporte de Debian para dichos paquetes (Debian no puede ayudar al software propietario por no tener acceso a su código fuente)
- contagio al 100 % del sistema libre Debian

Las Directrices de Software Libre Debian son los estándares del software libre de Debian. Debian entiende «software» en un ámbito amplio, incluidos los documentos, firmware, logotipos y materia gráfico de los paquetes. Esto hace que el estándar de software libre de Debian sea uno de los más estrictos.

Con el fin de cumplir con los estrictos estándares del software libre de main, Debian eliminó la marca Mozilla de paquetes como Fire[fox, Thunderbird y Seamonkey elimin](https://www.debian.org/social_contract.es.html#guidelines)ando su logotipo y otro material gráfico [y los p](https://www.debian.org/index.es.html)onía a disposición como Iceweasel, Icedove, e Iceape, respectivamente. Estos paquetes desde la publicación de Debian Stretch (Debian 9) han recuperado sus nombres originales una vez solucionado el problema.

Los paquetes más frecuentes en non-free y contrib son paquetes de libre distri[bución pertenecientes a al](https://bugs.debian.org/cgi-bin/bugreport.cgi?bug=354622)guno de los tipos:

- paquetes de documentación que cumplen la Licencia de Documentación Libre GNU con secciones fijas como las de GCC y Make (la mayor parte se encuentran en la secciónnon-free/doc.)
- los paquetes de firmware contienen datos binarios sin su código fuente como los enumerados en Sección 9.9.6 como non-free (la mayor parte en sección non-free/ke[rnel](https://es.wikipedia.org/wiki/Licencia_de_documentación_libre_de_GNU).)
- paquetes de juegos y tipos de letra con restricciones para su uso comercial y/o modificación de su contenido

Dese cuenta que el nú[mero](#page-248-0) de paquetes en non-free y contrib es menos del dos por ciento del número de paquetes de main. El permitir el acceso a las áreas non-free y contrib no oculta el origen del paquete. Al utilizar aptitude(8) a pantalla completa le proporciona una vista holística y el control sobre los paquetes que están instalados y a qué área pertenecen para poder mantener su sistema tan libre como desee.

## **2.1.6. Dependencias de paquetes**

<span id="page-77-0"></span>El sistema Debian ofrece un conjunto coherente de paquetes binarios proporcinado por su mecanismo de declaración de dependencias entre paquetes binarios por medo de los campos de control de archivos. Aquí se muestra una versión simplificada de ello:

«Depende» (Depends)

- Declara una dependencia obligatoria y es obligatorio que todos los paquetes enumerados sean instalados al mismo tiempo o que estén instalados previamente.
- «Predepende» (Pre-depends)
	- Son como las dependencias, con la excepción de que es obligatorio que estén instalados completamente con anterioridad.
- «Recomienda» (Recommends)
	- Determina una dependencia fuerte, pero no obligatoria. La mayoría de los usuarios no querrán instalar el paquete al menos que todos los paquetes enumerados en este campo estén instalados.
- «Sugiere» (Suggests)
	- Declara una dependencia débil. Muchos usuario podrían beneficiarse de su instalación si bien tendrán una funcionabilidad suficiente sin ellos.
- «Mejora» (Enhances)
	- Declara una dependencia débil como «sugeridas» pero funciona en la dirección contraria.
- «Rompe» (Breaks)
	- Declara una incompatibilidad, generalmente con una versión concreta. La solución más común es actualizar todos los paquetes que se encuentran enumerados en este campo.
- «Incompatibles» (Conflicts)
	- Declara su total incompatibilidad. Todos los paquetes enumerados en este campo deben ser eliminados para conseguir instalar el paquete.
- «Sustituye» (Replaces)
	- Se declara cuando los archivos instalados por el paquete sustituyen a los archivos de los paquetes que se enumeran.
- «Proporciona» (Provides)
	- Se declara cuando el paquete proporciona todos los archivos y funcionalidades de los paquetes enumerados.

### **nota**

Tenga en cuenta, que lo correcto es definir «Proporciona», «Imcompatible» y «Sustituye» a la vez en el caso de un paquete virtual. Esto asegura que solo un paquete real que proporciona el virtual puede ser instalado a la vez.

La definición «oficial», incluyendo la dependencia del código fuente, está en Manual de directrices de Debian: Capítulo 7 - Declaración de relaciones entre paquetes.

## **2.1.7. Flujo de eventos de las órdenes de gestión de p[aquetes](https://www.debian.org/doc/debian-policy/ch-relationships)**

[Aquí hay un resumen simplificado del flu](https://www.debian.org/doc/debian-policy/ch-relationships)jo de eventos de las órdenes de gestión de paquetes con APT:

- «**Update**» («apt update», «aptitude update» o «apt-get update»):
	- 1. Recupera los metadatos del archivo remoto
	- 2. Reconstruye y actualiza la copia local de los metadatos del archivo que utiliza APT
- «**Upgrade**» («apt upgrade» y «apt full-upgrade» o «aptitude safe-upgrade» y «aptitude full-upgrade» o «apt-get upgrade» y «apt-get dist-upgrade»):
- 1. Para todos los paquetes instalados elige las versiones candidatas que normalmente son las últimas disponibles (las excepciones están explicadas en Sección 2.7.3 )
- 2. Realiza la resolución de dependencias del paquete
- 3. Recupera del archivo remoto los paquetes binarios que han sido seleccionados si la versión candidata es diferente de la versión instalada
- 4. Desempaqueta los paquetes binarios recuperados
- 5. Ejecuta el archivo de órdenes **preinst**
- 6. Instala los archivos binarios
- 7. Ejecuta el arhivos de órdenes **postinst**
- «**Install**» («apt install …», «aptitude install …» o «apt-get install …»):
	- 1. Selecciona los paquetes de la relación de la línea de órdenes
	- 2. Realiza la resolución de dependencias del paquete
	- 3. Recupera del repositorio remoto los archivos binarios que han sido seleccionados
	- 4. Desempaqueta los paquetes binarios recuperados
	- 5. Ejecuta el archivo de órdenes **preinst**
	- 6. Instala los archivos binarios
	- 7. Ejecuta el arhivos de órdenes **postinst**
- «**Remove**» («apt remove …», «aptitude remove …» o «apt-get remove …»):
	- 1. Selecciona los paquetes de la relación de la línea de órdenes
	- 2. Realiza la resolución de dependencias del paquete
	- 3. Ejecuta el archivo de órdenes **prerm**
	- 4. Elimina los archivos instalados **excepto** los archivos de configuración
	- 5. Ejecuta el archivo de órdenes **postrm**
- «**Purge**» («apt purge …», «aptitude purge …» o «apt-get purge …»):
	- 1. Selecciona los paquetes de la relación de la línea de órdenes
	- 2. Realiza la resolución de dependencias del paquete
	- 3. Ejecuta el archivo de órdenes **prerm**
	- 4. Elimina los archivos instalados **incluidos** los archivos de configuración
	- 5. Ejecuta el archivo de órdenes **postrm**

De forma intencionada, se han eliminado los detalles técnicos en beneficio de la visión holística.

## **2.1.8. Soluciones a problemas básicos en la gestión de paquetes**

Debería leer la documentación oficial al respecto. Concretamente, ell primer documento a leer sería «/usr/share/doc/<nombre\_del\_ Otra documentación a consultar sería «/usr/share/doc/<nombre\_del\_paquete>/». Si tiene asignado como intérprete de órdenes Sección 1.4.2, escriba lo siguiente:

```
$ cd <nombre_del_paquete>
$ pager README.Debian
$ mc
```
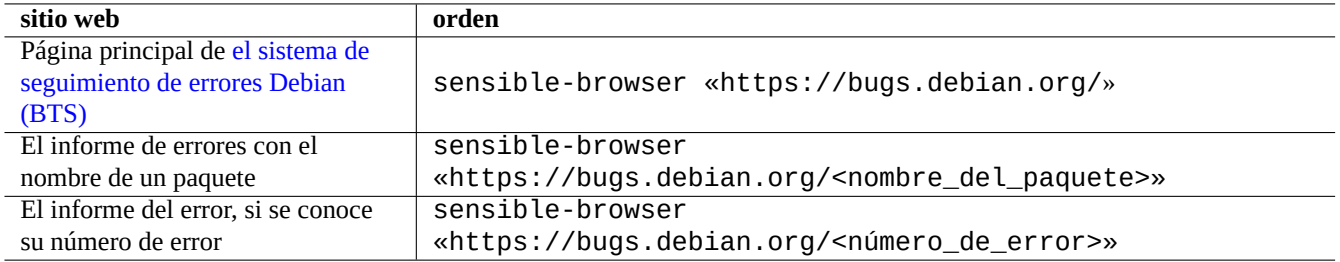

Cuadro 2.5: Relación de los principales sitios web para resolver problemas de un paquete concreto

Para obtener información especifica puede que necesite instalar el paquete de documentación correspondiente con el sufijo «-doc».

Si tiene problemas con un paquete concreto, asegúrese de comprobar primero el sistema de seguimiento de errores Debian (BTS).

Búsqueda en Google incluyendo alguno de los siguientes criterios de búsqueda «site:debian.org», «site:wiki.debian.org», «site:lists.debian.org», etc.

Cuando presente un informe de error, por favor utilice la orden reportbug(1).

## **2.2. Operaciones básicas de la gestión de paquetes**

Un sistema Debian dispone de diferentes herramientas basadas en APT para llevar a cabo las operaciones de gestión de paquetes. En este documento explicaremos tres herrramientas básicas para la gestión de paquetes: apt, apt-get / apt-cache y aptitude.

Para realizar las operaciones de gestión de paquetes que incluyen su instalación o la actualización de su metainformación necesitará privilegios de superusuario.

## **2.2.1. apt vs. apt-get / apt-cache vs. aptitude**

A pesar de que aptitude es una herramienta interactiva muy amigable el cual es la que utilizo personalmente por defecto, debe tener en cuenta algunas advertencias:

- la orden aptitude no es recomendable para actualizaciones del sistema entre distrubuciónes del sistema Debian estable tras la publicación de una distribución nueva .
	- · para ello está recomendado la utilización de «apt full-upgrade» o «apt-get dist-upgrade». Consulte el Error #411280.
- La orden aptitude algunas veces recomienda la eliminación masiva de paquetes para la actualización del sistema Debian «en pruebas» o «inestable».
	- [Esta situa](https://bugs.debian.org/411280)ción ha aterrado a muchos administradores de sistema. No se asuste.
	- parece causado principalmente por la distorsión de dependencias o recomendaciones de paquetes por metapaquetes como gnome-core.
	- se resuelve eligiendo «Cancelar las acciones pendiente» en el menú de órdenes de aptitude, saliendo de aptitude y utilizando «apt full-upgrade».

Las órdenes apt-get y apt-cache son las herramientas más **básicas** basadas en APT para la gestión de paquetes .

apt-get y apt-cache ofrecen únicamente interfaz de usuario por línea de órdenes.

- apt-get es más adecuado para la **actualización principal del sistema** entre distribuciones, etc.
- apt-get tiene un motor **robusto** para la resolución de dependencias entre los paquetes.
- apt-get necesita menos recursos «hardware». Utiliza menos memoria y se ejecuta más rápido.
- apt-cache tiene un sistema **estándar** de búsqueda que utiliza expresiones regulares sobre el nombre y la descripción del paquete.
- apt-get y apt-cache permiten gestionar varias versiones de mismo paquete utilizando /etc/apt/preferences aunque es bastante difícil de manejar.

La orden apt es un interfaz de alto nivel para la gestión de paquetes desde la línea de órdenes. Es un recubrimiento de apt-get, apt-cache y órdenes parecidas ideado para ser utilizado por el usuario final y mejorar por defecto algunas opciones de uso interactivo.

- apt tiene una barra de progreso cuando se instalan paquetes mediante apt install.
- **por defecto apt borra** los paquetes . deb descargados en la caché después de instalarlos con éxito

#### **sugerencia**

Se recomienda la utilización de la nueva orden apt(8) para el uso **interactivo** y utilizar apt-get(8) y apt-cache(8) para los archivos de órdenes.

La orden aptitude es la herramienta de gestión de paquetes basada en APT más **flexible**.

- aptitude tiene un interfaz de usuario interactivo a pantalla completa.
- aptitude también posee un interfaz de usuario por línea de órdenes.
- aptitude esta más pensado para operaciones de la **gestión interactiva de paquetes diaria** como examinar los paquetes instalados y buscar entre los paquetes disponibles.
- aptitude necesita más recursos «hardware». Utiliza más memoria y se ejecuta más lentamente.
- aptitude tiene un sistema de búsqueda **mejorado** basado en expresiones regulares sobre metainformación de paquetes.
- aptitude permite gestionar múltiples versiones de paquetes sin utilizar /etc/apt/preferences y es muy intuitivo.

## **2.2.2. Operaciones básicas de gestión de paquetes utilizando la línea de órdenes**

Aquí están algunas operaciones básicas para la gestión de paquetes por medio de la línea de órdenes utilizando apt(8), aptitude(8) y apt-get $(8)$  /apt-cache $(8)$ .

#### **nota**

Aunque la orden aptitude proporciona funcionalidades sofisticadas como un mejor motor de resolución de dependencias de paquetes, su complejidad ha causado (y todavía puede causar) algunos problemas como el Error #411123, el Error #514930 y el Error #570377. En caso de duda, por favor, utilice las órdenes apt, apt-get y apt-cache en vez de la orden aptitude.

#### **[nota](https://bugs.debian.org/411123)**

Desde que tanto apt, apt-get como aptitude comparten el estado de los paquetes autoinstalados (consulte Sección 2.5.5) desde lenny, se pueden utilizar estas herramientas de forma combinada sin mayores problemas (consulte Error #594490).

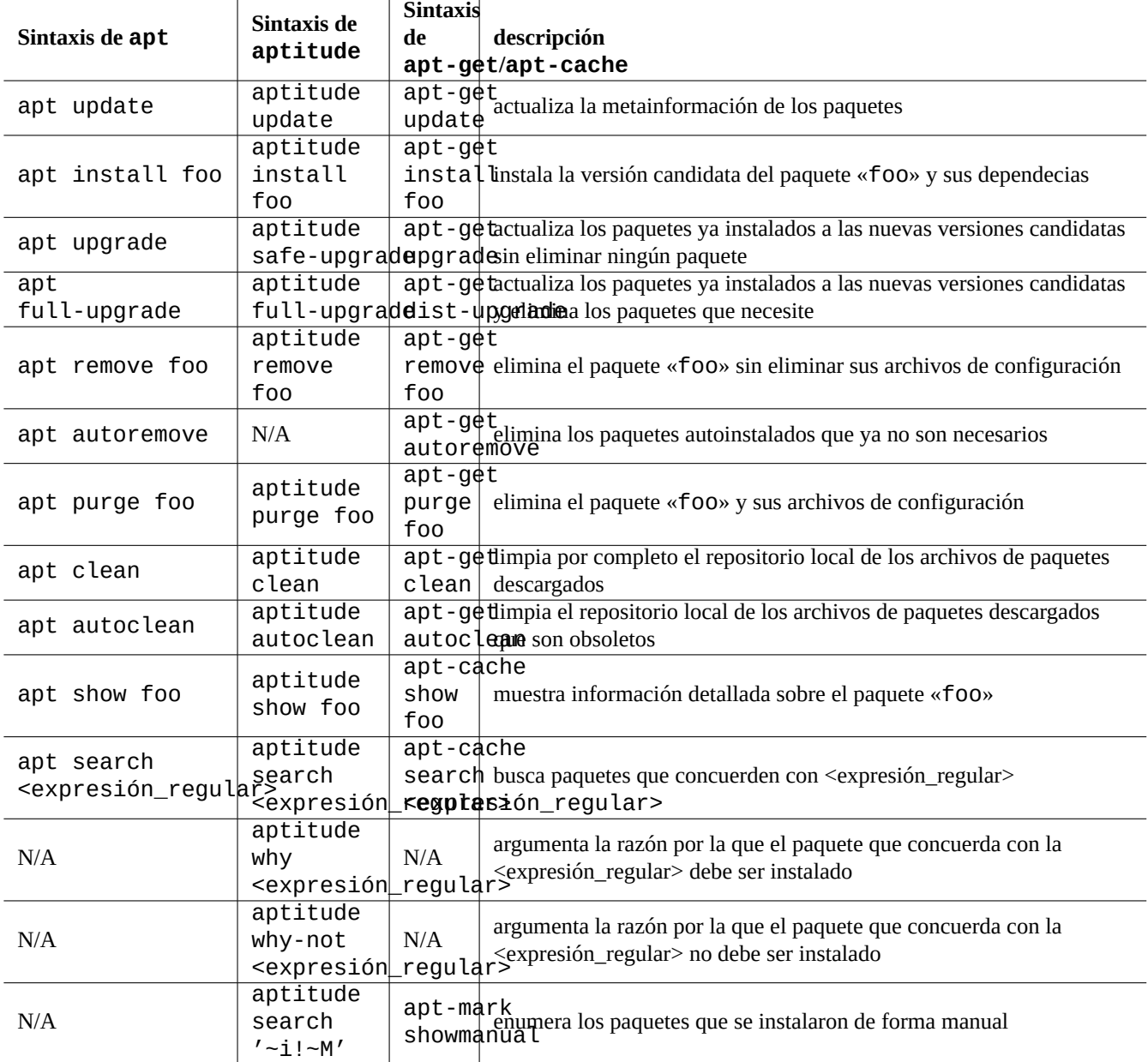

Cuadro 2.6: Operaciones básicas de gestión de paquetes utilizando la línea de órdenes apt(8), aptitude(8) y apt-get(8)/apt-cache(8)

La orden «aptitude why <expresión regular>» puede mostrar mas información si se utiliza «aptitude -v why <expresión\_regular>». Utilizando «apt rdepends <paquete>» o «apt-cache rdepends <paquete>» se puede obtener información parecida.

Cuando se ejecuta la orden aptitude en modo de línea de órdenes y aparece algún problema como un conflicto entre paquetes, si pulsa la tecla «e» como respuesta al cursor puede cambiar al modo interactivo a pantalla completa.

Puede añadir opciones después de la orden «aptitude».

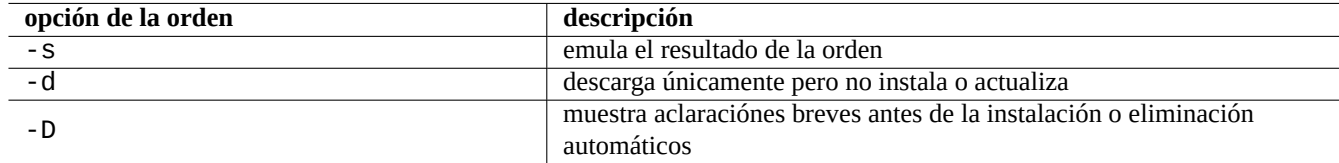

Cuadro 2.7: Opciones más importantes de la orden aptitude(8)

Para más información consulte aptitude(8) y «aptitude user's manual» en «/usr/share/doc/aptitude/README».

#### **sugerencia**

El paquete dselect está todavía disponible y fue la herramienta preferida para la gestión de paquetes en modo interactivo a pantalla completa en distribuciones anteriores.

## **2.2.3. Uso interactivo de aptitude**

Para la gestión interactiva de paquetes, se inicia aptitude en modo interactivo desde el cursor de la consola como sigue:

\$ sudo aptitude -u Password:

Con esto actualiza la copia local del archivo y muestra la relación de paquetes en un menú a pantalla completa. La configuración de aptitude está en «~/.aptitude/config».

#### **sugerencia**

Si quiere utilizar en la orden anterior la configuración del superusuario en vez la del usuario utilice «sudo -H aptitude …» en vez de «sudo aptitude …».

#### **sugerencia**

Aptitude automaticamente ejecuta las **acciones pendientes** como si hubiera empezado en modo interactivo. Si esto no le gusta, puede inicializarlo desde el menú: «Acción» → «Cancelar las acciones pendientes».

## **2.2.4. Combinaciones de teclado en aptitude**

En el modo de pantalla completa las combinaciones de teclado para comprobar el estado de los paquetes y ejecutar las «acciones planificadas» son:

La especificación del nombre del archivo de la línea de orden y el menú del sistema después de presionar «l» y «/ /» coge la expresión regular de aptitude como se describe a continuación. La expresión regular de aptitude explícitamente puede coincidir con un nombre de paquete utilizando una cadena iniciada por «~ n y seguido por el nombre del paquete.

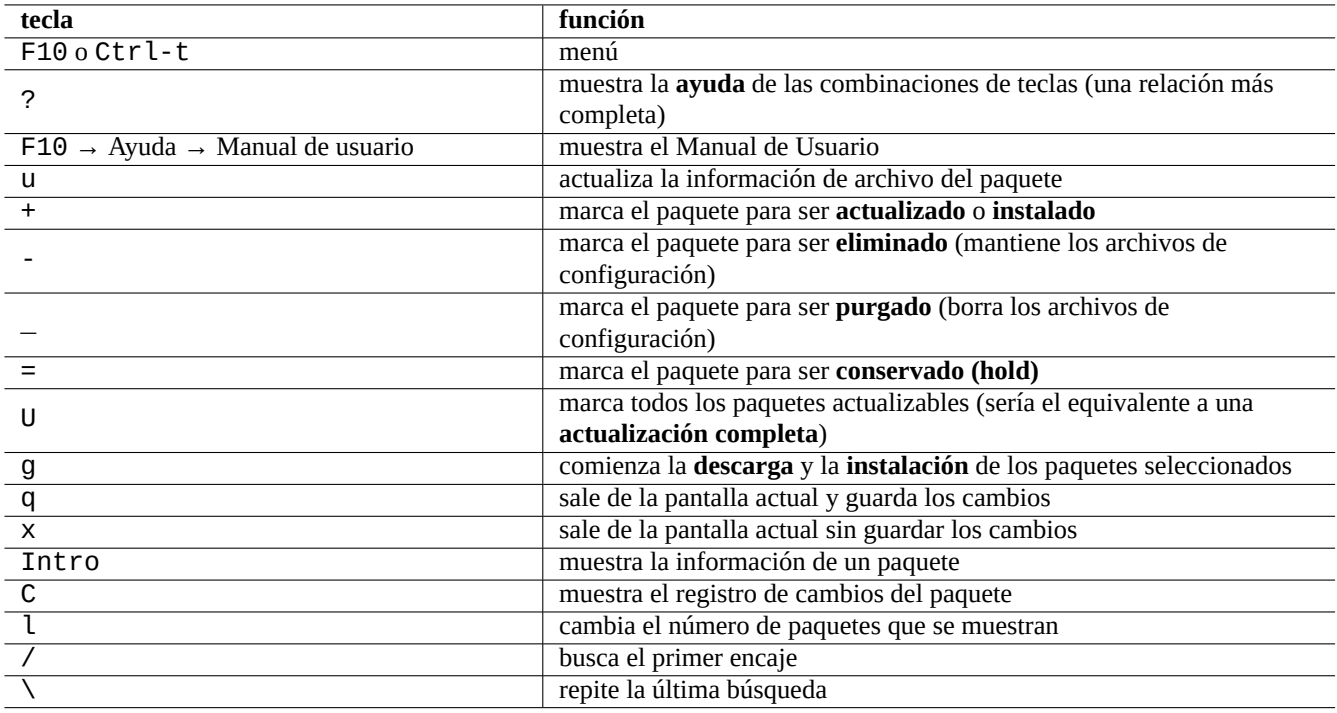

Cuadro 2.8: Relación de combinaciones de teclado de aptitude

#### **sugerencia**

Usted necesita pulsar «U» para hacer que todos los paquetes se actualicen a la **versión candidata** en el interfaz visual. De otra manera solo los paquetes seleccionados y otros que son dependecias de versiones de estos son actualizados a la **versión candidata**.

## **2.2.5. Visualización de paquetes en aptitude**

En el modo interactivo a pantalla completa de aptitude(8), los paquetes que se enumeran son visualizados como el siguiente ejemplo:

idA libsmbclient -2220kB 3.0.25a-1 3.0.25a-2

El significado de está línea empezando por la izquierda es:

- La bandera del «estado actual« (la primera letra)
- La bandera de la «acción planeada« (la segunda letra)
- La bandera «automática« (la tercera letra)
- El nombre del paquete
- La variación del espacio de disco usado según la «acción planeada«
- La versión actual del paquete
- La versión candidata del paquete

La **versión candidata** se elige de acuerdo a la configuración local del equipo (consulte apt\_preferences(5) y Sección 2.7.3).

Existen diferentes formas de mostrar los paquetes en la opción de menú «Vistas».

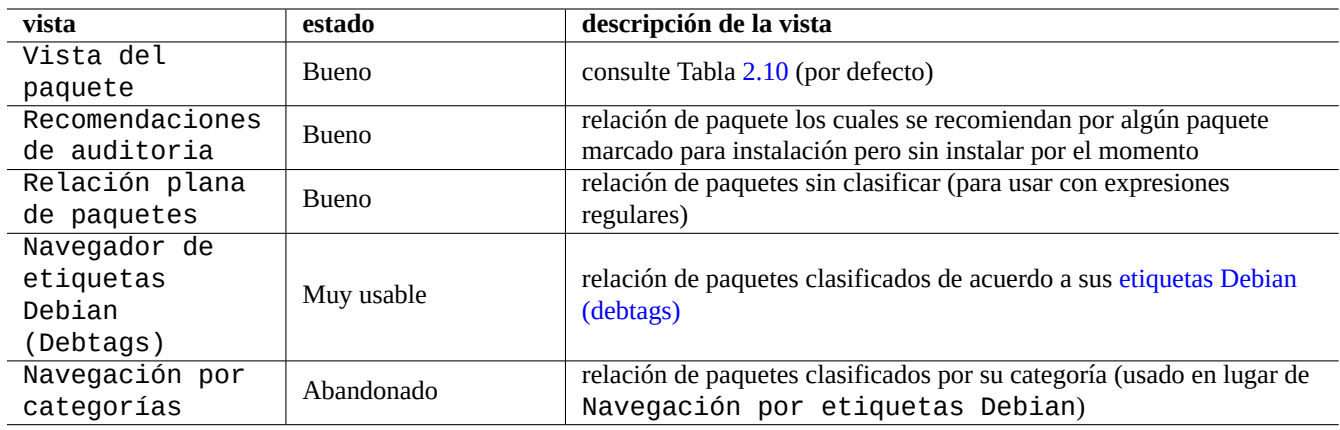

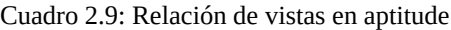

#### **nota**

Por favor, ¡ayúdenos mejorando el marcado de paquetes con debtags!

La vista estándar «Vista de paquetes» los clasifica en cierto modo como dselect con algunas funcionalidades extra.

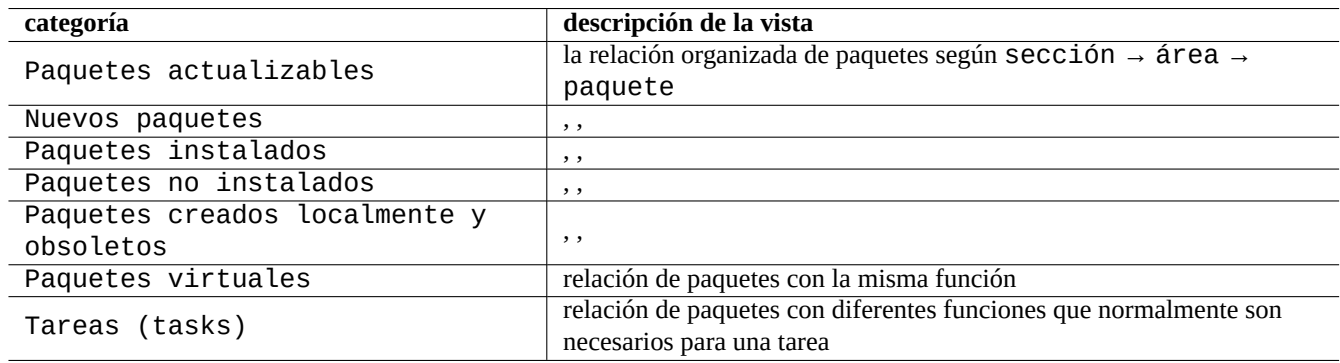

Cuadro 2.10: La clasificación de la vista de paquetes estándar

#### <span id="page-85-0"></span>**sugerencia**

La vista de tareas puede usarse para realizar una selección de paquetes para sus tareas.

## **2.2.6. Opciones del método de búsqueda con aptitude**

Aptitude ofrece varias opciones para la búsqueda de paquetes usando su fórmula de expresiones regulares.

- Línea de órdenes del intérprete de órdenes:
	- «aptitude search '<expresión regular de aptitude>'» enumera el estado de instalación, nombre del paquete y descripción corta de los paquetes que encajan
	- «aptitude show '<nombre\_del\_paquete>'» muestra la descripción detallada del paquete
- Modo interactivo de pantalla completa:
	- «l» limita la visualización del paquete a los que encajan
	- «/» para buscar los paquetes que encajan
	- «\» busca hacia atrás el paquete que encaja
	- «n» para encontrar el siguiente
	- «N» para buscar el siguiente (hacia atrás)

#### **sugerencia**

La cadena del <nombre del paquete> se trata como el encaje exacto de la cadena al nombre del paquete al menos que empiece explícitamente con «~» para ser un fórmula de expresión regular.

## **2.2.7. La fórmula de la expresión regular de aptitude**

La fórmula de expresiones regulares de aptitude es parecido a la extensión **ERE** (consulte Sección 1.6.2) de mutt y aquellos significados de las extensiones de reglas de concordancia especiales y específicas de aptitude son las siguientes:

- Las expresiones regulares son las mismas de **ERE** que usa la típica herramienta de textos en un entorno Unix: «^», «.\*», «\$» etc. como en egrep $(1)$ , awk $(1)$  y per $I(1)$ .
- El <tipo> de dependencias es uno de («depends«, «predepends«, «recommends«, «suggests«, «conflicts«, «replaces«, «provides«) los especificados en las relaciones entre paquetes.
- El <tipo> de dependencia por defecto es «depends«.

#### **sugerencia**

Cuando el <patrón de la expresión regular> es la cadena «null«, coloca inmediatamente después de la orden «~T».

Algunos atajados:

- «~P<término>» == «~Dprovides:<término>»
- «~C<término>» == «~Dconflicts:<término>»
- «…~W término» == «(…|término)»

Los usuarios familiarizados con mutt aprenderán rápidamente, ya que mutt fue la inspiración para la sintaxis de las expresiones. Consulte «SEARCHING, LIMITING, AND EXPRESSIONS« en el «Manual de Usuario« «/usr/share/doc/aptitude/README».

#### **nota**

Con la versión de lenny de aptitude(8), la nueva sintaxis **en formato largo** como «?broken» puede ser usada de forma equivalente para el uso de expresiones regulares en lugar de la anteriro **formato corto** «~b». Ahora el carácter de espacio « » es considerado como uno de los caracteres de finalización de la expresión regular al igual que la tilde «~». Consulte el «Manual de Usuario« para la nueva sintaxis de **formato largo**.

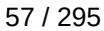

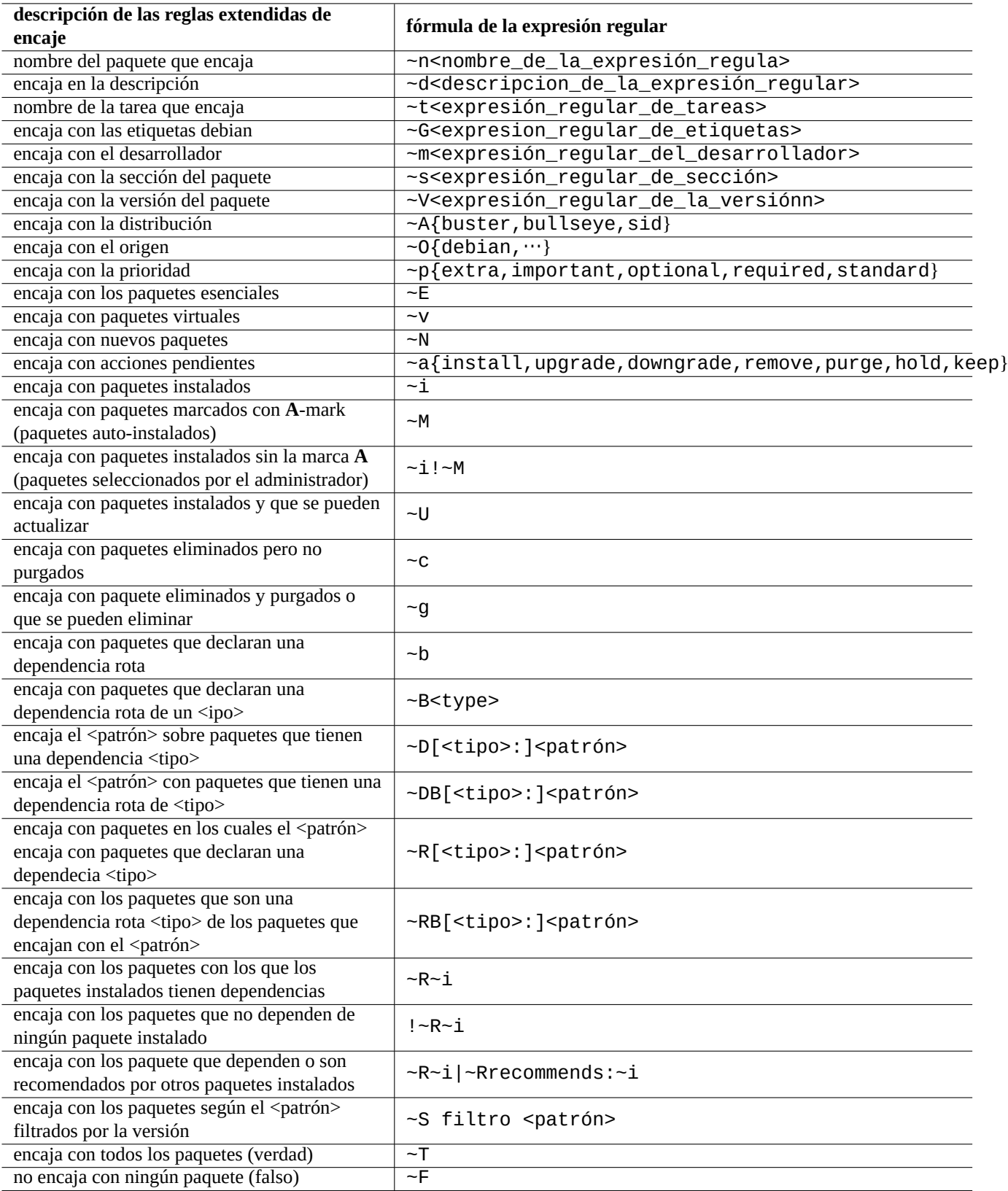

Cuadro 2.11: Relación de fórmulas de expresiones regulares de aptitute

## **2.2.8. Resolución de dependencias en aptitude**

La selección de un paquete con aptitude no marca únicamente los paquetes definidos en su relación de «dependencias:» sino también aquellos en la relación de «Recomendados:» si la opción «F10 → Options → Preferences → Dependency handling« esta configurada de esa manera. Estos paquetes instalados de forma automática son eliminados de forma automatizada por aptitude si no van a ser necesarios en el futuro.

La bandera que controla el comportamiento de «autoinstalado« de la orden aptitude puede modifcarse también usando la orden apt-mark(8) del paquete apt.

## **2.2.9. Registro de la actividad de los paquetes**

Usted puede comprobar el histórcio de acciones sobre paquetes en los archivos de registro.

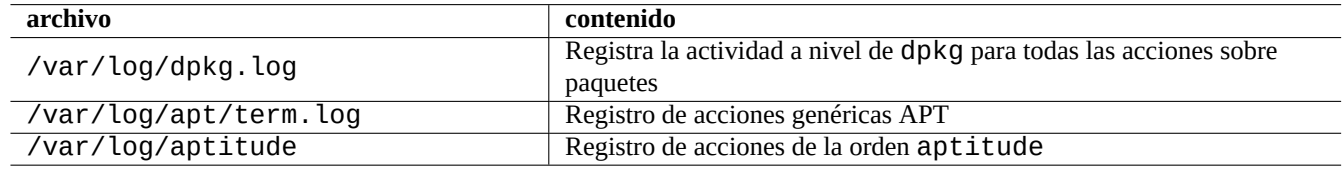

Cuadro 2.12: Los archivos de registro de acciones sobre paquetes

En realidad, no es fácil conseguir una comprensión rápida de estos registros. La manera más fácil se explica en Sección 9.2.10.

## **2.3. Ejemplos de operaciones con aptitude**

Algunos ejemplos de operaciones con aptitude(8):

## **2.3.1. Enumera los paquetes cuyos nombres encajan con la expresión regular**

Las órdenes siguientes enumeran los paquetes cuyos nombres encajan con la expresión regular.

```
$ aptitude search '~n(pam|nss).*ldap'
p libnss-ldap - NSS module for using LDAP as a naming service
p libpam-ldap - Pluggable Authentication Module allowing LDAP interfaces
```
Es bastante útil para encontrar el nombre exacto de un paquete.

## **2.3.2. Navega por la relación de paquetes que encajan con la expresión regular**

La expresión regular «~dipv6» con la nueva vista «New Flat Package List« con el símbolo «l» prompt, muestra en la vista los paquetes cuya descripción encaja y le permite navegar de forma interactiva entre ellos.

## **2.3.3. Purga los paquetes eliminados definitivamente**

Se pueden borrar todos los archivos de configuración de los paquetes eliminados.

Compruebe los resultados de la siguiente orden:

# aptitude search '~c'

Si piensa que es correcto la purga de los paquetes enumerados, ejecute la siguiente orden:

# aptitude purge '~c'

Puede hacer lo mismo en modo interactivo para tener un control más detallado.

En la «Nueva Vista de Paquetes«, puede añadir una expresión regular a «~c» con el cursor «|». Esto limita los paquetes que se visualizan a únicamente lso que encajan con la expresión regular, esto es, «eliminado pero no purgado«. Todos estos paquetes que encajan con la expresión regular serán mostrados al presionar «[» en la cabecera de más alto nivel.

Entonces, pulse «\_» en la cabecera de mayor nivel como «Paquetes no instalados«. Solo los paquetes que encajan con el patrón de la expresion regular bajo dicho encabezado serán marcados para ser purgados. Usted puede no incluir algunos paquetes de la purga presionando «=» de forma manual sobre cada uno de ellos.

Esta técnica es bastante útil y funciona para muchas teclas de órdenes.

## **2.3.4. Estado de instalación ordenado de forma automática/manual**

A continuación mostraremos como mantenemos en orden el estado de instalación de los paquetes (después de realizar instalaciones sin usar aptitude etc.).

- 1. Lance aptitude en modo interactivo como «root«.
- 2. Pulse «u», «U», «f» and «g» para actualizar la relación de paquetes y los paquetes.
- 3. Pulse « $l$ » para acceder a la pantalla de los paquetes limitandolos a « $-i(-R-i|-Rrec$ ommends: $-i)$ » y pulse «M» sobre «Paquetes I» como auto instalados.
- 4. Pulse «l» para acceder a la pantalla de paquetes limitados como «~prequired|~pimportant|~pstandard|~E» y pulse «m» sobre «Paquetes Instalados» como instalados de forma manual.
- 5. Pulse «l» para acceder a la pantalla limitados por«~i!~M» y elimine los paquetes sin usa pulsando «-» sobre cada uno de ellos después muestrelos pulsando «[» sobre «Paquetes Instalados».
- 6. Pulse «|», para entrar en la pantalla de paquetes limitada por «~i»; entonces pulse «m» sobre Tareas», para marcar aquellos paquetes instalados manualmente.
- 7. Salga de aptitude.
- 8. Ejecute «apt-get -s autoremove|less» como superusuario para comprobar lo que no usa.
- 9. Reinicie aptitude en modo interactivo y marque los paquetes que necesite con «m».
- 10. Vuelva a ejecutar «apt-get -s autoremove|less» como superusuario para volver a comprobar que solo ha ELI-MINADO los paquetes que deseaba.
- 11. Ejecute «apt-get autoremove|less» como superusuario para eliminar los paquetes sin uso.

La acción «m» sobre «Tasks» es opcional y se usa para evitar la situación de eliminar paquetes de forma masiva en el futuro.

## **2.3.5. Actualización mayor del sistema**

### **nota**

Cuando se cambia a una nueva distribución etc, se debe considerar implantar una instalación limpia del nuevo sistema incluso cuando Debian es actualizable como se describe a continuación. Proporciona la oportunidad de eliminar la basura almacenada y acceder a las mejores combinaciones de las últimas versiones de los paquetes. Sin dudarlo, debería realizar una copia de respaldo completa del sistema a un lugar seguro (consulte Sección 10.2) antes de hacerlo. Nosotros recomendamos crear un arranque dual en una partición diferente para realizar una transición suave.

Se puede realizar una actualización mayor del sistema a una nueva distribución cambiando el contenido del archivo «/etc/[apt/](#page-263-0)sources. y ejecutando la orden «apt update; apt dist-upgrade».

Para actualizar desde la distribución estable a «en pruebas» o «inestable», se debe cambiar «buster» en el ejemplo de «/etc/apt/sources.list» Sección 2.1.4 por «bullseye» o «sid».

De hecho, se puede encontrar con algunas complicaciones debido a alguna transicion entre paquetes, la mayor parte debido a dependencias. Cuanto mayores es la actualización, más problemas importantes se puede encontrar. Para la transición desde una distribución antigua de estable a la nueva estable después de su publicación, puede leer las nuevas «Release Notes« y seguir el procedimiento concreto que se descr[ibe pa](#page-73-0)ra minimizar los problemas.

Cuando decide migrar de estable a «en pruebas» después de una publicación formal, no existen «Release Notes« de ayuda. La diferencia entre estable y «en pruebas» puede ser bastante mayor después de la liberación de una [nueva distribuc](https://www.debian.org/releases/stable/releasenotes.es.html)ión estable y la actuailización se puede convertir en una situación complicada.

Usted debería ser precavido cuando realiza un actualización completa y consultar la información actua[lizada sobre ell](https://www.debian.org/releases/stable/releasenotes.es.html)o y usar el sentido común.

- 1. Lea las anterior «Release Notes«.
- 2. Realice una copia de respaldo (o de seguridad) completa (especialmente los datos y las configuraciones).
- 3. Disponga de un medio alternativo de arranque por si falla el cargador de arranque.
- 4. Informe con anterioridad y de forma correctamente a los usuarios.
- 5. Registre las operaciones de la actualización con script(1).
- 6. Para evitar su eliminación marque los paquetes que lo requieran como «sin marcado automático» (unmarkauto), p. ej., «aptitude unmarkauto vim».
- 7. Minimize los paquetes instalados con el de minimizar la posibilidad de conflictos, p. ej., elimine los paquetes de la tarea «Escritorio«.
- 8. Elimine el archivo «/etc/apt/preferences» (evita el problema de prioridades (apt-pinning)).
- 9. Realice actualizaciones siguiendo los pasos de forma sensata: vieja\_estable → estable → «en pruebas» → «inestable».
- 10. Actualice el archivo «/etc/apt/sources.list» para referenciar unicamente el nuevo repositorio y ejecutar «aptitude update».
- 11. Instale, opcionalmente, primero los nuevos **paquetes fundamentales** , p. ej., «aptitude install perl».
- 12. Ejecute la orden «apt-get -s dist-upgrade» para comprobar su efecto.
- 13. Finalmente , ejecute la orden «apt-get dist-upgrade».

# **atención**

No es aconsejable omitir la distribución principal de Debian, la estable, cuando se actualiza entre distribuciones.

**atención** En «Release Notes« anteriores, GCC, el núcleo de Linux , initrd-tools, Glibc, Perl, las herramientas APT, etc. han necesitado una atención especial para la actualización mayor del sistema.

Para actualizar de forma diaria la versión «inestable», consulte Sección 2.4.3.

## **2.4. Operaciones avanzadas de gestión de [paq](#page-93-0)uetes**

## **2.4.1. Operaciones avanzadas de gestión de paquetes desde la línea de órdenes**

A continuación puede encontrar otras operaciones de gestión de paquetes para las cuales aptitude es demasiada abstracta o no posee la funcionalidad que se necesita.

### **nota**

Para paquetes que sean multi-arch, usted puede necesitar especificar el nombre de la arquitectura para algunas órdenes. Por ejemplo, use «dpkg -L libglib2.0-0:amd64» para enumerar el contenido del paquete libglib2.0-0 para la arquitectura amd64.

#### **atención**

Las herramientas de bajo nivel como «dpkg -i …» y «debi …» deben ser usadas con cuidado por el administrador del sistema. No toman en cuenta de forma automática las dependencias entre paquetes. La opción de la línea de órdenes «--force-all» y parecidas (see dpkg(1)) estan hechas para ser usadas únicamente por usuarios expertos. Usarlas sin entender plenamente sus consecuencias pueder corromper el sistema entero.

Tenga en cuenta:

- Todas las órdenes de configuración e instalación necesitan ser ejecutadas por el superusuario.
- A diferencia de aptitude que usa expresiones regulares (consulte Sección 1.6.2), otras órdenes para la gestión de paquetes usan patrones como el intérprete de órdenes glob (consulte Sección 1.5.6).
- apt-file(1) que está en el paquete apt-file necesita ejecutar previamente «apt-file update».
- configure-debian(8) que está en el paquete configure-debian [usa co](#page-59-0)mo [su m](#page-64-0)otor dpkg-reconfigure(8).
- dpkg-reconfigure(8) ejecuta los archivos de órdenes de los paquetes usando como su motordebconf(1).
- Las órdenes «apt-get build-dep», «apt-get source» y «apt-cache showsrc» necesitan las entradas «deb-src» en «/etc/apt/sources.list».
- dget(1), debuild(1) y debi(1) necesitan el paquete devscripts.
- Consulte el procedimiento de (re)empaquetado mediante «apt-get source» en Sección 2.7.13.
- La orden make-kpkg necesita el paquete kernel-package (consulte Sección 9.9).
- Para el empaquetado general consulte Sección 12.11.

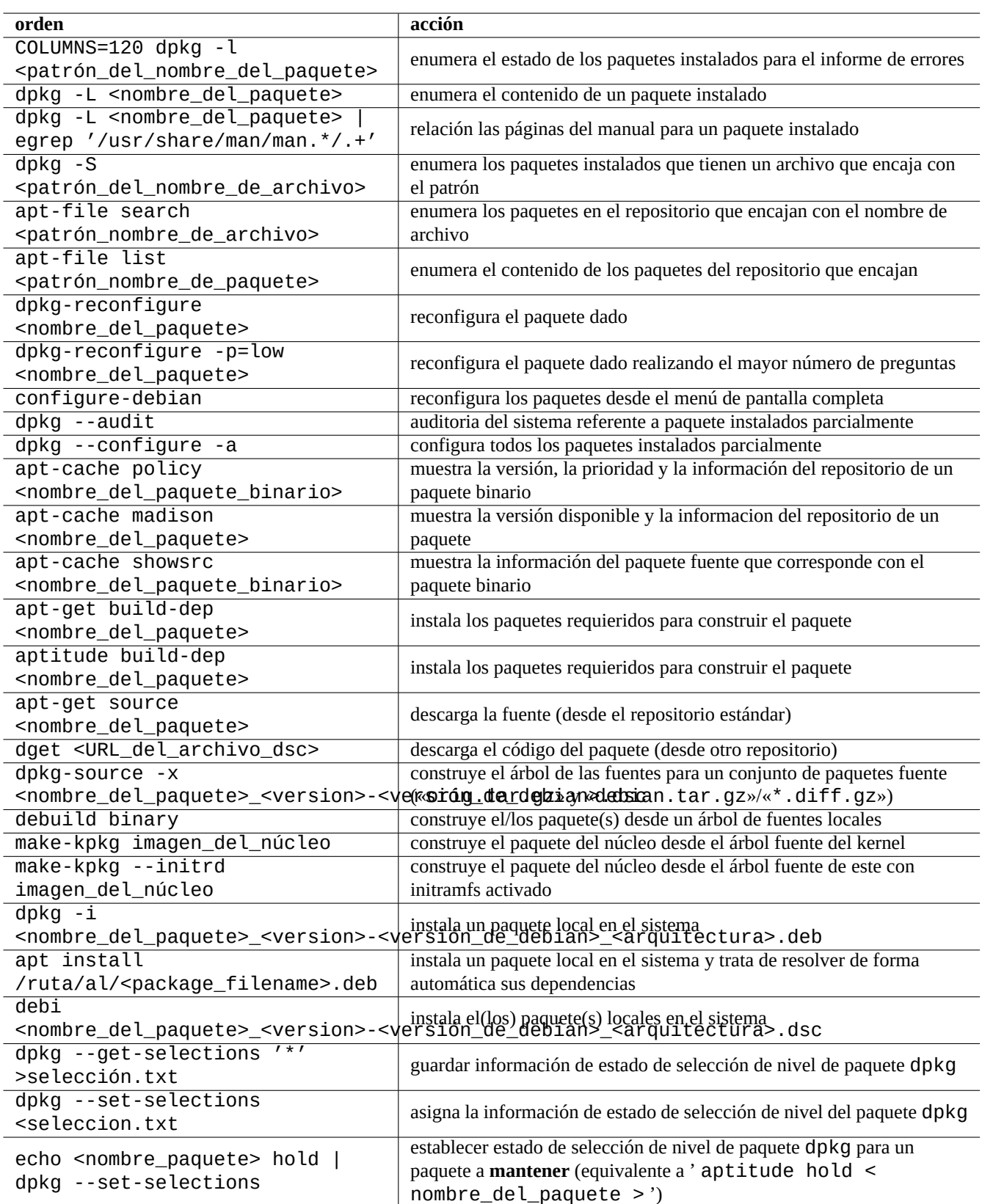

Cuadro 2.13: Relación de operaciones avanzadas con paquetes

## **2.4.2. Verificación de los archivos de un paquete instalado**

La instalación de debsums permite de la verificación de los archivos de los paquetes instalados comparando los valores MD5sum en el archivo «/var/lib/dpkg/info/\*.md5sums» con debsums(1). Para saber como funciona MD5sum consulteSección 10.3.5.

#### **nota**

Ya que la base de datos de MD5sum pueden ser alterados por un intruso, debsums(1) su uso como herramienta d[e segur](#page-271-0)idad es limitada. Solo es aceptable para que el administrador compruebe modificaciones locales o daños producidos por errores del medio de almacenamiento.

## **2.4.3. Protección frente a problemas con paquetes**

<span id="page-93-0"></span>Muchos usuario prefieren usar la distribución **«inestable»** del sistema Debian por sus nuevos paquetes y funcionalidades. Esto hace que el sistema sea más propenso a paquetes con errores críticos.

La instalación del paquete apt-listbugs protege su sistema contra errores críticos comprobando estos de forma automática BTS de Debian cuando se actualiza mediante el sistema APT.

La instalación del paquete apt-listchanger aporta noticias importantes en «NEWS.Debian» cuando se actualiza mediante el sistema APT.

## **2.4.4. Buscando metadatos en los paquetes**

Aunque hoy en día https://packages.debian.org/ proporciona métodos fáciles para buscar metainformación de los paquetes, comprobaremos métodos más tradicionales.

Las órdenes grep-dctrl(1), grep-status(1) y grep-available(1) se pueden usar para buscar cualquier archivo que tenga el formato general de un archi[vo de control de paquetes de](https://www.debian.org/distrib/packages.es.html) Debian.

«dpkg -S <patrón\_de\_archivo\_de\_nombres>» pueden ser usados para buscar nombres de paquetes los cuales contienen archivos que encajan con el nombre instalado por dpkg. Pero pasa por alto los archivos creados por los archivos de órdenes de mantenimiento.

Si necesita realizar búsquedas más elaboradas de metadatos de dpkg , necesita ejecutar la orden «grep -e regex\_pattern \*» en el directorio «/var/lib/dpkg/info/». Esto realiza búsquedas de las palabras mencionadas en los archivos de órdenes de los paquetes y textos de preguntas de la instalación.

Si desea realizar búsquedas recursivas en dependencias de paquetes , se debería usar apt-rdepends(8).

## **2.5. Gestión interna de los paquetes Debian**

Aprendamos como funciona internamente el sistema de paquetes Debian. Esto puede ayudarle a encontrar su propia solución en algunos problemas con paquetes.

## **2.5.1. Metadatos de archivos**

Los metadatos de archivos para cada distribución son almacenados en «dist/<codename>» en cada sitio espejo de Debian , p. ej., «http://deb.debian.org/debian/». La estructura de su repositorio puede navegarse con un navegador web. Existen seis tipos de metadatos clave.

En el archivo reciente, estos metadatos se almacenan como los archivos comprimidos y diferencial para reducir tráfico de red.

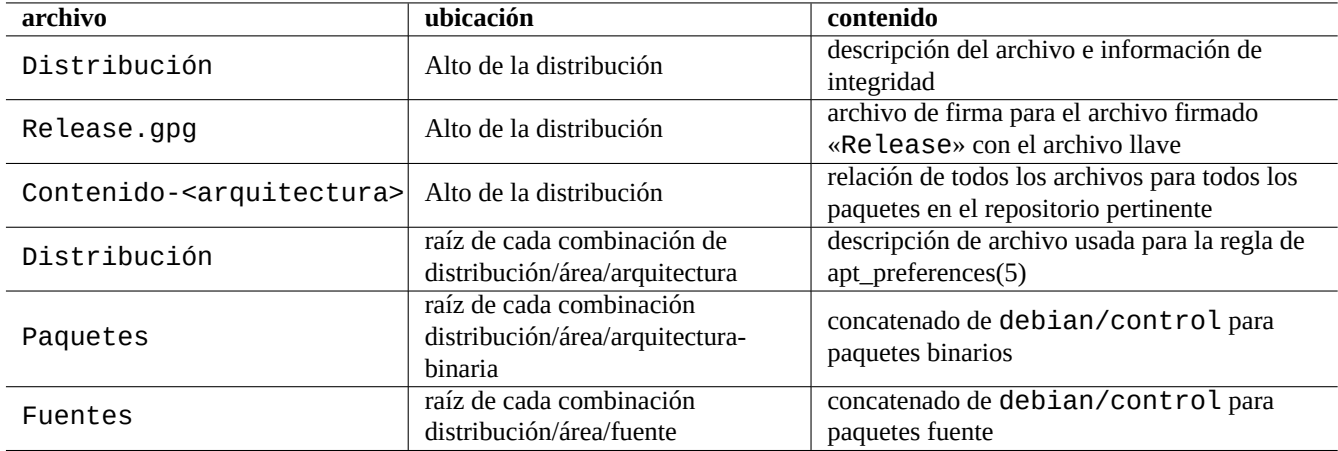

Cuadro 2.14: El contenido de metadatos del repositorio Debian

## **2.5.2. Archivo «Release» del nivel superior y autenticación**

#### **sugerencia**

El archivo de la raíz «Release» es usado para firmar el repositorio del sistema **seguro APT**.

Cada distribución del repositorio de Debian tiene un archivo «Release» en su raíz, p. ej., el de «http://deb.debian.org/debian/d sería:

Origin: Debian Label: Debian Suite: unstable Codename: sid Date: Sat, 14 May 2011 08:20:50 UTC Valid-Until: Sat, 21 May 2011 08:20:50 UTC Architectures: alpha amd64 armel hppa hurd-i386 i386 ia64 kfreebsd-amd64 kfreebsd-i386 mips *←* mipsel powerpc s390 sparc Components: main contrib non-free Description: Debian x.y Unstable - Not Released MD5Sum: bdc8fa4b3f5e4a715dd0d56d176fc789 18876880 Contents-alpha.gz 9469a03c94b85e010d116aeeab9614c0 19441880 Contents-amd64.gz 3d68e206d7faa3aded660dc0996054fe 19203165 Contents-armel.gz ...

#### **nota**

En el puede encontrar la razón de ser entre la «versión« y el «nombre en clave« en Sección 2.1.4. «Distribución« se utiliza cuando se refiere a la «versión« y «nombre en clave«. Todos nombres «área« almacenadas en el repositorio son enumeradas en «Componentes«.

La integridad del archivo en la raíz «Release» se verifica por medio de la infraestructura criptográfica llamada secure apt.

- El archivo de firma criptográfica «Release.gpg» se crea desde el auténtico archivo «Release» de la raíz y el archivo de la llave secreta Debian.
- La archivo de la llave pública de debian se puede encontrat en «/etc/apt/trusted.gpg»;
- automaticamente instalando el anillo de llaves con el último paquete base-files, o
- manuelmente mediante las herramientas gpg o apt-kery con la última clave publicada en ftp-master.debian.org.
- El sistema **secure APT** comprueba criptograficamente la integridad del archivo «Release» de la raíz mediante el archivo «Release.gpg» y la clave pública del repositorio Debian en /etc/apt/trusted.gpg».

La integrdidad de todos los archivos de «Packages» y «Sources» son verificados usando valores MD5sum del archivo de la raíz «Release». La integridad de todos los archivos de paquetes son comprobados usando los valores de MD5sum en los archivos«Packages» and «Sources». Consulte debsums(1) y Sección 2.4.2.

Ya que la verificación de la firma criptográfica es un proceso intensivo en uso de la CPU, el uso del valor MD5sum para cada paquete mientra se usa el archivo de firma criptográfica de la raíz «Release» proporciona buena seguridad y eficiencia (consulte Sección 10.3).

## **2.5.3. Archivos «Release» a nivel de archivo**

#### **sugerencia**

<span id="page-95-0"></span>Los archivos de nivel «Re lease» son usados para establecer las instrucciones de apt preferences(5).

Hay archivos de nivel «Release para todas las ubicaciones especificadas por las líneas «deb» en /etc/apt/sources.list», como «http://deb.debian.org/debian/dists/unstable/main/binary-amd64/Release» o http://deb.debian como el siguiente:

Archive: unstable Origin: Debian Label: Debian Component: main Architecture: amd64

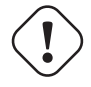

#### **atención**

Para la etiqueta «Archive:» , los nombres de distribución («stable», «testing», «unstable», …) son utilizados en el repositorio Debian mientras que los nombres de publicación («trusty», «xenial», «artful», …) son utilizados en el repositorio Ubuntu.

Para algunos repositorios, como [experimental](http://deb.debian.org/debian/) y buster-backports, que contienen paquetes que no deberían instalarse automaticamente, existe una línea añadida, p. ej., «[http://deb.debi](http://archive.ubuntu.com/ubuntu/)an.org/debian/dists/experimental/main/binarycomo el siguiente:

Archive: experimental Origin: Debian Label: Debian NotAutomatic: yes Component: main Architecture: amd64

Tenga en cuenta que los repositorios normales sin «NotAutomatic: yes», el valor por defecto de la prioridad de instalación (Pin-Priority) es 500, mientras que en los repositorios especiales con «NotAutomatic: yes», el valor por defecto de la prioridad de instalación (Pin-Priority) es 1 (consulte apt\_preferences(5) y Sección 2.7.3).

## **2.5.4. Actualizando la meta información de los paquetes**

Cuando las herramientas APT, como aptitude, apt-get, synaptic, apt-file, auto-apt, …son usadas, necesitamos actualizar la copia local de la metainformación de la información que contienen el repositorio de Debian. Estas copias locales siguen los nombres de archivo de los nombres de la distribucion, área y arquitectura especificada en «/etc/apt/sources.list» (see Sección 2.1.4).

- «/var/lib/apt/lists/deb.debian.org\_debian\_dists\_<distribution>\_Release»
- «/var/lib/apt/lists/deb.debian[.org](#page-73-0)\_debian\_dists\_<distribution>\_Release.gpg»
- «/var/lib/apt/lists/deb.debian.org\_debian\_dists\_<distribution>\_<area>\_binary-<architecture>\_Packages»
- «/var/lib/apt/lists/deb.debian.org\_debian\_dists\_<distribution>\_<area>\_source\_Sources»
- «/var/cache/apt/apt-file/deb.debian.org\_debian\_dists\_<distribution>\_Contents-<architecture>.gz» (para apt-file)

Los 4 primeros tipos de archivo son compartidos por todas las órdenes relevantes de actualización APT y son actualizados desde la línea de órdenes por «apt-get update» o «aptitude update». La metainformación de los «paquetes» es actualizada si existe la línea «deb» en «/etc/apt/sources. list». La metainformación de las «fuentes» es actualizada si existe la línea «deb-src» en «/etc/apt/sources.list».

La metainformación de los «paquetes» y de las «fuentes» contienen el campo «Filename:» que apunta a la ubicación del archivo de los paquetes fuente y binarios. En este momento, estos paquetes se ubican en el subárbol del directorio «pool/» para mejorar la transición entre distribuciones.

Se pueden realizar búsquedas interactivas en las copias locales de la metainformación de los «paquetes» mediante la orden aptitude. La orden de búsqueda especializada grep-dctrl(1) puede buscar metainformación en las copias locales de los «paquetes» y las «fuentes».

La copia local de la metainformación de «Contents-<architecture>» puede ser actualizada mediante «apt-file update» y su ubicación es diferente de las otras cuatro. Consulte apt-file(1). (La orden auto-apt usa por defecto una ubicación diferente para su copia local de «Contents-<architecture>.gz».)

## **2.5.5. Estado del paquete para APT**

Además de acceder de foma remota a la metainformación, desde lenny, la herramienta APT almacena la información local referente al estado de la instalación en «/var/lib/apt/extended\_states» el cual usan el resto de herramientas APT para realizar el seguimiento de todos los paquetes autoinstalados.

## **2.5.6. El estado del paquete en aptitude**

Además de acceder de forma remota a la metainformación, la orden aptitude almacena el estado de la instalación de forma local en «/var/lib/aptitude/pkgstates» y este es usado únicamente por aptitude.

## **2.5.7. Copias locales de los paquetes descargados**

Todos los paquetes descargados de forma remota mediante APT son almacenados en «/var/cache/apt/archives» hasta que se limpia.

La directriz de limpieza de los archivos de la caché en aptitude es configurable mediante «Options» → «Preferences» y puede ser invocada por medio de su menú «Clean package cache» o «Clean obsolete files» en «Actions».

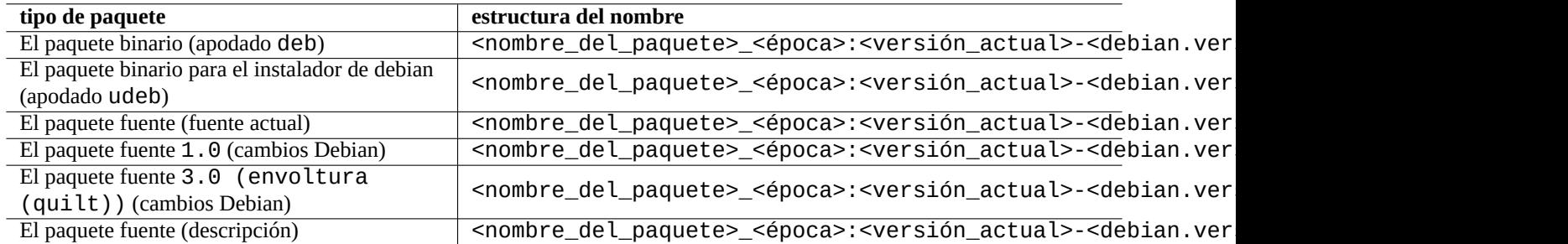

Cuadro 2.15: La estructura del nombre de los paquetes Debian

## **2.5.8. Nombres de archivos de paquetes Debian**

Los archivos que son paquetes Debian tienen una estructura para nombrarlos determinada.

#### **sugerencia**

Únicamente describiremos aquí el formato del paquete fuente. Para obtener mayor información consulte dpkgsource(1).

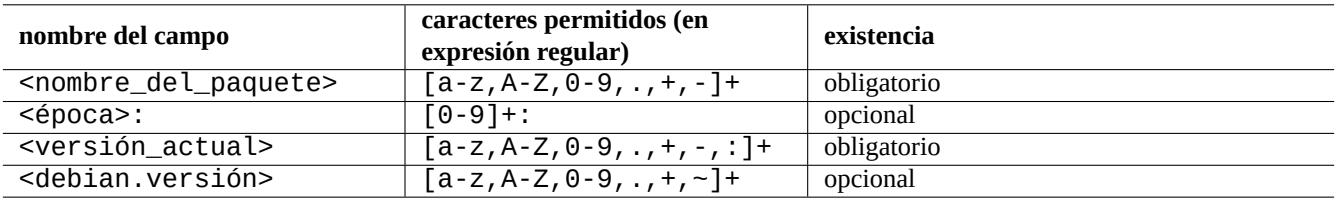

Cuadro 2.16: Los caracteres permitidos en cada campo del nombre del paquete en Debian

#### **nota**

Se puede comprobar el orden de las versiones de los paquetes con la ordendpkg(1), p. ej., «dpkg --compare-versions 7.0 gt 7.~pre1 ; echo \$?» .

#### **nota**

El instalador debian (d-i) usa la extensión de archivo udeb para sus paquetes binarios en vez de la normal deb. Un paquete udeb es una versión reducida de un paquete deb a la cual se le han eliminado los contenidos no esenciales como la documentación con el fin de ahorrar espacio mientras se relajan los requisitos de la directriz de los paquetes. Ambos paquetes, deb y udeb, comparten la misma estructura de paquetes. La «u» tiene el [significado de micro.](https://www.debian.org/devel/debian-installer/index.es.html)

## **2.5.9. La orden dpkg**

dpkg(1) es la herramienta de más bajo nivel para la gestión de paquetes Debian. Es una herramienta muy poderosa y por tanto es necesario usarla con cuidado.

Cuando se instala un paquete llamado «<nombre\_del\_paquete>», dpkg sigue el siguiente procedimiento:

- 1. Desempaqueta el archivo deb (equivale a «ar -x»)
- 2. Ejecuta «<nombre\_del\_paquete>.preinst» usando debconf(1)
- 3. Instala el contenido del paquete en el sistema (equivalente a «tar -x»)
- 4. Ejecuta «<nombre\_del\_paquete>.postinst» usando debconf(1)

El sistema debconf proporciona las llamadas interactivas de usuario estándar a la ayuda I18N y L10N (Capítulo 8).

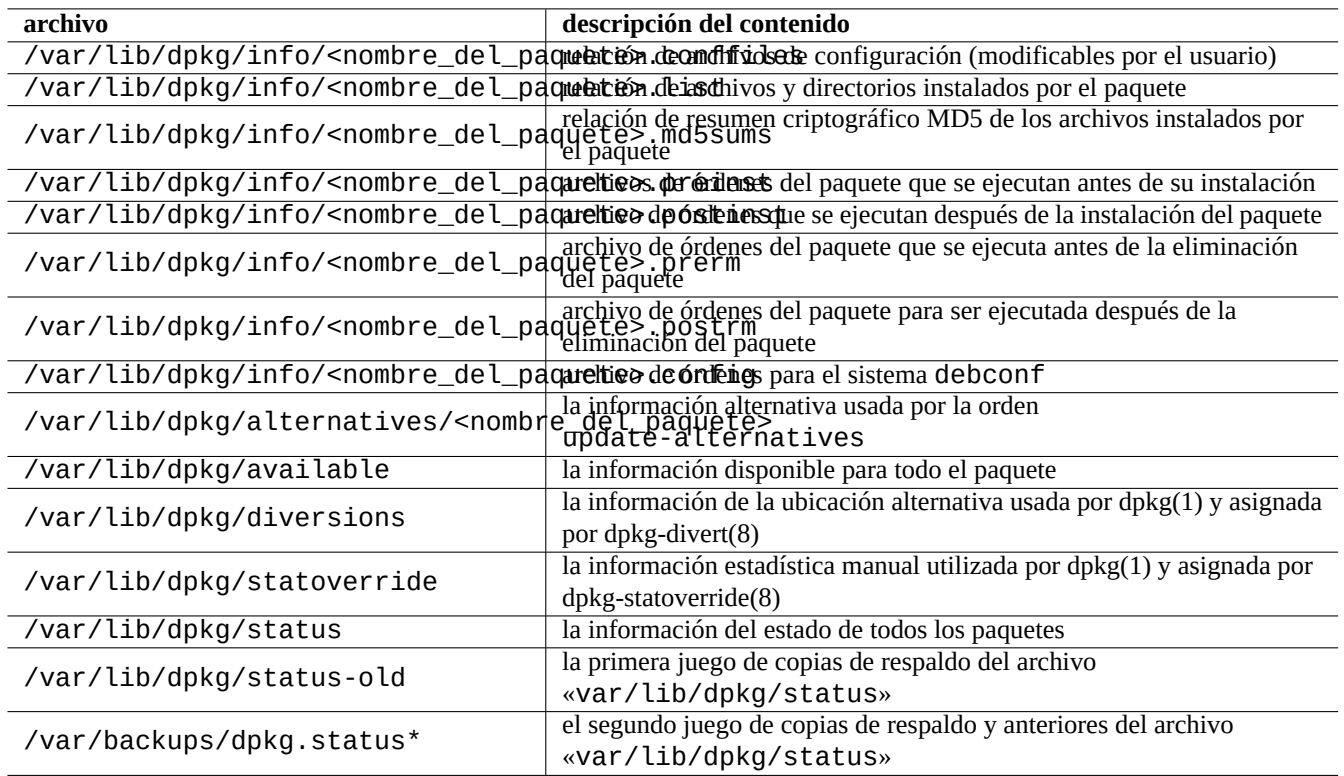

Cuadro 2.17: Los archivos destacados creados por dpkg

El archivo «status» además es utilizado por herramintas como dpkg(1), «dselect update» y «apt-get -u dselect-upgrade»

La orden de búsqueda especializada grep-dctrl(1) permite buscar en las copias locales de «status» y la metainformación «disponible».

#### **sugerencia**

En el entorno del instalador de debian, la orden udpkg se usa para abrir los paquetes udeb. La orden udpkg es una versión reducida de la orden dpkg.

### **2.5.10. La [orden update-altern](https://www.debian.org/devel/debian-installer/index.es.html)atives**

En sistema Debian existe un mecanismo para tener instalados a la vez varios programas que realizan la misma función sin problemas usando update-alternatives(1). Por ejemplo, se pueden hacer que la orden vi seleccione vim cuando se tienen instalados los paquetes tanto vim y nvi.

```
$ ls -l $(type -p vi)
lrwxrwxrwx 1 root root 20 2007-03-24 19:05 /usr/bin/vi -> /etc/alternatives/vi
$ sudo update-alternatives --display vi
...
$ sudo update-alternatives --config vi
 Selection Command
```
---------------------------------------------- 1 /usr/bin/vim 2 /usr/bin/nvi

Enter to keep the default[\*], or type selection number: 1

El sistema «alternatives« de Debian mantiene un conjunto de enlaces simbólicos en «/etc/alternatives/». El uso del proceso de selección se encuentran en los archivos de «/var/lib/dpkg/alternatives/».

## **2.5.11. La orden dpkg-statoverride**

El **cambio de permisos (Stat overrides)** que se realiza mediante la orden dpkg-statoverride(8) es una manera de conseguir quedpkg(1) use un dueño o unos permisos de uso diferentes para un **archivo** cuando se instala un paquete. Si se especifica «--update» y el archivo existe , los nuevos permisos y el dueño se cambian al instante.

## **atención**

Los permisos o dueño en un **archivo** de un paquete cambiados por las órdenes chmod o chown ejecutadas por el administrador del sistema se restauran en la siguiente actualización del paquete.

#### **nota**

Hemos usado la palabra **archivo** en los párrafos anteriores, pero realmente estos cambios pueden ser realizados sobre cualquier objeto del sistema de archivos que gestione dpkg, incluidos directorios, dispositivos, etc.

## **2.5.12. La orden dpkg-divert**

Las **ubicaciones alternativas** de un archivo que se realizan mediante la orden dpkg-divert(8) son una forma de obligar a dpkg(1) de instalar un archivo en una **ubicación alternativa** y no en su ubicación por defecto. Los archivos de órdenes de mantenimiento del paquete son los encargados del uso de dpkg-divert. Es una práctica en desuso su utilización por el administrador del sistema.

## **2.6. Recuperación de un sistema**

Cuando se mantiene un sistema Debian distribución «inestable», se espera que el administrador sea capaz de recuperarlo de situaciones en las que se encuentren paquetes rotos.

## **atención**

Algunos métodos que vamos a exponer conllevan acciones muy peligrosas. ¡Usted ha sido advertido de ello!.

## **2.6.1. Incompatibilidad con la configuración antigua del usuario**

Si el programa de interfaz gráfico de usuario del escritorio es inestable después de una actualización de versión importante, se debe sospechar de como interacciona con los archivos de configuración antiguos. La estabilidad en una cuenta de usuario recien creada confirmará esta hipótesis. ( Es un fallo habitual de empaquetado que generalmente no es tenido en cuenta por el empaquetador),

Para recuperar la estabilidad, se deben mover los archivos de la configuración local correspondientes y reiniciar el interfaz gráfico. Puede que necesite leer los archivos de configuración antiguos para recuperar información de configuración posteriormente. ( No los borre antes de tiempo).

## **2.6.2. Superposición de archivos por diferentes paquetes**

Los sistemas de gestión de paquetes, al nivel de archivo, como aptitude(8) o apt-get(1), ni siquiera tratan de instalar paquetes con archivos superpuestos usando las dependencias de los paquetes (see Sección 2.1.6).

Los errores de los mantenedores de paquetes o la inconsistencia en el despliegue de archivos de fuentes mezclados (see Sección 2.7.2) por parte del administrador del sistema puede crear situaciones con una definición incorrecta de las dependencias del paquete. Cuando se instala un paquete que superpone archivos usando aptit[ude\(8\)](#page-77-0) o apt-get(1), dpkg(1) se encarga de devolver un error al programa que lo llamó sin sobreescribir los archivos existentes.

### **atención**

El uso de paquetes de terceras partes añade riesgos significativos para el sistema a través de los archivos de órdenes de mantenimiento, ya que son ejecutados con los privilegios de superusuario y pueden realizar cualquier cosa en su sistema. La orden dpkg(1) solo ofrece protección contra la sobreescritura en el desempaquetado.

Se puede arreglar una instalación deficiente eliminando en primer lugar el paquete incompatible anterior <o ld - package>.

\$ sudo dpkg -P <old-package>

## **2.6.3. Arreglando un archivo de órdenes de un paquete roto**

Cuando una orden en un archivo de órdenes de un paquete devuelve un error y el archivo de órdenes finaliza con el error, el sistema de gestión de paquetes cancela sus acciones y finaliza con paquetes instalados parcialmente. Cuando un paquete contiene un error en los archivos de órdenes de eliminación, el paquete puede volverse imposible de eliminar y bastante molesto.

Para un problema con los archivos de órdenes de un paquete «<nombre\_del\_paquete>», debe comprobar los siguientes archivos de órdenes del paquete:

- «/var/lib/dpkg/info/<nombre\_del\_paquete>.preinst»
- «/var/lib/dpkg/info/<nombre\_del\_paquete>.postinst»
- «/var/lib/dpkg/info/<nombre\_del\_paquete>.prerm»
- «/var/lib/dpkg/info/<nombre\_del\_paquete>.postrm»

Modifique el archivo de órdenes del paquete erroneo como superusurio aplicando las siguiente técnicas:

- deshabilite la línea incorrecta precediendola del carácter «#»
- oblige a devolver éxito añadiendo a la línea incorrecta «|| true»

Configure todos los paquetes instalados parcialmente con la siguiente orden:

# dpkg --configure -a

## **2.6.4. Recuperación con la orden dpkg**

Ya que dpkg es una herramienta de paquetes de muy bajo nivel, puede ser útil en situaciones críticas como un sistema que no inicia sin conexión a la red. Asumamos que el paquete foo esta roto y necesita ser sustituido.

<span id="page-101-0"></span>Se pueden encontrar versiones antiguas del paquete foo libres de errores en las copias locales (cachés) en el directorio de caché de paquetes: «/var/cache/apt/archives/». (Si no, se pueden descargar del repositorio de https://snapshot.debian.org/ or copiar desde la caché de paquetes de un equipo en funcionamiento).

Si puede iniciar el sistema, se puede instalar con la siguiente orden:

# dpkg -i /ruta/a/foo\_<versión\_antigua>\_<arquictectura>.deb

#### **sugerencia**

Si el sistema tiene un error menor, otra alternativa es realizar un actualización del sistema completo a una versión anterior (downgrade) como en Sección 2.7.10 por medio de las herramientas de alto nivel del sistema APT.

Si el sistema no se puede iniciar desde el disc[o duro,](#page-108-0) se pueden encontrar otras formas de iniciarlo.

- 1. Iniciar el sistema mediante un CD de instalación de Debian en modo rescate.
- 2. Montar el sistema que no inicia en el disco duro en «/destino».
- 3. Instalar una versión anterior del paquete foo mediante:

# dpkg --root /destino -i /ruta/a/foo\_<versión\_antigua>\_<arquitectura>.deb

Este ejemplo funciona incluso si la orden dpkg del disco duro está roto.

#### **sugerencia**

Cualquier sistema GNU/Linux iniciado por otro sistema en disco duro, CD live GNU/Linux CD, llavero USB iniciable, o inicio mediante red pueede ser usado para recuperar un sistema roto.

Si trata de instalar de esta manera un paquete y dicha instalación falla debido a la violación de alguna dependencia y es la única manera de solucionarlo, se puede ignorar la dependencia utilizando dpkg's «--ignore-depends», «--force-depends» y otras opciones. Si lo hace así, será necesario un gran esfuerzo para más tarde restaurar la propia dependencia. Consulte para más detalles dpkg(8).

#### **nota**

Si su sistema esta inoperativo por errores graves, debería realizar una copia de respaldo del sistema a un lugar seguro (see Sección 10.2) y realizar una instalación limpia. Esto le llevará menos tiempo y al final tendrá un mejor resultado.

## **2.6.5. Recupera[ndo](#page-263-0) datos de la selección de paquetes**

Si por alguna razón estuviera dañado el archivo «/var/lib/dpkg/status», el sistema Debian perdería la información de la selección de los paquetes y quedaría seriamente dañado. Busque un archivo antiguo «/var/lib/dpkg/status» en «/var/lib/dpkg/status-old» o «/var/backups/dpkg.status.\*».

Mantener «/var/backups/» en una partición separada puede ser una buena idea ya que dicho directorio contiene gran cantidad de información impotante del sistema.

Cuando los daños son serios, recomiendo realizar una reinstalación limpia del sistema haciendo una copia de respaldo del sistema anterior. Incluso si ha desaparecido todo lo que había en «/var/», todavía puede recuperar alguna información de los directorios en «/usr/share/doc/» que le ayudarán en su nueva instalación.

Reinstalando un sistema mínimo (de escritorio).

```
# mkdir -p /ruta/al/viejo/sistema
```
Monte el sistema antiguo en «/ruta/al/viejo/sistema».

```
# cd /ruta/al/viejo/sistema/usr/share/doc
# ls -1 >~/ls1.txt
# cd /usr/share/doc
# ls -1 >>~/ls1.txt
# cd
# sort ls1.txt | uniq | less
```
A continuación se enumerarían los nombres de los paquetes a instalar. (Puede haber algunos nombres que no correspondan a paquetes como «texmf».)

## **2.7. Consejos para la gestión de paquetes**

## **2.7.1. Como seleccionar paquetes Debian**

Se pueden buscar los paquetes que cumplan sus requisitos con aptitude bien en base a la descripción del paquete o con la relación de «Tareas«.

Si se encuentra con dos paquetes parecidos y no sabe cual instalar sin realizar «pruebas y errores«, debe aplicarse el **sentido común** Pienso que los siguientes consejos son útiles para seleccionar los paquetes adecuados:

- Esencial:  $si$  > no
- $\blacktriangleright$  Área: main > contrib > non-free
- Prioridad: required > important > standard > optional > extra
- Tareas: paquetes enumerados como tareas como «Entorno de escritorio«
- Paquetes elegidos como dependecias de paquetes (p. ej., python2.4 por python)
- Estadísticas: a mayor número de votos e instalaciones
- Registro de cambios: actualizaciones regulares del desarrollador
- BTS: sin errores RC (ni críticos, ni graves, ni errores leves)
- BTS: atención ofrecida por el desarrollador a los informes de errores
- BTS: mayor número de errores solucionados recientemente
- BTS: menor número de errores que no sean nuevas funcionalidades

Debian comenzó como un proyecto voluntario con un modelo de desarrollo distribuido, sus repositorios contienen muchos paquetes con diferentes objetivos y calidad. Se deben tomar las decisiones propias acerca de qué hacer con ellos.

## **2.7.2. Paquetes de fuentes varias en los repositorios**

### <span id="page-103-0"></span>**atención**

La instalación de paquetes desde fuentes de múltiples repositorios no se permite en la distribución oficial Debian excepto para las combinaciones oficiales de repositorios como estable con actualizaciones de seguridad y buster-updates.

Se muestra un ejemplo de las operaciones que incluyen la versión más reciente de paquetes encontrados en [«inestable»](https://www.debian.org/security/index.es.html) mientras s[e realiza el s](https://www.debian.org/security/index.es.html)e[guimiento en una](https://www.debian.org/News/2011/20110215) única ocasión de «en pruebas».

- 1. Cambie el archivo «/etc/apt/sources.list» de forma temporal a una entrada única «unstable».
- 2. Ejecute «aptitude update».
- 3. Ejecute «aptitude install <nombre\_del\_paquete>».
- 4. Recupere la versión original de«/etc/apt/sources.list» para «en pruebas».
- 5. Ejecute «aptitude update».

No cree el archivo «/etc/apt/preferences» ni preocupese por la forma de hacerlo manualmente mediante «apt-pinning«. Ya que es muy engorroso.

#### **atención**

Cuando se usan archivos de múltiples fuentes, usted se debe asegurar de la compatibilidad de los paquetes por usted mismo, ya que Debian no lo garantiza. Si existe incompatibilidad entre paquetes, se puede romper el sistema. Usted debe ser capaz de decidir dichos requisitos técnicos. El uso de archivos de múltiples fuentes desconocidas es una operación completamente opcional y su uso es algo que se desaconseja encarecidamente.

Las reglas generales para la instalación de paquetes de diferentes repositorios son:

- Los paquetes no binarios («Arquitectura: todas») son **seguros** de instalar.
	- paquetes de documentación: no tienen requisitos especiales
	- paquetes de intérpretes: los intérpretes compatibles deben estar disponibles
- Los paquetes binarios (no «arquitecturas: todas») generalmente se encuentran con bloqueos y son **inseguros** de instalar.
	- compatiblidad de las versiones de biblioteca (incluida «libc»)
	- relacionados con la compatibilidad de versiones de los programas de utilidad
	- Núcleo ABI de compatibilidad
	- C++ ABI de compatibilidad
	- …

#### **nota**

Para a[segu](https://es.wikipedia.org/wiki/Interfaz_binaria_de_aplicaciones)rar la instalación **segura** de un paquete, algunos paquetes binarios comerciales «non-free« pueden incluir bibliotecas enlazadas estaticamente. Se debe comprobar su compatibilidad ABI.

#### **nota**

Con la excepción de evitar la rotura de algún paquete de forma transitoria, es u[na m](https://es.wikipedia.org/wiki/Interfaz_binaria_de_aplicaciones)ala idea la instalación de paquetes binarios de repositorios binarios no soportados oficialmente. Esto es cierto incluso si se utiliza «aptpinning« (consulte Sección 2.7.3). Debería evaluar la técnica de chroot (consulte Sección 9.10) o similares para ejecutar programas de repositorios diferentes.

## **2.7.3. Seleccionando la versión candidata**

<span id="page-104-0"></span>Sin el archivo «/etc/apt/preferences», el sistema APT elige la **versión candidata** como la última versión disponible utilizando la versión de la cadena de caracteres. Este es el proceso normal y recomentado para el uso del sistema APT. Todas las combinaciones de repositorios con soporte oficial no necesitan el archivo «/etc/apt/preferences» ya que algunos respositorios no deberían usarse para realizar actualizaciones y para que el funcionamiento sea el correcto se marcan como **NotAutomatic**.

### **sugerencia**

La forma en que se comparan las cadenas de caracteres de las versiones puede ser comprobada mediante, p. ej., «dpkg --compare-versions ver1.1 gt ver1.1~1; echo \$?» (consulte dpkg(1)).

Cuanso se usa como origen para instalación de paquetes, un conjunto mixto de repositorios con regularidad (consulte Sección 2.7.2), mediante el archivo «/etc/apt/preferences» se puede automatizar este tipo de operaciones complejas, creando dicho archivo con las entradas adecuadas y modificando la forma en que se seleccionan la **versión candidata** de los paquetes según se describe en apt\_preferences(5). Esta operación recibe el nombre de **alteración de la selección de paquetes (apt-pinning)**.

## **aviso**

El uso de apt-pinning por un usuario no experimentado es una causa segura de problemas graves. Se debe evitar la alteración de la selección de paquetes (apt-pinning) excepto cuando sea absolutamente indispensable.

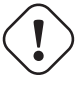

## **atención**

Cuando use apt-pinning, usted se debe asegurar de la compatibilidad de los paquetes ya que Debian no lo garantiza. La alteración de la selección de paquetes es una operación opcional y es algo que no le animo a experimentar.

### **atención**

Las reglas de apt preferences(5) utilizan los archivos «Release» a nivel de archivo (consulte Sección 2.5.3). Así «apt-pinning» funciona únicamante con los nombres de los repositorios normales de Debian y repositorios de seguridad de Debian. (Esto es diferente para los repositorios de Ubuntu). Por ejemplo, se puede hacer «Pin: release a=unstable» pero no se puede hacer «Pin: release a=sid» en el archivo «/etc/apt/preferences».

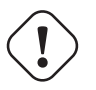

## **atención**

Cuando se usan repositorios que no son de Devian como parte de «apt-pinning«, debería comprobar lo que hacen y comprobar su credibilidad. Por ejemplo, Ubuntu y Debian no deben mezclarse.

#### **nota**

Incluso si no crea el archivo «/etc/apt/preferences», se pueden realizar operaciones complejas de forma correcta sin «apt-pinning« (consulte Sección 2.6.4y Sección 2.7.2).

Aquí está una explicación simplificada de la técnica **apt-pinning**.

El sistema APT elige el valor de la prioridad de p[in \(Pin](#page-101-0)-Priority) [mayor](#page-103-0) **actualizando** el paquete desde la fuente disponible indicado en el archivo «/etc/apt/sources.list» como el paquete de la **versión candidata**. Si la «pin-priority« del paquete

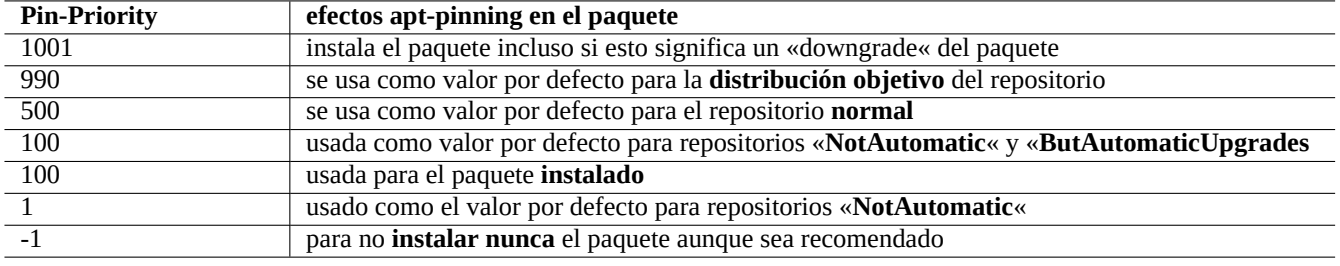

Cuadro 2.18: Relación de valores Pin-Priority importantes para la técnica **apt-pinning**.

es mayor que 1000, esta restricción de la versión para la **actualización** se descarta para permitir realizar un «downgrading« (consulte Sección 2.7.10).

El valor Pin-Priority de cada paquete se deine por las entradas de «Pin-Priority« en el archivo «/etc/apt/preferences» o usa su valor por defecto.

La **distribución o[bjetivo](#page-108-0)** del repositorio puede ser asignado por varios métodos,

- Añadir al archivo de configuración «/etc/apt/apt.conf» la línea«APT::Default-Release «stable«;»
- línea de órdenes, p. ej., «apt-get install -t testing some-package»

Los repositorios «**NotAutomatic**« y «**ButAutomaticUpgrades**« es asignado por el servidor teniendo su archivo de nivel «Release« (consulte Sección 2.5.3) contiene tanto «NotAutomatic: yes» como «ButAutomaticUpgrades: yes». El repositorio «**NotAutomatic**« es asignado por el servidor teniendo su archivo de nivel «Release« el literal «NotAutomatic: yes».

La **situación de apt-pinn[ing](#page-95-0)** del <paquete> que se encuentra en múltiples repositorios de origen puede mostrarse con «apt-cache policy <paquete>».

- Una línea que empieza por «Package pin:» muestra la versión del paquete de **pin** si la asociación se define solo con <package> p. ej., «Package pin:0.190».
- No existirá la línea !Package pin: » si no se ha definido ninguna asociación con el <paquete>.
- El valor de «Pin-Priority« asociado con el <paquete> es mostrado al lado derecho de todas las cadenas de caracteres de las versiones, p. ej. 0.181 700».
- «0» se muestra a la derecha de todas las cadenas de caracteres de las versiones si esta definida la asociación con el <paquete> p. ej., «0.181 0».
- Los valores de la Pin-Priority de los repositorios (definido como «Package: \*» en el archivo «/etc/apt/preferences» ) se muestra a la izquierda de todas las rutas de archivo, p.ej., «100 http://deb.debian.org/debian/ buster-backports/ Packages».

## **2.7.4. Actualizaciones y portes hacia atrás**

Existen los repositorios buster-updates y backports.debian.org que aportan paquetes actualizados para estable (buster).

Para usar dichos repositorios, deben aparecer en el archivo «/etc/apt/sources.list» lo siguiente:

```
deb http://deb.debian.org/debian/ buster main contrib non-free
deb http://security.debian.org/ buster/updates main contrib
deb http://deb.debian.org/debian/ buster-updates main contrib non-free
deb http://deb.debian.org/debian/ buster-backports main contrib non-free
```
No es necesario asignar un valor explícito Pin-Priority en el archivo «/etc/apt/preferences». Cuando hay nuevos paquetes disponibles, la configuración por defecto proporciona las actualizaciones más sensao (consulte Sección 2.5.3).

- Todos los paquetes viejos son actualizados a los nuevos con origen en buster-updates.
- Solo los paquetes antiguios instalados de forma manual desde buster-backports son actualizados a l[os nue](#page-95-0)vos de buster-backpo

Cuando ocurra que se desee instalar manualmente un paquete llamado «<nombre\_del\_paquete>» con su dependencia del repositorio buster-backports, se usa la siguiente orden mientras se cambia la distribución objetivo con la opción «-t».

\$ sudo apt-get install -t buster-backports <nombre\_del\_paquete>

### **2.7.5. Bloqueo de la instalación de paquetes recomendados («Recommends«)**

Si no quiere que un paquete concreto que está recomendado se instale, se debe crear de forma explícita en el archivo «/etc/apt/preferen una relación de estos paquetes como se muestra a continuación:

```
Package: <paquete-1>
Pin: version *
Pin-Priority: -1
Package: <paquete-2>
Pin: version *
Pin-Priority: -1
```
### **2.7.6. Seguimiento «en pruebas» con algunos paquetes de «inestable»**

A continuación se tiene un ejemplo de como usar la técnica de **apt-pinning** en las actualizaciones de «en pruebas» para usar una versión nueva de un paquete de «inestable». Se deben enumerar todos los repositorios necesarios en el archivo «/etc/apt/sources.list» como se muestra a continuación:

deb http://deb.debian.org/debian/ testing main contrib non-free deb http://deb.debian.org/debian/ unstable main contrib non-free deb http://security.debian.org/ testing/updates main contrib

Modifique «/etc/apt/preferences» como sigue:

Package: \* Pin: release a=unstable Pin-Priority: 100

Cuando desee instalar un paquete llamado «<nombre\_del\_paquete>» con sus dependencias desde el respositorio «inestable» con esta configuración, debe ejecutar la orden siguiente que cambia la distribución del repositorio con la opción «-t» (Pin-Priority of «inestable» con el valor 990).

\$ sudo apt-get install -t unstable <nombre\_del\_paquete>

Con esta configuración la actualización de paquetes «apt-get upgrade» y «apt-get dist-upgrade» (o «aptitude safe-upgrade» y «aptitude full-upgrade») se realiza de la siguiente manera: los paquetes que han sido instalados desde el repositorio «en pruebas» usan su correspondiente repositorio «en pruebas» y los paquetes instalados desde la distribución «inestable» usan su correspondiente repositorio «inestable».

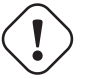

### **atención**

Tenga cuidado con eliminar la entrada «testing» del archivo «/etc/apt/sources.list». Sin dicha entrada «testing» en él, el sistema APT actualizará los paquetes usando la nueva distribución «inestable».

#### **sugerencia**

Generalmente edito el archivo «/etc/apt/sources.list» para comentar la entrada ««inestable»» del archivo justo después de realizar la operación anterior. Esto evita que el proceso de actualización se ralentice portener demasiadas entradas en el archivo «/etc/apt/sources.list» aunque esto impide que se actualicen los paquetes que fueron instalados desde el repositorio «inestable» usando dicho repositorio actual.

#### **sugerencia**

Si se utiliza «Pin-Priority: 1 « en vez de «Pin-Priority: 100» en el archivo« / etc/apt/preferences «, los paquetes instalados con anterioridad que tienen un valor de Pin-Priority de 100 no se actualizarán del repositorio «inestable» incluso si se elimina la entrada ««en pruebas»» del archivo «/etc/apt/sources.list».

Si desea mantener automáticamente algunos paquetes particulares de «inestable» sin la instalación inicial «-\*t unstable», tiene que crear el archivo «/etc/apt/preferences» literal y explícitamente enumerar al principio todos aquellos paquetes como sigue:

Package: <package-1> Pin: release a=unstable Pin-Priority: 700

Package: <package-2> Pin: release a=unstable Pin-Priority: 700

Esto realiza un ajuste del valor de «Pin-Priority« para cada paquete. Por ejemplo, con el fin de mantener la última versión de «inestable» de esta «Referencia de Debian« en inglés, usted debe tener la siguiente entrada en el archivo «/ etc/apt/preferen

```
Package: debian-reference-en
Pin: release a=unstable
Pin-Priority: 700
```
Package: debian-reference-common Pin: release a=unstable Pin-Priority: 700

#### **sugerencia**

Esta técnica de apt-pinning es válida incluso para mantener paquetes de la distribución stable. En mi experiencia es más seguro tener los paquetes de documentación de la distribución «inestable».

## **2.7.7. Mantener «inestable» con algunos paquetes de experimental**

Este es otro ejemplo de técnica **apt-pinning** para incluir nuevas versiónes de los paquetes en experimental mientras se mantiene «inestable». Enumera todos los repositorios necesarios en el archivo «/etc/apt/sources.list» como sigue:
El valor por defecto de «Pin-Priority« para el repositorio experimental es siempre 1(<<100) ya que es un repositorio «**NotAutomatic**« (see Sección 2.5.3). No es necesario asignar de forma explícita un valor «Pin-Priority« en el archivo «/etc/apt/preferences» para usar el repositorio experimental a menos que quieras mantener determinados paquetes de forma automática en la siguiente actualización.

## **2.7.8. D[esca](#page-95-0)rga y actualización automática de paquetes**

El paquete apt incluye su propio archivo de órdenes cron «/etc/cron.daily/apt» que se encarga de la descarga automática de paquetes. Este archivo de órdenes puede ser mejorado para la actualización automática de paquetes mediante la instalación del paquete unattended-upgrades. Se puede personalizar mediante los parámetros de los archivos «/etc/apt/apt.conf.d/02ba y «/etc/apt/apt.conf.d/50unattended-upgrades» según se describe en «/usr/share/doc/unattended-upgrades,

El paquete unattended-upgrades esta pensado para realizar las actualizaciones de seguridad de un sistema estable. Si el riesgo de que se rompa un sistema estable por una actualización automática es menor de que el sistema se rompa por un intruso usando un agujero de seguridad que podría haber sido cerrado por una actualización automática, debería considerar usar las actualizaciones automáticas con una configuración de parámetros como la siguiente:

```
APT::Periodic::Update-Package-Lists «1«;
APT::Periodic::Download-Upgradeable-Packages «1«;
APT::Periodic::Unattended-Upgrade «1«;
```
Si esta ejecutando un sistema con la distribución «inestable», no querrá usar las actualizaciones automáticas ya que con toda seguridad el sistema se romperá en algún momento. Incluso para un caso como «inestable», todavía puede que quiera descargar los paquetes por adelantado para ahorrar tiempo en una actualización interactiva con la configuración de los parámetros según se indica:

```
APT::Periodic::Update-Package-Lists «1«;
APT::Periodic::Download-Upgradeable-Packages «1«;
APT::Periodic::Unattended-Upgrade «0«;
```
# **2.7.9. Limitar el ancho de banda de descarga para APT**

Si quiere limitar el ancho de banda de descarga para APT, p. ej. a 800Kib/sec (=100kiB/sec), debe configurar APT con los siguientes parámetros:

APT::Acquire::http::Dl-Limit «800«;

# **2.7.10. Volver al estado anterior por emergencia**

### **atención**

El hecho de volver a un estado anterior no esta soportado oficialmente por el diseño de Debian. Debe ser hecho únicamente como parte de un proceso de recuperación de emergencia. Aparte de esta situación, es una técnica que funciona muy bien para muchos problemas. En sistemas críticos debe realizar una copia de respaldo de todos los datos del sistema antes de realizar una operación de recuperación y reinstalar el sistema desde el principio.

Puede tener suerte en volver de una versión nueva de un repositorio a una vieja al recuperarse de una actualización que rompa el sistema manipulando la **versión\_candidata** (see Sección 2.7.3). Esta es una posibilidad lenta a realizar la tediosa acción de ejecutar muchas órdenes «dpkg -i <paquete\_roto>\_<versión\_antigua>.deb» (consulte Sección 2.6.4).

Busque las líneas del archivo «/etc/apt/sources.list» para mantener «inestable» como sigue a continuación:

deb http://deb.debian.org/debian/ sid main contrib non-free

Sustituyalo por lo siguiente para mantener «en pruebas».

deb http://deb.debian.org/debian/ bullseye main contrib non-free

Modifique «/etc/apt/preferences» como sigue:

Package: \* Pin: release a=testing Pin-Priority: 1010

Ejecute «apt-get update; apt-get dist-upgrade» para forzar la vuelta al estado anterior del sistema completo.

Elimine es fichero particular «/etc/apt/preferences» después de la vuelta atrás de emergencia.

#### **sugerencia**

.

Es una buena idea eliminar (¡que no purgar!) tantos paquetes como sea posible para minimizar los problemas de dependencias. Puede necesitar eliminar de forma manual e instalar algunos paquetes para tener un sistema restaurado. El núcleo de Linux, bootloader, udev, PAM, APT y los paquetes de red y sus archivos de configuraciñon pueden necesitar atención especial.

### **2.7.11. ¿Quién sube los paquetes?**

Aunque el nombre del desarrollador que aparece en «/var/lib/dpkg/available» y «/usr/share/doc/package\_name/chan aporta alguna información sobre «quién esta detrás del desarrollo del paquete«, la persona real que actualmente lo actualiza es algo oscuro. who-uploads(1) en el paquete devscripts identifica quién es el actualizador real en este momento del paquete fuente Debian.

### **2.7.12. El paquete «equivs«**

Si ha compilado un programa de su fuente para sustituir a un paquete Debian, la mejor forma de hacerlo es crear un paquete local «debianizado« (\*.deb) y usar un repositorio privado.

Si en lugar de ello elige compilar un programa desde su código fuente e instalarlo en «/usr/local» , puede que necesite equivs para la menos satisfacer las dependencias ausentes del paquete.

```
Package: equivs
Priority: optional
Section: admin
Description: Circumventing Debian package dependencies
This package provides a tool to create trivial Debian packages.
Typically these packages contain only dependency information, but they
can also include normal installed files like other packages do.
```

```
One use for this is to create a metapackage: a package whose sole
purpose is to declare dependencies and conflicts on other packages so
that these will be automatically installed, upgraded, or removed.
.
Another use is to circumvent dependency checking: by letting dpkg
think a particular package name and version is installed when it
isn't, you can work around bugs in other packages' dependencies.
(Please do still file such bugs, though.)
```
### **2.7.13. Portar un paquete a un sistema estable**

Para actualizaciones parciales de un sistema estable, es deseable reconstruir un paquete con su entorno usando el paquete fuente. Esto evita las actualizaciones masivas de paquetes necesarias por sus dependencias.

Añada las siguientes entradas al archivo «/etc/apt/sources.list» de un sistema estable.

deb-src http://deb.debian.org/debian unstable main contrib non-free

Instale los paquetes necesarios para la compilación y descarga del paquete fuente como lo que sigue:

```
# apt-get update
# apt-get dist-upgrade
# apt-get install fakeroot devscripts build-essential
# apt-get build-dep foo
$ apt-get source foo
$ cd foo*
```
Actualice los paquetes de herramientas como dpkg y debhelper de los paquetes «backport« si son necesarios para portarlo hacia atrás.

Ejecute lo siguiente:

```
$ dch -i
```
Cambie la versión del paquete, p. ej. concatenado con «+bp1» en «debian/changelog»

Construya los paquetes e instalelos en el sistema somo sigue:

```
$ debuild
$ cd ..
# debi foo*.changes
```
### **2.7.14. Servidor proxy para APT**

Ya que el sistema de copias espejo de todas las subsecciones del repositorio de Debian despercia espacio en disco y ancho de banda de red, cuando existen muchos equipos con Debian en LAN se debe considerar el despliegue de un de un servidor proxy local para APT. APT se puede configurar para utilizar servidores proxy genérico web (http) como calamar (consulte Sección 6.10) según se describe en el apt.conf(5) y en «/usr/share/doc/apt/examples/configure-index.gz». La configuración del servidor proxy puede realizarse mediante la variable de entorno «\$http\_proxy» como sustituto de la configuración en el archivo «/etc/apt/apt.conf».

Existen herramientas especiales proxy para repositorios Debian. Compruebe BTS antes de usarlos.

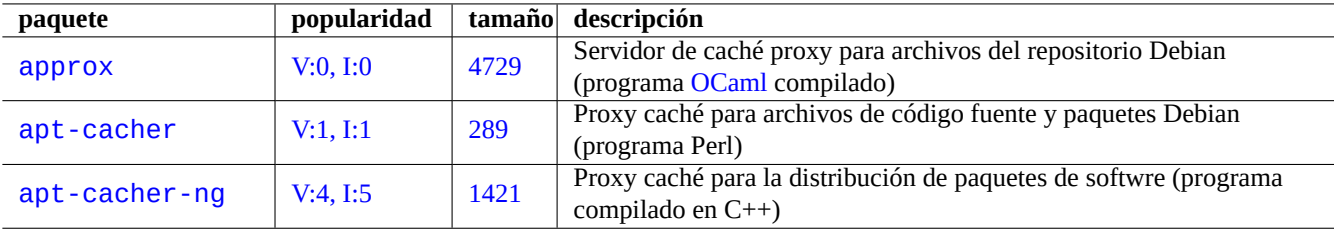

Cuadro 2.19: Relación de herramientas de proxy especificas para el repositorio Debian

### **atención**

Cuando Debian reorganiza la estructura del repositorio, estas herramientas proxy especializadas necesitan la reescritura de su código por parte del desarrollador Debian y pueden no ser operativas durante cierto tiempo. Por otro lado, los servidores proxy genéricos web (http) son más robustos y es más fácil hacer frente a esos cambios.

## **2.7.15. Repositorio pequeño y público de paquetes**

#### **sugerencia**

Instalar un repositorio de paquetes de forma manual es complicado. Existen varias herramientas para la gestión de repositorios. Puede consultar una lista completa a través de Internet.

Aquí esta un ejemplo de la creación manu[al de un reposito](https://wiki.debian.org/DebianRepository/Setup)rio público compatible con el sistema «**secure APT**« (consulte Sección 2.5.2). Asumamos algunas cosas:

- Nombre de la cuenta de usuario: «foo»
- N[ombre](#page-94-0) de equipo: «www.example.com»
- Paquetes necesarios:  $apt-utils$ , gnupg y otros paquetes
- URL: «http://www.example.com/~foo/» ( → «/home/foo/public\_html/index.html»)
- Arquitectura de paquetes: «amd64»

Cree la clave del repositorio APT de Foo en su sistema servidor como sigue:

```
$ ssh foo@www.example.com
$ gpg --gen-key
...
$ gpg -K...
sec 1024D/3A3CB5A6 2008-08-14
uid Foo (ARCHIVE KEY) <foo@www.example.com>
ssb 2048g/6856F4A7 2008-08-14
$ gpg --export -a 3A3CB5A6 >foo.public.key
```
Publique el archivo de la clave del repositirio !foo.public.key» con el identificador (ID) de la clave 3A3CB5A6» para Foo Crear el árbol del repositorio llamado «Origin: Foo« como sigue:

```
$ umask 022
$ mkdir -p ~/public_html/debian/pool/main
$ mkdir -p ~/public_html/debian/dists/unstable/main/binary-amd64
$ mkdir -p ~/public_html/debian/dists/unstable/main/source
$ cd ~/public_html/debian
$ cat > dists/unstable/main/binary-amd64/Release << EOF
Archive: unstable
Version: 4.0
Component: main
Origin: Foo
Label: Foo
Architecture: amd64
EOF
$ cat > dists/unstable/main/source/Release << EOF
Archive: unstable
Version: 4.0
Component: main
Origin: Foo
Label: Foo
Architecture: source
EOF
$ cat >aptftp.conf <<EOF
APT::FTPArchive::Release {
  Origin «Foo«;
  Label «Foo«;
  Suite «unstable«;
  Codename «sid«;
  Architectures «amd64«;
  Components «main«;
 Description «Public archive for Foo«;
};
EOF
$ cat >aptgenerate.conf <<EOF
Dir::ArchiveDir «.«;
Dir::CacheDir «.«;
TreeDefault::Directory «pool/«;
TreeDefault::SrcDirectory «pool/«;
Default::Packages::Extensions «.deb«;
Default::Packages::Compress «. gzip bzip2«;
Default::Sources::Compress «gzip bzip2«;
Default::Contents::Compress «gzip bzip2«;
BinDirectory «dists/unstable/main/binary-amd64« {
  Packages «dists/unstable/main/binary-amd64/Packages«;
  Contents «dists/unstable/Contents-amd64«;
  SrcPackages «dists/unstable/main/source/Sources«;
};
Tree «dists/unstable« {
  Sections «main«;
 Architectures «amd64 source«;
};
EOF
```
Puede automatizar las actualizaciones repetitivas del contenido del repositorio APT en su sistema servidor mediante la configuración dupload.

Ubique todos los archivos de paquetes en !~foo/public\_html/debian/pool/main/» ejecutando «dupload -t foo archivo\_de\_cambios» en el cliente mientras tiene «~/.dupload.conf» con el contenido que sigue:

```
\frac{6}{3}cfg{'foo'} = {
  fqdn => «www.example.com«,
  method => «scpb«,
  incoming => «/home/foo/public_html/debian/pool/main«,
  # The dinstall on ftp-master sends emails itself
  dinstall_runs => 1,
};
$cfg{'foo'}{postupload}{'changes'} = «
  echo 'cd public_html/debian ;
  apt-ftparchive generate -c=aptftp.conf aptgenerate.conf;
  apt-ftparchive release -c=aptftp.conf dists/unstable >dists/unstable/Release ;
  rm -f dists/unstable/Release.gpg ;
  gpg -u 3A3CB5A6 -bao dists/unstable/Release.gpg dists/unstable/Release'|
  ssh foo@www.example.com 2>/dev/null ;
  echo 'Package archive created!'«;
```
El archivo de órdenes **postupload** iniciado por dupload(1) crea los archivos actualizados para cada subida.

Puede añadir este pequeño repositorio público a las líneas apt de su sistema cliente como sigue:

```
$ sudo bash
# echo «deb http://www.example.com/~foo/debian/ unstable main« \
  >> /etc/apt/sources.list
# apt-key add foo.public.key
```
#### **sugerencia**

Si el repositorio se ubica en el sistema de archivos local, puede ver «deb file:///home/foo/debian/ …» en su lugar.

### **2.7.16. Guardando y copiando la configuración del sistema**

Puede realizar una copia local de los paquetes y el estado de selección de debconf con lo siguiente:

```
# dpkg --get-selections '*' > selection.dpkg
# debconf-get-selections > selection.debconf
```
Aquí, «\*» hace que «selection.dpkg» incluya también las entradas de los paquetes eliminados.

Puede copiar estos 2 archivos a otro equipo y realizar allí la instalación con lo siguiente:

```
# dselect update
# debconf-set-selections < myselection.debconf
# dpkg --set-selections < myselection.dpkg
# apt-get -u dselect-upgrade # or dselect install
```
Si esta pensando en la gestión de muchos servidores en un clúster con practicamente la misma configuración, podría considerar usar un paquete especializado como fai para gestionar el sistema entero.

# **2.7.17. Convertir o instalar un paquete binario «alien«**

alien(1) permite la conversión de paquetes binarios en formatos de archivo rpm mantenido por Red Hat, slp por Stampede , tgz por Slackware y pkg por Solaris en paquetes Debian deb. Si quiere usar un paquete de otra distribución Linux en vez de la que tiene instalada en su sistema, puede usar alien para conertirlo desde su formato preferido de paquetes e instalarlo. alien también admite paquetes LSB packages.

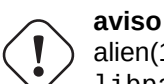

alien(1) no debería ser usado para sustituir los paquetes principales del sistema, como sysvinit, libc6, libpam-modules, etc. En la práctica, alien(1) debería ser usado únicamente para paquetes binarios **nonfree** que cumplen con el formato LSB o están enlazados estáticamente. Para software libre, debería usar su paquete de código fuente para crear auténticos paquetes Debian.

# **2.7.18. Extrayendo paquetes sin dpkg**

El contenido de paquetes «dpkg<sup>\*</sup>.deb» puede ser extraido sin usar dpkg(1) en cualquier entorno tipo Unix usando los estándares  $ar(1)$  y tar(1).

```
# ar x /path/to/dpkg_<version>_<arch>.deb
# ls
total 24
-rw-r--r-- 1 bozo bozo 1320 2007-05-07 00:11 control.tar.gz
-rw-r--r-- 1 bozo bozo 12837 2007-05-07 00:11 data.tar.gz
-rw-r--r-- 1 bozo bozo 4 2007-05-07 00:11 debian-binary
# mkdir control
# mkdir data
# tar xvzf control.tar.gz -C control
# tar xvzf data.tar.gz -C data
```
El contenido de otros paquetes «\*.deb» puede ser obtenido con la orden dpkg-deb(1) obtenido del paquete «dpkg\*.deb» como en el caso anterior; o usando el estándar ar(1) y los nuevos GNU tar(1) con el apoyo de la descomprensión xz(1) del mismo modo del anterior.

También se puede navegar por el contenido de un paquete usando la orden mc.

# **2.7.19. Más información acerca de la gestión de paquetes**

Puede aprender más acerca de la gestión de paquetes en los siguientes documentos:

- Documentación principal de la gestión de paquetes:
	- aptitude(8), dpkg(1), tasksel(8), apt(8), apt-get(8), apt-config(8), apt-key(8), sources.list(5), apt.conf(5), and apt\_preferences(5);
	- «/usr/share/doc/apt-doc/guide.html/index.html» y «/usr/share/doc/apt-doc/offline.html/index. del paquete apt-doc; y
	- «/usr/share/doc/aptitude/html/en/index.html» para el paquete aptitude-doc-en.
- Documentación oficial y detallada del repositorio Debian:
	- «Capítulo 2 del Manual de Directrices Debian El repositorio Debian«,
	- «Capítulo 4 de la Referencia del Desarrollador Debian Recursos para desarrolladores Debian 4.6 El repositorio Debian« y
	- «Capítulo 6 de las Preguntas frecuentes de Debian GNU/Linux El repositorio FTP Debian«.
- T[utorial para la construcción de paquetes Debian por usuarios de Debian:](https://www.debian.org/doc/debian-policy/ch-archive)
	- [«Guía para nuevos desarrolladores Debian«](https://www.debian.org/doc/manuals/developers-reference/resources.html#archive) (desactualizada).
	- [«Guía para desarrolladors Debian».](https://www.debian.org/doc/FAQ/ch-ftparchives)

# **Capítulo 3**

# **La inicialización del sistema**

Es inteligente por su parte como administrador de sistemas conocer profundamente como el sistema Debian comienza y se configura. Aunque los detalles concretos están en el código fuente de los paquetes instalados y su documentación, es un poco abrumador para la mayoría de nosotros.

Hice lo mejor que pude para proporcionar un resumen de los puntos principales del sistema Debian y su configuración en base al conocimiento actual y previo mio y de muchos otros. Ya que el sistema Debian es un elemento en movimiento, la situación del sistema puede haber cambiado. Antes de realizar cualquier cambio en el sistema, debería consultar la documentación actual de cada paquete.

#### **sugerencia**

bootup(7) describe el proceso de arranque del sistema basado en systemd . (Debian reciente)

#### **sugerencia**

boot(7) describes the system bootup process based on UNIX System V Release 4. (Older Debian)

# **3.1. Un resumen del proceso de arranque**

Un sistema de ordenador pasa por diferentes fases en el proceso de arranque desde el encendido hasta que le ofrece al usuario la funcionalidad completa del sistema operativo (SO).

Por simplicidad, limité la discusión a la de una típica plataforma PC con la instalación por defecto.

El proceso normal de arranque es como un cohete de cu[atro fases. Cada fase](https://es.wikipedia.org/wiki/Arranque_(informática)) del cohete cede el control del sistema a la siguiente.

- Sección 3.1.1
- Sección 3.1.2
- Sección 3.1.3
- $Serción$  [3.1.4](#page-116-0)

Desde luego, esto puede ser configurado de otra manera. Por ejemplo, si compila su propio núcleo, puede saltar el paso del sistema mini-Debi[an. As](#page-118-0)í que, por favor, no asuma cuál es el caso de su sistema hasta que no lo compruebe por si mismo.

### **nota**

Para plataformas de PC antiguas como los sistemas SUN o Macintosh, la BIOS en ROM y la partición en el disco puede ser bastante diferentes (Sección 9.5.2). Por favor busque la documentación específica de su plataforma para cada caso en el lugar correspondiente.

# **3.1.1. Fase 1: la BIOS**

La BIOS es la primera fase del proceso de arranque que comienza con hecho del encendido. La BIOS que reside en la memoria de solo lectura (ROM) se ejecuta desde una dirección de memoria específica con la que es inicializada el contador del programa por el hecho del encendido.

<span id="page-116-0"></span>La BIOS realiza la inicialización básica del «hardware« (POST: encendido y autocomprobació[n \(pow](https://es.wikipedia.org/wiki/BIOS)er on self test)) [y pasa el](https://es.wikipedia.org/wiki/Memoria_de_solo_lectura) [con](https://es.wikipedia.org/wiki/Memoria_de_solo_lectura)[trol d](https://es.wikipedia.org/wiki/BIOS)[el sistema al s](https://es.wikipedia.org/wiki/Memoria_de_solo_lectura)iguiente paso. La BIOS es normalmente proporcionado con el «hardware«.

La pantalla de inicio de la BIOS normalmente muestra que tecla(s) pulsar para entrar en la configuración de la BIOS para cambiar su comportamiento. Las teclas normalmente utilizadas son F1, F2, F10, Esc, Ins, and Del. Si la pantalla de inicio de la BIOS está oculta por alguna otra pantalla, puede pulsar algunas tecla[s como Esc para inhabilitarla. Estas teclas tienen una gran de](https://es.wikipedia.org/wiki/POST)pendencia del «hardware«.

La ubicación del «hardware« y la prioridad del código de comienzo de la BIOS se pueden seleccionar desde la pantalla de configuración del BIOS. Por lo general, los primeros sectores del primer dispositivo seleccionado (disco duro, disquete, CD-ROM,...) se cargan en la memoria y se ejecuta dicho código inicial. Este código inicial puede ser cualquiera de los siguientes:

- El código del cargador de arranque
- El código del núcleo del escalón del SO como FreeDOS
- El código del núcleo del SO objetivo si encaja en su pequeño espacio

Normalmente, el sistema se inicia desde una partición especifica del disco duro primario. En los PC antiguos los dos primeros sectores del disco duro contienen el registro mae[stro de arra](http://www.freedos.org/)nque (master boot record , MBR). La información de la partición del disco incluye la selección de arranque que es guardada al final del MBR. El código de arranque que primero se ejecuta después de la BIOS es el que ocupa el resto del MBR.

# **3.1.2. Fase 2: el cargad[or de arranque](https://es.wikipedia.org/wiki/Registro_de_arranque_principal)**

<span id="page-116-1"></span>El cargador de arranque es la segunda fase del proceso de arranque que comienza con la BIOS. Carga la imagen del núcleo del sistema y la imagen de initrd en memoria y pasa el control a estos. La imagen de initrd es la imagen del sistema de archivos raíz y su compatibilidad depende del cargador usado.

The Debian system normally uses the Linux kernel as the default system kernel. The initrd image for the current 2.6/3.x Linux ke[rnel is technically the](https://es.wikipedia.org/wiki/Arranque_(informática)#Cargador_de_arranque) initramfs (initial RAM filesystem) image. The basic initrd image is a compressed cpio archive of files in the root filesystem. [The k](https://es.wikipedia.org/wiki/Initrd)ernel can update microcode very early during boot before loading this basic initrd image. This is facilitated by the combined initrd image which is microcode binary blob in uncompressed cpio format followed by the basic initrd image.

### **sugerencia**

You can inspect the content of the initrd image file using lsinitramfs(8) and unmkinitramfs(8) from the initramfs-tools-core package. See more on https://wiki.debian.org/initramfs.

La instalación por defecto del sistema Debian ubica el la primera fase el código del cargador de arranque GRUB en el MBR para la plataforma PC. Existen muchos cargadores de arranque [y opciones de configuración dispon](https://wiki.debian.org/initramfs)ibles.

# **aviso**

No pruebe cargadores de inicio sin tener un medio de inicio de rescate (USB, CD o disquete) [cread](https://es.wikipedia.org/wiki/Registro_de_arranque_principal)o de las imagenes del paquete grub-rescue-pc. Ello le permite iniciar su sistema incluso sin un cargador de inicio operativo en el disco duro.

En el antiguo GRUB el archivo del menú de configuración está ubicado en /boot/grub/menu.lst». Por ejemplo, podría tener las siguientes entradas:

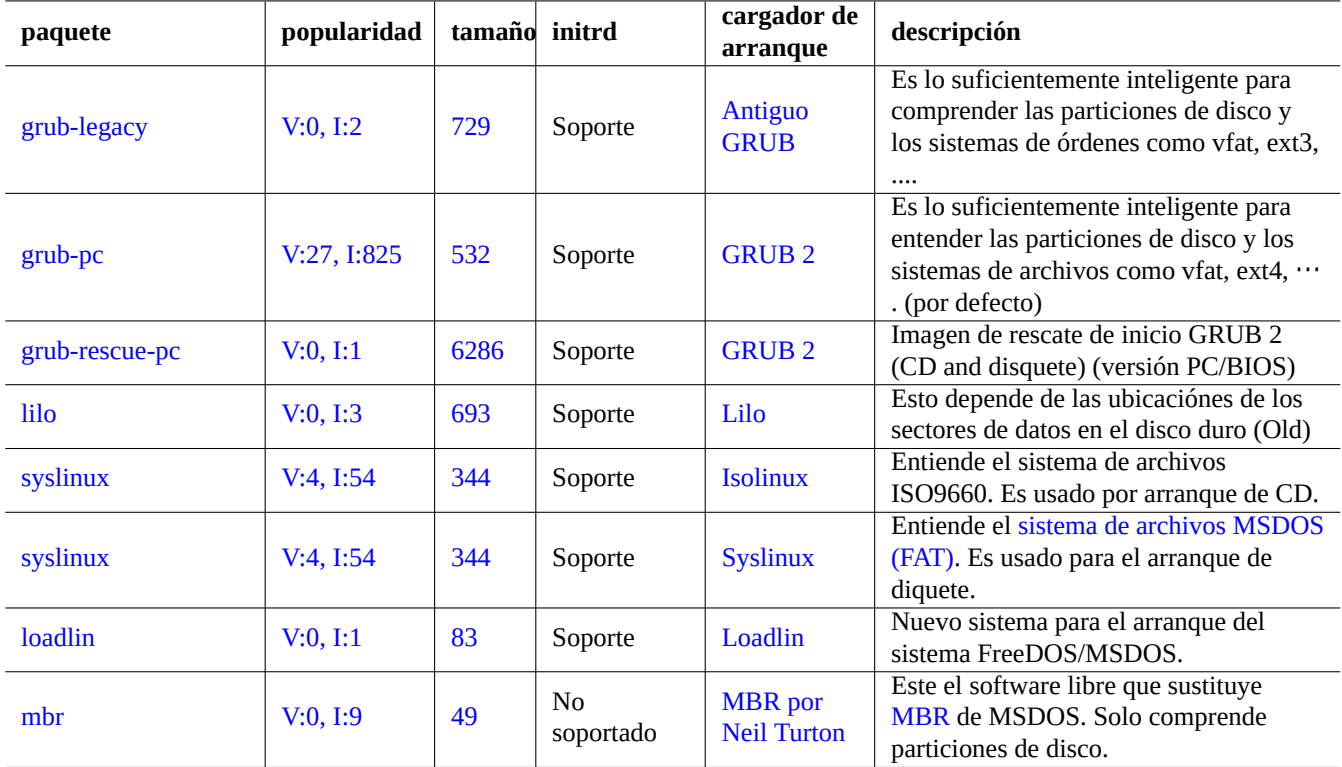

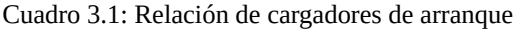

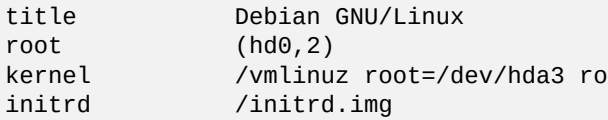

En GRUB 2, el archivo del menú de configuración está ubicado en «/boot/grub/grub.cfg». Se genera automáticamente por «/usr/sbin/update-grub» usando las plantillas de «/etc/grub.d/\*» y configuraciones de «/etc/default/grub». Por ejemplo, puede tener el contenido siguiente:

```
menuentry «Debian GNU/Linux« {
        set root=(hd0,3)
        linux /vmlinuz root=/dev/hda3
        initrd /initrd.img
}
```
Para estos ejemplos, los parámetros de GRUB tienen el siguiente significado:

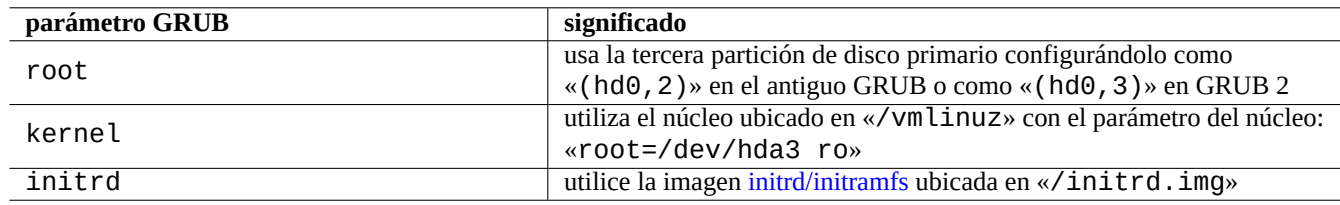

Cuadro 3.2: El significado de los parámetros de GRUB

### **nota**

El valor del número de la partición que utiliza el antiguo programa GRUB es uno menos que utilizado por el núcleo de Linux y las herramientas de uso común. El programa GRUB 2 soluciona este problema.

### **sugerencia**

UUID (consulte Sección 9.5.3) puede ser utilizado para identificar un dispositivo especial de bloque en vez del nombre del archivo como «/dev/hda3», p. ej. «root=UUID=81b289d5-4341-4003-9602-e254a17ac232 ro».

### **[suger](https://es.wikipedia.org/wiki/Identificador_Único_universal)encia**

Si se utiliza GRUB, el parámetro del núcleo de inicio esta asignado en /boot/grub/grub.cfg. En el sistema Debian no se debe modificar directamente /boot/grub/grub.cfg. Debe editar el valor de GRUB\_CMDLINE\_LINUX\_DEFAULT en /etc/default/grub y ejecutar update-grub(8) para actualizar /boot/grub/grub.cfg.

### **sugerencia**

Puede iniciar un cargador de arranque desde otro cargados de arranque mediante la técnica llamada chain loading.

Consulte «info grub» y grub-install(8).

### **3.1.3. Fase 3: el sistema mini-Debian**

El sistema mini-Debian es la fase 3 del proceso de arranque que comienza con el cargador de arranque. Este ejecuta el núcleo del sistema con el sistema de archivos raíz en memoria. Esta es una fase preparatoria opcional del proceso de arranque.

### <span id="page-118-0"></span>**nota**

En este documento el término «el sistema mini-Debian« es como el autor describe la tercera fase del proceso de arranque. El sistema es conocido como initrd o sistema initramfs. El instalador de Debian usa un sistema parecido en memoria.

El primer programa que se ejecuta en el sistema de archivo raíz en memoria es  $/init$ ». Es un programa que inica el núcleo en el espacio de usuario y entrega el control para la [próxim](https://es.wikipedia.org/wiki/Initrd)a fase. Este sistema [mini-Debian ofrece flexibili](https://www.debian.org/devel/debian-installer/index.es.html)dad al módulo al proceso de arranque, como agregar módulos del núcleo antes de que el proceso principal de arranque o el montaje de un sistema de archivos raíz cifrado.

- El programa /inites una secuencia de códigos si initramfs ha sido creado por initramfs-tools.
	- Puede interrumpir esta parte del proceso de arranque para obtener un intérprete de órdenes de supuerusuario dandole al arranque del núcleo el parámetro «break=init» etc. Consulte el archivo de órdenes /init» para conocer más formas de interacción. Este entorno del intérprete de órdenes es suficientemente complejo para realizar una reconocimiento avanzado del «hardware« de su equipo.
	- Las órdenes disponibles en este sistema mini-Debian son básicas y las funciones principales las aporta la herramienta GNU llamada busybox(1).
- El programa /init es un programa binario systemd si initramfs fue crado por dracut.
	- Commands available in this mini-Debian system are stripped down systemd(1) environment.

# **atención**

Necesita utilizar el parámetro «-n» en la orden mount cuando interaccione con el sistema de solo lectura del sistema de archivos raíz.

# **3.1.4. Fase 4: el sistema normal Debian**

El sistema normal Debian es la cuarta fase del proceso de arranque el cual comienza con el sistema mini-Debian. El núcleo del sistema para el sistema mini-Debian continua ejecutandose en este entorno. El sistema de archivos raíz cambio del que existe en memoria a uno real sobre el sistema de archivos en disco duro.

El programa init es ejecutado en primer lugar con el PID=1 preparando el proceso de arranque principal para el cominezo de muchos programas. La ruta de archivo por defecto para el programa init es «/sbin/init» pero puede ser modificado por un párametro de arranque del núcleo como «init=/path/to/init\_program».

El programa [de i](https://es.wikipedia.org/wiki/Init)nicio por defecto ha sido cambiado:

- Antes de la versión squeeze de Debian utiliza el sencillo estilo  $S<sub>ys</sub>V$  init.
- La versión de Debian wheezy mejora el estilo SysV de init ordenando la secuencia de arranque con la cabecera LSB e inicia los archivos de órdenes de inicio en paralelo.
- **Debian jessie cambia su «init« por defecto a systemd para un[a inicia](https://es.wikipedia.org/wiki/System_V)lización en paralelo basada en eventos.**

### **sugerencia**

Puede comprobar cual es el sistema init rea[l que us](https://es.wikipedia.org/wiki/Systemd)a su equipo mediante la orden «ps --pid 1 -f».

### **sugerencia**

"/sbin/init" is symlinked to "/lib/systemd/systemd" after Debian jessie.

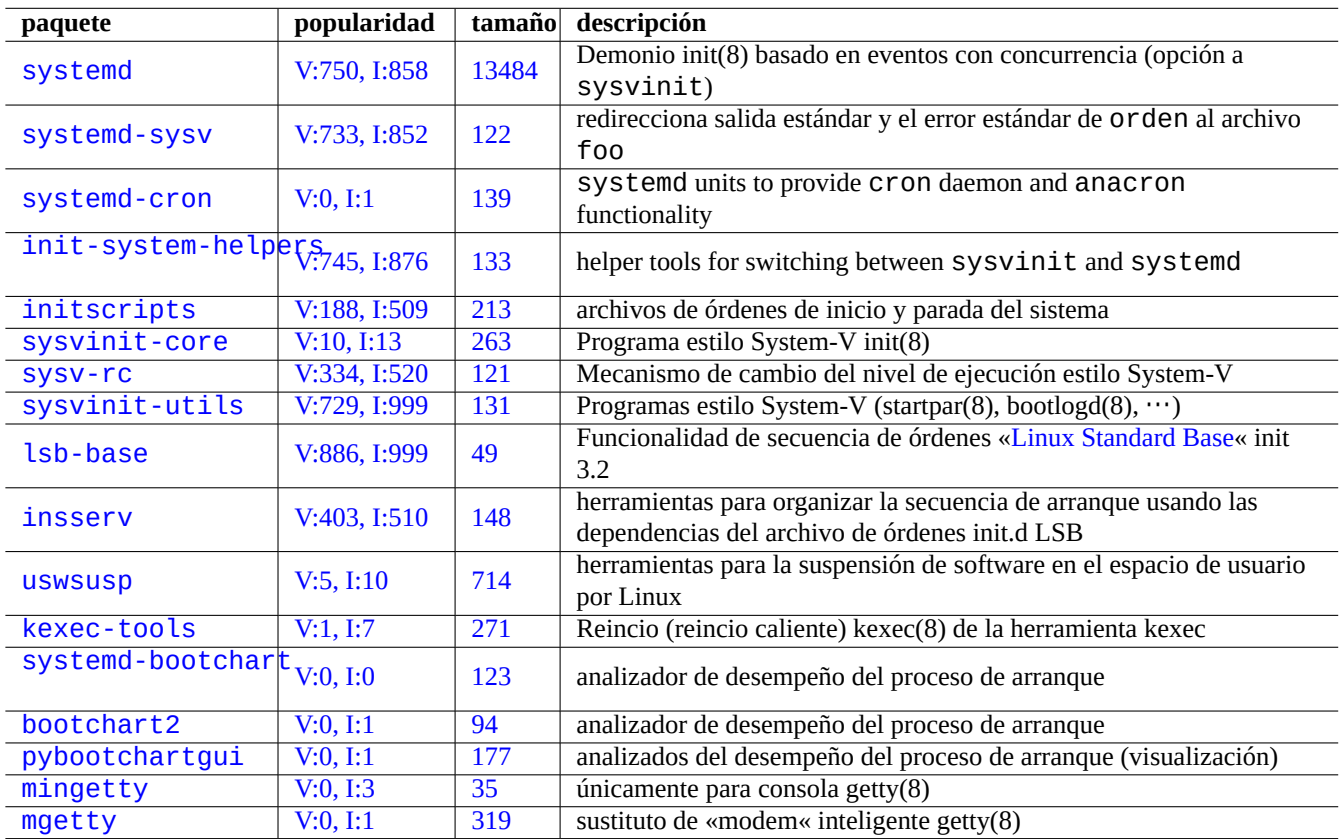

[Cuadr](http://qa.debian.org/popcon-graph.php?packages=mingetty)o 3.3: R[ela](http://packages.qa.debian.org/m/mingetty.html)[ci](http://packages.qa.debian.org/p/pybootchartgui.html)ón de sistemas de arranque en el sistema Debian

### **sugerencia**

Consulte la wiki de Debian : AcelerandoElProcesodeArranque para los consejos actualizados para mejorar la velocidad del proceso de arranque.

# **3.2. S[ystemd init](https://wiki.debian.org/BootProcessSpeedup)**

This section describes how system is started by the systemd(1) program with PID=1 (i.e., init process).

The systemd init process spawns processes in parallel based on the unit configuration files (see systemd.unit(5)) which are written in declarative style instead of SysV-like procedural style. These are loaded from a set of paths (see systemd-system.conf(5)) as follows:

- "/lib/systemd/system": OS default configuration files
- "/etc/systemd/system": archivos de configuración del administrador del sistema que anulan los archivos de configuración predeterminados del sistema operativo
- "/run/systemd/system": archivos de configuración generados durante la ejecución que anulan los archivos de configuración instalados

Their inter-dependencies are specified by the directives "Wants=", "Requires=", "Before=", "After=", ...(see "MAP-PING OF UNIT PROPERTIES TO THEIR INVERSES" in systemd.unit(5)). The resource controls are also defined (see systemd.resourcecontrol(5)).

El sufijo del archivo de configuración de la unidad codifica sus tipos como:

- **\*.service** describes the process controlled and supervised by systemd. See systemd.service(5).
- **\*.device** describes the device exposed in the sysfs(5) as udev(7) device tree. See systemd.device(5).
- **\*.mount** describes the file system mount point controlled and supervised by systemd. See systemd.mount(5).
- **\*.automount** describes the file system auto mount point controlled and supervised by systemd. See systemd.automount(5).
- **\*.swap** describes the swap device or file controlled and supervised by systemd. See systemd.swap(5).
- **\*.path** describes the path monitored by systemd for path-based activation. See systemd.path(5).
- **\*.socket** describes the socket controlled and supervised by systemd for socket-based activation. See systemd.socket(5).
- **\*.timer** describes the timer controlled and supervised by systemd for timer-based activation. See systemd.timer(5).
- **\* \*.slice** manages resources with the cgroups(7). See systemd.slice(5).
- **\*.scope** is created programmatically using the bus interfaces of systemd to manages a set of system processes. See systemd.scope(5).
- **\*.target** groups other unit configuration files to create the synchronization point during start-up. See systemd.target(5).

Tras el arranque del sistema (esencialmente init), el proceso systemd intenta iniciar /lib/systemd/system/default.target (normalmente enlazado simbólicamente a "graphical.target". Primero, algunas unidades objetivo especiales (vea systemd.specia(7) como "local-fs.target", "swap.target" y "cryptsetup.target" son llamadas a montar el sistema de archivos. Luego, otras unidades objetivo son llamadas por las dependencias de la unidad objetivo. Para más detalles, lea bootup(7).

systemd ofrece características de compatibilidad con versiones anteriores. Los archivos de órdenes de inicio de estilo SysV en "/etc/init.d/rc[0123456S].d/[KS]< <name>" son aún analizados y telinit(8) se traducen en solicitudes de activación de systemd.

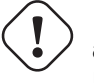

### **atención**

Emulated runlevel 2 to 4 are all symlinked to the same "multi-user.target".

# **3.2.1. El nombre del equipo (hostname)**

El núcleo mantiene el **nombre del equipo** del sistema. El archivo de órdenes de init en el nivel de ejecución S, el cual es un enlace simbólico a «/etc/init.d/hostname.sh» asigna el nombre del sistema en tiempo de arranque (usando la orden hostname) al nombre almacenado en «/etc/hostname». Este archivo debería contener **únicamente** el nombre del sistema, no un nombre de dominio totalmente cualificado (FQDN).

Para obtener el nombre del equipo actual ejecute hostname(1) sin ningún parámetro.

# **3.2.2. El sistema de archivos**

The mount options of normal disk and network filesystems are set in "/etc/fstab". See fstab(5) and Sección 9.5.7.

The configuration of the encrypted filesystem is set in "/etc/crypttab". See crypttab(5)

The configuration of software RAID with mdadm(8) is set in "/etc/mdadm/mdadm.conf". See mdadm.conf(5).

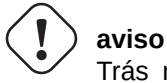

Trás montar todos los sistemas de archivos , los archivos temporales en «/tmp», «/var/lock» y «/var/run» se borran en cada inicio.

## **3.2.3. Inicialización del interfaz de red**

Network interfaces are typically initialized in "networking.service" for the lo interface and "NetworkManager.service" for other interfaces on modern Debian desktop system under systemd.

See Capítulo 5 for how to configure them.

### **3.2.4. Los mensajes del núcleo**

The kernel error message displayed to the console can be configured by setting its threshold level.

# dmesg -n3

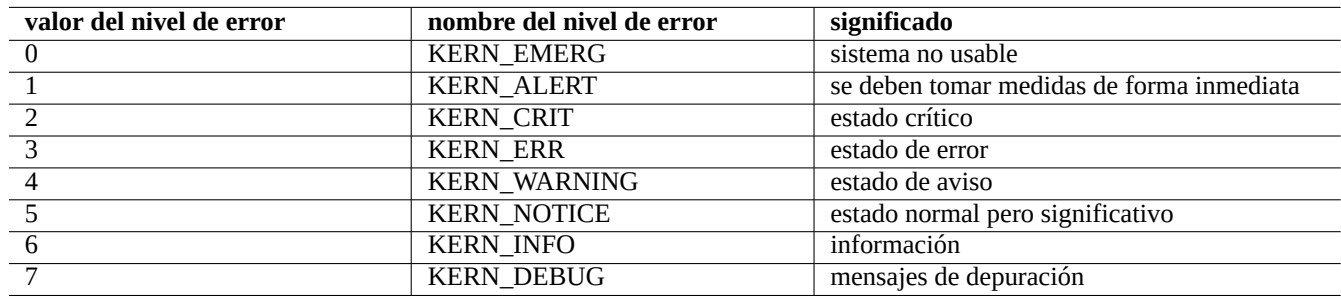

Cuadro 3.4: LIsta de niveles de error del núcleo

# **3.2.5. El sistema de mensajes**

Under systemd, both kernel and system messages are logged by the journal service systemd-journald.service (a.k.a journald) either into a persistent binary data below "/var/log/journal" or into a volatile binary data below "/run/log/journal/". These binary log data are accessed by the journalctl(1) command.

La orden de búsqueda especializada grep-dctrl(1) permite buscar en las copias locales de «status» y la metainformación «disponible».

El sistema de mensajes puede ser personalizado tanto para el archivo de registro y los mensajes por pantalla mediante «/etc/default/rsyslog» y «/etc/rsyslog.conf». Consulte rsyslogd(8) y rsyslog.conf(5). Consulte también Sección 9.2.2.

### **3.2.6. System management under systemd**

The systemd offers not only init system but also generic system management functionalities [such](#page-209-0) as journal logging, login management, time management, network management. etc..

<span id="page-122-0"></span>The systemd(1) is managed by several commands:

- the systemctl(1) command controls the systemd system and service manager (CLI),
- $\bullet$  the systemsdm(1) command controls the systemd system and service manager (GUI),
- the journalctl(1) command queries the systemd journal,
- the loginctl(1) command controls the systemd login manager, and
- the systemd-analyze(1) analyzes system boot-up performance.

Here are a list of typical systemd management command snippets. For the exact meanings, please read the pertinent manpages.

Here, "\$unit" in the above examples may be a single unit name (suffix such as .service and .target are optional) or, in many cases, multiple unit specifications (shell-style globs "\*", "?", "[]" using finmatch(3) which will be matched against the primary names of all units currently in memory).

System state changing commands in the above examples are typically preceded by the "sudo" to attain the required administrative privilege.

The output of the "systemctl status \$unit|\$PID|\$device" uses color of the dot ("●") to summarize the unit state at a glance.

- White " $\bullet$ " indicates an "inactive" or "deactivating" state.
- Red " $\bullet$ " indicates a "failed" or "error" state.
- Green " $\bullet$ " indicates an "active", "reloading" or "activating" state.

### **3.2.7. Customizing systemd**

With default installation, many network services (see Capítulo 6) are started as daemon processes after network.target at boot time by systemd. The "sshd" is no exception. Let's change this to on-demand start of "sshd" as a customization example.

First, disable system installed service unit.

```
$ sudo systemctl stop sshd.service
$ sudo systemctl mask sshd.service
```
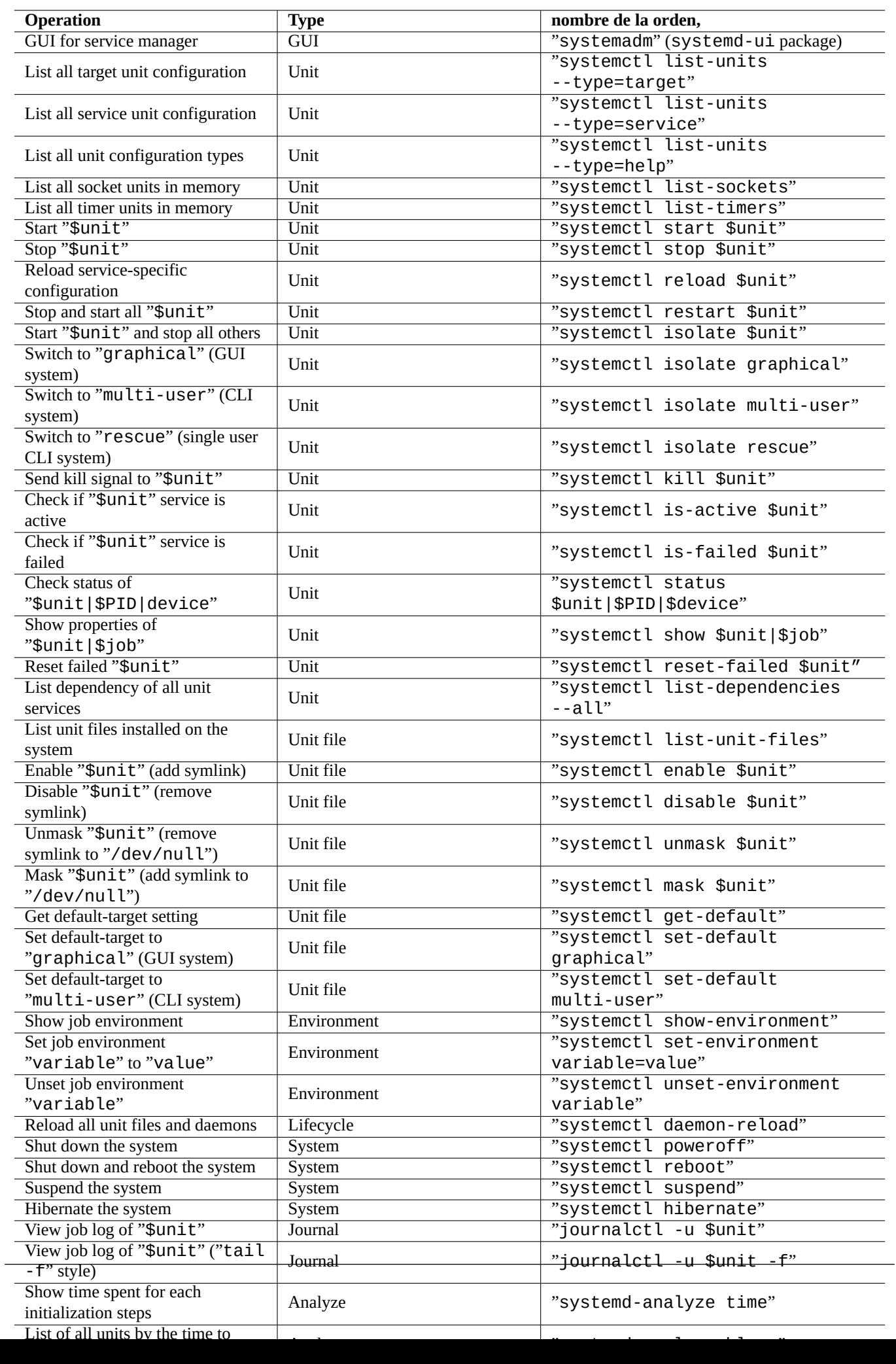

The on-demand socket activation system of the classic Unix services was through the indetd superserver. Under systemd, the equivalent can be enabled by adding **\*.socket** and **\*.service** unit configuration files.

sshd.socket for specifying a socket to listen on

[Unit] Description=SSH Socket for Per-Connection Servers

[Socket] ListenStream=22 Accept=yes

[Install] WantedBy=sockets.target

sshd@.service as the matching service file of sshd.socket

[Unit] Description=SSH Per-Connection Server

[Service] ExecStart=-/usr/sbin/sshd -i StandardInput=socket

Then reload.

\$ sudo systemctl daemon-reload

# **3.3. El sistema udev**

<span id="page-124-0"></span>Desde el núcleo de Linux 2.6 en adelante, el sistema udev aporta mecanismos automáticos de descubrimiento e inicialización de «hardware« (consulte udev(7)). Después del descubrimiento de cada dispositivo por parte del núcleo, el sistema udev comienza un proceso de usuario el cual usa la información del sistema de archivos sysfs (consulte Sección 1.2.12), carga los módulos necesarios para el núcleo mediante el programa modprobe(8) (consulte Sección 3.3.1) y crea los nodos de dispositivo correspondientes.

#### **sugerencia**

Si por cualquier motivo «/lib/modules/<núcleo-vers[ion>](https://es.wikipedia.org/wiki/Sysfs)/modules.dep[» no fu](#page-47-0)e generado correctamente por depmod(8) , los módulos no pueden ser cargados por [el sis](#page-125-0)tema udev como se debería. Para solucionarlo ejecute «depmod -a».

El nombre de los nodos del dispositivo puede ser configurado por los archivos de relgas de udev en «/etc/udev/rules.d/». Las reglas predeterminadas actuales tienden a crear nombres generados dinámicamente, dando como resultado nombres de dispositivo no estático excepto para cd y red. Para añadir sus reglas personalizadas parecidas a lo que hace con los dispositivios de cd y red, se pueden generar nombres de dispositivo estáticos para, por ejemplo, llaveros de memoria, también. Consulte «Escribiendo reglas udev« o «/usr/share/doc/udev/writing\_udev\_rules/index.html».

Ya que udev es un sistema en evolución, dejaré los detalles para otra documentación y se describirá de forma mínima aquí.

#### **[sugeren](http://www.reactivated.net/writing_udev_rules.html)cia**

Para las reglas de montaje de «/etc/fstab», los nodos de dispositivos no necesitan nombres estáticos. Se puede usar UUID para los dispositivos montados en lugar de los nombres de los dispositivos como «/dev/sda». Consulte Sección 9.5.3.

# **3.3.1. La inicialización del módulo del núcleo**

El programa modprobe(8) nos permite configurar el núcleo de Linux en ejecución desde el proceso de usuario añadiendo o eliminando módulos al núcleo. El sistema udev (see Sección 3.3) automatiza su llamada para ayudar a la inicialización de módulos en el núcleo.

<span id="page-125-0"></span>No existen módulos que no correspondan a hardware ni módulos controladores de hardware especiales como los que necesitan ser precargados al estar enumerados en el archivo «/etc/[mod](#page-124-0)ules» (consultemodules(5)).

- Los módulos TUN/TAP aportan el dispositivo virtual de red punto a punto (TUN) y el dispositivo virtual de red ethernet (TAP),
- **Los módulos netfilter aportan capacidades de cortafuego (iptables(8), Sección 5.10) y**
- los móduloe[s del contro](https://en.wikipedia.org/wiki/TUN/TAP)lador watchdog timer.

Los archivos de [configur](https://es.wikipedia.org/wiki/Netfilter)ación del programa modprobe(8) están ubicados en el árb[ol baj](#page-161-0)o el directorio «/etc/modprobes.d/» como se detalla en modprobe.conf(5). (Si quiere evitar que algunos módulos del núcleo se cargen de forma automática, incluyalos en la lista negra que es el archivo «[/etc/modp](https://en.wikipedia.org/wiki/Watchdog_timer)robes.d/blacklist».)

El archivo «/lib/modules/<version>/modules.dep» creado por el programa depmod(8) describe las dependencias de los módulos usados por el programa modprobe(8).

#### **nota**

Si tiene problemas en la carga de módulos cuando se inicia su carga de módulos o con modprobe(8), «depmod -a» puede solucionarlo reconstruyendo «modules.dep».

El programa modinfo(8) muestra información acerca de los módulos del núcleo de Linux.

El programa lsmod(8) da formato al contenido de «/proc/modules», mostrando los módulos del núcleo que están cargados en este momento.

### **sugerencia**

Puede determinar cual es el hardware de su sistema. Consulte Sección 9.4.3.

### **sugerencia**

Puede configurar su hardware en tiempo de arranque y activar las funci[onalid](#page-222-0)ades del hardware conocidas. Consulte Sección 9.4.4.

### **sugerencia**

Seguramente [pueda](#page-222-1) añadir soporte a sus dispositivos especiales recompilando el núcleo. Consulte Sección 9.9.

# **Capítulo 4**

# **Acreditación**

Cuando una persona (o programa) necesita acceso al sistema, la acreditación confirma que la identidad es confiable.

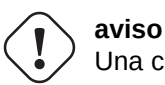

Una configuración erronea de PAM puede bloquearlo en su propio sistema. Debe tener un CD de rescate a mano o configurar una partición de arranque alternativa. Para recuperarlo inicie el sistema con uno de estos y corrija los errores cometidos.

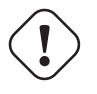

**aviso**

Este capítulo esta desactualizado ya que esta fundamentado en Debian 7.0 (Wheezy) publicado en 2013.

# **4.1. Acreditación normal de Unix**

La acreditación normal de Unix la proporciona el módulo pam\_unix(8) de PAM (Módulos de acreditación conectables (Pluggable Authentication Modules)). Existen tres archivos de configuración importantes, que usan «:» como separador de entradas y son los siguiente:

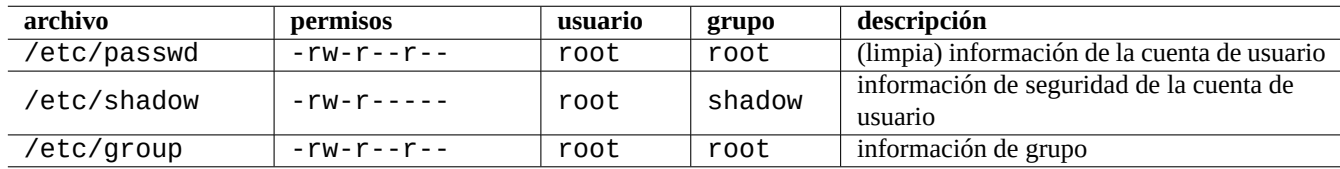

Cuadro 4.1: los tres archivos importantes de configuración de pam\_unix(8)

«/etc/passwd» contiene lo siguiente:

```
...
user1:x:1000:1000:User1 Name,,,:/home/user1:/bin/bash
user2:x:1001:1001:User2 Name,,,:/home/user2:/bin/bash
 ...
```
Como se explica en passwd(5), cada campo separado por «:» tiene el siguiente significado:

- Nombre de acceso
- Entrada de especificación de contraseña
- ID de usuario numérico
- ID numérico de grupo
- Nombre de usuario o comentario
- Directorio raíz del usuario
- Intérprete de órdenes opcional de usuario

La segunda entrada de «/etc/passwd» era usada para guardar la contraseña cifrada. Después de la introducción de «/etc/shadow», esta entrada se usa para especificar la entrada de la contraseña.

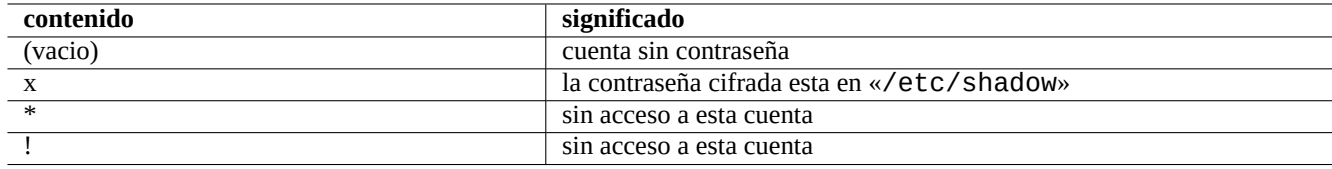

Cuadro 4.2: El contenido de la segunda entrada de «/etc/passwd»

### «/etc/shadow» tiene el siguiente contenido:

... user1:\$1\$Xop0FYH9\$IfxyQwBe9b8tiyIkt2P4F/:13262:0:99999:7::: user2:\$1\$vXGZLVbS\$ElyErNf/agUDsm1DehJMS/:13261:0:99999:7::: ...

Como detalla shadow(5), cada entrada del fichero esta separado por «:» y tiene el significado:

- Nombre de acceso
- Contraseña cifrada (El «\$1\$» inicial indica el uso del cifrado MD5. El carácter «\*« indica sin acceso a la cuenta.)
- Fecha del último cambio de contraseña, expresado en el número de días desde el 1 de Enero de 1970
- Número de dias que el usuario tiene que esperar antes de que se le permita cambiar la contraseña de nuevo
- Número de días después del cual el usuario puede cambiar su constraseña
- Número de dias antes de que la contraseña deje de ser válida durante los cuales se avisará al usuario de ello
- Número de dias después de que una contraseña ha dejado de ser válida en los cuales la contraseña todavía será aceptada
- Fecha de expiración de la cuenta, expresada en el número de días desde 1 de Enero de 1970
- …

«/etc/group» contiene:

### group1:x:20:user1,user2

Como se detalla en group(5), cada entrada separada por por «:» tiene el siguiente significado:

- Nombre del grupo
- Contraseña cifrada (no usado)
- ID numérico de grupo
- relación de los nombres de usuario separados por «,«

### **nota**

«/etc/gshadow» aporta la misma funcionalidad que «/etc/shadow» para «/etc/group» pero no se usa en realidad.

### **nota**

La pertenencia real a un grupo por parte de un usuario puede ser añadido de forma dinámica si la línea «auth optional pam\_group.so» esta añadida en «/etc/pam.d/common-auth» y activada en «/etc/security/group.conf». Consulte pam\_group(8).

### **nota**

```
El paquete base-passwd contiene una relación de acreditaciones de usuarios y grupos:
«/usr/share/doc/base-passwd/users-and-groups.html».
```
# **4.2. Gestionando información de cuentas y contraseñas**

Aquí estan algunas órdenes relevantes para la gestión de información de cuentas.

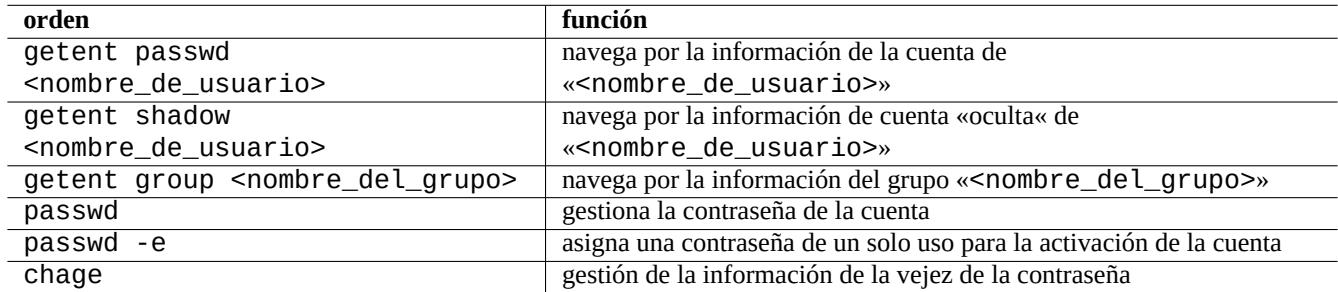

Cuadro 4.3: Relación de órdenes para la gestión de información de las cuentas

Puede necesitar privilegios de superusuario para que funcionen alguna operación. Consulte crypt(3) sobre el cifrado de la contraseña y datos.

### **nota**

On the system set up with PAM and NSS as the Debian salsa machine, the content of local "/etc/passwd", "/etc/group" and "/etc/shadow" may not be actively used by the system. Above commands are valid even under such environment.

# **4.3. Buenas contraseñas**

Cuando se crea una cuenta durante la instalación de su sistema o con la orden passwd(1), puede elegir una buena contraseña la cual consiste al menos de 6 a 8 caracteres incluyendo uno o más carácteres de cada uno de los conjuntos siguientes de acuerdo a passwd(1).

- letras en minúscula
- Dígitos de 0 hasta 9
- Signos de puntuación

### **aviso**

No elija para la contraseña palabras fáciles de adivinar. Nombre de la cuenta, número de la Seguridad Social, nombre del teléfono, dirección, fecha de nacimiento, nombre de los miembros de su familia o mascotas, palabras del diccionario, secuencias simples de caracteres como «12345« o «qwerty«, son una mala elección para la contraseña.

# **4.4. Creando una contraseña cifrada**

Existen herramientas independientes para generar contraseñas cifradas con una semilla.

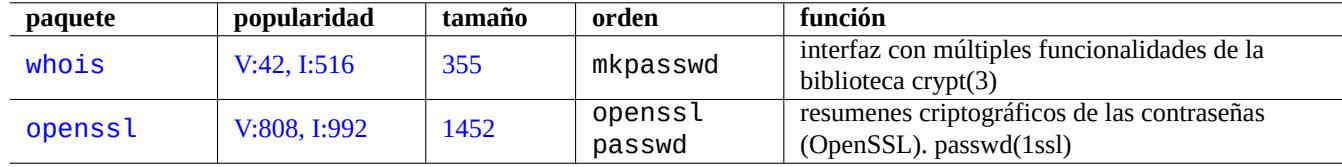

Cuadro 4.4: Relación de herramientas para generar contraseñas

# **4.5. PAM y NSS**

Los sistemas modernos tipo Unix como el sistema Debian proporciona los mecanismos PAM (Módulos de Acreditación Conectables) y NSS (Intercambiador de Servicio de Nombres (Name Service Switch) al administrador de sistemas local para configurar su sistema. El perfil de estos pueden ser resumidos como sigue:

- PAM ofrece mecanis[mos flexib](https://es.wikipedia.org/wiki/Unix-like)les de acreditación que son usados por las aplicacio[nes software mediante el intercambio de](https://es.wikipedia.org/wiki/Pluggable_Authentication_Modules) [dato](https://es.wikipedia.org/wiki/Pluggable_Authentication_Modules)s [de contraseñas.](https://es.wikipedia.org/wiki/Name_Service_Switch)
- NSS ofrece un mecanismo de servicios de nombre flexible el cual es usado de forma habitual por la biblioteca C estándar para obtener el nombre del usuario y el grupo para programas como ls(1) y id(1).

Estos sistemas PAM y NSS necesitan ser configurados de forma coherente.

Los paquetes relevantes de los sistemas PAM y NSS son los siguientes:

- Es esencial para aprender a configurar PAM la «The Linux-PAM System Administrators' Guide« en libpam-doc.
- El documento principal para aprender a configurar NSS es «System Databases and Name Service Switch« section en glibc-doc-refer

### **nota**

Puede obtener una relación más completa y actualizada mediante la orden «aptitude search 'libpam-|libnss-'». El acrónimo NSS también tiene el significado de «Servicio de Seguridad de Red (Network Security Service) que es diferente de «Intercambio del Servicio de Nombres« (Name Service Switch).

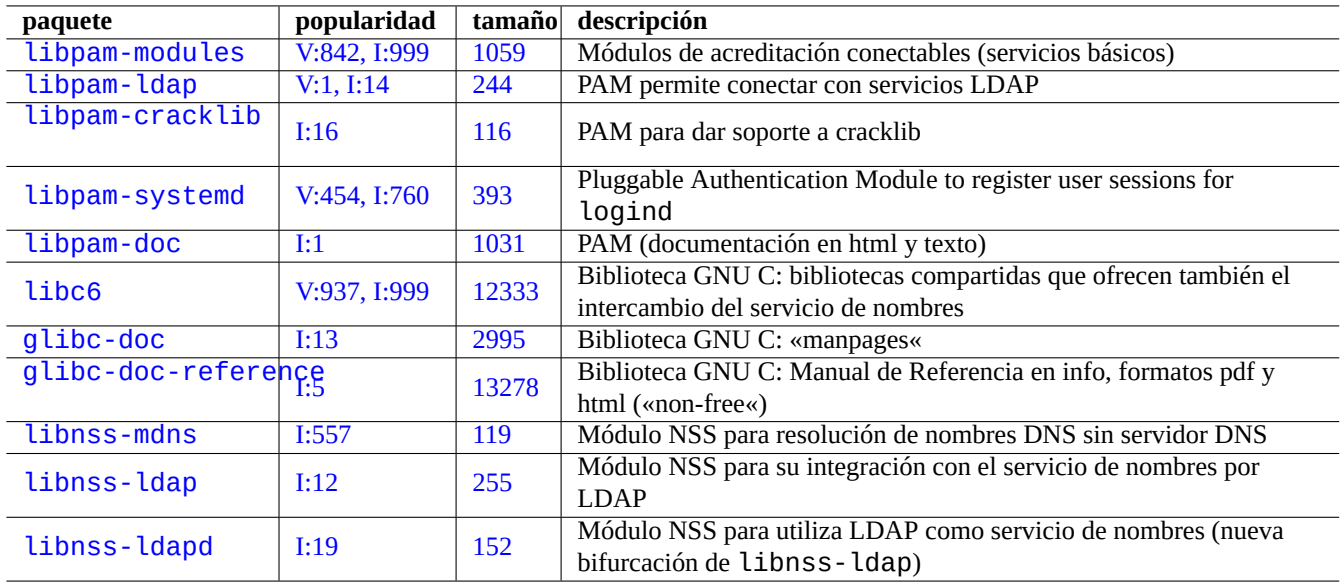

Cuadro 4.5: Relación de sistemas PAM y NSS relevantes

#### **nota**

PAM es la forma fundamental para la inicialización de las variables de entorno para cada programa con un valor diferente al que ofrece el sistema por defecto.

Under systemd, libpam-systemd package is installed to manage user logins by registering user sessions in the systemd control group hierarchy for <u>logind</u>. See systemd-logind(8), logind.conf(5), and pam\_systemd(8).

### **4.5.1. [Arc](https://es.wikipedia.org/wiki/Systemd)hivos de configuración utilizados por PAM y NSS**

Aquí estan algunos de los a[rchivos](https://en.wikipedia.org/wiki/Systemd#logind) de configuración más importantes usados por PAM y NSS.

<span id="page-130-0"></span>Las normas para la selección de contraseñas se desarrolla en los módulos PAM, pam\_unix(8) y pam\_cracklib(8). Pueden ser configuradas por sus parámetros.

#### **sugerencia**

Los nombres de archivos de los módulos de PAM usan el sufijo «. so».

### **4.5.2. La actual gestión centralizada de sistemas**

La gestión moderna de sistemas centralizados puede desplegarse empleando un servidor central LDAP (Protocolo Ligero de Acceso a Directorios) que administre los sistemas en la red, sean estos tipo Unix o de otro tipo. La implementación de código libre de este protocolo es el software OpenLDAP.

El servidor LDAP proporciona información de la cuenta mediante PAM y NSS con los paquetes libpam-ldap y libnss-ldap del sistema Debian. Se necesitan distintas acciones para activarlo (La siguiente configuración no está comp[robada y es informa](https://es.wikipedia.org/wiki/Protocolo_Ligero_de_Acceso_a_Directorios)[ción totalmente secun](https://es.wikipedia.org/wiki/Protocolo_Ligero_de_Acceso_a_Directorios)daria. Por favo[r léala en este](https://www.openldap.org/) contexto).

- Puede configurar un servidor centralizado LDAP ejecutando un programa como el demonio LDAP centralizado, slapd(8).
- Cambie los archivos de configuración PAM en el directorio «/etc/pam.d/» para usar «pam\_ldap.so» en vez de la opción por defecto «pam\_unix.so».

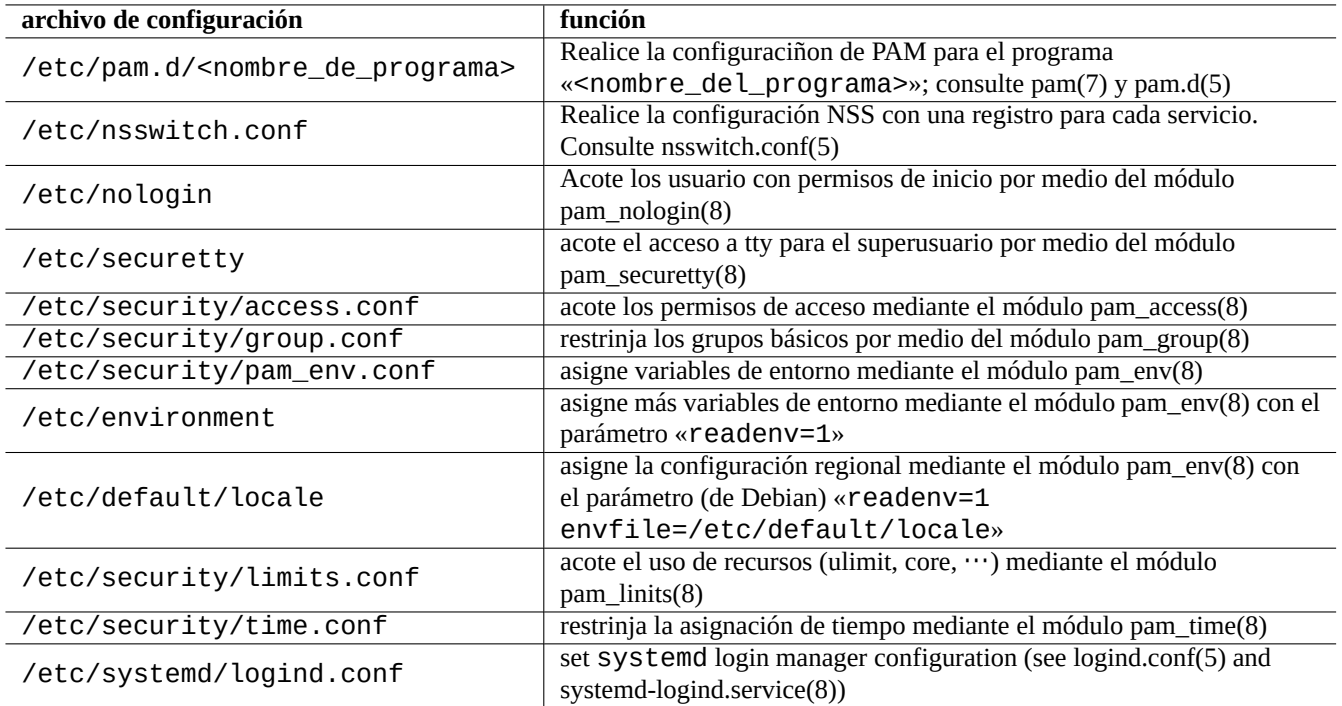

Cuadro 4.6: Relación de archivos de configuración utilizados por PAM y NSS

- Debian utiliza los archivos «/etc/pam\_ldap.conf» para la configuración de libpam-ldap y «/etc/pam\_ldap.secret» para archivar la contraseña de root.
- Cambie la configuración NSS en el archivo «/etc/nsswitch.conf» para suar ldap en vez de la opción por defecto («compat» o «file»).
	- Debian utiliza el archivo «/etc/libnss-ldap.conf» para la configuración de libnss-ldap.
- Una contraseña segura necesita que libpam ldap use conexines SSL (o TLS).
- La integridad de los datos necesita que libnss-ldap utilice conexiones SSL (o TLS) con la sobrecarga de red de LDAP.
- Debería ejecutar nscd(8) para que la caché almacene cualquier res[ultado de una](https://es.wikipedia.org/wiki/Transport_Layer_Security) búsqueda de LDAP con el fin de reducir el tráfico de red de LDAP.

Consulte los documentos pam\_ldap.conf(5) y «/usr/share/doc/libpam[-doc/html](https://es.wikipedia.org/wiki/Transport_Layer_Security)/» que contiene el paquete libpam-doc e «info libc 'Name Service Switch'» que contiene el paquete glibc-doc.

De forma parecida, se pueden instalar sistemas centralizados para otro métodos.

- Integración de usuarios y grupos con sistemas Windows.
	- Se accede a servicios de dominio Windows por medio de los paquetes winbind y libpam\_winbind.
	- Consulte winbindd(8) y Integración de redes MS Windows con Samba.
- Integración de usuarios y grupos con sistemas tipo Unix antiguos.
	- Acceso a NIS (original[mente llamado páginas amarillas \(YP\)](https://www.samba.org/samba/docs/man/Samba-HOWTO-Collection/integrate-ms-networks.html) o NIS+ mediante el paquete nis.
	- Consulte «The Linux NIS(YP)/NYS/NIS+ HOWTO«.

### **4.5.3. «Razones por las que GNU no tienen la funcionalidad del grupo wheel«**

Esta frase famosa al final de la página antigua de «info su» de Richard M. Stallman. Para no preocuparse: la orden actual su en Debian usa PAM, así este puede limitar el uso de su al grupo root habilitando la línea «pam wheel.so» en «/etc/pam.d/su».

### **4.5.4. Regla estricta para contraseñas**

La instalación del paquete libpam-cracklib le permite obligar al cumplimiento estricto de reglas para contraseñas, por ejemplo, teniendo activas las líneas en «/etc/pam.d/common-password» como sigue:

En squeeze:

```
password required pam_cracklib.so retry=3 minlen=9 difok=3
password [success=1 default=ignore] pam_unix.so use_authtok nullok md5
password requisite pam_deny.so
password required pam_permit.so
```
# **4.6. Otros controles de acceso**

**nota**

Consulte Sección 9.3.15 como limitar la funcionalidad clave de atención segura (SAK) del núcleo.

### **4.6.1. sudo**

sudo(8) es un programa diseñado para permitir que el administrador de sistemas conceda ciertos privilegios de superusuario a los usuarios y registre su actividad. sudo necesita únicamente la contraseña del usuario normal. Una vez instalado el paquete sudo la configuración se realiza en el archivo «/etc/sudoers». Consulte una configuración de ejemplo en «/usr/share/doc/sudo/examp y Sección 1.1.12.

En un sistema monousuario, el uso que yo realizo de sudo (consulteSección 1.1.12) pretende evitar mi propia estupidez. Personalmente, considero el uso de sudo como la mejor alternativa al uso de la cuenta de superusuario de forma constante. Por ejemplo,l[o sigui](#page-36-0)ente cambia el dueño de «<un\_archivo>» a «<mi\_nombre>».

\$ sudo chown <mi\_nombre> <un\_archivo>

Desde luego si conoce la contraseña de «root« (como la conoce cualquier usuario que se instala Debian), cualquier orden puede ser ejecutada por «root« desde cualquier cuenta de usuario utilizando «su -c».

### **4.6.2. PolicyKit**

PolicyKit es un componente del sistema operativo con el fin de controlar los privilegios del sistema en toda su extensión para sistemas operativos tipo Unix.

Los nuevas aplicaciones de interfaz gráfico de usuario no esan diseñadas para ejecutarse como procesos privilegiados. Se comu[nican con](https://es.wikipedia.org/wiki/PolicyKit) los procesos privilegiados a través de PolicyKit realizando de forma eficiente las operaciones administrativas.

PolicyKit restrinje cada operación a cuentas de usuario que pertenecer al grupo sudo en el sistema Debian.

Consulte polkit(8).

## **4.6.3. SELinux**

Security-Enhanced Linux (SELinux) es un marco que se ajusta a un modelo de privilegios más preciso que el modelo de seguridad de tipo Unix con las políticas de control de acceso obligatorio (MAC). El poder del superusuario pueden ser limitado bajo ciertas condiciones.

### **4.6.4. [Restricción de](https://es.wikipedia.org/wiki/SELinux) [acceso a algunos servicios](https://en.wikipedia.org/wiki/Mandatory_access_control) del servidor**

Para la seguridad del sistema, es una buena idea deshabilitar tantos programas del servidor como sea posible. Esto es crítico en servidores en red. Tener servidores sin utilidad, ejecutándose como demonios o por medio de un programa super servidor, se considera un riesgo de seguridad.

Muchos programas, como sshd(8), utilizan PAM como control de acceso. Existen muchas maneras de limitar el acceso a algunos servicios de servidor.

- archivos de configuración: «/etc/default/<nombre\_programa>»
- **service unit configuration for daemon**
- PAM (Módulos de Autenticación Insertables (Pluggable Authentication Modules))
- «/etc/inetd.conf» para el [super](https://es.wikipedia.org/wiki/Demonio_(informática)) servidor
- «/etc/hosts.deny» y «[/etc/hosts.allow](https://es.wikipedia.org/wiki/Pluggable_Authentication_Modules)» para TCP wrapper, tcpd(8)
- «/etc/rpc.conf» para Sun [RPC](https://en.wikipedia.org/wiki/Super-server)
- «/etc/at.allow» y «/etc/at.deny» para atd(8)
- «/etc/cron.allow» y «[/etc/c](https://es.wikipedia.org/wiki/ONC_RPC)ron.deny» para cr[ontab\(1\)](https://es.wikipedia.org/wiki/TCP_Wrapper)
- Cortafuegos de red de la infraestructura netfilter

See Sección 3.2.6, Sección 4.5.1, and Sección 5.10.

#### **[sugerencia](https://es.wikipedia.org/wiki/Cortafuegos_(informática))**

Los servi[cios](#page-122-0) Sun RPC [nec](#page-130-0)esitan estar [activ](#page-161-0)os para NFS y otros programas basados en RPC.

### **sugerencia**

Si tiene probl[emas de a](https://es.wikipedia.org/wiki/ONC_RPC)cceso remoto en sistemas [Debia](https://es.wikipedia.org/wiki/Network_File_System)n recientes, comente las configuraciones que lo restringuen como «ALL: PARANOID« en «/etc/hosts.deny» si existe. (Pero debe tener cuidado con los riesgos de seguridad qu este tipo de acciones tienen.)

# **4.7. Acreditación de seguridad**

#### **nota**

La información que se facilita aquí **puede no ser suficiente** para la seguridad que necesita pero puede ser un **buen comienzo**.

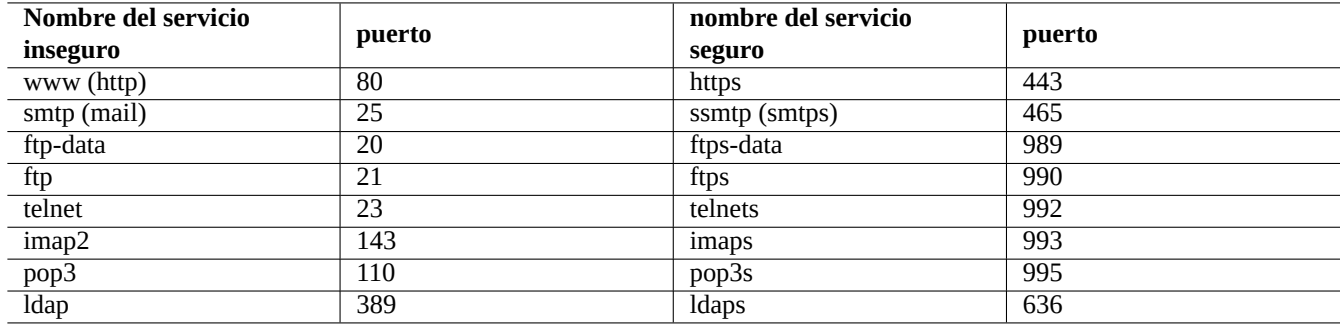

Cuadro 4.7: Relación de servicios y puertos seguros e inseguros

# **4.7.1. Contraseñas seguras en Internet**

Los servicios de la capa de transporte más usados usan mensajes que incluyen la acreditación mediante contraseñas en texto plano. Es una mala idea emitir contraseñas en texto plano en una red descentralizada donde pueden ser interceptados. Puede ejecutar estos servicios sobre la «Capa de Transporte Segura« (TLS) o su predecesor «Secure Sockets Layer« (SSL) para asegurar por medio del cifrado todas las comunicaciones incluidas las contraseñas.

El coste de tiempo de CPU del cifrado. Como alternativa más eficiente para la CPU, se pueden mantener las comunicaciones en texto plano y securizando la contraseña con el protocolo de acreditación como «Acreditación de Oficina de Correos (Authenticated Post Office Protocol, AP[OP \)« para POP y «Mecanism](https://es.wikipedia.org/wiki/Transport_Layer_Security)o de acreditación reto-respuesta MD5(Challenge-Response Authentication Mechanism MD5, CRAM-MD5)« para SMTP e IMAP. (Para el envio de mensajes de correo en Internet a su servidor de correo desde su cliente de correo, se ha vuelto usual el uso del puerto 587 para la recepción de mensajes en vez del tradicioal puerto 25 SMTP para evitar el bloqueo del puerto 25 por el proveedor de red mientras se acredita con CRAM-MD5.)

# **4.7.2. «Secure Shell«**

El programa Secure Shell (SSH) ofrece comunicaciones cifradas seguras entre dos equipos no confiables sobre una red insegura con acreditación segura. Consiste en el cliente OpenSSH, ssh(1) y el demonio OpenSSH, sshd(8). Este SSH puede ser usado para realizar un túnel de un protocolo de comunicación inseguro como es POP y securizar X sobre Internet con la funcionalidad de reenvio de puerto (port forwarding).

El cliente int[enta acreditarse a s](https://es.wikipedia.org/wiki/Secure_Shell)i mismo usando la acreditación basada en equipos, acreditación de clave pública, acreditación reto-respuesta, o acreditación por contraseña. [El uso de](http://www.openssh.org/) acreditación por cl[ave pública](http://www.openssh.org/) permite acceso remoto sin contraseña. Consulte Sección 6.9.

### **4.7.3. Medidas extraordinarias de seguridad en Internet**

Incluso cuando ej[ecut](#page-181-0)e servicios seguros como servidores Secure Shell (SSH) y Protocolo de Túnel Punto a Punto (Point-to-point tunneling protocol, PPTP), todavía existen posibilidades de «hackeo« usando ataques de fuerza bruta para adivinar la contraseña etc. desde Internet. El uso de directrices de cortafuegos (consulte Sección 5.10) junto con las herramientas de seguridad que siguen pueden mejorar la seguridad.

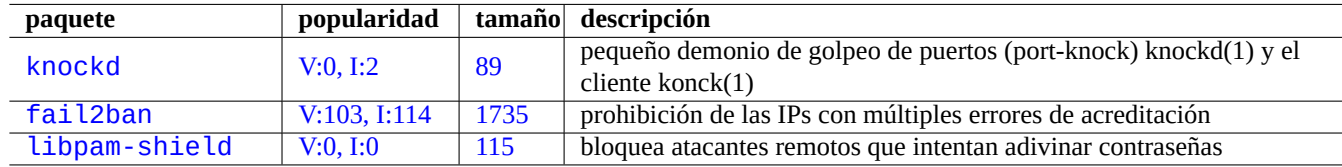

Cu[adro 4.8:](http://qa.debian.org/popcon-graph.php?packages=fail2ban) Relació[n de h](http://packages.qa.debian.org/f/fail2ban.html)erramientas que aportan medidas extra de seguridad

# **4.7.4. Asegurando la contraseña de root**

Para evitar que la gente acceda a su equipo con privilegios de root, necesita realizar las siguientes acciones:

- Impide el acceso físico al disco duro
- Bloquea la BIOS y evita el arranque de un medio externo
- Asigne una contraseña a las sesiones interactivas de GRUB
- Bloquee la edición del menú de GRUB

Con acceso físico al disco duro, resetear la contraseña es relativamente fácil siguiendo los pasos:

- 1. Mueva el disco duro a un PC con una BIOS capaz de arrancar desde CD.
- 2. Arranque el sistema con un medio de rescate (disco de arranque Debiam. Knoppix CD, GRUB CD, ...).
- 3. Monte la partición raíz con permisos de lectura/escritura.
- 4. Edite «/etc/passwd» en la partición raíz y cree un segundo registro para la cuenta de root vacía.

Si tiene acceso edite el registro del menú GRUB (consulte Sección 3.1.2) para grub-rescue-pc en el arranque, es incluso más fácil siguiendo los pasos:

- 1. Arranque el sistema con el argumento del núcleo cambiado a algo como «root=/dev/hda6 rw init=/bin/sh».
- 2. Edite «/etc/passwd» y cree una segundo registro para una [cuent](#page-116-1)a de root vacia.
- 3. Reinicie el sistema.

El intérprete de órdenes del superusuario del sistema es accesible sin contraseña.

### **nota**

Una vez que tiene acceso al intérprete de órdenes del superusuario, tiene acceso a todo en el sistema y puede cambiar cualquier contraseña del sistema. Incluso, se pueden comprometer las contraseñas de todos los usuarios por medio de herramientas de «cracking« de fuerza bruta como los paquetes john y crack packages (see Sección 9.4.11). Estas contraseñas pirateadas pueden servir para comprometer otros sistemas.

La única solución software razonable es evitar lo anterior con la utilización de software que cifra la partición raíz (o la partición «/etc») u[sando](#page-225-0) dm-crypt e initramfs (consulte Sección 9.8). Sin embargo, siempre necesitará la contraseña para arrancar el sistema.

# **Capítulo 5**

# **Configuración de red**

#### **sugerencia**

Como referencia general de red de GNU/Linux, le la Guía de Administración de Red.

### **sugerencia**

Como guía de especifica de red moderna de Debian, lea [Manual del Administrador d](http://www.tldp.org/LDP/nag2/)e Debian - Configuración de red.

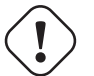

**aviso**

En vez de usar el esquema de nombre de interfaces tradicional («eth0», «eth1», «wlan0», …), el nuevo systemd utiliza «Nombres de Interfaz de Red Predecibles« como es «enp0s25».

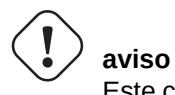

Este capítulo esta desactualizado ya que esta fundamentado en Debian 7.0 (Wheezy) publicado en 2013.

### **sugerencia**

Aunque este documetno todavía usa el antiguo ifconfig(8) con IPv4 para los ejemplos de configuración de red, Debian se dirige a ip(8) con IPv4+IPv6 en la distribución wheezy. Parches para actualizar este documento son bienvenidos.

#### **sugerencia**

Con systemd, networkd se puede usar para la gestión de redes. Consulte systemd-networkd(8).

# **5.1. [La in](https://es.wikipedia.org/wiki/Systemd)[fraestr](https://en.wikipedia.org/wiki/Systemd#networkd)uctura de red básica**

Revisemos la infraestructura de red básica de un sistema moderno Debian.

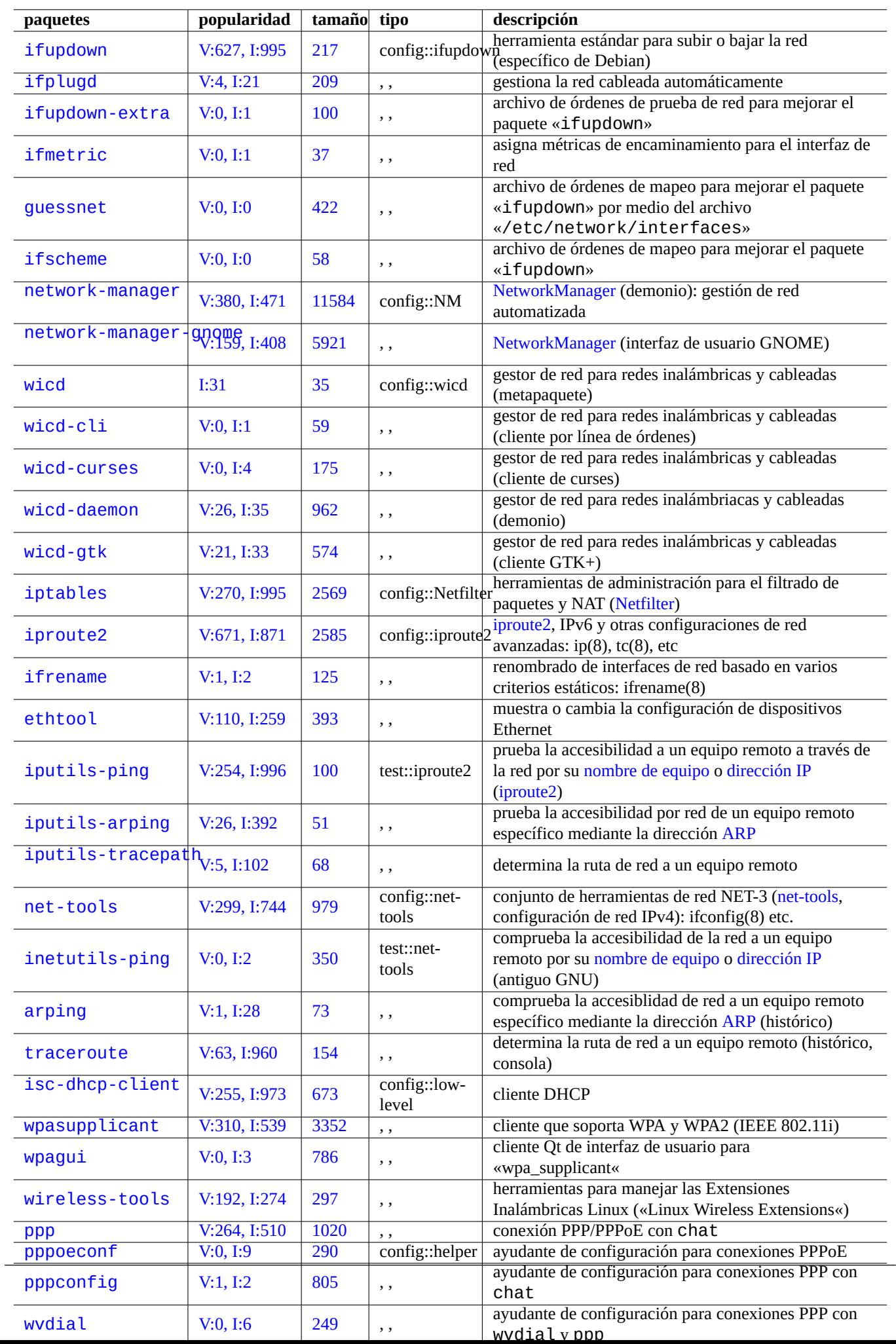

# **5.1.1. La resolución del nombre del equipo**

La resolución del nombre del equipo esta sustentada por el mecanismo NSS (Name Service Switch) también. El flujo de esta resolución es el siguiente:

- 1. El archivo «/etc/nsswitch.conf» con la entrada como «hosts: files dns» determina el orden de la resolución del nombre de equipos. (Esto sustituye la vieja funcionalidad del «orden[» de la entrada en «](https://es.wikipedia.org/wiki/Name_Service_Switch)/etc/host.conf».)
- 2. El método files se llama en primer lugar. Si el nombre del equipo se encuentra en el archivo «/etc/hosts», devuelve todas las direcciones válidas de esta y finaliza. (El archivo «/etc/host.conf» contiene «múltiples posibilidades».)
- 3. El método dns es llamado. Si el nombre del equipo se encuentra por la pregunta al Sistema de Internet de Nombres de Dominio (DNS) que se identifican por el archivo «/etc/resolv.conf», devuelve todas las direcciones correctas para él si existen.

Por ejemplo, «/etc/hosts» tiene el siguiente aspecto:

```
127.0.0.1 localhost
127.0.1.1 <host_name>
# las líneas siguientes son deseables para la funcionalidad IPv6 de los equipos
::1 ip6-localhost ip6-loopback
fe00::0 ip6-localnet
ff00::0 ip6-mcastprefix
ff02::1 ip6-allnodes
ff02::2 ip6-allrouters
ff02::3 ip6-allhosts
```
Cada línea comienza con una dirección IP y es seguido por su nombre de equipo asociada.

La dirección IP 127.0.1.1 de la segunda línea del ejemplo puede no aparecer en otros sistemas tipo Unix. El Instalador Debian crea esta entrada para un sistemas sin una dirección IP permanente como una solución temporal para algunos software (p. ej. GNOME) como se docum[etna en el](https://es.wikipedia.org/wiki/Dirección_IP) error #719621.

El <nombre\_del\_equipo> encaja con el nombre del equipo definida en «[/etc/h](https://es.wikipedia.org/wiki/Nombre_de_equipo)ostname».

[En siste](https://es.wikipedia.org/wiki/Debian-Installer)mas que tienen un dirección IP permanente, la dirección permanente podría ser usada aquí en vez de 127.01[.1](https://es.wikipedia.org/wiki/Debian-Installer).

En sistemas con una IP permanente y un [nombre cualif](https://bugs.debian.org/719621)icado completo de dominio (FQDN) provisto por el Sistema de Nombre de Dominio (DNS), ese canónico <nombre\_del\_equipo>.<nombre\_del\_dominio>podría ser usado en vez de solo el <nombre\_del\_equipo>.

«/etc/resolv.conf» es un archivo estático si el paquete resolvconf no está instalado. Si esta instalado, es un enlace simbólico. De cualquier manera, [contiene información que inicia las rutinas del res](https://es.wikipedia.org/wiki/FQDN)olutor. Si el [DNS se encontrara con](https://es.wikipedia.org/wiki/Sistema_de_nombres_de_dominio) IP=«[192.168.](https://es.wikipedia.org/wiki/Sistema_de_nombres_de_dominio)11.1», contiene lo siguiente:

nameserver 192.168.11.1

El paquete resolvconf hace que «/etc/resolv.conf» sea un enlace simbólico y gestiona su contenido por su archivo de órdenes «hook« automáticamente.

En las estaciones de trabajo PC del típico entorno LAN, el nombre del equipo puede ser resuelto mediante DNS en «multicast« (mDNS Zeroconf) además de los archivos básicos y los métodos dns.

- Avahi ofrece un marco para el Servicio de Descubrimiento DNS «Multicast« en Debian.
- Es si[milar a](https://es.wikipedia.org/wiki/Zeroconf) Apple Bonjour / Apple Rendezvous.
- El paquete conector libnss-mdns aporta la resolución de nombres de equipo por medio de mDNS para la funcionalidad del [Interca](https://en.wikipedia.org/wiki/Avahi_(software))mbio del Servicio de Nombres GNU (NSS) de la biblioteca GNU C (glibc).
- El archivo «/etc/nsswitch.conf» podrái tener un registro como «hosts: files mdns4\_minimal [NOTFOUND=return] dns mdns4».
- Los nombres de equipo que terminan con «.local« pseudo dominio de alto nivel (TLD) se resuelven.
- La dirección «multicast« de enlace local mDNS IPv4 «224.0.0.251» o su equivalente IPv6 «FF02::FB» son usados para realizar consultas DNS para un nombre que términa en «. local».

La resolución de nombres de equipo por el [método](https://es.wikipedia.org/wiki/.local) antiguo [NETBios sobre TCP/](https://es.wikipedia.org/wiki/Pseudodominio_de_nivel_superior)IP utilizado por los viejos sistemas Windows puede ser proporcionado por el paquete winbind. El archivo «/etc/nsswitch.conf» podría tener una entrada como «hosts: files mdns4\_minimal [NOTFOUND=return] dns mdns4 wins» para permitir esa funcionalidad. (Los sistemas Windows modernos normalmente usan el método dns para la resolución de nombres de equipo.)

### **nota**

La expansión de los dominios genérico de alto nivel (gTLD) en el Sistema de Nombres de Dominio está en desarrollo. Tenga cuidado con la colisión de nombres cuando elige un nombre de dominio utilizado únicamente en la LAN.

# **5.1.2. El nombre del in[terfaz de red](https://icannwiki.com/Name_Collision)**

El nombre de las interfaces de red, p. ej. eth0, se asigna para cada hardware del núcleo de Linux cuando se descubre por medio del mecanismo de configuración del espacio de usuario, udev (consulte Sección 3.3). El nombre de las interfaces de red es llamado **interfaz físico** en ifup(8) y interfaces(5).

Para asegurar que cada interfaz de red recibe siempre el mismo nombre en todos los reinicios se usa la dirección MAC etc., existiendo un archivo de reglas «/etc/udev/rules.d/70-persistent-net.rules». Este archivo se genera de forma automática por el programa «/lib/udev/write\_net\_rules», posiblemente ejecutad[o po](#page-124-0)r el archivo de reglas «persistent-net-gener Puede modificarlo para cambiar las reglas de nombrado.

### **atención**

Cuendo modifique el archivo de reglas «/etc/udev/rules.d/70-persistent-net.rules», debe poner cada regla en una línea y la dirección MAC en minúsculas. Por ejemplo, Por ejemplo, si en este fichero encuentra «FireWire device« y «PCI device«, probablemente querrá nombrar el «PCI device« como eth0 y configurarlo como el interfaz de red primario.

# **5.1.3. EL rango de direcciones de red para una LAN**

Permitanos recordarnos que los rangos de direcciones de IPv4 de 32 bits reservadas para cada clase de las redes de áreas locales (LANs) del rfc1918. Estas direcciones garantizan que no existan conflictos con las direcciones propias de Internet.

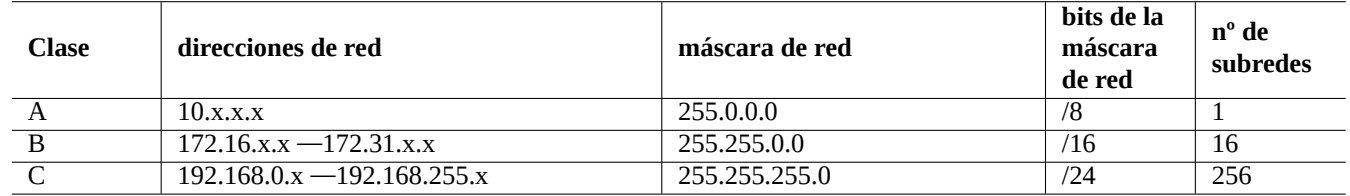

Cuadro 5.2: Relación de rangos de direcciones de red

### **nota**

Si una de estas direcciones se asigna a un equipo, entonces ese equipo no puede acceder a Internet de forma directa si no a través de una pasarela que actua como «proxy« para servicios individuales o realiza Traducción de Direcciones de Red (NAT). El encaminador de banda ancha normalmente realiza NAT para los entornos LAN del cliente.

# **5.1.4. [El mantenimien](https://es.wikipedia.org/wiki/Network_Address_Translation)to de los dispositivos de red**

Aunque la mayoría de los dispositivos «hardware« son admitidos por el sistema Debian, existen algunos dispositivos de red que necesitan DFSG firmware propietario para su uso. Por favor consulte Sección 9.9.6.

# **5.2. [La c](https://www.debian.org/social_contract.es.html#guidelines)onfiguración moderna de red en el [escr](#page-248-0)itorio**

<span id="page-140-0"></span>Network interfaces are typically initialized in "networking.service" for the lo interface and "NetworkManager.service" for other interfaces on modern Debian desktop system under systemd.

Debian squeeze y las nuevas versiones pueden gestionar las conexiones de red mediante programas que actuan como demonios como NetworkManager (NM) (network-manager y paquetes relacionados) o Wicd (wicd y paquetes relacionados).

- Ellos tienen sus propios interfaz gráfico de usuarios y programas de línea de órdenes como interfaces de usuario.
- Tie[nen su propio](https://es.wikipedia.org/wiki/NetworkManager) demonio así como su motor de sistema.
- Permiten la conexión sencilla entre su sistema e Internet.
- Permiten la gesti[ón sencil](https://es.wikipedia.org/wiki/Demonio_(informática))[la de la configuración inal](https://es.wikipedia.org/wiki/Interfaz_gráfica_de_usuario)ámbrica y cableada.
- Nos permiten configurar la red de forma independiente del histórico paquete **ifupdown**.

### **nota**

No use las herramientas de configuración de red automática para servidores. Estos están pensados para escritorios móviles y portátiles.

Estas herramientas modernas de red necesitan ser configuradas adecuadamente para evitar conflictos con el histórico paquete ifupdown y su archivo de configuración «/etc/network/interfaces».

### **nota**

Algunas funcionalidades de estas herramientas de red automáticas pueden sufrir retrocesos. No son tan robustos como el histórico paquete ifupdown. Compruebe BTS de network-manager y BTS of wicd para determinar sus problemas actuales y limitaciones.

### **5.2.1. Herramientas de interfaz gráfico d[e usuario para la con](https://bugs.debian.org/cgi-bin/pkgreport.cgi?package=network-manager)f[iguración](https://bugs.debian.org/cgi-bin/pkgreport.cgi?package=wicd) de red**

La documentación oficial de NM y Wicd en Debian esta en «/usr/share/doc/network-manager/README.Debian» y «/usr/share/doc/wicd/README.Debian» respectivamente.

Basicamente, la configuración de red para escritorios esta hecha como sigue a continuación.

1. Haga que el usuario de escritorio, p. ej. foo, pertenezca al grupo «netdev» como sigue (de otra forma, se puede hacer de forma automática mediante D-bus en entornos de escritorio modernos como GNOME y KDE).

\$ sudo adduser foo netdev

2. Mantenga la configuración de «/etc/network/interfaces» tan simple como sigue.

auto lo iface lo inet loopback

3. Reinicie NM o Wicd como sigue:

\$ sudo /etc/init.d/network-manager restart

- \$ sudo /etc/init.d/wicd restart
- 4. Configure al red por medio del interfaz gráfico de usuario.

#### **nota**

Solo los interfaces que **no** estan enumerados en «/etc/network/interfaces» son gestionados por NM o Wicd para evitar conflictos con ifupdown.

### **sugerencia**

Si quiere aumentar las capacidades de configuración de red de NM, por favor busque los módulos conectables y paquetes suplementarios como network-manager-openconnect, network-manager-openvpn-gnome, network-manager-pptp-gnome, mobile-broadband-provider-info, gnome-bluetooth, etc. Lo mismo ocurre con Wicd.

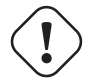

### **atención**

Estas herramientas de configuración automática pueden no ser compatibles con configuraciones esotéricas del histórico ifupdown en «/etc/network/interfaces» como las de Sección 5.6 y Sección 5.7. Compruebe BTS de network-manager y BTS de wicd para determinar sus limitaciones y problemas.

# **5.3. The mod[ern network conf](https://bugs.debian.org/cgi-bin/pkgreport.cgi?package=network-manager)i[guration](https://bugs.debian.org/cgi-bin/pkgreport.cgi?package=wicd) without GUI**

Con systemd, la red puede configurarse en su lugar en /etc/systemd/network/. Consulte systemd-resolved(8), resolved.conf(5) y systemd-networkd(8).

This allows the modern network configuration without GUI.

A D[HCP clien](https://es.wikipedia.org/wiki/Systemd)t configuration can be set up by creating "/etc/systemd/network/dhcp.network". E.g.:

[Match] Name=en\*

[Network] DHCP=yes

A static network configuration can be set up by creating "/etc/systemd/network/static.network". E.g.:

[Match] Name=en\*

[Network] Address=192.168.0.15/24 Gateway=192.168.0.1

# **5.4. La configuración y conexión de red históricos**

Cuando el método que se describe en Sección 5.2 no cubre sus necesidades, podría utilizar los métodos de configuración y conexión históricos que combina muchas herramientas sencillas.

La conexión de red histórica es particular de cada método (consulte Sección 5.5).

Existen dos tipos de programas de bajo nivel pa[ra la](#page-140-0) configuración de red en Linux (consulte Sección 5.8.1).

- Los antiguos programas net-tools(ifconfig(8), …) existen desde el siste[ma d](#page-142-0)e red NET-3 de Linux. La mayor parte de ellos estan obsoletos actualmente.
- Los nuevos programas Linux iproute2 (ip(8),  $\cdots$ ) son el sistema actual de red en Linux.

Aunque estos programas d[e red de b](https://www.linuxfoundation.org/collaborate/workgroups/networking/net-tools)ajo nivel son poderosos, son difíciles de usar. Así los sistemas de configuración de red de alto nivel se crearon.

El paquete ifupdown es [el estándar de fa](https://www.linuxfoundation.org/collaborate/workgroups/networking/iproute2)cto de esos sistemas de configuración de red en Debian. Permite activar la red ejecutando simplemente, p. ej., «ifup eth0». Su archivo de configuración es «/etc/network/interfaces» y su contenido normal es el siguiente:

auto lo iface lo inet loopback auto eth0 iface eth0 inet dhcp

El paquete resolvconf fue creado para completar el sistema ifupdown para aportar una reconfiguración suave de la resolución de direcciones de red mediante la reescritura automática del archivo de configuración del resolutor «/etc/resolv.conf». Hoy en día, la major parte de los paquetes de configuración de red en Debian se han modificado para utilizar el paquete resolvconf (consulte «/usr/share/doc/resolvconf/README.Debian»).

Los archivos de órdenes de ayuda al paquete ifupdown como son ifplugd, guessnet, ifscheme, etc. han sido creados para automatizar la configuración dinámica de un entorno de red como puede ser un PC obicuo o LAN cableada. Estos son hasta cierto punto difíciles de utilizar pero cohexisten bien con el sistema ifupdown.

Existen explicaciones detalladas con ejemplos (consulte Sección 5.6 y Sección 5.7).

# **5.5. Método de conexión de red (hist[ór](#page-146-0)ico)**

# <span id="page-142-0"></span>**atención**

Los métodos de prueba de conexión que se describen en esta sección deben ser usados con finalidad de realizar pruebas. No deben ser utilizados para forma habitual para las conexiones de red. Le recomendamos que utilice en su lugar NM, Wicd, o el paquete ifupdown (consulte Sección 5.2 y Sección 5.6).

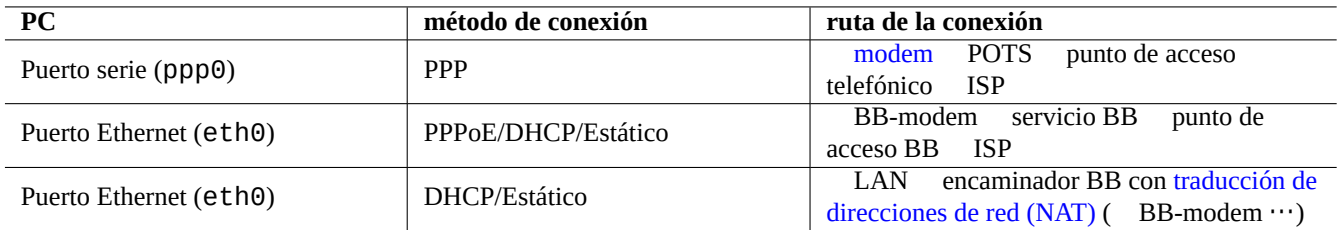

Cuadro 5.3: Relación de métodos de conexión a red y ruta de la conexión

El método de conexión de red estándar y encaminamiento de la conexión para un PC puede ser resumido en lo siguiente: Aquí esta un resumen de los archivos de órdenes de configuración para cada método de conexión.

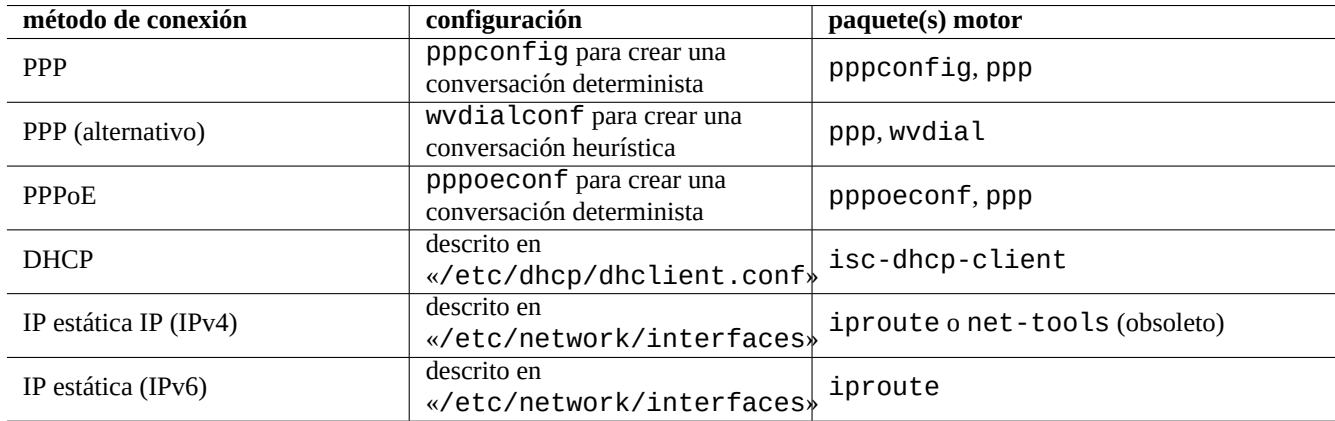

Cuadro 5.4: Relación de configuraciones de conexiones de red

Los acrónimos de conexión de red tienen los significados.

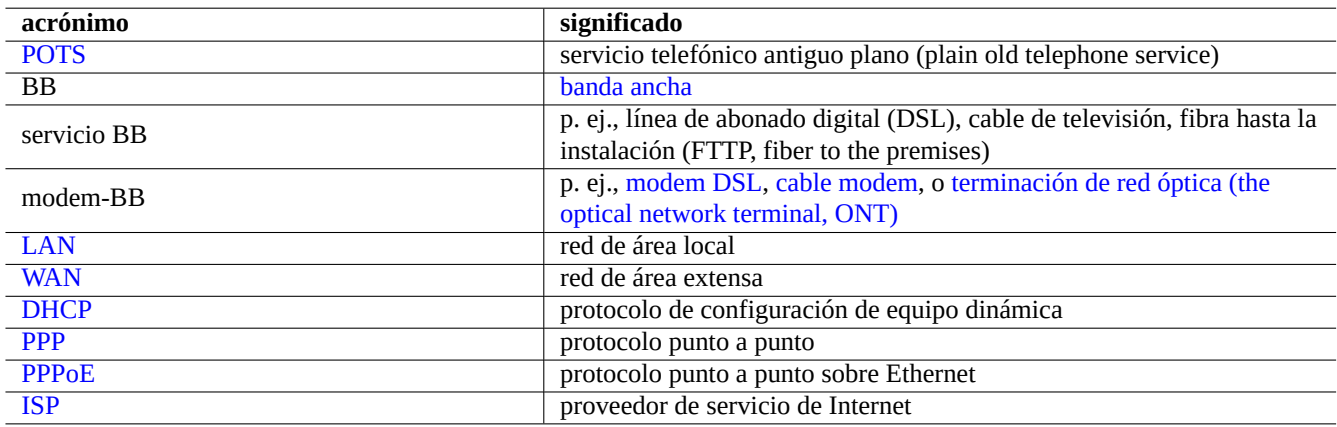

Cuadro 5.5: Relación de acrónimos de conexiones de red

### **nota**

Los servicios de conexión WAN por medio de cable de TV son generalmente dispensados por DHCP o PPPoE. Los de ADSL y FTTP por PPPoE. Usted tiene que consultar a su ISP para saber los requisitos de configuración exactos de su conexión WAN.
#### **nota**

Cuando un encaminador-BB se usa para crear un entorno de LAN casera, los PCs de la LAN se conectan a la WAn a través del encaminador-BB con traducción de direcciones de red (NAT). Para ese caso, los interfaces de red de los PCs en la LAN son configurados mediante IP estática o mediante el DHCP del encaminador-BB. El encaminador-BB debe ser configurado para conectar la WAN de acuerdo a las instrucciones de su ISP.

# **5.5.1. La conexión DHCP con Ethernet**

La típica red de hoy en dia en una casa o una pequeña empresa, a saber LAN, se conecta a la WAN (Internet) por medio de algún encaminador de banda ancha de gran consumo. La LAN detrás del encaminador utiliza protocolo de configuración de equipos dinámico (DHCP) ejecutándose en el encaminador.

Únicamante es necesario instalar el paquete isc-dhcp-client para tener Ethernet usando protocolo de configuración de equipo dinámico (DHCP).

[Consulte dhclient.](https://es.wikipedia.org/wiki/Dynamic_Host_Configuration_Protocol)conf(5).

# **5.5.2. [Conexión E](https://es.wikipedia.org/wiki/Dynamic_Host_Configuration_Protocol)thernet con IP estática**

No se necesita ninguna acción especial si asignados una IP estática a nuestra conexión Ethernet.

# **5.5.3. Conexión PPP con pppconfig**

El archivo de órdenes de configuración pppconfig configura la conexión PPP de forma interactiva con solo seleccionar lo siguiente:

- El número de teléfono
- El nombre de usuario del ISP
- La contraseña del ISP
- La velocidad del puerto
- El puerto de comunicación del modem
- El método de acreditación

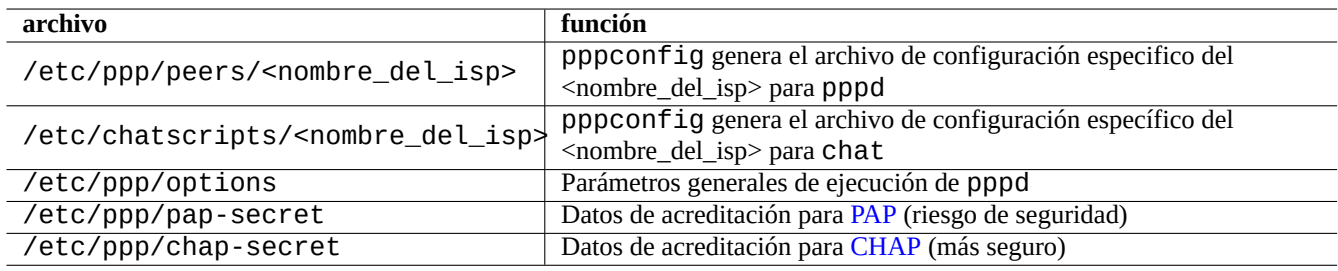

Cuadro 5.6: Relación de archivo de configuracion para la co[nexi](https://es.wikipedia.org/wiki/Password_Authentication_Protocol)ón PPP con pppconfig

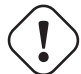

# **atención**

El valor de «<nombre\_del\_isp>« del «proveedor» se asume cuand[o las](https://es.wikipedia.org/wiki/Point-to-Point_Protocol) órdenes pon y poff se llaman sin parámetros.

Puede comprobar la configuración utilizando las herramientas de configuración de bajo nivel como sigue:

\$ sudo pon <nombre\_del\_isp> ... \$ sudo poff <nombre\_del\_isp>

Consulte «/usr/share/doc/ppp/README.Debian.gz».

# **5.5.4. Conexión PPP alternativa con wvdialconf**

Una aproximación distinta para utilizar pppd(8) es ejecutarlo con wvdial(1) el cual está en el paquete wvdial. En vez de pppd ejecutando chat(8) para marcar en la negociación de la conexión, wvdial realiza el marcado e inicia la negociación y entonces inicia pppd para que realice el resto.

El archivo de ordenes de configuración wvdialconf configura la conexión PPP de forma interactiva solamente al seleccionar lo siguiente:

- El número de teléfono
- El nombre de usuario del ISP
- La contraseña del ISP

wvdial tiene éxito al realizar la conexión en la mayoría de los casos y mantiene de forma automática la relación de datos de acreditación.

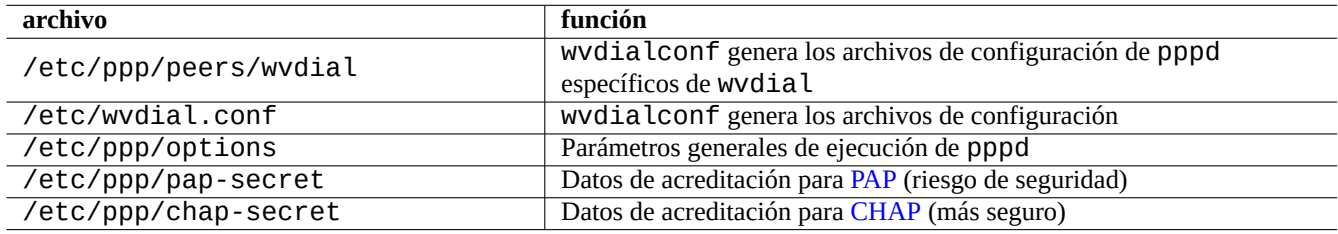

Cuadro 5.7: Relación de archivos de configuración de una co[nexió](https://es.wikipedia.org/wiki/Password_Authentication_Protocol)n PPP con wvdialconf

Puede comprobar la configuración utilizando las herramientas de configuración de bajo nivel como sigue:

```
$ sudo wvdial
...
$ sudo killall wvdial
```
Consulte wvdial(1) and wvdial.conf(5).

# **5.5.5. La conexión PPPoE con pppoeconf**

Cuando su ISP ofrece la conexión con PPPoE y usted decide conectar su PC directamente a la WAn, la red de su PC debe estar configurado con PPPoE. PPPoE significa PPP sobre Ethernet. El archivo de órdenes de configuración pppoeconf configura la conexión PPPoE de forma interactiva.

Los archivos de configuración son los siguientes:

Puede comprobar la configuración utilizando las herramientas de configuración de bajo nivel como sigue:

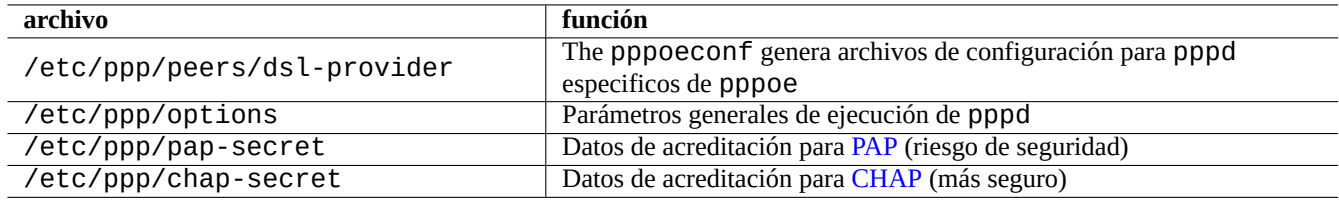

Cuadro 5.8: Relación de archivos de configuración para la cone[xión](https://es.wikipedia.org/wiki/Password_Authentication_Protocol) de PPPoW con pppoeconf

```
$ sudo /sbin/ifconfig eth0 up
$ sudo pon dsl-provider
...
$ sudo poff dsl-provider
$ sudo /sbin/ifconfig eth0 down
```
Consulte «/usr/share/doc/pppoeconf/README.Debian».

# **5.6. La configuración básica de red con ifupdown (histórico)**

La configuración tradicional la red TCP/IP en un sistema Debian utiliza *ifupdown* como herramienta de alto nivel. Existen dos casos típicos.

- Para sistemas con **IP dinámica** como Pcs ubicuos, debería configurar la red TCP/IP network **con** el paquete resolvconf y le permite cambiar su confi[guración de r](https://es.wikipedia.org/wiki/Familia_de_protocolos_de_Internet)ed de forma fácil (consulte Sección 5.6.4).
- Para sistemas con **IP estática** como servidores, debería configurar la red TCP/IP**sin** el paquete resolvconf y mantener su sistema simple (consulte Sección 5.6.5).

Estos métodos tradicionales de configuración son bastante útiles si desea con[figura](#page-148-0)ciones avanzadas; comentaremos ahora los detalles.

El paquete ifupdown aporta un m[arco e](#page-148-1)stándar para configuraciones de red de alto nivel en sistemas Debian. En esta sección, aprenderemos la configuración básica de red con ifupdown con una introducción simplificada y varios ejemplos paradigmáticos.

# **5.6.1. La sintáxis simplificada de órdenes**

<span id="page-146-0"></span>El paquete ifupdown contiene dos órdenes: ifup(8) y ifdown(8). Ofrecer configuraciones de red de alto nivel prescrito por el archivo de configuración /etc/network/interfaces«.

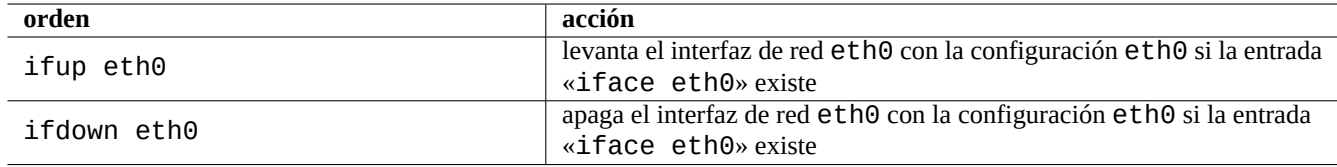

Cuadro 5.9: Relación de órdenes de configuraciones de red básicas con ifupdown

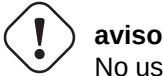

No use las herramientas de configuración de bajo nivel como las órdenes ifconfig(8) y ip(8) para configurar un interfaz hacia el estado de **activado (up)**.

# **5.6.2. Sintáxis básica de «/etc/network/interfaces«**

<span id="page-147-1"></span>Se puede resumir la sintáxis más importante de /etc/network/interfaces» como se explica en interfaces(5) en lo siguiente:

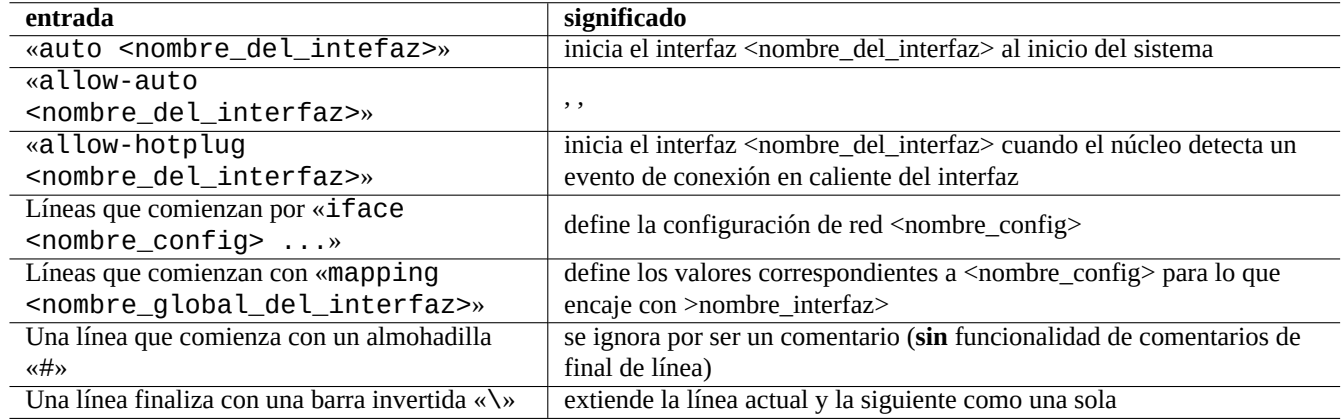

Cuadro 5.10: Relación de entradas en «/etc/network/interfaces»

<span id="page-147-0"></span>Las línas que comienzan con **iface** tienen la siguiente sintáxis:

```
iface <nombre_config> <familia_de_dirección> <nombre_del_método>
<opción1> <valor1>
<opción2> <valor2>
 ...
```
En las configuraciones básicas la entrada **mapping** no son utilizadas y se usa el nombre del interfaz de red como el nombre de configuración de red (Consulte Sección 5.7.5).

```
aviso
No declare de forma duplicada entradas «iface» para un interfaz de red en
«/etc/network/interfaces».
```
# **5.6.3. El interfaz de red interno («loopback«)**

La entrada **auto** de la configuración del archivo «/etc/network/interfaces» levanta el interfaz de red interno («loopback«) lo al inicio del sistema.

auto lo iface lo inet loopback

Esta siempre existe en el archivo «/etc/network/interfaces».

# **5.6.4. Interfaz de red configurado mediante DHCP**

<span id="page-148-0"></span>Tras preparar el sistema Sección 5.5.1, el interfaz de red que va a ser configurado mediante DHCP debe ser configurado mediante una entrada en el archivo«/etc/network/interfaces» como se muestra.

allow-hotplug eth0 iface eth0 inet dhcp

Cuando el núcleo de Linux detecta el interfaz físico eth0, la entrada **allow-hotplug** hace que ifup levante el interfaz y la entrada **iface** hace ifup que se utilice DHCP para configurar el interfaz.

## **5.6.5. El interfaz de red con IP estática**

<span id="page-148-1"></span>El interfaz de red configurado por medio de un IP estática se configura mediante una entrada en el archivo «/etc/network/interfaces» como es muestra.

```
allow-hotplug eth0
iface eth0 inet static
address 192.168.11.100
netmask 255.255.255.0
gateway 192.168.11.1
dns-domain example.com
dns-nameservers 192.168.11.1
```
Cuando el núcleo de Linux detecta la interfaz física eth0, la entrada **allow-hotplug** provoca que ifup active la interfaz y la entrada **iface** provoca que ifup la configure con la IP estática.

Aquí, supongo lo siguiente.

- Rango de direcciones IP de la red local: 192.168.11.0 192.168.11.255
- Dirección IP de la puerta de enlace: 192.168.11.1
- Dirección IP del PC: 192.168.11.100
- Paquete resolvconf: instalado
- Nombre de dominio: «example.com»
- Dirección IP del servidor DNS: 192.168.11.1

Cuando no se instala el paquete resolvconf, es necesario configurar manualmente el DNS mediante el fichero /etc/resolv.conf como se muestra.

nameserver 192.168.11.1 domain example.com

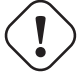

#### **atención**

No tiene que copiar literalmente las direcciones IP usadas en el ejemplo anterior. Debe usar las direcciones IP que se ajusten a su red local real.

# **5.6.6. Fundamentos de la interfaz de red inalámbrica**

La interfaz de red local inalámbrica (WLAN, Wireless LAN) proporciona una rápida conexión inalámbrica a través del espectro de frecuencias de radio que no necesitan licencia y está basada en un conjunto de estándares denominado IEEE 802.11.

La interfaz WLAN es casi como una interfaz Ethernet normal pero requiere una ID de red y una clave cifrada cuando se inicializa. Sus herramientas de alto nivel de red son exactamente las mismas excepto los nombres de la interfaz que son algo diferentes como eth1, wlan0, ath0, wifi0[, ... según qué controladores us](https://es.wikipedia.org/wiki/WLAN)e el núcleo.

#### **sugerencia**

El dispositivo wmaster0es el dispositivo maestro interno usado solo por SoftMAC con la nueva mac80211 API de Linux.

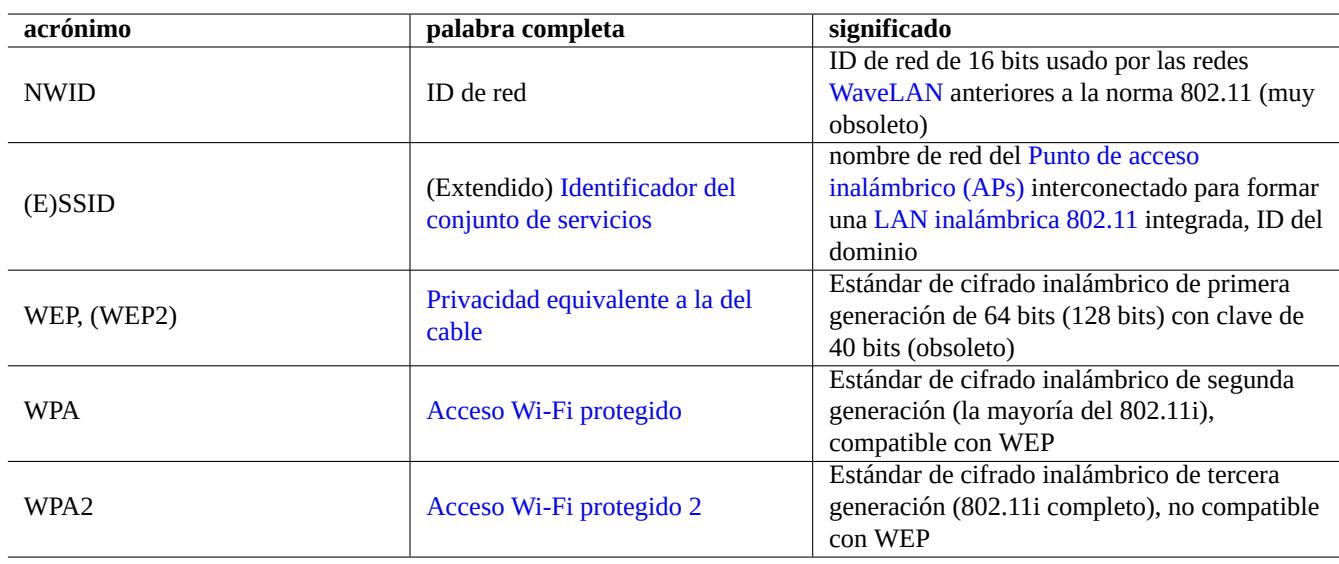

Estas son algunos conceptos clave para recordar sobre la WLAN.

Cuadro 5.11: [Relación de ac](https://es.wikipedia.org/wiki/IEEE_802.11#IEEE_802.11i)rónimos para WLAN

La elección definitiva del protocolo real está habitualmente limitada por el encaminador inalámbrico que se emplee.

#### **5.6.7. Interfaz de red local inalámbrica con WPA/WPA2**

Para que WLAN admita los nuevos protocolos WAP/WPA2 necesita instalar el paquete wpasupplicant.

En caso de que la IP provenga de un servidor DHCP de la WLAN, el archivo «/etc/network/interfaces» debería ser como se muestra.

```
allow-hotplug ath0
iface ath0 inet dhcp
wpa-ssid homezone
# El valor hexadecimal psk se codifica a partir de una clave en texto plano
wpa-psk 000102030405060708090a0b0c0d0e0f101112131415161718191a1b1c1d1e1f
```
Consulte «/usr/share/doc/wpasupplicant/README.modes.gz».

# **5.6.8. La interfaz de LAN inalámbrica con WEP**

Necesita instalar el paquete wireless-tools para que la WLAN admita el antiguo protocolo WEP. (Los encaminadores económicos de nivel de usuario puede que aún empleen este protocolo inseguro, pero es mejor eso que nada.)

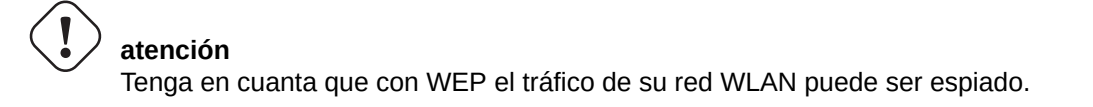

En caso de que la IP provenga de un servidor DHCP de la WLAN, el archivo «/etc/network/interfaces» debería ser como se muestra.

```
allow-hotplug eth0
iface eth0 inet dhcp
wireless-essid Home
wireless-key1 0123-4567-89ab-cdef
wireless-key2 12345678
wireless-key3 s:password
wireless-defaultkey 2
wireless-keymode open
```
Consulte «/usr/share/doc/wireless-tools/README.Debian».

### **5.6.9. La conexión PPP**

Primero es necesario configurar la conexión PPP como se ha descrito (ver Sección 5.5.3). A continuación añada la entrada para el dispositivo primario PPP ppp0 en el archivo /etc/network/interfaces como se muestra.

```
iface ppp0 inet ppp
provider <inombre_del_isp>
```
## **5.6.10. La conexión PPP alternativa**

Primero es necesario configurar la conexión alternativa PPP wvdial como se ha descrito (ver Sección 5.5.4). A continuación añada la entrada para el dispositivo primario PPP ppp0 en el archivo /etc/network/interfaces como se muestra.

iface ppp0 inet wvdial

## **5.6.11. Conexión PPPoE**

Para la conexión de un PC directamente a WAN mediante PPPoE, se requiere la configurar el sistema con una conexión PPPoE como se ha descrito anteriormente (consulte Sección 5.5.5). Entonces, añada la entrada del dispositivo primario PPPoE eth0 al archivo /etc/network/interfaces» según se describe a continuación.

```
allow-hotplug eth0
iface eth0 inet manual
pre-up /sbin/ifconfig eth0 up
up ifup ppp0=dsl
down ifdown ppp0=dsl
post-down /sbin/ifconfig eth0 down
# The following is used internally only
iface dsl inet ppp
provider dsl-provider
```
## **5.6.12. Estado de configuración de la red «ifupdown«**

<span id="page-151-0"></span>El archivo «/etc/network/run/ifstate» almacena el estado de la configuración de red **intentados** para todos los interfaces de red gestionados mediante el paquete *ifupdown*. Desgraciadamente, incluso si el sistema *ifupdown yerrá al levantar* el interfaz en el intento, el archivo «/etc/network/run/ifstate» lo enumerará como activo.

A menos que la salida de la orden ifconfig(8) para un interfaz no tenga una línea como la del siguiente ejemplo, no puede ser usado como parte de una red IPV4.

inet addr:192.168.11.2 Bcast:192.168.11.255 Mask:255.255.255.0

#### **nota**

Para un dispositivo Ethernet conectado a PPPoE, en la salida de la orden ifconfig(8) no debe tener una línea como la que mostramos en el ejemplo anterior.

#### **5.6.13. Reconfiguración básica de red**

Cuando intente reconfigurar un interfaz, p. ej. eth0, debe deshabilitarlo primero con la orden «**sudo ifdown eth0**«. Su efecto es eliminar la entrada de eth0 del archivo «/etc/network/run/ifstate». (Esto puede devolver algún mensaje de error si eth0 no está activo o no está configurado de la forma correcta. Hasta cierto punto, es seguro hacerlo así en cualquier momento para una estación de trabajo monousuario.)

Sientase libre ahora de editar el contenido de !/etc/network/interfaces» según sus necesidades para reconfigurar el interfaz de red, eth0.

Después, pude reactiva eth0 con la orden **sudo ifup eth0**«.

#### **sugerencia**

Puede (re)inicializar el interfaz de red simplemente con «**sudo ifdown eth0;sudo ifup eth0**«.

#### **5.6.14. El paquete ifupdown-extra**

El paquete ifupdown-extra aporta pruebas de conexión de red con el paquete ifupdown.

- La orden network-test(1) puede ser utilizada desde el intérprete de órdenes.
- Los archivos de órdenes son ejecutados para cada ejecución de la orden ifup.

La orden network-test evita que tenga que ejecutar engorrosas órdenes de bajo nivel para analizar el problema de red. Los archivos de órdenes son instalados en «/etc/network/\*/» y realiza lo siguiente.

- Comprueba la conexión de cable de red
- Comprueba el uso de direcciones IP duplicadas
- Configura rutas estáticas del sistema en la definición «/etc/network/routes»
- Comprueba si la pasarela de red es alcanzable
- Guarda los resultados en el archivo «/var/log/syslog»

Este registro de syslog es bastante útil para la adminstración de los problemas de red en un sistema remoto.

#### **sugerencia**

El comportamiento automático del paquete ifupdown-extra es configurable con «/etc/default/network-test». Algunas de estas comprobaciones automáticas ralentiza el inicio del sistema un poco ya que necesita tiempo para escuchas las contestaciones ARP.

# **5.7. Configuración avanzada de red con ifupdow[n \(h](https://es.wikipedia.org/wiki/Protocolo_de_resolución_de_direcciones)istórico)**

La funcionalidad del paquete ifupdown puede ser mejorada según se describe en Sección 5.6 con el conocimiento adecuado.

Las funcionalidades que se describen aquí son totalmente opcionales. Yo, que soy perezoso y minimarelación, las uso de forma muy casual.

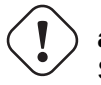

#### **atención**

Si no puede activar la conexión de red con la información de Sección 5.6, se encontrará en una situación peor con la información que le ofrecemos a continuación.

# **5.7.1. El paquete ifplugd**

El paquete ifplugd es una herramienta antigua de configuración automática de red que solo gestiona conexiones Ethernet. Esto soluciona la conexión/desconexión del cable Ethernet de PC en ubicuidad etc. Si tiene instalados NetworkManager o Wicd (consulte Sección 5.2), no necesita este paquete.

Este paquete ejecuta un demonio y sustituye las funcionalidades **auto** o **allow-hotplug** (consulte Tabla 5.10) y activa los interfaces sobre sus conexiones de red.

Aquí esta como s[e usa](#page-140-0) el paquete ifplugd para un puerto interno Ethernet, p. ej. eth0.

- 1. Elimine las entra[das en «](https://es.wikipedia.org/wiki/Demonio_(informática))/etc/network/interfaces»: «auto eth0» o allow-hot[plug](#page-147-0) eth0».
- 2. Mantenga las entradas en «/etc/network/interfaces»: «iface eth0 inet …» y mapping …».
- 3. Instale el paquete ifplugd.
- 4. Ejecute «sudo dpkg-reconfigure ifplugd».
- 5. Configure eth0 como un «interfaz estático para ser monitorizado por ifplugd«.

Ahora, la reconfiguración de red funciona tal como quiere.

- Bien por el encendido o bien por el descubrimiento de «hardware«, el interfaz no es activado por si mismo.
	- Proceso de inicio sin tiempo de expiración DHCP largo.
- Una interfaz sin la adecuada dirección IPv4 no es divertida (consulte Sección 5.6.12).
- Cuando se descubre el cable Ethernet, el interfaz es activado.
- Después de cierto tiempo cuando el cable Ethernet se desconecta, el interfaz se desactiva automáticamente.
- Después de que se conecta otro cable Ethernet, el interfaz se activa con el nuev[o entorn](#page-151-0)o de red.

#### **sugerencia**

Los parámetros de la orden ifplugd(8) determinan el comportamiento como es la espera para la reconfiguración de los interfaces.

## **5.7.2. El paquete ifmetric**

El paquete ifmetric nos permite trabajar con las métricas de las rutas a posteriori incluso con DHCP.

Lo siguiente asigna el interfazeth0 como el preferido sobre el interfaz wlan0.

- 1. Instale el paquete ifmetric.
- 2. Añada un línea con la opción «metric 0» justo debajo de la línea «iface eth0 inet dhcp» en «/etc/network/interfa
- 3. Añada la línea con la opción «metric 1» justo debajo de la línea «iface wlan0 inet dhcp» en «/etc/network/interfa

La métrica 0 es la prioridad de ruta más alta y es el valor por defecto. A mayor valor de métrica menor prioridad de la ruta. La dirección IP del interfaz activo con el valor de ruta más bajo será el utilizado. Consulte ifmetric(8).

## **5.7.3. Interfaz virtual**

Un único interfaz físico Ethernet puede ser configurado como varios interfaces virtuales con diferentes direcciones IP. Se usa de esta manera de forma habitual prara conectar un interfaz a un conjunto de subredes IP. Por ejemplo, uno de esos usos sería una dirección IP por cada servidor web virtual con un único intefaz de red.

Por ejemplo, supongamos lo siguiente:

- Un único interfaz Ethernet en su equipo esta conectado a un concentrador Ethernet (no a un encaminador de banda ancha).
- El concentrador Ethernet esta conectado tanto a Internet como a la red LAN.
- La red de área local utiliza la subred 192.168.0. x/24.
- Su equipo usa un servidor DHCP para obtener la dirección IP de su intefaz físico eth0 para conectarse a Internet.
- Su equipo utiliza 192.168.0.1 en el interfaz virtual eth0:0 para la LAN.

Las siguientes entradas en «/etc/network/interfaces» configuran su red.

```
iface eth0 inet dhcp
metric 0
iface eth0:0 inet static
 address 192.168.0.1
netmask 255.255.255.0
network 192.168.0.0
metric 1
```
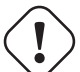

#### **atención**

Aunque este ejemplo de configuración con traducción de direcciones de red (NAT) utilizando netfilter/ iptables (consulte Sección 5.10) puede aportar un encaminador barato para la LAN con un único interfaz, no existe capacidad real de cortafuegos con esta configuración. Debería utilizar dos interfaces físicas con NAT para asegura la red local de Internet.

# **5.7.4. Sintáxis avanzada de órdenes**

El paquete ifupdown aporta la configuración avanzada de red utilizando el nombre de la **configuración de red** y el nombre del **interfaz de red**. He utilizado una terminología un poco diferente de la utilizada en ifup(8) y interfaces(5).

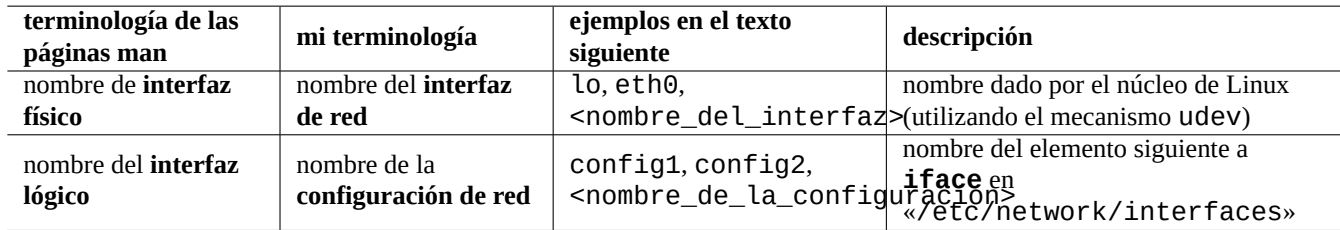

Cuadro 5.12: Relación de terminología para dispositivos de red

Las órdenes de configuración de red básica Sección 5.6.1 necesita el elemento del nombre de **configuración de red** de la entrada **iface** para encajar el nombre de **interfaz de red** en «/etc/network/interfaces».

Las órdenes de configuración de red avanzadas permite las separación del nombre de la **configuración de red** y el nombre del **interfaz de red** en el «/etc/network/interf[aces](#page-146-0)» como se muestra a continuación.

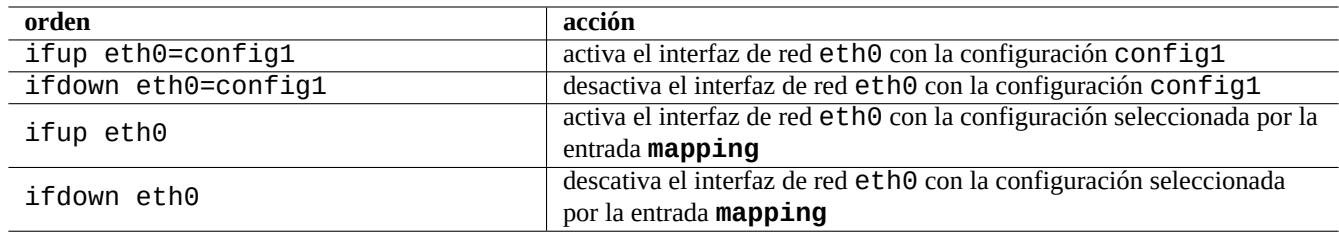

Cuadro 5.13: Relación de órdenes de configuración avanzadas con ifupdown

## **5.7.5. La entrada mapping**

<span id="page-154-0"></span>Dejamos de lado los detalles de la entrada **mapping** en /etc/network/interfaces en Sección 5.6.2 para evitar complicaciones. Detallamos la su sintáxis a continuación.

```
mapping <patrón_del_nombre_del_interfaz>
script <nombre_del_script>
map <script_de_entrada1>
map <script_de_entrada2>
map ...
```
Esto aporta funcionalidades avanzadas al archivo «/etc/network/interfaces» por medio de la elección automática de la configuración con los archivos de órdenes que se detallan en mapping por medio de <nombre\_del\_script>.

Sigamos la ejecución de lo sigiuente:

\$ sudo ifup eth0

Cuando el «<patrón\_del\_nombre\_del\_interfaz>» encaja «eth0», esta ejecución produce la ejecución automática de la siguiente orden configurada para eth0.

```
$ sudo ifup eth0=$(echo -e '<script_de_entrada1> \n <script_de_entrada2> \n ...' | < ←-
   nombre_del_script> eth0)
```
Aquí las lineas de archivo de órdenes de entrada con «map» son opcionales y pueden estar repetidas.

#### **nota**

El tipo de patrón de la entrada **mapping** funciona como el nombre de los archivos en el intérprete de órdenes (consulte Sección 1.5.6).

#### **5.7.6. Cambio [man](#page-59-0)ual de configuración de red**

<span id="page-155-0"></span>Aquí se muetra como se cambia de forma manual entre diferentes configuraciones de red sin modificar el archivo «/etc/network/interi como en Sección 5.6.13.

Para todas las configuraciones de red que necesite, cree un entrada separada en el archivo «/etc/network/interfaces» como la que se muestra.

```
auto lo
iface lo inet loopback
iface config1 inet dhcp
iface config2 inet static
address 192.168.11.100
netmask 255.255.255.0
gateway 192.168.11.1
dns-domain example.com
dns-nameservers 192.168.11.1
iface pppoe inet manual
pre-up /sbin/ifconfig eth0 up
up ifup ppp0=dsl
down ifdown ppp0=dsl
post-down /sbin/ifconfig eth0 down
# The following is used internally only
iface dsl inet ppp
provider dsl-provider
iface pots inet ppp
provider provider
```
Tenga en cuenta que el **nombre de la configuración de red** que es el elemento posterior a **iface** no se utiliza para el **nombre de interfaz de red**. Ni siquiera existen las entradas **auto** o **allow-hotplug** para iniciar el interfaz de red eth0 de forma automática tras los eventos.

Ahora ya esta preparado para cambiar la configuración de red.

Cambiemos su PC a una LAN configurada mediante DHCP. Active el **interfaz de red** (el interfaz físico) eth0 asignandole el nombre de la **configuración de red** (el nombre lógico del interfaz) config1 como se muestra a continuación.

```
$ sudo ifup eth0=config1
Password:
...
```
La interfaz eth0 esta activa, configurada por DHCP y conectada a la LAN.

```
$ sudo ifdown eth0=config1
...
```
El interfaz eth0 esta inactivo y desconectado de la LAN.

Cambiemos la configuración de su PC a una LAN con IP estática. Active el **interfaz de red** eth0 asignandole el nombre de la **configuración de red** config2 como se muestra a continuación.

```
$ sudo ifup eth0=config2
...
```
El interfaz eth0 esta activo, configurado con una IP estática y conectado a la LAN. Los argumentos adicionales dados como dns-\* configuran el contenido de «/etc/resolv.conf». El archivo «/etc/resolv.conf» será mejor gestionado si el paquete resolvconf esta instalado.

```
$ sudo ifdown eth0=config2
...
```
De nuevo el interfaz eth0 esta desactivado y desconectado de la LAN.

Cambiemos la conexión de nuestro PC a u puerto modem-BB que se conecta a un servicio PPPoE. Active el **interfaz de red** etho asignado el nombre de la **configuración de red** pppoe como se muestra.

\$ sudo ifup eth0=pppoe ...

El interfaz eth0 esta activo, configurado con PPPoE y conectado directamente al ISP.

```
$ sudo ifdown eth0=pppoe
...
```
De nuevo el intefaz eth0 esta desactivado y desconetado.

Cambiemos la configuración de su PC, sin LAN ni modem-BB pero con POTS y modem. Active el **interfaz de red** ppp0 asignando el nombre de**configuración de red** pots como se muestra.

\$ sudo ifup ppp0=pots ...

El interfaz ppp0 esta activo y conectado a internet mediante PPP.

```
$ sudo ifdown ppp0=pots
...
```
El interfaz ppp0 esta desactivado y desconectado de Internet.

Debería comprobar el archivo «/etc/network/run/ifstate» para determinar el estado de la configuración de red del sistema ifupdown.

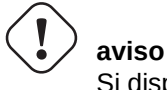

Si dispone de varios interfaces de red debería modificar el número al final de eth\*, ppp\*, etc.

# **5.7.7. Archivos de órdenes en el sistema ifupdown**

El sistema ifupdown automáticamente ejecuta los archivos de órdenes instalados en «/etc/network/\*/» al tiempo que exporta las variables de entorno a los archivos de órdenes.

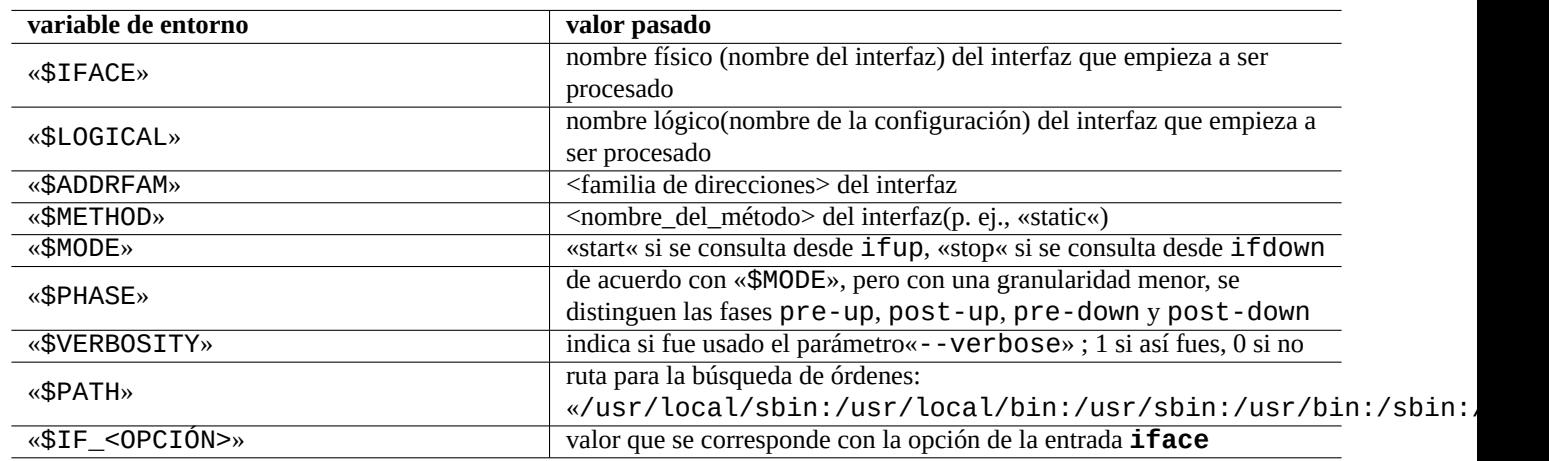

Cuadro 5.14: Relación de variables de entorno pasadas por el sistema ifupdown

Aquí, cada variable de entorno, «\$IF\_<OPCIÓN>», se crea desde el nombre de la opción correspondiente como en <option1> and <option2> al añadirle al principio «\$IF\_», convirtiendolo a mayúsculas, cambiando los guiones por guiones bajos y eliminando cualquier carácter no alfanumérico.

#### **sugerencia**

Consulte Sección 5.6.2 para <familia de direcciones>, <nombre del método>, <opción1> y <opción2>.

El paquete ifupdown-extra (consulte Sección 5.6.14) usa estas variables de entorno para ampliar las funcionalidades del paquete ifupdown. El [paquet](#page-147-1)e ifmetric (consulte Sección 5.7.2) instala los archivos de órdenes «/etc/network/if-up.d/ifmetri los cuales asignan métricas por medio de la variable «\$IF\_METRIC». El paquete guessnet (consulte Sección 5.7.8), el cual proporciona un marco simple y podereoso para la autoselección de la configuración de red por medio del mecanismo «mapping«, también las utiliza.

#### **nota**

Para ejemplos más especificos de archivos de órdenes de configuración de red que usan estas variables de entorno, puede comprobar los archivos de órdenes de ejemplos que se incluyen en «/usr/share/doc/ifupdown/examples/\*» y los archivos de órdenes que usan los paquetes ifscheme y ifupdown-scripts-zg2. Estos archivos de órdenes adicionales tienen algunas funciones superpuestas con los paquetes básicos ifupdown-extra y 9guessnet. Si instala estos archivos de órdenes adicionales, debe personalizar estos archivos de órdenes para evitar interferencias.

## **5.7.8. Mapping con guessnet**

En vez de elegir la configuración de forma manual según se describe en Sección 5.7.6, puede usar el mecanismo de mapping descrito en Sección 5.7.5 para seleccionar de forma automática la configuración de red con archivos de órdenes personalizados.

La orden guessnet-ifupdown(8) facilitada por el paquete guessnet esta diseñado para ser utilizado por los archivos de órdenes de mapping y proporciona un marco poderoso para mejorar el sistema ifupdown[.](#page-155-0)

Enumerará las co[ndico](#page-154-0)nes de pruebas como los valores de las opciones de **guessnet** para cada configuración de red de las entradas **iface**.

Mapping eligirá **iface** con el primer resultado correcto como la configuración de red.

Este uso a dos bandas del archivo «/etc/network/interfaces» por el archivo de órdenes de mapping, guessnet-ifupdown y la infraestructura de configuración de red original, ifupdown, no es causa de impactos negativos ya que las opciones de **guessnet** solo exportan variables de entorno a los archivos de órdenes ejecutados por el sistema ifupdown. Consulte los detalles en guessnet-ifupdown(8).

#### **nota**

Cuando varias líneas de opciones de**guessnet** son necesarias en «/etc/network/interfaces», utilice las líneas de opcion que comienzan por **guessnet1**, **guessnet2** y así sucesivamente, ya que el paquete ifupdown no permite que el comienzo de las cadenas de caracteres de las líneas de opciones se repitan.

# **5.8. La configuración de red de bajo nivel**

# **5.8.1. Órdenes iproute2**

Las órdenes Iproute2 proporcionan un conjunto completo de funcionalidades de configuración de red a nivel bajo. Aquí hay una tabla de correspondencia entre las órdenes en desuso de net-tools y las nuevas órdenes de iproute2 etc.

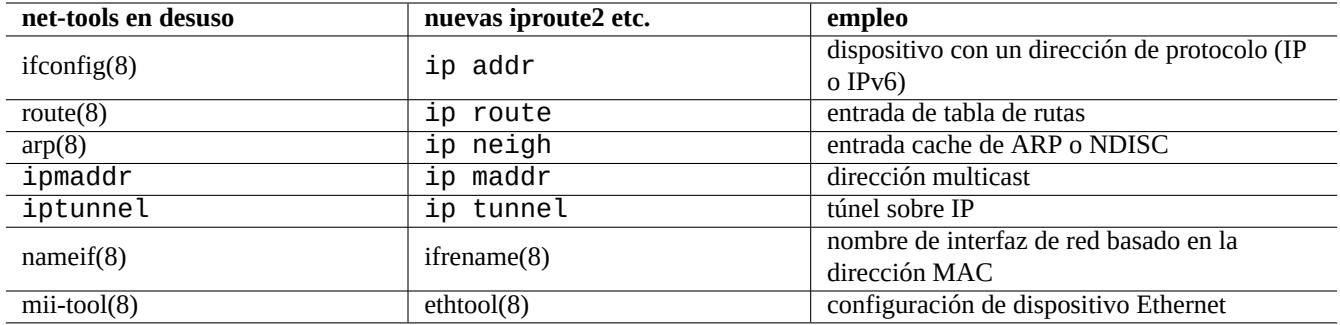

Cuadro 5.15: Tabla de correspondencia entre las órdenes en desuso de net-tools y las nuevas órdenes de iproute2 commands

Consulte ip(8) y Manual Como del Conjunto de Utilidades IPROUTE2.

#### **5.8.2. Operaciones seguras de red a nivel bajo**

Puede usar las ó[rdenes de red de nivel bajo de forma segura de la forma](http://www.policyrouting.org/iproute2.doc.html) siguiente ya que no cambian la configuración de red.

#### **sugerencia**

Algunas de estas herramienas de configuración de red a nivel bajo están ubicadas en «/sbin/». Puede que necesite indicar la ruta absoluta como «/sbin/ifconfig» o añadir «/sbin» a la relación de «\$PATH» en su «~/.bashrc».

# **5.9. Optimización de la red**

La optimización genérica de la red está fuera del alcance de este documento. Pasaré por encima de las materias pertinentes para una conexión casera.

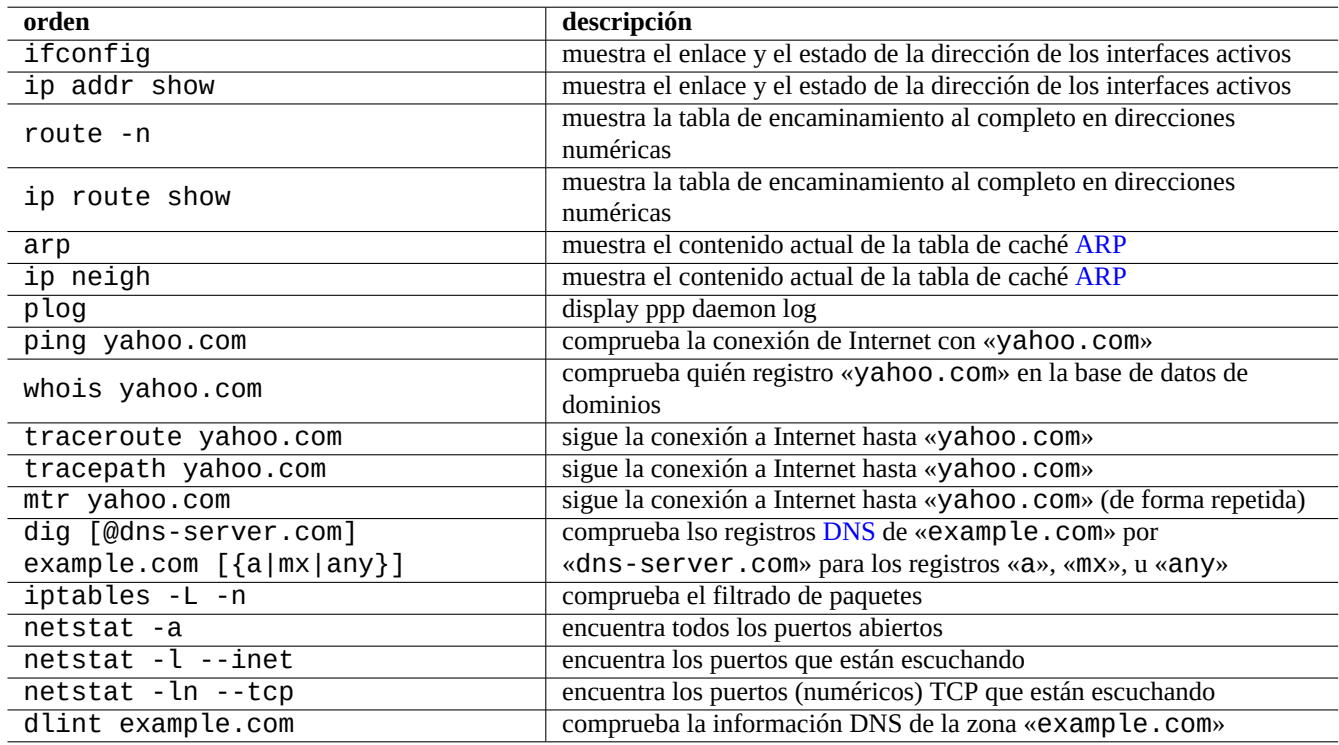

Cuadro 5.16: Relación de órdenes de red de bajo nivel

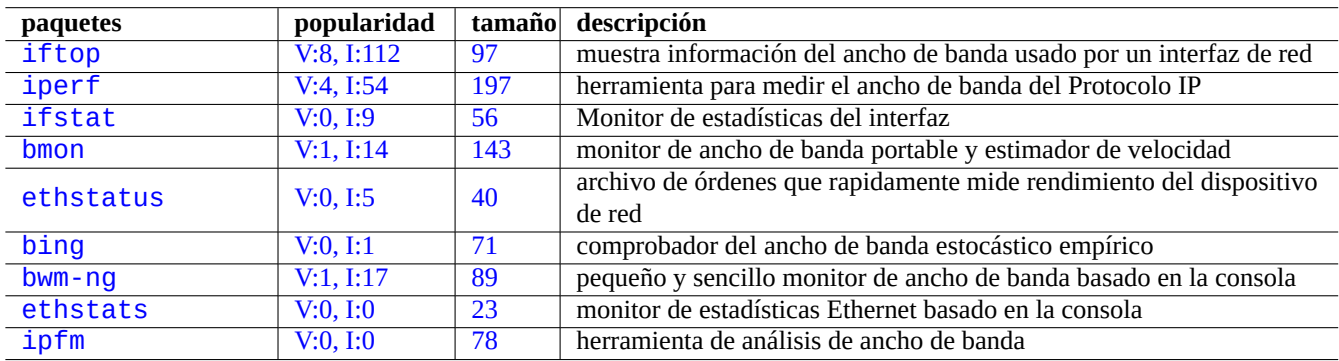

[Cu](http://qa.debian.org/popcon-graph.php?packages=ethstats)[ad](http://qa.debian.org/popcon-graph.php?packages=bwm-ng)ro 5.17: [R](http://packages.qa.debian.org/e/ethstats.html)elación de herramientas de optimización de red

# **5.9.1. Encontrando la MTU óptima**

El valor de la Unidad de Transmisión Máxima (Maximum Transmission Unit, MTU) puede ser determinado de forma empírica mediante ping(8) con la opción «-M do» la cual envia paquetes ICMP variando el tamaño del paquete de datos empezando en 1500 (con un desplazamiento de 28 bytes para las cabeceras IP+ICMP) y encontrando el tamaño máximo sin fragmentación IP.

Por ejemplo,i[ntente lo siguiente](https://es.wikipedia.org/wiki/Unidad_máxima_de_transferencia)

```
$ ping -c 1 -s $((1500-28)) -M do www.debian.org
PING www.debian.org (194.109.137.218) 1472(1500) bytes of data.
From 192.168.11.2 icmp_seq=1 Frag needed and DF set (mtu = 1454)
```

```
--- www.debian.org ping statistics ---
0 packets transmitted, 0 received, +1 errors
```
Intente 1454 en vez de 1500

Verá los que sucede con ping(8) con 1454.

Esto proceso puede ser automatizado por descubrimiento de la ruta MtU (Path MTU, PMTU) (RFC1191) y la orden tracepath(8).

#### **sugerencia**

El ejemplo anterior con el valor 1454 en el PMTU es para mi proveedor anterior de FTTP el cual usa Modo de Transferencia Asíncrono (Asynchronous Transfer Mode) [\(ATM\) en su red troncal y](https://en.wikipedia.org/wiki/Path_MTU_discovery) [atiende a s](https://tools.ietf.org/html/rfc1191)us clientes mediante PPPoE. El valor real de PMTU depende de su entorno, p. ej. 1500 para mi nuevo proveedor de FTTP.

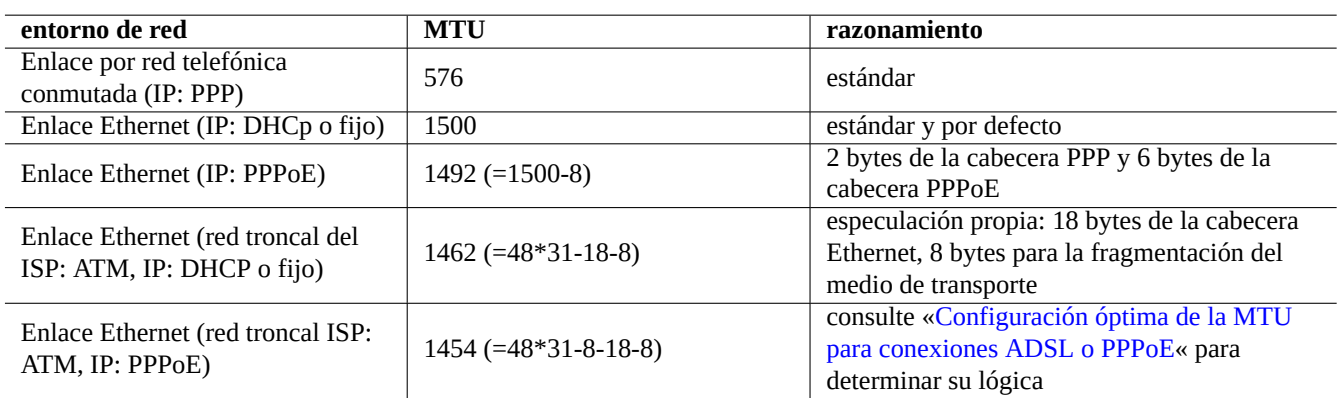

Cuadro 5.18: Guía básica para una M[TU óptima](http://www.mynetwatchman.com/kb/ADSL/pppoemtu.htm)

Además de estos comentario básicos, debería saber lo siguiente.

- El uso de cualquier método de «tunneling« (VPN etc.) puede reducir más la MTU óptima por la sobrecarga.
- El valor de la MTU no debería ser mayor que el valor PMTU determinado de forma empírica.
- El valor de MTU mayor es generalmente mejor cuando se cumplen las otras limitaciones.

## **5.9.2. Configurando el valor de MTU**

Aquí mostramos ejemplos como se cambia el valor de la MTU de 1500 a 1454.

Para DCHP (see Sección 5.6.4), puede sustituir las líneas de la entrada **iface** que correspondan en «/etc/network/interfaces» con lo siguiente:

iface eth0 inet dhcp pre-up /sbin/ifconfig \$IFACE mtu 1454

En el caso de una IP estática (see Sección 5.6.5), puede sustituir las líneas que correspondan de la entrada **iface** en «/etc/network/interfaces» con lo siguiente:

iface eth0 inet static address 192.168.11.100 netmask 255.255.255.0 gateway 192.168.11.1 mtu 1454 dns-domain example.com dns-nameservers 192.168.11.1

Para PPPoE directo (consulte Sección 5.5.5), puede cambiar línea de la «mtu·que corresponda en «/etc/ppp/peers/dsl-provider» con lo siguiente:

mtu 1454

El tamaño máximo del segment (maximum segment size) (MSS) se utiliza como una medida alternatica de la medida del tamaño del paquete. La relación entre MSS y MTU es la siguiente:

- $MS = MTU 40$  en el caso de IPv4
- $MSS = MTU 60$  en el caso de IPv6

#### **nota**

La optimización basada en iptables(8) (consulte Sección 5.10) puede fijar el tamaño del paquete por el MSS y puede ser útil para el encaminador. Consulte «TCPMSS« en iptables(8).

#### **5.9.3. Optimización TCP en redes WAN**

El rendimiento TCP puede ser maximizado ajustando los parámetros del tamaño del buffer TCP según se describe en «TCP Tuning Guide« y «TCP tuning« para una red moderna WAN de banda ancha y de alta latencia. Hasta cierto punto, la configuración por defecto de Debian es correcta para mi LAN conectada al veloz servicio FTTP de 1G bps.

# **[5.10](http://dsd.lbl.gov/TCP-tuning/). [Infraes](https://en.wikipedia.org/wiki/TCP_tuning)tructura Netfilter**

Netfilter aporta la infraestructura de uncortafuegos con estado y traducción de direcciones de red (NAT) por medio de módulos del núcleo de Linux (consulte Sección 3.3.1).

El programa principal para usuarios de netfilter es iptables(8). Puede configurar de forma manual netfilter de forma interactiva desde el intérprete de órdenes , guardando su estado con iptable[s-save\(8\) y restaurandolo por medio de](https://es.wikipedia.org/wiki/Network_Address_Translation) archivo de órdenes init [iptables-](https://es.wikipedia.org/wiki/Netfilter)[restore\(8\) d](https://es.wikipedia.org/wiki/Núcleo_Linux)espués del reinicio [del sistema.](https://es.wikipedia.org/wiki/Cortafuegos_stateful)

Shorewall es una herramienta que facili[ta la con](https://es.wikipedia.org/wiki/Netfilter)figuración de los archivos de órdenes facilitando e[ste proce](https://es.wikipedia.org/wiki/Netfilter)so.

Consulte la documentación en http://www.netfilter.org/documentation/ (o en «/usr/share/doc/iptables/html/»).

- [CÓMO](https://en.wikipedia.org/wiki/Shorewall) de conceptos de red en Linux
- CÓMO Filtrar Paquetes en [Linux 2.4](https://www.netfilter.org/documentation/)

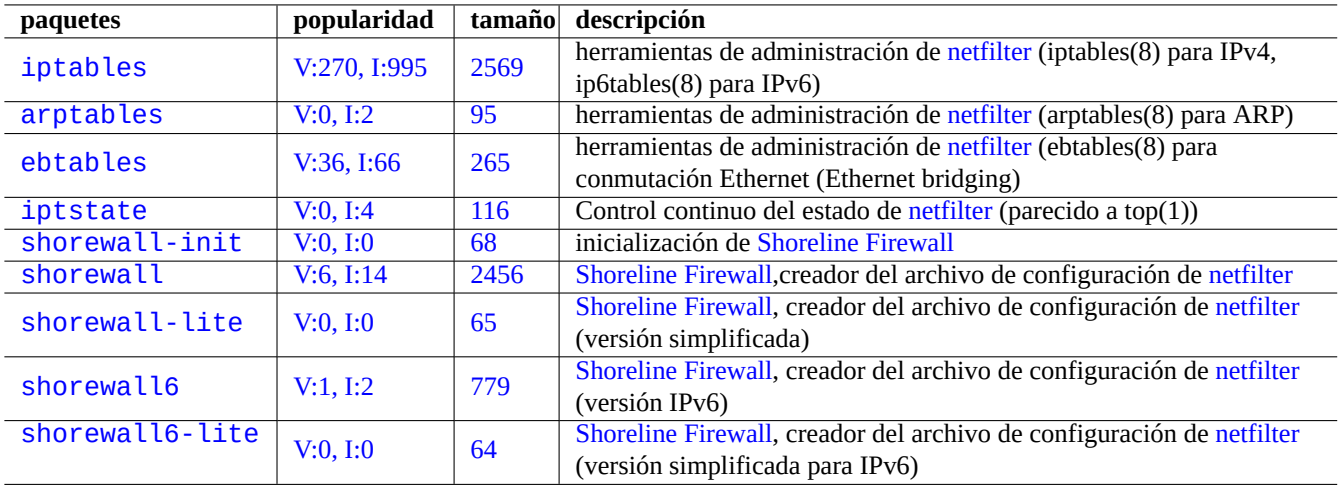

Cuadro 5.19: Rel[ación de herramient](https://en.wikipedia.org/wiki/Shorewall)as de cortafuegos

# CÓMO Linux 2.4 NAT

#### **sugerencia**

Aunque han sido escritor para la Linux **2.4**, ambos, la orden iptables(8) y la función principal de netfilter se usan [en los núcleos de Linu](http://www.netfilter.org/documentation/HOWTO/NAT-HOWTO.html)x **2.6** y **3.x**.

# **Capítulo 6**

# **Aplicaciones de red**

Puede ejecutar varias aplicaciones de red una vez establecida la conectividad de red (consulte Capítulo 5).

#### **sugerencia**

Puede leer una guía concreta y moderna sobre la infraestrucura de red de Debian en El Ma[nu](#page-136-0)al de Administración de Debian —Infraestructura de red.

#### **sugerencia**

[If you enabled "2-Step Verification"](https://www.debian.org/doc/manuals/debian-handbook/network-infrastructure) with some ISP, you need to obtain an application password to access POP and SMTP services from your program. You may need to approve your host IP in advance.

# **6.1. Navegadores web**

Existen muchos paquetes de navegadores web para acceder al contenido remoto por medio del Protocolo de Transferencia de Hipertexto (Hypertext Transfer Protocol) (HTTP).

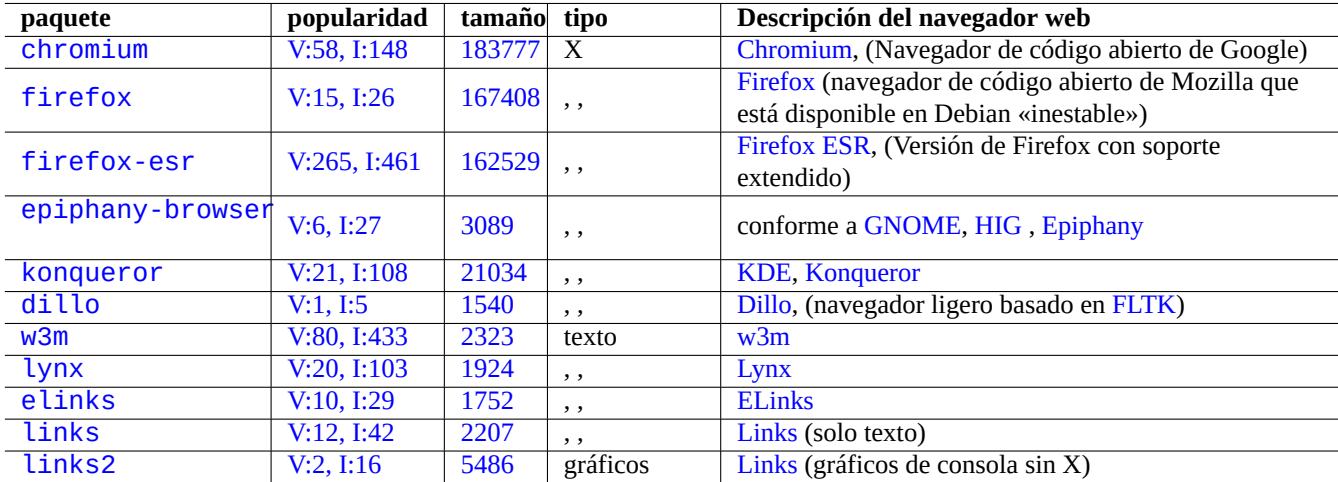

[Cuadro](http://packages.qa.debian.org/l/links.html) 6.1: Relación de n[avega](https://es.wikipedia.org/wiki/Links)[do](https://es.wikipedia.org/wiki/ELinks)res web

# **6.1.1. Configuración del navegador**

En algunos navegadores puede usar una URL determinada para realizar su configuración.

- «about:»
- «about:config»
- «about:plugins»

Debian en su área «main« ofrece diferentes «plugin« enpaquetados libres que se encargan no solo de ofrecer Java (software platform) y Flash si no también los archivos del tipo MPEG, MPEG2, MPEG4, DivX, Windows Media Video (.wmv), QuickTime (.mov), MP3 (.mp3), Ogg/Vorbis, DVDs, VCDs, etc. Debian también se encarga de ofrecer programas de ayuda para la instalación de paquetes plugins de las áreas «contrib« y «non-free«.

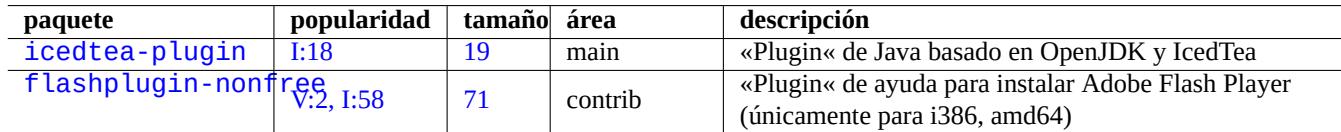

[C](http://packages.debian.org/sid/flashplugin-nonfree)[u](http://qa.debian.org/popcon-graph.php?packages=icedtea-plugin)adro 6.2: R[elac](http://packages.qa.debian.org/i/icedtea-plugin.html)ión de paquetes que son «plugins« de navegadores

#### **sugerencia**

Aunque el uso de paquetes Debian es mucho más sencillo, los plugin del navegador aun pueden activarse mediante la instalaciñon de «\*.so« en el directorio de «plugins« (p. ej. «/usr/lib/iceweasel/plugins/») y reiniciar el navegador.

Algunos sitios web no permiten la conexión para determinados valores del agente de usuario (user-agent) de su navegador. Se puede evitar este hecho mediante la suplantación de la cadena del agente de usuario. Por ejemplo, puede hacerlo añadiendo la siguiente línea en los archivos de configuración del usuario como «~/.gnome2/epiphany/mozilla/epiphany/user.js» o «~/.mozilla/firefox/\*.default/user.js».

```
user_pref{«general.useragent.override«,«Mozilla/4.0 (compatible; MSIE 7.0; Windows NT 6.0)« ←-
   };
```
También puede aladir y reinciar esta variable escribiendo «about:config» en la URL y pulsando el botón derecho del ratón para mostrar su contenido.

# **atención**

La suplantación de la cadena del agente de usuario puede causar efectos colaterales con Java.

# **6.2. El sistema de correo**

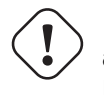

**atención**

Si quiere tener un servidor de correo en Internet, debería leer la siguiente información básica al respecto.

The mail system involves many server programs and many client programs running on multiple hosts. From the functionality, there are 3 types of mail agent programs:

- El agente de transporte de correo (mail transport agent) (MTA, consulte Sección 6.3) es el programa que se encarga de transferir correos entre diferentes equipos.
- El agente de entrega de correo (mail delivery agent) (MDA, consulte Sección 6.6) es un programa que se encarga de entregar los mensajes a los buzones de los usuarios en el equipo[.](https://es.wikipedia.org/wiki/Servidor_de_correo)
- El agente de usuario de correo (mail user agent) (MUA, también conocido como cliente de correo, consulte Sección 6.4) es el programa que permite escribir mensajes y acceder al[os men](https://es.wikipedia.org/wiki/Mail_Delivery_Agent)sajes recibidos.

#### **nota**

Los siguientes ejemplos de configuración son correctos para la típica est[ación de trabajo](https://es.wikipedia.org/wiki/Cliente_de_correo_electrónico) ubícua en cone[xion](#page-171-0)es a Internet para consumidores domésticos.

#### **6.2.1. Fundamentos de correo**

Un mensaje de correo electrónico consta de tres componentes, el sobre del mensaje, la cabecera del mensaje y el cuerpo del mensaje.

SMTP utiliza la información del sobre de «destino (To)« y «origen(From)« para entregar el correo electrónico. (La información del «origen(Fro[m\)« también se den](https://es.wikipedia.org/wiki/Correo_electrónico)omina como dirección de retorno (bounce address), Origen\_, etc.).

La información de la cabecera sobre el «origen(From)« y el «destine(To)« es la que muestra por parte del cliente de correo. [\(Gener](https://es.wikipedia.org/wiki/Simple_Mail_Transfer_Protocol)almente será la misma que conste en el sobre del mensaje, pero no siempre es el caso.)

El cliente de correo (MUA) necesita interpretar [la cabecera del mensaje y los datos de](https://en.wikipedia.org/wiki/Bounce_address)l cuerpo que usan Extensiones de Correo de Internet Multipropósito (Multipurpose Internet Mail Extensions, MIME) con el fin de acordar el tipo de dat[os del contenido y](https://es.wikipedia.org/wiki/Cliente_de_correo_electrónico) la codificación.

## **6.2.2. [Fundamentos del servicio moderno de correo](https://es.wikipedia.org/wiki/Multipurpose_Internet_Mail_Extensions)**

Con en fin de minimizar el problema del correo no deseado (spam) , muchos ISPs que ofrecen conexiones de internet a usuarios finales han implementado contramedidas.

- El servicio inteligente para sus cliente usa el puerto de envio (587) para el envio de mensajes según especifica el rfc4409 con la contraseña (SMTP AUTH service) especificada en el rfc4954.
- Usan el puerto SMTP port (25) para su red interna de equipos (excepto aquellos el servidor de correo externo del propio ISP) y hacia Internet está bloqueado.
- El puerto SMTP [\(25\) del ser](https://en.wikipedia.org/wiki/SMTP-AUTH)vidor de correo entrante d[el ISP bl](https://tools.ietf.org/html/rfc4954)oquea los equipos sospechosos externos. (Las conexiónes de equipos que p[oseen IP](https://es.wikipedia.org/wiki/Simple_Mail_Transfer_Protocol)s que pertenecer a un rango dinámico que son usadas por usuarios domésticos son las primeras en ser bloqueadas.)
- Anti-spa[m techn](https://es.wikipedia.org/wiki/Simple_Mail_Transfer_Protocol)iques such as DomainKeys Identified Mail (DKIM), Sender Policy Framework (SPF), and Domain-based Message Authentication, Reporting and Conformance (DMARC) are widely used for the email filtering.
- El servicio de Correo identificado por llaves de dominio puede ser implantado mediante el envio de su correo a través de un [«equipo inteligente« \(s](https://es.wikipedia.org/wiki/Antispam)marthos[t\).](https://es.wikipedia.org/wiki/DomainKeys_Identified_Mail)
- [The smarthost may rewrite the source mail address to your mail a](https://en.wikipedia.org/wiki/DMARC)ccount on the smarthost[.](https://en.wikipedia.org/wiki/Email_filtering)

Cuando configur[e su sistema de correo o resuelva problema](https://es.wikipedia.org/wiki/DomainKeys_Identified_Mail)s de entrega de correo, debe tener en cuenta estas limitaciones.

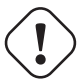

#### **atención**

It is not realistic to run SMTP server on consumer grade network to send mail directly to the remote host reliably.

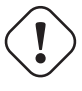

#### **atención**

It is not realistic to expect a single smarthost to send mails of unrelated source mail addresses to the remote host reliably.

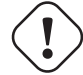

#### **atención**

A mail may be rejected by any host en route to the destination quietly. Making your mail to appear as authentic as possible is the only way to send a mail to the remote host reliably.

Para aliviar esta situación de hostilidad y limitaciones las limitaciones de Internet, algunos ISP independientes como Yahoo.com y Gmail.com ofrecen un servicio de correo seguro al cual se puede conectar desde cualquier punto de Internet mediante el uso de Seguridad de Capa de Transporte (TLS) y su predecesor , Capa de Conexión Segura (SSL).

- El servicio de equipos inteligentes sobre en puerto 465 con SMTP sobre SSL en desuso (protocolo SMTPS).
- [El servicio de equipo inteligente en el puerto 587 con](https://es.wikipedia.org/wiki/Transport_Layer_Security) STARTTLS.
- El correo entrante se accede mediante el puerto TLS/POP3 (995) con POP3.

Por sencillez en adelante, asumiré que el equipo intelig[ente esta ubic](https://es.wikipedia.org/wiki/STARTTLS)ado en «smtp.hostname.dom», necesita autenticación SMTP y usa el puerto de envio (587) mediante STARTTLS.

## **6.2.3. La estrategia de configuración de correo en una estación de trabajo**

[La con](https://en.wikipedia.org/wiki/SMTP_Authentication)figuración más sencilla es que el correo s[e envie al «eq](https://es.wikipedia.org/wiki/STARTTLS)uipo inteligente« de ISP y se reciban por medio del servidor POP3 del ISP mediante el propio MUA (see Sección 6.4). Este tipo de configuración es común en los MUA con interfaz grafica de usuario completa como icedove(1), evolution(1), etc. Si usted necesita filtrar los correos dependiendo de su tipo, use la función de filtrado del MUA. En este caso, el MTA local (see Sección 6.3) solo realizará la entrega local (cuando el remitente y el destinatario están en el mismo equipo).

Tenga en cuenta que el sistema Debian e[s un](#page-171-0) sistema multiusuario. Incluso si usted es el único usuario, existen multitud de programas en ejecución como superusuario que le [envi](#page-167-0)arán correos.

La configuración de correo alternativa es que el correo se envia por medio del MTA local al equipo inteligente del ISP y se recibe del POP3 del ISP por el recuperador de correo (see Sección 6.5) al buzón local. Si necesita el filtrado de correo dependiendo de sus tipos, usará el MDA con filtrado (see Sección 6.6) para separar el correo en diferentes buzones. Este tipo de configuración es común en MUA sencillos de consola como mutt(1), mew(1), etc., aunque es posible con cualquier MUAs (see Sección 6.4). Para este caso , el MTA local (see Sección 6.3) necesita realizar la entrega al equipo inteligente y entrega local. Ya que las estaciones de trabajo ubicuas no tienen un FQDN correcto, debe config[urar](#page-175-0) su MTA local para que oculte y trampee el nombre real de correo en los correo de salida para evitar errores en la en[treg](#page-177-0)a (see Sección 6.3.3).

#### **sugerencia**

Usted querrá configurar el MUA/MDA para utilizar Maildir p[ara e](#page-170-0)l almacenamiento de los mensajes de correo en algún lugar de su directorio personal.

# **6.3. Agente de transporte de correo (Mail transport agent, MTA)**

<span id="page-167-0"></span>En una estación de trabajo, la elección más común epara el agente de transporte de correo (MTA) está entre los paquetes exim4-\* o postfix. La elección depende de usted.

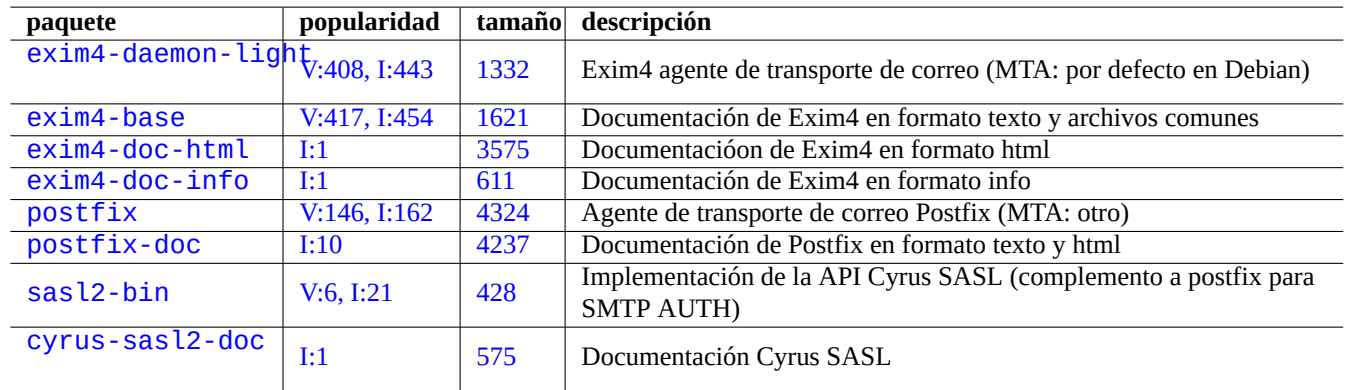

Cuadro 6.3: [Relación fun](http://packages.debian.org/sid/cyrus-sasl2-doc)damental de paquetes relacionados con el agente de transporte de correo para una estación de trabajo

Aunque la contabilidad del sistema de votación popcon de exim4-\* parece más utilizado que postfix, eso no significa que postfix no sea común entre los desarrolladores de Debian. El sistema servidor de Debian usa ambos, exim4 y postfix. El análisis de la cabecera de correo de los envios a las listas de correo de desarrolladores importantes indica que ambos MTAs son comunes.

Los paquetes exim4-\* son reconocidos por su mínimo consumo de memoria y una configuración muy flexible. El paquete postfix es reconocido por ser compacto, rápido, simple y seguro. Ambos poseen una documentación amplia y son igual de [buenos en cuanto a calidad y lice](https://wiki.debian.org/DefaultMTA)ncias.

Existen muchas elecciones de paquetes como agente de transporte de correo (MTA) especializados y con diferentes capacidades en el repositorio Debian.

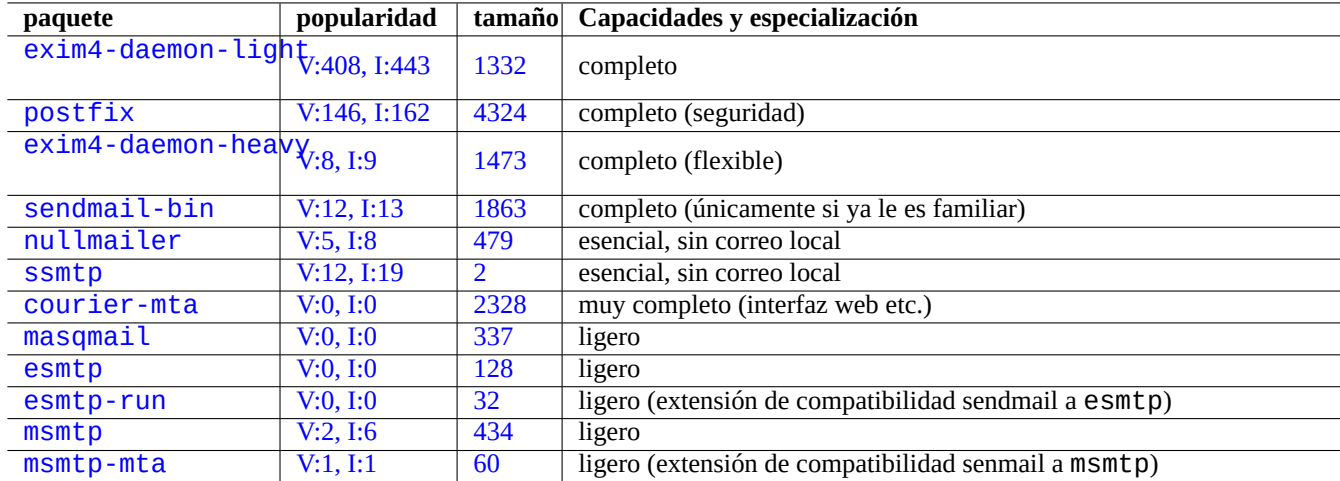

[Cuadro 6.](http://packages.debian.org/sid/esmtp-run)4: Relación [de paqu](http://qa.debian.org/popcon-graph.php?packages=msmtp)etes can[didat](http://packages.qa.debian.org/m/msmtp.html)os como agente de transporte de correo (MTA) en el repositorio Debian

# **6.3.1. Configuración de exim4**

#### **atención**

Configuring exim4 to send the Internet mail via multiple corresponding smarthosts for multiple source email addresses is non-trivial. Please set up exim4 only for a single email address for the system programs such as popcon and cron and set up msmtp for multiple source email addresses for the user programs such as mutt.

Para configurar el correo de Internet por medio de un equipo inteligente, (re)configure el paquete exim4-\* como se muetra a continuación.

- \$ sudo /etc/init.d/exim4 stop
- \$ sudo dpkg-reconfigure exim4-config

En «Tipo general de configuración de correo« seleccione «correo enviado por equipo inteligente; recibido por SMTP o fetchmail«.

Asigne a «Nombre del sistema de correo:« a su valor por defecto como FQDN (consulte Sección 5.1.1).

Asigne «Direcciones IP escuchan en las conexiones SMTP de entrada:« a sus valores por defecto como «127.0.0.1 ; ::1«.

Borre el contenido de «Otros destinos desde los cuales se acepta correo:«.

Borre el contenido de «Máquinas para el reenvio de correo:«.

Asigne «Direcciones de IP o nombre de equipos para correo inteligente de salida:« a «smtp.hostname.dom:587«.

Asigne «<No>« a «Ocultar el nombre de correo local en el correo de salida?«. (Utilice en su lugar «/etc/email-addresses» como en Sección 6.3.3.)

Conteste a «Mantener el número de peticiones DNS a mínimo (Marcado bajo demanda) como sigue.

- «No« si el sist[ema e](#page-170-0)sta conectado a Internet en el arranque.
- «Si« si el sistema **no** esta conectado a Internet el el arranque.

Asigne «Método de entrega para correo local:« a «mbox format in /var/mail«.

Selecciones «<Si>« a «Dividir la configuración en archivos pequeños?:«.

Crear las entradas de contraseñas para el equipo inteligente editando «/etc/exim4/passwd.client».

\$ sudo vim /etc/exim4/passwd.client

\$ cat /etc/exim4/passwd.client ^smtp.\*\.hostname\.dom:username@hostname.dom:password

Inicie exim4 como se muestra.

...

#### \$ sudo /etc/init.d/exim4 start

El nombre del equipo en «/etc/exim4/passwd.client» no debería ser un alias. Compruebe el nombre real del equipo como sigue.

\$ host smtp.hostname.dom smtp.hostname.dom is an alias for smtp99.hostname.dom. smtp99.hostname.dom has address 123.234.123.89

Yo utilizo las expresiones regulares en «/etc/exim4/passwd.client» para trabajar sobre el tema de los alias. SMTP AUTH probablemente funciones incluso si el ISP redirige el equipo señalado por medio de alias.

Puede actualiza su confiugración de exim4 de forma manual como sigue:

- Actualice los archivos de configuración de exim4 en «/etc/exim4/».
	- Creando «/etc/exim4/exim4.conf.localmacros» para asignar MACROS y editando «/etc/exim4/exim4.conf.temp (no dividir la configuración)
	- creando nuevos archivos y editando los existente en los subdirectorios en «/etc/exim4/exim4.conf.d». (dividir la configuración)
- Ejecute «invoke-rc.d exim4 reload».

Por favor, lea la guía oficial en: «/usr/share/doc/exim4-base/README.Debian.gz» y update-exim4.conf(8).

# **atención**

Iniciar exim4 tarda mucho tiempo si (valor por defecto) «No« fue elegido a la pregunta de denconf «Mantener el número de preguntas DNS al mínimo (Marcar bajo demanda)?« y el sistema **no** esta conectado a Intenet cuando se inicia.

# Es inseguro utilizar contraseñas en texto plano sin ciftrado incluso cuando el ISP lo permite.

**aviso**

#### **sugerencia**

Incluso si se usa SMTP con STARTTLS en el puerto 587 que se recomienda, algunso ISP todavía usan el puerto en desuso de SMTPS (SSL en el puerto 465). Exim4 tras la versión 4.77 tiene protocolo SMTPS en desuso tanto para el cliente como para el servidor.

#### **sugerencia**

Si esta buscando un MTA ligero que respete «/etc/aliases» para su equipo portátil, podría considerar exim4(8) con «QUEUERUNNER='queueonly'», «QUEUERUNNER='nodaemon'», etc. en «/etc/default/exim4».

# **6.3.2. Configuración de postfix con SASL**

Para el correo de Internet por medio de un equipo inteligente, podría leer primero postfix documentation y las páginas de manual importantes.

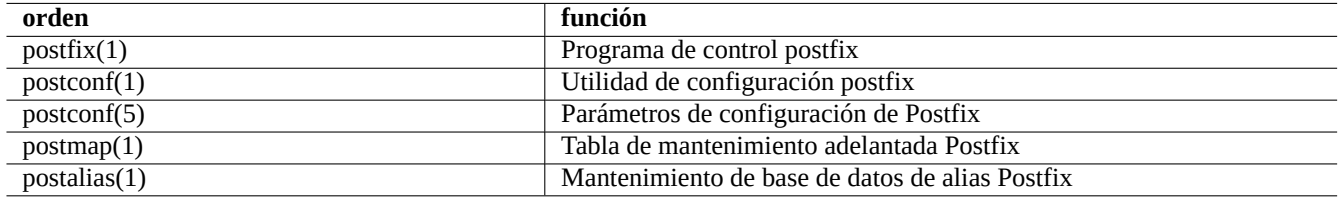

Cuadro 6.5: Relación de páginas de manual importantes en postfix

(Re)configure los paquetes postfix y sasl2-bin según se explica a continuación.

\$ sudo /etc/init.d/postfix stop \$ sudo dpkg-reconfigure postfix

Elija «Internet con equipo inteligente«.

Asigne «equipo de reenvio SMTP (el blanco para no elegir ninguno):« a «[smtp.hostname.dom]:587» y configúrelo según sigue.

```
$ sudo postconf -e 'smtp_sender_dependent_authentication = yes'
$ sudo postconf -e 'smtp_sasl_auth_enable = yes'
$ sudo postconf -e 'smtp_sasl_password_maps = hash:/etc/postfix/sasl_passwd'
$ sudo postconf -e 'smtp_sasl_type = cyrus'
$ sudo vim /etc/postfix/sasl_passwd
```
Cree las entradas de las contraseñas para el equipo inteligente.

```
$ cat /etc/postfix/sasl_passwd
[smtp.hostname.dom]:587 username:contraseña
$ sudo postmap hush:/etc/postfix/sasl_passwd
```
Inicie postfix con lo siguiente.

```
$ sudo /etc/init.d/postfix start
```
Aquí la utilización de «[» y «]» en el diálogo dpkg-reconfigure y «/etc/postfix/sasl\_passwd» asegura que no se marque la entrada MX pero que se utilice directamente el nombre del equipo especificado. Consulte «Enabling SASL authentication in the Postfix SMTP client« en «/usr/share/doc/postfix/html/SASL\_README.html».

## **6.3.3. La configuración de la dirección de correo**

Existen algunos archivos de configuraciñon de la dirección de correo para el transporte de correo, su entrega y los agentes de usuario.

<span id="page-170-0"></span>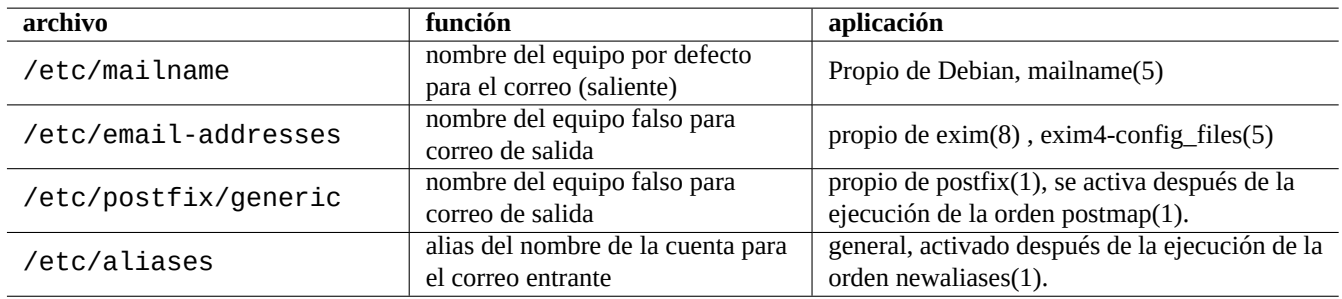

Cuadro 6.6: Relación de los archivos relacionados con la configuración de la dirección de correo

El **nombre del correo** en el archivo «/etc/mailname» normalmente es un nombre de dominio totalmente cualificado (FQDN) que corresponderá a una dirección IP del equipo. Para un equipo ubicuo la cual no tiene un nombre asociado a una dirección IP, asigne este **nombre de correo** al valor de «hostname -f». (Esta es una elección segura que funciona tanto con exim4-\* como con postfix.)

#### **sugerencia**

El contenido de «/etc/mailname» se usa por muchos programas que no son MTA para determinar su comportamiento por defecto. En mutt, se asignan las variables «hostname» y «from» en el archivo ~/muttrc y sobreescribe el valor de **mailname**. Para los programas en el paquete devscripts, como bts(1) y dch(1), exporta las variables de entorno «\$DEBFULLNAME» y «\$DEBEMAIL» para sobreescribirlo.

#### **sugerencia**

El paquete popularity-contest de forma habitual envia el correo desde la cuenta de superusuario con FQDN. Necesita asignar MAILFROM en /etc/popularity-contest.conf como se describe en el archivo /usr/share/popularity-contest/default.conf. De otra forma, su correo será rechazado por el servidor SMTP del equipo inteligente. Aunque es aburrido, esta aproximación es más segura que reescribir la dirección remitente de todos los correos por el MTA y podría ser usado por otros demonios y archivos de órdenes cron.

Cuando se asigna **mailname** a «hostname -f», la simulación de la dirección de correo remitente por medio de MTA puede ser realizado por lo siguiente.

- El archivo «/etc/email-addresses» para exim4(8) se explica en exim4-config files(5)
- El archivo «/etc/postfix/generic» para postfix(1) se explica en el general(5)

Los siguientes pasos añadidos son necesarios para postfix.

```
# postmap hash:/etc/postfix/generic
# postconf -e 'smtp_generic_maps = hash:/etc/postfix/generic'
# postfix reload
```
Puede probar la configuarción de la dirección de correo usando lo siguiente.

- exim(8) con las opciones -brw, -bf, -bF, -bV,  $\cdots$
- postmap $(1)$  con la opción -q.

#### **sugerencia**

Exim proporciona varias herramientas como exiqgrep(8) y exipick(8). Consulte «dpkg -L exim4-base|grep man8/» para las órdenes disponibles.

## **6.3.4. Operaciones fundamentales MTA**

Existen varias operaciones MTA fundamentales. Algunas se pueden realizar por medio de interfaz compatible de sendmail(1).

#### **sugerencia**

puede ser una buena idea descargar todos los correos mediante un archivo de órdenes «/etc/ppp/ip-up.d/\*».

# <span id="page-171-0"></span>**6.4. Agente de usuario de correo (MUA)**

Si esta suscrito al alguna lista de correo de Debian, puede ser una buena idea utilizar como MUA mutt y mew el cual es el estándar de facto para los participantes y su comportamiento es el esperado.

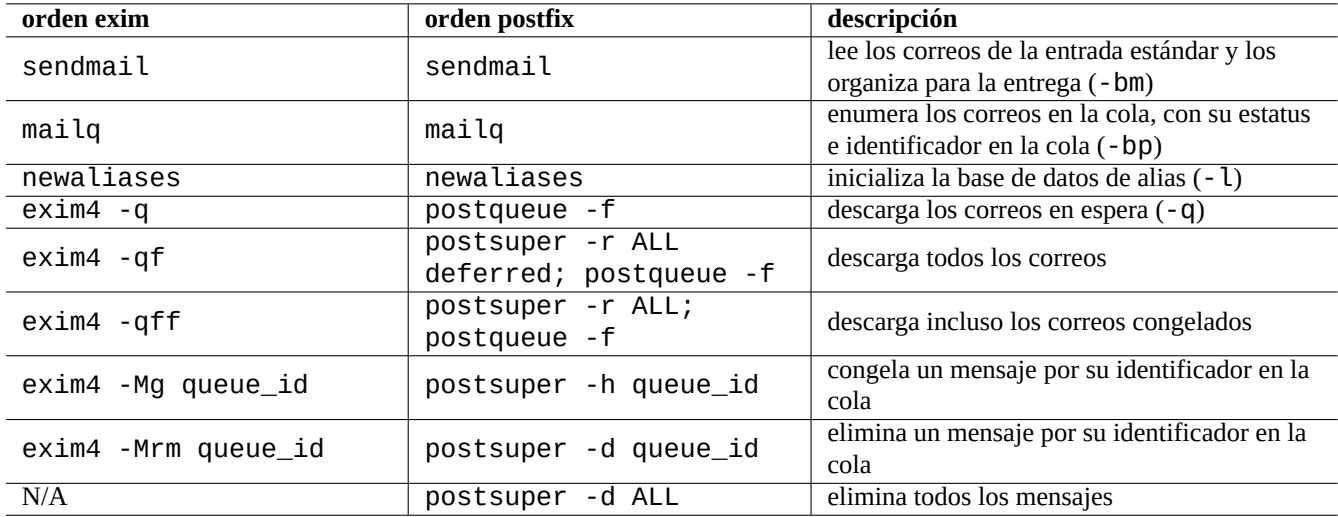

Cuadro 6.7: Relación de operaciones MTA fundamentales

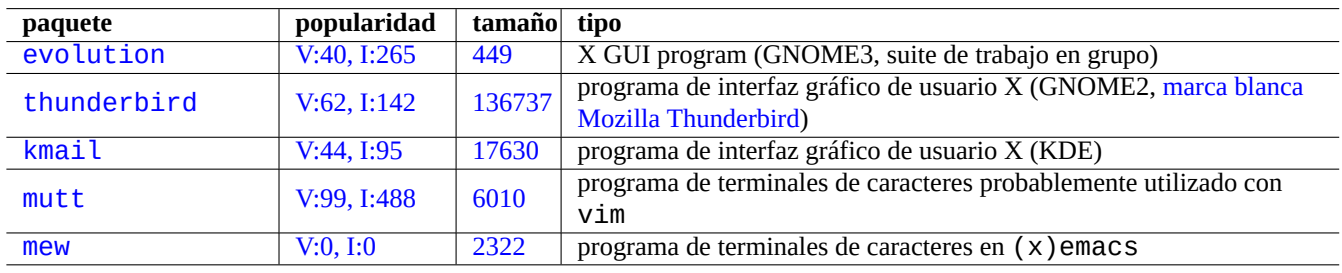

[Cuadro](http://qa.debian.org/popcon-graph.php?packages=mutt) 6.8: [Rela](http://packages.qa.debian.org/m/mutt.html)ción de agentes de usuario de correo (MUA)

#### **6.4.1. MUA fundamental** —**Mutt**

Personalice «~/.muttrc» como sigue para utilizar mutt como agente de correo de usuario (MUA) en combinación con vim.

```
#
# Fichero de configuración de usuario que sustituye /etc/Muttrc
#
# dirección de remitente de correo falsa
set use_from
set hostname=example.dom
set from=«Name Surname <username@example.dom>«
set signature=«~/.signature«
# vim: «gq« para reconiigurar parámetros
set editor=«vim -c 'set tw=72 et ft=mail'«
# «mutt« va al Inbox, mientras «mutt -y« enumera los buzones
set mbox_type=Maildir # utiliza el formato gmail para el formato Maildir para ←-
   crear mbox
set mbox=~/Mail # ubica los buzones en $HOME/Mail/<br>set spoolfile=+Inbox             # correo se entrega en $HOME/Mail/
                               # correo se entrega en $HOME/Mail/Inbox
set record=+Outbox \# guarda correos fcc en HOME/Mail/Outbox
set postponed=+Postponed \qquad # mantiene los pospuestos en $HOME/Mail/postponed
set move=no # no mueve los elementos Inbox a mbox
set quit=ask-yes \qquad \qquad \# no usa solo «q« para cerrar
set delete=yes \qquad \qquad \# borra siempre preguntado en la salida
set fcc_clear \qquad # almacena fcc no cifrados
# buzones en Maildir (actualiza automáticamente)
mailboxes 'cd \sim/Mail; /bin/ls -1|sed -e 's/\wedge/+/' | tr «\n« « «'
unmailboxes Maillog *.ev-summary
## Por defecto
#set index_format=« %4C %Z %{ %b %d} %-15.15L ( %4l) %s«
## Índices de conversaciones con remitentes (collapse)
set index_format=« %4C %Z %{ %b %d} %-15.15n %?M?(# %03M)&( %4l)? %s«
## Por defecto
#set folder_format=« %2C %t %N %F %2l %-8.8u %-8.8g %8s %d %f«
## nombres de carpetas unicamente
set folder_format=« %2C %t %N %f«
```
Añada lo siguiente a «/etc/mailcap» o «~/.mailcap» para mostrar los correos HTML y adjuntos MS Word incrustados.

```
text/html; lynx -force_html %s; needsterminal;
application/msword; /usr/bin/antiword ' %s'; copiousoutput; description=«Microsoft Word ←-
   Text«; nametemplate= %s.doc
```
#### **sugerencia**

Mutt puede ser utilizado como cliente IMAP y conversor de formatos de buzón. Puede etiquetar mensajes con «t», «T», etc. Esos mensajes etiquetados pueden ser copiados entre diferentes buzones con «;C» y borrados con «;d» en una única acción.

#### **6.4.2. Advanced MUA** —**Mutt + msmtp**

Mutt can be configured to use multiple source email addresses with multiple corresponding smarthosts using msmtp.

#### **sugerencia**

Msmtp is a sendmail emulator which allows to be installed along another sendmail emulator which provides the /usr/sbin/sendmail command. So you can leave your system mail to be exim4 or postfix.

Let's think about supporting 3 email addresses as an example:

- **Wy Name1**  $\langle$  myaccount1@gmail.com>"
- **My Name2**  $\leq$  myaccount2@gmail.com>"
- "My Name3 <[myaccount3@example.or](mailto:myaccount1@gmail.com)g>"

Here is an example of  $\sim$ /. muttrc customization supporting 3 smarthosts for 3 different source email addresses.

```
set use_from
set from="My Name3 <myaccount3@example.org>"
set reverse_name
alternates myaccount1@gmail\.com|myaccount1@gmail\.com|myaccount3@example\.org
# ...
# MACRO
macro compose "1" "<edit-from>^UMy Name1 \<myaccount1@gmail.com\>\n"
macro compose "2" "<edit-from>^UMy Name2 \<myaccount2@gmail.com\>\n"
macro compose "3" "<edit-from>^UMy Name3 \<myaccount3@example.org\>\n"
send2-hook '~f myaccount1@gmail.com' "set sendmail = '/usr/bin/msmtp --read-envelope-from'"
send2-hook '~f myaccount2@gmail.com' "set sendmail = '/usr/bin/msmtp --read-envelope-from'"
send2-hook '~f myaccount3@example.org' "set sendmail = '/usr/bin/msmtp --read-envelope-from ←-
   ^{\prime}"
# ...
```
Let's install  $msmtp$ -gnome and set  $\sim$ /. msmtprc as follows.

```
defaults
logfile ~/.msmtp.log
domain myhostname.example.org
tls on
tls_starttls on
tls_certcheck on
tls_trust_file /etc/ssl/certs/ca-certificates.crt
auth on
port 587
auto_from
account myaccount1@gmail.com
host smtp.gmail.com
from myaccount1@gmail.com
user myaccount1@gmail.com
account myaccount2@gmail.com
host smtp.gmail.com
from myaccount2@gmail.com
user myaccount2@gmail.com
account myaccount3@example.org
```

```
host mail.example.org
from myaccount3@example.org
user myaccount3@example.org
account default : myaccount3@example.org
```
Then, add password data into the Gnome key ring. For example:

```
$ secret-tool store --label=msmtp \
    host smtp.gmail.com \
    service smtp \
    user myaccount1@gmail.com
...
```
#### **sugerencia**

If you don't wish to use the Gnome key ring, you can install msmtp package instead and add an entry such as "password secret123" to each account in  $\sim$  / msmtprc. See memtp documentation for more.

# **6.5. Utilidad de recuperación y reenvio de [correo remoto](http://msmtp.sourceforge.net/doc/msmtp.html)**

<span id="page-175-0"></span>En lugar de ejecutar un MUA para acceder a los correos en remoto y procesarlos manualmente, puede desear automatizarlo para tener todos los correos entregados al equipo local. La utilidad de reenvio y recogida de correo remoto es la herramienta para usted.

Aunque fetchmail(1) ha sido el estándar de facto en GNU/Linux para la recogida de correo remoto, al autor le gusta ahora getmail(1). Si quiere rechazar correo antes de descargarlo para optimizar el ancho de banda, mailfilter o mpop puede ser útil. Cualquiera que sea la utilidad usada para recuperar el correo, es una buena idea configurar el sistema para entregar el correo recuperado al MDA, como es maildrop, por medio de una tubería.

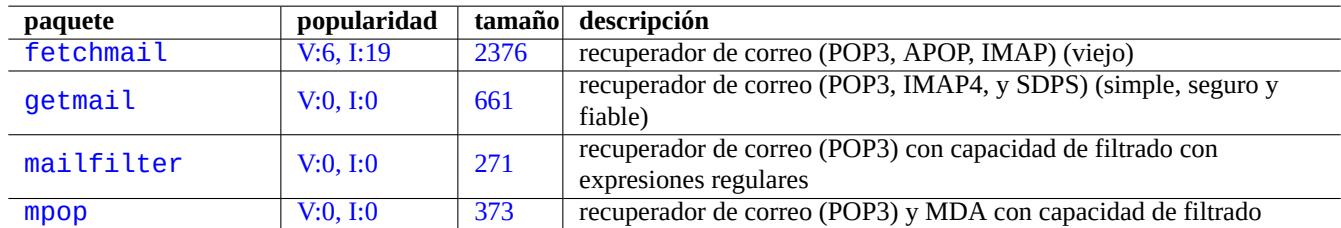

C[uadro 6.9](http://qa.debian.org/popcon-graph.php?packages=mailfilter): Relaci[ón de](http://packages.qa.debian.org/m/mailfilter.html) utilidades de recuperación y envio de correo remoto

## **6.5.1. configuración de getmail**

La configuración de getmail(1) se describe en la documentación de getmail. Aquí esta mi configuración para acceder a varias cuentas POP3 como usuarios.

Cree «/usr/local/bin/getmails» como sigue.

```
#!/bin/sh
set -e
if [ -f $HOME/.getmail/running ]; then
  echo «getmail is already running ... (if not, remove $HOME/.getmail/running)« >&2
 pgrep -l «getmai[l]«
```

```
exit 1
else
  echo «getmail has not been running ... « >&2
fi
if [ -f $HOME/.getmail/stop ]; then
  echo «do not run getmail ... (if not, remove $HOME/.getmail/stop)« >&2
  exit
fi
if [x \times x \ = \alpha x - 1\alpha]; then
  exit
fi
rcfiles=«/usr/bin/getmail«
for file in $HOME/.getmail/config/* ; do
  rcfiles=«$rcfiles --rcfile $file«
done
date -u > $HOME/.getmail/running
eval «$rcfiles $@«
rm $HOME/.getmail/running
```
Configurelo como sigue.

\$ sudo chmod 755 /usr/local/bin/getmails \$ mkdir -m 0700 \$HOME/.getmail \$ mkdir -m 0700 \$HOME/.getmail/config \$ mkdir -m 0700 \$HOME/.getmail/log

Cree el archivo de configuración «\$HOME/.getmail/config/pop3\_name» para cada cuenta POP3 como sigue.

```
[retriever]
type = SimplePOP3SSLRetriever
server = pop.example.com
username = pop3_name@example.com
password = <your-password>
[destination]
type = MDA_external
path = /usr/bin/maildrop
unixfrom = True
[options]
verbose = 0delete = True
delivered_to = False
message_log = ~/.getmail/log/pop3_name.log
```
Configurelo como sigue.

\$ chmod 0600 \$HOME/.getmail/config/\*

Configure «/usr/local/bin/getmails» con cron(8)para que se ejecute cada 15 minutos ejecutando «sudo crontab -e -u <user\_name>» y añadiendo lo siguiente a la entrada del usuario cron.

5,20,35,50 \* \* \* \* /usr/local/bin/getmails --quiet

#### **sugerencia**

Los problemas de acceso con POP3 pueden no venir de getmail. Algunos servicios gratuitos POP3 pueden no seguir el protocolo POP3 y su filtro de SPAM puede no ser perfecto. Por ejemplo, pueden borrar los mensajes tras recibir la orden RETR antes de recibir la orden DELE y puede poner en cuarentena en el buzón de Spam. Podría minimizar los daños configurándolos y archivar los mensajes accedidos y no borrándolos. Consulte también «No se descargan algunos correos«.

# **6.5.2. [configuración de fe](https://mail.google.com/support/bin/answer.py?answer=13291&topic=1555)tchmail**

La configuración de fetchmail(1) se realiza en «/etc/default/fetchmail», «/etc/fetchmailrc» y «\$HOME/.fetchmailrc» Consulte sus ejemplos en «/usr/share/doc/fetchmail/example/fetchmailrc.example».

# **6.6. Agente de entrega de correo (MDA) con filtro**

<span id="page-177-0"></span>La mayor parte de los MTA, como postfix y exim4, funcionan como MDA (agente de entrega de correo). Existen MDA especializados con capacidades de filtrado.

Aunque procmail(1) ha sido el estándar de facto en GNU/Linux como MDA con filtrado, al autor le gusta ahora maildrop(1). Independientemente de las utilidades de filtrado que se utilicen, es una buena idea para configurar el sistema para la entrega de correo filtrado al estilo de directorio de correo qmail Maildir.

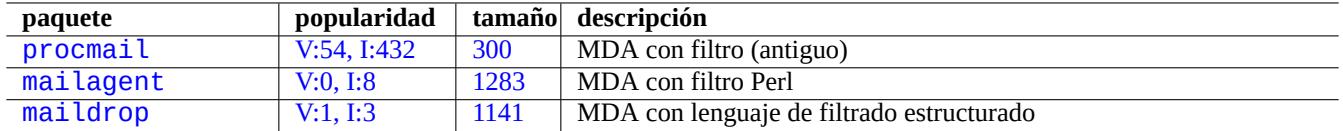

C[uadro](http://packages.qa.debian.org/m/mailagent.html) 6.10: Relación de MDA con filtro

## **6.6.1. configuración de maildrop**

La configuración de maildrop(1) se decribe en la documentación de maildropfilter. Aquí esta un ejemplo de configuración para «\$HOME/.mailfilter».

```
# Configuración local
MAILROOT=«$HOME/Mail«
# set this to /etc/mailname contents
MAILHOST=«example.dom«
logfile $HOME/.maildroplog
# las reglas son hechas para escribir el valor inicial por otro
# correo de la listas de correos ?
         /^Precedence: .*list/:h || /^Precedence: .*bulk/:h )
{
    # reglas de correos de listas de correos
    # buzón por defecto para correos de una lista
    MAILBOX=«Inbox-list«
    # buzon por defecto para correos de debian.org
    if ( /^(Sender|Resent-From|Resent-Sender): .*debian.org/:h )
    \left\{ \right.MAILBOX=«service.debian.org«
```

```
}
    # buzón por defecto para correos de bugs.debian.org (BTS)
    if ( /^(Sender|Resent-From|Resent-sender): .*@bugs.debian.org/:h )
    {
        MAILBOX=«bugs.debian.org«
    }
    # buzón para cada lista de correo mantenida correctamente con «List-Id: foo« or «List- ←-
       Id: ...<foo.bar>«
    if ( /^List-Id: (\lceil^<\rceil*<\rceil?(\lceil^<\rceil*\rceil>?/:h \rceil{
        MAILBOX=«$MATCH2«
    }
}
else
{
    # reglas para correos que no son de la lista de correos
    # buzón de entrada por defecto
    MAILBOX=«Inbox-unusual«
    # correos locales
    if ( /Envelope-to: .*@$MAILHOST/:h )
    {
        MAILBOX=«Inbox-local«
    }
    # correos html (99% spams)
    if ( /DOCTYPE html:b ||\n/^Content-Type: text\/html/ )
    {
        MAILBOX=«Inbox-html«
    }
    # reglas de lista negra para spams
    if ( /^X-Advertisement/:h ||\
         /^Subject:.*BUSINESS PROPOSAL/:h ||\
         /^Subject:.*URGENT.*ASISSTANCE/:h ||\
         /^Subject: *I NEED YOUR ASSISTANCE/:h )
    {
        MAILBOX=«Inbox-trash«
    }
    # reglas de lista negra para correos normales
    if ( /^From: .*@debian.org/:h ||\
         /^(Sender|Resent-From|Resent-Sender): .*debian.org/:h ||\
         /^Subject: .*(debian|bug|PATCH)/:h )
    {
        MAILBOX=«Inbox«
    }
    # reglas de lista blanca para correos de BTS
    if ( /^Subject: .*Bug#.*/:h ||\
         /^(To|Cc): .*@bugs.debian.org/:h )
    {
        MAILBOX=«bugs.debian.org«
    }
    # reglas de lista blanca para correos con de getmails
    if ( /^Subject: Cron .*getmails/:h )
    {
        MAILBOX=«Inbox-getmails«
    }
}
# comprueba la existencia de $MAILBOX
'test -d $MAILROOT/$MAILBOX'
if ( $RETURNCODE == 1 )
{
    # crea el directorio de correo para el buzón para $MAILBOX
```

```
'maildirmake $MAILROOT/$MAILBOX'
}
# entrega al directorio de correo $MAILBOX
to «$MAILROOT/$MAILBOX/«
exit
```
#### **aviso**

No como procmail, maildrop no crea los directorios de correo que faltan de forma automática. Debe crearlos por adelantado de forma manual utilizando maildirmake(1) como en el ejemplo «\$HOME/.mailfilter».

# **6.6.2. Configuración de procmail**

Aquí esta una configuración parecida con «\$HOME/.procmailrc» para procmail(1).

```
MAILDIR=$HOME/Maildir
DEFAULT=$MAILDIR/Inbox/
LOGFILE=$MAILDIR/Maillog
# limpieza de correos sospechosos: enviados a la papelera y finaliza
:0
* 1^0 ^X-Advertisement
* 1^0 ^Subject:.*BUSINESS PROPOSAL
* 1^0 ^Subject:.*URGENT.*ASISSTANCE
* 1^0 ^Subject: *I NEED YOUR ASSISTANCE
X-trash/
# Entrega de mensajes de listas de correo
:0
* 1^0 ^Precedence:.*list
* 1^0 ^Precedence:.*bulk
* 1^0 ^List-
* 1^0 ^X-Distribution:.*bulk
{
:0
* 1^0 ^Return-path:.*debian-devel-admin@debian.or.jp
jp-debian-devel/
:0
* ^Resent-Sender.*debian-user-request@lists.debian.org
debian-user/
:0
* ^Resent-Sender.*debian-devel-request@lists.debian.org
debian-devel/
:0
* ^Resent-Sender.*debian-announce-request@lists.debian.org
debian-announce
:0
mailing-list/
}
\cdot 0
Inbox/
```
## **6.6.3. Reentrega del contenido de mbox**

Si su directorio personal se llenara y procmail(1) fallara necesitará realizar la entrega de forma manual a los buzones de correo en su directorio personal desde «/var/mail/<nombre\_del\_usuario>». Tras conseguir espacio libre de almacenamiento en su directorio personal, ejecute lo que se muestra a continuación.

```
# /etc/init.d/${MAILDAEMON} stop
# formail -s procmail </var/mail/<nombre_del_usuario>
# /etc/init.d/${MAILDAEMON} start
```
# **6.7. Servidor POP3/IMAP4**

Si tiene un servidor privado en su red LAN, puede considerar ejectuar un servidor POP3 / IMAP4 para la entrega de correo a los clientes de la LAN.

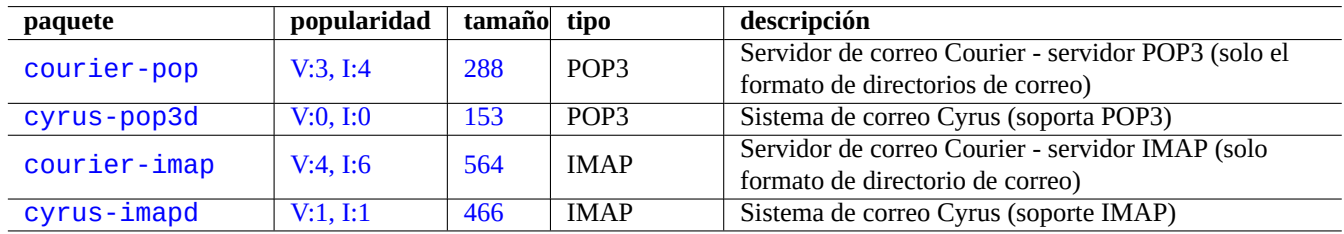

Cuad[ro 6.](http://packages.qa.debian.org/c/courier-imap.html)11: Relación de servidores POP3/IMAP4

# **6.8. Servidor de impresión y utilidades**

En sistemas tipo Unix antiguos, el demonio de impresión en línea de BSD fue el estándar. Desde que estándar del formato de salida de impresión del software libre es PostScript en los sistemas tipo Unix, con el sistema de filtro Ghostscript se permite el uso de impresoras que no entienden PostScript.

Actualmente el Sistemas de Impresión Común de UNIX (Common UNIX Printing System, CUPS) es el nuevo estándar de facto. CUPS utiliza Protocolo de Internet [de Impresión \(Internet Printing](https://en.wikipedia.org/wiki/Line_Printer_Daemon_protocol) Protocol) (IPP). El IPP ahora es soportado por otros SS.OO. como Windows XP y Mac OS X y se ha revelado como nuevo estándar de facto en todas las plataformas [para la impr](https://es.wikipedia.org/wiki/Ghostscript)esión remota con capacidad de comunicación bidireccional.

El formato de [datos estándar de impresión para las apl](https://es.wikipedia.org/wiki/Common_Unix_Printing_System)icaciones del sistema Debian es PostScript (PS) el cual es un lenguaje de descripció[n de página. Los datos en formato PS se interpretan por el int](https://es.wikipedia.org/wiki/Internet_Printing_Protocol)érprete Ghostscript PostScript para producir datos imprimibles específicos de la impresora. Consulte Sección 11.4.1.

Gracias a la funcionalidad de autoconversión dependiente del formato del archivo, simplemente ofrecen cualquier dato a la orden lpr puede generar la la salida de impresión esperada. (En CUPS, lpr se puede activ[ar mediante la i](https://es.wikipedia.org/wiki/PostScript)nstalación del paquete cups-bsd).

El sistema Debian tiene paquetes importantes de utilidades y servidores de impresión.

### **sugerencia**

Puede configurar su sistema CUPS accediendo mediante su navegador a «http://localhost:631/« .

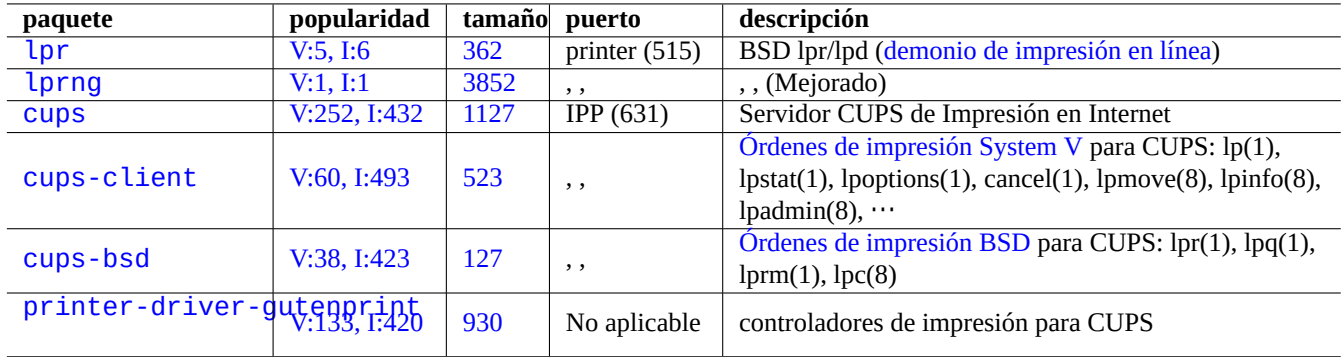

[Cuadro 6](http://packages.debian.org/sid/printer-driver-gutenprint).12: Relación de las utilidades y servidores de impresión

# **6.9. Servidor de acceso remoto (SSH) y utilidades**

Secure SHell (SSH) es la manera **segura** de conectarse a través de Internet. Una versión libre de SSH es OpenSSH y esta disponible en Debian mediante los paquetes openssh-client y openssh-server.

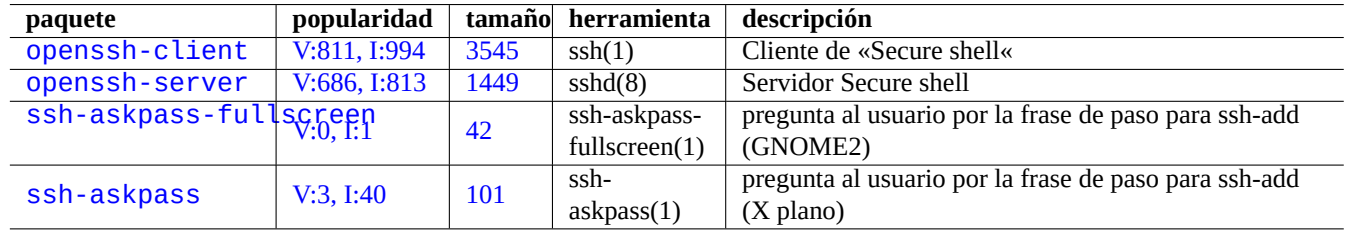

Cuadro 6.13: Relación de servidores de acceso remoto y utilidades

# **atención**

Consulte Sección 4.7.3 si su SSH es accesible desde Internet.

### **sugerencia**

Por favor utilice el progra[ma scre](#page-134-0)en(1) para permitir que los procesos del intérprete de órdenes remotos sobrevivan a las caidas de la conexión (consulte Sección 9.1).

## **6.9.1. Fundamentos de SSH**

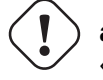

**aviso**

«/etc/ssh/sshd\_no\_debe\_ser\_ejecutado» no debe estar presente si se quiere ejecutar el servidor OpenSSH.

SSH tiene dos protocolos de acreditación.

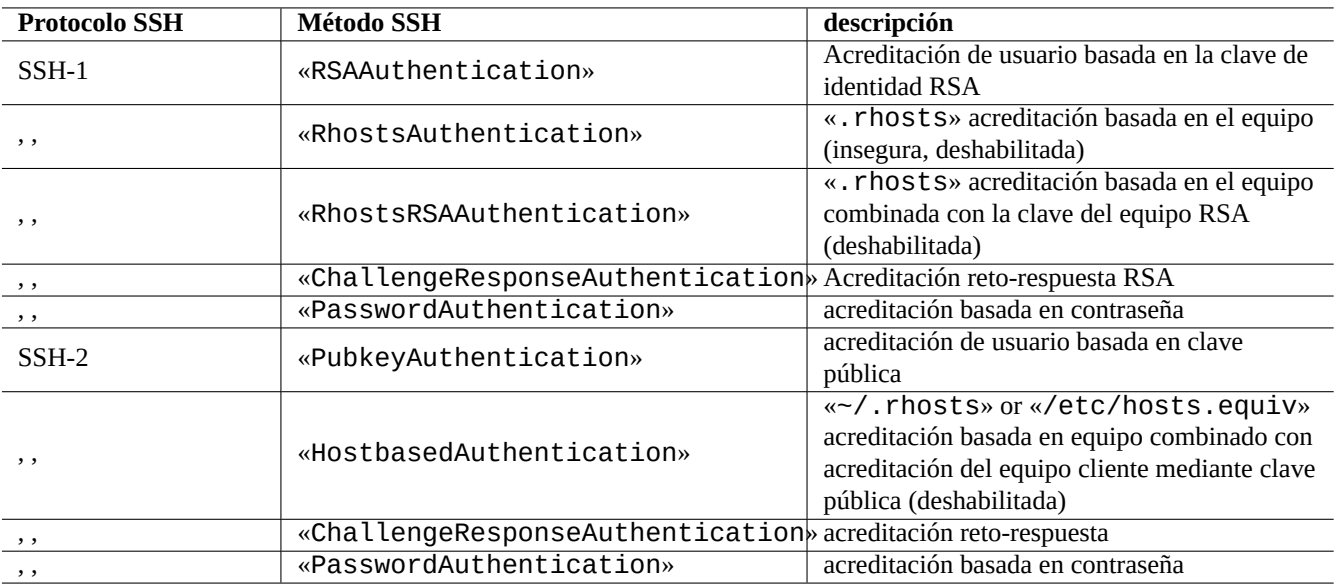

Cuadro 6.14: Relación de los protocolos y métodos de acreditación de SSH

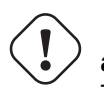

**atención**

Tenga cuidado sobre estas diferencias si esta usando un sistema diferente de Debian.

Consulte los detalles en «/usr/share/doc/ssh/README.Debian.gz», ssh(1), sshd(8), ssh-agent(1) y ssh-keygen(1).

Los archivos de configuración claves son los siguientes:

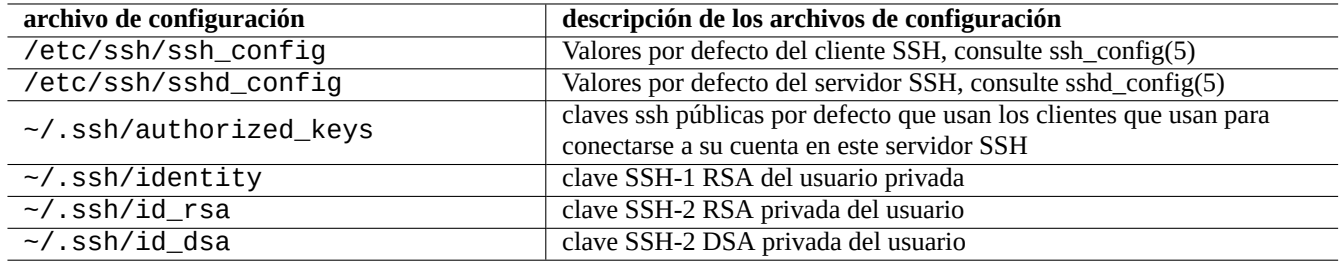

Cuadro 6.15: Relación de los archivos de configuración de SSH

### **sugerencia**

Consulte ssh-keygen(1), ssh-add(1) and ssh-agent(1) para aprender a utilizar las claves público y privada SSH..

### **sugerencia**

Asegurese y compruebe la configuración realizando pruebas de conectividad. En caso de cualquier problema, utilice «ssh -v».

### **sugerencia**

Con «ssh-keygen -p» puede cambiar la frase de paso para cifrar la clave SSH local privada.

### **sugerencia**

Puede añadir opciones a las entradas en «~/.ssh/authorized\_keys» para limitar los equipos y ejecutar las órdenes concretas. Los detalles los puede consultar sshd(8).

Lo siguiente inicia una conexión ssh(1) desde el cliente.

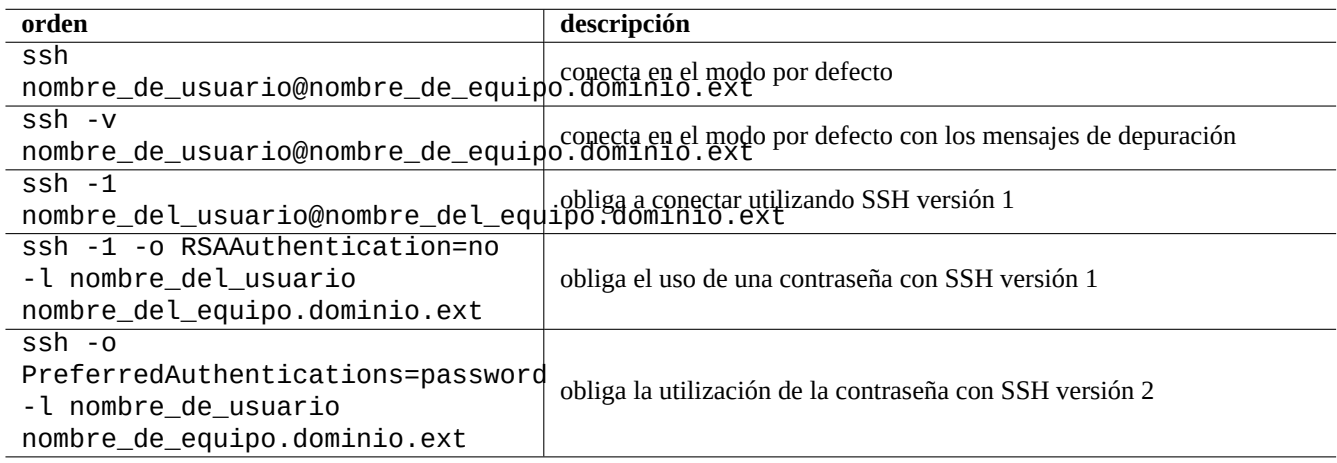

Cuadro 6.16: Relación de ejemplos de inicio del clientes ssh

If you use the same user name on the local and the remote host, you can eliminate typing "username@". Even if you use different user name on the local and the remote host, you can eliminate it using "~/. ssh/config". For Debian Salsa service with account name "foo-guest", you set "~/.ssh/config" to contain the following.

Host salsa.debian.org people.debian.org User foo-guest

Para el usuario, ssh(1) funciona de una forma más inteligente y segura que telnet(1). No como la orden telnet, la orden ssh no para con el carácter de escape telnet (inicio por defecto CTRL-]).

### **6.9.2. Puerto de reenvio para túnel SMTP/POP3**

Para crear un tubería que conecte al puerto 25 del servidor remoto desde el puerto 4025 del equipo local y al puerto 110 de servidor remoto desde el puerto 4110 del equipo local a través de ssh, ejecute en el equipo local lo que sigue.

```
# ssh -q -L 4025:servidor_remoto:25 4110:servidor_remoto:110 ←-
   nombre_de_usuario@servidor_remoto
```
Esta es la forma segura de crear conexiones a un servidor SMTP/POP3 a través de Internet. Asigne a la entrada «AllowTcpForwarding» con «yes» en «/etc/ssh/sshd\_config» del equipo remoto.

### **6.9.3. Conectarse sin contraseñas del equipo remoto**

Se puedo no tener que recordar contraseñas del sistema remoto usando «RSAAuthentication» (protocolo SSH-1) o « PubkeyAuthentication» (protocolo SSH-2).

En el sistema remoto cree las entradas respectivas, «RSAAuthentication yes» o «PubkeyAuthentication yes», en «/etc/ssh/sshd\_config».

Genere las claves de acreditación locales e instale las claves públicas en el sistema remoto según se muestra.

«RSAAuthentication»: clave RSA para SSH-1 (en desuso ya que ha sido sustituido.)

```
$ ssh-keygen
$ cat .ssh/identity.pub | ssh usuario1@remoto «cat - >>.ssh/authorized_keys«
```
«PubkeyAuthentication»: clave RSA para SSH-2

```
$ ssh-keygen -t rsa
$ cat .ssh/id_rsa.pub | ssh usuario1@remoto «cat - >>.ssh/authorized_keys«
```
«PubkeyAuthentication»: clave DSA para SSH-2 (en desuso por ser lento.)

```
$ ssh-keygen -t dsa
$ cat .ssh/id_dsa.pub | ssh usuario1@remoto «cat - >>.ssh/authorized_keys«
```
#### **sugerencia**

El uso de la clave DSA para SSH-2 esta en desuso ya que la clave es pequeña y lento. No existen más razones para evitar el uso de RSA y usar DSA ya que su pantente ha expirado. DSA es el acrónimo de Digital Signature Algorithm (Algoritmo de Firma Digital) y es lento. Consulte además DSA-1571-1.

### **nota**

Para que «[HostbasedAuthentica](https://es.wikipedia.org/wiki/DSA)tion» trabaje con SSH-[2, usted deb](https://www.debian.org/security/2008/dsa-1571)e ajustar la configuración de «HostbasedAuthentication» a «yes» tanto en «/etc/ssh/sshd\_config» en el equipo servidor y «/etc/ssh/ssh\_config» o «~/.ssh/config» en el equipo cliente.

### **6.9.4. Tratando con clientes SSH extraños**

Existen algunos clientes SSH libres disponibles para otras plataformas.

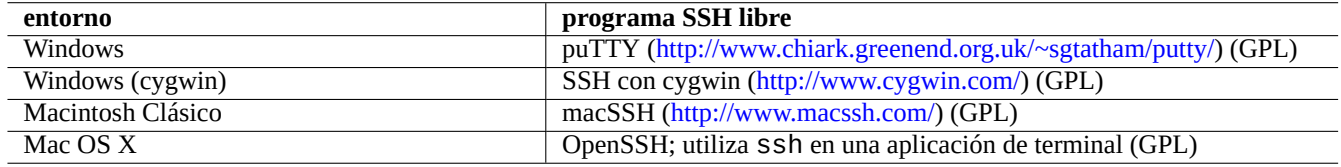

Cuadro 6.17: Relación de cliente[s SSH libres en otras pla](http://www.macssh.com/)[taformas](https://www.cygwin.com/)

### **6.9.5. Configuración ssh-agent**

Es seguro proteger su clave pública de acreditación con una frase de paso. Si no se ha asignado una frase de paso, utilice «ssh-keygen -p» para asignarla.

Ubique su clave pública SSH (e.g. «~/.ssh/id\_rsa.pub») en «~/.ssh/authorized\_keys» en el equipo remoto utilizando una conexión al equipo remoto basada en la contraseña como se describe a continuación.

```
$ ssh-agent bash
$ ssh-add ~/.ssh/id_rsa
Enter passphrase for /home/<username>/.ssh/id_rsa:
Identity added: /home/<username>/.ssh/id_rsa (/home/<username>/.ssh/id_rsa)
```
No se necesita contraseña remota desde aquí para el próximo orden.

```
$ scp foo <nombre_de_usuario>@equipo.remoto:foo
```
Pulse ^D para finalizar su sesión de agente ssh.

Para el servidor X, el archivo de órdenes de inicio de Debian ejecuta el agente ssh como el proceso padre. Así solo necesita ejecutar ssh-add una vez. Para mayor información , lea ssh-agent(1) y ssh-add(1).

## **6.9.6. Apagar un sistemas remoto utilizando SSH**

Se necesita proteger el proceso que ejecuta «shutdown -h now» (consulte Sección 1.1.8) de la finalización de ssh utilizando la orden at(1) (consulte Sección 9.3.13) como se muestra.

# echo «shutdown -h now« | at now

Otra forma de obtener el mismo resultado es ejecutar «shutdown -h now» en una sesión de screen(1) (consulte Sección 9.1).

## **6.9.7. Resolución de problemas de SSH**

Si tiene problemas, compruebe la configuración de los permisos de los archivos y ejecute ssh con la opción «-v».

Si es usted superusuario y tiene problemas con el cortafuegos utilice la opción «-p» ; esto evita la utilización de los puertos del servidor entre 1 - 1023.

Si las conexiones ssh a un sitio remoto de reprente deja de funcionar, puede ser que tenga que ser solucionado por el administrador de sistemas, comunmente un cambio de la «clave\_de\_equipo» durante el mantenimiento del sistema. Tras estar seguro de que nadie intenta suplantar al equipo remoto de algún modo inteligente, uno puede recuperar la conexión eliminando la entrada «clave\_de\_equipo» en «~/.ssh/known\_hosts» del equipo local.

# **6.10. Servidores de aplicaciones en otras redes**

Aquí hay otros servidores de aplicaciones de red.

El Protocolo de Sistema de Archivo Común de Internet (Common Internet File System Protocol, CIFS) es el mismo protocolo que Servidor de Mensajes de Bloque (Server Message Block, SMB) y se utiliza de forma generalizada en Microsoft Windows.

```
sugerencia
```
Consulte Sección 4.5.2 [para la integración de los servidores](https://es.wikipedia.org/wiki/Server_Message_Block) de sistema.

### **sugerencia**

La resolución del [nomb](#page-130-0)re del equipo normalmente se realiza por medio del servidor de DNS. Para las direcciones IP del equipo asignadas de forma dinámica por DHCP, un DNS Dinámico puede ser configurado para la resolución de nombres utilizando bind9 y isc-dhcp-server como se describe en lapágina wiki de Debian sobre DDNS.

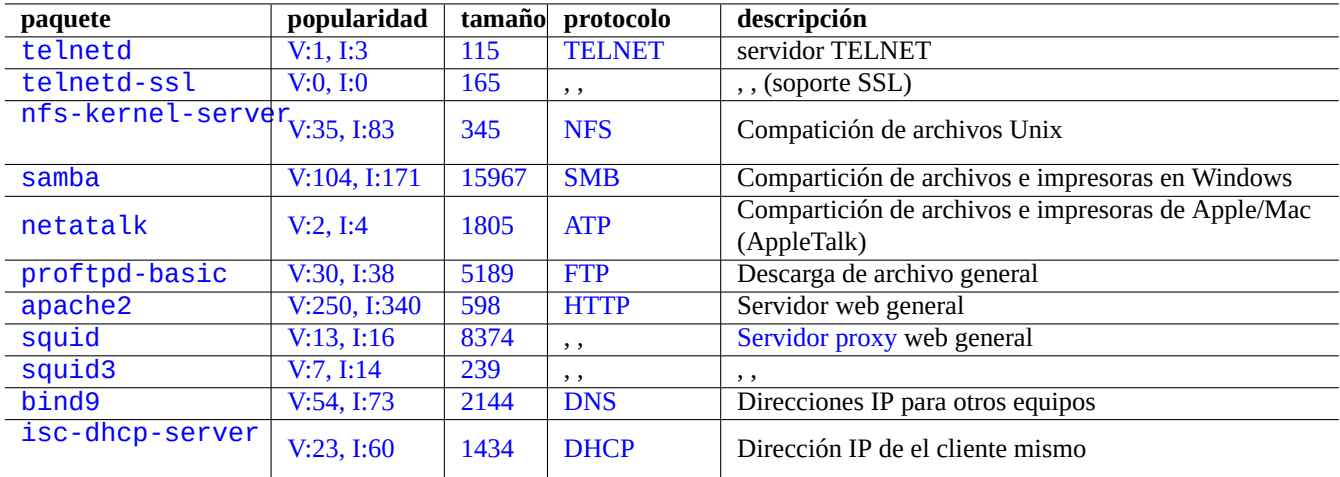

[Cuadr](http://qa.debian.org/popcon-graph.php?packages=bind9)o 6.18: [Rel](http://packages.qa.debian.org/b/bind9.html)aci[ón de](https://es.wikipedia.org/wiki/Sistema_de_nombres_de_dominio) los servidores de aplicaciones de red

#### **sugerencia**

La utilización de un servidor proxy como squid es muy eficiente para ahorrar ancho de banda ya que utiliza un servidor espejo local con todo el contenido del archivo Debian.

# **6.11. Otros clientes de aplicaciones de red**

Aquí están otro clientes de aplicaciones de red.

# **6.12. Diagnóstico de los demonios del sistema**

El programa telnet permite la conexión manual a los demonios del sistema para evaluarlos.

Para probar un servicio POP3 sencillo, intente lo siguiente

\$ telnet mail.ispname.net pop3

Para la prueba del servicio POP3 con TLS/SSL activado por parte de algún ISP, necesitará activar TLS/SSL en el cliente de telnet mediante los paquetes telnet-ssl o openssl.

\$ telnet -z ssl pop.[gmail.](https://es.wikipedia.org/wiki/Post_Office_Protocol)com [995](https://es.wikipedia.org/wiki/Transport_Layer_Security)

\$ openssl s\_client -connect pop.gmail.com:995

Los siguientes RFCs aportan el conocimiento necesario sobre cada uno de los demonios del sistema.

La utilización de los puertos esta recogida en «/etc/services».

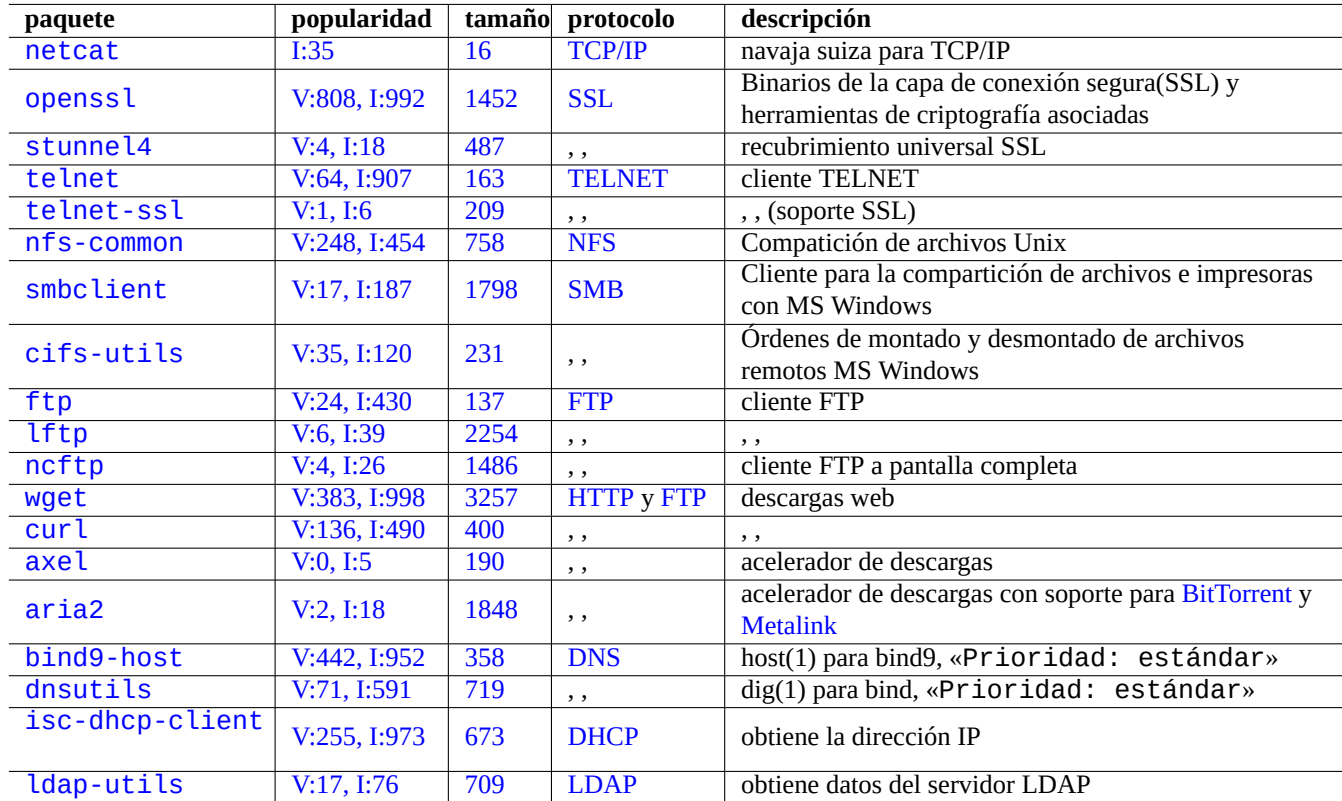

[Cuad](http://qa.debian.org/popcon-graph.php?packages=isc-dhcp-client)ro [6.19](http://packages.qa.debian.org/i/isc-dhcp-client.html): Rel[ación de](https://es.wikipedia.org/wiki/Dynamic_Host_Configuration_Protocol) clientes de aplicaciones de red

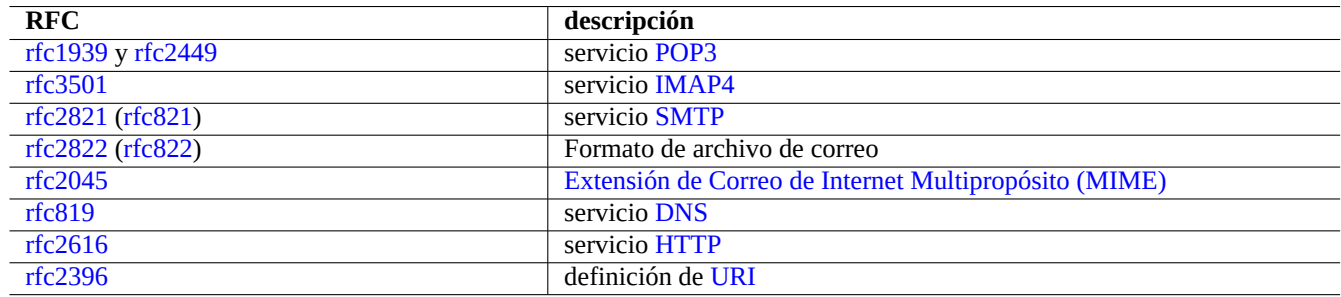

Cuadro 6.20: Rela[ción de](https://es.wikipedia.org/wiki/Hypertext_Transfer_Protocol) RFCs comúnes

# **Capítulo 7**

# **El Sistema de ventanas X**

**aviso**

Este capítulo esta desactualizado ya que esta fundamentado en Debian 7.0 (Wheezy) publicado en 2013.

El sistema de ventanas X en un sistema Debian está basado en el código de X.Org.

# **7.1. Paquetes importantes**

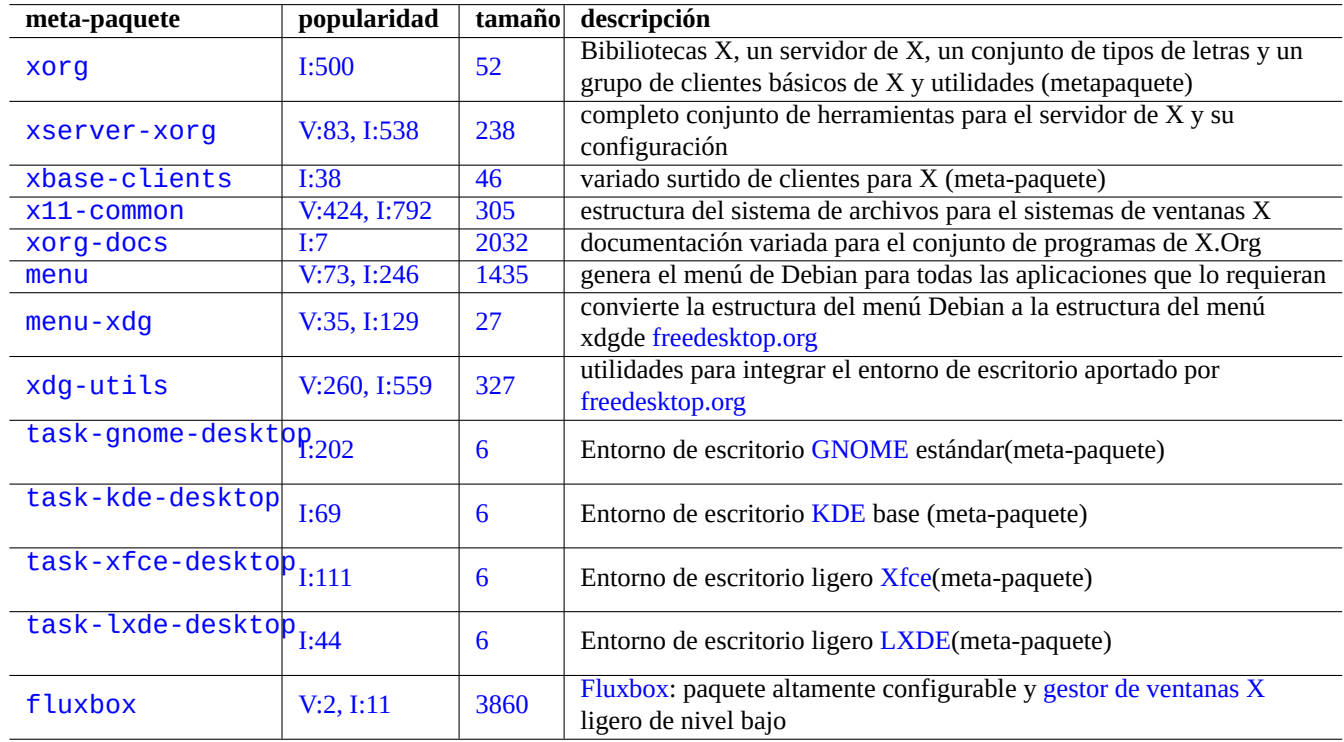

Existen unos pocos meta-paquetes, que se crean para facilitar la instalación.

Cuadro 7.1: Relación de meta[-paquetes](https://es.wikipedia.org/wiki/Fluxbox) importantes del sistema de venta[nas X](https://es.wikipedia.org/wiki/X_window_manager)

Para aspectos básicos sobre el sistema X, consulte X(7) y the LDP XWindow-User-HOWTO.

# **7.2. Configurando el entorno de escritorio**

Un entorno de escritorio generalmente es una combinación de un gestor de ventanas X, un administrador de archivos y un conjunto de programas de utilidades.

Usted puede configurar un entorno de escritorio completo como GNOME, KDE,Xfce, o LXDE, desde aptitude bajo el menú de [tareas.](https://es.wikipedia.org/wiki/Entorno_de_escritorio)

### **sugerencia**

El menú de tareas pu[ede estar desincron](https://es.wikipedia.org/wiki/Entorno_de_escritorio)izado con el [último es](https://es.wikipedia.org/wiki/GNOME)t[ado d](https://es.wikipedia.org/wiki/KDE)[e tra](https://es.wikipedia.org/wiki/Xfce)n[sición d](https://es.wikipedia.org/wiki/LXDE)e paquete en Debian en los entornos «inestable»/«en pruebas». En tal situación, usted necesita deseleccionar algunos meta-paquetes enumerados bajo el meú de tareas de aptitude(8) para evitar conflictos entre paquetes. Cuando se encuentre deseleccionando los meta-paquetes, debe seleccionar ciertos paquetes que cumplen sus dependencias manualmente para evitar que sean borrados en forma automática.

De forma alternativa, usted puede configurar un entorno de escritorio sencillo sólo con un gestor de ventanas X como Fluxbox.

Para una relación de los gestores de ventanas y escritorios disponibles para el sistema X puede visitar la guía de gestores de ventanas para X..

# **7.2.1. Menú de Debian**

[El sistema de me](http://www.xwinman.org)nú de Debian aporta una interfaz general tanto para programas en modo texto como con interfaz gráfica mediante la orden update-menus(1) del paquete menu. Cada paquete instala la información de su menú en el directorio /usr/share/menu. Consulte «/usr/share/menu/README».

# **7.2.2. [Menú de Free](https://www.debian.org/doc/packaging-manuals/menu.html/)desktop.org**

Cada paquete que cumpla con el sistema de menú de Freedesktop.org instala la información de sus menús según los archivos «\*.desktop» en el directorio «/usr/share/applications». Los entornos de escritorio modernos que cumplen el estándar de Freedesktop.org utilizan esta información para generar sus menús usando el paquete xdg-utils. Consulte «/usr/share/doc/xdg-utils/README».

## **7.2.3. Menú de Freedesktop.org para el menú de Debian**

Para acceder al menú tradicional de Debian desde el menú de Freedesktop.org de acuerdo con el entorno de los gestores de ventanas como GNOME y KDE, debe instalar el paquete menu-xdg.

# **7.3. La relación servidor/client[e](https://www.freedesktop.org/wiki/Specifications/menu-spec/)**

El sistema de ventanas X se activa como una combinación de un servidor y un cliente. El significado para los términos **servidor** y **cliente** con respecto a los términos **local** y **remoto** requiere una aclaración aquí.

Los servidores X modernos tienen la Extensión de Memoria Compartida del MIT y se comunican con los clientes locales X utilizando memoria local compartida. Esto circunda el canal de comunicación entre procesos de red transparente de Xlib y mejora el desempeño para imagenes grandes.

# **7.4. El servidor X**

Consulte xorg(1) para información sobre el servidor X.

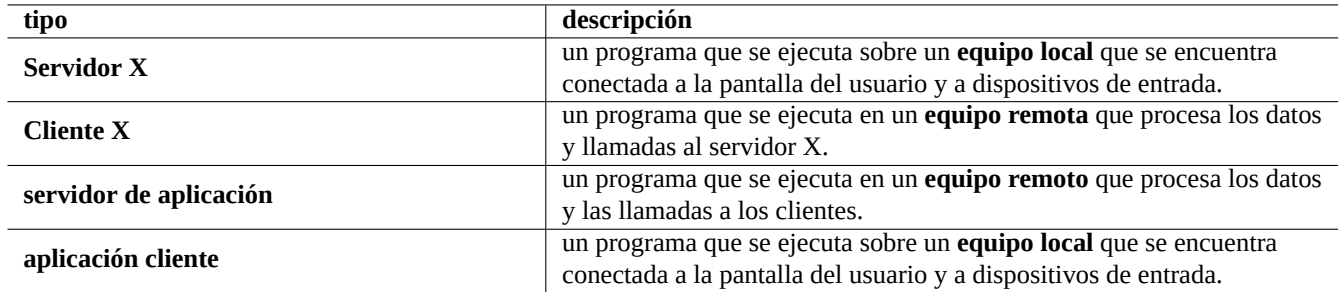

Cuadro 7.2: Relación de la terminología para servidor/cliente

# **7.4.1. La (re)configuración del servidor X**

Lo siguiente (re)configura un servidor X.

# dpkg-reconfigure --priority=low x11-common

### **nota**

Los núcleos recientes de Linux tienen un soporte de dispositivos de entreada y gráficos bueno con DRM, KMS y udev. El servidor X se ha reescrito para utilizalos. Así /etc/X11/xorg.conf no está en su sistema. Estos parámetros son configurados por el núcleo. Consulte fb/modedb.txt» en la documentación del núcleo de Linux.

Para la más alta resolución en un monitor CRT, es una buena idea configurar la tasa de refresco al valor más alto que su monitor puede gestionar (85 Hz es lo ideal, 75 Hz está bien) con el objetivo de reducir el parpadeo. Para un monitor LCD, la taza de refresco estándar más baja (60 Hz) de forma general es la adecuada dada su baja respuesta.

### **nota**

Sea cuidadoso en no usar tasas de refresco demasiado altas que puedan causar errores graves a nivel del hardware en su monitor.

## **7.4.2. Métodos de conexión al servidor X**

Existen muchas maneras de obtener una instancia del «Servidor X« (del lado de la **visualización**) para aceptar conexiones de un «cliente de X« (del lado de la **aplicación**).

### **aviso**

No use conexiones TCP/IP remotas en redes **inseguras** para conectarse a un servidor X a menos que tenga una muy buena razón a menos que utilice cifrado. Un «socket« TCP/IP remoto sin cifrar es propenso a un ataque de tipo **eavesdropping** y se encuentra deshabilitado por omisión en el sistema Debian. Utilice «ssh -X».

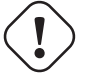

### **aviso**

No use conexiones XDMCP en una red **insegura**. Envían los datos por medio de UDP/IP sin cifrar, siendo propenso a un ataque de tipo **eavesdropping**.

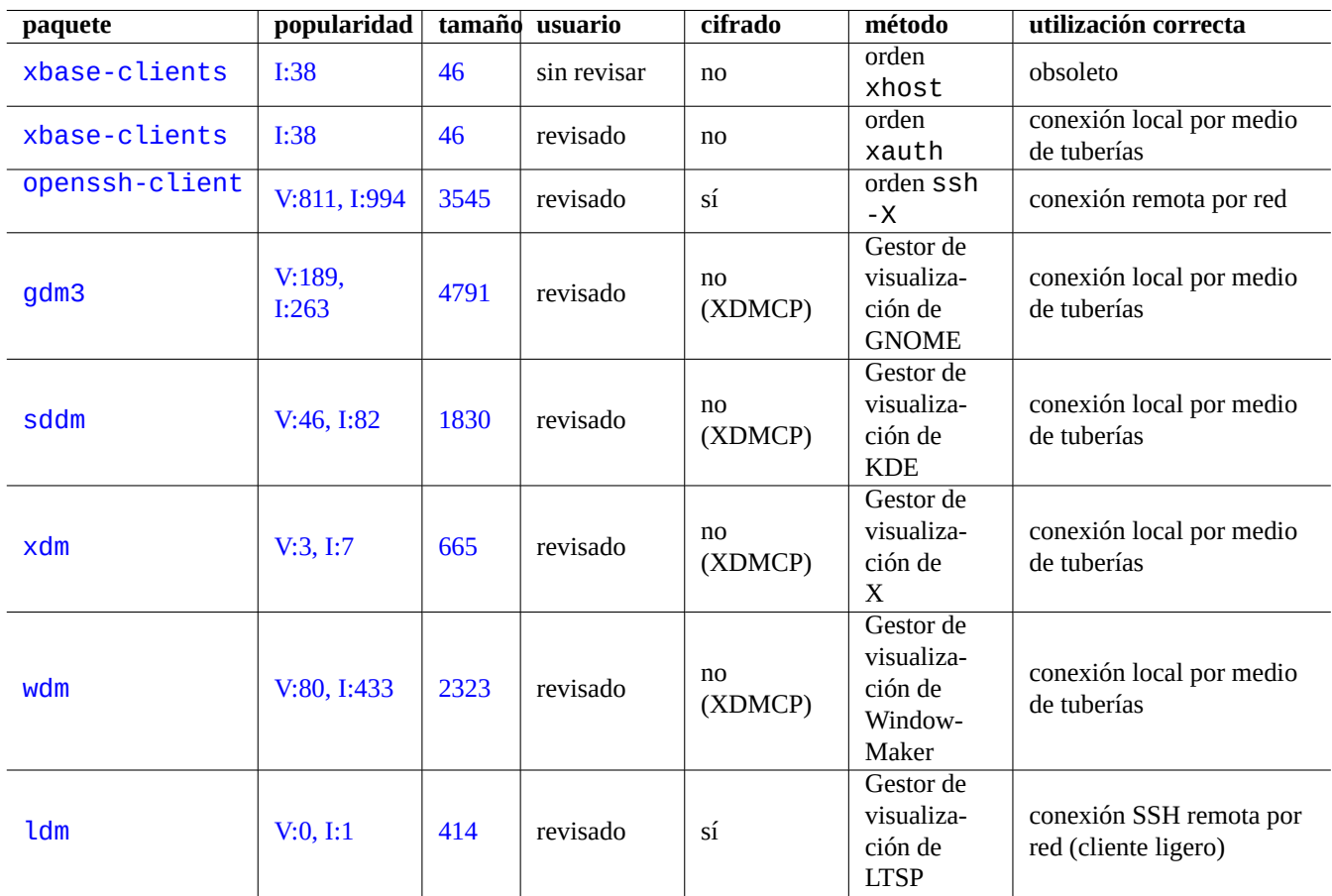

[Cu](http://qa.debian.org/popcon-graph.php?packages=ldm)adro 7.[3:](http://packages.qa.debian.org/l/ldm.html) Relación de los métodos de conexión al servidor X

# **7.5. Inici[o del Sistema de Ven](https://es.wikipedia.org/wiki/Linux_Terminal_Server_Project)tanas X**

El Sistema de Ventanas X habitualmente empieza como una sesión X la cual es una combinación de un servidor X y los clientes X conectados. Para un sistema de escritorio normal, ambos se ejecutan en la propia estación de trabajo.

La sesión X se inicia de una de las siguientes maneras.

- orden de inicio startx desde la línea de órdenes
- [One of the](https://en.wikipedia.org/wiki/X_session_manager) X display manager daemon programs \*dm started by systemd based on the dependency of "graphical.target".

### **sugerencia**

El archivo de órdenes de inicio del demonio de gestión de visualización comprueba el contenido del archivo «/etc/X[11/default-di](https://es.wikipedia.org/wiki/X_Display_Manager)splay-manager»antes de ejecutarse realmente a si mismos. Esto asegura que solo un programa de demonio gestor de visualización X esta activo.

### **sugerencia**

Consulte Sección 8.4.5 s[obre las variables del ento](https://es.wikipedia.org/wiki/X_Display_Manager)rno inicial del gestor de visualización X.

Fundamentalmente, todos estos programas ejecutan el archivo de órdenes «/etc/X11/Xsession». Entonces el archivo de órdenes «/etc/X11[/Xses](#page-206-0)sion» lleva a cabo la acción de run-parts(8) para ejecutar los archivos de órdenes en el directorio «/etc/X11/Xsession.d/». Esto es fundamentalemte una ejecución del primer programa el cual se encuentra en la orden siguiente por la orden interna exec.

- 1. Si está definido, el archivo de órdenes tiene como parámetro de «/etc/X11/Xsession por el gestor de visualización X.
- 2. Si está definido el archivo de órdenes «~/.xsession» o «~/.Xsession».
- 3. Si está definido, la orden «/usr/bin/x-session-manager».
- 4. Si está definido la orden «/usr/bin/x-window-manager».
- 5. Si está definido, la orden «/usr/bin/x-terminal-emulator».

Este proceso tiene en cuenta el contenido de «/etc/X11/Xsession.options». El programa exacto al que apuntan estas órdenes «/usr/bin/x-\*», se determina por el sistema de alternativas de Debian y se cambia por medio de «update-alternatives --config x-session-manager», etc.

Para más detalles consulte Xsession(5).

## **7.5.1. Inicio de sesión con gdm3**

gdm3(1) le permite seleccionar desde su menú el tipo de sesión (o entorno de escritorio: Sección 7.2) y lenguaje (o configuración regional: Sección 8.4). Mantiene el valor seleccionado por defecto en «~/.dmrc» como el siguiente.

[Desktop] Session=defau[lt](#page-203-0) Language=ja\_JP.UTF-8

# **7.5.2. Configuración de la sesión X (método clásico)**

En un sistema donde «/etc/X11/Xsession.options» contiene una línea «allow-user-xsession» sin estar precedida de caracteres «#», cualquier usuario que define «~/.xsession» o «~/.xsession» es capaz de configurar la acción de «/etc/X11/Xsession» por la sobreescritura completa del código del sistema. La última orden en el archivo«~/.xsession» podría usar la llamada «exec some-window/session-manager» para iniciar su gestor de sesión/ventanas X favorito.

Si esta funcionalidad es usada, la selección del gestor (DM) de visualización (o acceso), gestor de sesión o gestor de ventanas (WM) del sistema será ignorada.

## **7.5.3. Configuración de la sesión X (método nuevo)**

Aquí están los nuevos métodos para la configuración de la sesión X sin sobreescribir completamente el código del sistema como se vió anteriormente.

- El gestor de visualización gdm3 puede seleccionar una sesión especifica y asignarla como parámetro de «/etc/X11/Xsession».
	- Los archivos «/etc/profile», «~/.profile», «/etc/xprofile» y «~/.xprofile» son ejecutador como parte del proceso de inicio de gdm3.
- El archivo «~/.xsessionrc» se ejecuta como parte del proceso de inicio (independientemente del escritorio).
	- «#allow-user-xsession» en «/etc/X11/Xsession.options» no restringe la ejecución del archivo «~/.xsessioni
- El archivo «~/.gnomerc» se ejecuta como parte del proceso de inicio (únicamente en el escritorio GNOME).

La selección del gestor (DM) de visualización (o acceso), el gestor de sesión o el gestor de ventanas (VM) por la utilidad del sistema se respeta.

Estos archivos de configuración podrían no contener en ellos «exec ...» o exit».

## **7.5.4. Conexión de un cliente X remoto por medio de SSH**

El uso de «ssh -X» permite una conexión segura desde un servidor X local a un servidor de aplicaciones remoto.

Si quiere no usar la opción de la línea de órdenes «-X», asigne «yes» a la entrada «X11Forwarding» en «/etc/ssh/sshd\_config» del equipo remoto.

Inicio del servidor X en el equipo local.

Abra una xterm en el equipo local.

Ejecute ssh(1) para establecer una conexión con el sitio remoto como se muestra.

localname @ localhost \$ ssh -q -X nombre\_de\_acceso@equipo\_remoto.dominio Password:

Ejecute una orden de aplicación X, p. ej. «gimp», en el sitio remoto como se muestra.

nombre\_de\_acceso @ equipo\_remoto \$ gimp &

Este método puede mostrar la salida de un cliente remoto X como si se estuviera conectado localmente conectado a través de un «socket« de dominio UNIX local.

# **7.5.5. Seguridad de un terminal X a través de Internet**

La securización de un terminal X a través de Internet, el cual muestra remotamente la ejecución de un entorno de escritorio X, puede ser alcanzado facilmente utilizando un paquete especializado como ldm. Su equipo local se convierte en un cliente ligero del servidor de aplicación remoto conectado a través de SSH.

# **7.6. Tipos de letras en las ventanas X**

Fontconfig 2.0 fue creado en 2002 para proporcionar una biblioteca independiente de la distribución para la configuración y la personalización del acceso a los tipos de letras. Debian tras squeeze utiliza Fontconfig 2.0 para la configuración de sus tipos de letras.

[Los tipos de let](https://en.wikipedia.org/wiki/Fontconfig)ras que soporta el Sistema de Ventanas X puede resumirse como sigue.

- Sistema históricos de soporte de tipos de letras del lado de servidor X
	- El núcleo del sistema de tipos de letras X11 original aporta compatibilidad hacia atras para versiones antiguas aplicaciones cliente X.
	- El núcleo de tipos de letras X11 original son instalados con el servidor X.
- Sistema de soporte de tipos de letras del lado del cliente X moderno
	- El sistema moderno X opera con todos los tipos de letras que se enumeran a continuación (Sección 7.6.1, Sección 7.6.2 y Sección 7.6.3) con características avanzadas como «anti-aliasing«.
	- Xft 2.0 conecta las aplicaciones modernas X como las de GNOME, KDE y LibreOffice con la biblioteca FreeType 2.0.
	- FreeType 2.0 aporta bibliotecas que permiten agrandar los tipos de letras.
	- Fontcon[fig](#page-197-0) aporta la resolución de la especificación del tipo de letra para  $X$ ft 2.0. Consulte para su configuración fonts.conf(5).
	- [Tod](https://en.wikipedia.org/wiki/Xft)as las aplicaciones modernas X que utilizan Xft 2.0 p[ueden com](https://es.wikipedia.org/wiki/GNOME)[unicar](https://es.wikipedia.org/wiki/KDE)s[e con el servi](https://es.wikipedia.org/wiki/LibreOffice)dor X moderno u[tilizando l](http://freetype.sourceforge.net/index.html)a Exten[sión de R](http://freetype.sourceforge.net/index.html)epresentación X (X Rendering Extension).
	- La Extensión de Representación X mueve el acceso al tipo de letra y gl[ifo d](https://en.wikipedia.org/wiki/Xft)e la generación de la imagen desde el servidor X [al cliente X](https://en.wikipedia.org/wiki/Fontconfig).

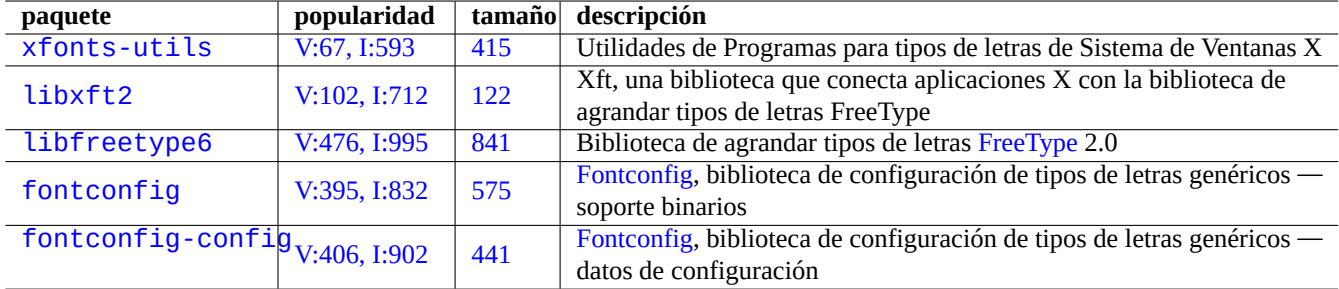

[Cuadro 7](http://packages.debian.org/sid/fontconfig-config).4: Tabla de paquetes des[oporte a los](https://en.wikipedia.org/wiki/Fontconfig) sistemas de tipos de letras de ventanas X

Puede comprobar la configuración de los tipos de letras como se muestra.

- ruta al núcleo X11 de los tipos de letras «xset q»
- «fc-match» tipos de letras por defecto para fontconfig
- «fc-list» para los tipos de letras disponibles de fontconfig

### **sugerencia**

«The Penguin and Unicode« es un buen resumen del Sistema de Ventanas X moderno. Otra documentación en http://unifont.org/ puede aportar información interesante sobre los tipo de letra Unicode, software que habilita Unicode, internacionalización y aspectos de usabilidad de Unicode en sistemas operativos free/libres/fuentes abiertas (FLOSS).

## **7[.6.1.](https://es.wikipedia.org/wiki/Software_libre_y_de_código_abierto) Tipos de letras fundamentales**

Existen dos familias fundamentales de tipos de letra para equipos.

- Tipos de letra de mapas de bit (buenos para bajas resoluciones)
- Tipos de letra de contorno/trazos (b[uenos para altas resolucione](https://es.wikipedia.org/wiki/Tipo_de_letra#Tipo_de_letra_en_los_ordenadores)s)

Mientras que el escalado de tipos de letra de mapas de bit produce una imagen desenfocada, el escalado de tipos de letra de trazo produce imágenes suaves.

Los tipos de letra de mapas de caracteres de un sistema Debian normalmente son aportados por los comprimidos archivos de tipos de letra X11 pcf teniendo como extensión del archivo «.pcf.qz».

Los tipo de letra de trazo en el sistema Debian son aportados por como se muestra.

- [Archivos de ti](https://fontforge.sourceforge.net/pcf-format.html)pos de letra Tipo 1 PostScript teniendo como extensión del archivo «.pfb» (archivo binario d[el tipo de letra\) y](https://fontforge.sourceforge.net/pcf-format.html) «.afm» (archivo de métricas del tipo de letra).
- Los archivos del tipos de letra TrueType (o OpenType) normalmente tienen una extension « .ttf».

### **sugerencia**

OpenType es un intento de [sustituir ta](https://es.wikipedia.org/wiki/TrueType)nto [TrueTyp](https://es.wikipedia.org/wiki/OpenType)e como Tipo 1PostScript.

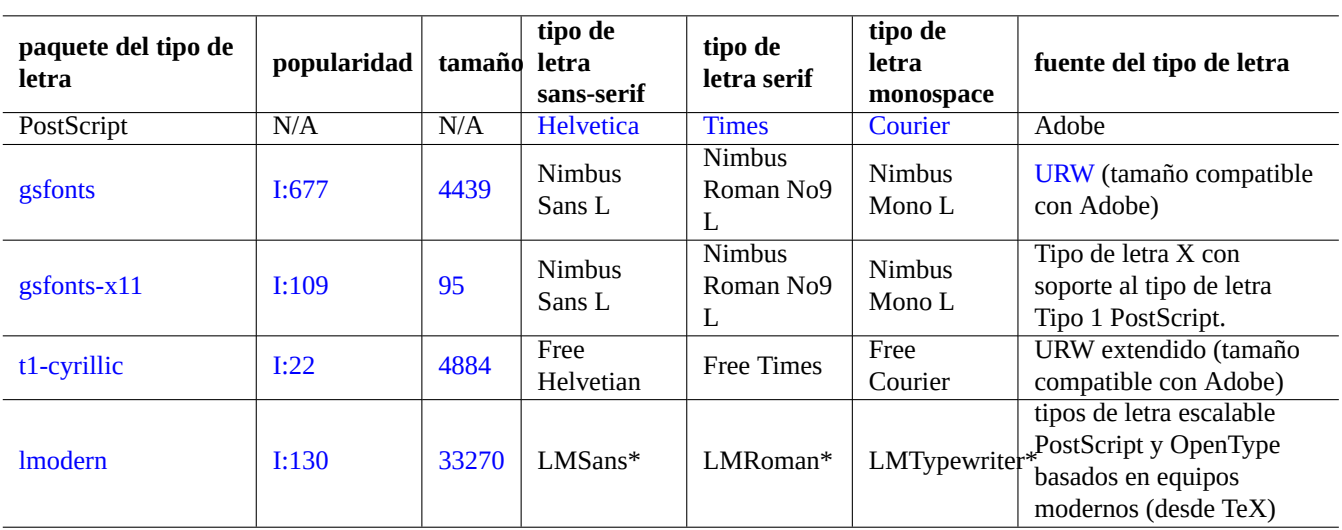

[Cuadr](http://qa.debian.org/popcon-graph.php?packages=lmodern)o 7.5: Tab[la de c](http://packages.qa.debian.org/l/lmodern.html)orrespondencia de los tipos de letra Tipo 1 PostScript

### **sugerencia**

Tipos de letra DejaVu basados en el superconjunto de tipos de letra Bitstream V[era.](https://es.wikipedia.org/wiki/PostScript)

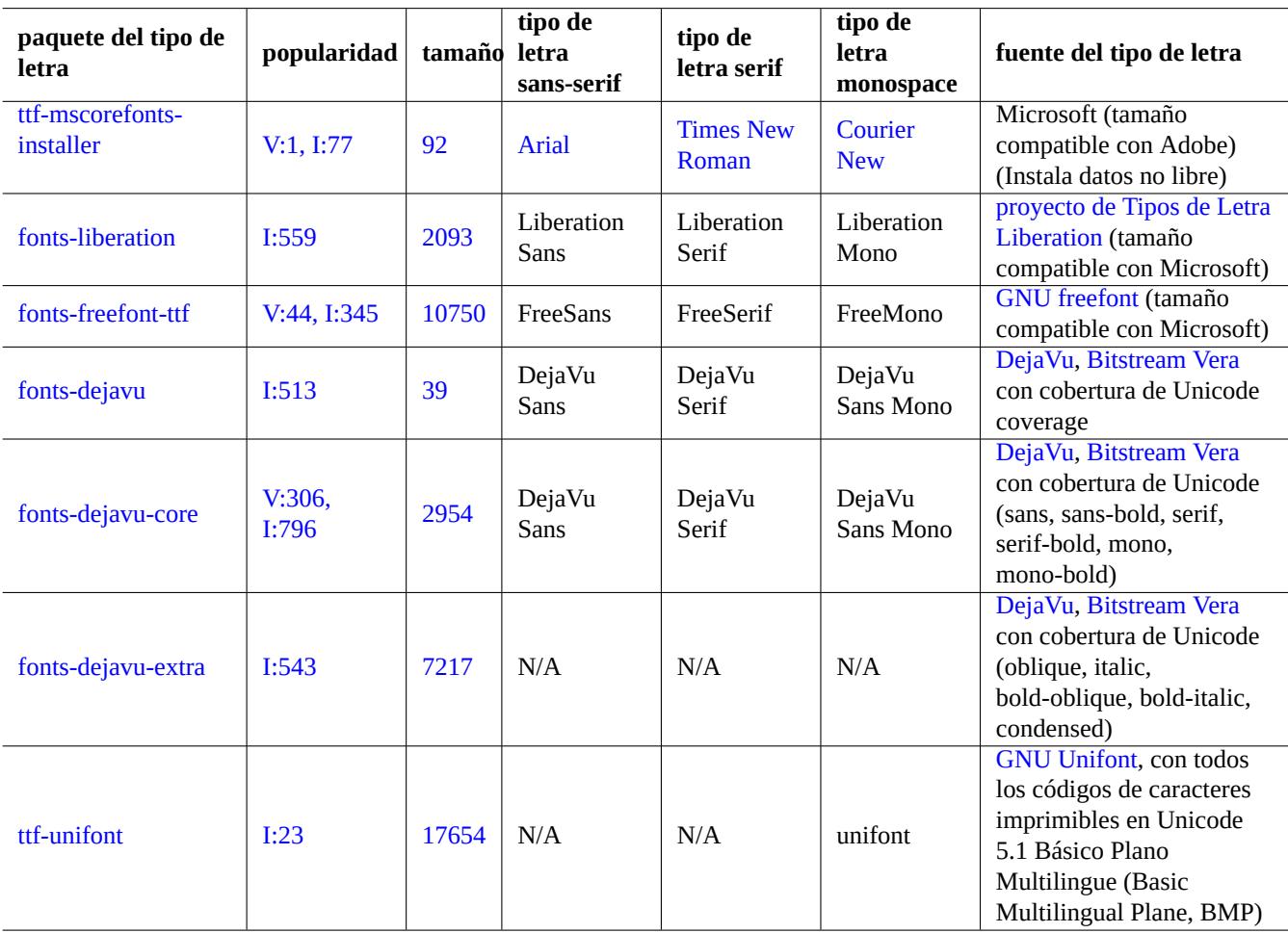

Cuadro 7.6: Tabla de correspondencia de los tipos de letra TrueType

# **7.6.2. Tipos de letra adicionales**

aptitude(8) le ayudará a encontrar fácilmente tipos de letra adicionales.

- La relación de paquetes ordenada se encuentra en «Tareas« → «Ubicación«
- La relación de paquetes de tipos de letra puede ser filtrada con expresiones regulares en debtag: «~Gmade-of::data:font»
- La relación de paquetes de los tipos de letra BDF (mapas de bits) puede ser filtrada por el nombre del paquete: «~nxfonts-»
- La relación de paquetes de tipos de letra TrueType (de tipo trazo) puede ser filtrada por la expresión regular del nombre del paquete: «~nttf-|~nfonts-»

Ya que los tipos de letra **Libres** algunas veces ofrecen limitaciones, instalar o compartir tipos de letra TrueType comerciales puede ser una opción para los usuarios de Debian. Para que este proceso sea más fácil para el usuario se han creado los paquetes correspondientes.

- mathematica-fonts
- fonts-mscorefonts-installer

Dispone de un conjunto importante de tipos de letra TrueType al precio de contaminar su sistema **Libre** con tipos de letra no libres.

# **7.6.3. Tipos de letra CJK**

Aquí están algunos conceptos clave de los tipos de letra de caracteres CJK.

<span id="page-197-0"></span>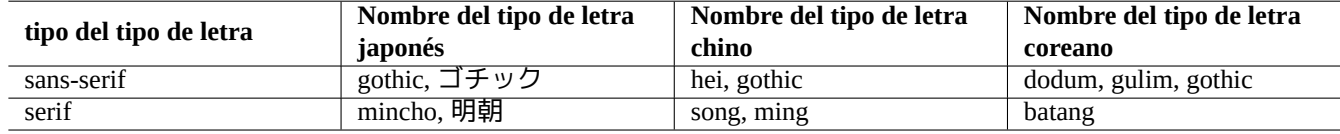

Cuadro 7.7: Tabla de palabras clave de los nombes de los tipos de letra CJK para indicar el tipo del tipo de letra

El nombre de los tipos de letras como «VL PGothic« con la «P« es un tipo de letra proporcional el cual corresponde al tipo de letra ««VL Gothic« con la anchura modificada.

Por ejemplo, la tabla de códigos Shift\_JIS incluye 7070 caracteres. Pueden ser agrupados como se muestra.

- JIS X 0201 caracteres de un único byte (191 caracteres, conocidos por el alias de caracteres de la mitad de anchura)
- JIS X 0208 caracteres de dobl[e byte \(68](https://es.wikipedia.org/wiki/Shift_JIS)79 caracteres, conocidos como caracteres de anchura completa)

Los caracteres de doble byte ocupan el doble de ancho en las terminales de consola los cuales utilizan tipos de letra de ancho modificado CJK. Para evitar este tipo de situaciones los tipos de letra de mapas de bits Hanzi (HBF) File con la extensión del archivo «.hbf» puede ser desplegados para los tipos de letras que contienen caracteres de un único byte y de doble byte.

Con el fin de ahorrar el espacio de los archivos de los tipos de letra TrueType, se pueden utilizar los archivos de colección de tipos de letras TrueType con la extensión de archivo «.ttc».

Para cubrir el complicado espacio de codificación de cara[cteres, el tipo de letra Tipo 1 CID clave](http://www.ibiblio.org/pub/packages/ccic/software/info/HBF-1.1/) PostScript es utilizado con los archivos CMAP empezando los mismos con « %!PS-Adobe-3.0 R[esource-](https://es.wikipedia.org/wiki/TrueType)CMap». Raramente se utiliza pa la visualización normal de X p[ero si para](https://es.wikipedia.org/wiki/TrueType) visualizar PDS. (consulte Sección 7.7.2).

### **sugerencia**

Debido a la unificación Han unification los múltiples glifos se esperan para algunos puntos de codificación Unicode. Unos de los más molestos son «U+3001 IDEOGRA[PHIC C](#page-198-0)OMMA« y «U+3002 IDEOGRAPHIC FULL STOP« cuya posición del carácter cambia entre paises CJK. Configurando la prioridad al tipo de letra centrado japones sobre el chino utilizando «~/.fonts.conf» puede dejar de ser molesto para los japoneses.

# **7.7. Aplicaciones X**

# **7.7.1. Aplicaciones de oficna X**

Aquí esta una relación de las aplicaciones fundamentales de oficina (LO se refiere a LibreOffice).

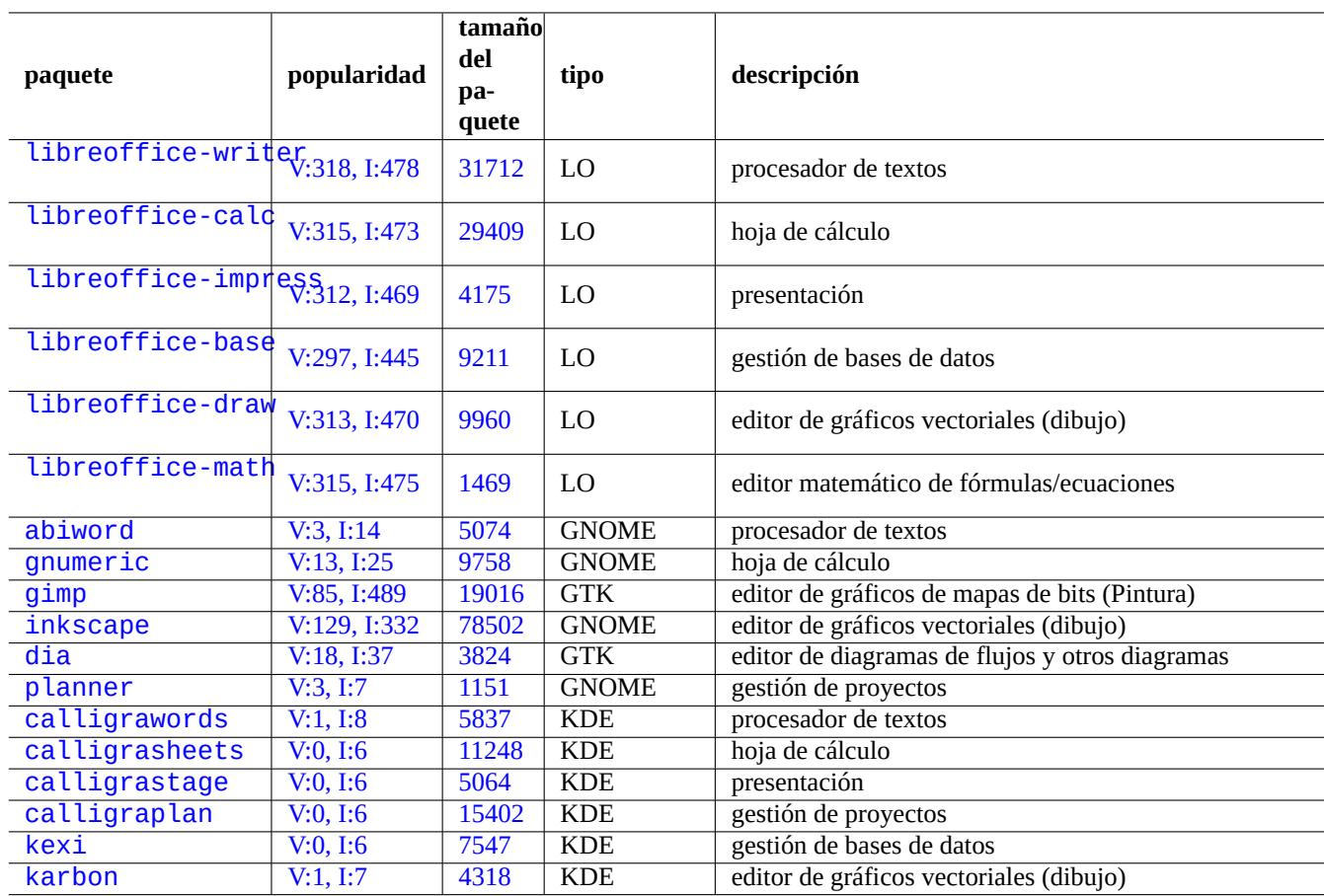

[Cuadr](http://qa.debian.org/popcon-graph.php?packages=kexi)o 7.8: R[elaci](http://packages.qa.debian.org/k/kexi.html)[ón](http://packages.qa.debian.org/c/calligraplan.html) de las aplicaciones X fundamentales de oficina

# **7.7.2. aplicaciones de utilidades X**

<span id="page-198-0"></span>Aqui esta la relación de aplicaciones de utilidades fundamentales que conozco.

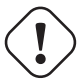

### **atención**

El paquete poppler-data (que anteriormente no era libre, consulte Sección 11.4.1) requiere ser instalado para los programas evince y okular que permiten visualizar documentos PDF CJK utilizando datos Cmap (Sección 7.6.3).

### **nota**

La instalación de [softw](#page-197-0)are como scribus (KDE) en el entorno de escritorio GNOME es correcta ya que la funcionalidad correspondiente no esta disponible en el entorno de escritorio GNOME. Pero la instalación de demaniados paquetes con funcionalidades solapadas desordenará su menú.

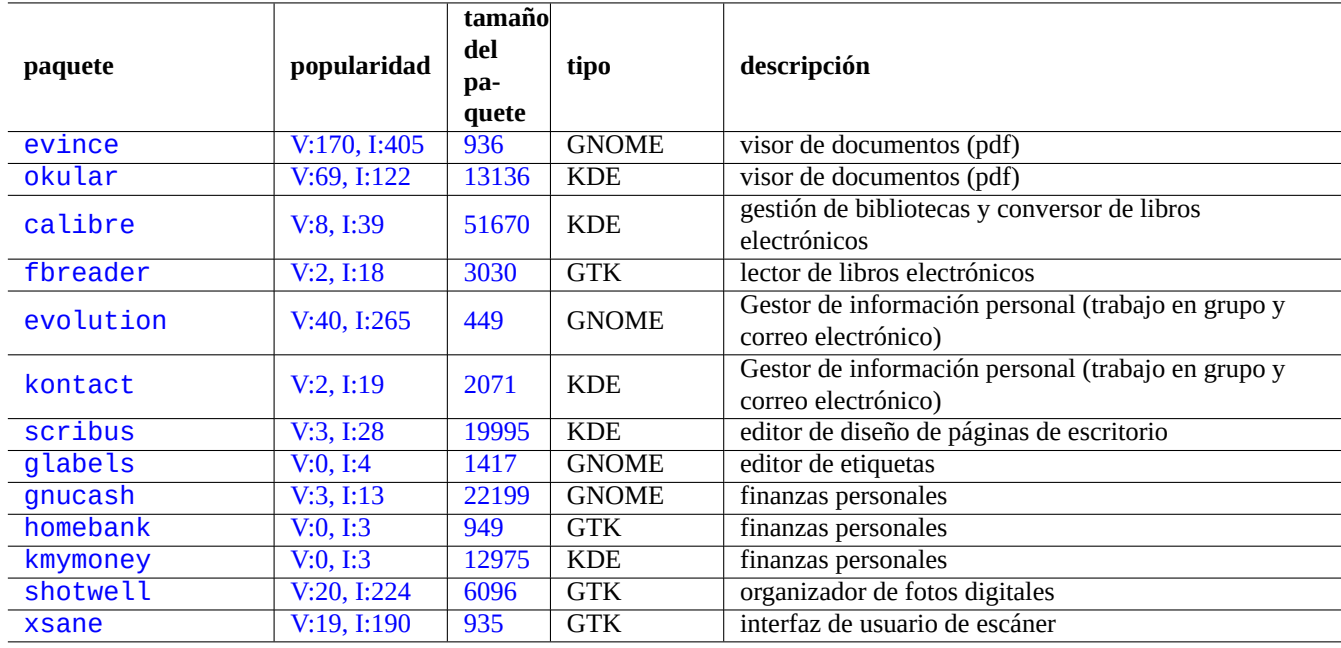

[Cuadro 7.](http://qa.debian.org/popcon-graph.php?packages=shotwell)9: R[elaci](http://packages.qa.debian.org/s/shotwell.html)[ón](http://packages.qa.debian.org/k/kmymoney.html) de aplicaciones de utilidades X fundamentales

# **7.8. La trivialidad X**

## **7.8.1. Portapapeles**

La selección de un ratón de tres botones es una funcionalidad intrinseca del portapapeles en las X (consulte Sección 1.4.4).

### **sugerencia**

La combinación «Shift-Insert« puede funcionar como un equivalente de la pulsación del botón del medio [del r](#page-52-0)atón.

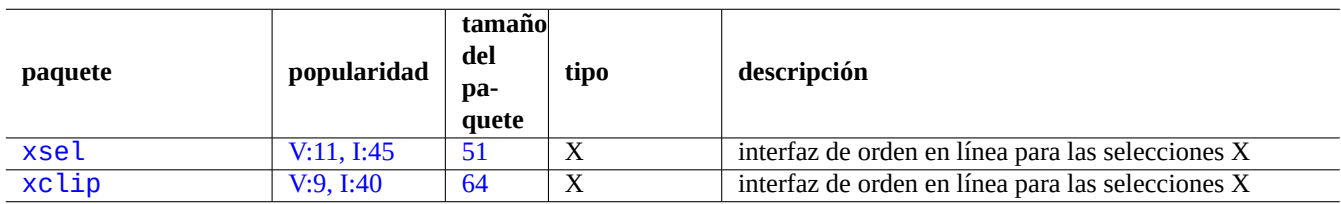

[Cuadro 7.](http://qa.debian.org/popcon-graph.php?packages=xsel)10: R[ela](http://packages.qa.debian.org/x/xsel.html)ción de los programas fundamentales X de selección

Lo[s entorn](http://packages.debian.org/sid/xclip)os de escritorio [modernos](http://qa.debian.org/popcon-graph.php?packages=xclip) (GN[OME](http://packages.qa.debian.org/x/xclip.html), KDE, …) tienen diferentes sistemas portapapeles para cortar, copiar y pegar utilizando el botón izquierda del botón y diferentes teclas (CTRL-X, CRTL-C, and CTRL-V).

## **7.8.2. Mapa de teclas y punteros asignados en X**

xmodmap(1) es una utilidad para cambiar el mapa del teclado y los punteros en el sistema de ventanas X. Para obtener el **código de la tecla** ejecute xev(1) en un interfaz X y pulse las teclas. Para tener el significado de **keysym**, mire en el interior de la definición de la MACRO en el archivo «/usr/include/X11/keysymdef.h» (paquete x11proto-core-dev). Todas las entradas «#define» en este archivo se llaman como «XK\_» anteponiendo a los nombres **keysym**.

## **7.8.3. Clientes X clásicos**

Los clientes de programas X más tradicionales, como xterm(1), pueden iniciarse con una seríe de parámetros desde la línea de órdenes para configurar su geometría, tipo de letra y pantalla.

También utilizan la base de datos de recursos X con el fin de configurar su apariencia. Los valores por defecto del ancho del sistema de los recursos X son almacenados en «/etc/X11/Xresources/\*» y los valores por defecto de sus aplicaciones en «/etc/X11/app-defaults/\*». Utilice estas configuraciones como línea base.

El archivo «~/.Xresources» se utiliza para guardar las configuraciones de usuario de los recursos. Este archivo se mezcla automáticamente con los valores por defecto de los recursos X después del acreditarse. Para realizar cambios en estas configuraciones y hacerlo efectivo de forma inmediata, mézclelos en la base de datos utilizando la siguiente orden.

\$ xrdb -merge ~/.Xresources

Consulte  $x(7)$  y  $x$ rdb $(1)$ .

# **7.8.4. El emulador de terminal X** —**xterm**

Aprenda todo sobre xterm(1) en http://dickey.his.com/xterm/xterm.faq.html.

## **7.8.5. Ejecutando clientes X como superusuario**

### **aviso**

Nunca comience un gestor de ventanas/sesión con la cuenta de superusuario escribiendo root en el gestor de sesión como gdm3 ya que se considera inseguro, incluso si piensa realizar tareas administrativas. La arquitectura entera de X se considera insegura si es ejecutada por el superusuario. Usted debe de utilizar el menor nivel de privilegios posible, como una cuenta de usuario corriente.

La manera fácil del ejecutar un cliente concreto de X, p. ej. «foo» como superusuario es utilizar sudo(8) etc. como se muestra a continuación.

\$ sudo foo &

```
$ sudo -s
# foo &
```
\$ ssh -X root@localhost # foo &

> **atención** Utilizar ssh(1) solo para este el propósito anterior es un auténtico desperdicio de recursos.

Para conectar un cliente X a un servidor X, tenga en cuenta lo siguiente.

- Los valores de las variables de entorno de los usuarios antiguos «\$XAUTHORITY» y «\$DISPLAY» deben ser copiados a los nuevos..
- El archivo que apunta al valor de la variable de entorno «\$XAUTHORITY» debe ser leible por el nuevo usuario.

# **Capítulo 8**

# **I18N y L10N**

El Multilenguaje (M17N) o Soporte del Lenguaje Propio para el software de aplicaciones se realiza en dos pasos.

- Internacionalización (I18N): para hacer que el software sea capaz de gestionar múltiples configuraciones dependiendo de la configuración regional.
- [Localización \(L10N\): para hacer que el software sea ca](https://es.wikipedia.org/wiki/Internacionalización_y_localización)paz de gestionar la configuración regional.

#### **sugerencia**

Hay 17, 18, o 10 letras entre «m« y «n«, «i« y «n«, o «l« and «n« en multilenguaje, internacionalización y la localización que se corresponden M17N, I18N, y L10N.

El software moderno como GNOME y KDE son multilenguaje. Están internacionalizados haciendo que gestionen los datos en UTF-8 y localizados aportando la traducción de sus mensajes a través de la infraestructura gettext(1). Los mensajes traducidos pueden ser aportados por paquetes especificos de localización. Estos pueden ser seleccionados dandole el valor correcto a las variables de entorno correspondientes con la configuración regional apropiada.

La representación más sencilla de información en formato texto es en **ASCII** la cual es suficiente para el inglés y utiliza menos [de 127](https://es.wikipedia.org/wiki/UTF-8) caracteres (códificados por 7 bits). Para poder representar muchos más caracteres para la funcionalidad de internacionalización, se crearon muchos sistemas de codificación de caracteres. El sistema de codificación moderno y razonable es **UTF-8** el cual puede gestionar practicamente cualquier carácter conocido por los humanos (consulte Sección 8.4.1).

Para más detalles consulte Introducción a i18n.

El soporte hardware a la internacionalización se realiza mediante la información de configuración del hardware de localización.

# **aviso**

Este capítulo esta desactualizado ya que esta fundamentado en Debian 7.0 (Wheezy) publicado en 2013.

# **8.1. La entrada por teclado**

El sistema Debian peude ser configurado para trabajar con muchas disposiciones internacionales del teclado utilizando los paquetes keyboard-configuration y console-setup.

```
# dpkg-reconfigure keyboard-configuration
# dpkg-reconfigure console-setup
```
Esto configura el teclado para la consola de Linux y la ventana X actualiza los parámetros de configuración en «/etc/default/keyboard» y «/etc/default/console-setup». Esto también configura el tipo de letra de la consola Linux.

Muchos caracteres no ASCII incluyen caracteres acentuados utilizados en muchos lenguajes europeos los cuales se pueden conseguir con la tecla inerte, la tecla AltGr y la tecla de composición.

Para los lenguajes asiáticos, necesitará utilizar métodos de entrada más complicados que aportan lo que discutiremos a continuación como IBus.

### **8.1.1. El soporte al método de [entrada con lB](https://es.wikipedia.org/wiki/Método_de_entrada)us**

La entrada [multi](https://en.wikipedia.org/wiki/Intelligent_Input_Bus)lenguaje a una aplicación se procesa como:

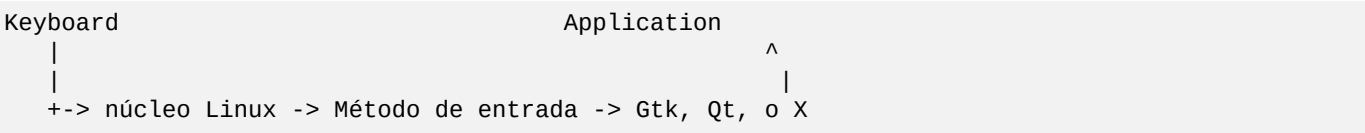

Configurar la entrada multilenguaje en el sistema Debian se simplifica por la utilización de la familia de paquetes IBus con el paquete im-config. La relación de paquetes IBus es la siguiente.

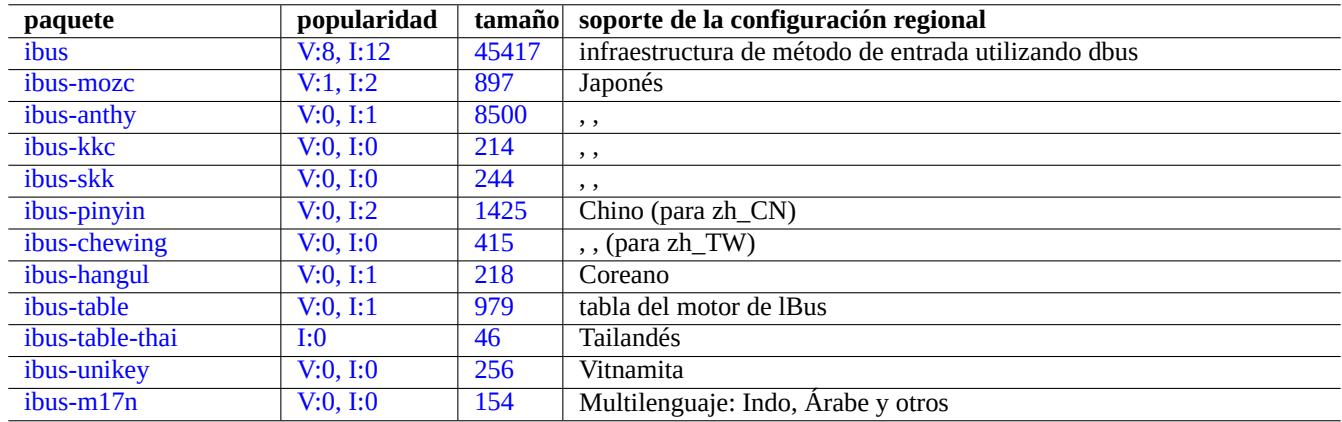

[Cuad](http://qa.debian.org/popcon-graph.php?packages=ibus-unikey)ro 8.1: [Relac](http://packages.qa.debian.org/i/ibus-unikey.html)ión de soporte de métodos de entrada con lBus

El método kinput2 y otras configuración regional clásicas asiáticas para los métodos de entrada todavía existen pero no son recomendables en un entorno X moderno UTF-8. Las cadenas de herramientas SCIM y uim son una aproximación un poco antiguas para la internacionalización de los métodos de entrada para un entorno X moderno UTF-8 .

## **8.1.2. Ejemplo para el japonés**

Para el método de entrada japonés un punto de comienzo muy útil es el entorno en inglés («en\_US.UTF-8»). Aquí esta como lo hoce con IBus para GNOME3:

- 1. Instale el paquete de herramientas de entrada para el japonés ibus-anthy con sus paquetes recomendados como im-config.
- 2. Ejecute «im-config» desde el intérprete de órdenes y seleccioné «ibus» como método de entrada.
- 3. Seleccioné «Configuración« → «Teclado« → «Método de entrada« → pulsé «+» en «Métodos de entrada« → «Japonés« → «Japonés (anthy)« y pulsé «Añadir«.
- 4. Seleccioné «japonés« y pulse «Añadir« para el soporte de teclado japonés sin conversión de caracteres. (Usted puede elegir tantas formas de entrada como desee.)
- 5. Vuelvase a acreditar con su cuenta de usuario.
- 6. Compruebe la configuración con «im-config».
- 7. Configure la fuente de entrada pulsado el botón derecho en el icono de la barra de herramientas del interfaz gráfico de usuario.
- 8. Cambie entre fuentes de entrada con el SUPER-ESPACIO (habitualmente la tecla de Windows).

Tenga en cuenta:

- im-config(8) se comporta de forma diferente si la orden se ejecuta como superusuario o no.
- im-config(8) activa el mejor método de entrada en el sistema por defecto sin la intervención del usuario.
- La entrada del menú del interfaz gráfico de usuario de im-config(8) está desactivada por defecto para evitar desastres.

### **8.1.3. Desactivación del método de entrada**

Si quiere utilizar la entrada sin XIM (mécanismo utilizado por las X), asigne a «\$XMODIFIERS» el valor de cuando inicie un programa. Este es el caso de utilizar el japonés con el método de entrada egg en emacs(1) ya que desactiva ibus. Desde el intérprete de órdenes ejecute lo siguiente.

### \$ XMODIFIERS=none emacs

Para que se ejecute la orden por el menú de Debian, debe introducir la configuración adecuada en «/etc/menu/» siguiendo el método que se describe en «/usr/share/doc/menu/html».

# **8.2. La salida por pantalla**

La consola de Linux solo puede mostrar un número limitado de caracteres. (Necesitará un programa de terminal especial como ifbterm(1) para visualizar lenguajes no europeos en una consola que no sea X).

Las Ventanas X pueden mostrar cualquier carácter UTF-8 como necesitan los datos de los tipos de letra que existen (el Sistema de Ventanas X se encarga de la codificación de los datos de tipos de letra originales, siendo transparente para el usuario).

# **8.3. Ancho de los caracteres ambiguos de Asia oriental**

En las configuraciones regionales de Asia oriental, el área de dibujo de los caracteres griegos y cirílicos puede ser ampliada más allá de lo deseado causando que no se muestren alineados en la salida (consulte Anexo Estándar de Unicode #11).

Puede solucionar este problema:

- gnome-terminal: Editar → Preferencias → Perfiles → Editar → Comp[atibilidad → Caracters de ancho a](https://unicode.org/reports/tr11/)mbiguo → Estrechar
- ncurses: asigne en el entorno export NCURSES\_NO\_UTF8\_ACS=0.

# **8.4. Configuración regional**

<span id="page-203-0"></span>La configuración regional de las aplicaciones que se ejecutan en un entorno de ventanas X comienza en gdm3(1).

# **8.4.1. Fundamentos de codificación**

La variable de entorno «LANG=xx\_YY.ZZZZ» asigna a la configuración regional el código del lenguaje «xx», código del país «yy», y la codificación «ZZZZ» (consulte Sección 1.5.2).

La última versión estable del sistemas Debian asigna habitualmente la configuración regional como LANG=xx\_YY.UTF-8». Así se usa la codificación UTF-8 con el juego de caracteres Unicode. Este sistema de codificación UTF-8 es un sistema que utiliza un sistema de codificación de varios bytes y utiliza los puntos del código de forma inteligente. Los datos ASCII, que consisten unicamente en 7 bits por código, son siempre datos [UTF-](#page-57-0)8 correctos y consisten únicamente en un byte por carácter.

El sistema Debian anterio[r usaba](https://es.wikipedia.org/wiki/UTF-8) la asignación de la configu[ración reg](https://es.wikipedia.org/wiki/Unicode)ional como «LANG=C» o «L[ANG=xx](https://es.wikipedia.org/wiki/UTF-8)\_YY» (sin «.UTF-8»).

- El juego de caracteres ASCII es utilizado en «LANG=C» o «LANG=POSIX».
- El sistema de codificación tradicional en Unix es «LANG=xx\_YY».

Los sistemas de codifica[ción tra](https://es.wikipedia.org/wiki/ASCII)dicionales reales que se utilizan ahora como «LANG=xx\_YY» pueden ser identificados comprobando «/usr/share/i18n/SUPPORTED». Por ejemplo, «en\_US» utiliza la codificación «ISO-8859-1» y «fr\_FR@euro» utiliza la codificación «ISO-8859-15».

**sugerencia**

Para el significado de los valores de los códigos, consulte Tabla 11.2.

## **8.4.2. Razón de ser de la configuración regional U[TF-8](#page-291-0)**

EL conjunto de caracteres Unicode puede representar virtualmente todos los caracteres conocidos por el hombre con códigos que tienen el rango en notación hexadecimal desde 0 hasta 10FFFF. Su almacenamiento necesita al menos 21 bits.

El sistema de codificación de texto UTF-8 encaja en el código Unicode con una representación adecuada de flujos de 8 bits que la hace compatible con los si[stemas de](https://es.wikipedia.org/wiki/Unicode) procesamiento de datos ASCII. **UTF** significa Formato de Transformación Unicode (Unicode Transformation Format).

Recomendaría la utilización de la configuración regional UTF-8 para el escritorio, p. ej. «LANG=en\_US.UTF-8». La primera parte de la configuración regional [determ](https://es.wikipedia.org/wiki/UTF-8)ina el lenguaje en que las aplicaciones presentan los mensajes. Por ejemplo, gedit(1) (editor de texto del escritorio GNOME) con «LANG=fr\_FR.UTF-8» la configuración regional puede mostrar y editar información en formato texto con caracteres chinos mientras visualiza los mensajes en francés, como lo determinan los métodos de entrada y tipos de letra instalados.

También recomendaria configurar la localización configurando unicamente la variable de entorno «\$LANG». La configuración de la combinación de las variables «LC\_\*» (consulte locale(1)) en la configuración regional UTF-8 no aporta demasiadas ventajas.

Incluso texto plano en inglés puede contener caracteres que no perteneces a ASCII, p. ej. las comillas ligeramente inclinadas a izquierda y derecha no están incluidas en ASCII.

```
"comillas dobles de este texto" no son las «comillas dobles ASCII«
'comillas simples de este texto' no son las 'comillas simples ASCII'
```
Cuando la información en formato de texto plano ASCII se convierte a UTF-8, tiene exactamente el mismo contenido y tamaño que el original ASCII. Así que no se pierde nada por configurar la configuración regional con UTF-8.

Algunos programas utilizan más memoria después de configurarlos con l18N. Esto es debido que han sido escritos para utilizar UTF-32(UCS4) internamente para utilizar Unicode con el fin de optimizar la velocidad y utilizan 4 bytes por cada carácter ASCII con independencia de la configuración regionals[eleccio](https://es.wikipedia.org/wiki/ASCII)nada. Nueva[mente, no](https://es.wikipedia.org/wiki/UTF-8) se pierde nada por utilizar como configuración regional UTF-8.

Los sistemas de codificación no UTF-8 especificos de un producto tienden a tener menores pero molestas diferencias en algu[nos caracteres c](https://en.wikipedia.org/wiki/UTF-32/UCS-4)omo los caracteres gráficos para muchos paises. La implantación del sistema UTF-8 de los modernos sistemas operativos generalmente solucionan estos conflictos de codificación.

# **8.4.3. Reconfiguración de la configuración regional**

Para que el sistema tenga acceso a una configuración regional particular, los datos de la configuración regional deben ser compilades desde la base de datos de las configuraciónes regionales. (El sistema Debian **no** ofrece todas las localizaciones precompiladas a menos que instale el paquete locales-all package.) La relación completa de configuraciónes regionales disponibles para la compilación está en «/usr/share/i18n/SUPPORTED». Esto enumera todos los nombres correctos de las configuraciónes regionales . La relación siguiente enumera las configuraciónes regionales UTF-8 compiladas en forma de binario.

\$ locale -a | grep utf8

La ejecución de la orden siguiente reconfigura el paquete locales.

### # dpkg-reconfigure locales

Este proceso consta de 3 pasos.

- 1. Actualiza la relación de las configuraciones regionales disponibles
- 2. Compilar estos para obtener el formato binario
- 3. Configure el valor de la configuración regional por defecto en «/etc/default/locale» que será utilizado por PAM (consulte Sección 4.5).

La relación de configuraciónes regionales disponibles debería incluir «en\_US.UTF-8» y todos los lenguajes que encuentre interesantes con «UTF-8».

La preferencia para la c[onfi](#page-129-0)guración regional por defecto es «en\_US.UTF-8» para el inglés US. Para otras lenguas, por favor, aseguresé de elegir una configuración regional con «UTF-8». Cualquiera de estas configuraciones puede gestionar cualquier carácter internacional.

### **nota**

Aunque la configuración regional a «C» utiliza mensajes en inglés US, solo gestiona los caracteres de ASCII.

### **8.4.4. Valor de la variable de entorno «\$LANG»**

Muchas aplicaciones modifican el valor de la variable de entorno «\$LANG».

- Para los programas de consola locales de Linux se inicializa mediante el mecanismo de PAM login(1)
- Para los programas X se inicializa por el mecanismo PAM de visualización
- Para los programas de consola remotos se inicializa por el mecanismo PAM ssh(1)
- Para todos los programas X puede ser cambiado por algunos gestores de sesión como gdm3(1)
- Para todos los programas X se modifica por el código de inicio de sesión X en « $\sim$ /.xsessionrc»
- Para todos los programas de consola se mdifica por el código de inicio del intérprete de órdenes «~/.bashrc»

### **sugerencia**

Es una buena práctica, para obtener la máximo compatibilidad, configurar la configuración regional como «en\_US.UTF-8» en todo el sistema.

# **8.4.5. Especificación de la configuración regional en las Ventanas X**

Puede elegir una configuración regional especifica solo para entornos X independientemente de la configuración completa de su sistema de la configuración regional utiizando la personalización mediante PAM (consulte Sección 4.5) de la forma que se describe a continuación.

<span id="page-206-0"></span>Este entorno puede ofrecerle la mejor estabilidad y experiencia de usuario. Tiene acceso a las características de caracteres en el terminal con mensajes comprensible incluso cuando el Sistema de Ventanas X no funcione. Esto es funda[ment](#page-129-0)al para los lenguajes que utilizan caracteres no romanos como el japonés, el chino y el coreano.

### **nota**

Puede existir otra manera de configurar la configuración regional como una mejora del paquete de gestión de sesiones X pero lea lo siguiente como el método genérico y básico. Para gdm3(1), se que puede seleccionar la configuración regional de la sesión X por medio de su menú.

La siguiente línea define la ubicación del archivo del entorno del lenguaje en el archivo de configuración PAM, como «/etc/pam.d/gdm3».

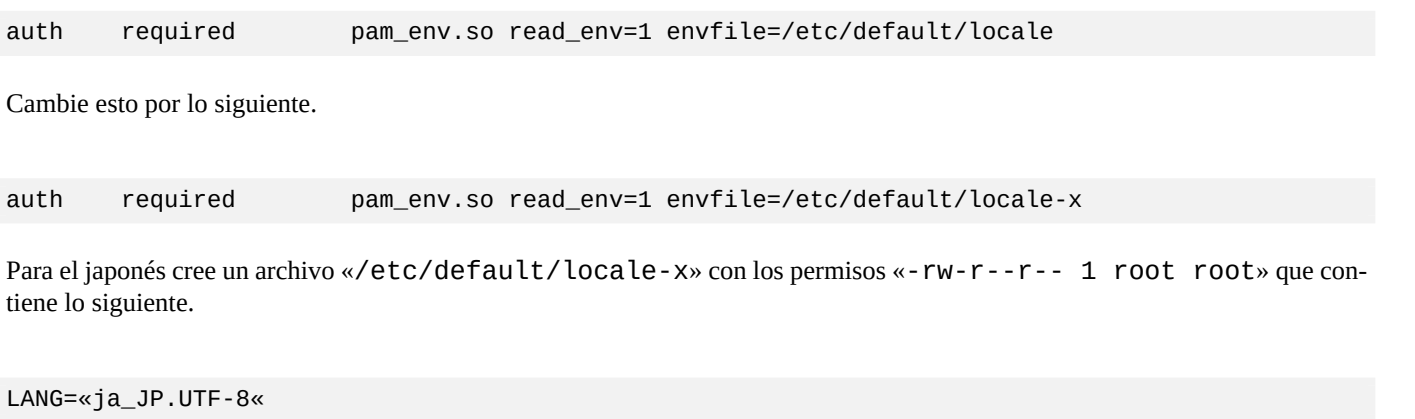

Mantenga el archivo por defecto «/etc/default/locale» para otros programas como sigue.

LANG=«en\_US.UTF-8«

Esta es la técnica más genérica para personalizar la configuración regional y hacer del diálogo de selección de menú de gdm3(1) ser configurado regionalmente el mismo.

Para este caso de forma alternativa puede simplemente cambiar la configuración regional en el archivo «~/.xsessionrc».

## **8.4.6. Códificación del nombre del archivo**

Para el intercambio de datos entre plataformas (consulte Sección 10.1.7), puede necesitar montar un sistema de archivos con una codificación adecuada. Por ejemplo, mount(8) para el sistemas de archivos vfat da por sentado CP437 si se utiliza sin opciones. Necesitará proporcionar al montar una opción explícita para utilizar UTF-8 o CP932 para los nombres de archivos.

### **nota**

Cuanto el automontaje o la conexión en calie[nte de de llaveros de m](https://es.wikipedia.org/wiki/Tabla_de_Asignación_de_Archivos)emoria USB [en los](https://es.wikipedia.org/wiki/Página_de_código_437) entornos de escritorio modernos como GNOME, puede introducir ese opción de [monta](https://es.wikipedia.org/wiki/UTF-8)j[e pulsa](https://en.wikipedia.org/wiki/Code_page_932)ndo el botón derecho del ratón en el icono del escritorio, pulse en la pestaña «Unidad«, pulse para expandir «Configurar« e introduzca «utf8« en las «Opciones de montaje:«. La proxima vez que el llavero de memory se monte, UTF-8 estará activado.

### **nota**

Si esta actualizando su sistema o modificando los discos duros desde un sistema antiguo que no soporta UTF-8, los nombres de los archivos con caracteres que no son ASCII pueden ser códificados con la histórica y obsoleta ISO-8859-1 o eucJP. Por favor busque ayuda entre las herramientas de conversión de texto para convertirlas a UTF-8. Consulte Sección 11.1.

S[amba, por def](https://es.wikipedia.org/wiki/ISO/IEC_8859-1)ec[to, utiliz](https://en.wikipedia.org/wiki/Extended_Unix_Code)a Unicode para los clientes nuevos (Windows NT, 200x, XP) pero utiliza CP850 para los viejos (DOS a[nd Wind](https://es.wikipedia.org/wiki/UTF-8)ows 9x/Me). El valo[r por](#page-290-0) defecto de los clientes viejos se puede cambiar modificando la entrada«dos charset» en el archivo «/etc/samba/smb.conf», p. ej. a CP932 para el japonés.

## **[8.4.7.](https://es.wikipedia.org/wiki/Samba_(programa)) Configuración regional de los mensajes y documentación trad[ucida](https://es.wikipedia.org/wiki/Página_de_códigos_850)**

Existen traducciones para muchos de los mensajes de texto y documentos que el sistema Debian muestra, como los mensajes de error, salida estándar de los programas, menús y páginas de manual. El conjunto de herramientas de la orden GNU gettext(1) se utiliza como motor para la mayoría de las actividades relacionadas con las traducciones.

En «Tareas« → «Configuración regional« aptitude(8) tiene una relación muy completa de paquetes binarios útiles los cuales proporcionan mensajes según la configuración regional de las aplica[ciones y documentación traducida.](https://es.wikipedia.org/wiki/Gettext)

Por ejemplo, puede tener los mensajes según su configuración regional instalando el paquete manpages-<LANG>. Para leer la página de man en italiano de <nombre\_del\_programa>desde «/usr/share/man/it/», ejecute lo siguiente.

```
LANG=it_IT.UTF-8 man <nombre_del_programa>
```
## **8.4.8. Efectos de la configuración regional**

La órdenación lexicográfica de sort(1) depende de la elección de la configuración regional. La configuración regional en español y el inglés realizan la ordenación de forma diferente.

El formato de la fecha de ls(1) cambia de acuerdo a la configuración regional. El formato de la fecha parav«LANG=C ls -l» y «LANG=en\_US.UTF-8» son diferentes (consulte Sección 9.2.5).

La puntuación de los números es diferente según la configuración regional. Por ejemplo, en la configuración regional en inglés, mil uno es 1,000.1» mientras que con la configuración regional alemán, se visualizaría como «1.000,1». Puede comprobar esta diferencia en una hoja de cálculo.

# **Capítulo 9**

# **Trucos del sistema**

Aquí, describo los trucos fundamentales para configurar y gestionar sistemas, principalmente desde la consola.

# **9.1. El programa screen**

Screen(1) es una herramienta muy útil para el acceso remoto a sitio con conexiones no confiables o intermitentes ya que permite conexiones con redes cuya conectividad es intermitente.

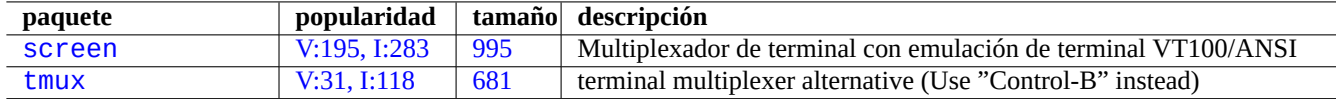

Cua[dro 9.1:](http://qa.debian.org/popcon-graph.php?packages=screen) Relación [de p](http://packages.qa.debian.org/s/screen.html)rogramas que permiten conexiones de red intermitentes

### **9.1.1. Escenario de uso de screen(1)**

Screen(1) no solo permite trabajar con múltiples procesos en un único terminal, si no que también que **el proceso del intérprete de órdenes remoto sobreviva a la interrupción de las conexiones**. Aquí está un escenario típico de utilización de screen(1).

- 1. Usted acceda a un equipo remoto.
- 2. Inici screen en una única consola.
- 3. Ejecute múlitples programas en la ventana de screen con ^A c («Control-A« seguido por «c«).
- 4. Puede cambiar entre las múltiples ventanas de screen con ^A n («Control-A« seguido de «n«).
- 5. Si repentinamente necesita dejar su terminal, pero no quiere perder su trabajo activo por la mantener la conexión.
- 6. Se puede **separar** la sesión screen por cualquier método.
	- Desconexión forzada de su conexión de red
	- Pulse ^A d («Control-A« seguido de «d«) y cierre manualmente la conexión remota
	- Pulse ^A DD («Control-A« seguido de «DD«) para que screen separe y cierre su sesión
- 7. Si inicia la sesión otra vez al mismo equipo remoto (incluso desde un terminal diferente).
- 8. Inicie screen con «screen -r».

9. Screen magicamente **reconecta** con todas las ventanas anteriores de screen con todos los programas activos ejecutandose.

### **sugerencia**

Puede guardar la entrada de la conexión con screen para la conexión de red amedida como de marcado y de paquete, ya que puede dejar el proceso activo mientras esta desconectado, y entonces recuperarlo más tarde cuando se conecte de nuevo.

### **9.1.2. Atajos de teclado para la orden screen**

En una sesión de screen, todas las entradas de teclado son enviadas a la ventana actual excepto las que son combinaciones de teclado de órdenes. Todas las combinaciones de teclas de órdenes screen se inician pulsando ^A («Control-A«) más otra tecla [más algunos parámetros]. Aquí estan algunos importantes a recordar.

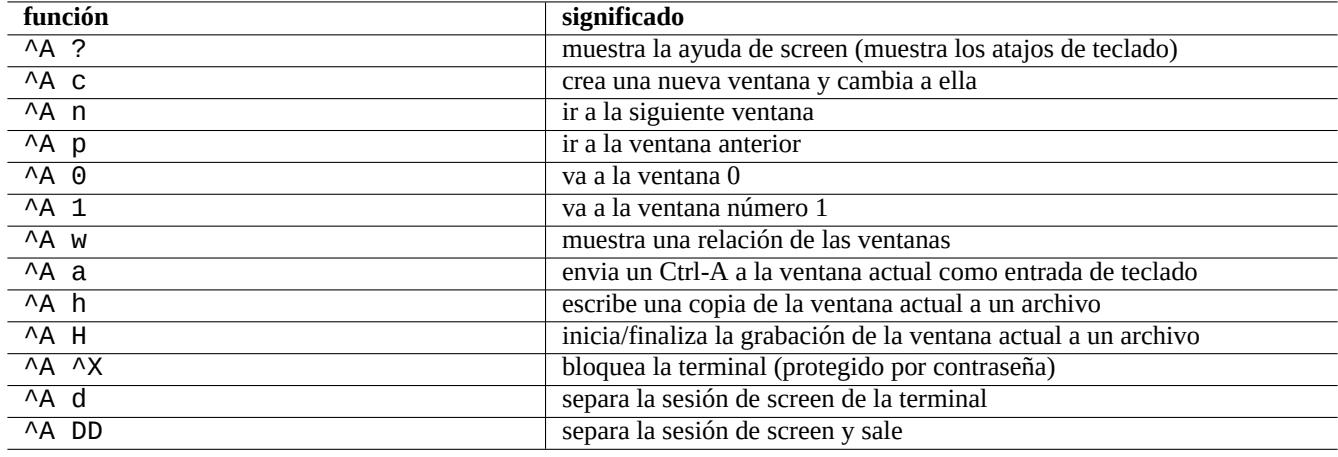

Cuadro 9.2: Relación de los atajos de teclado para screen

Para más detalles consulte screen(1).

# **9.2. Registro de datos y presentación**

### **9.2.1. El demonio de registro**

Muchos programas registran sus actividades en el directorio «/var/log/».

El demonio de registro del sistema: rsyslogd(8)

Consulte Sección 3.2.5 y Sección 3.2.4.

### **9.2.2. Analizador de registros**

Aquí estan los an[alizad](#page-122-0)ores de tra[zas m](#page-121-0)ás importantes («~Gsecurity::log-analyzer» en aptitude(8)).

### **nota**

CRM114 tiene un lenguaje que permite escribir **borrosos** filtros con la biblioteca de expresines regulares TRE . Su uso más común es como filtro de correos no deseados pero puede ser utilizado también como analizador de trazas.

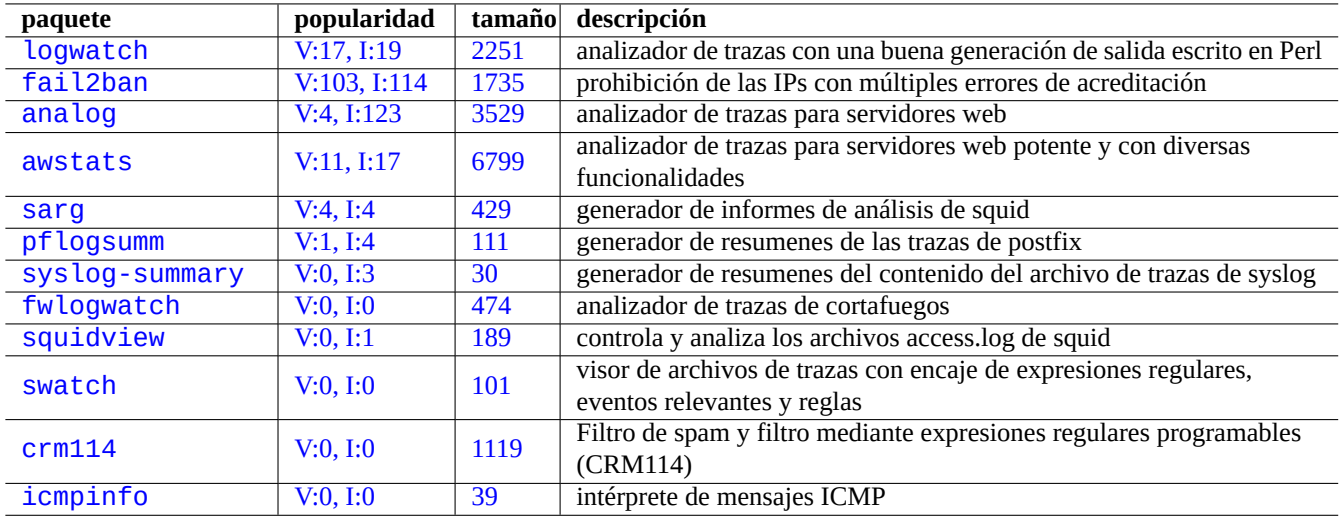

[C](http://qa.debian.org/popcon-graph.php?packages=crm114)uadro 9.3: [Rel](http://packages.qa.debian.org/c/crm114.html)ación de analizadores de trazas del sistema

### **9.[2.3.](http://packages.debian.org/sid/icmpinfo) Registro correcto de las actividades del intérprete de órdenes**

La utilización para el registro de la actividad del intérprete de órdenes, sin más, de script(1) (see Sección 1.4.9) produce un archivo con caracteres de control. Esto se puede evitar con la utilización de col(1) como se muestra.

```
$ script
Script started, file is typescript
```
Haga lo que quiera ... y pulse Ctrl-D para finalizar script.

\$ col -bx <typescript >archivo\_filtrado \$ vim cleanedfile

Si no utiliza script (por ejemplo, durante el proceso de arranque en initramfs), puede utilizar lo siguiente.

\$ sh -i 2>&1 | tee typescript

### **sugerencia**

Algunos emuladores de terminales x como gnome-terminal tienen la capacidad de regsitro de la actividad. Puede que quiera extender el buffer de la línea para mejorar la capacidad de ir hacia atrás.

### **sugerencia**

Puede utilizar screen(1) con «^A H» (consulte Sección 9.1.2) para personalizar como se guarda la información de la consola.

#### **sugerencia**

Puede usar emacs(1) con «M-x shell», «M-x shell», o «M-x term» para personalizar el registro de la consola. Más tarde puede utilizar «C-x C-w» para guardar el buffer a un archivo.

### **9.2.4. Personalizar la visualización de información en formato texto**

Aunque las herramientas de paginación como more(1) y less(1) (consulte Sección 1.4.5) y herramientas personalizadas para marcar y dar formato (see Sección 11.1.8) pueden visualizar la información en formato texto de la forma correcta, los editores de propósito general (consulte Sección 1.4.6) son más versátiles y personalizables.

### **sugerencia**

En vim(1) y su modo de pagin[ación](#page-294-0) [c](#page-53-0)onocido como view(1), « : set hls» permite la búsqueda de textos resaltados.

### **9.2.5. Personalización de la visualización de la fecha y hora**

El formato de visualización del tiempo y la fecha de la orden «ls -l» depende de la **configuración regional** (consulte sus valores en Sección 1.2.6). La variable «\$LANG» se tiene en cuenta primero y puede ser sobreescrita por el valor de la variable «\$LC\_TIME».

El formato de visualización por defecto real para cada configuración regional depende de la versión de la biblioteca estándar C (el paquete utilizado [lib](#page-42-0)c6). Esto es, diferentes distribuciones de Debian tienen diferentes valores por defecto.

Si de verdad quiere personalizar el formato de visualización de la hora y la fecha independientemente de la **configuración regional**, debería asignar el **valor de estilo de tiempo** por el parámetro «--time-style» o por el valor de «\$TIME\_STYLE» (consulte ls(1), date(1), «info coreutils 'ls invocation'»).

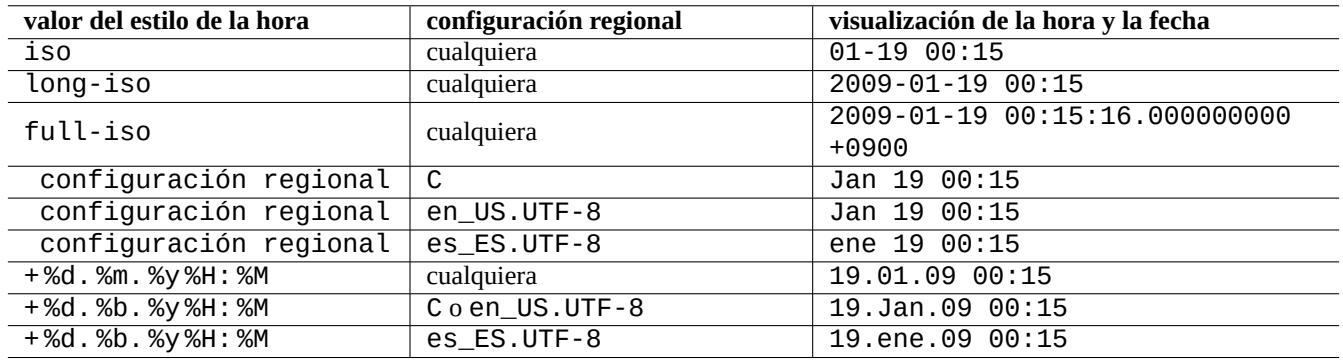

Cuadro 9.4: Son ejemplos de hora y fecha para la orden «ls -l» en wheezy

### **sugerencia**

Puede evitar escribir largas opciones en las líneas de órdenes utilizando alias de órdenes, p. ej. «alias ls='ls  $-$ time-style=+%d. %m. %y\%H: %M'» (consulte Sección 1.5.9).

#### **sugerencia**

ISO 8601 se sigue los siguientes formatos iso.

### **9[.2.6.](https://es.wikipedia.org/wiki/ISO_8601) Intérprete de órdenes en color**

En los terminales más modernos se pueden utilizar colores utilizando secuencias de escape ANSI (consulte «/usr/share/doc/xterm/c

Por ejemplo, intente lo siguiente

```
$ RED=$(printf «\x1b[31m«)
$ NORMAL=$(printf «\x1b[0m«)
$ REVERSE=$(printf «\x1b[7m«)
$ echo «${RED}RED-TEXT${NORMAL} ${REVERSE}REVERSE-TEXT${NORMAL}«
```
## **9.2.7. Órdenes coloreadas**

Órdenes de colores son útiles para la comprobación visual de la salida en entornos interactivos. Yo añado lo siguiente en mi «~/.bashrc».

```
if [ «$TERM« != «dumb« ]; then
   eval «'dircolors -b'«
    alias ls='ls --color=always'
   alias ll='ls --color=always -l'
    alias la='ls --color=always -A'
    alias less='less -R'
    alias ls='ls --color=always'
    alias grep='grep --color=always'
    alias egrep='egrep --color=always'
    alias fgrep='fgrep --color=always'
    alias zgrep='zgrep --color=always'
else
    alias ll='ls -l'
    alias la='ls -A'
fi
```
La utilización de alias limita los efectos del color en el uso de órdenes interactivas. Tiene ventajas sobre las variables de entorno exportadas «export GREP\_OPTIONS='--color=auto'» ya que el color pueder verse en los programas de paginación como less(1). Si quiere eliminar el color cuando usa tuberías con otros programas, utilice «--color=auto» en su lugar en los ejemplos anteriores «~/.bashrc».

#### **sugerencia**

Puede deshabilitar los alias de color en un entorno interactivo llamando al intérprete de órdenes con «TERM=dumb bash».

### **9.2.8. Grabación de las actividades del editor con repeticiones complejas**

Puede guardar las actividades del editor con repeticones complejas.

Para Vim, como sigue.

- «qa»: comienza a grabar los caracteres escritos en un registro llamado «a».
- …actividades del editor
- «q[»: fi](https://es.wikipedia.org/wiki/Vim)naliza la grabación de los caracteres escritos.
- «@a»: ejecuta el contenido del registro «a».

Para Emacs, como sigue.

- «C-X (»: comienza a definir una macro de teclado.
- …actividades del editor
- «[C-x \)](https://es.wikipedia.org/wiki/Emacs)»: termina definir una macro de teclado.
- «**C x** e»: ejecuta una macro de teclado.

## **9.2.9. Captura una imagen gráfica en un aplicación X**

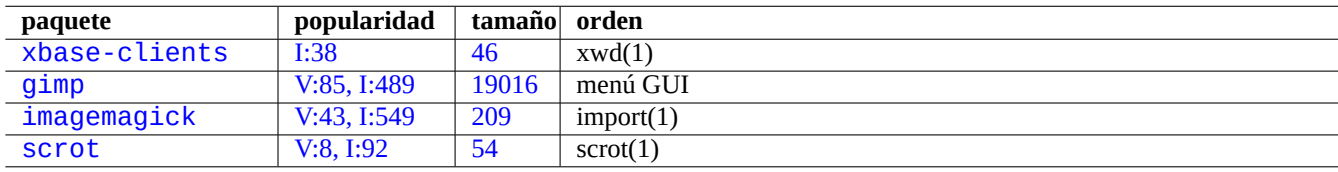

Existen varias maneras de grabar una imagen gráfica de una aplicación X, incluida una pantalla de xterm.

[Cuadro 9.5](http://qa.debian.org/popcon-graph.php?packages=imagemagick): Re[laci](http://packages.qa.debian.org/i/imagemagick.html)[ón](http://packages.qa.debian.org/g/gimp.html) de herramientas de manipulación de imágenes

### **9.2.10. Guardando cambios en los archivos de configuración**

Existen herramientas especializadas para guardar los cambios de los archivos de configuración con la ayuda de sistemas como DVCS.

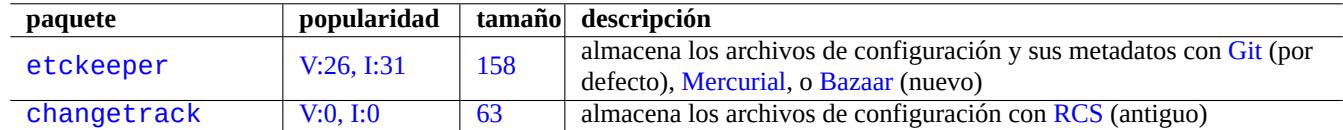

Cuadro 9.6: [Relac](http://qa.debian.org/popcon-graph.php?packages=etckeeper)ión de [paq](http://packages.qa.debian.org/e/etckeeper.html)uetes para guar[dar el histó](https://es.wikipedia.org/wiki/Mercurial)ri[co de co](https://es.wikipedia.org/wiki/Bazaar_(software))nfiguraciones en VCS

Recomiendo la utilización del paquete etckeeper congit(1) que incluye entero el directorio «/etc» bajo control CVS. Su guía de instalación y tutorial se puede encontrar en «/usr/share/doc/etckeeper/README.gz».

Fundamentalmente, ejecutando «sudo etckeeper init» inicia el repositorio git de «/etc» tal como se explica enSección 10.6.5 pero con algunos archivos de órdenes para una configuración más minuciosa.

Cuando cambie su configuración, puede utilizar git(1) de forma habitual para guardarla. También y de forma automática guarda los cambios cada vez que ejecuta órdenes de gestión de paquetes .

### **sugerencia**

Puede navegar por el historial de cambios de «/etc» ejecutando «sudo GIT\_DIR=/etc/.git gitk» con una forma clara de visualizar los nuevos paquetes instalados, los borrados y los cambios de versión de los paquetes.

# **9.3. Monitoreando, controlando e iniciando lo que hacer los programas**

Las actividades de los programas pueden ser monitoreados y controlados utilizando herramientas especializadas.

### **sugerencia**

El paquete procps provee lo fundamental para la monitorización, control e inicio de las actividades de los programas. Usted podría aprender acerca de todo ello.

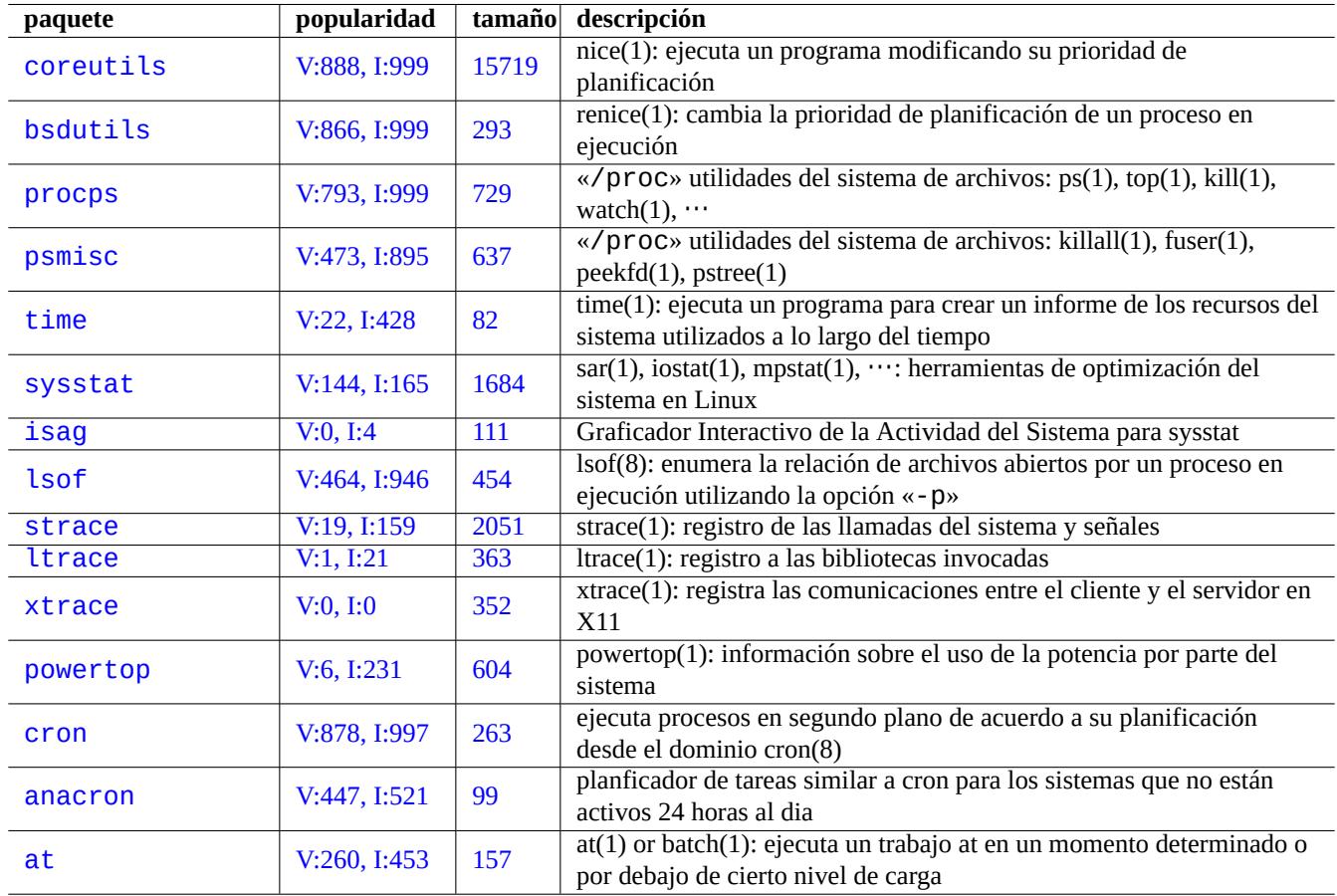

Cuadro 9.7: Relación de las herramientas de monitorización y control de las actividades de los programas

## **9.3.1. Temporización de un proceso**

Muestra el tiempo utilizado por un proceso invocado por la orden.

```
# time alguna_órden >/dev/null
real 0m0.035s # timepo de reloj (tiempo real transcurrido)<br>user 0m0.000s # tiempo en modo usuario
user 0m0.000s   # tiempo en modo usuario<br>sys    0m0.020s     # tiempo en modo núcleo
sys 0m0.020s # tiempo en modo núcleo
```
### **9.3.2. La prioridad de planificación**

Un valor de «nice« se utiliza para determinar la prioridad de planificación de los procesos.

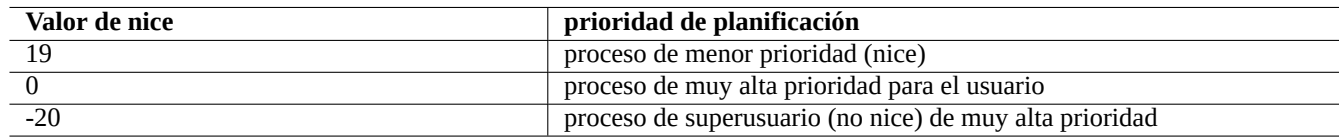

Cuadro 9.8: Relación de valores de nice para la prioridad de planificación

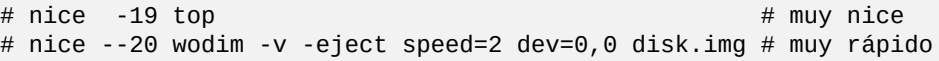

Algunas veces un valor extremo de nice produce más mal que bien al sistema. Utilice esta orden con cuidado.

## **9.3.3. La orden ps**

La orden ps(1) en un sistema Debian aportan tanto las funcionalidades de SystemV y BSD y ayuda a identificar la actividad estática del proceso.

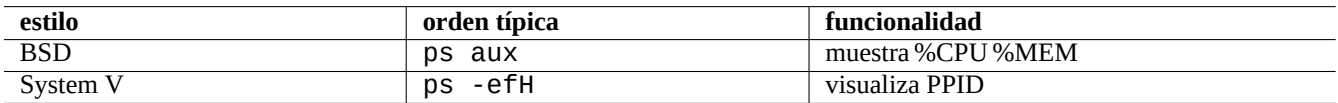

Cuadro 9.9: Lista de estilo de la orden ps

Para los procesos hijos zombies (muertos) , los puede eliminar mediante el identificador del proceso padre que corresponde al campo «PPID».

La orden pstree(1) muestra el árbol de procesos.

### **9.3.4. La orden top**

top(1) en el sistema Debian es rico desde el punto de vista funcional y ayuda a identificar que procesos actuan de forma extraña puntualmente.

It is an interactive full screen program. You can get its usage help press by pressing the "h"-key and terminate it by pressing the "q"-key.
## **9.3.5. Relación de los archivos abiertos por un proceso**

Puede enumerar los archivos abiertos por un proceso con el identificador de proceso (PID), p. ej. 1, con lo siguiente.

\$ sudo lsof -p 1

PID=1 generalmente es del programa init.

### **9.3.6. Trazando la actividad de un programa**

Puede trazar la actividad de un programa, invocaciones al sistema, señales, invocaciones a bibliotecas o comunicaciones entre el cliente y servidor  $X11$ , con strace(1), ltrace(1), o xtrace(1).

Puede seguir las invocaciones del sistema de la orden 1s con se muestra.

\$ sudo strace ls

### **9.3.7. Identificación de procesos utlizando archivos o conexiones (sockets)**

También puede identificar procesos utilizando archivos mediante fuser(1), p. ej. para «/var/log/mail.log» como se muestra.

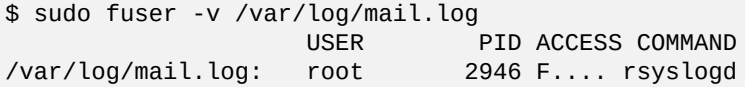

Puede ver que el archivo «/var/log/mail.log» esta abierto en escritura por la orden rsyslogd(8).

También puede identificar un proceso por la utilización de sus conexiones (sockets) mediante fuser(1), p. ej. para «smtp/tcp» como se muestra.

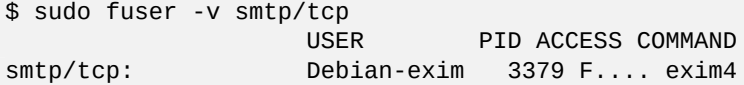

Ahora sabe que su sistema ejecuta exim4(8) con el fin de gestionar las conexiones TCP del puerto SMTP (25).

### **9.3.8. Repetición de una orden a intervalos constantes**

watch(1) ejecuta un programa de forma reiterada a un intervalo constante mient[ras m](https://es.wikipedia.org/wiki/Transmission_Control_Protocol)uestra la s[alida de](https://es.wikipedia.org/wiki/Simple_Mail_Transfer_Protocol)l programa a pantalla completa.

#### \$ watch w

Esto muestra quién está acreditado en el sistema y lo actualiza cada 2 segundos.

## **9.3.9. Repetición de una orden sobre archivos**

Existen varias formas de repetir una orden sobre los archivos que cumplan una condición, p. ej, encajan en un patrón «\*. ext».

Método del bucle for del intérprete de órdenes (consulte Sección 12.1.4):

for x in \*.ext; do if  $\lceil$  -f «\$x«]; then orden «\$x«; [fi;](#page-310-0) done

Combinación de find $(1)$  y xargs $(1)$ :

find . -type f -maxdepth 1 -name '\*.ext' -print0 | xargs -0 -n 1 orden

 $\blacksquare$  find(1) con la opción «-exec» y una orden:

find . -type f -maxdepth 1 -name '\*.ext' -exec orden '{}' \;

■ find(1) con la opción «-exec» con un archivo de órdenes pequeño:

find . -type f -maxdepth 1 -name '\*.ext' -exec sh -c «orden '{}' && echo 'successful'« \;

Los ejemplos anteriores están escritos para asegurar el correcto tratamiento de los nombres de archivos que contienen caracteres raros como los espacios. Para usos avanzados de find(1) consulte Sección 10.1.5.

### **9.3.10. Iniciar un programa desde el interfaz gráfico de usuario**

Para el interfaz de órdenes en línea (CLI), el programa ejecutado será el pri[mero q](#page-258-0)ue encaja el nombre en el directorio especificdo por la variable de entorno \$PATH. Consulte Sección 1.5.3.

Para el interfaz gráfico de usuario (GUI) que cumple con el estándar de freedesktop.org, los archivos \* . desktop en el directorio /usr/share/applications/ proporciona los atributos necesarios para la visualización de cada programa en el menú del interfa[z gráfico de usuario. Consulte Secc](https://es.wikipedia.org/wiki/Interfaz_de_línea_de_comandos)ión 7.2.2.

Por ejemplo, el archivo chromium.desktop defi[ne los](#page-58-0) atributos para el «Navegador Web Chromium« como «Name« para el nombr[e del programa, «Exec« para la ru](https://es.wikipedia.org/wiki/Interfaz_gráfica_de_usuario)ta de ejecución del programa [y parámetros, «I](https://www.freedesktop.org/)con« para el icono utilizado, etc. (consulte la Especificación de Entradas del Escritorio([Deskt](#page-189-0)op Entry Specification)) como sigue:

[Desktop Entry] V[ersion=1.0](https://standards.freedesktop.org/desktop-entry-spec/desktop-entry-spec-latest.html) Name=Chromium Web Browser GenericName=Web Browser Comment=Access the Internet Comment[fr]=Explorer le Web Exec=/usr/bin/chromium %U Terminal=false X-MultipleArgs=false Type=Application Icon=chromium

```
Categories=Network;WebBrowser;
MimeType=text/html;text/xml;application/xhtml_xml;x-scheme-handler/http;x-scheme-handler/ ←-
   https;
StartupWMClass=Chromium
StartupNotify=true
```
Esta es una descripción muy simplificadao. Los archivos \*.desktop son revisados como sigue.

El entorno de escritorio asigna las variables del entorno \$XDG\_DATA\_HOME and \$XDG\_DATA\_DIR. Por ejemplo, en GNOME 3:

- **SXDG\_DATA\_HOME** esta sin asignar. (El valor por defecto que se utiliza es \$HOME/. local/share.)
- \$XDG\_DATA\_DIRS se le asigna el valor /usr/share/gnome:/usr/local/share/:/usr/share/.

Así los directorios base (consulte XDG Base Directory Specification) y los directorios de aplicaciones quedan como sigue.

- \$HOME/.local/share/ → \$HOME/.local/share/applications/
- $\blacksquare$ /usr/share/gnome/  $\rightarrow$ /[usr/share/gnome/applicat](https://specifications.freedesktop.org/basedir-spec/basedir-spec-latest.html)ions/
- /usr/local/share/ → /usr/local/share/applications/
- /usr/share/ → /usr/share/applications/

Los archivos  $*$ . desktop se comprueban en estos directorios de aplicaciones siguiendo este orden.

#### **sugerencia**

Se puede crear una entrada personalizada al menú del interfaz gráfico de usuario (GUI) añadiendo un archivo \*.desktop al directorio \$HOME/.local/share/applications/.

#### **sugerencia**

Igualmente, si se crea un archivo \*.desktop en el directorio autostart por debajo de estos directorios base, el programa que se especifique en el archivo \*.desktop se ejecuta automáticamente cuando el entorno de escritorio se inicia. Consulte Especificación de Inicio Automático de Aplicaciones de Escritorio.

#### **sugerencia**

De igual manera, si un archivo \*.desktop [se crea en el directorio](https://standards.freedesktop.org/autostart-spec/autostart-spec-latest.html) \$HOME/Desktop y se ha configurado el entorno de escritorio con la funcionalidad del lanzador del icono, el programa especificado en el se ejecutará cuando se pulse sobre el icono. Tenga en cuenta que el nombre real del directorio \$HOME/Desktop depende de la configuración regional. Consulte xdg-user-dirs-update(1).

### **9.3.11. Personalizando el inicio de un programa**

Algunos programas inician otros programa de forma automática. Aquí estan los puntos a compribar para la personalización de este proceso.

- Menú de configuración de aplicaciones:
	- Escritorio GNOME3: «Configuración« → «Sistema« → «Detalles« → «Aplicaciones por defecto«
	- Escritorio KDE: «K« → «Centro de Control« → «Componenetes KDE« → «Selección de componentes«
	- Navegador Iceweasel: «Editar→ «Preferencias« → «Aplicaciones«
- mc(1): «/etc/mc/mc.ext»
- Variables de entorno como «\$BROWSER», «\$EDITOR», «\$VISUAL» y «\$PAGER» (consulte eviron(7))
- El sistema update-alternatives(1) para los programas como «editor», «view», «x-www-browser», «gnome-www-browser», and «www-browser» (consulte Sección 1.4.7)
- El contenido de los archivos «~/.mailcap» y «/etc/mailcap» que asocia los tiposMIME con los programas (consulte mailcap(5))
- El contenido de los archivos «~/.mime[.type](#page-53-0)s» y «/etc/mime.types» el cual se asocia con la extensión del nombre del archivo con los tipos MIME (consulte run-mailcap(1))

#### **sugerencia**

update-mime(8) actualiza el archivo «/etc/mailcap» utilizando el archivo «/etc/mailcap.order» (consulte mailcap.order(5)).

#### **sugerencia**

El paquete debianutils aporta sensible-browser(1), sensible-editor(1) y sensible-pager(1) que elige de forma sensata el editor, paginador y navegador web que se lanzará, respectivamente. Le recomiendo leer estos archivos de órdenes.

#### **sugerencia**

Con el fin de ejecutar una aplicación de consola como mutt como la preferida en X, podría crear una aplicación X de la forma siguiente y asignar «/usr/local/bin/mutt-term» como su aplicación preferida al inicio como se describe.

```
# cat /usr/local/bin/mutt-term <<EOF
#!/bin/sh
gnome-terminal -e «mutt \$@«
EOF
chmod 755 /usr/local/bin/mutt-term
```
#### **9.3.12. Matando un proceso**

Utilice kill(1) para matar (o enviar una señal a) un proceso mediante su identificador de proceso.

Utilice killall(1) o pkill(1) para hacer lo mismo mediante otros atributos como el nombre de la orden del proceso.

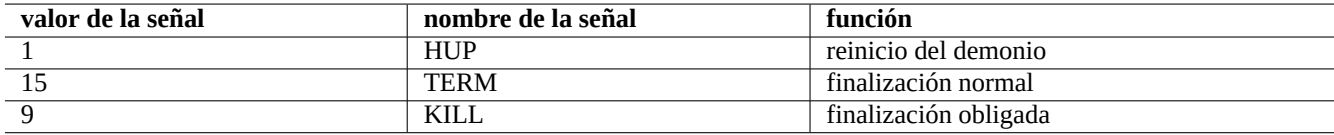

Cuadro 9.10: Relación de las señales más usadas con la orden kill

## **9.3.13. Planificación una vez de las tareas**

Ejecute al orden at(1) para planificar una única ejecución de un trabajo mediente lo siguiente.

```
$ echo 'command -args'| at 3:40 monday
```
## **9.3.14. Planificación regular de tareas**

Utilice cron(8) para planificar las tareas de forma regular. Consulte crontab(1) y crontab(5).

Puede planificar la ejecución de procesos como un usuario normal, p. ej. foo creando un archivo crontab(5) como «/var/spool/cron/cr con la orden «crontab -e».

Aquí esta un ejemplo de un archivo crontab(5).

```
# utilice /bin/sh para ejecutar órdenes ,sin importar lo que diga /etc/passwd
SHELL=/bin/sh
# enviar la salida por correo a paul, sin importar a quién pertenece el crontab
MAILTO=paul
# Min Hora DiaDelMes Mes DiaDeLaSemana orden (Dia... es ordenado)
# se ejecuta a las 00:05, cada dia
5 0 * * * $HOME/bin/daily.job >> $HOME/tmp/out 2>&1
# se ejecuta a las 14:15 el primer día de cada mes -- salida se envía por correo a paul
15 14 1 * * $HOME/bin/monthly
# ejecuta a las 22:00 en días entre semana(1-5), avisando a Joe. % para nueva línea, el ←-
   último % para copiar en el correo:
0 22 * * 1-5 mail -s «It's 10pm« joe %Joe, % %WDonde están los niños? %. % %
23 */2 1 2 * echo «Se ejecuta en el minuto 23 en las horas pares el 1 de Febrero«
5 4 * * sun echo «ejecuta a las 04:05 cada domingo«
# se ejecuta a las 03:40 el primer Lunes de cada mes
40 3 1-7 * * [ «$(date + %a)« == «Mon« ] && orden -args
```
#### **sugerencia**

En los sistemas que no están en funcionamiento ininterrumpido, instale el paquete anacron para planificar órdenes periódicas en los intervales deseados tan pronto como el equipo activo lo permita. Consulte anacron(8) y anacrontab(5).

#### **sugerencia**

Para los archivos de órdenes de mantenimiento del sistema, puede ejecutarlos de forma periódica desde la cuenta de superusuario ubicando esos archivos de órdenes en «/etc/cron.hourly/», «/etc/cron.daily/», «/etc/cron.weekly/», o «/etc/cron.monthly/». La temporización de la ejecución de los archivos de órdenes puede personalizarse mediante «/etc/crontab» y «/etc/anacrontab».

## **9.3.15. Tecla Alt-SysRq**

La cobertura del riesgo frente al mal funcionamiento del sistema se aporta por la opción de compilación del núcleoon «Magic SysRq key« (tecla SAK key) el cual está por defecto en el núcleo que proporciona Debian. Pulsando Alt-SysRq seguido por una de las siguientes teclas rescata mágicamente el control del sistema.

#### **sugerencia**

Lee las página[s de](https://en.wikipedia.org/wiki/Secure_attention_key) manual de signal(7), kill(1) y sync(1) para entender la descripción anterior.

La combinación de «Alt-SysRq s«, «Alt-SysRq u«,y «Alt-SysRq r« es bueno para salir de una situación desagradable y recuperar acceso a un teclado utilizable sin para el sistema.

Consulte «/usr/share/doc/linux-doc-3.\*/Documentation/sysrq.txt.gz».

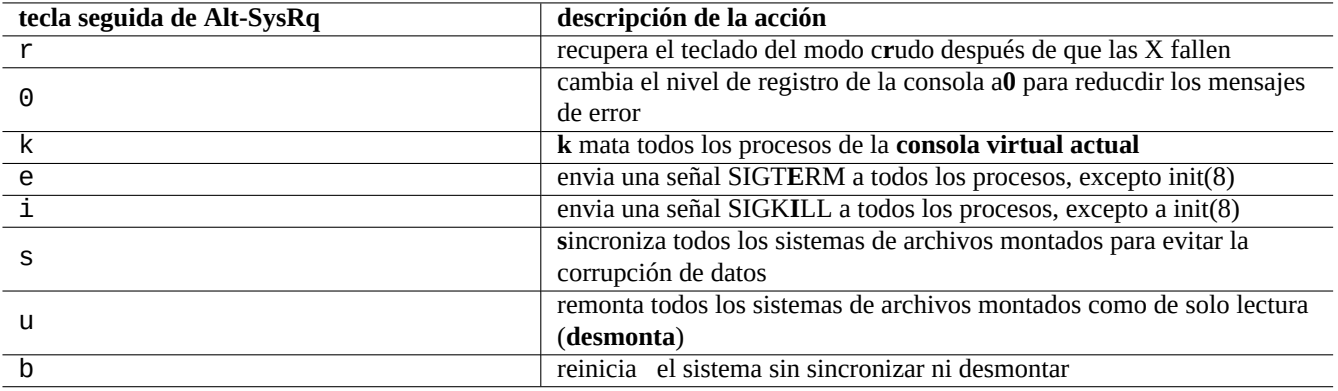

Cuadro 9.11: Relación de las órdenes de las teclas SAK

## **atención**

La funcionalidad Alt-SysRq puede considerarse un riesgo de seguridad al permitir acceso a los usuarios a funciones de superusuarios. Ubicando «echo 0 >/proc/sys/kernel/sysrq» en «/etc/rc.local» o «kernel.sysrq = 0» en «/etc/sysctl.conf» desactiva la funcionalidad de Alt-SysRq.

#### **sugerencia**

Desde terminales SSH etc., puede utilizar la funcionalidad Alt-SysRq resribiendo «/proc/sysrq-trigger». Por ejemplo, «echo s > /proc/sysrq-trigger; echo u > /proc/sysrq-trigger» desde el cursor del intérprete de órdenes del superusuario **s**incroniza y **monta** todos los sistemas de archivos.

# **9.4. Trucos para el mantenimiento del sistema**

## **9.4.1. ¿Quién está en el sistema?**

Puede comprobar quién esta en el sistema como se muestra.

- who(1) muestra quién está acreditado.
- w(1) muestra quién esta acreditado y que está haciendo.
- last(1) muestra una relación de las últimas sesiones de usuario.
- lastb(1) muestra una relación de los últimos intentos fallidos de acceso a una sesión.

#### **sugerencia**

«/var/run/utmp» y «/var/log/wtmp» mantiene esa información de usuario. Consulte login(1) y utmp(5).

## **9.4.2. Avisos para todos**

Puede enviar mensajes a cualquiera que esté acreditado en el sistema con wall(1) como se muestra.

```
$ echo «Apagaremos el equipo en una hora« | wall
```
## **9.4.3. Identificación del hardware**

El punto de inicio para la identificación de los dispositivos tipo PCI (AGP, PCI-Express, CardBus, ExpressCard, etc.) es la orden lspci(8) (preferentemente con la opción «-nn»).

Otra forma en la que puede identificar el hardware es leyendo el contenido de «/proc/bus/pci/devices» o navegando por el árbol de directorios que cuelga de «/sys/bus/pci» (con[sulte](https://es.wikipedia.org/wiki/Peripheral_Component_Interconnect) [Secció](https://es.wikipedia.org/wiki/Accelerated_Graphics_Port)[n 1.2.12\).](https://es.wikipedia.org/wiki/PCI-Express)

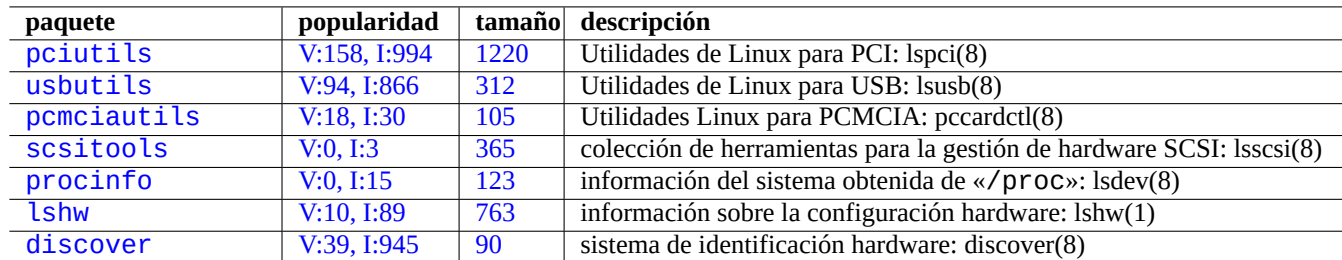

Cu[adro 9.12:](http://qa.debian.org/popcon-graph.php?packages=lshw) Relac[ión d](http://packages.qa.debian.org/l/lshw.html)e las herramientas para la identificación de hardware

## **9.4.4. Configuración del hardware**

Aunque la mayor parte de la configuración del hardware en los sistemas de escritorio con interfaz gráfico de usuario como GNOME y KDE se puede realizar mediante herramientas de configuración con interfaz gráfico de usuario, es una buena idea conocer algunos métodos básicos para su configuración.

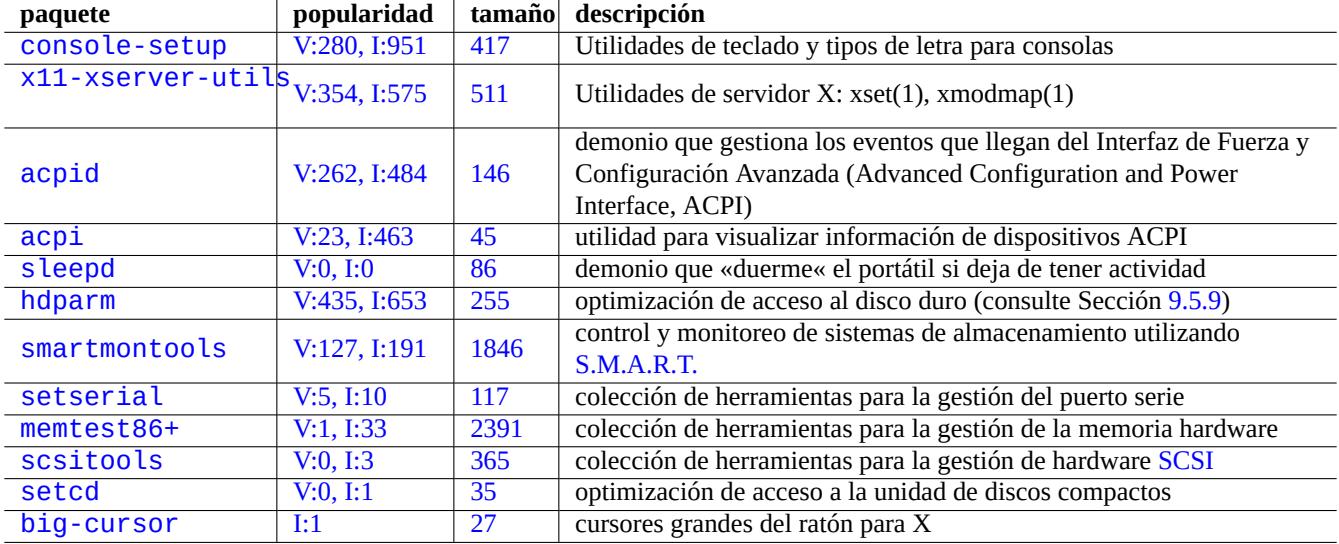

[Cuadr](http://qa.debian.org/popcon-graph.php?packages=setcd)o 9.13: [Re](http://packages.qa.debian.org/s/setcd.html)[la](http://packages.qa.debian.org/s/scsitools.html)ción de herramientas de configuración hardware

Aquí, ACPI es un marco más nuevo para el sistema de gestión de fuerza que APM.

#### **sugerencia**

La [frecue](https://es.wikipedia.org/wiki/Advanced_Configuration_and_Power_Interface)ncia de funcionamiento de la CPU de los sistemas moder[nos e](https://es.wikipedia.org/wiki/Advanced_Power_Management)sta gestionada por módulos en el núcleo como acpi\_cpufreq.

## **9.4.5. Hora del sistema y del hardware**

Lo siguiente asigna al sistema y hardware la hora y fecha a MM/DD hh:mm CCYY.

```
# date MMDDhhmmCCYY
# hwclock --utc --systohc
# hwclock --show
```
La hora habitualmente se visualiza en la hora local en el sistema Debian pero el hardware y el sistema usa generalmente la hora en UTC(GMT).

Si la hora del hardware (BIOS) esta asiganda en UTC, cambie la configuración a «UTC=yes» en «/etc/default/rcS».

Lo siguiente reconfigura la zona horaria utilizada por el sistema Debian.

# dpkg-reconfigure tzdata

Si desea actualizar el tiempo del sistema a través de la red, piense en utilizar el servicio NTP con paquetes como ntp, ntpdate y chrony.

**sugerencia**

En systemd para la sincronización de la hora a través de la red utilice syst[emd-](https://es.wikipedia.org/wiki/Network_Time_Protocol)timesyncd. Consulte systemdtimesyncd(8).

Cons[ulte lo sigu](https://es.wikipedia.org/wiki/Systemd)iente.

- Manual Cómo Gestionar la Precisión de la Fecha y Hora
- Proyecto de Servicio NTP Público (NTP Public Services Project)
- [El paquete](http://www.tldp.org/HOWTO/TimePrecision-HOWTO/index.html) ntp-doc

#### **[sugerencia](http://www.ntp.org/)**

ntptrace(8) del paquete ntp puede trazar una cadena de vuelta de los servidores NTP a la fuente primigenia.

## **9.4.6. La configuración del terminal**

Existen diferentes componentes para configura la consola de caracteres y las funcionalidades del sistema ncurses(3) system features.

- El archivo «/etc/terminfo/\*/\*» (terminfo(5))
- La variable de entorno «\$TERM» (term(7))
- $\blacksquare$  setterm(1), stty(1), tic(1) y toe(1)

Si la entrada terminfo de xterm no funciona con una xterm que no es de Debian, cambie el tipo de terminal cambiando «\$TERM» de «xterm» a una versión con funcionalidades limitadas como «xterm-r6» al autenticarse en el sistema Debian de forma remota. Para mayor información consulte «/usr/share/doc/libncurses5/FAQ». «dumb» es el mínimo común denominador para «\$TERM».

## **9.4.7. La infraestructura de sonido**

La Arquitectura Avanzada de Sonido para Linux (Advanced Linux Sound Architecture, ALSA) proporciona los controladores de dispositivos de tarjetas de sonido en el actual Linux. ALSA tiene un modo de emulación para ser compatible con el anterior Open Sound System (OSS).

#### **[sugerencia](https://es.wikipedia.org/wiki/Advanced_Linux_Sound_Architecture)**

Para comprobar el altavoz (speaker) utilice «cat /dev/urandom > /dev/audio» o speaker-test(1) (^C [para](https://es.wikipedia.org/wiki/Open_Sound_System) [finalizar\).](https://es.wikipedia.org/wiki/Open_Sound_System)

#### **sugerencia**

Si no obtiene sonido, su altavoz puede estar conectado a una salida en silencio. Alsamixer(1) en el paquete alsa-utils le será útil para la configuración del volumen y el silencio.

E software de aplicación puede ser configurado no solo para acceder directamente a los dispositivos de sonido si no también para acceder a estos a través de un sistema servidor de sonido.

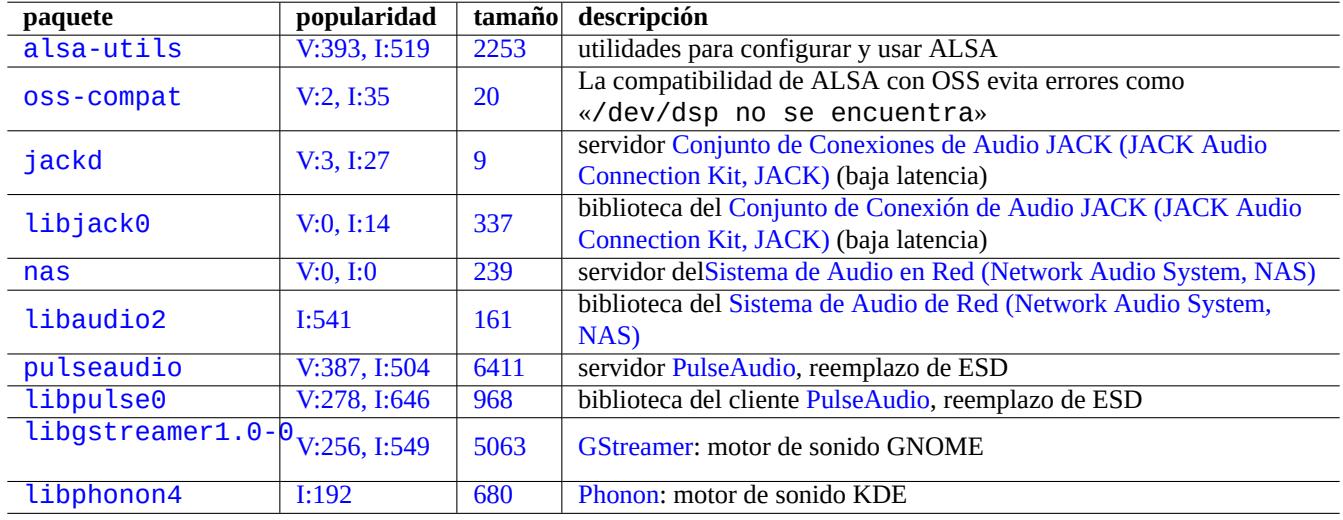

Cu[adro 9](http://packages.qa.debian.org/libg/libgstreamer1.0-0.html).14: [Relación d](https://es.wikipedia.org/wiki/GStreamer)e paquetes de sonido

Generalmente existe un motot de sonido común para los entorno de escritorio más populares. Cada motor de sonido utilizado por la aplicación puede elegir conectarse a diferentes servidores de sonido.

## **9.4.8. Deshabilitar el salvapantallas**

Para deshabilitar el salvapantallas, utilice las siguientes órdenes.

## **9.4.9. Deshabilitando los pitidos**

Siempre puede desenchufar el altavoz del PC para deshabilitar los pitidos. Eliminando el módulo del núcleo pcspkr realiza ese trabajo por usted.

Lo siguiente impide que el programa readline(3) utilizado por bash(1) pite cuando encuentre un carácter de alerta (ASCII=7).

```
$ echo «set bell-style none«>> ~/.inputrc
```
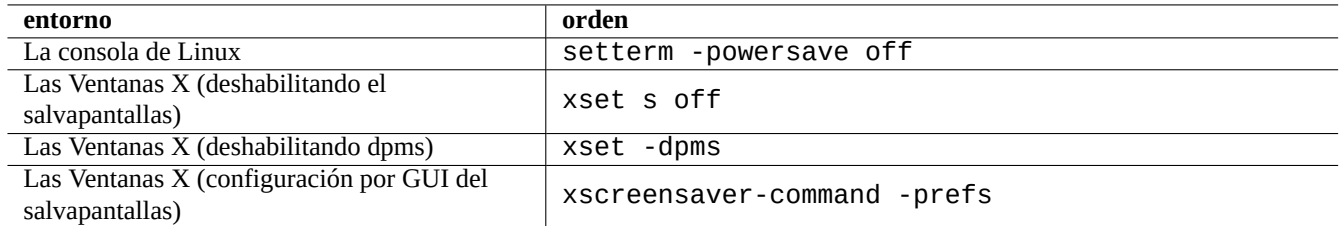

Cuadro 9.15: Relación de las órdenes para deshabilitar el salvapantallas

## **9.4.10. Utilización de memoria**

Existen dos recursos disponibles para determinar el uso de la memoria.

- El mensaje de arranque del núcleo en «/var/log/dmesg» contiene el tamaño exacto de memoria disponible.
- free(1) y top(1) visualiza la información de los recursos de memoria en el sistema en ejecución.

Aquí hay un ejemplo.

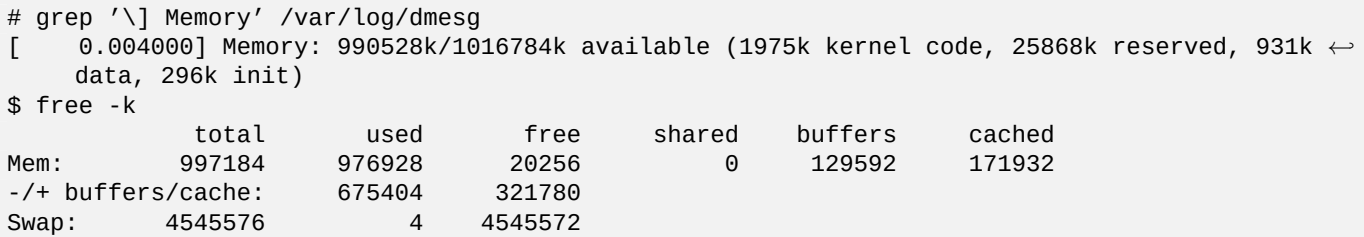

Se puede sorprender que «dmesg le diga que existen 990 MB libres y free -k dice que solo hay 320 MB libres. Más de 600 MB de diferencia …«.

No se preocupe por el gran tamaño de memoria «utilizada» y el pequeño tamaño de memoria «libre» en la línea «Mem:», pero leea lo que hay debajo (675404 y 321780 en el ejemplo anterior) y relajese.

Para mi MacBook con 1GB=1048576k DRAM (el sistema de video usa algo de esto), tengo lo siguiente.

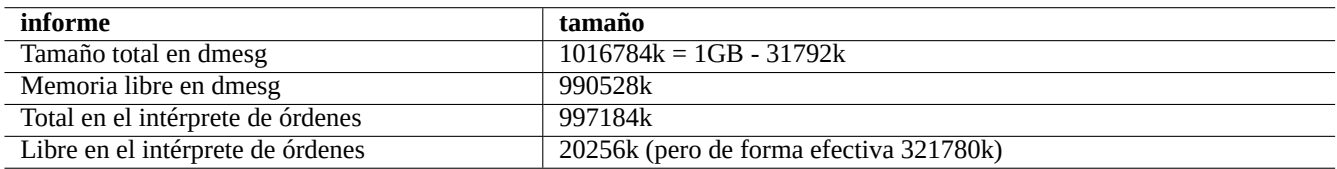

Cuadro 9.16: Relación de informes de tamaño de la memoria

## **9.4.11. Sistema de seguridad y de comprobación de la integridad**

Un mantenimiento inadecuado de su sistema puede exponerlo a ser atacado desde el exterior.

Para la seguridad y las comprobaciones de intergridad, debe comenzar con lo que se muestra.

- Para el paquete debsums, consulte debsums $(1)$  y Sección 2.5.2.
- Para el paquete chkrootkit consulte chkrootkit(1).
- Para la familia de paquetes  $c$  lamav consulte clamscan(1) y freshclam(1).
- FAQ de Seguridad Debian.
- Manual de Seguridad Debian.

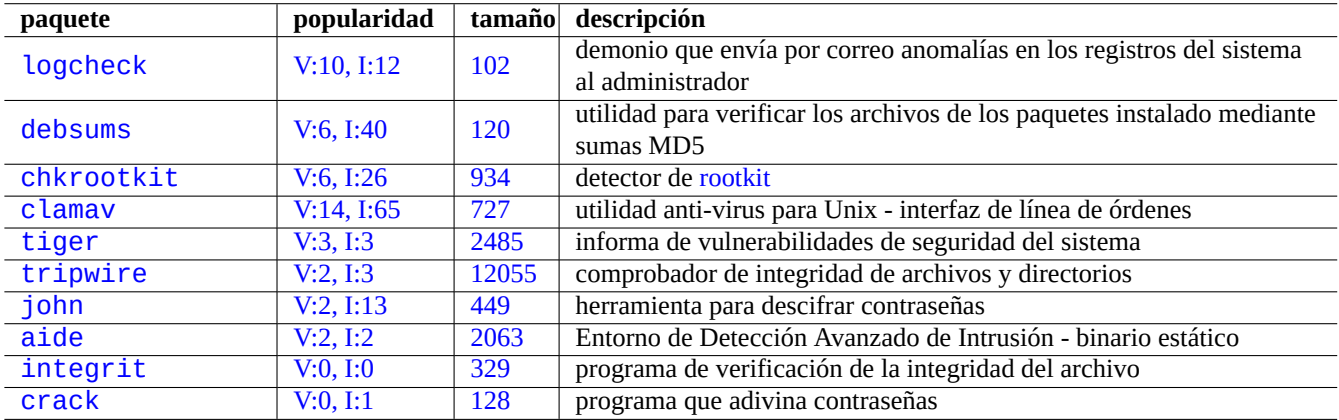

[C](http://packages.debian.org/sid/integrit)uadro 9.17: [Relación](http://qa.debian.org/popcon-graph.php?packages=integrit) de las h[erra](http://packages.qa.debian.org/i/integrit.html)[m](http://packages.qa.debian.org/a/aide.html)ientas de seguridad del sistema y comprobación de la integridad

A[quí esta u](http://packages.debian.org/sid/crack)n archivo de órd[enes para](http://qa.debian.org/popcon-graph.php?packages=crack) compr[obar](http://packages.qa.debian.org/c/crack.html) el permiso de escritura incorrecto para todos.

# find / -perm 777 -a \! -type s -a \! -type l -a \! \( -type d -a -perm 1777 \)

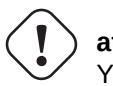

## **atención**

Ya que el paquete debsums utliza la comprobación mediante MD5 almacenados en local, no debe usarse como una herramienta de auditoria del sistema para ataques maliciosos.

# **9.5. Trucos del almacenamiento de datos**

El arranque de su sistema Linux con «live CDs« o CDs de instalación de debian en modo rescate hace que sea fácil reconfigurar la información de almacenamiento en su dispositivo de arranque.

## **9.5.1. Uso de espacio de [disco](https://es.wikipedia.org/wiki/Live_CD)**

El uso de espacio en disco puede ser evaluado por los programas proporcionados por los paquetes mount, coreutils y xdu:

- mount(8) muestra todos los sistemas de archivos (=discos) montados.
- $\blacksquare$  df(1) muestra el espacio de disco utilizado por el sistema de archivos.
- du(1) informa del espacio de disco utilizado por el árbol de un directorio.

#### **sugerencia**

Puede utilizar la salida de du(8) como entrada de xdu(1x) para tener una presentación gráfica e interactiva con «du -k . |xdu», «sudo du -k -x / |xdu», etc.

# **9.5.2. Configuración del particionado de disco**

Para la configuración de la partición del disco , a pesar de que fdisk(8) fue considerado en el pasado el estándar, parted(8) merece nuestra atención. Las expresiones «datos del particionado del disco«, «tabla de partición«, «mapa de particiones« y «marcado del disco« son todas ellas sinónimos.

La mayor parte de los PCs utilizan el esquema clásico Registro de Arranque Primario (Master Boot Record, MBR) para guardar los datos del particionado del disco [en el prim](https://es.wikipedia.org/wiki/Formato_de_disco#Particionado_de_disco)er sector, a saber, LBA sector 0 (512 bytes).

#### **nota**

Algunos PCs nuevos con Interfaz Firmware E[xtensible \(Extensible Firmware Interface, EFI\), includio](https://es.wikipedia.org/wiki/Registro_de_arranque_principal)s los Macs basados [en Intel, utilizan el es](https://es.wikipedia.org/wiki/Formato_de_disco#Particionado_de_disco)quema Tabla de Particion[es GU](https://es.wikipedia.org/wiki/Direccionamiento_de_bloque_lógico)ID(GPT) para mantener la informaciñon del particionado del disco en otro sector diferente del primero.

Aunque fdisk(8) fue la herramienta estánda[r para el particionado del disco, ha si](https://es.wikipedia.org/wiki/Tabla_de_particiones_GUID)do sustituida por parted(8).

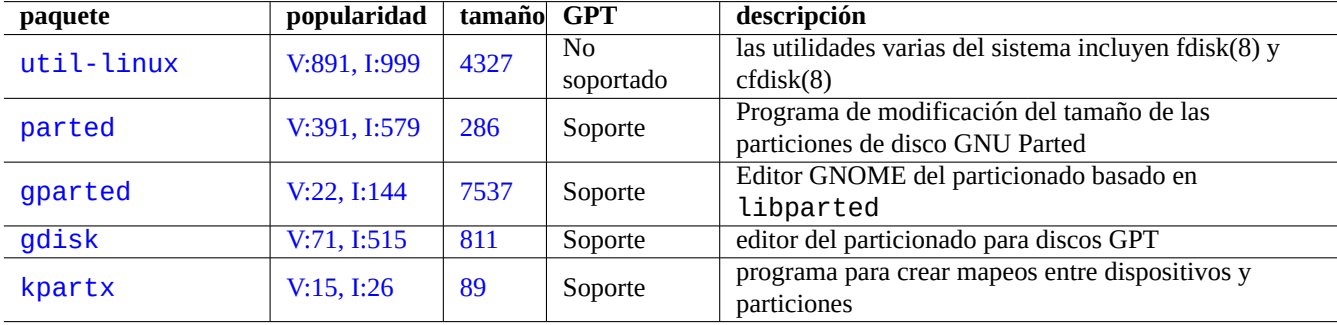

C[uadro 9.18:](http://qa.debian.org/popcon-graph.php?packages=gdisk) Rela[ción](http://packages.qa.debian.org/g/gdisk.html) de paquetes para la gestión del particionado del disco

# **atención**

Aunque parted(8) afirma que crea y también modifica el tamaño de los sistemas de archivos, es más seguro realizar estas tareas con herramientas especializadas de mantenimiento como mkfs(8) (mkfs.msdos(8), mkfs.ext2(8), mkfs.ext3(8), mkfs.ext4(8), …) y resize2fs(8).

### **nota**

Para realizar el cambio entre GPT y MBR, necesita eliminar el contenido de unos cuantos bloques ubicados al principio (consulte Sección 9.7.6) y utilice «parted /dev/sdx mklabel gpt» o «parted /dev/sdx mklabel msdos» para asignarlo. Tenga en cuenta que «msdos» se utiliza para MBR.

## **9.5.3. Acceso al p[artici](#page-240-0)onado utilizando UUID**

<span id="page-227-0"></span>A pesar de que la reconfiguración de su partición u orden de activación de los medios de almacenamiento no permanentes sus particiones pueden tener diferentes nombres, puede acceder a ellos de forma consistente. Esto es de ayuda, incluso, varios discos y su BIOS no le asigna nombres consistentes.

- Mount(8) con la opción «-U» permite montar dispositivos de bloque utilizando UUID, en lugar de sus nombres de archivo como «/dev/sda3».
- «/etc/fstab» (consulte fstab(5)) puede utilizar UUID.
- Los gestores de arranque (Sección 3.1.2) pueden utilizar también UUID.

#### **sugerencia**

Puede determinar el UUID de un dispositivo especial de bloque con blkid(8).

#### **sugerencia**

Los nodos de los dis[positiv](https://es.wikipedia.org/wiki/Identificador_Único_universal)os como de los medios de almacenamiento no permanentes pueden hacerse estáticos con la utilización de las reglas udev, si es necesario. Consulte Sección 3.3.

### **9.5.4. LVM2**

LVM2 es un gestor de volumenes lógicos del núcleo de Linux. Con LVM2 las particiones de disco se pueden crear en volumenes lógicos en vez de discos duros físicos.

LVM necesita lo siguiente.

- soporte d[e device-mapper en el núcleo](https://es.wikipedia.org/wiki/Logical_Volume_Manager) Linux (por defecto en los núcleos de Debian)
- el soporte de la biblioteca device-mapper en el espacio de usuario (paquete libdevmaper<sup>\*</sup>)
- herramientas LVM2 del espacio de usuario (paquete lvm2)

Por favor, para comenzar a aprender LVM2 lea las siguiente páginas de manual.

- lvm(8): Fundamentos del mecanismo LVM2 (relación de todas las órdenes LVM2)
- lvm.conf(5): archivo de configuración de LVM2
- lvs(8): crea un informe sobre los volúmenes lógicos
- vgs(8): crea un informe sobre los grupos de volúmentes
- pvs(8): crea un informe sobre los volúmenes físicos

#### **9.5.5. Configuración del sistema de archivos**

Para el sistema de archivos ext4, el paquete e2fsprogs aporta lo siguiente.

- $\blacksquare$  mkfs.ext4(8) para crear un nuevo de sistema de archivos ext4
- **f** fsck.ext4(8) para compr[obar y](https://es.wikipedia.org/wiki/Ext4) reparar un sistema de archivos  $ext{4}$  preexistente
- tune2fs(8) para configurar el superbloque de ext4 filesys[tem](https://es.wikipedia.org/wiki/Ext4)
- debugfs(8) para depurar en modo interactivo el sistema de ar[chivo](https://es.wikipedia.org/wiki/Ext4)s ext4. (Existe la orden undel para recuperar los archivos borrados.)

Las órdenes mkfs(8) y fsck(8) esta en el paqu[ete](https://es.wikipedia.org/wiki/Ext4) e2f sprogs como interfaz de varios programas especificos del sistema de archi[vos](https://es.wikipedia.org/wiki/Ext4) (mkfs.fstype y fsck.fstype). Para el sistema de archivos ext4 existen mkfs.ext4(8) y fsck.ext4(8) (esta enlazado a mke $2fs(8)$  y e $2fsck(8)$ ).

Las siguientes órdenes están disponibles para cada sistema de archivos que soporta Linux.

#### **sugerencia**

Ext4 es el sistema de archivos por defecto para el sistema Linux y es muy recomendable su uso a menos que tenga una razón concreta para no hacerlo.

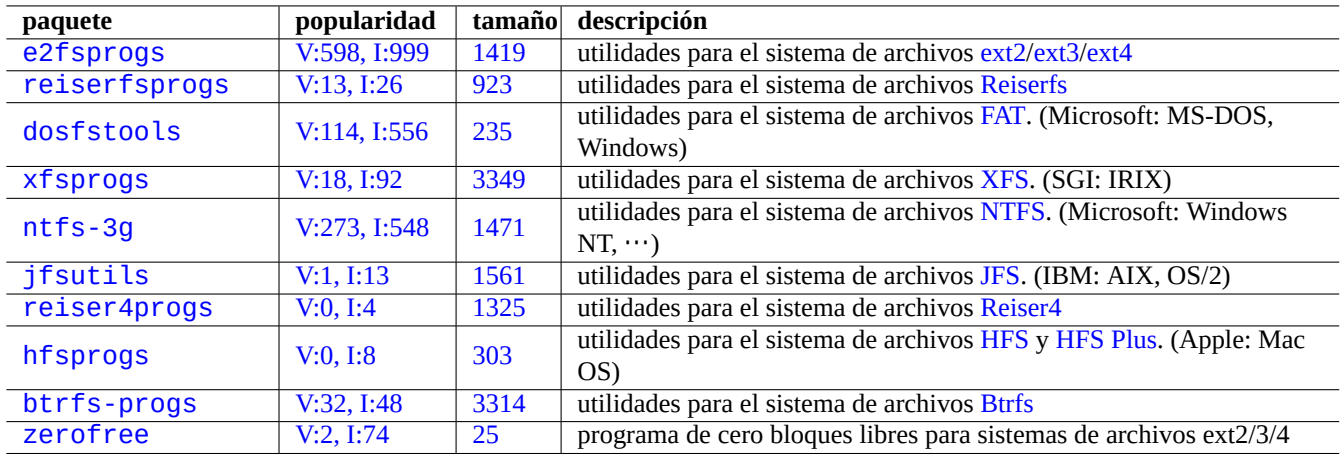

[Cuadro 9.19](http://qa.debian.org/popcon-graph.php?packages=btrfs-progs): Rel[ación d](http://packages.qa.debian.org/b/btrfs-progs.html)e paquetes para la gestión del sistema de [archiv](https://es.wikipedia.org/wiki/Btrfs)os

#### **sugerencia**

El sistema de archivos Btrfs filesystem esta disponible desde el núcleo de Linux 3.2 (Debian wheezy). Se espera que sea el próximo sistema de archivos por defecto después del sistema de archivos ext4.

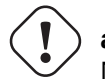

## **aviso**

No debería utilizar el sistema de archivos Btrfs para sus datos críticos hasta que fsck(8) no tenga las funcionalidad de espacio de nñucleo vivo y soporte del gestor de arranque.

#### **sugerencia**

Algunas herramientas permiten el acceso al sistema de archivos sin soporte del núcleo de Linux (consulte Sección 9.7.2).

## **9.5.6. [Co](#page-239-0)mprobación de la integridad y creación del sistema de archivos**

La orden mkfs(8) crea el sistema de archivos en el sistema Linux. La orden fsck(8) aporta la comprobación de integridad al sistema de archivos y la capacidad de reparación al sistema Linux.

El Debian actual no ejecuta periódicamente fsck después de la creación del sistema de archivos.

**atención** Normalmente no es seguro ejecutar fsck en **sistemas de archivos montados**.

#### **sugerencia**

Puede ejecutar la orden fsck(8) de forma segura en todos los sistemas de archivos incluido el sistema de archivos raíz en el arranque activando «enable\_periodic\_fsck» en «/etc/mke2fs.conf» y el contador de montajes máximo a 0 utilizando «tune2fs -c0 /dev/<nombre\_de\_la\_partición>». Consulte mke2fs.conf(5) y tune2fs(8).

#### **sugerencia** Para comprobar la ejecución de la orden fsck(8) del archivo de órdenes del arranque compruebe los archivos en «/var/log/fsck/».

## **9.5.7. Optimización de los sistemas de archivos a través de las opciones de montaje**

La configuración estática básica del sistema de archivos se realizan en «/etc/fstab». Por ejemplo,

```
# <file system> <mount point> <type> <options> <dump> <pass>
proc /proc proc defaults 0 0
UUID=709cbe4c-80c1-56db-8ab1-dbce3146d2f7 / ext4 noatime,errors=remount-ro 0 1
UUID=817bae6b-45d2-5aca-4d2a-1267ab46ac23 none swap sw 0 0
/dev/scd0 /media/cdrom0 udf,iso9660 user,noauto 0 0
```
#### **sugerencia**

UUID (consulte Sección 9.5.3) puede utilizarse para identificar los dispositovos de bloque en lugar de los nombres de los dispositivos de bloque como «/dev/sda1», «/dev/sda2», …

L[a perso](https://es.wikipedia.org/wiki/Identificador_Único_universal)nalización y la cara[cteriza](#page-227-0)ción del sistema de archivos se puede optimizar a través de la utilización de las opciones de montaje (consulte fstab(5) y mount(8)). Los más relevantes son los siguientes.

- La opción «defaults» conlleva las siguientes opciones: «rw, suid,dev, exec, auto, nouser, async». (Uso general)
- La opción «noatime» o «relatime» es muy efectiva para mejorar los accesos de lectura. (Uso general)
- La opción «user» permite un usuario normal el montaje de sistemas de archivos. Esta opción conlleva la combinación de opciones «noexec,nosuid,nodev» . (Utlizado generalmente en CDs o dispositivos de almacenamiento USB)
- La combinación de opciones «noexec, nodev, nosuid» se utiliza para la mejora de la seguridad. (Uso general)
- La opción «noauto» solo permite el montaje de forma explícita. (Uso general)
- La opción «data=journal» de ext3fs puede mejorar la integridad de la información ante caidas de fuerza y pierde algo de velocidad de escritura.

#### **sugerencia**

Necesita aportar parámetros de arranque al núcleo (consulte Sección 3.1.2),p. ej. «root flags=data=journal» para desplegar el modo de registro de operaciones (journaling) no estándar para el sistema de archivos raíz. En lenny, el modo de registro de operaciones por defecto es «rootflags=data=ordered». Para squeeze es «rootflags=data=writeback».

## **9.5.8. Optimización del sistema de archivo a través del superbloque**

La caracterización del sistema de archivos puede ser optimizado a través de su superbloque utilizando la orden tune2fs(8).

- La ejecución de «sudo tune2fs -l /dev/hda1» muestra el contenido del sistema de archivos del superbloque de «/dev/hda1».
- La ejecución de «sudo tune2fs -c 50 /dev/hda1» cambia la frecuencia de comprobaciones del sistema de archivos (fsck durante el arranque) cada 50 arranques en «/dev/hda1».
- La ejecución de «sudo tune2fs -j /dev/hda1» añade la capacidad del registro de operaciones al sistema archivos, a saber conversión del sistema de archivos de ext2 a ext3 en «/dev/hda1». (Para ello se necesita que el sistema de archivos este desmontado.)
- La ejecución de «sudo tune2fs -O extents,uninit\_bg,dir\_index /dev/hda1 && fsck -pf /dev/hda1» lo convierte de ext3 a ext4 en «/dev/hda1[». \(R](https://es.wikipedia.org/wiki/Ext2)e[alice](https://es.wikipedia.org/wiki/Ext3) esto con el sistema de archivos desmontado.)

#### **sugerencia**

A pesar de su [nom](https://es.wikipedia.org/wiki/Ext3)[bre, tu](https://es.wikipedia.org/wiki/Ext4)ne2fs(8) trabaja no solo con el sistema de archivos ext2 pero también con los sistemas de archivos ext<sub>3</sub> y ext<sub>4</sub>.

### **9.5.9. Op[timiz](https://es.wikipedia.org/wiki/Ext3)[ación](https://es.wikipedia.org/wiki/Ext4) del disco duro**

### <span id="page-231-0"></span>**aviso**

Por favor, compruebe su hardware y lea las páginas de manual de hdparam(8) antes de probar las configuraciones del disco duro ya que puede ser peligroso para la integridad de los datos.

Puede comprobar la velocidad de acceso al disco duro, p. ej. «/dev/hda» con «hdparm -tT /dev/hda». Algunos discos conectados mediante (E)IDE se puede mejorar su velocidad con «hdparm -q -c3 -d1 -u1 -m16 /dev/hda» activando el «soporte I/O (E)IDE 32-bit«, activando la «bandera using\_dma«, asignando la «bandera interrupt-unmask« y activando «multiple 16 sector I/O« (¡peligroso!).

Puede comprobar la funcionalidad de la escritura de caché del disco duro , p. ej. «/dev/sda», con «hdparm -W /dev/sda». Para deshabilitar esta funcionalidad ejecute «hdparm -W 0 /dev/sda».

Puede intentar leer CDROMs dañados en dispositivos de lectura de alta velocidad modernos haciendo que funcionen a menor velocidad con «setcd -x 2».

### **9.5.10. Optimización de un disco de estado sólido (SSD)**

El desempeño y el desgaste de un disco de estado sólido (SSD) puede optimizarse de la siguiente manera.

- Utilice el núcleo de Linux más reciente.  $(>= 3.2)$
- Reduzca las escrituras al disco [para accesos de lectura.](https://es.wikipedia.org/wiki/Unidad_de_estado_sólido)
	- Asigne la opción «noatime» o «relatime» en el montaje de /etc/fstab.
- **Active la orden TRIM.** 
	- Asigne la opción de montaje «discard» en /etc/fstab para los sistemas de archivos ext4 , partición de intercambio, Btrfs, etc. Consulte fstab(5).
	- Asigne la opc[ión «](https://es.wikipedia.org/wiki/TRIM)discard» en /etc/lvm/lvm.conf para LVM. Consulte lvm.conf(5).
	- Asigne la opción «discard» en /etc/crypttab para dm-crypt. Consulte crypttab(5).
- Active el esquema de asignación de espacio de disco optimizado SSD,
	- Asigne la opción de montaje «ssd» en /etc/fstab par[a btrfs.](https://es.wikipedia.org/wiki/dm-crypt)
- Haga que el sistema sincronice los datos cada 10 minutos al disco si utiliza un portátil.
	- Asigne la opcińo de montaje «commit=600» en /etc/fstab. Consulte fstab(5).
	- Active pm-utils a modo-portátil incluso si está conectado a la corriente. Consulte Debian BTS #659260.

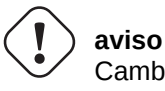

Cambiar la cadencia de la sincronización de datos del valor por defecto de 5 segundos a 10 miuntos hace que sus datos sean vulnerables a fallos de corriente.

## **9.5.11. Utilice SMART para predecir fallos en su disco duro**

Puede monitorear y registrar el cumplimiento de su disco duro con SMART con el demonio smartd(8).

- 1. Active la funcionalidad SMART en la BIOS.
- 2. Instale el paquete smartmontools.
- 3. Identifique los dispositi[vos que s](https://es.wikipedia.org/wiki/S.M.A.R.T.)on di[scos du](https://es.wikipedia.org/wiki/BIOS)ros enumerándolos con df(1).
	- Asumamos que el dispositivo de disco duro a controlar es «/dev/hda».
- 4. Compruebe la salida de «smartctl -a /dev/hda» para verificar que la funcionalidad SMART está activada realmente.
	- Si no es así, activelo con «smartctl -s on -a /dev/hda».
- 5. Active el demonio smartd(8) ejecutando lo siguiente.
	- descomente «start\_smartd=yes» en el archivo «/etc/default/smartmontools».
	- reinicie el demonio smartd(8) mediante «sudo /etc/init.d/smartmontools restart».

#### **sugerencia**

El demonio smartd(8) daemon se puede personalizar mediante el archivo /etc/smartd.conf que incluye el modo de notificación de las alertas.

## **9.5.12. Determine el directorio de almacenamiento temporal por medio de \$TMPDIR**

Las aplicaciones habitualmente crean los archivos temporales en el directorio de almacenamiento temporal «/tmp». Si «/tmp» no proporciona suficiente espacio, puede especificar el directorio de almacenamiento temporal por medio de la variable \$TMPDIR para obtener el comportamiento adecuado de las aplicaciones.

## **9.5.13. Expansión del espacio de almacenamiento utilizable mediante LVM**

Las particiones creadas mediante el Gertor de Volumenes Lógicos (Logical Volume Manager, LVM) (funcionalidad de Linux) en el momento de la instalación, pueden ser redimensionadas de forma sencilla mediante la concatenación o la extensión de estas sobre varios dispositivos de almacenamiento sin necesitar otras reconfiguraciones del sistema.

## **9.5.14. Expansión del e[spacio de almacenamiento útil mendiante el m](https://es.wikipedia.org/wiki/Logical_Volume_Manager)ontaje de otra partición**

Si tiene una partición vacia (p. ej. «/dev/sdx»), puede darle formato con mkfs.ext4(1) y montarlo(8) en un directorio donde necesite más espacio. (Necesitará copiar el contenido de los datos originales.)

```
$ sudo mv work-dir old-dir
$ sudo mkfs.ext4 /dev/sdx
$ sudo mount -t ext4 /dev/sdx work-dir
$ sudo cp -a old-dir/* work-dir
$ sudo rm -rf old-dir
```
**sugerencia**

También puede montar un archivo de imagen de disco vacio (consulte Sección 9.6.5) como un dispositivo «loop« (consulte Sección 9.6.3). La utilización de disco real crece con el almacenamiento de datos.

## **9.5.15. Expan[sión](#page-235-0) del espacio de almacenamient por el enla[ce m](#page-236-0)ediante el montaje en otro directorio**

Si tiene un directorio vacio (p. ej. «/path/to/emp-dir») en otra partición con espacio utilizable, puede montar(8)lo con la opción «--bind» a un directorio (p. ej., «work-dir») donde necesite más espacio.

\$ sudo mount --bind /ruta/al/directorio\_de\_trabajo\_vacio

## **9.5.16. Expansion of usable storage space by overlay-mounting another directory**

If you have usable space in another partition (e.g., "/path/to/empty" and "/path/to/work"), you can create a directory in it and stack that on to an old directory (e.g., "/path/to/old") where you need space using the OverlayFS for Linux kernel 3.18 or newer (Debian Stretch 9.0 or newer).

```
$ sudo mount -t overlay overlay \
  -olowerdir=/ruta/al/directorio_antiguo,upperdir=/ruta/al/directorio_vacio,workdir=/ruta/ ←-
     al/directorio_de_trabajo
```
Aquí, «/ruta/al/directorio\_vacio» y «/ruta/al/directorio\_de\_trabajo» deben ser una partición con permisos de lectura y escritura para escribir en «/ruta/al/directorio\_antiguo».

### **9.5.17. Expansión del espacio de almacenamiento útil utilizando un enlace simbólico**

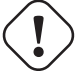

#### **atención**

This is a deprecated method. Some software may not function well with "symlink to a directory". Instead, use the "mounting" approaches described in the above.

Si tiene un directorio vacio (p. ej., «/path/to/emp-dir») en otra partición con espacio utilzable, puede crear un enlace simbólico a el directorio con ln(8).

```
$ sudo my directoro actual directorio antiguo
$ sudo mkdir -p /ruta/a/directorio_vacio
$ sudo ln -sf /ruta/a/directorio_vacio directorio_actual
$ sudo cp -a directorio_antiguo/* directorio_actual
$ sudo rm -rf directorio_antiguo
```
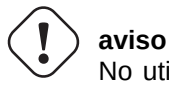

No utilice «enlaces simbólicos a directorios« que son gestionados por el sistema como «/opt». Como enlace simbólico puede ser sobreescrito cuando se actualice el sistema.

# **9.6. La imagen de disco**

<span id="page-234-0"></span>Aquí hablaremos de la manipulación de imágenes de disco.

## **9.6.1. Creando un archivo de imagen de disco**

El archivo de imagen de disco «disk.img», de un dispositivo desmontado, p. ej. el segundo disco SCSI o serial ATA «/dev/sdb», puede hacerse utilizando cp(1) o dd(1) como se muestra.

# cp /dev/sdb disk.img # dd if=/dev/sdb of=disk.img

La imagen de disco de un PC tradicional Registro de Arranque Maestro(MBR) (consulte Sección 9.5.2) el cual está en el primer sector del disco primario IDE puede hacerse mediante dd(1) lo siguiente.

```
# dd if=/dev/hda of=mbr.img bs=512 count=1
# dd if=/dev/hda of=mbr-nopart.img bs=446 count=1
# dd if=/dev/hda of=mbr-part.img skip=446 bs=1 count=66
```
- «mbr.img»: MBR con la tabla de particiones
- «mbr-nopart.img»: MBR sin la tabla de particiones
- «mbr-part.img»: Unicamente la tabla de particiones MBR

Si su disco de arranque es SCSI o serial ATA, cambie «/dev/hda» por «/dev/sda».

Si ha hecho una imagen del disco de la partición del disco original, cambie «/dev/hda» por «/dev/hda1» etc.

## **9.6.2. Escribiendo directamente en el disco**

El archivo de la imagen del disco «disk.img» puede ser escrito como un dispositivo sin montar, p. ej., el dispositivo SCSI secundario «/dev/sdb» con el tamaño adecuado como se muestra.

# dd if=disk.img of=/dev/sdb

De forma parecida, el archivo de la imagen de la partición del disco, «partition.img» puede ser escrito a una partición desmontada, p. ej., la primera partición del segundo dispositivo SCSI «/dev/sdb1» con el tamaño correcto, como se muestra.

```
# dd if=partition.img of=/dev/sdb1
```
### **9.6.3. Montaje del archivo de la imagen del disco**

La imagen del disco «partition.img» que contiene la imagen de una única partición puede ser montada y desmontada utilizandolo como dispositivo «loop« como se muestra.

<span id="page-235-0"></span># losetup -v -f partition.img Dispositivo «loop« es /dev/loop0 # mkdir -p /m[nt/loop0](https://es.wikipedia.org/wiki/Loop_device) # mount -t auto /dev/loop0 /mnt/loop0 ...hack...hack...hack # umount /dev/loop0 # losetup -d /dev/loop0

Este se puede simplificar como se muestra.

# mkdir -p /mnt/loop0 # mount -t auto -o loop partition.img /mnt/loop0 ...hack...hack...hack # umount partition.img

Cada partición de una imagen de disco «disk.img» que contiene varias particiones pueden ser montadas utilizando los dispositivos «loop«. Ya que el dispositivo «loop« no gestiona particiones por omisión, necesitamos iniciarlo como se muestra.

```
# modinfo -p loop # comprueba la funcionalidad del núcleo
max_part: número máximo de particiones por dispositivo «loop«
max_loop: número máximo de dispositivos «loop«
# losetup -a # comprueba que nadie utiliza el dispositivo «loop«
# rmmod loop
# modprobe loop max_part=16
```
Ahora, el dispositivo «loop« puede gestionar hasta 16 particiones.

```
# losetup -v -f disk.img
Dispositivo «loop« es /dev/loop0
# fdisk -l /dev/loop0
Disco /dev/loop0: 5368 MB, 5368709120 bytes
255 cabezas, 63 sectores/pista, 652 cilindros
Unidades = cilindros de 16065 * 512 = 8225280 bytes
Identificador de disco: 0x452b6464
     Device Boot Start End Blocks Id System
/dev/loop0p1 1 600 4819468+ 83 Linux
/dev/loop0p2 601 652 417690 83 Linux
# mkdir -p /mnt/loop0p1
# mount -t ext4 /dev/loop0p1 /mnt/loop0p1
# mkdir -p /mnt/loop0p2
# mount -t ext4 /dev/loop0p2 /mnt/loop0p2
...hack...hack...hack
# umount /dev/loop0p1
# umount /dev/loop0p2
# losetup -d /dev/loop0
```
De forma, los mismos efectos pueden conseguirse utilizando el mapeo de dispositivos de los dispositivos creados por kpartx(8) del paquete kpartx como se muestra.

```
# kpartx -a -v disk.img
...
# mkdir -p /mnt/loop0p2
# mount -t ext4 /dev/mapper/loop0p2 /mnt/loop0p2
...
...hack...hack...hack
# umount /dev/mapper/loop0p2
...
# kpartx -d /mnt/loop0
```
#### **nota**

Puede montar una única partición como imagen del disco con dispositivos «loop« utilizando el desplazamiento para evitar el MBR etc., también. Pero es más propenso a errores.

### **9.6.4. Lim[piand](https://es.wikipedia.org/wiki/Registro_de_arranque_principal)o un archivo de imagen de disco**

Un archivo de imagen de disco, «disk.img» puede ser limpiado de archivos borrados en una imagen dispersa limpia «new.img» como se muestra.

```
# mkdir old; mkdir new
# mount -t auto -o loop disk.img old
# dd bs=1 count=0 if=/dev/zero of=new.img seek=5G
# mount -t auto -o loop new.img new
# cd old
# cp -a --sparse=always ./ ../new/
# cd ..
# umount new.img
# umount disk.img
```
Si «disk.img» es ext2, ext3 or ext4, también puede utilizar zerofree(8) del paquete zerofree como se muestra.

```
# losetup -f -v disk.img
El dispositivo «loop« es /dev/loop3
# zerofree /dev/loop3
# cp --sparse=always disk.img new.img
```
### **9.6.5. Haciendo un archivo de imagen de disco vacio**

<span id="page-236-0"></span>La imagen de disco vacio «disk.img» el cual puede crecer hasta 5GiB, pude hacerse mediante dd(1) como se muestra.

```
$ dd bs=1 count=0 if=/dev/zero of=disk.img seek=5G
```
Puede crear un sistema de archivos ext4 en la imagen de disco «disk.img» utilizando el dispositivo «loop« como se muestra.

```
# losetup -f -v disk.img
El dispositivo «loop« es /dev/loop1
# mkfs.ext4 /dev/loop1
...hack...hack...hack
# losetup -d /dev/loop1
```
\$ du --apparent-size -h disk.img 5.0G disk.img \$ du -h disk.img 83M disk.img

Para «disk.img», su tamaño de archivo es 5.0 GiB y su utilización real de disco es de sólo 83MiB. Esta discrepancia es posible ya que ext4 se puede representar mediante un archivo disperso.

#### **sugerencia**

La u[tiliza](https://es.wikipedia.org/wiki/Ext4)ción real de discos que utiliza un [archivo dispe](https://es.wikipedia.org/wiki/Archivo_disperso)rso crece con los datos que son escritos en el.

Utilizando la misma operación en dispositivos creados por el dispositivo «loop« o el dispositivo mapeador de dispositivos como Sección 9.6.3, puede particionar esta imagen de disco «[disk.img](https://es.wikipedia.org/wiki/Archivo_disperso)» utilizando parted(8) o fdisk(8) y puede crear el archivo de sistemas en el utilizando mkfs.ext4(8), mkswap(8), etc.

### **9.6.6. [Ha](#page-235-0)ciendo un archivo de imagen IS[O9660](https://es.wikipedia.org/wiki/Loop_device)**

El archivo de imagen ISO9660, «cd.iso», utilizando como origen el árbol de directorios de «directorio\_origen» se puede hacer utilizando genisoimage(1) aportado por cdrkit como se muestra.

# genisoimage -r [-J](https://es.wikipedia.org/wiki/ISO_9660) -T -V volume\_id -o cd.iso directorio\_origen

De igual manera, el archivo imagen ISO9660 arrancable, «cdboot.iso», se puede realizar desde el instalador debian como el árbol de directorios del «directorio\_origen» como se muestra.

```
genisoimage -r -o cdboot.iso -V volume_id \
-b isolinux/isolinux.bin -c isolinux/boot.cat \
-no-emul-boot -boot-load-size 4 -boot-info-table directorio_origen
```
Aquí el cargador de arranque Isolinux (consulte Sección 3.1.2) se utiliza para el arranque.

Puede calcular el valor md5sum y hace la imagen ISO9660 directamente desde el dispositivo CD-ROM como se muestra.

```
$ isoinfo -d -i /dev/cdrom
CD-ROM is in ISO 9660 format
...
Logical block size is: 2048
Volume size is: 23150592
...
# dd if=/dev/cdrom bs=2048 count=23150592 conv=notrunc,noerror | md5sum
# dd if=/dev/cdrom bs=2048 count=23150592 conv=notrunc,noerror > cd.iso
```
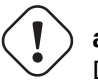

**aviso**

Debe evitar cuidadosamente el sistema de archivos ISO9660 debido al problema de lectura adelantada de Linux para obtener el resultado correcto.

## **9.6.7. Escritura directa al CD/DVD-R/RW**

#### **sugerencia**

DVD es unicamente un CD de mayor tamaño que utiliza wodim(1) que es proporcionado por cdrkit.

Puede encontrar un dispositivo utilizable como se muestra.

# wodim --devices

Entonces se inserta el CD-R vacio en el dispositivo CD,y el archivo de imagen ISO9660 , «cd.iso» se escribe en el dispositivo, p. ej. «/dev/hda», utilizando wodim(1) como se muestra.

```
# wodim -v -eject dev=/dev/hda cd.iso
```
Si se utiliza un CR-RW enlugar de un CD-R, hago lo siguiente en su lugar.

```
# wodim -v -eject blank=fast dev=/dev/hda cd.iso
```
#### **sugerencia**

Si su sistema de escritorio monta automaticamente los CD, desmontelo con «sudo umount /dev/hda» desde la consola antes de utilizar wodim(1).

#### **9.6.8. Montando un archivo imagen ISO9660**

Si «cd.iso» contiene una imagen ISO9660, entonces lo siguiente sirve para montarlo de forma manual en «/cdrom».

# mount -t iso9660 -o ro,loop cd.iso /cdrom

#### **sugerencia**

Los sistemas de escritorio modernos pueden montar los medios extraibles como un CD con formato ISO9660 de forma automática (consulte Sección 10.1.7).

# **9.7. Datos binarios**

Aquí discutiremos la manipulación directa de datos binarios en medios de almacenamiento.

## **9.7.1. Viendo y editando datos binarios**

El método más básico de visualización de datos binarios es la orden «od -t x1».

#### **sugerencia**

HEX es un acrónimo del formato hexadecimal con radix 16. OCTAL se utiliza para formato octal con radix 8. ASCII se utiliza para Codificación Americana Estándar para el Intercambio de Información (American Standard Code for Information Interchange), a saber, codificación del inglés normal. EBCDIC es para Extended Binary Coded Decimal Interchange Code utilizado en sistemas operativos de IBM mainframe.

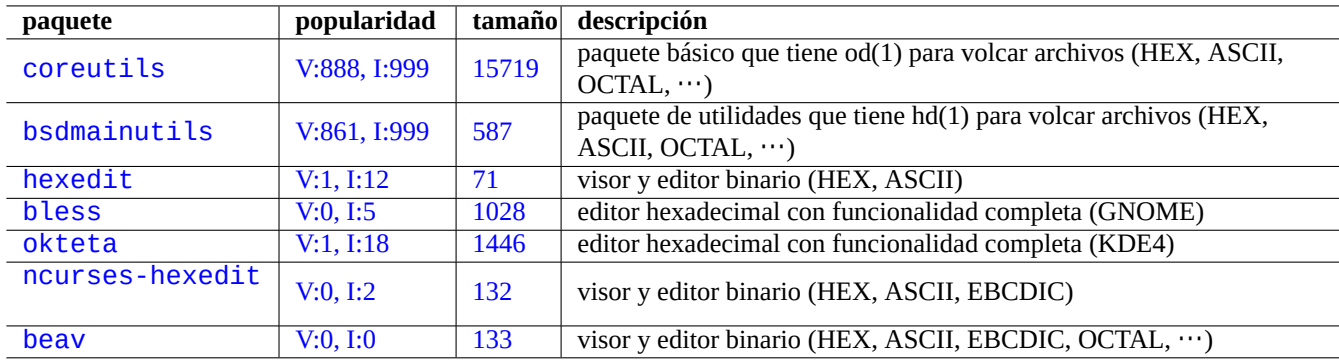

[Cua](http://packages.debian.org/sid/ncurses-hexedit)dr[o 9.20:](http://qa.debian.org/popcon-graph.php?packages=ncurses-hexedit) Relación [de p](http://packages.qa.debian.org/n/ncurses-hexedit.html)aquetes para la visualización y edición de datos binarios

## **9.7.2. Manipular archivos sin el montaje de discos**

Existen herramientas para leer y escribir archivos sin montar el disco.

<span id="page-239-0"></span>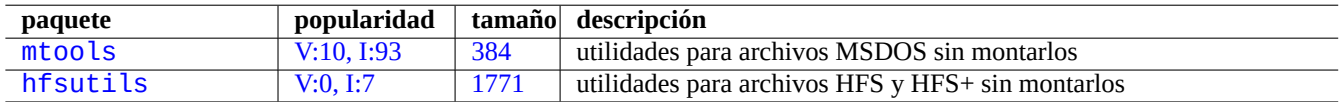

Cua[dro 9.21:](http://qa.debian.org/popcon-graph.php?packages=mtools) Relaci[ón de](http://packages.qa.debian.org/m/mtools.html) paquetes para manipular archivos sin montar el disco

## **9.7.3. Redundancia de datos**

Los sistemas de software RAID del núcleo Linux aportan redundancia en el nivel del sistema de archivos de datos del núcleo con la finalidad de alcanzar alta fiabilidad en el almacenamiento.

Existen herramientas para añadir datos redundados a archivos al nivel de aplicación de programas para conseguir también alta fiabilidad en el almacena[miento](https://es.wikipedia.org/wiki/RAID).

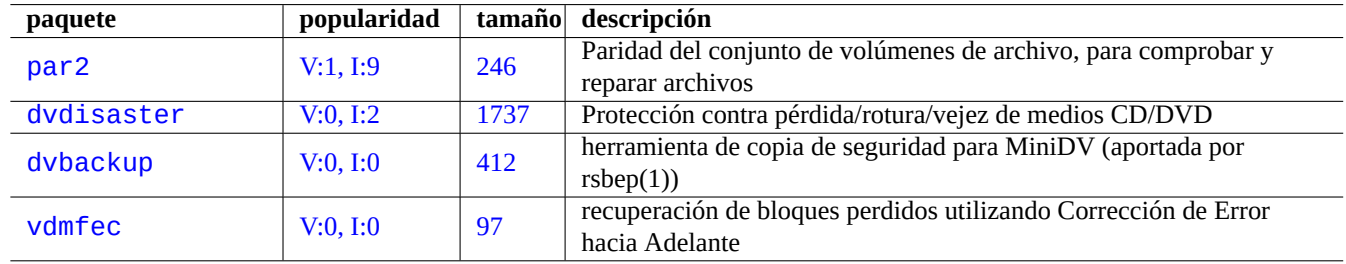

Cuadro 9.22: Relación de herramientas para añadir redundancia de datos a los archivos

## **9.7.4. Recuperación de datos de archivos y análisis forense**

Existen herramientas para la recuperación de archivos y análisis forense.

#### **sugerencia**

Puede recuperar archivos borrados en sistemas de archivos ext2 utilizando la relación\_de\_inodos\_borrados y la orden undel de debugfs(8) en el paquete e2fsprogs.

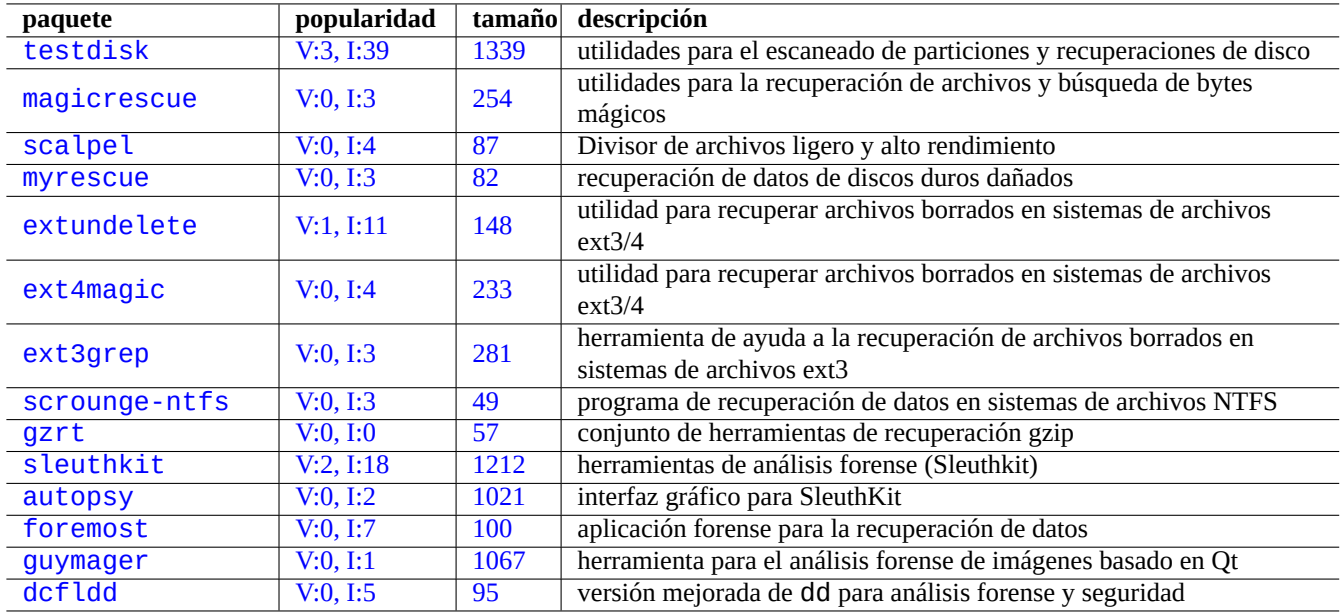

Cuadr[o 9.23:](http://qa.debian.org/popcon-graph.php?packages=guymager) Relación [de paq](http://packages.qa.debian.org/g/guymager.html)uetes para la recuperación de archivos y análisis forense

## **9.7.5. División de un archivo grande en archivos de tamaño menor**

Cuando los datos son demasiado grandes para guardalos en un único archivo, puede obtener una copia de seguridad de su contenido dividiendolo en, p. ej. trozos de 2000MiB y juntarlos más tarde para obtener el archivo original.

\$ split -b 2000m archivo\_grande \$ cat x\* >archivo\_grande

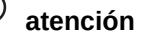

Por favor, aseguresé que no tiene ningún archivo que comienza por «x» para evitar fallos de nombrado.

## **9.7.6. Limpieza del contenido de los archivos**

<span id="page-240-0"></span>Para limpiar el contenido de los archivos como los archivos de registro, no utilice rm(1) para borrarlo y crear uno nuevo vacio, ya que puede intentar ser accedido entre ambas operaciones. La forma segura de limpiar el contenido de un archivo es la que se muestra.

\$ :>archivo\_a\_limpiar

## **9.7.7. Archivos «vacíos»**

Las órdenes siguientes crean archivos «vacíos».

```
$ dd if=/dev/zero of=5kb.file bs=1k count=5
$ dd if=/dev/urandom of=7mb.file bs=1M count=7
$ touch zero.file
$ : > alwayszero.file
```
Encontrará lo siguiente tras ejecutar lo anterior.

- «5kb.file» que contiene 5KB de ceros.
- «7mb.file» que contiene 7MB de datos aleatorios.
- «zero.file» puede tener 0 bytes. Si existiera con anterioridad, su mtime es actualizado y su contenido y su longitud permanecen sin cambios.
- «alwayszero.file» es siempre un archivo de 0 bytes. Si existía con anterioridad, su mtime es actualizado y su contenido borrado.

## **9.7.8. Borrando completo de un disco duro**

Existen diferentes modos de borrar completamente la información de un disco duro como dispositivo, p. ej. una memoria USB ubicada en «/dev/sda».

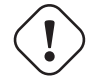

#### **atención**

Antes de ejecutar las órdenes que le vamos a mostrar, compruebe la ubicación de su memoria USB por medio de mount(8). El dispositivo que indica «/dev/sda» puede ser un disco duro SCSI o serial-ATA que contiene su sistema.

Borre todo el contenido del disco poiendo a 0 toda la información como se muestra.

```
# dd if=/dev/zero of=/dev/sda
```
Borrelo todo escribiendo datos aleatorios como sigue.

# dd if=/dev/urandom of=/dev/sda

Borrelo todo sobreescribiendolo con datos aleatorios de forma eficiente como se muestra.

# shred -v -n 1 /dev/sda

Ya que dd(1) esta disponible en el intérprete de órdenes de muchos CDs de Linux arrancables como el CD instalador de Debian, puede borrar el sistema instalado completamente ejecutando una de las órdenes anteriores desde dicho medio sobre el disco duro del sistema, p. ej.«/dev/hda», «/dev/sda», etc.

### **9.7.9. Borrar áreas de disco duro no utilizadas**

Las áreas en deshuso del disco duro (o de la memoria USB), p. ej. «/dev/sdb1» todavái pueden contener datos borrados ya que solo han sido desligados del sistema de archivos. Estos pueden ser limpiados sobreescribiendolos.

```
# mount -t auto /dev/sdb1 /mnt/foo
# cd /mnt/foo
# dd if=/dev/zero of=junk
dd: escribiendo en 'junk': No hay espacio disponible en el dispositivo.
# sync
# umount /dev/sdb1
```
**aviso**

Esto es generalmente suficiente para las memorias USB. Pero no es perfecto. La mayor parte de los nombres de archivo borrados y sus atributos pueden estar ocultos y permanecer en el sistema de archivos.

## **9.7.10. Recuperando archivos borrados pero todavía abiertos**

Incluso en el caso de que accidentalmente haya borrado un archivo, mientras que ese archivo sea utilizado por alguna aplicación (en modo lectura o escritura), es posible recuperar dicho archivo.

Por ejemplo, intente lo siguiente

```
$ echo foo > bar
$ less bar
$ ps aux | grep ' less[ ]'
bozo 4775 0.0 0.0 92200 884 pts/8 S+ 00:18 0:00 less bar
$ rm bar
$ ls -l /proc/4775/fd | grep bar
lr-x------ 1 bozo bozo 64 2008-05-09 00:19 4 -> /home/bozo/bar (borrado)
$ cat /proc/4775/fd/4 >bar
$ \;ls -l-rw-r--r-- 1 bozo bozo 4 2008-05-09 00:25 bar
$ cat bar
foo
```
Ejecute en otro terminal (cuando tenga el paquete lsof instalado) como se muestra.

```
$ ls -li bar
2228329 -rw-r--r-- 1 bozo bozo 4 2008-05-11 11:02 bar
$ lsof |grep bar|grep less
less 4775 bozo 4r REG 8,3 4 2228329 /home/bozo/bar
$ rm bar
$ lsof |grep bar|grep less
less 4775 bozo 4r REG 8,3 4 2228329 /home/bozo/bar (borrado)
$ cat /proc/4775/fd/4 >bar
$ ls -li bar
2228302 -rw-r--r-- 1 bozo bozo 4 2008-05-11 11:05 bar
$ cat bar
foo
```
### **9.7.11. Buscando todos los enlaces duros**

Los archivos con enlaces duros pueden identificarse mediante «ls -li».

\$ ls -li total 0 2738405 -rw-r--r-- 1 root root 0 2008-09-15 20:21 bar 2738404 -rw-r--r-- 2 root root 0 2008-09-15 20:21 baz 2738404 -rw-r--r-- 2 root root 0 2008-09-15 20:21 foo

Tanto «baz» y «foo» tiene una cuenta de «2« (>1) de forma que tiene enlaces duros. Sus números de inodos son comunes «2738404«. Esto significa que son el mismo archivo mediante un archivo duro. Si no quiere encontrar todos los enlaces duros mediante la suerte, puede buscarlos mediante el inodo, p. ej. «2738404« como se muestra.

# find /ruta/al/punto/de/montaje -xdev -inum 2738404

## **9.7.12. Consumo invisible de espacio de disco**

Todos los archivos borrados pero abiertos consumen espacio de disco aunque no son visibles para el du(1) normal. Estos pueden ser enumerados junto con su tamaño como se muestra.

# lsof -s -X / |grep deleted

# **9.8. Trucos para cifrar información**

Con acceso físico a su PC, cualquiera puede acceder como superusuario y acceder a todos los archivos en él (consulte Sección 4.7.4). Esto significa que el sistema de acceso por contraseña puede no securizar sus datos delicados y privados contra posibles ladrones de su PC. Para hacerlo debe desplegar alguna tecnología de cifrado de información. Aunque GNU privacy guard (consulte Sección 10.3) puede cifrar archivos , necesita de los esfuerzos del usuario.

dm-crypt y eCryptfs ayudan al cifrado automático de la información de forma nativa por medio de módulos del núcleo Linux con el m[ínimo](#page-135-0) esfuezo por parte del usuario.

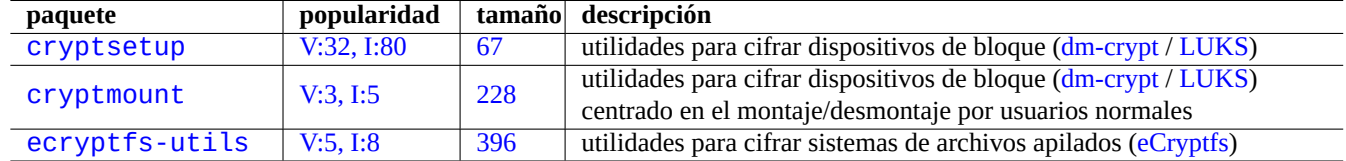

[Cuadr](http://qa.debian.org/popcon-graph.php?packages=cryptmount)o 9.24: [Relac](http://packages.qa.debian.org/c/cryptmount.html)ión de utilidades para el cifrado de información

Dm-crypt es un sistema de archivos criptográfico utilizando mapeo de dispositivos. El mapeo de dispositivos relaciona un dispositivo de bloques a otro.

eCryptfs es otro sistema de archivos criptográfico que utiliza el sistema de archivos apilado. Los sistemas de archivos apilados [se apilan a](https://es.wikipedia.org/wiki/dm-crypt) si mismos en lo alto de un directorio existente d[el sistema de archivos q](https://en.wikipedia.org/wiki/Device_mapper)ue [esta montado.](https://en.wikipedia.org/wiki/Device_mapper)

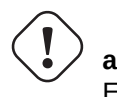

**atención**

El cifrado de información requiere tiempo de CPU etc. Por favor evalue costes y beneficios.

#### **nota**

El sistema Debian entero puede instalarse en el disco cifrado por el instalador debian (lenny o más nuevo) utilizando dm-crypt/LUKS y initramfs.

#### **sugerencia**

[Consulte](https://es.wikipedia.org/wiki/dm-crypt) [Secció](https://es.wikipedia.org/wiki/LUKS)n 10.3 para la utilización del cifrado del espacio de usuario: GNU Privacy Guard.

#### **9.8.1. Cifrado [de d](#page-268-0)iscos externos con dm-crypt/LUKS**

Puede cifrar el contenido de los dispositivos masivos extraibles, p. ej. memoria USB en «/dev/sdx», utilizando dm-crypt/LUKS. Simplemente formateelo como se muestra.

```
# badblocks -c 1024 -s -w -t random -v /dev/sdx
# fdisk /dev/sdx
... «n« «p« «1« «return« «return« «w«
# cryptsetup luksFormat /dev/sdx1
...
# cryptsetup open --type luks /dev/sdx1 sdx1
...
# ls -l /dev/mapper/
total 0
crw-rw---- 1 root root 10, 60 2008-10-04 18:44 control
brw-rw---- 1 root disk 254, 0 2008-10-04 23:55 sdx1
# mkfs.vfat /dev/mapper/sdx1
...
# cryptsetup luksClose sdx1
```
Entonces, se puede montar de forma habitual en «/media/<etiqueta\_del\_disco>», excepto por la pregunta de la contraseña (consulte Sección 10.1.7) en el entorno de escritorio moderno, como GNOME utilizando gnome-mount(1). La diferencia es que cada dato escrito en él está cifrado. Alternativamente puede formatear el medio en un sistema de archivo diferente, p. ej. ext4 con «mkfs.ext4 /dev/mapper/sdx1».

#### **nota**

Si de verdad es un paranoico de la seguridad, puede necesitar sobreescribirlos varias veces (con la orden «badblocks» del ejemplo anterior). Esta operación necesita mucho tiempo.

### **9.8.2. Cifrado de la partición de intercambio con dm-crypt**

Asumamos que su «/etc/fstab» original contiene lo que se muestra.

/dev/sda7 swap sw 0 0

Puede activar el cifrado de la partición de intercambio utilizando dm-crypt según se muestra.

```
# aptitude install cryptsetup
# swapoff -a
# echo «cswap /dev/sda7 /dev/urandom swap« >> /etc/crypttab
# perl -i -p -e «s/\/dev\/sda7/\/dev\/mapper\/cswap/« /etc/fstab
# /etc/init.d/cryptdisks restart
 ...
# swapon -a
```
## **9.8.3. Montaje de disco cifrado con dm-crypt/LUCKS**

Una partición de disco cifrado creado con dm-crypt/LUKS en «/dev/sdc5» se puede montar en «/mnt» como se muestra:

```
$ sudo cryptsetup open /dev/sdc5 ninja --type luks
Enter passphrase for /dev/sdc5: ****
$ sudo lvm
lvm> lyscan
 inactive '/dev/ninja-vg/root' [13.52 GiB] inherit
 inactive '/dev/ninja-vg/swap_1' [640.00 MiB] inherit
 ACTIVE '/dev/goofy/root' [180.00 GiB] inherit
 ACTIVE '/dev/goofy/swap' [9.70 GiB] inherit
lvm> lvchange -a y /dev/ninja-vg/root
lvm> exit
 Exiting.
$ sudo mount /dev/ninja-vg/root /mnt
```
## **9.8.4. Archivos cifrados automáticamente mediante eCryptfs**

Puede cifrar los archivos escritos en «-/Private/» automaticamente utilizando eCryptfs y el paquete ecryptfs-utils.

- Ejecute ecryptfs-setup-private(1) y configure «~/Private/» siguiendo las instrucciones.
- Active «~/Private/» ejecutando ecryptfs-mount-private(1).
- Mueva los archivos con información sensible a «~/Private/» y cree los enlaces simbólicos que necesite.
	- Candidatos: «~/.fetchmailrc», «~/.ssh/identity», «~/.ssh/id\_rsa», «~/.ssh/id\_dsa» y otros archivos con permisos «go-rwx»
- Mueva los directorios sensibles al subdirectorio en «~/Private/» y cree los enlaces simbólicos que necesite.
	- Candidatos: «~/.gnupg» y otros directorios con «go-rwx»
- Para una operativa más fácil del escritorio cree el enlace simbólico desde «~/Desktop/Private/» a «~/Private/».
- Deshabilite «~/Private/» ejecutando ecryptfs-umount-private(1).
- Active«~/Private/» utilizando «ecryptfs-mount-private» cunado necesite los datos encriptados.

#### **sugerencia**

Debido a que eCryptfs cifra unicamente los archivos sensibles, el coste para el sistema es mucho menor que utilizar dm-crypt sobre el dispositivo que contiene el árbol de directorios entero o «/home». No necesita un esfuerzo para la ubicación del almacenamiento en disco pero tampoco mantiene la confidencialidad de la metainformación de todo el sistema de archivos.

## **9.8.5. Montaje automático con eCryptfs**

Su utiliza una contraseña de paso para utilizar las claves de cifrado, puede automatizar el montaje de eCryptfs por medio de PAM (Pluggable Authentication Modules).

Inserte la siguiente línea justo antes de «pam\_permit.so» en «/etc/pam.d/common-auth».

```
auth required pam_ecryptfs.so unwrap
```
Inserte la siguiente línea en la última línea de «/etc/pam.d/common-session».

session optional pam\_ecryptfs.so unwrap

Inserte la siguiente línea en la primera línea activa en «/etc/pam.d/common-password».

password required pam\_ecryptfs.so

Lo cual es bastante conveniente.

# **aviso**

Los errores de configuración de PAM puede bloquear el acceso a su propio sistema. Consulte Capítulo 4.

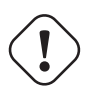

**atención**

Su utiliza su contraseña de acce[so pa](https://es.wikipedia.org/wiki/Pluggable_Authentication_Modules)ra acceder a las claves de cifrado, sus datos cifrados son tan segu[ra](#page-126-0)s como su contraseña de acceso de usuario (consulte Sección 4.3). Al menos que sea cuidados al elegir una contraseña fuerte, sus datos estarán en riesgo cuando alguien ejecute algún software para reventar su contraseña trás robar su portátil (consulte Sección 4.7.4).

# **9.9. [El núcleo](https://es.wikipedia.org/wiki/Password_cracking)**

Debian distribuye el núcleo de Linux modularizado en paquetes para soportar las arquitecturas.

## **9.9.1. Núcleo Linux 2.6/3.x**

Existen unas cuantas [funcionalidades](https://es.wikipedia.org/wiki/Núcleo_Linux) importantes en los núcleos de Linux 2.6/3.x comparado con la versión 2.4.

- Los dispostivos son creados por el sistema udev (see Sección 3.3).
- El acceso de lectura/escritura a los dispositivos CD/DVD IDE no utilizan el módulo ide-scsi.
- Las funciones de flitrados de paquetes de red utilizan el módulo del núcleo iptables.

El salto de versión entre Linux 2.6.39 a Linux 3.0 no es como consecuencia de cambios tecnológicos importantes sino por su 20 aniversario.

## **9.9.2. Parametros del núcleo**

Muchas funcionalidades de Linux son configurables por medio de parámetros del núcleo como se muestra.

- Los parámetros del núcleo son inicializados por el cargador de arranque (consulte Sección 3.1.2)
- Los parámetros del núcleo cambian mediante sysctl(8) en tiempo de ejecución por aquellos accesibles por medio de sysfs (consulte Sección 1.2.12)
- Los parámetros de modprobe(8) se asignan como parámetros del módulo cuando se activa [el mó](#page-116-0)dulo (consulte Sección 9.6.3)

Consulte «kernel[-para](#page-47-0)meters.txt(.gz)» y otros documentos relacionados en la documentación del núcleo de Linux («/usr/share/doc/linux-doc-3.\*/Documentation/filesystems/\*») que están en los paquetes linux-doc-3.\*.

## **9.9.3. Cabeceras del núcleo**

La mayor parte de los **programas normales** no necesitan las cabeceras del núcleo y de hecho puede producir errores si se utiliza directamente para compilar. Estos deben ser compilados con las cabeceras en «/usr/include/linux» y «/usr/include/asm» que están en el paquete libc6-dev (creado por el paquete fuente glibc) en el sistema Debian.

#### **nota**

Para compilar algunos programas especificos del núcleo como módulos del núcleo de origen externo y el demonio automonter (amd), debe incluir la ruta a las cabeceras del núcleo, p. ej. «-I/usr/src/linux-particular-version/include/», es su línea de órdenes. module-assistant(8) (en su forma corta m-a) ayuda a los usuarios a construir e instalar paquete(s) del módulo de forma sencilla para uno o más núcleos personalizados.

## **9.9.4. Compilar el núcleo y los módulos asociados**

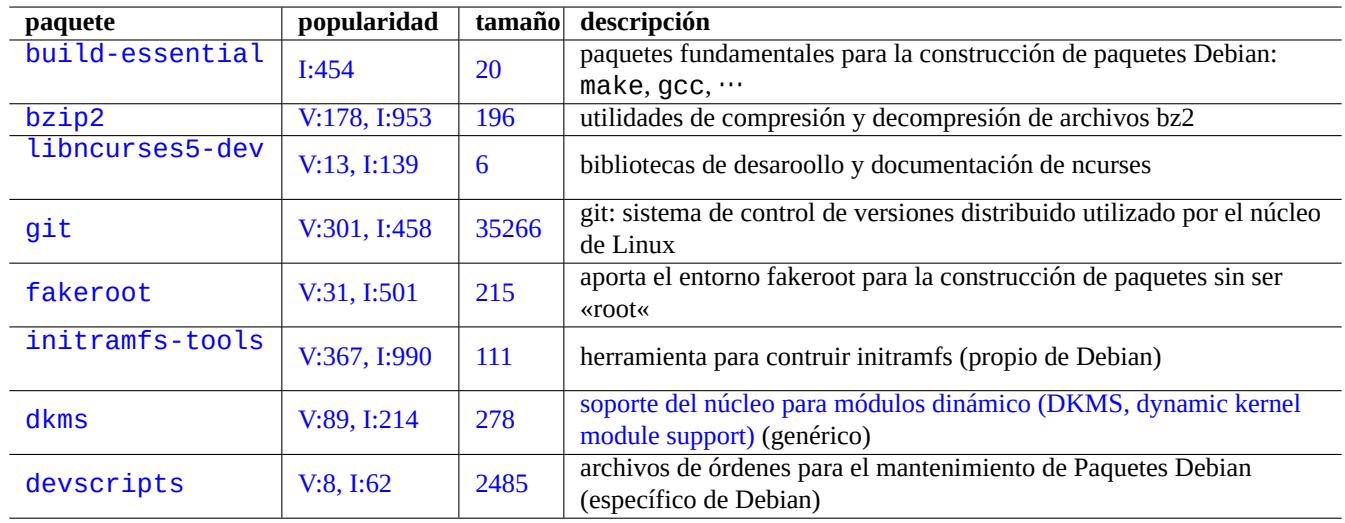

Debian tiene su propio método para compilar el núcleo y los módulos asociados.

Cuadro 9.25: Relación de los paquetes funda[mentales para la re](https://es.wikipedia.org/wiki/Dynamic_Kernel_Module_Support)compilación del núcleo en los sistemas Debian

Si utiliza initrd in Sección 3.1.2, asegurese de leer la documentación asociada en initramfs-tools(8), update-initramfs(8), mkinitramfs(8) y initramfs.conf(5).

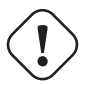

**aviso**

No cree enlaces [simb](#page-116-0)ólicos en el árbol de directorios del código fuente (p. ej. «/usr/src/linux\*») de «/usr/include/linux» y «/usr/include/asm» cuando compile código fuente del núcleo de Linux. (Algunos documentos sin actualizar lo sugieren.)

#### **nota**

Cuando compile el núcleo de Linux en el sistema Debian estable, la utilización las últimas herramientas retroportadas de Debian «inestable» pueden ser necesarias.

#### **nota**

El soporte del núcelo a módulos dinámicos (dynamic kernel module support, DKMS) es un marco nuevo de distribución independiente diseñado para permitir la actualización de módulos sueltos sin cambiar el núcleo completo. Esto es utilizado para mantener módulos externos. Esto también facilita la reconstrucción de módulos cuando actualice su núcleo.

## **9.9.5. Compilando el código fuente del núcleo: recomendaciones del Equipo Debian del Núcleo**

Para la construcción de paquetes binarios personalizados del núcleo desde el código fuente del núcleo, podría utilizar el objetivo «deb-pkg» que se proporciona para ello.

```
$ sudo apt-get build-dep linux
$ cd /usr/src
$ wget http://www.kernel.org/pub/linux/kernel/v3.11/linux-<version>.tar.bz2
$ tar -xjvf linux-<version>.tar.bz2
$ cd linux-<version>
$ cp /boot/config-<version> .config
$ make menuconfig
 ...
$ make deb-pkg
```
#### **sugerencia**

El paquete linux-source-<version> package contiene el código fuente del núcleo de Linux con los parches de Debian como «/usr/src/linux-<version>.tar.bz2».

Para la contrucción de paquetes binarios concretos desde el paquete de código fuente del núcleo de Debian, puede utilizar los objetivos «binary-arch\_<architecture>\_<featureset>\_<flavour>» en «debian/rules.gen».

```
$ sudo apt-get build-dep linux
$ apt-get source linux
$ cd linux-3.*
$ fakeroot make -f debian/rules.gen binary-arch_i386_none_686
```
Compruebe la información adicional:

- Debian Wiki: KernelFAQ
- Debian Wiki: DebianKernel
- Debian Linux [Kernel Han](https://wiki.debian.org/KernelFAQ)dbook: https://kernel-handbook.debian.net

## **9.9.6. Con[troladores](https://wiki.debian.org/DebianKernel) y firware del hardware**

El controlador de hardware es el c[ódigo que se ejecuta en el sistema c](https://kernel-handbook.debian.net)orrespondiente. La mayor parte de los controladores de hardware están disponibles como software libre actualmente se incluyen en los paquetes normales del núcleo de Debian en el área main.

- controlador de GPU
	- Controlador de Intel GPU (main)
- Controladores AMD/ATI GPU (main)
- Controlador NVIDIA GPU (main para el controlador nouveau y non-free para los controladores binarios aportador por el vendedor.)
- **Controlador Softmodem** 
	- paquetes martian-modem y sl-modem-dkms (non-fr[ee](https://es.wikipedia.org/wiki/Nouveau_(controlador)))

El firmware es [el código o](https://es.wikipedia.org/wiki/Módem_por_software) datos ubicados en e propio dispositivo (p. ej. CPU microcode, código ejecutable para el «rendering« en GPU, o FPGA / datos CPLD , …). Algunso paquetes con firmware están disponibles como software libre pero no la mayoría ya que contienen información binaria sin su código fuente.

- firmware-linux-free (main)
- firmwar[e-linux](https://es.wikipedia.org/wiki/Field_Programmable_Gate_Array)-nonfree ([non](https://es.wikipedia.org/wiki/CPLD)-free)
- firmware-linux-\* (non-free)
- \*-firmware (non-free)
- $\blacksquare$  intel-microcode (non-free)
- amd64-microcode (non-free)

Tenga en cuenta que los paquetes de non-free y contrib no son parte del sistema Debian. El acceso a la configuración que permite la activación y desactivación de las áreas non-free y contrib está explicado en Sección 2.1.4. Debería ser consciente de las consecuencias negativas que conlleva la utilización de paquetes de non-free y contrib según se explica en Sección 2.1.5.

# **9.10. [Sis](#page-76-0)temas virtualizados**

La utilización de sistemas virtualizados nos permite la ejecución de varias instancias del sistema a la vez sobre un único hardware.

#### **sugerencia**

Cosulte https://wiki.debian.org/es/SystemVirtualization.

### **9.10.1. [Herramientas de virtualización](https://wiki.debian.org/es/SystemVirtualization)**

Existen varios sistemas de virtualización y de emulación con sus paquetes correspondientes en Debian más allá del sencillo chroot. Algunos paquetes además, le ayudarán a configurar estos sistemas.

Consulte el artículo de Wikipedia Comparison of platform virtual machines para obtener detalles de la comparación entre diferentes plataformas y soluc[iones de virtua](https://es.wikipedia.org/wiki/Virtualización)liza[ción.](https://es.wikipedia.org/wiki/Emulador)

## **9.10.2. Flujo de trabaj[o de la virtualización](https://en.wikipedia.org/wiki/Comparison_of_platform_virtual_machines)**

#### **nota**

Algunas funcionalidades que comentaremos aquí están únicamente disponibles en squeeze o en distribuciones posteriores.

#### **nota**

El núcleo de Debian por defecto soporta KVM desde lenny.

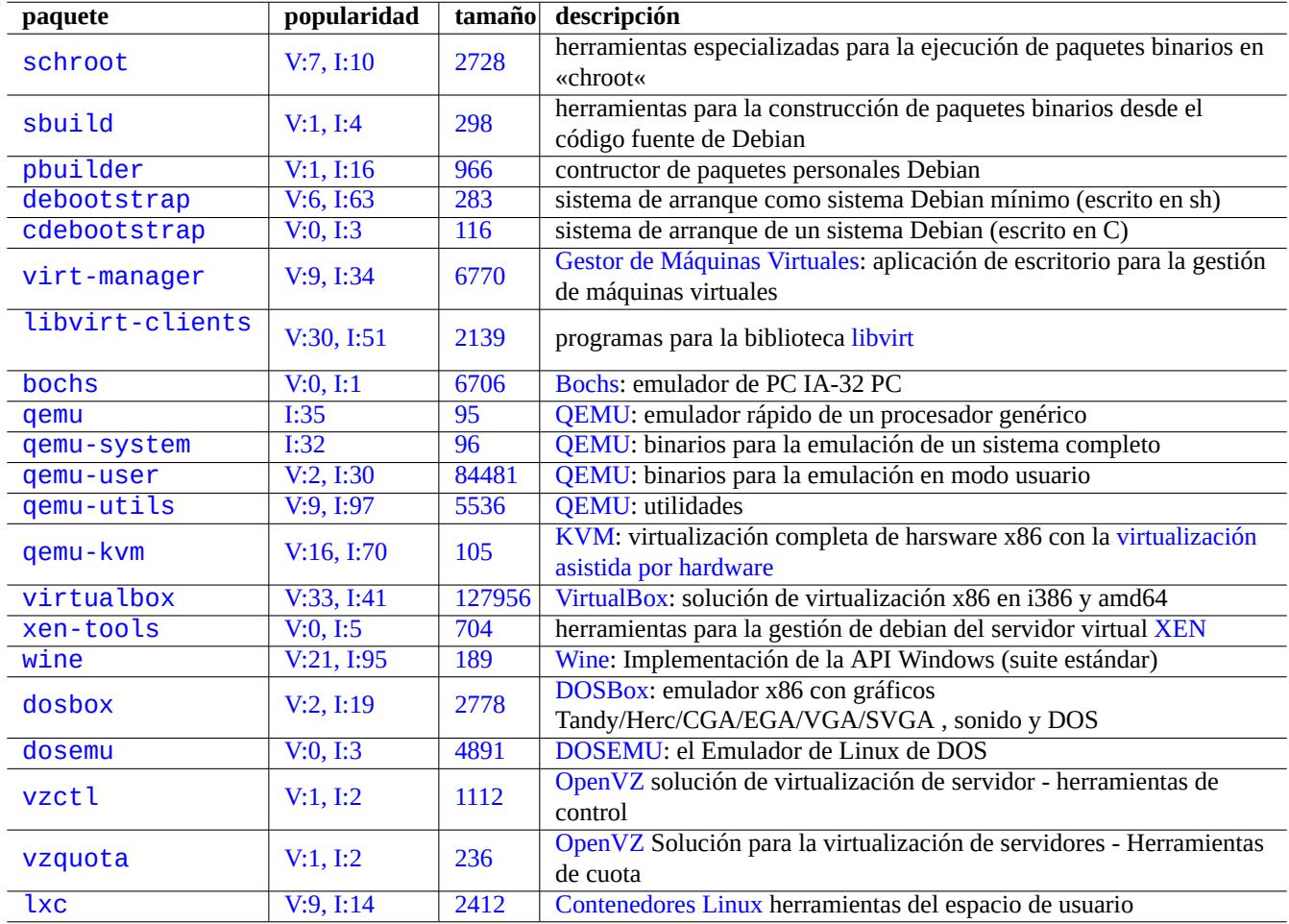

[C](http://qa.debian.org/popcon-graph.php?packages=vzquota)uadro 9[.26:](http://packages.qa.debian.org/v/vzquota.html) Rela[ción de he](https://es.wikipedia.org/wiki/OpenVZ)rramientas de virtualización

El flujo de trabajo de la virtualización conlleva varios pasos.

- Crear un sistema de archivos vacio (un árbol de directorios o una imágen de disco).
	- El árbol de director[ios puede ser c](https://es.wikipedia.org/wiki/Virtualización)reado mediante «mkdir p /ruta/al/entorno//chroot».
	- El archivo de la imagen de disco en crudo puede ser creado con dd(1) (consulteSección 9.6.1 y Sección 9.6.5).
	- qemu-img(1) puede ser utilizado para crear y convertir archivos de imagen de disco utilizados por QEMU.
	- Los formatos de archivo crudos y VMDK se pueden utilizar como formato común entre diferentes herramientas de virtualización.
- Monte la imágen de disco con mount(8) en el sistema de archivos (opcional).
	- Para el archivo de imágen de di[sco crud](https://es.wikipedia.org/wiki/VMDK)o, montelo como un dispositivo «loop« o mapeo de dispositivo (consulte Sección 9.6.3).
	- Para el soporte de imágenes de disco por QEMU, montelos como dispositivo de bloque de red (consulte Sección 9.10.3).
- Llene el sistema de archivos objetivo con la información del siste[ma.](https://es.wikipedia.org/wiki/Loop_device)
	- La u[tilizac](#page-235-0)ión de programas como debo[otstra](https://es.wikipedia.org/wiki/QEMU)p y cdebootstrap [ayudan en este proces](https://en.wikipedia.org/wiki/Network_block_device)o (consulte Secció[n 9.10.](#page-251-0)4).
	- Utilización de instaladores de los sistemas operativos en la emulación del sistema completo.
- Ejecute un programa en un entorno virtualizado.
	- chroot ofrece un entorno de virtualización básico para compilar programas , ejecutar aplicaciones de consola y ejecutar demonios en él.
	- QEMU ofrece emulación de CPU independiente de la plataforma.
	- [QEMU](https://es.wikipedia.org/wiki/Chroot) con KVM ofrece un sistema de emulación completo por medio de la virtualización asistida por hardware.
	- VirtualBox ofrece un sistema completo de emulación en i386 y amd64 con o sin la virtualización asistida por hardware.

#### **9.1[0.3.](https://es.wikipedia.org/wiki/QEMU) Mo[ntand](https://es.wikipedia.org/wiki/Kernel-based_Virtual_Machine)o el archivo de imagen de disco virtual**

Para [un archivo](https://es.wikipedia.org/wiki/VirtualBox) de imágen de disco crudo, consulte Sección 9.6.

<span id="page-251-0"></span>Para otros archivos de imágenes de disco virtuales, puede utilizar qemu-nbd(8) para exportarlos utilizando el protocolo de dispositivos de bloque de red y montarlos utilizando el módulo del núcleo nbd.

qemu-nbd(8) soporta los formatos de disco soportados por [QEM](#page-234-0)U: QEMU que soporta los siguientes formato de disco: crudo, qcow2, qcow, vmdk, vdi, bochs, cow (copia al escribir en modo usuario de Linux), parallels, dmg, cloop, vpc, vvfat([virtual](https://en.wikipedia.org/wiki/Network_block_device) [VFAT\) y «host\\_device«](https://en.wikipedia.org/wiki/Network_block_device).

Los dispositivos de bloque de red pueden soportar particio[nes de l](https://es.wikipedia.org/wiki/QEMU)a misma manera que los dispositivos «loop« (consulte Sec[ción 9.6.3\). Pu](https://en.wikipedia.org/wiki/Qcow)[ede m](https://es.wikipedia.org/wiki/VMDK)o[ntar](https://es.wikipedia.org/wiki/VirtualBox) [la prim](https://es.wikipedia.org/wiki/BOCHS)era partición de «disk.img» co[mo se mu](https://es.wikipedia.org/wiki/QEMU)estra.

```
# modprobe nbd max_part=16
# qemu-nbd -v -c /dev/nbd0 disk.img
...
# mkdir /mnt/part1
# mount /dev/nbd0p1 /mnt/part1
```
### **sugerencia**

Puede exportar únicamente la primera partición de «disk.img» utilizando la opción «-P 1» de qemu-nbd(8).
## **9.10.4. Sistemas chroot**

Chroot(8) ofrece la manera más básica de ejecutar diferentes instancias de un entorno GNU/Linux en un solo sistema de forma simultanea sin reiniciar.

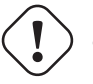

**atención**

En los ejemplos siguientes se asume que tanto el sistema padre como el sistema chroot comparten la misma arquitectura CPU.

Puede aprender como crear , configurar y utilizar chroot(8) ejecutando el programa pbuilder(8) en script(1) como se muestra.

```
$ sudo mkdir /sid-root
$ sudo pbuilder --create --no-targz --debug --buildplace /sid-root
```
Puede ver como debootstrap(8) o cdebootstrap(1) completa la información del sistema con un entorno Sid en «/Sid-root».

#### **sugerencia**

Tanto debootstrap(8) como cdebootstrap(1) se utilizan para instalar Debian por parte del Instalador Debian. Estos también puede ser utilizado para instalar Debian en un sistema sin utilizar el disco de instalación de Debian en lugar de otra distribución GNU/Linux.

\$ sudo pbuilder --login --no-targz --debug --buildplace /sid-root

Puede ver como un intérprete de órdenes del sistema en entornos  $sid$  se crean como se muestra.

- 1. Copia la configuración local («/etc/hosts», «/etc/hostname», «/etc/resolv.conf»)
- 2. Monte el sistema de archivos «/proc»
- 3. Monte el sistema de archivox «/dev/pts»
- 4. Cree «/usr/sbin/policy-rc.d» el cual siempre finaliza con 101
- 5. Ejecute «chroot /sid-root bin/bash -c 'exec -a -bash bin/bash'»

## **nota**

Algunos programas para operar en entornos chroot oueden necesitar acceso a más ficheros del sistema huésped de los que ofrece pbuilder. Por ejemplo, «/sys», «/etc/passwd», «/etc/group», «/var/run/utmp», «/var/log/wtmp», etc. pueden requerir ser enlace de montaje o ser copiados.

#### **nota**

El archivo «/usr/sbin/policy-rc.d» impide que los programas que son demonios comiencen de forma automática en el sistema Debian. Consulte «/usr/share/doc/sysv-rc/README.policy-rc.d.gz».

#### **sugerencia**

El fin original del paquete de chroot especializado, pbuilder es la construcción de un sistema chroot y contruir paquetes dentro de chroot. Es un sistema ideal para comprobar que las dependencias de un paquete en contrucción son correctas y para asegurarse de que no existan dependencias inecesarias o incorrectas en el paquete que se está construyendo.

#### **sugerencia**

El paquete similar schroot puede darle una idea de la ejecucuón de un sistema chroot i386 en un sistema huésped amd64.

## **9.10.5. Varios sistemas de escritorio**

Le recomiendo que utilice QEMU o VirtualBox en un sistema Debian estable para ejecutar varios sistemas de escritorio de forma segura por medio de la virtualización. Esto le permite ejecutar aplicaciones de escritorio de «inestable» y «en pruebas» sin los riesgos habituales asociados a ello.

Ya que un QEMU puro es [muy lent](https://es.wikipedia.org/wiki/QEMU)o, [se recomien](https://es.wikipedia.org/wiki/VirtualBox)do acelerarlo mediante KVM cuando el sistema del equipo lo permita.

La imágen de disco virtual «Vi[rtdisk.qcow](https://es.wikipedia.org/wiki/Virtualización)2» que contiene una imágen del sistema Debian para QEMU se puede crear utilizando el instalador debian: en pequeños CDs como se muestra.

```
$ wget http://cdimage.debian.org/debian-cd/5.0.3/amd64/iso-cd/debian-503-amd64-netinst.iso
$ qemu-img create -f qcow2 virtdisk.qcow2 5G
$ qemu -hda virtdisk.qcow2 -cdrom debian-503-amd64-netinst.iso -boot d -m 256
...
```
Para más consejos consulte Debian wiki: QEMU.

VirtualBox se proporciona con herramientas de interfaz gráfico de usuario Qt y es bastante intuitivo. Su GUI y herramietnas en línea de órdenes se explican en e Manual de Usuario de VirtualBox y el Manual de Usuario de VirtualBox (PDF).

#### **sugerencia**

[Ejecutar](https://es.wikipedia.org/wiki/VirtualBox) otra distribución GNU/Linux como Ubuntu y Fedora de for[ma](https://es.wikipedia.org/wiki/Qt_(biblioteca)) virtualizada es un gran manera de aprender formas de configuración. T[ambién se pueden ejecutar cor](https://www.virtualbox.org/manual/UserManual.html)rect[amente SS.OO. propietarios](http://download.virtualbox.org/virtualbox/UserManual.pdf) virtualializado sobre GNU/Linux.

# **Capítulo 10**

# **Gestión de información**

Se describen las herramientas y operaciones para la gestión de información en formato binarios y texto.

# **10.1. Compartición, copia y archivo**

## **aviso**

El acceso de escritura sin coordinación a los dispositivos disponibles y a los archivos desde varios procesos no debe realizarse sin evitar la condición de carrera. Para evitarla se puede utilizar el mecanismo de bloqueo del archivo (file locking) flock(1).

La seguridad de la información y el control [de su compartición tien](https://es.wikipedia.org/wiki/Condición_de_carrera)e varios aspectos.

- La creación de un repositorio de información
- El acceso al almacenamiento remoto
- La duplicación
- El seguimiento del histórico de modificaciones
- Las facilidades de la compartición de la información
- Evitar el acceso no autorizado a archivos
- La detección de modificaciones no autorizadas de archivos

Esto se puede llevar a cabo por la combinación de algunas herramientas.

- Herramientas de repositorios y compresión
- Herramientas de sincronización y copia
- Sistemas de archivos en red
- Medios de almacenamiento extraibles
- El intérprete de órdenes seguro
- El sistema de autenticación
- Herramientas de sistemas de control de versiones
- Herramientas de criptográficas de cifrado y resumen

## **10.1.1. Herramientas de repositorios y compresión**

<span id="page-255-0"></span>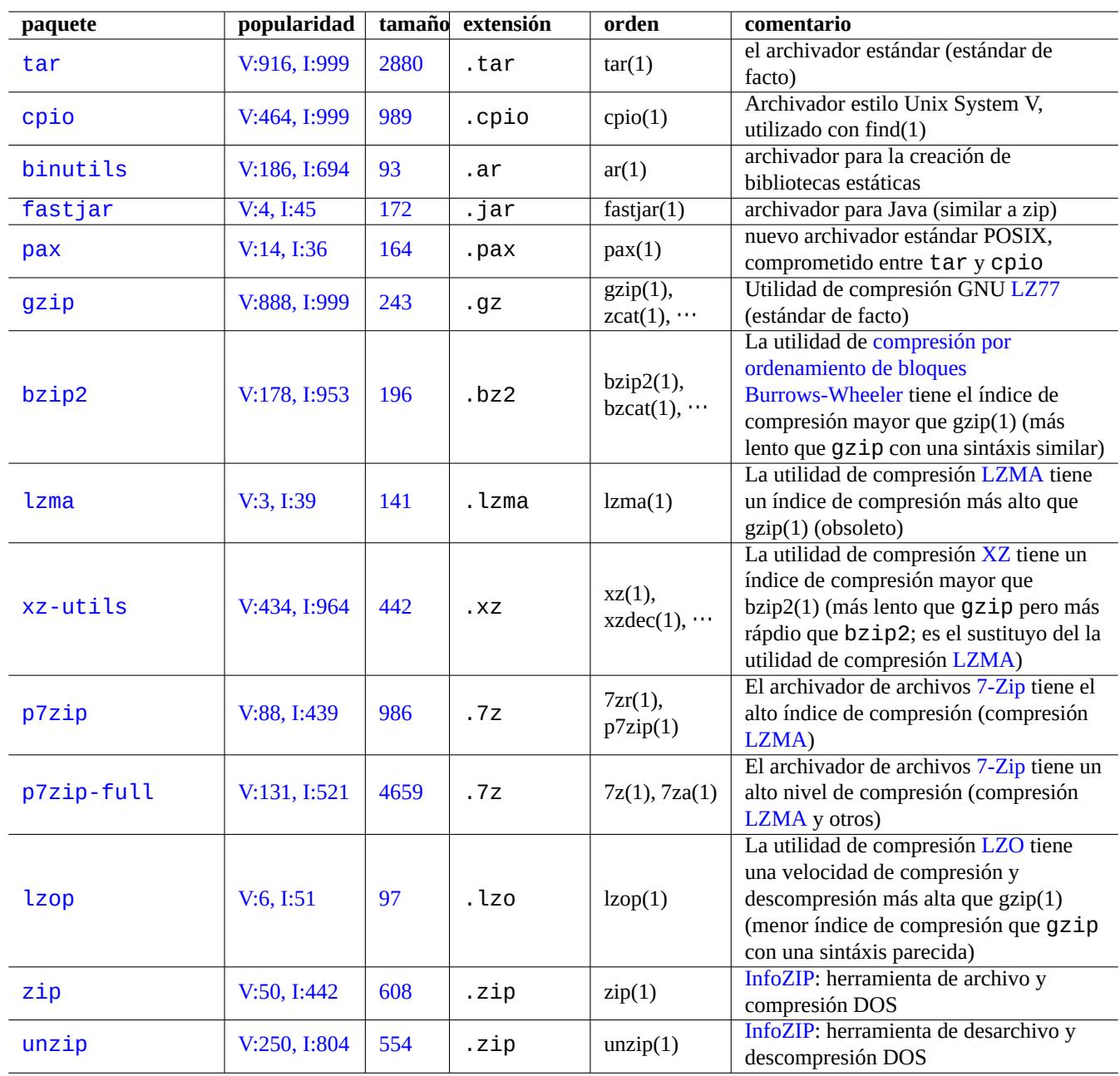

Aquí esta un resumen de las herramientas de repositorio y compresión disponibles en un sistema Debian.

Cuadro 10.1: Relación de las herramientas de repositori[os y com](https://en.wikipedia.org/wiki/Info-ZIP)presión

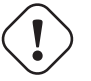

**aviso**

No asigne la variable «\$TAPE» a menos que sepa sus consecuencias. Esta cambia el comportamiento  $tar(1)$ .

## **nota**

Cuando se realiza una compresiñon gzip de un archivo tar(1) se utiliza la extensión de archivo «.tgz» o «.tar.gz».

## **nota**

La compresión xz de un archivo tar(1) utiliza la extensión de archivo «.txz» o «.tar.xz».

## **nota**

Los métodos de compresión más populares entre las herramientas FOSS como tar(1) ha evolucionado como se muestra: gzip → bzip2 → xz

## **nota**

cp(1), scp(1) y tar(1) puede tener alguna limitación con archivos especiales. Cpio(1) es más versátil.

## **nota**

cpio(1) esta diseñado para ser utilizado con find(1) y otras órdenes y archivos de órdenes para la creación de copias de respaldo ya que la parte de selección de archivo del archivo de órdenes puede ser probado de forma independiente.

## **nota**

La estructura interna de los archivos de información de Libreoffice son archivos «.jar» los cuales pueden incluso abrirse con unzip.

## **nota**

La herramienta de archivo multiplataforma de-facto es zip. Para conseguir la máxima compatibilidad utilicela mediante «zip -rX». Si el tamaño del fichero es importante añada también la opción «-s».

## **10.1.2. Herramientas de sincronización y copia**

Aquí hay un resumen de las herramientas de copia y respaldo disponibles en el sistema Debian.

<span id="page-256-0"></span>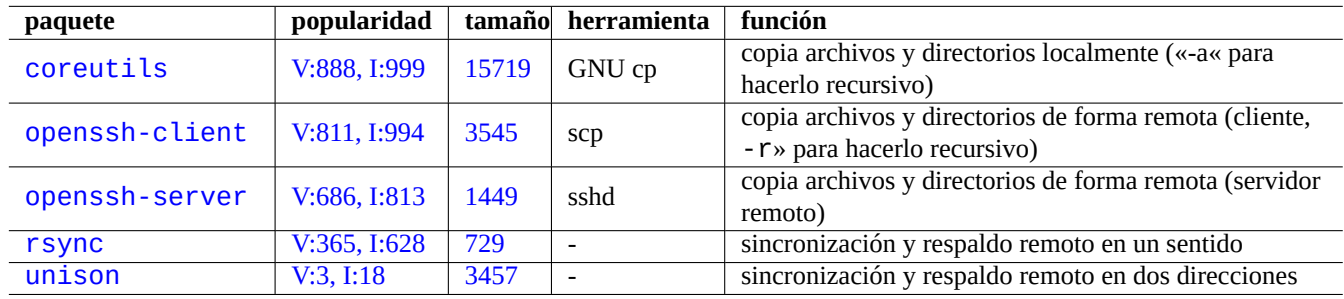

[Cuadro 10.](http://qa.debian.org/popcon-graph.php?packages=rsync)2: [Relac](http://packages.qa.debian.org/r/rsync.html)ión de las herramientas de copia y sincronización

La copia de archivos con rsync(8) aporta muchas más funcionalidades que otros.

- el algorimo de transferencia delta envia únicamente las diferencias entre los archivos de origen y los archivos que hay en el destino
- el algoritmo de comprobación rápido (quick check algorithm) (por omisión) busca los archivos que han cambiado su tamaño o su fecha de última modificación
- **las opciones «--exclude»**  $y$  **«--exclude-from»** son parecidas a las de tar(1)
- la sintáxis de «una barra «/« en el directorio origen« evita la creación de un nivel de directorios adicional en el destino

#### **sugerencia**

La ejecución del archivo de órdenes bkup que se menciona en Sección 10.2.3 con la opción «-gl» en cron(8) aporta una funcionalidad parecida a la de dumpfs en Plan9 para el archivo de datos estáticos.

#### **sugerencia**

Las herramientas de sistemas de control de versiones (VCS) en Tabla 10.11 pueden operar como herramientas de sincronización y copia en múltiples sentidos.

## **10.1.3. Formas de archivado**

<span id="page-257-0"></span>Aquí estan algunas manreas de archivar y desarchivar el contenido entero de un directorio «./origen» utilizando diferentes herramientas.

GNU tar(1):

```
$ tar -cvJf archive.tar.xz ./origen
$ tar -xvJf archive.tar.xz
```
Otra forma es como se muestra.

\$ find ./origen -xdev -print0 | tar -cvJf archive.tar.xz --null -F -

 $cpio(1)$ :

```
$ find ./origen -xdev -print0 | cpio -ov --null > archive.cpio; xz archive.cpio
$ zcat archive.cpio.xz | cpio -i
```
## **10.1.4. Formas de copia**

Aquí están diferentes maneras de copiar el contenido completo de un directotio «./origen» utilizando diferentes herramientas.

- <span id="page-257-1"></span>Copia local: directorio «./origen» → directorio «/destino»
- Copia remota: directorio «./origen» en el equipo local → directorio «/destino» en el equipo «usuario@equipo.dom»

rsync(8):

# cd ./origen; rsync -aHAXSv . /destino # cd ./origen; rsync -aHAXSv . usuario@equipo.dom:/destino Puede utilizar la sintáxis de «barra «/« en el directorio origen«.

# rsync -aHAXSv ./origen/ /destino # rsync -aHAXSv ./origen/ usuario@equipo.dom:/destino

Otra forma es como se muestra.

```
# cd ./origen; find . -print0 | rsync -aHAXSv0 --files-from=- . /destino
# cd ./origen; find . -print0 | rsync -aHAXSv0 --files-from=- . usuario@equipo.dom:/destino
```
GNU cp(1) y openSSH scp(1):

```
# cd ./origen; cp -a . /destino
# cd ./origen; scp -pr . usuario@equipo.dom:/destino
```
 $GNU \, \text{tar}(1)$ :

```
# (cd ./origen && tar cf - . ) | (cd /destino && tar xvfp - )
# (cd ./origen && tar cf - . ) | ssh usuario@equipo.dom '(cd /destino && tar xvfp - )'
```
 $cpio(1)$ :

# cd ./origen; find . -print0 | cpio -pvdm --null --sparse /destino

Puede sustituir «.» por «foo» para todos los ejemplos que contienen «.» para copiar archivos desde el directorio «./origen/foo» al directorio «/destino/foo».

Puede sustituir «.» por la ruta absoluta «/ruta/al/origen/foo» para todos los ejemplos que contienen «.» para eliminar «cd ./source;». La copia de estos archivos a diferentes ubicaciones depende de las herramientas utilizadas como se muestra.

- $\bullet \times$ /destino/foo»: rsync(8), GNU cp(1) y scp(1)
- «/destino/ruta/al/origen/foo»: GNU tar(1) y cpio(1)

#### **sugerencia**

```
Rsync(8) y GNU cp(1) tiene la opción «-u» para no tener en cuenta los archivos que son más nuevos que los
recibidos.
```
## **10.1.5. Formas de selección de archivos**

<span id="page-258-0"></span>La orden find(1) es utilizada para la selección de archivos en combinación con las órdenes de archivado y copia (consulte Sección 10.1.3 and Sección 10.1.4) o por xargs(1) (consulte Sección 9.3.9). Esto se puede mejorar con la utilización de los parámetros de la orden.

La sintáxis básica de find(1) se puede resumir en lo que se muestra.

- lo[s parám](#page-257-0)etros condi[cionale](#page-257-1)s son evaluados de izquierda a de[recha](#page-217-0)
- Esta evaluación se para una vez que se ha determinado la salida.
- El «**O** lógico« (que se escribe «-o» entre condiciones) tiene menor precedencia que el «**Y** lógico« (que se escribe «-a» o vacio entre condiciones).
- El «**NO** lógico« (que se escribe «!» antes de la condición) tiene mayor precedencia que el «**Y** lógico«.
- La expresión «-prune» devuelve siempre un **VERDADERO** lógico y, si es un directorio, la búsqueda del archivos es detenida al llegar a este punto.
- La expresión «-name» encaja con los nombres de archivos con el mismo tipo de expresiones regulares que se usan en el intérprete de órdenes (glob) (consulte Sección 1.5.6) pero también encaja su «.» inicial con metacaracteres como «\*» y «?». (Nueva funcionalidad de POSIX)
- La expresión «-regex» encaja con rutas absolutas al estilo de emacs **BRE** (consulte Sección 1.6.2) por defecto.
- La expresión «-size» e[ncaja co](https://es.wikipedia.org/wiki/POSIX)n los archivo[s en b](#page-59-0)ase a su tamaño (el valor precedido de «+» para mayor y precedido de «-» para menor)
- La expresión «-newer» encaja con archivos más recientes que el que consta como parámetro[.](#page-64-0)
- La expresión «-print0» devuelve siempre un **VERDADERO** lógico e imprimet el nombre de archivo completo (finalizado con un null) por la salida estándar..

La orden find(1) se utiliza frecuentemente con el estilo que se muestra a continuación.

```
# find /ruta/a \
    -xdev -regextype posix-extended \
    -type f -regex «.*\.cpio|.*~« -prune -o \
    -type d -regex «.*/\.git« -prune -o \
    -type f -size +99M -prune -o \setminus-type f -newer /path/to/timestamp -print0
```
Lo que se traduce en las acciones siguientes.

- 1. Busca todo los archivos que comienzan con «/ruta/a»
- 2. Limita la búsqueda globalmente al comienzo de su sistema de archivos y en su lugar utiliza **ERE** (consulte Sección 1.6.2)
- 3. Excluye los archivos que encajan con las expresiones regulares «.\*\.cpio» o «.\*~» de la búsqueda sin procesarlos
- 4. Excluye los directorios que encajan con la expresión regular de «. \*/\.git» de la búsqueda sin procesarlas
- 5. Excluye los archivos cuyo tamaño es mayor de 99 Megabytes (en bytes 1048576 ) de la búsqueda sin procesarla
- 6. Impreme los nombres de los archivos que cumplen los criterios de búsqueda anterirores y son más nuevos que el «/ruta/al/sellod

Tenga el cuenta la forma en que se utiliza «-prune -o»para excluir los archvios en los ejemplos anteriores.

## **nota**

Para sistemas no Debian tipo Unix, algunas opciones de find(1) pueden no estar disponibles. En ese caso, por favor, considere ajustar los métodos de encaje y sustituya «-print0» con «-print». Puede que también necesite ajustar las órdenes parecidas.

## **10.1.6. Medios de archivo**

Cuando elija los medios de almacenamiento de información para el archivo de información importante, debe tener cuidado con sus limitaciones. Para el respaldo de pequeñas cantidades de información personal, yo utilizo CD-R y DVD-R de una compañia conocida y los almaceno en un lugar fresco, sin luz, seco y limpio. (El medio de archivo en cinta parece una opción común en entornos profesionales).

## **nota**

Un lugar resistente al fuegoA fire-resistant safe tiene sentido para documentos en papel. La mayor parte de los medios de almacenamiento de información tienen menor tolerancia a la temperatura que el papel. Yo normalmente mantengo almacenadas varias copias cifradas en diferentes ubicaciones seguras.

Tiempo de vida optimista de los medios de archivo (la mayor parte proveniente de los proveedores del medio).

- Más de 100 años: papel libre de ácido con tinta
- 100 años : almacenamiento óptico (CD/DVD, CD/DVD-R)
- 30 años: almacenamiento magnético (cinta, diquete)
- 20 años: almacenamiento óptico con cambio de fase (CD-RW)

Esto no tiene en cuenta los errores mecánicos debido al manejo etc.

Ciclo de escritura de medios de archivos optimista visto en internet (proveniente de la información aportada por el vendedor).

- Más de 250,000 ciclos : discos duros
- Más de 10,000 ciclos : memoria flash
- 1,000 ciclos : CD/DVD-RW
- 1 ciclo : CD/DVD-R, papel

# **atención**

Los datos que vida de los medios de almacenamiento y de los ciclos de escritura que hemos comentado no deben ser tenidos en cuenta para la toma de decisiones sobre almacenamiento de datos críticos. Por favor, consulte la informaciń especifica del producto que proporciona el fabricante.

## **sugerencia**

Ya que los CD/DVD-R y el papel tienen únicamente un ciclo de escritura, impide de informa intrínseca la pérdida de datos por sobreescritura. ¡Esto es una ventaja!

## **sugerencia**

Si necesita copias de respaldo rápidas, frecuentes y de grandes cantidades de información, un disco duro en un equipo remoto sonre una conexión de red rápida, puede ser la única opción real.

## **10.1.7. Dispositivos de almacenamiento extraibles**

Un dispositivo de almacenamiento extraible puede pertenecer a uno de los siguientes tipos:

- dispositivo USB flash
- disco duro
- disco óptico
- [Cámara digital](https://es.wikipedia.org/wiki/Memoria_USB)
- [reproducto](https://es.wikipedia.org/wiki/Unidad_de_disco_duro)r digital de música

Pueden ser conectados mediante:

- USB
- IEEE 1394 / FireWire
- PC Card

Los entornos de escritorio modernos como GNOME y KDE pueden montar automaticamente estos dispositivos extraibles sin su en[trada correspondiente](https://es.wikipedia.org/wiki/IEEE_1394) en «/etc/fstab».

- [El paque](https://es.wikipedia.org/wiki/PC_Card)te udisks aporta un demonio y las utilidades correspondientes para montar y desmontar estos dispositivos.
- D-bus crea los eventos para iniciar automáticamente dicho proceso.
- **PolicyKit aporta los permisos necesarios.**

## **[suger](https://es.wikipedia.org/wiki/D-BUS)encia**

Los dispositivos que se montan de forma automática pueden tener la opción de montaje «uhelper=» que es [utilizada p](https://es.wikipedia.org/wiki/PolicyKit)or umount(8).

## **sugerencia**

En los entornos de escritorio modernos el automontaje ocurre unicamente cuando el dispositivo no posee una entrada en «/etc/fstab».

En los entornos de escritorio modernos el punto de montaje es «/media/<etiqueta\_del\_disco>» que puede ser personalizado como se muestra.

- mlabel(1) para el sistema de archivos FAT
- genisoimage(1) con la opción « V» para el sistema de archivos ISO9660
- tune2fs(1) con la opción «-L» para los sistemas de archivos ext2/ext3/ext4

## **sugerencia**

Puede que necesite proporcionar el tipo de codificación como una opción a la hora del montaje (consulte Sección 8.4.6).

## **sugerencia**

Si ut[iliza e](#page-206-0)l menú del interfaz gráfico de usuario para desmontar un sistema de archivos puede eliminar su nodo de dispositivo generado dinámicamente como «/dev/sdc». Si quiere mantener el node del dispositivo, desmóntelo con la orden umount(8) desde el cursor del intérprete de órdenes.

## **10.1.8. Selección del sistema de archivos para compartir datos**

Cuando comparte información con otro sistema por medio de un dispositivo de almacenamiento extraible, podría formatearlo en un sistema de archivos que tenga soporte en ambos sistemas. Aquí esta una relación de posibles candidatos.

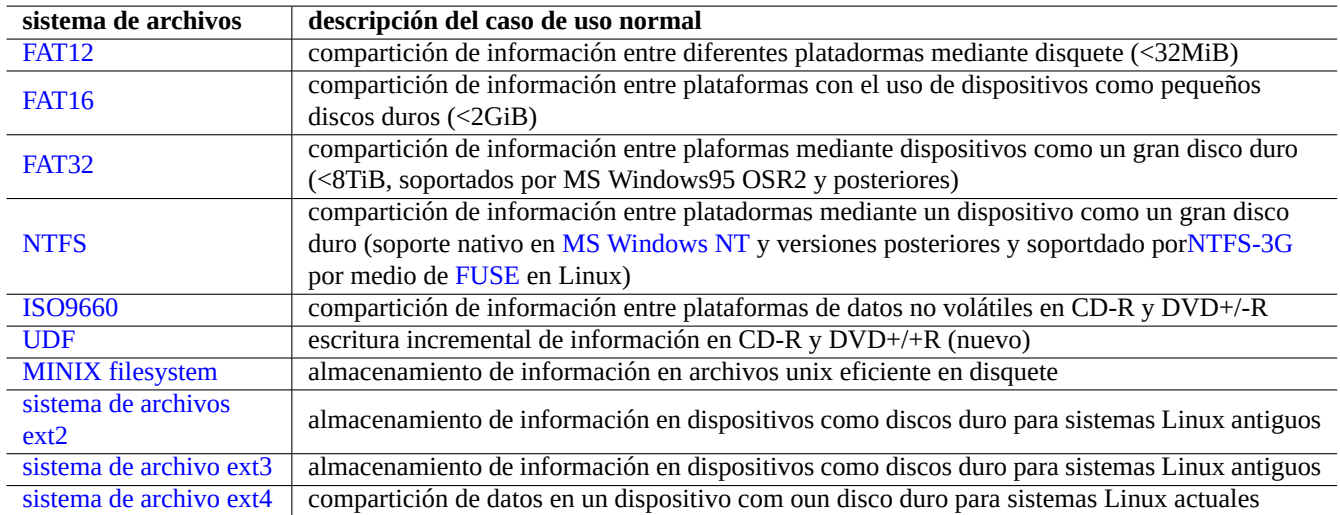

C[uadro](https://es.wikipedia.org/wiki/Ext2) 10.3: [Relación de](https://es.wikipedia.org/wiki/Ext3) posibles sistemas de archivos para dispositivos de almacenamiento extrabiles con sus casos de uso no[rmales](https://es.wikipedia.org/wiki/Ext4)

## **sugerencia**

Consulte Sección 9.8.1 para la compartición de información entre plataformas utilizando cifrado a nivel de dispositivo.

El sistema de archivos [FAT e](#page-244-0)sta soportado por casit todos los sistemas operativos modernos y es bastante útil para el intercambio de información por medio de un disco duro externo.

Cuando se formatea un disco duro externo con el sistemas de archivos FAT para compartir información entre diferentes platadormas, lo siguiente podrían ser las opciones más seguras.

- Particionemoslos con fdisk(8), cfdisk(8) or parted(8) (consulte Sección 9.5.2) en una única partición primaria y marquemosla como se muestra.
	- Tipo «6« para FAT15 para dispositivos menores de 2 GB.
	- Tipo «c« para FAT32 (LBA) para dispositivos grandes.
- Formateemos la partición primaria con mkfs.vfat(8) como se muestra.
	- Si el nombre del dispositivo fuera, p. ej. «/dev/sda1» para FAT16
	- La opción explícita para FAT32 y su nombre de dispositivo, p.ej. «-F 32 /dev/sda1»

Cuando se utilizan los sistemas de archivos FAT o ISO9660 para compartición de información tenga en cuenta las consideraciones siguientes:

- El archivo de archivos se recomienda utilizar primero  $tar(1)$ , o cpio $(1)$  par mantener los nombres de archivos largos, los enlaces blandos, los permisos originales de Unix y la información del propietario.
- Para protegerlo de las limitaciones de tamaño divida el archivo en trozos menores de 2GiB con la orden split(1).
- Cifre el archivo para asegurar que no existirán accesos no autorizados.

## **nota**

En sistemas de archivos FAT debido a su diseño, el tamaño máximo de un archivo es (2^32 - 1) bytes = (4GiB - 1 byte). Para algunas aplicaciones antiguas en SSOO de 32 bits, el tamaño máximo de archivo es todavía menor  $(2^{\wedge}31 - 1)$  bytes =  $(2GiB - 1 byte)$ . Debian no tiene este último problema.

## **nota**

La propia compañia Microsoft no recomienda el uso de FAT para dispostivos o particiones menores de 200 MB. Microsoft resalta en su «Visión de conjunto de los sistemas de archivos FAT, HPFS y NTFS« su uso ineficiente del espacio de disco. Sin duda en Linux habitualmente usaremos el sistema de archivos ext4.

## **sugerencia**

Para más información acerca de sistemas de archivos y su uso, por favor lea «Cómo Sistemas de Archivos«.

## **10.1.9. Compartición de información a través de la red**

Para compartir información con otros sistemas a través de internet, debería utilizar un servicio común. Aquí estan algunas pistas.

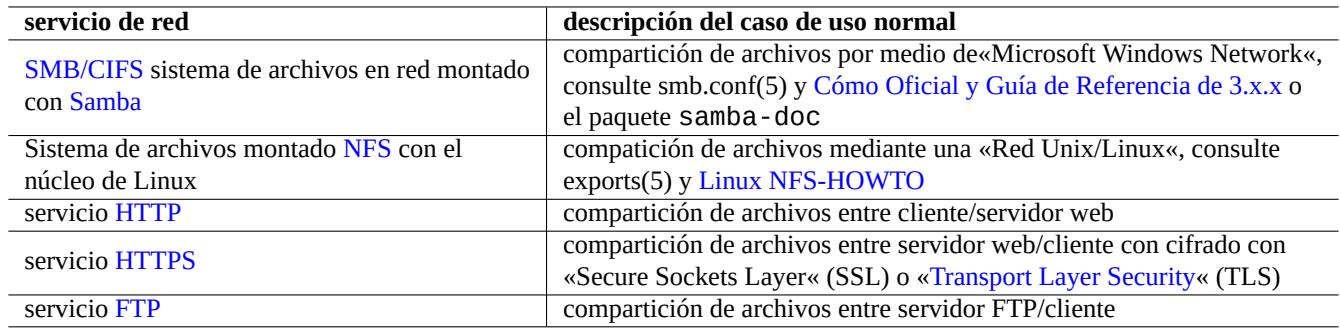

[Cu](https://es.wikipedia.org/wiki/Hypertext_Transfer_Protocol_Secure)adro 10.4: Relación de los servicios de red disponibles con el escena[rio típico de utilización](https://es.wikipedia.org/wiki/Transport_Layer_Security)

Aunque los sistemas de archivos montados a través de la red pueden ser útiles, estos pueden ser inseguros. Sus conexiones de red deben securizarse como se muestra.

- Cifrado con SSL/TLS
- Con túnel con SSH
- Con túnel p[or medio d](https://es.wikipedia.org/wiki/Transport_Layer_Security)e VPN
- Limitando al á[rea in](https://es.wikipedia.org/wiki/Secure_Shell)terna cubierto por un cortafuegos

Consulte además Sección [6.10](https://es.wikipedia.org/wiki/Red_privada_virtual) y Sección 6.11.

# **10.2. Respald[o y](#page-185-0) recu[pera](#page-186-0)ción**

<span id="page-263-0"></span>Todos sabemos que los equipos fallan algunas veces o los errores humanos producen daños en el sistema o la información. Las operaciones de copia de seguridad y respaldo son una parte esencial de la administración de sistemas. Todos los errores posible ocurrirán alguna vez.

## **sugerencia**

Mantenga su sistema de respaldo simple y cree copias de seguridad con frecuencia. El hecho de tener copias de seguridad de la información es más importante que la forma en las que las realice.

Existen tres factores que determinan la directriz de copia de seguridad y recuperación real.

- 1. Saber lo qué hay que respaldar y recuperar.
	- Los archivos creados por usted: información en «~/»
	- Archivos de información creados por las aplicaciones que utiliza: la información en «/var/» (excepto «/var/cache/», «/var/run/» y «/var/tmp/»)
	- Archivos de configuración del sistema: información en «/etc/»
	- Software local: información en «/usr/local/» o «/opt/»
	- Información de la instalación del sistema: un resumen en texto plano de los pasos fundamentales (particionado, ...)
	- Probar el conjunto de datos: confirmarlo mediante la ejecución de operaciones de recuperación
- 2. Saber como respaldar y recuperar datos.
	- Asegurar el el almacenamiento de información: protegerlo de la sobreescritura y del fallo del sistema
	- Frecuencia de respaldo: planficación del respaldo
	- Redundancia de respaldo: copias de la información
	- Proceso a prueba de fallos: una única y sencilla orden para crear la copia de respaldo
- 3. Evaluación de riesgos y costes implícitos.
	- Valor de los datos ante la pérdida
	- Uso de recursos para el respaldo: humanos, hardware, software, …
	- Modo de error en la recuperación y sus posibilidades

#### **nota**

No respalde el contenido de los pseudo sistemas de archivos ubicados en /proc, /sys, /tmp y /run (consulte Sección 1.2.12 y Sección 1.2.13). A menos que sepa exactamente que está haciendo, estas ubicaciones contienen grandes cantidades de información poco relevantes.

Para el alm[acenam](#page-47-0)iento segur[o de inf](#page-47-1)ormación, la información debe al menos estar en parciones distintas de disco y preferentemente en discos diferentres y máquinas diferentes para resistir la corrupción del sistema de archivos. La información importante es mejor almacenarla en medios que solo permiten una grabación com CD/DVD-R para evitar sobreescribirla por accidente. (Consulte Sección 9.7 para saber como escribir en los medios de almacenamiento desde el intérpre de órdenes. El entorno GNOME a través del interfaz gráfico de usuario ofrece un acceso fácil desde el menú: «Ubicaciones→Crear CD/DVD«.)

## **nota**

Puee que [qui](#page-238-0)era para algunos demonios como MTA (consulte Sección 6.3) mientras respalda su información.

## **nota**

Debe tener especial cuidado con el respaldo y restauración d[e l](#page-167-0)os archivos de identificación como «/etc/ssh/ssh\_host\_dsa\_key», «/etc/ssh/ssh\_host\_rsa\_key», «~/.gnupg/\*», «~/.ssh/\*», «/etc/passwd», «/etc/shadow», «/etc/fetchmailrc», «popularity-contest.conf», «/etc/ppp/pap-secrets» y «/etc/exim4/passwd.client». Algunos de estos elementos puede no ser regeneradod partiendo de la misma entrada del sistema.

## **nota**

Si una un trabajo cron como un proceso de usuario, debe restaurar los archivos en el directorio «/var/spool/cron/crontabs» y reinicie cron(8). Consulte Sección 9.3.14 para cron(8) y crontab(1).

## **10.2.1. Suites de utilidades de copias de seguridad**

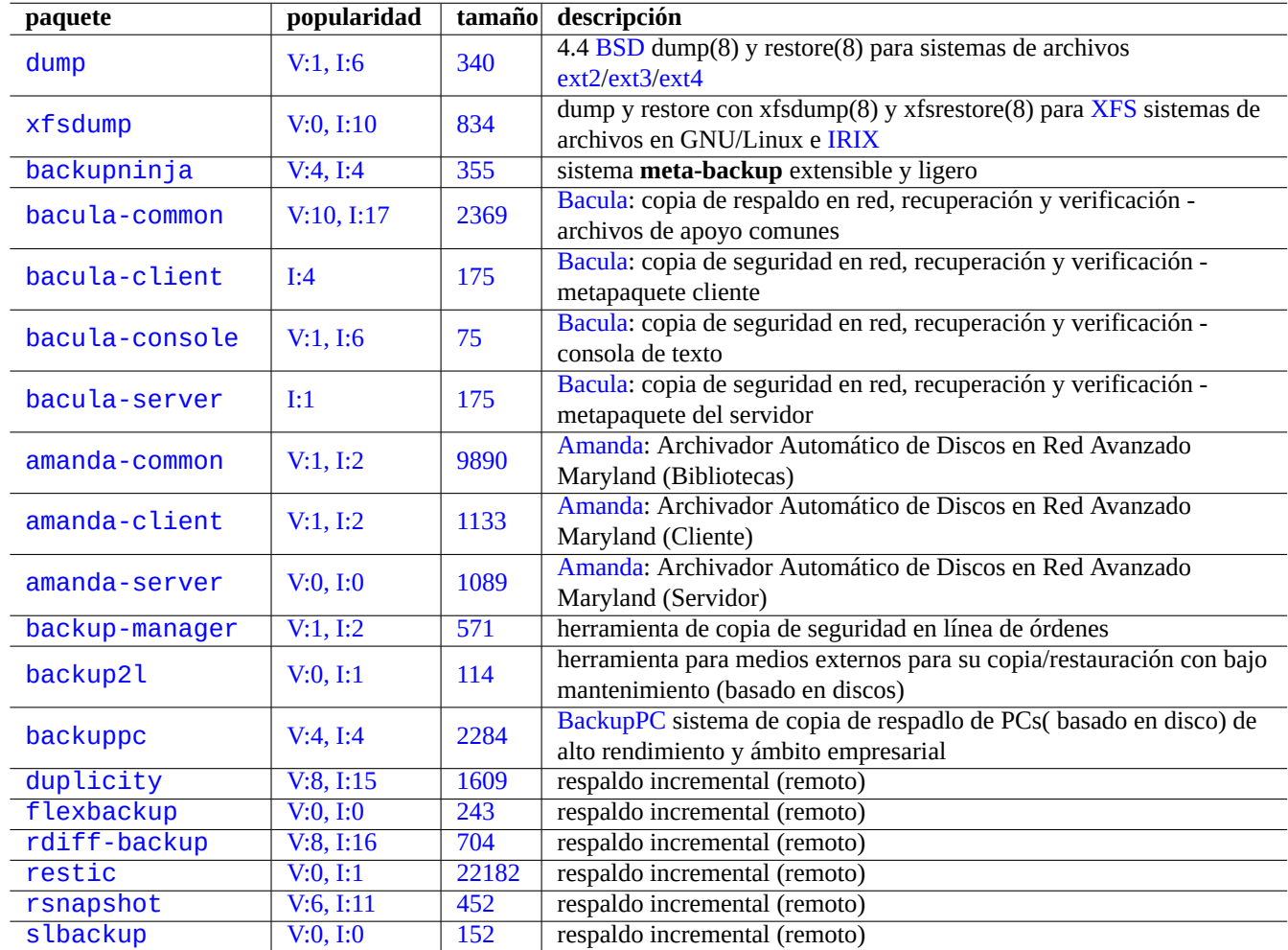

Aquí estan una relación con las suites de copias de seguridad más importantes en un sistema Debian.

[Cuadro](http://qa.debian.org/popcon-graph.php?packages=rsnapshot) 10.5: [Rela](http://packages.qa.debian.org/r/rsnapshot.html)[ció](http://packages.qa.debian.org/r/restic.html)n de suites de utilidades de copias de respaldo

Las herramientas de copias de seguridad están especializadas en diferentes aspectos.

- Mondo Rescue es un sistema de copias de seguridad centrado en realizar la restauración completa de un sistema rapidamente desde una copia en CD/DVD etc. sin seguir el proceso normal de instalación del sistema.
- Las copias de seguridad normales de los datos de los usuarios pueden realizarse con un archivo de órdenes sencillo (Sec[ción 10.2.2\) y l](https://es.wikipedia.org/wiki/Mondo_Rescue)a ayuda de cron(8).
- Bacula, Amanda, and BackupPC son suites de utilidades de copia de respaldo con funcionalidad completa centradas en la copias de seguridad regulars a través de la red.

Las her[ramien](#page-266-0)tas básicas detalladas en Sección 10.1.1 and Sección 10.1.2 pueden ser utilizadas para permiteir la copias de segu[ridad de](https://es.wikipedia.org/wiki/Bacula)[l sistema](https://es.wikipedia.org/wiki/Advanced_Maryland_Automatic_Network_Disk_Archiver) por [medio de arc](https://es.wikipedia.org/wiki/BackupPC)hivos de órdenes personalizados. Estos archivos de órdenes pueden ser mejorados como se muestra.

- El paquete restic permite las copias de seg[uridad](#page-255-0) incremental[es \(en r](#page-256-0)emoto).
- El paquete rdiff-backup permite las copias de seguridad incrementales (en remoto).

El paquete dump ayuda en el archivo y restauración incremental del sistema de archivos completo de forma incremental y eficiente.

#### **sugerencia**

Consulte los archivos en «/usr/share/doc/dump/» y «Es dump de verdad en deshuso?« para aprender sobre el paquete dump.

## **10.2.2. Un ejemplo del archivo de órdenes p[ara el sistema de copias de s](http://dump.sourceforge.net/isdumpdeprecated.html)eguridad**

<span id="page-266-0"></span>Para un sistema personal de escritorio Debian ejecutando «inestable», solo necesito proteger mis datos críticos personales. Reinstalo el sistema una vez al año siempre. Así es que no encuentro una razón para tener copias de seguridad del sistema completo o instalar una herramienta de copias de seguridad con todas las funcionalidades.

Utilizo un archivo de órdenes simple y lo grabo en un CD/DVD utilizando un interfaz gráfico de usuario. Aquí esta un ejemplo de un archivo de órdenes que realiza esta tarea.

```
#!/bin/sh -e
# Copyright (C) 2007-2008 Osamu Aoki <osamu@debian.org>, Public Domain
BUUID=1000; USER=osamu # UID and name of a user who accesses backup files
BUDIR=«/var/backups«
XDIR0=«.+/Mail|.+/Desktop«
XDIR1=«.+/\.thumbnails|.+/\.?Trash|.+/\.?[cC]ache|.+/\.gvfs|.+/sessions«
XDIR2=«.+/CVS|.+/\.git|.+/\.svn|.+/Downloads|.+/Archive|.+/Checkout|.+/tmp«
XSFX=«.+\.iso|.+\.tgz|.+\.tar\.gz|.+\.tar\.bz2|.+\.cpio|.+\.tmp|.+\.swp|.+~«
SIZE=«+99M«
DATE=$(date --utc +« %Y %m %d- %H %M«)
[ -d «$BUDIR« ] || mkdir -p «BUDIR«
umask 077
dpkg --get-selections \* > /var/lib/dpkg/dpkg-selections.list
debconf-get-selections > /var/cache/debconf/debconf-selections
{
find /etc /usr/local /opt /var/lib/dpkg/dpkg-selections.list \
     /var/cache/debconf/debconf-selections -xdev -print0
find /home/$USER /root -xdev -regextype posix-extended \
  -type d -regex «$XDIR0|$XDIR1« -prune -o -type f -regex «$XSFX« -prune -o \
  -type f -size «$SIZE« -prune -o -print0
find /home/$USER/Mail/Inbox /home/$USER/Mail/Outbox -print0
find /home/$USER/Desktop -xdev -regextype posix-extended \
  -type d -regex «$XDIR2« -prune -o -type f -regex «$XSFX« -prune -o \
  -type f -size «$SIZE« -prune -o -print0
} | cpio -ov --null -O $BUDIR/BU$DATE.cpio
chown $BUUID $BUDIR/BU$DATE.cpio
touch $BUDIR/backup.stamp
```
Esto pretende ser un ejemplo de archivo de órdenes ejecutado como superusuario.

Espero que lo cambie y ejecute como se muestra.

- Edite este archivo de órdenes para que tenga en cuenta todos sus datos importantes (consulte Sección 10.1.5 y Sección 10.2).
- Sustituya «find …-print0» por «find …-newer \$BUDIR/backup.stamp -print0» para realizar copias de seguridad incrementales.
- Copie los archivos de backup a un equipo remoto utilizando scp(1) o rsync(1) o grabelos en CD/DV[D para m](#page-258-0)ayor seg[urida](#page-263-0)d. (Yo utilizo GNOME como interfaz gráfico de usuario de escritorio para grabar CD/DVD. Consulte para mayor redundancia Sección 12.1.8.)

¡Manténgalo simple!

#### **sugerencia**

Puede recuperar la información de configuración de con «debconf-set-selections debconf-selections» y la selección de información de dpkg con «dpkg --set-selection <dpkg-selections.list».

## **10.2.3. Un archivo de órdenes para copiar la información de backup**

Para el conjunto de información qeu se encuentra en árbol del directorio, la copia con «Cp -a» proporciona una copia de respaldo normal.

Cuando se tiene gran cantidad de información estática que no se sobreescrite en un directorio como en el caso del directorio «/var/cache/apt/packages/», los enlaces duros con «cp -al» aporta una alternativa a la copia de respaldo normal consiguiendo un uso de espacio de disco eficiente.

Aquí esta una copia del archivo de órdenes, el cual he llamado bkup para las copias de respaldo. Este archivo de órdenes copia todos los archivos (no-CVS) contenidos por el directorio actual al directorio antiguo en el directorio padre o en el equipo remoto.

```
#!/bin/sh -e
# Copyright (C) 2007-2008 Osamu Aoki <osamu@debian.org>, Public Domain
fdot(\ ){ find . -type d \( -iname «.?*« -o -iname «CVS« \) -prune -o -print0;}
fall() final . -print0; }mkdircd(){ mkdir -p «$1«;chmod 700 «$1«;cd «$1«>/dev/null;}
FIND=«fdot«;OPT=«-a«;MODE=«CPIOP«;HOST=«localhost«;EXTP=«$(hostname -f)«
BKUP=«$(basename $(pwd)).bkup«;TIME=«$(date +%Y%m%d-%H%M%S)«;BU=«$BKUP/$TIME«
while getopts gcCsStrlLaAxe:h:T f; do case $f in
g) MODE=«GNUCP«;; # cp (GNU)
c) MODE=«CPIOP«;; # cpio -p
C) MODE=«CPIOI«;; # cpio -i
s) MODE=«CPIOSSH«;; # cpio/ssh
t) MODE=«TARSSH«;; # tar/ssh
r) MODE=«RSYNCSSH«;; # rsync/ssh
l) OPT=«-alv«;; # hardlink (GNU cp)
L) OPT=«-av«;; # copy (GNU cp)
a) FIND=«fall«;; # find all
A) FIND=«fdot«;; # find non CVS/ .???/
x) set -x;; # trace
e) EXTP = \sqrt{${OPTARG} \times ; \# hostname -fh) HOST=«${OPTARG}«;; # user@remotehost.example.com
T) MODE=«TEST«;; # test find mode
\?) echo «use -x for trace.«
esac; done
shift $(expr $OPTIND - 1)
if [ $# -gt 0 ]; then
  for x in $@; do cp $OPT $x $x.$TIME; done
elif \lceil $MODE = GNUCP \rceil; then
  mkdir -p «../$BU«;chmod 700 «../$BU«;cp $OPT . «../$BU/«
elif [ $MODE = CPIOP ]; then
  mkdir -p «../$BU«;chmod 700 «../$BU«
  $FIND|cpio --null --sparse -pvd ../$BU
elif [ $MODE = CPIOI ]; then
  $FIND|cpio -ov --null | ( mkdircd «../$BU«&&cpio -i )
elif [ $MODE = CPIOSSH ]; then
  $FIND|cpio -ov --null|ssh -C $HOST «( mkdircd \«$EXTP/$BU\«&&cpio -i )«
elif [ $MODE = TARSSH ]; then
  (tar cvf - . )|ssh -C $HOST «( mkdircd \«$EXTP/$BU\«&& tar xvfp - )«
elif \lceil $MODE = RSYNCSSH \rceil; then
```

```
rsync -aHAXSv ./ «${HOST}:${EXTP}-${BKUP}-${TIME}«
else
 echo «Any other idea to backup?«
 $FIND |xargs -0 -n 1 echo
fi
```
Se trata de ejemplos de órdenes. Por favor lea el archivo de órdenes y modifiquelo usted mismo para adaptarlo a sus necesidades.

#### **sugerencia**

Mantengo mi bkup en el directorio «/usr/local/bin/». Ejecuto la orden bkup sin ningún argumento cuando necesito una imagen temporal del directorio de trabajo.

#### **sugerencia**

Para mantener un histórico de imágenes en un árbol de archivos o en un árbol de archivos de configuración, es fácil y eficiente en la utilización del espacio utilizar git(7) (see Sección 10.6.5).

## **10.3. Infraestructura de seguridad de la infor[mació](#page-277-0)n**

La infraestructura de seguridad de la información es una combinación de herramientas de cifrado de datos, herramientas de resúmenes de mensajes y herramientas de firma.

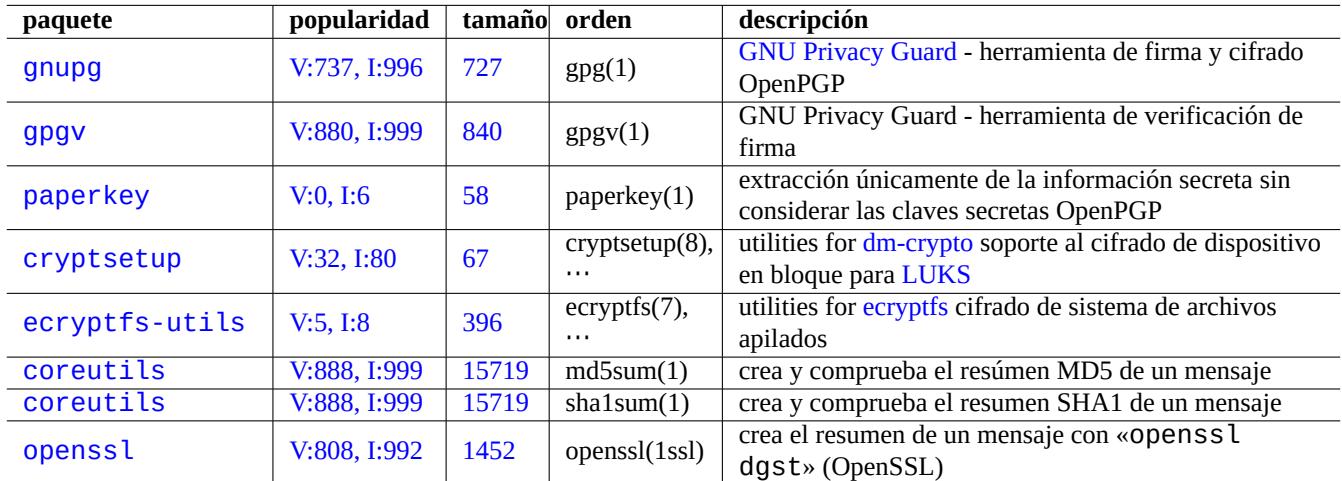

Cuadro 10.6: [Relació](http://qa.debian.org/popcon-graph.php?packages=coreutils)n d[e herra](http://packages.qa.debian.org/c/coreutils.html)mientas de infraestructura de seguridad de la información

Consulte Sección 9.8 en dm-crypto y ecryptfs para la implementación de una infraestructura de cifrado de información automática por medio de los módulos del núcleo de Linux.

## **10.3.1. Ges[tió](#page-243-0)n [de clave](https://es.wikipedia.org/wiki/dm-crypt)[s con G](https://launchpad.net/ecryptfs)nuPG**

Aquí están las órdenes GNU Privacy Guard para la gestión básica de claves.

Aquí esta el significado de un código seguro.

Lo siguiente carga mi clave «1DD8D791» a un popular servidor de claves «hkp://keys.gnupg.net».

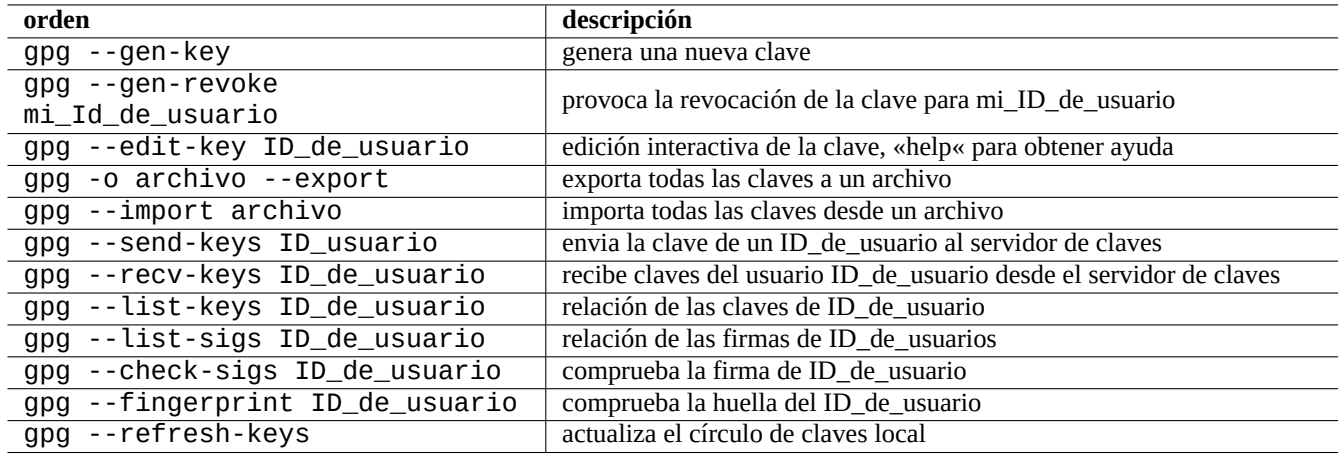

#### Cuadro 10.7: Relación de las órdenes GNU Privacy Guard par la gestión de claves

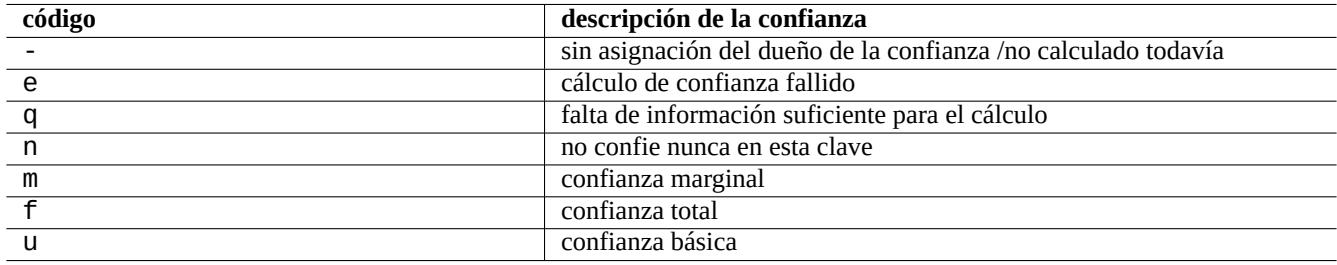

Cuadro 10.8: Relación del significado del código de confianza

\$ gpg --keyserver hkp://keys.gnupg.net --send-keys 1DD8D791

Un buen servidor de claves por defecto configurado en «~/.gnupg/gpg.conf» (o su ubicación antigua «~/.gnupg/options») contiene lo siguiente.

keyserver hkp://keys.gnupg.net

Lo siguiente obtiene las claves desconocidas del servidor de claves.

\$ gpg --list-sigs --with-colons | grep '^sig.\*\[User ID not found\]' |\ cut -d ':' -f 5| sort | uniq | xargs gpg --recv-keys

Existió un error en el Servidor de Claves Públicas OpenPGP (pre versión 0.9.6) el cual corrompia las claves con más de dos subclaves. El nuevo paquete gnupg (>1.2.1-2) pueden gestionar estas subclaves corruptas. Consulte gpg(1) bajo la opción «--repair-pks-subkey-bug».

## **10.3.2. Usand[o GnuPG en archivos](https://sourceforge.net/projects/pks/)**

Aquí estan los ejemplos de utilización de las órdenes GNU Privacy Guard sobre archivos.

## **10.3.3. Uso de Mutt con GnuPG**

Añada lo siguiente a «~/.muttrc» para mantener e[l lento el inicio autom](https://es.wikipedia.org/wiki/GNU_Privacy_Guard)ático de GnuPG, mientras permite usarlo pulsado «S» del menú principal.

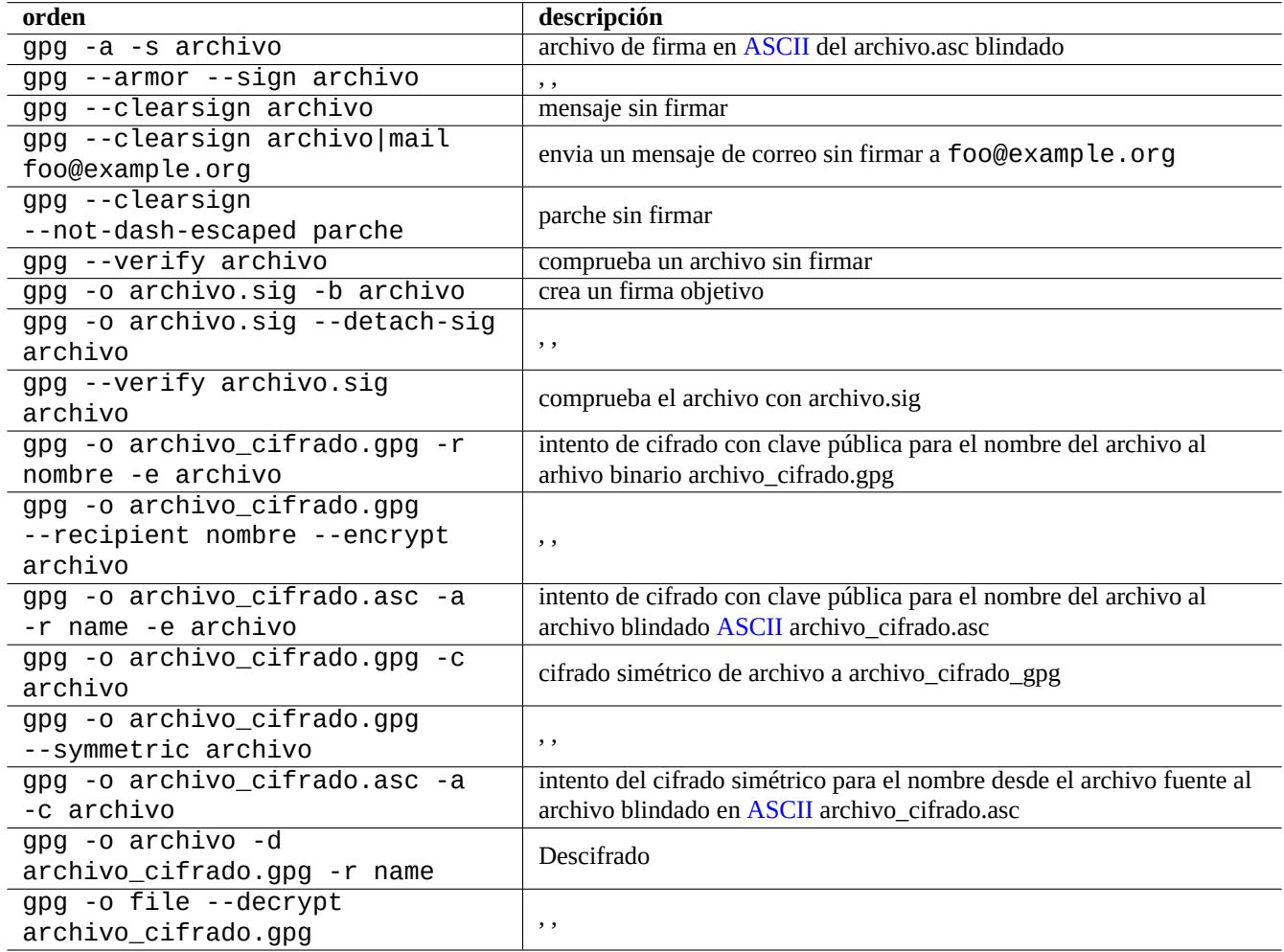

Cuadro 10.9: Relación de órdenes GNU Privacy Guard sobre archivos

```
macro index S «:toggle pgp_verify_sig\n«
set pgp_verify_sig=no
```
## **10.3.4. Utilizando Vim con GnuPG**

La extensión de gnupg le permite ejecutar GnuPG de forma transparente para archivos con la extensión «.gpg», «.asc» y «.ppg».

```
# aptitude install vim-scripts vim-addon-manager
$ vim-addons install gnupg
```
## **10.3.5. El resumen MD5**

md5sum(1) proporciona la funcionalidad de hacer resumenes de un archivo utilizando el método descrito en rfc1321 y verificar cada archivo con él.

```
$ md5sum foo bar >baz.md5
$ cat baz.md5
d3b07384d113edec49eaa6238ad5ff00 foo
c157a79031e1c40f85931829bc5fc552 bar
$ md5sum -c baz.md5
foo: OK
bar: OK
```
#### **nota**

La computación de la suma MD5 es menos intensiva en CPU que la de firma criptográfica de GNU Privacy Guard (GnuPG). Normalmente, solo los archivos resumen de alto nivel están firmados criptologicamente para asegurar la integridad de la información.

## **10.4. Herramientas para mezclar código fuente**

Existen múltiples herramientas para el código fuente. Las siguientes órdenes llamaron mi atención.

## **10.4.1. extrae las diferencias entre dos archivos fuente**

Los procedimientos siguientes extraen las diferencias entre dos archivos de código fuente y crea los archivos diff unificados «archivo.patch0» o «archivo.patch1» dependiendo de la ubicación del archivo.

```
$ diff -u archivo.antiguo archivo.nuevo > archivo.patch0
$ diff -u antiguo/archivo nuevo/archivo > archivo.patch1
```
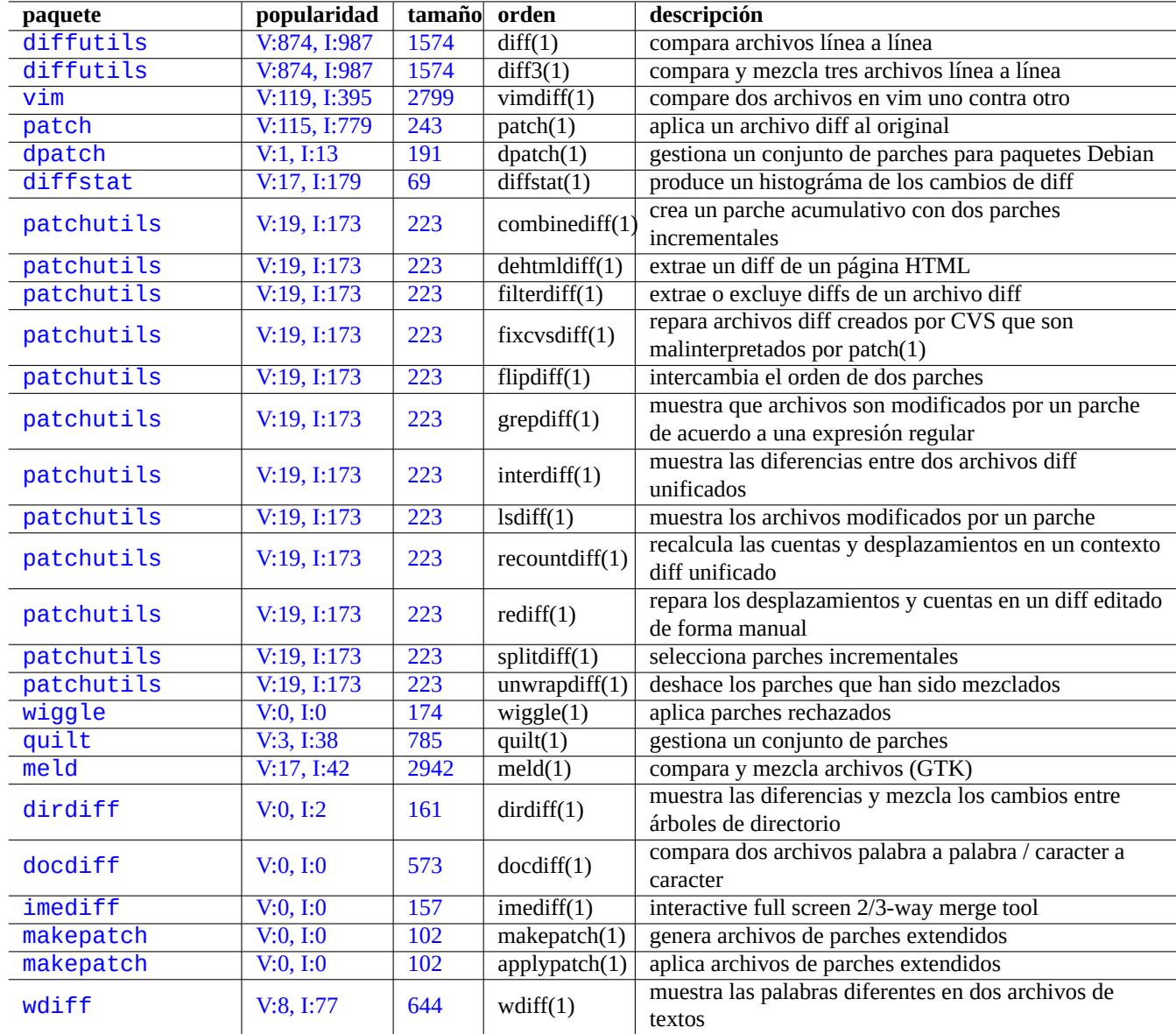

[Cuadro](http://qa.debian.org/popcon-graph.php?packages=makepatch) 10.10: [Relac](http://packages.qa.debian.org/m/makepatch.html)ión de las herramientas para mezclar código fuente

## **10.4.2. Mezcla actualizaciones del archivos de código fuente**

Un archivo diff (también llamado un parche o un archivo de parche) se utiliza para enviar una actualización de un programa. Quien lo recibe aplica esta actualización a otro archivo como se muestra.

\$ patch -p0 archivo < archivo.patch0 \$ patch -p1 archivo < archivo.patch1

## **10.4.3. Actualizando por medio de la mezcla de la tres formas**

Si tiene tres versiones de un código fuente, puede realizar una mezcla de las tres de forma efectiva utilizandodiff3(1) como se muestra.

\$ diff3 -m archivo.mio archivo.antiguo archivo.tuyo > archivo

# **10.5. Sistemas de control de versiones**

Aquí está un resumen de los sistemas de control de versiones (CVS) en el sistema Debian.

#### **nota**

Si no tiene experiencia [con sistemas CVS, podría empezar a](https://es.wikipedia.org/wiki/Control_de_versiones) aprender **Git**, el cual es muy popular.

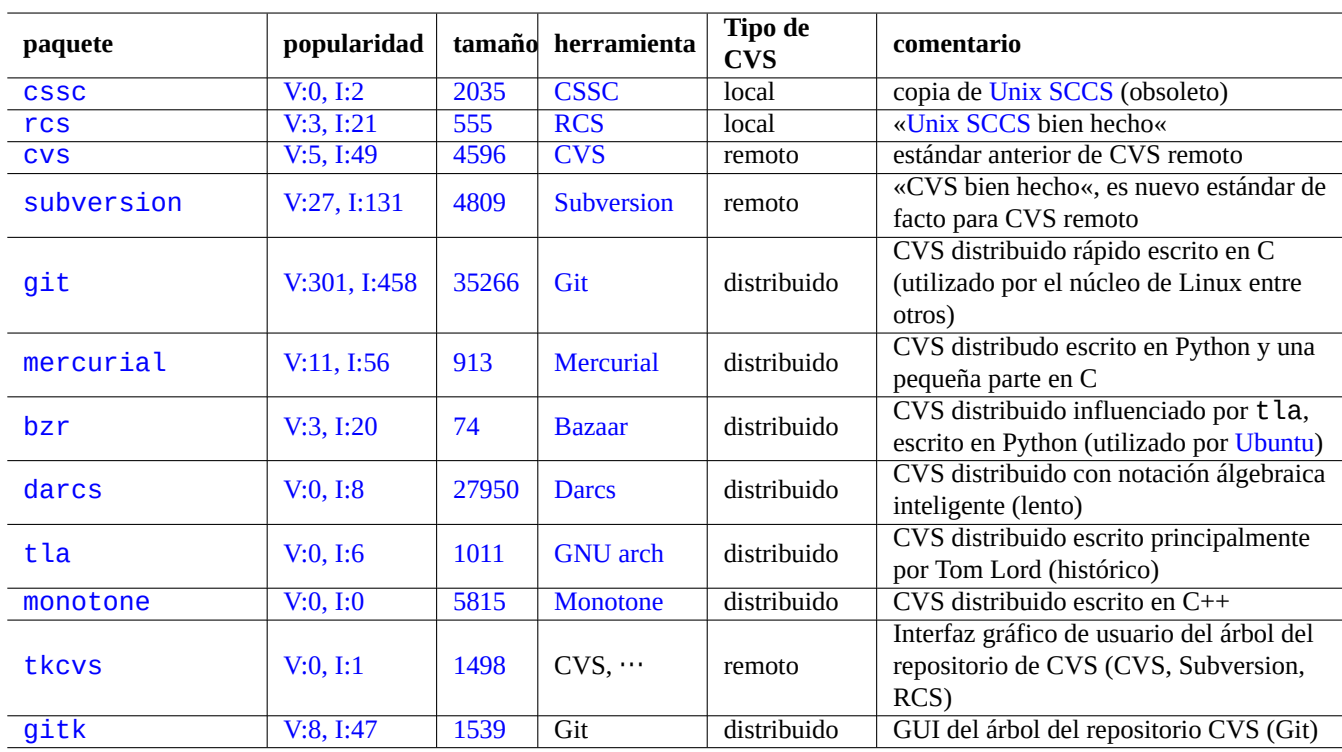

[Cuadro 1](http://qa.debian.org/popcon-graph.php?packages=tkcvs)0.11: R[elació](http://packages.qa.debian.org/t/tkcvs.html)n de herramientas de sistemas de control de versiones

A [CVS t](http://packages.debian.org/sid/gitk)ambién se le deno[mina Sist](http://qa.debian.org/popcon-graph.php?packages=gitk)ema de [Cont](http://packages.qa.debian.org/g/gitk.html)rol de Revisiones (RCS) o Software de Gestión de la Configuración (SCM).

Los sistemas CVS distribuidos como Git son las herramientas comunes hoy en dia. CVS y Subversión son todavía útiles en la gestión de ciertas actividades de código abierto.

Debian provides free Git services via Debian Salsa service. Its documentation can be found at https://wiki.debian.org/Salsa .

# **atención**

Debian has closed its o[ld alioth services an](https://salsa.debian.org/)d the old alioth service data ar[e available at](https://wiki.debian.org/Salsa) alioth-archive as tarballs.

Existen unos pocos fundamentos para la creación de un archivo CVS compartido.

- Utilice «umask 002» (consulte Sección 1.2.4)
- Haga que todos los archivos del archivo CVS pertenezcan al grupo correspondiente
- Active «asignar el ID de grupo« en todos directorios de los archivos CVS (según el esquema de creación de archivos BSD, consulte Sección 1.2.3)
- Haga que los usuarios compartan sus archivos perteneciendo al grupo correspondiente

## **10.5.1. Com[para](#page-39-0)ción de órdenes CVS**

Aquí se muestra una simplificación extrema de las órdenes propias de cada CVS para proporcionar una visión de conjunto. La secuencia de órdenes normal puede necesitar de opciones o parámetros.

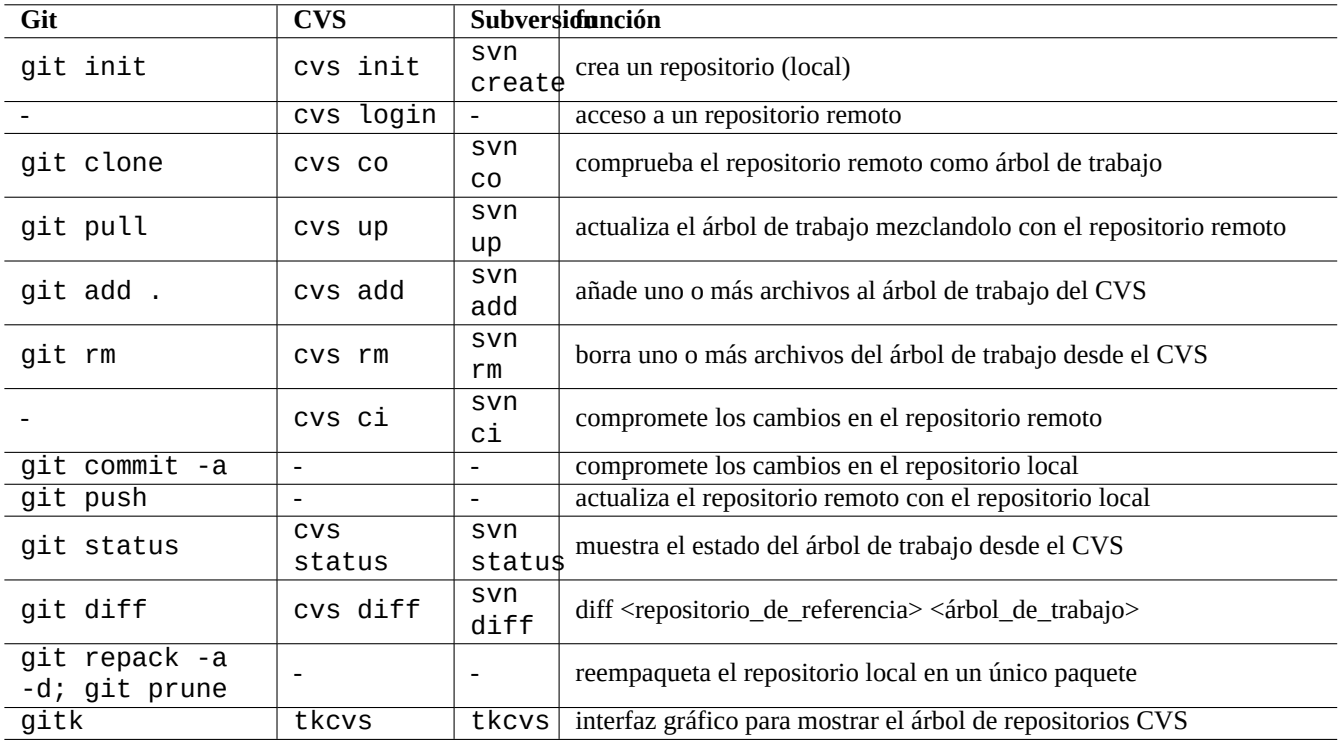

Cuadro 10.12: Comparación de órdenes particulares de cada CVS

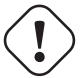

## **atención**

LLamar una subórden git directamento como «git-xyz» desde la línea de órdenes ha sido declarado obsoleto desde principios de 2006.

#### **sugerencia**

Si existe un archivo ejecutable git-foo en la ruta determinada por \$PATH, el escribir «git foo» sin guión en la línea de órdenes llama a git-foo. Esto es una funcionalidad de la orden git.

#### **sugerencia**

Las herramientas GUI como tkcvs(1) y gitk(1) son realmente útiles en el seguimiento del histórico de archivos. El interfaz web que proporcionan muchos archivos públicos en sus repositorios son también muy útilies al permitir navegar por ellos.

#### **sugerencia**

Git puede trabajar con diferentes repositorios como los de CVS y Subversión y proporciona un repositorio local para cambio locales por medio de los paquetes git-cvs y git-svn. Consulte Git para usuarios de CVS y Sección 10.6.4.

#### **sugerencia**

En g[it exist](#page-276-0)en órdenes que no poseen equivalente en CVS y Subversion como «fetch«, «rebase«, «cherry-pick«, …

## **10.6. Git**

Git puede realizan cualquier operación en el código fuente tanto el local como en remoto. Esto significa que puede guardar los cambios en el código fuente sin tener conexión de red al repositorio remoto.

## **10.6.1. Configuración del cliente Git**

Puede que quiera guardar parte de la configuración global en «~/.gitconfig» como su nombre y la dirección de correo electrónico que utiliza Git como se muestra.

\$ git config --global user.name «Nombre Apellido« \$ git config --global user.email su\_nombre@ejemplo.com

Si esta acostumbrado a utilizar órdenes Subversion o CVS, puede que quiera crear algunos alias de orden como se muestra.

\$ git config --global alias.ci «commit -a« \$ git config --global alias.co checkout

Puede comprobar la configuración global como se muestra.

\$ git config --global --list

## **10.6.2. Algunas referencias sobre Git**

Consulte lo siguiente.

- manpage: git(1) (/usr/share/doc/git-doc/git.html)
- Manual de Usuario (/usr/share/doc/git-doc/user-manual.html)
- [Un tutorial de in](https://www.kernel.org/pub/software/scm/git/docs/git.html)troducción a git (/usr/share/doc/git-doc/gittutorial.html)
- [Un tutorial inicial a](https://www.kernel.org/pub/software/scm/git/docs/user-manual.html) git: parte dos (/usr/share/doc/git-doc/gittutorial-2.html)
- [«20 órdenes GIT para todos los d](https://www.kernel.org/pub/software/scm/git/docs/gittutorial.html)ías (/usr/share/doc/git-doc/everyday.html)
- [git para usuarios de CVS](https://www.kernel.org/pub/software/scm/git/docs/gittutorial-2.html) (/usr/share/doc/git-doc/gitcvs-migration.html)
	- [Esto describe también como confi](https://www.kernel.org/pub/software/scm/git/docs/everyday.html)gurar un servidor como CVS y converitr los datos de CVS a Git.
- [Otros recursos git dispon](https://www.kernel.org/pub/software/scm/git/docs/gitcvs-migration.html)ibles en Internet
	- Curso Intensivo Git SVN
	- Git Mágico (/usr/share/doc/gitmagic/html/index.html)

Las [órdenes git-gui\(1\) y gitk\(1\)](https://git-scm.com/course/svn.html) hacen que Git sea muy fácil de utilizar.

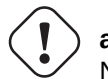

# **aviso**

No utilice etiquetas con caracteres blancos a pesar de que algunas herramientas permiten su utilización como gitk(1). Puede provocar errores en otras órdenes git.

## **10.6.3. Órdenes Git**

Incluso cuando el servidor es otro CVS, puede ser una buena idea utilizar git(1) para la operaciones locales ya que permite gestionar la copia local del árbol del código fuente sin una conexión de red al servidor. Aquí estan algunos paquetes y órdenes utilizados con git(1).

## **sugerencia**

Con git(1), puedes trabajar en una rama local con varios compromisos del código (commits) y utilizar algo similar a «git rebase -i master» para reorganizar más tarde el histórico de cambios. Esto permite un histórico de cambios limpio. Consulte git-rebase(1) y git-cherry-pick(1).

## **sugerencia**

Cuando quiera bolver a un directorio de trabajo limpio sin perder el estado actual del directorio de trabajo, puede utilizar «git stash». Consulte git-stash(1).

## **10.6.4. Git para repositorios Subversion**

<span id="page-276-0"></span>Puedes comprobar un repositorio Subversion en «svn+ssh://svn.example.org/project/module/trunk» a un repositorio local Git en «./dest» y comprometer los cambios de vuelta al repositorio Subversion p. ej.:

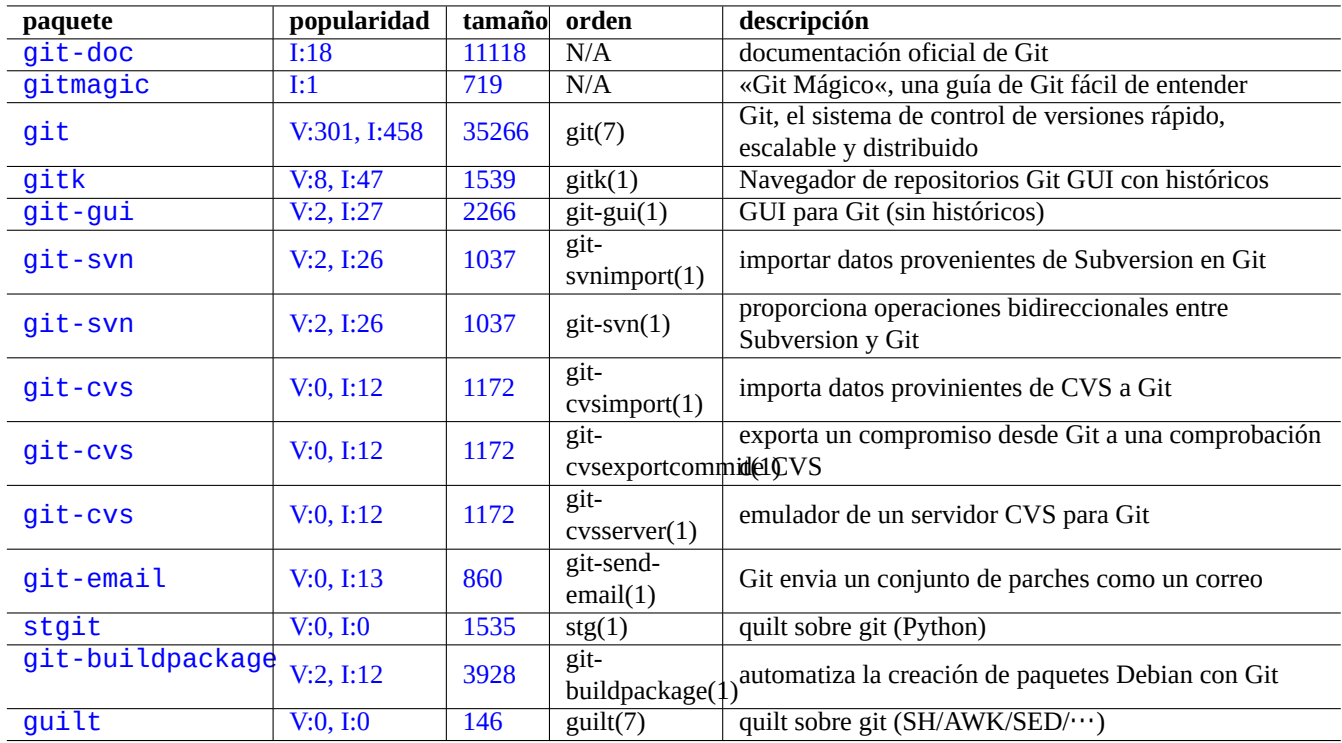

[Cuadro](http://qa.debian.org/popcon-graph.php?packages=git-buildpackage) 10.13: [Rela](http://packages.qa.debian.org/g/git-buildpackage.html)ción de paquetes y órdenes relacionados con git

\$ git svn clone -s -rHEAD svn+ssh://svn.example.org/project dest \$ cd dest ... hacer los cambios \$ git commit -a ... sigua cambiando localmente con git \$ git svn dcommit

## **sugerencia**

La utilización de «-rHEAD» activa el evitar clonar el histórico del contenido entero del repositorio de Subversion.

## **10.6.5. Git para guardar el histórico de configuraciones**

<span id="page-277-0"></span>Puede guardar manualmente la cronología de histórico de configuraciones utilizando las herramientas Git. Aquí esta un ejemplo simple para guardad el contenido de «/etc/apt/» de una forma práctica.

```
$ cd /etc/apt/
$ sudo git init
$ sudo chmod 700 .git
$ sudo git add .
$ sudo git commit -a
```
Comprometes la configuración con la descripción.

Hacer modificaciones a los archivos de configuración.

\$ cd /etc/apt/ \$ sudo git commit -a

Compromete la configuración con la descripción y continua con su vida.

\$ cd /etc/apt/ \$ sudo gitk --all

Usted tiene el histórico completo de la configuración con usted.

#### **nota**

sudo(8) es necesario para trabajar con todos los permisos de archivo de los datos de configuración. Para los datos de configuración del usuario, puede evitar la utilización sudo.

#### **nota**

Se necesita la orden «chmod 700 .git» en el ejemplo anterior para proteger los datos del archivo de lecturas no autorizadas.

#### **sugerencia**

Para un despliege completo del guardado del histórico de la configuración, por favor compruebe el paquete etckeeper: Sección 9.2.10.

# **10.7. CVS**

CVS is an **older** version control system before Subversion and Git.

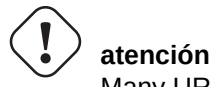

Many URLs found in the below examples for CVS don't exist any more.

Consulte lo siguiente.

- $\sim$  cvs(1)
- «/usr/share/doc/cvs/html-cvsclient»
- «/usr/share/doc/cvs/html-info»
- «/usr/share/doc/cvsbook»
- «info cvs»

## **10.7.1. Configuración de un repositorio CVS**

La siguiente configuración permite comprometer a un repositorio CVS solo por un miembro del grupo «src» y la administración del CVS unicamente por un miembro del grupo «staff», que reduce la probabilidad de errores.

```
# cd /var/lib; umask 002; mkdir cvs
# export CVSROOT=/srv/cvs/project
# cd $CVSROOT
# chown root:src .
# chmod 2775 .
# cvs -d $CVSROOT init
# cd CVSROOT
# chown -R root:staff .
# chmod 2775 .
# touch val-tags
# chmod 664 history val-tags
# chown root:src history val-tags
```
#### **sugerencia**

Puede restringuir la creación de un nuevo proyecto cambiando el dueño del directorio «\$CVSROOT» «root:staff» y su permisos a «3775».

## **10.7.2. Acceso local a CVS**

El repositorio por defecto de CVS esta referenciado por «\$CVSROOT». Lo siguiente configura «\$CVSROOT» para acceso local.

```
$ export CVSROOT=/srv/cvs/project
```
## **10.7.3. Acceso remoto a CVS con pserver**

Many public CVS servers provide read-only remote access to them with account name "anonymous" via pserver service. For example, Debian web site contents were maintained by webwml project via CVS at Debian alioth service. The following was used to set up "\$CVSROOT" for the remote access to this old CVS repository.

```
$ export CVSROOT=:pserver:anonymous@anonscm.debian.org:/cvs/webwml
$ cvs login
```
#### **nota**

Ya que pserver es propenso a ataques de escucha e inseguro, el acceso de escritura normalmente esta deshabilitado por los administradores del servidor.

## **10.7.4. Acceso remoto a CVS con ssh**

The following was used to set up "\$CVS\_RSH" and "\$CVSROOT" for the remote access to the old CVS repository by webwml project with SSH.

\$ export CVS\_RSH=ssh

\$ export CVSROOT=:ext:account@cvs.alioth.debian.org:/cvs/webwml

Puede utilizar tambien una clave pública para acreditarse por SSH el cual elimina el acceso remoto con contraseña.

## **10.7.5. Importando un nuevo recurso a CVS**

Cree una nueva ubicación de un árbol local en «~/path/to/module1» como se muestra.

```
$ mkdir -p ~/path/to/module1; cd ~/path/to/module1
```
Rellene un nuevo árbol local en «~/path/to/module1» con archivos.

Impórtelo a CVS con los siguientes parámetros.

- Nombre del módulo: «module1»
- Etiqueta del proveedor (Vendor tag): «Rama-principal» (etiqueta para toda la rama)
- Etiqueta de la publicación: «release-initial» (etiqueta para una publicación concreta)

```
$ cd ~/path/to/module1
$ cvs import -m «Start module1« module1 Rama-principal Release-initial
$ rm -Rf . # opcional
```
## **10.7.6. Permisos de archivo en un repositorio CVS**

CVS no sobreescribe el archivo del repositorio actual si no que lo cambia por otro. Así, los permisos de escritura del directorio del repositorio son críticos. Para cada nuevo módulo de «module1» en el repositorio en «/srv/cvs/project», si es necesario, ejecute lo siguiente para asegurar que se cumple esto.

```
# cd /srv/cvs/project
# chown -R root:src module1
# chmod -R ug+rwX module1
# chmod 2775 module1
```
## **10.7.7. Flujo de trabajo de CVS**

Aquí esta un ejemplo paradigmático de flujo de trabajo con CVS.

Compruebe que todos los módulos disponibles del proyecto en el CVS son referenciados por «\$CVSROOT» como se muestra.

\$ cvs rls CVSROOT module1 module2 ...

Compruebe «module1» en su directorio por defecto «./module1» como se muestra.

\$ cd ~/path/to \$ cvs co module1 \$ cd module1

Haga los cambios que se necesiten en el contenido.

Compruebe los cambios haciendo el equivalente a «diff -u [repositorio] [local]» como se muestra.

\$ cvs diff -u

Encontrará que ha comedito errores en algunos archivos «archivo\_a\_deshacer» y que otros archivos son correctos. Sobreescrita el archivo «archivo\_a\_deshacer» con una copia la copia en buen estado del repositorios CVS como se muestra.

\$ cvs up -C archivo\_a\_deshacer

Guarde el árbol local actualizado en CVS como se muestra.

\$ cvs ci -m «Descripción del cambio«

Cree y añada el archivo «archivo\_para\_añadir» al CVS como se muestra.

```
$ vi archivo_a_añadir
$ cvs add archivo_a_añadir
$ cvs ci -m «Añadido archivo_a_añadir«
```
Mezcle la última versión del CVS como se muestra.

\$ cvs up -d

Vigile las líneas que empiezan por «C filename» ya que indican cambios conflictivos.

Mire el código que no se ha modificado en «.#nombre\_del\_archivo.version».

Los cambios conflictivos en los archivos los puede encontrar buscando por la cadena «<<<<<<» y «>>>>>>>>>>».

Modifique los archivos para resolver los conflictos según necesite.

Añada una etiqueta de distribución «Liberación-1» como se muestra.

\$ cvs ci -m «último compromiso de la Liberación-1« \$ cvs tag Liberación-1

Editelo para continuar.

Borre la etiqueta de publicación «Liberación-1» como se muestra.

\$ cvs tag -d Liberación-1

Compruebe los cambios del CVS como se muestra.

\$ cvs ci -m «Últimos cambios comprometidos para la Liberación-1«

Vuelva a añadir al etiqueta de la publicación «Liberación-1» para actualizalar la cabecera CVS (CVS HEAD) del raíz como se muestra.

#### \$ cvs tag Liberación-1

Crea una rama poniendo una marca persistente ('sticky') de rama «Correción-Liberación-inicial» a partir de la versión original apuntada por la etiqueta «Liberación-inicial» haga una comprobación de ella en el antiguo directorio «~/camino/al/antiguo» de la siguiente manera.

```
$ cvs rtag -b -r Liberación-inicial Correción-Liberación-inicial module1
$ cd ~/ruta/a
$ cvs co -r Correción-Liberación-inicial -d antiguo module1
$ cd antiguo
```
#### **sugerencia**

Utilice «-D 2005-12-20» (formato de fecha ISO 8601) para especificar una fecha particular como un hito en la rama en lugar de «-r Lineración-inicial».

Trabaje en esta parte del árbol local teniendo como [como etique](https://es.wikipedia.org/wiki/ISO_8601)ta por defecto «Corrección-Liberación-inicial» la cual está basada en su versión original.

Trabaje en esta rama ... hasta que alguien más se una a la rama «CorrecciónLiberación-inicial».

Sincronize los archivos modificados con otros en el rama y cree los archivos que necesite como se muestra.

#### \$ cvs up -d

Modifique los archivos para resolver los conflictos según necesite.

Compruebe los cambios del CVS como se muestra.

\$ cvs ci -m «comprobado en esta rama«

Actualice el árbol local con el HEAD del principal mientras borra la etiqueta por defecto («-A») y sin la expansion del teclado («-kk») como se muestra.

\$ cvs up -d -kk -A

Actualice el árbol local (contenido = raíz del principal) por la mezcla de la rama «Corrección-Liberación-inicial» y sin la expansión de teclado como se muestra.

\$ cvs up -d -kk -j Corrección-Liberación-inicial

Corrija los conflictos con el editor.

Compruebe los cambios del CVS como se muestra.

\$ cvs ci -m «Corrección-Liberación-inicial mezclada«

Realice el archivado como se muestra.

```
$ cd ..
$ mv antiguo corrección-antiguo-module1
$ tar -cvzf corrección-antiguo-module1.tar.gz corrección-antiguo-module1
$ rm -rf corrección-antiguo-module1
```
## **sugerencia**

La orden «cvs up» puede tener la opción «-d» para crear nuevos directorios y la opción «-P» para eliminar los directorios vacíos.

#### **sugerencia**

Puede comprobar únicamente el subdirectorio «module1» dando su nombre como «cvs co module1/subdirectorio».

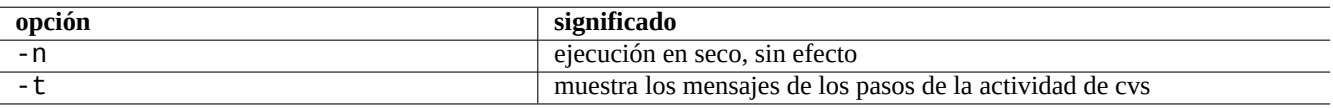

Cuadro 10.14: Opciones importantes de la orden CVS (utilizado como primer parámetro en cvs(1))

## **10.7.8. Últimos archivos CVS**

Para obtener los últimos archivos del CVS, utilice «tomorrow» como se muestra.

```
$ cvs ex -D tomorrow nombre_del_módulo
```
## **10.7.9. Administración del servicio CVS**

Añadir un alias «mx» a un módulo de un proyecto CVS (servidor local) como se muestra.

```
$ export CVSROOT=/srv/cvs/proyecto
$ cvs co CVSROOT/módulos
$ cd CVSROOT
$ echo «mx -a module1« >>módulos
$ cvs ci -m «Ahora mx es un alias para module1«
$ cvs release -d .
```
Ahora ya puede comprobar «module1» (alias: «mx») del CVS al directorio «nuevo» como se muestra.

```
$ cvs co -d nuevo mx
$ cd nuevo
```
#### **nota**

Con el fin de llevar a cabo el procedimiento anterior, usted debe tener los permisos necesarios.

## **10.7.10. Bit de ejecución para la comprobación del CVS**

Cuendo compruebe los archivos del CVS su bit de ejecución será mantenido.

Si encuentra problemas de permisos de ejecución al comprobar un archivo, p. ej. «archivo», para arreglarlo cambie su permiso en el repositorio CVS correspondiente como se muestra.

# chmod ugo-x archivo

# **10.8. Subversion**

Subversion is an **older** version control system before Git but after CVS. It lacks tagging and branching features found in CVS and Git.

You need to install subversion, libapache2-mod-svn and subversion-tools packages to set up a Subversion server.

## **10.8.1. Configuración de un repositorio con Subversion**

Actualmente el paquete subversion no crea ningún repositorio, así es que debe ser creado de forma manual. Una posible localización del repositorio es en /srv/svn/proyecto».

Cree un directorio como se muestra.

```
# mkdir -p /srv/svn/proyecto
```
Cree la base de datos del repositorio como se muestra.

```
# svnadmin create /srv/svn/proyecto
```
## **10.8.2. Acceso a Subversion a través del servidor Apache2**

Si solo accede al repositorio de Subversion a través del servidor Apache2, solo necesita hacer que el repositorio sea modificable solo por el servidor WWW como se muestra.

```
# chown -R www-data:www-data /srv/svn/proyecto
```
Añada (o descomente) lo siguiente en «/etc/apache2/mods-available/dav\_svn.conf» para permitir el acesso al repositorio por medio de la autenticación de usuario.

```
<Location /project>
 DAV svn
 SVNPath /srv/svn/proyecto
 AuthType Basic
 AuthName «Subversion repository«
 AuthUserFile /etc/subversion/passwd
<LimitExcept GET PROPFIND OPTIONS REPORT>
   Require valid-user
</LimitExcept>
</Location>
```
Cree un archivo de autenticación de usuarios con la orden que se muestra.

# htpasswd2 -c /etc/subversion/passwd algún\_nombre\_de\_usuario

Reinicie de Apache2.

Se puede acceder a su nuevo repositorio de Subversion en la URL «http://localhost/proyecto» y «http://example.com, desde svn(1) (asumiendo que la URL de su servidor web es «http://example.com/»).

## **10.8.3. Acceso local a Subversion basada en el grupo**

Lo siguiente configura el acceso local a un repositorio Subversion en función del grupo, p. ej. projecto.

```
# chmod 2775 /srv/svn/proyecto
# chown -R root:src /srv/svn/proyecto
# chmod -R ug+rwX /srv/svn/proyecto
```
Su nuevo repositorio Subversion es accesible para los miembros del grupo local project a través de la URL «file:///localhost/ o «file:///srv/svn/proyecto» desde svn(1). Para asegurar el acceso del grupo debe ejecutar las órdenes svn, svnserve, svnlook y svnadmin con la máscara «umask 002».

## **10.8.4. Acceso remoto a Subversion con SSH**

El acceso remoto SSH a un repositorio Subversion basado en grupos se realiza mediante la URL «example.com:/srv/svn/proyec también puede acceder con svn(1) mediante la URL «svn+ssh://example.com:/srv/svn/proyecto».

## **10.8.5. Estructura de directorios de Subversion**

Muchos proyectos utilizan un árbol de directorios similar para compensar la falta de ramas y etiquetas de Subversion.

```
----- module1
       | |-- branches
       | |-- tags
            | | |-- release-1.0
            | | '-- release-2.0
  | |
        | '-- trunk
            | |-- file1
            | |-- file2
            '-- file3
  |
   -- module2
```
#### **sugerencia**

Debe utilizar la orden «svn copy ...» para marcar ramas y etiquetas. Esto asegura que Subversion registra el histórico de modificaciones de archivos de forma adecuada y ahorra espacio de almacenamiento.

## **10.8.6. Importando una nueva fuente a Subversion**

Cree una nueva ubicación de un árbol local en «~/path/to/module1» como se muestra.

\$ mkdir -p ~/path/to/module1; cd ~/path/to/module1

Rellene un nuevo árbol local en «~/path/to/module1» con archivos.

Impórtela a Subversion con los parámetros siguientes.

- Nombre del módulo: «module1»
- URL del sitio de Subversion: «file:///srv/svn/proyecto»
- Directorio de Subversion: «module1/trunk»
- Etiqueta de Subversion: «module1/tags/Liberación-incial»
- \$ cd ~/ruta/al/module1

```
$ svn import file:///srv/svn/proyecto/module1/trunk -m «Inicio del module1«
```
\$ svn cp file:///srv/svn/proyecto/module1/trunk file:///srv/svn/proyecto/module1/tags/ *←-* Liberación-inicial

Otra forma es como se muestra.

- \$ svn import ~/ruta/al/module1 file:///srv/svn/proyecto/module1/trunk -m «Inicio del *←* module1«
- \$ svn cp file:///srv/svn/proyecto/module1/trunk file:///srv/svn/proyecto/module1/tags/ *←-* Liberación-inicial

#### **sugerencia**

Puede sustituir las URLs del tipo «file:///…» por otros formatos de URLs como «http://…» y «svn+ssh:// …».

## **10.8.7. Flujo de trabajo en Subversion**

Aquí esta un ejemplo de flujo de trabajo estándar utilizando Subversion con su cliente nativo.

#### **sugerencia**

La orden cliente que aporta el paquete git-svn puede ofrecer un flujo de trabajo alternativo de Subversion utilizando la orden git. Consulte Sección 10.6.4.

Enumere todos los módulos disponibles del proyecto Subversión que se referencias por la URL «file:///srv/svn/proyecto» como se muestra.

\$ svn list file:///srv/svn/proyecto module1 module2 ...

Compruebe «module1/trunk» al directorio «module1» como se muestra.

\$ cd ~/ruta/al \$ svn co file:///srv/svn/proyecto/module1/trunk module1 \$ cd module1

Haga los cambios que se necesiten en el contenido.

Compruebe los cambios haciendo el equivalente a «diff -u [repositorio] [local]» como se muestra.

\$ svn diff

Encontrará que ha comedito errores en algunos archivos «archivo\_a\_deshacer» y que otros archivos son correctos.

Sobreescriba «archivo\_a\_deshacer» con una copia limpia de Subversion como se muestra.

\$ svn revert archivo\_a\_deshacer

Guarde un árbol local actualizado en Subversión como se muestra.

```
$ svn ci -m «Descripción del cambio«
```
Cree y añada un archivo «archivo\_a\_añadir» como se muestra.

```
$ vi archivo_a_añadir
$ svn add archivo_a_añadir
$ svn ci -m «Añadido archivo archivo_a_añadir«
```
Mezcle la última versión de Subversion como se muestra.

#### \$ svn up

Vigile las líneas que empiezan por «C filename» ya que indican cambios conflictivos.

MIre el código no modificado en p. ej. «nombre\_de\_archivo.r6», «nombre\_de\_archivo.r9» y «nombre\_de\_archivo.m

Los cambios conflictivos en los archivos los puede encontrar buscando por la cadena «<<<<<<» y «>>>>>>>>>>».

Modifique los archivos para resolver los conflictos según necesite.

Añada una etiqueta de distribución «Liberación-1» como se muestra.

```
$ svn ci -m «Última entrega para la Liberación-1«
```
\$ svn cp file:///srv/svn/proyecto/module1/trunk file:///srv/svn/proyecto/module1/tags/ *←-* Liberación-1

Editelo para continuar.

Borre la etiqueta de publicación «Liberación-1» como se muestra.

\$ svn rm file:///srv/svn/proyecto/module1/tags/Liberación-1
Comprometa los cambios en Subversion como se muestra.

\$ svn ci -m «Realmente la última entrega para la Liberación-1«

Vuelva a añadir al etiqueta de liberación «Liberación-1» de la cabeza de «trunk« de la versión actualizada de Subversion como se muestra.

\$ svn cp file:///srv/svn/proyecto/module1/trunk file:///srv/svn/proyecto/module1/tags/ *←-* Liberación-1

Creee una rama con la ruta «module1/ramas/Corrección-Liberación-inicial» de la versión original referenciada por la ruta «module1/etiquetas/Liberación-inicial» y compruebela en el directorio «~/ruta/al/antiguo» como se muestra.

```
$ svn cp file:///srv/svn/proyecto/module1/etiquetas/LIberación-inicial file:///srv/svn/ ←-
   proyecto/module1/ramas/Corrección-Liberación-inicial
$ cd ~/ruta/a
$ svn co file:///srv/svn/proyecto/module1/ramas/corrección-Liberación-inicial antiguo
$ cd antiguo
```
#### **sugerencia**

Utilice «module1/trunk@{2005-12-20}» (formato de fecha ISO 8601) en vez de «module1/tags/Liberación-inicial» para especificar una fecha determinada como punto de bifurcación.

Trabaje en este árbol local que refencia a la rama «Corrección-Liberación-inicial» la cual esta basada en la versión original.

Trabaje en esta rama ... hasta que alguien más se una a la rama «CorrecciónLiberación-inicial».

Sincronice los archivos modificados por tercereos en esta rama como se muestra.

#### \$ svn up

Modifique los archivos para resolver los conflictos según necesite.

Comprometa los cambios en Subversion como se muestra.

\$ svn ci -m «Comprobando esta rama«

Actualice el árbol local con el comienzo de trunk como se muestra.

\$ svn switch file:///srv/svn/proyecto/module1/trunk

Actualice el árbol local (contenido = raíz de «trunk«) mezclandolo con la rama «Corrección-Liberación-inicial» como se muestra.

\$ svn merge file:///srv/svn/proyecto/module1/ramas/Corrección-Liberación-inicial

Corrija los conflictos con el editor.

Comprometa los cambios en Subversion como se muestra.

\$ svn ci -m «Corrección-Liberación-inicial mezclada«

Realice el archivado como se muestra.

\$ cd ..

```
$ mv antiguo corrección-antiguo-module1
```

```
$ tar -cvzf corrección-antiguo-module1.tar.gz corrección-antiguo-module1
```
\$ rm -rf corrección-antiguo-module1

#### **sugerencia**

Puede sustituir las URLs del tipo «file:///…» por otros formatos de URLs como «http://…» y «svn+ssh:// …».

#### **sugerencia**

Puede comprobar unicamente un subdirectorio de «module1» proporcionando su nombre como en «svn co file:///srv/svn/proyecto/module1/trunk/subdir module1/subdir», etc.

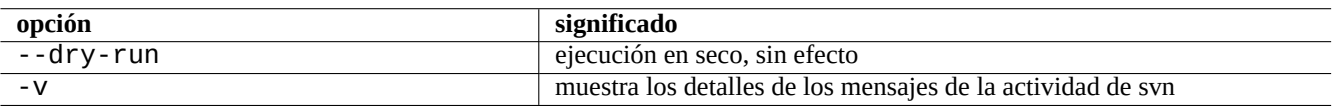

Cuadro 10.15: Opciones importantes de las órdenes de Subversion (utilizadas como primer parámetro en svn(1))

## **Capítulo 11**

## **Conversión de datos**

Se describen herramientas y métodos para convertir formatos de datos en el sistema Debian.

Las herramientas para formatos estándar son muy buenas pero para formatos propietarios son limitadas.

### **11.1. Herramientas para la conversión de información en formato texto**

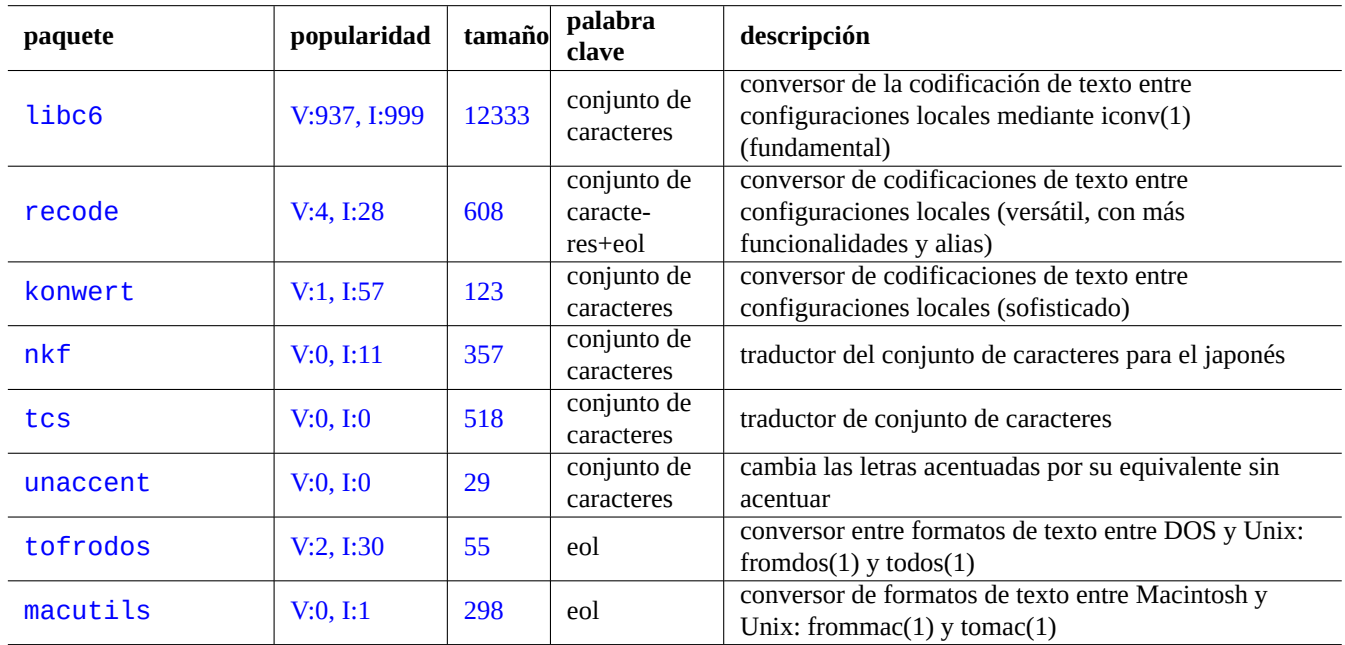

Los siguientes paquetes para la conversión de información en formato texto llamaron mi atención.

Cuadro 11.1: Relación de herramientas de conversión de información en formato texto

#### **11.1.1. Convirtiendo un archivo de texto con iconv**

#### **sugerencia**

iconv(1) es parte del paquete libc6 y esta siempre disponible en practicamente el cualquier sistema tipo Unix para la conversión de codificaciones de caracteres.

Puede converitr las codificaciones de los archivos de texto con iconv(1)como es muestra.

\$ iconv -f codificación1 -t codificación2 entrada.txt >salida.txt

Los valores de codificaciones para el encaje distinguen entre mayúsculas y minúsculas y pasan por alto «-» y «\_». Puede obtener una relación de las codificaciones reconocidas mediante la orden «iconv -l».

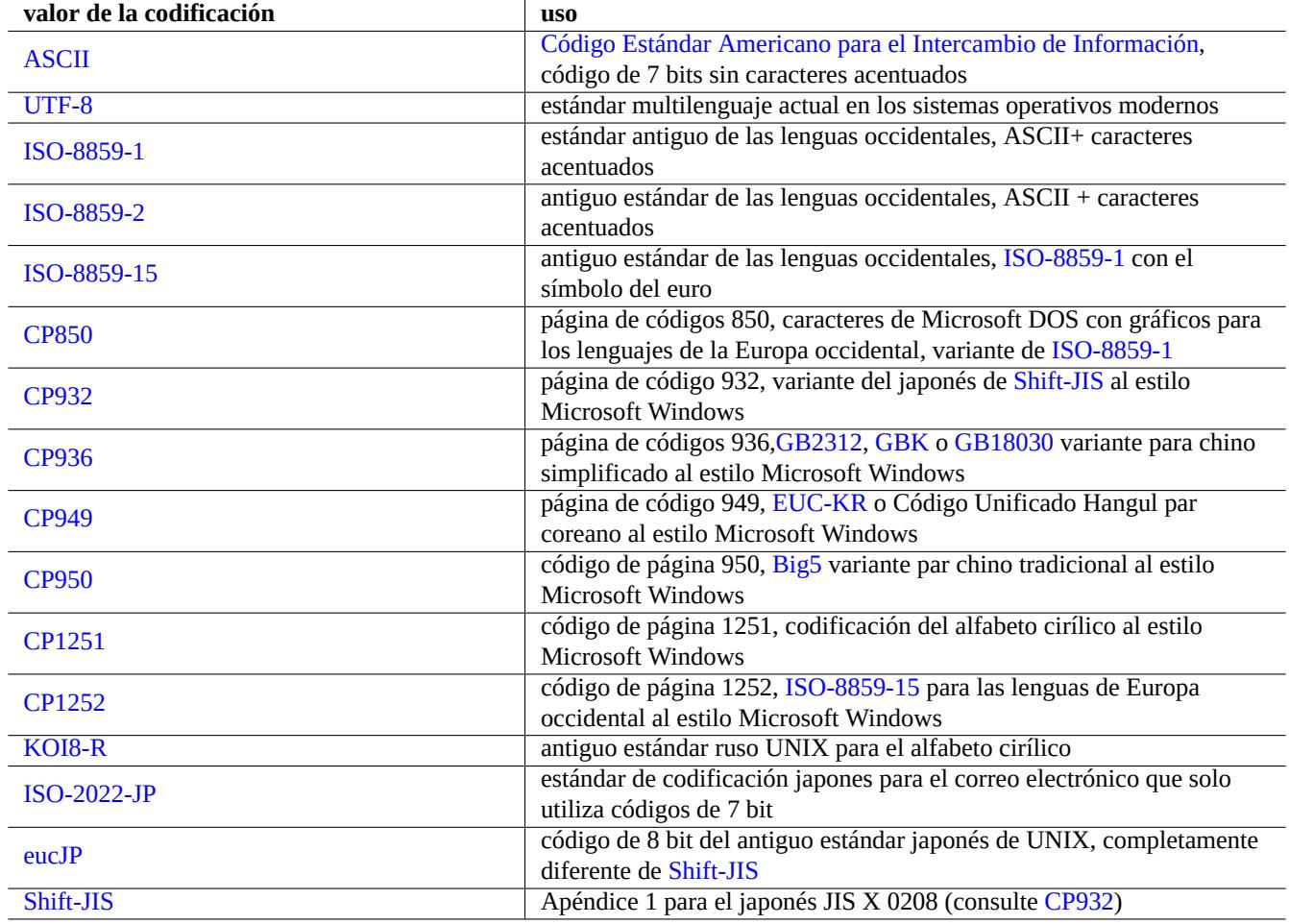

Cuadro 11.2: Relación de valo[res de cod](https://es.wikipedia.org/wiki/Shift_JIS)ificación y su uso

#### <span id="page-291-0"></span>**nota**

Algunas codificaciones son únicamente usadas para la conversión de información y no son usables como valores de la configuración local (Sección 8.4.1).

Para los conjuntos de caracteres que caben en un único byte como ASCII y ISO-8859, la códificación de caracteres es casi lo mismo que el conjunto de caracteres.

Para los conjuntos de caracteres con muchos elementos como JIS X 0213 en el japonés o Conjunto de Caracteres Universal (UCS, Unicode, ISO-10646-1) en prácticamente cualquier lenguaje[, existe](https://es.wikipedia.org/wiki/ASCII)n [muchos esq](https://es.wikipedia.org/wiki/ISO/IEC_8859)ue[mas de codificación y enca](https://es.wikipedia.org/wiki/Codificación_de_caracteres)jan como secuencias de bytes de datos.

- EUC e ISO/IEC 2022 (también conocido como JIS X 0202) [para el japoné](https://en.wikipedia.org/wiki/JIS_X_0213)s
- UTF-8, [UTF-16/UCS-2](https://es.wikipedia.org/wiki/ISO_10646) y UTF-32/UCS-4 para Unicode

En este caso existe un diferenciación clara entre el conjunto de caracteres y la códificación de caracteres

Algunos proveedores en algunos casos utilizan la página de códigos como sinónimo de la tabla de codificación de caracteres.

#### **nota**

Tenga en cuenta que la mayor parte de los sistemas de codificación comparten los mismos códigos con ASCII de 7 bits. Pero existen algunas excepciones. S[i esta convirtiend](https://es.wikipedia.org/wiki/Página_de_código)o programas antiguos japoneses en C y datos URL de la codificación conocida como formato shift-JIS a formato UTF-8, utilice «CP932» como nombre de la codificación en lugar de «shift-JIS» para obtener los resultados correctos: 0x5C → «\» y 0x7E → «~». De otro modo serán convertidos a los caracteres incorrectos.

#### **sugerencia**

recode(1) también puede ser usado y aporta mayor funcionalidad que la combinación de iconv(1), fromdos(1), todos(1), frommac(1) y tomac(1). Para más información, consulte «info recode».

#### **11.1.2. Comprobando que un archivo es UTF-8 con iconv**

Puede comprobar si un archivo de texto está codificado en UTF-8 con iconv(1) como se muestra.

```
$ iconv -f utf8 -t utf8 entrada.txt >/dev/null || echo «non-UTF-8 found«
```
#### **sugerencia**

Utilice la opción «--verbose» en el ejemplo anterior para determinar el primer caracter que no pertenece a UTF-8.

#### **11.1.3. Convirtiendo los nombres de archivos con iconv**

Aquí esta un archivo de órdenes de ejemplo de conversión de los nombres de archivos creados en un sistema operativo antiguo a otro moderno UTF-8 en un único directorio.

```
#!/bin/sh
ENCDN=iso-8859-1
for x in *;
 do
 mv «$x« «$(echo «$x« | iconv -f $ENCDN -t utf-8)«
done
```
La variable «\$ENCDN» contiene la codificación original utilizada por el nombre de archivo en el sistema operativo antiguo como en Tabla 11.2.

Para escenarios más complicados, por favor, monte el sistema de archivos (p. ej. la partición del disco) que contiene los nombres de archivos con la codificación adecuada mediante la opción correspondiente de mount(8) (consulte Sección 8.4.6) y copie el contenid[o com](#page-291-0)pleto a otro sistema de archivos montado como UTF-8 con la orden «cp -a».

#### **11.1.4. Conversión EOL**

El formato de archivo de texto, concretamente el código de final de línea (EOL) depende de la plataforma.

,Los porgramas de conversion del formato EOL fromdos(1), todos(1), frommac(1) y tomac(1), son muy útiles. Recode(1) también es muy útil.

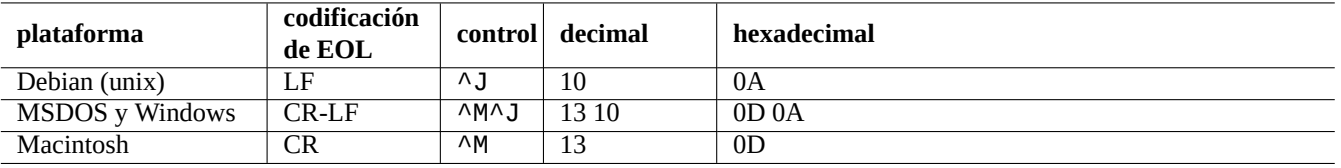

Cuadro 11.3: Relación de estilos EOL para las diferentes plataformas

#### **nota**

Algunos datos del sistema Debian, como las páginas wiki del paquete python-moinmoin utilizan el estilo de MSDOS usando como EOL la combinación CR-LF. Así es que lo anterior es solo una regla general.

#### **nota**

La mayor parte de los editores (p ej.vim, emacs, gedit, …) gestionan de forma transparente el estilo EOL de MSDOS.

#### **sugerencia**

La utilización de «sed -e '/\r\$/!s/\$/\r/'» en lugar de todos(1) es mejor si quiere unificar el uso de EOL de los estilos MSDOS y Unix. (p. ej. tras mezclar dos archivos MSDOS con diff3(1).) Esto es debido a que todos añade CR a todas las líneas.

### **11.1.5. Conversión de tabuladores**

Existen unow pocos programas especializados en convertir los códigos de tabulación.

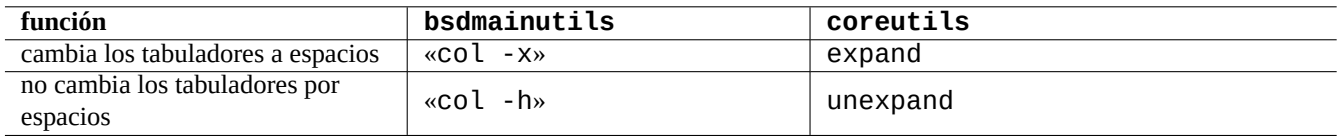

Cuadro 11.4: Relación de las órdenes de conversión de tabuladores de los paquetes bsdmainutils y coreutils

indent(1) perteneciente al paquete indent reformatea completamente a un programa en C..

Los programas de edición como vim y emacs pueden también utilizar la conversión de tabuladores. Por ejemplo con vim, puede expandir los tabuladores con la secuencia de órdenes «: set expandtab» y «: %retab». Puede deshacer estos cambios con la secuencia de órdenes «: set noexpandtab» y «: %retab!».

### **11.1.6. Editores con conversión automática**

Los editores modernos inteligentes como el programa vim son lo bastante inteligentes y trabajan bien con cualquier sistema de codificación y formato de archivo. Para mejorar la compatibilidad debería usar la configuración local UTF-8 en una consola con esta posibilidad.

Un archivo de texto Unix «u-file.txt» almacenado en la antiguo europeo occidental con la codificación latin1 (iso-8859-1) puede ser editado con vim como se muestra.

Esto es debido al mecanismode autodetección de la codificación del archivo en vim que asume por defecto UTF-8 y si falla asume que será latin1.

Un antiguo archivo de text polaco en Unix, «pu-file.txt», almacenado en la codificación latin2 (iso-8859-2) puede ser editado con vim como se muestra.

\$ vim '+e ++enc=latin2 pu-file.txt'

Un antiguo fichero de texto Unix en japonés, «ju-file.txt», almacenado con la codificación eucJP puede ser editado por vim como se muestra.

```
$ vim '+e ++enc=eucJP ju-file.txt'
```
Un archivo de texto MS-Windows antiguo en japonés, «jw-file.txt», almacenado con la codificación shift-JIS (concretamente: CP932) puede ser editado con vim como se muestra.

```
$ vim '+e ++enc=CP932 ++ff=dos jw-file.txt'
```
Cuando se abre un archivo con las opciones «++enc» y «++ff» , la orden de Vim «:w» lo almacena en su formato original sobreescribiendo el archivo original. También puede guardarlo con un formato y nombre de archivo específico con la orden de Vim correspondiente, p. ej. , «:w ++enc=utf8 new.txt».

Por favor para más información sobre el «soporte de texto multibyte« consulte mbyte.txt en la ayuda de vim y Tabla 11.2 para los valores de configuraciones de la ubicación utilizados por «++enc».

En los programas de la familia de emacs existen funcionalidades equivalentes a las anteriormente descritas.

#### **11.1.7. Extracción de texto plano**

Los siguiente lee un página web y la convierte en un archivo de texto. Es muy útil copiando configuraciones de la Web o para aplicarle las herramientas de texto de Unix a la página web como grep(1).

\$ w3m -dump http://www.sitio-remoto.com/pagina-web.html > archivo\_de\_texto

De igual forma, puede extraer información en texto plano desde otros formatos como se muestra.

#### **11.1.8. Resaltando y dándole formato a información en texto plano**

Puede resaltar y dar formato a información en texto plano como se muestra.

### **11.2. datos XML**

El Lenguaje de Marcado Extensible (XML) es un lenguaje de marcado para documentos que tengan la información estructurada. Consulte la información introductoria en XML.COM.

- [«¿Qué es XML?«](https://es.wikipedia.org/wiki/Extensible_Markup_Language)
- «¿Qué es XSLT?«
- «¿Qué es XSL-FO?«
- [«¿Qué es XLink?«](https://www.xml.com/pub/a/98/10/guide0.html)

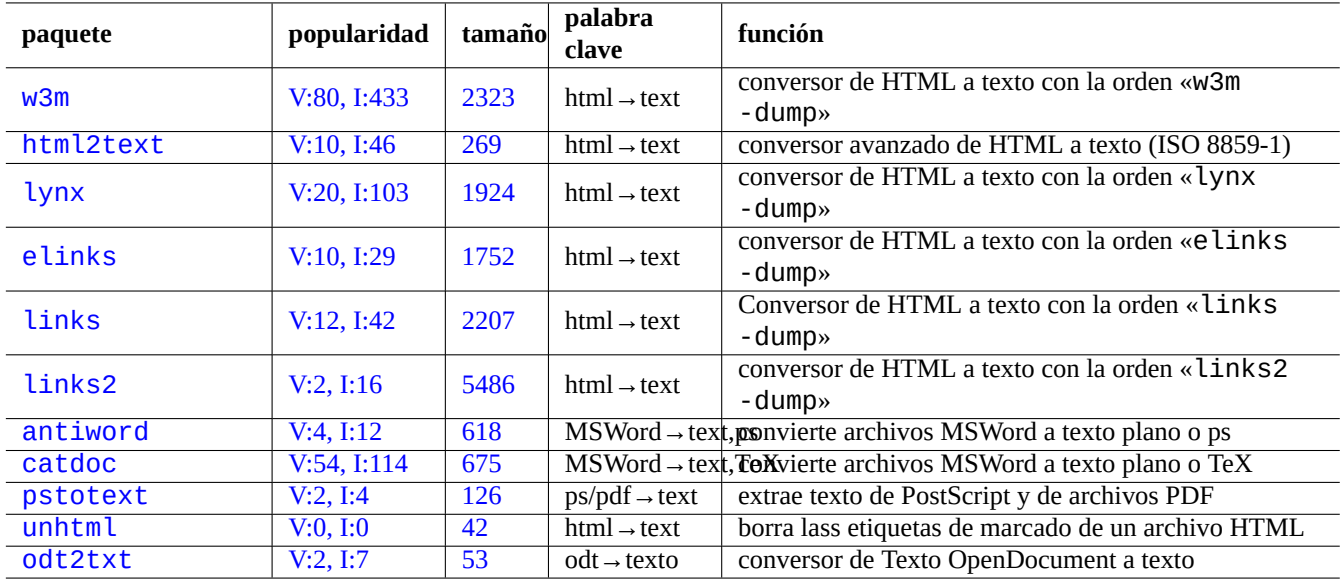

Cua[dro 11.5:](http://qa.debian.org/popcon-graph.php?packages=unhtml) Relació[n d](http://packages.qa.debian.org/u/unhtml.html)[e](http://packages.qa.debian.org/p/pstotext.html) las herramientas para extraer información en texto plano

### **11.2.1. Conceptos básicos de XML**

El código XML tiene la apariencia de HTML. Nos permite obtener diferentes formatos de un documento. Un sistema sencillo de XML es el paquete docbook-xsl, que utilizamos aquí.

Todo archivo XML comienza con una declaración estándar XML como se muestra.

<?xml version=«1.0« encoding=«UTF-8«?>

La sintaxis fundamental de un elemento XML se marca como se muestra.

<nombre atributo=«valor«>contenido</nombre>

Un elemento XML sin contenido se marca de forma resumida como se muestra.

<nombre atributo=«valor«/>

El «atributo=«valor«» de los ejemplos anteriores son opcionales.

Un comentario en XML se marca como se muestra.

```
<!-- comentario -->
```
Mientras que otros añaden marcas, XML necesita cambios menores al utilizar entidades predefinidas para los siguientes caracteres.

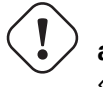

**atención** «<» y «&» no se pueden utilizar en los atributos y elementos.

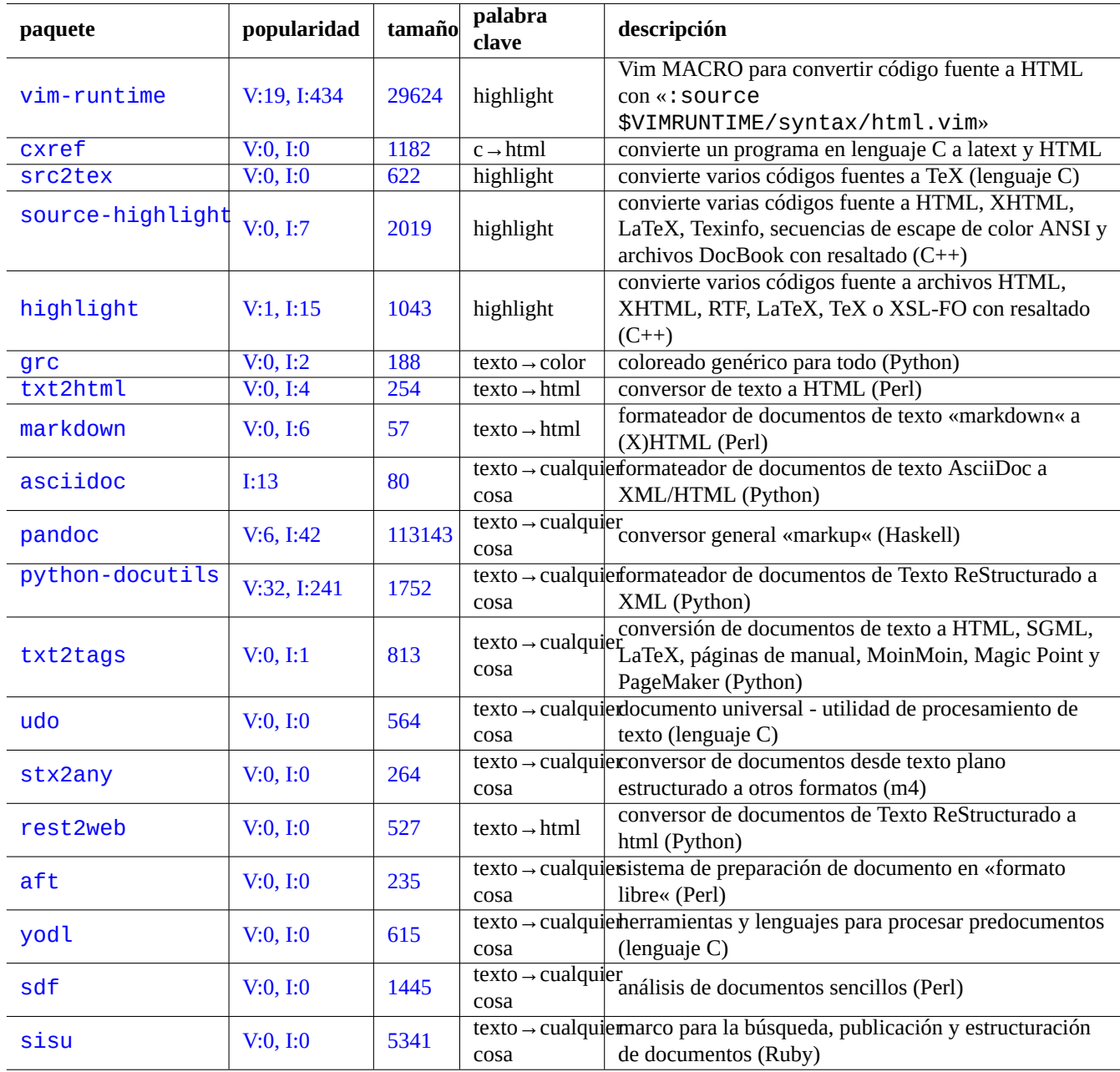

Cuadro 11.6: Relación de herramientas para resaltar información en texto plano

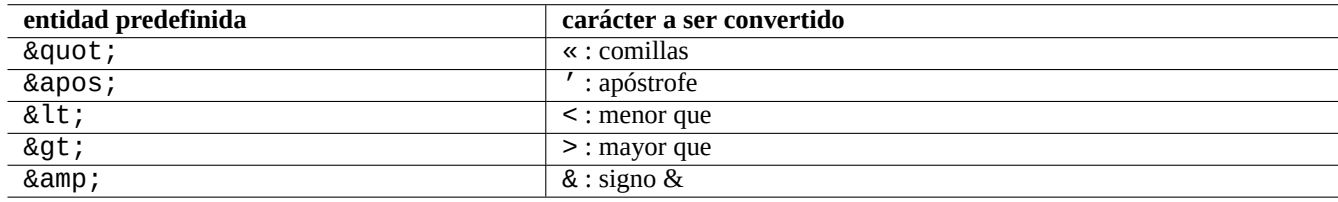

Cuadro 11.7: Relación de entidades predefinidas para XML

#### **nota**

Cuando se utilizan entidades definidas por el usuario, p. ej. «&alguna\_etiqueta:», la primera definición prevalece sobre las demás. La definición de la entidad se realiza como «<!ENTITY alguna-etiqueta «valor de la entidad«>».

#### **nota**

Ya que las marcas XML se realizan de forma coherente con un cierto conjunto de etiquetas (y alguna información en su contenido y atributos), la conversión a otro XML es un procedimiento trivial utilizando Transformaciones del Lenguaje de Estilo Extensibles (XSLT, Extensible Stylesheet Language Transformations).

### **11.2.2. [Procesamiento XML](https://es.wikipedia.org/wiki/Extensible_Stylesheet_Language_Transformations)**

Existen muchas herramientas para procesar archivos XML como el Lenguaje de Estilos Extensible (XSL, the Extensible Stylesheet Language).

Principalmente, una vez que tenga un archivo XML bien formado, puede convertirlo en cualquier otro formato utilizando el Lenguaje de Transformación de Estilos Extensible (XSLT, Exte[nsible Stylesheet Language Transformations](https://es.wikipedia.org/wiki/Extensible_Stylesheet_Language) .

El [Lenguaj](https://es.wikipedia.org/wiki/Extensible_Stylesheet_Language)e de Estilo Extensible para dar Formato a Objetos (XSL-FO, Extensible Stylesheet Language for Formatting Objects) se supone que es la solución en lo referente a dar formato. El paquete fop es nuevo en el archivo main de Debian debido a su dependencia del lenguaje de programación Java. Así que el código LaTeX se genera normalmente partiendo de XML y utilizando [XSLT y el sistema LaTeX se utiliza para crear los formatos de archivo imprimibles como DVI, PostScript y](https://es.wikipedia.org/wiki/Extensible_Stylesheet_Language_Transformations) PDF.

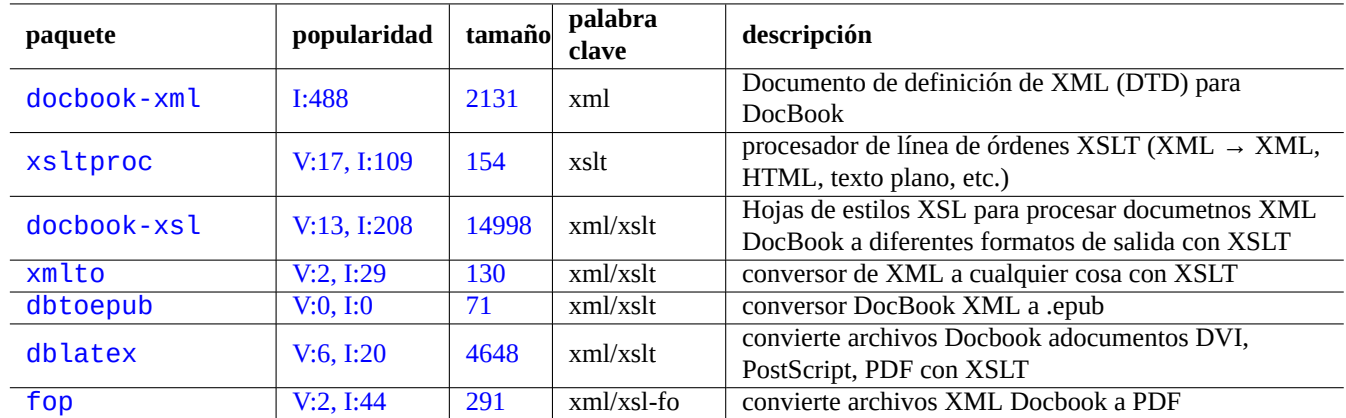

C[uadro](http://packages.qa.debian.org/d/dblatex.html) 11.8: Relación de herramientas XML

Ya [que](http://packages.debian.org/sid/fop) XML es un subcon[junto del](http://qa.debian.org/popcon-graph.php?packages=fop) Lengu[aje E](http://packages.qa.debian.org/f/fop.html)stándar de Marcas Generalizado (SGML), puede ser procesado por cualquier herramienta para SGML, como Lenguaje de Especificación y Semantica de Documentos de Estilo (DSSSL, Document Style Semantics and Specification Language).

#### **sugerencia**

Algunas veces es práctico [leer directamente archivos XML](https://es.wikipedia.org/wiki/Document_Style_Semantics_and_Specification_Language) DocBook con yelp de GNOME ya que tiene una [representación de imágenes en X](https://es.wikipedia.org/wiki/Document_Style_Semantics_and_Specification_Language) decente.

#### **11.2.3. La extracción de información XML**

Puede extraer información HTML o XML de otros formatos utilizado lo que sigue:

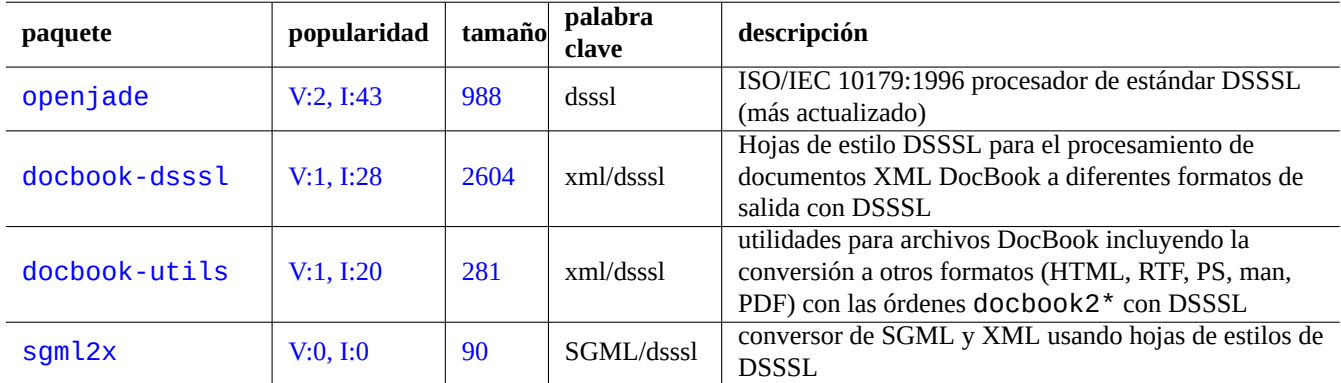

Cuadro 11.9: Relación de herramientas DSSSL

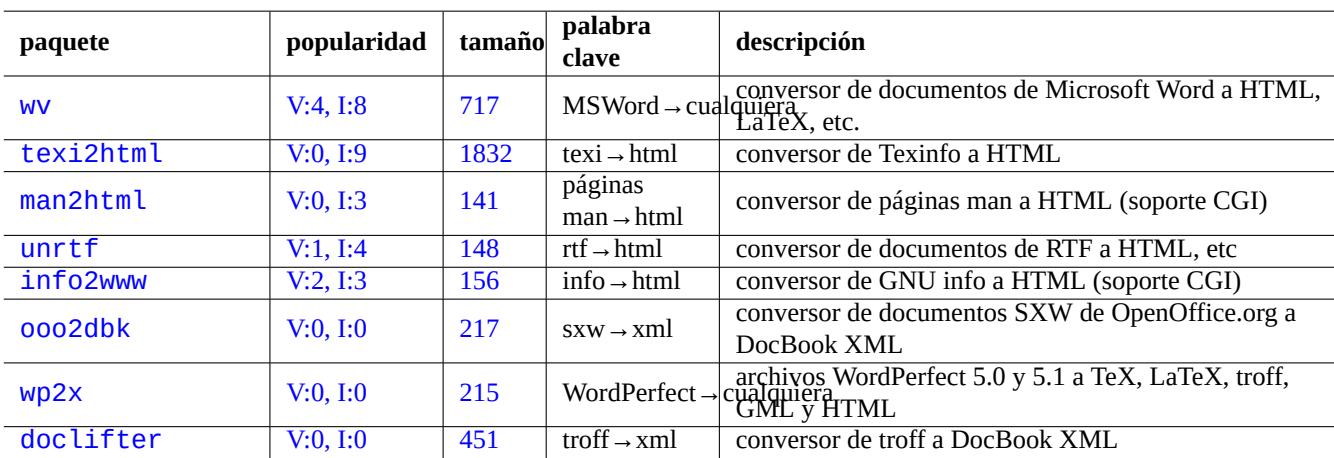

C[uadro 11](http://qa.debian.org/popcon-graph.php?packages=wp2x).10: Rel[ació](http://packages.qa.debian.org/w/wp2x.html)n de herramientas de extracción de información XML

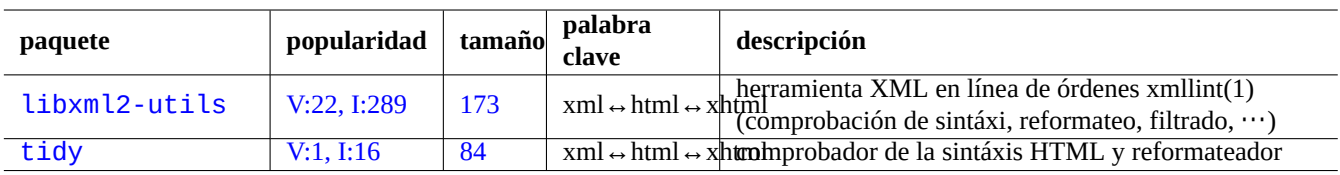

C[uadro 11.11:](http://qa.debian.org/popcon-graph.php?packages=libxml2-utils) Rel[ación](http://packages.qa.debian.org/libx/libxml2-utils.html) de las herramientas de impresión de calidad de XML

Para archivos HTML que no son XML, puede convertirlos a XHTML el cual es una ocurrencia de XML bien formado. XHTML puede ser procesado por las herramientas XML.

Una vez que se genera el apropiado XML, puede utilizar la tecnología XSLT para extraer información basandose el contexo de marcas, etc.

## **11.3. Configuración tipográfica**

El programa Unix troff, creado por AT&T puede utilizarse para la composición tipográfica simple. Las páginas de man son generalmente creadas con él.

TeX fue creado por Donald Knuth y es una herramienta de composición tipográfica muy poderoso y el estándar de facto LaTeX fue creado por Lesl[ie La](https://es.wikipedia.org/wiki/Troff)mport y permite un acceso a nivel alto a todas la potencia de TeX.

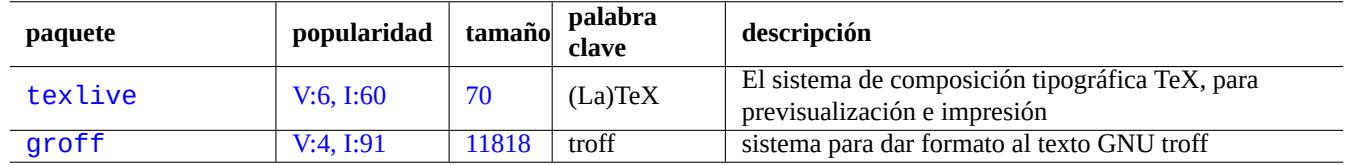

[Cuadro 1](http://qa.debian.org/popcon-graph.php?packages=texlive)1.12: [Rela](http://packages.qa.debian.org/t/texlive.html)ción de las herramientas de composición tipográfica

#### **11.3.1. composición tipográfica roff**

Tradicionalmente, roff es el sistema principal de Unix para la composición tipográfica. Consulte roff(7), groff(7), groff(1), grotty(1), troff(1), groff mdoc(7), groff man(7), groff ms(7), groff me(7), groff mm(7) y «info groff».

Puede leer o imprimir un buen tutorial y texto de referencia en la macro «-me» instalando el paquete groff en el archivo «/usr/share/[doc/](https://es.wikipedia.org/wiki/Roff)groff/».

#### **sugerencia**

Con «groff -Tascii -me -» se obtiene una salida en [texto](https://es.wikipedia.org/wiki/Macro) plano con códigos de escape ANSI. Si lo que quiere son páginas man con muchos «^H« y « «, utilice en su lugar«GROFF NO SGR=1 groff -Tascii -me -».

#### **sugerencia**

Para eliminar los « $\forall H \ll y \ll x$  del archivo de texto que groff ha generado, fíltrelo con «col -b -x».

#### **11.3.2. TeX/LaTeX**

El software TeX Live contiene un sistema completo del sistema TeX. El metapaquete texlive aporta un selección apropiada de paquetes TeX Live que cumplirá decentemente la mayor parte de las tareas.

Hay disponibles numerosas referencias a TeX y LaTeX.

- Cómo te[TeX: La Gu](https://es.wikipedia.org/wiki/TeX_Live)ía Local de Linux-teTeX
- $\blacksquare$  tex(1)
- latex $(1)$
- $\bullet$  texdoc(1)
- $\bullet$  texdoctk(1)
- «El libro de TeX«, de Donald E. Knuth, (Addison-Wesley)
- «LaTeX Un Sistema para Preparar un Documento«, de Leslie Lamport, (Addison-Wesley)
- «El Compendio de LaTeX«, de Goossens, Mittelbach, Samarin, (Addison-Wesley)

Este es el entorno de composición tipográfica más potente. Muchos procesadores de SGML lo utilizan como motor para el procesamiento de texto. Lyx que está en el paquete lyx y GNU TeXmacs que se encuentra en el paquete texmacs ofrecen un entorno de edición LaTeX agradable WYSIWYG mientras que muchos utilizan Emacs y Vim como su preferencia como editor.

Existen multitud de recursos disponibles en la red.

- La Guía de TEX [Live -](https://es.wikipedia.org/wiki/LaTeX) [TEX](https://es.wikipedia.org/wiki/LyX) Live 2007 («[/usr/](https://es.wikipedia.org/wiki/WYSIWYG)share[/doc/texliv](https://es.wikipedia.org/wiki/GNU_TeXmacs)e-d[oc-bas](https://es.wikipedia.org/wiki/Emacs)[e/en](https://es.wikipedia.org/wiki/Vim)glish/texlive-en/live.html») (del paquete texlive-doc-base)
- Una Guía Sencilla de Latex/Lyx
- **Procesando Texto con LaTeX**
- [Guía del Usuario Local de teTeX](http://www.stat.rice.edu/~helpdesk/howto/lyxguide.html)/LaTeX

C[uando los documentos se vuelv](http://www-h.eng.cam.ac.uk/help/tpl/textprocessing/latex_basic/latex_basic.html)en grandes, algunas veces TeX puede fallar. Debe incrementar el tamaño de los recursos compartidos en «/etc/texmf/texmf.cnf» (o más concretamente editar «/etc/texmf/texmf.d/95NonPath» y ejecutar up[date-texmf\(8\)\) con el fin de solucionarlo.](http://supportweb.cs.bham.ac.uk/documentation/LaTeX/lguide/local-guide/local-guide.html)

#### **nota**

La fuente TeX de «El Libro de TeX« esta disponible en http://tug.ctan.org/tex-archive/systems/knuth/dist/tex/ texbook.tex. Este archivo contiene la mayor parte de las macros que se necesitan. Me consta que puede procesar dicho documento con tex(1) comentando las líneas de la 7 a la 10 y añadiendo «\input manmac \proofmodefalse». Le recomiendo ferviertemente comprar dichoh libro (y todos los otros del mismo autor Donald E. Knuth) en vez de utilizar la versión en línea y ¡la fue[nte es un gran ejemplo de entrada de TeX!.](http://tug.ctan.org/tex-archive/systems/knuth/dist/tex/texbook.tex)

#### **11.3.3. Impresión de una página de manual**

Puede imprimir una página manual en PostScript con una de las órdenes que se muestran.

```
$ man -Tps alguna_página_de_manual | lpr
```
#### **11.3.4. Crear una página de man**

Aunque es posible escribir una página de man en formato troff plano, existen algunos paquetes que ayudan a crearla.

### **11.4. Información imprimible**

En el sistema Debian la información imprimible se realizan en formato PostScript. El Sistema de Impresión Común de Unix (CUPS) utiliza Ghostscript como motor de representación para impresoras que no reconocen PostScript.

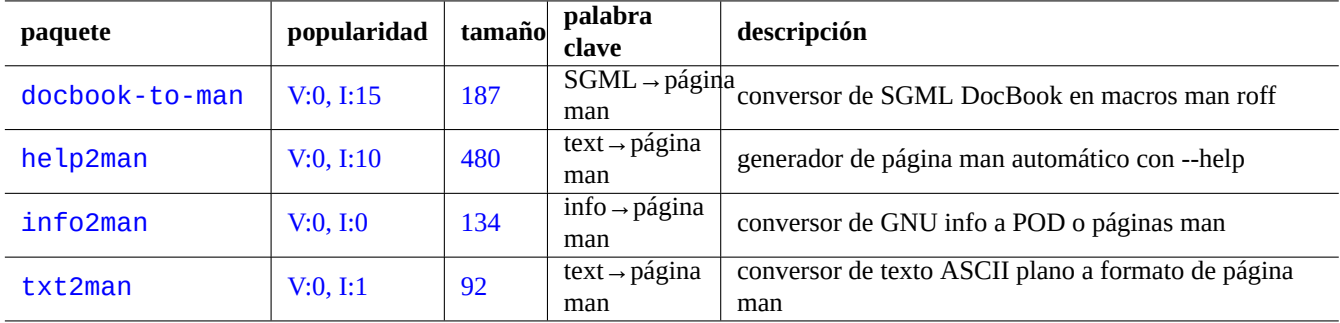

Cuadro 11.13: Relación de paquetes que ayudan a crear páginas man

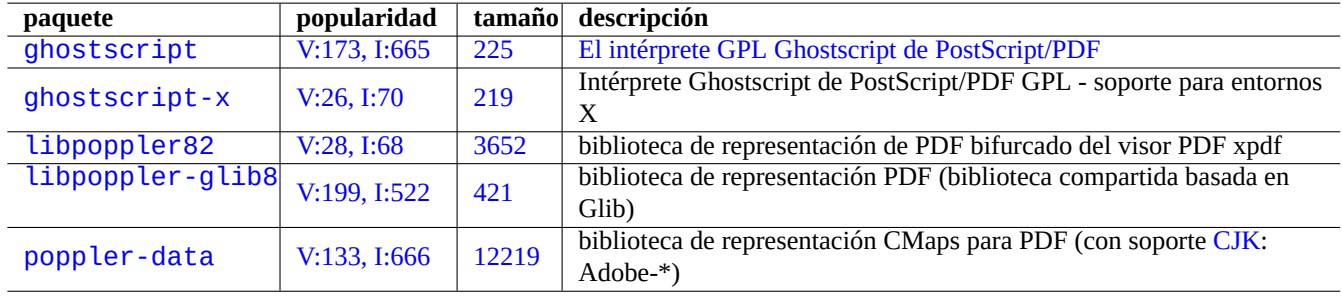

Cuadro 11.14: Relación de intérpretes Ghostscript de PostScript

#### **11.4.1. Ghostscript**

El núcleo de la manipulación es el intérprete de Ghostscript PostScript (PS) el cual genera imágenes de representación.

La última versión de Ghostscript de Artifex fue relicenciado con GPL en vez de AFPL y mezcla las últimas cambios de la versión ESP como los de la versión 8.60 de CUPS en la distribución como distribución unificada.

#### **sugerencia**

«gs -h» puede mostrar la configuración de Ghostscript.

#### **11.4.2. Mezcla de dos archivos PS o PDF**

Puede mezclar dos archivos PostScript (PS) o Formato de Documentos Portable (PDF, Portable Document Format ) utilizando la orden gs(1) de Ghostscript.

```
$ gs -q -dNOPAUSE -dBATCH -sDEVICE=pswrite -sOutputFile=bla.ps -f foo1.ps foo2.ps
$ gs -q -dNOPAUSE -dBATCH -sDEVICE=pdfwrite -sOutputFile=bla.pdf -f foo1.pdf foo2.pdf
```
#### **nota**

El formato PDF, el cual se usa de forma habitual como un formato de impresión multiplatafoma, es en su esencia un formato PS comprimido con algunas funcionalidades y extensiones adicionales.

#### **sugerenci[a](https://es.wikipedia.org/wiki/PDF)**

Para la ma[nipu](https://es.wikipedia.org/wiki/PostScript)lación de documentos PostScript desde la línea de órdenes existen órdenes como psmerge(1) y otras que pertenecen al paquete psutils package. pdftk(1) del paquete pdftk se utiliza para la manipulación de documentos PDF.

### **11.4.3. Utilidades de impresión**

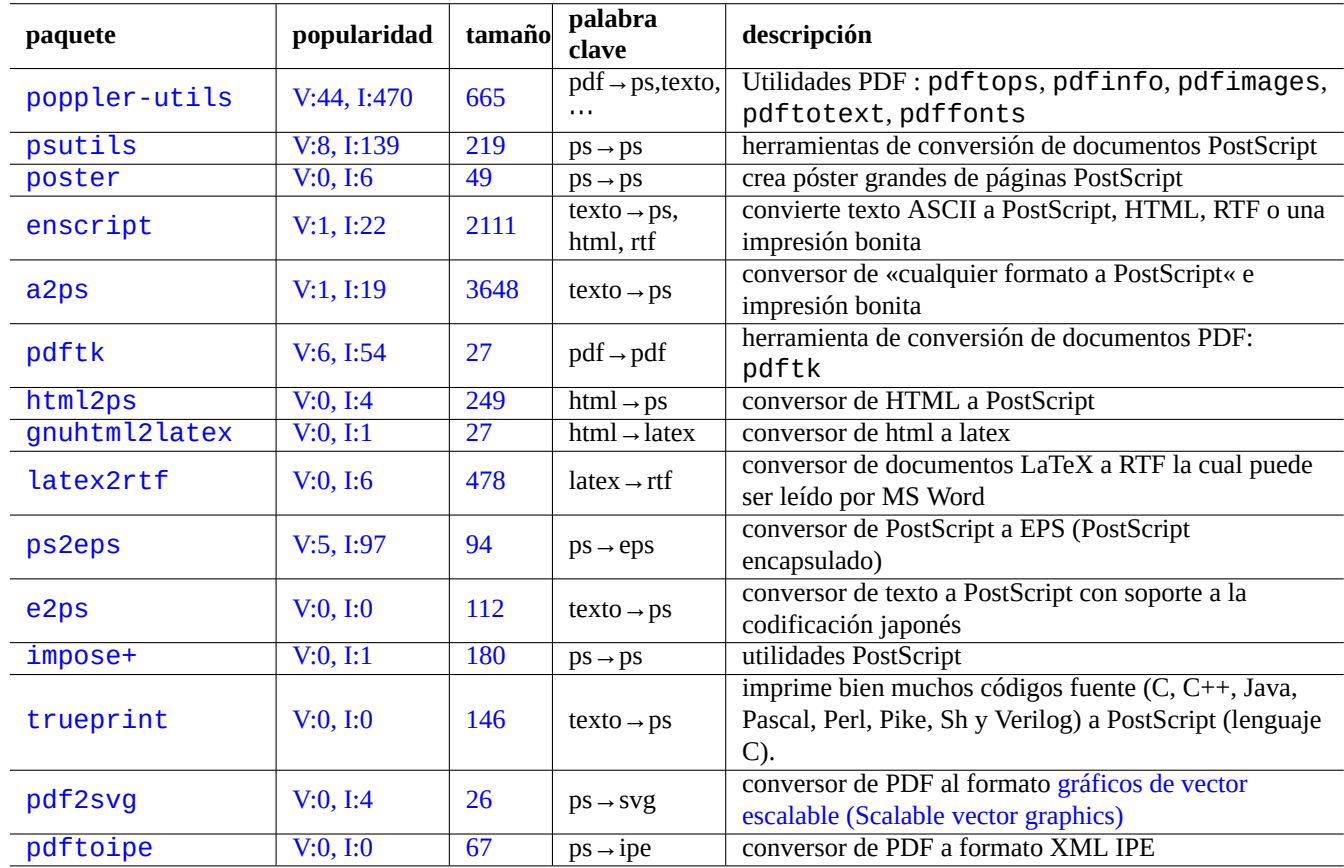

Los siguienetes paquetes contienen utilidades para la impresión que considero importantes.

Cuadro [11](http://packages.qa.debian.org/p/pdf2svg.html).15: Relación de utilid[ades para la impresión](https://es.wikipedia.org/wiki/Scalable_Vector_Graphics)

#### **11.4.4. Imprimiendo con CUPS**

Tanto las órdenes de lp(1) y lpr(1) existen en Sistema de Impresión Común de Unix (CUPS) que proporciona opciones personalizadas para la impresión.

Puede imprimir tres copias del archivo correspondiente utilizando las siguientes órdenes.

\$ lp -n 3 -o Collate=True nombre\_de\_archivo

\$ lpr -#3 -o Collate=True nombre\_de\_archivo

Puede personalizar las impresiones mediante opciones como «-o number-up=2», «-o page-set=even», «-o page-set=odd», «-o scaling=200», «-o natural-scaling=200», etc., según consta en Impresión con línea de órdenes y sus opciones.

### **11.5. La conversión de los datos de correo**

Considero importantes los siguientes paquetes de conversión de datos de correo.

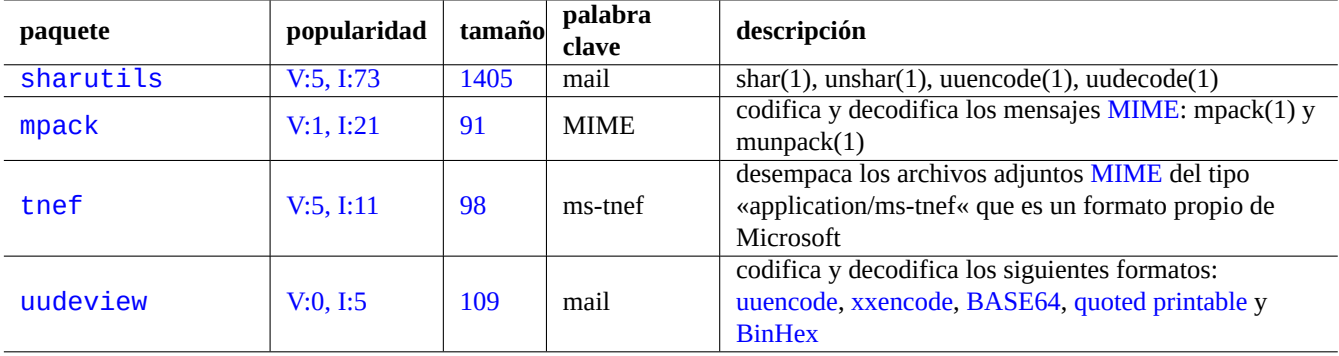

Cuad[ro 11.16](http://qa.debian.org/popcon-graph.php?packages=uudeview): Relaci[ón d](http://packages.qa.debian.org/u/uudeview.html)e paquetes que ayuda[n a la conv](https://es.wikipedia.org/wiki/UUEncode)[ersión de d](https://en.wikipedia.org/wiki/Xxencode)[atos de co](https://es.wikipedia.org/wiki/Base64)[rreo](https://es.wikipedia.org/wiki/Quoted_printable)

#### **sugerencia**

Se puede utilizar un servidor del Protocolo de Acceso a Mensajes de Internet versión 4 (IMAP4) (consulte Sección 6.7) para obtener los correos de un sistema de correo propietario siempre que el cliente permita configurar el servidor de correo IMAP4.

#### **11.5.[1.](#page-180-0) Fundamentos de información de correo**

La información de correo (SMTP) deben utilizar 7 bits. Seleccionando el juego de caracteres (consulte Sección 8.4.1) y las Extensiones de Correo de Internet Multipropósito (MIME) los datos binarios y la información en formato texto de 7 bits son codificados en formato de 7 bits.

El formato de almacenamiento estándar de correo es mbox según RFC2822 (actualizado por el RFC822). Consulte [mbox](#page-204-0)(5) (es [proporcionado por el paquete](https://es.wikipedia.org/wiki/Multipurpose_Internet_Mail_Extensions) [mutt](https://es.wikipedia.org/wiki/Simple_Mail_Transfer_Protocol)).

En las lenguas europeas normalmente se utiliza en el correo la «Codificación-para-Tranferir-Contenido:quoted-printable» con el juego de caracteres ISO-8859-1 ya que no existen muchos de los caracteres de 8 bits. SI el texto europeo esta codificado en UTF-8, «Codificación-para-Transferir-Conten[ido: quoted-printable](https://tools.ietf.org/html/rfc2822)» es usado como la mayor parte de la información en 7 bits.

En japonés el tradicional «Content-Type: text/plain; charset=ISO-2022-JP» es normalmente utilizado en el correo ya que mantiene el texto en 7 bits. Pero los antiguos sistemas Microsoft puede enviar información en Shift-JIS sin la declaración correspondiente. Si el texto japonés esta codificado en UTF-8 Base64 es como utilizar información de 8 bits. Lo que ocurre en otros lenguajes asiáticos es parecido.

#### **nota**

Si su información de correo no Unix se accede desde un client[e que n](https://es.wikipedia.org/wiki/Base64)o es de Debian, con soporte de IMAP4, puede moverlo desplegando su propio servidor IMAP4 (consulte Sección 6.7).

#### **nota**

Si utiliza otros formatos de almacenamiento de correo, moverlos al format[o mb](#page-180-0)ox es un buen comienzo. Un cliente versátil como mutt(1) puede ser útil para ello.

Puede partir el contenido del buzón de correo en mensajes utilizando procmail(1) y formail(1).

Cada mensaje de correo se puede desempaquetar utilizando munpack(1) del paquete mpack (u otra herramienta especiaizada) para obtener el contenido codificado con MIME.

## **11.6. Herramientas para información gráfica**

Los siguientes paquetes para la conversión, edición y organización de información gráfica llamaron mi atención.

#### **sugerencia**

```
Busque más herramientras de imágenes utilizando aptitude(8) con la expresión regular
«~Gworks-with::image» (consulte Sección 2.2.6).
```
Aunque existen programas GUI muy potentes como gimp(1), las herramientas en línea de órdenes como imagemagick(1) son muy útiles para automatizar la manipulación de imáge[nes po](#page-85-0)r medio de archivos de órdenes.

El formato de facto de los archivos de imágenes en cámaras digitales es Formato de Archivo de Imagen Intercambiable (EXIF, Exchangeable Image File Format) que se corresponde con el formato de archivo de imágenes JPEGcon etiquetas de metainformación adicionales. Puede contener información como la fecha, la hora y la configuración de la cámara.

La patente de compresión de datos sin pérdida Lempel-Ziv-Welch (LZW) ha expirado. Las utilidades del Formato de Intercambio de Gráficos (GIF, Graphics Interchange Format), que utiliza el métod[o de compresión LZW, están ahora disponibles](https://es.wikipedia.org/wiki/Exchangeable_image_file_format) libremente en el sistema Debian.

#### **sugerenc[ia](https://es.wikipedia.org/wiki/LZW)**

[Cualquier cámara digital o escáner con un](https://es.wikipedia.org/wiki/Graphics_Interchange_Format) medio de grabación extraible interactua con Linux a través de lectores de almacenamiento USB ya que cumple con el las reglas del Sistema de archivos para Cámaras y utiliza el sistema de archivos FAT. Consulte Sección 10.1.7.

### **11.7. [C](https://es.wikipedia.org/wiki/Memoria_USB)[onv](https://es.wikipedia.org/wiki/Tabla_de_Asignación_de_Archivos)[ersion](https://es.wikipedia.org/wiki/Memoria_USB)es de [infor](#page-261-0)m[ación variadas](https://es.wikipedia.org/wiki/DCF)**

Existen otros programas para la conversión entre datos. Los siguientes paquetes llamaron mi atención al usar aptitude(8) con la expresión regular «~Guse::converting» (consulte Sección 2.2.6).

Puede extraer la información de formato RPM como se muestra.

```
$ rpm2cpio file.src.rpm | cpio --extract
```
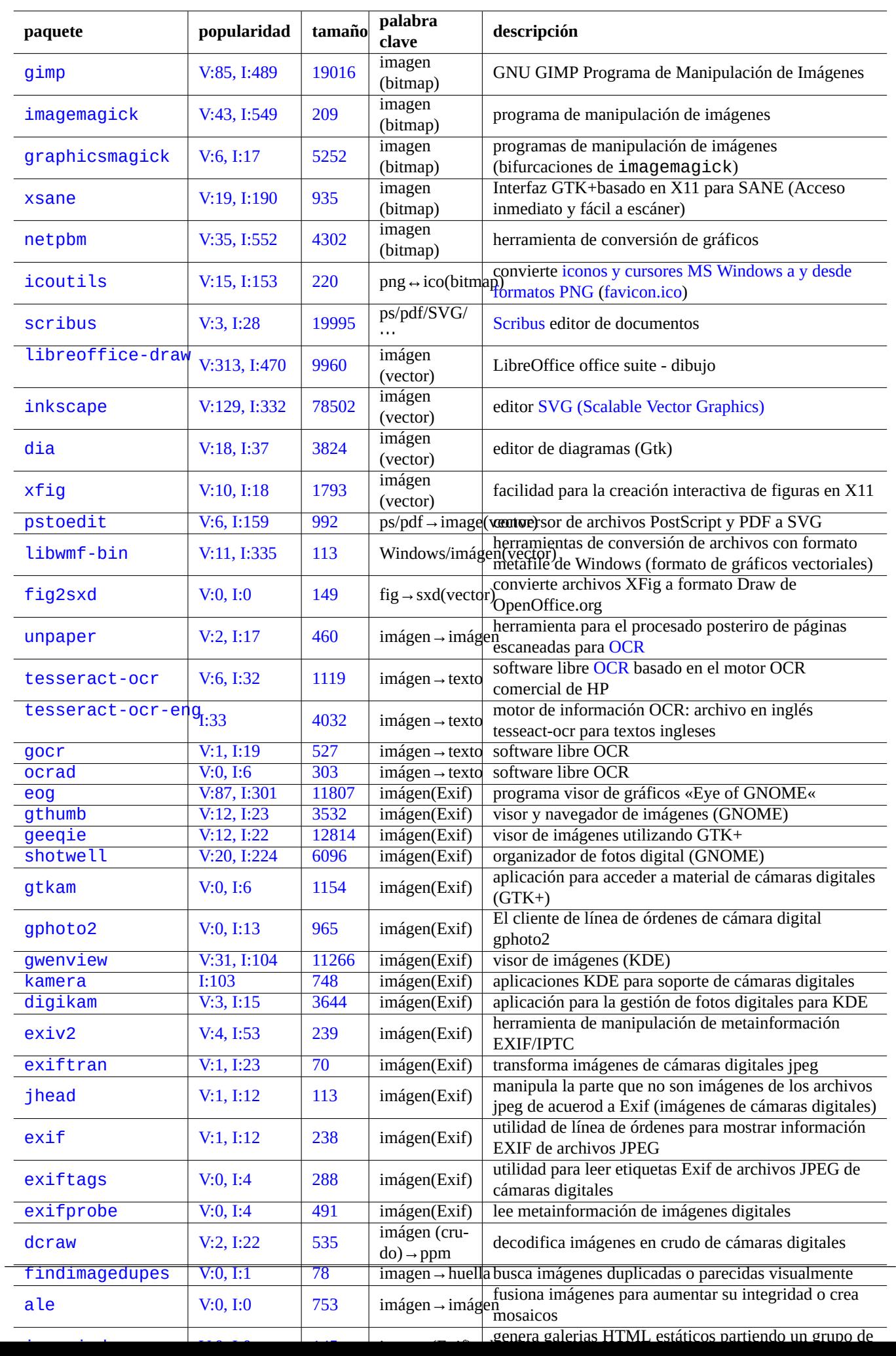

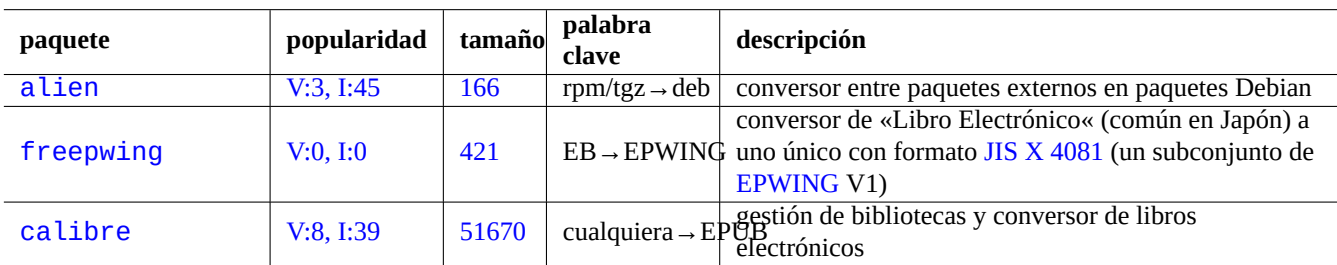

Cuadro 11.18: Relación de herramientas varias [para la co](https://ja.wikipedia.org/wiki/EPWING)nversión de información

## **Capítulo 12**

# **Programación**

Algunos consejos para quién quiera aprender a programar en el sistema Debian para trazar el código fuente. Aquí están los paquetes más importantes y los paquetes de documentación más importantes para la programación.

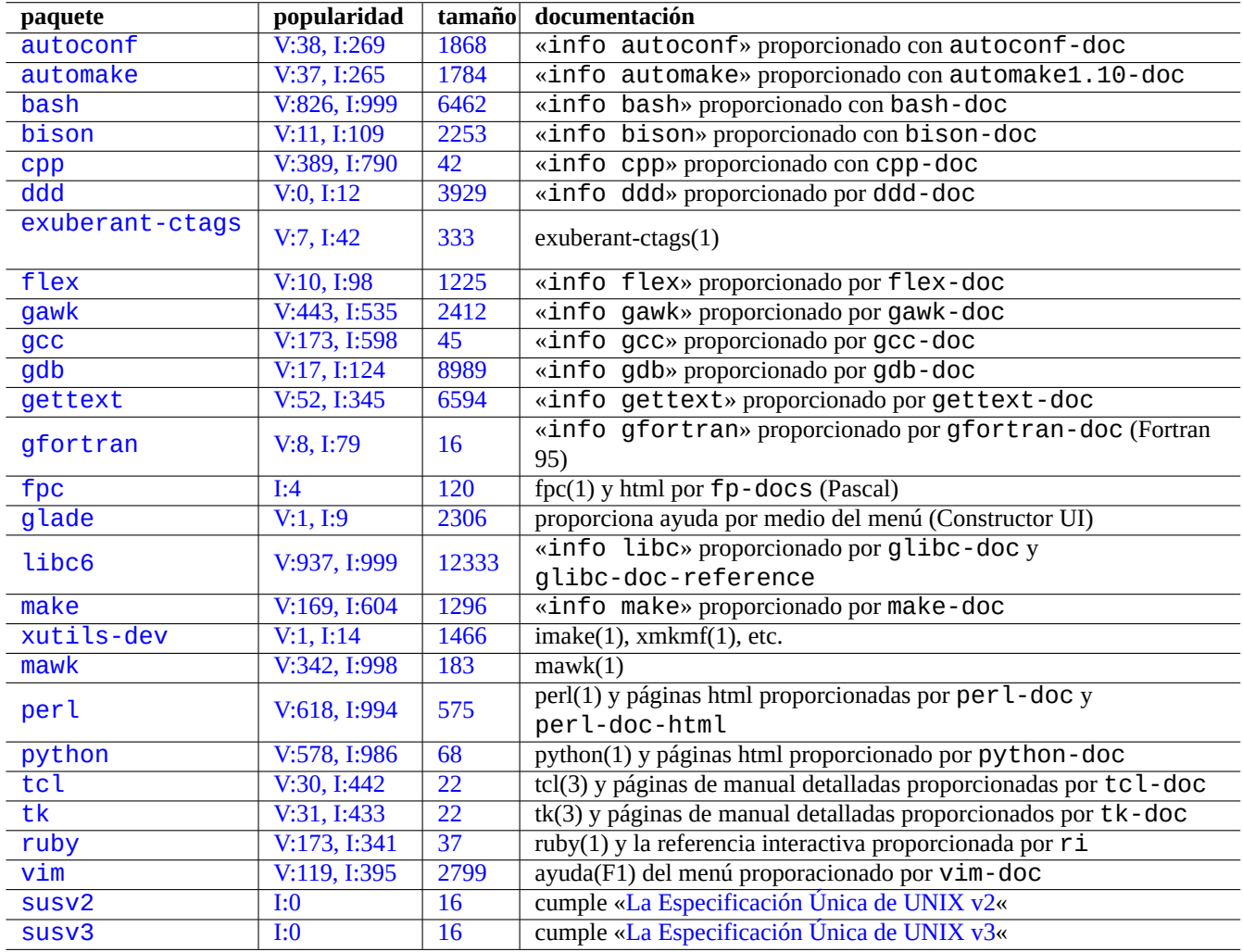

[Cuadro 12](http://qa.debian.org/popcon-graph.php?packages=vim).1: [Re](http://packages.qa.debian.org/s/susv2.html)[lac](http://packages.qa.debian.org/v/vim.html)ión de paquet[es que ayudan a la programación](http://www.unix.org/version2/)

La[s referen](http://packages.debian.org/sid/susv3)cia en línea está d[ispo](http://qa.debian.org/popcon-graph.php?packages=susv3)nible escribi[end](http://packages.qa.debian.org/s/susv3.html)o by typing «man nombre[» tras instalar los paquetes](http://www.unix.org/version3/) manpages y manpages-dev. La referencia en línea para las herramientas GNU están disponibles escribiendo «info nombre\_de\_programa» después de

instalar los paquetes correspondientes de documentación. Pude necesitar incluir los repositorios contrib y non-free además del repositorio main ya que una parte de la documentación GFDL no se cosidera que cumple con DFSG.

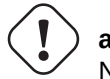

#### **aviso**

No use«test» como nombre de un archivo ejecutable. «test» es una orden interna del intérprete de órdenes.

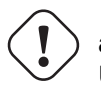

#### **atención**

Usted puede instalar programas de software directametne compilado de la fuente en «/usr/local» o «/opt» para evitar la colisión con los programas del sistema.

#### **sugerencia**

Los ejemplos de código para crear «La canción de 99 botellas de Cerveza« le aportará buenas ideas para pácticamente cualquier lenguaje de programación.

### **12.1. Los archivos de órdenes**

Un archivo de órdenes es un archivo de texto co el bit de ejecución activado y contiene órdenes con el formato siguiente.

#### #!/bin/sh ... [líneas](https://es.wikipedia.org/wiki/Script_(informática)) de órdenes

La primera línea determina cuál es el intérprete de órdenes que se encarga de leer y ejecutar el contenido del archivo.

La lectura de archivos de órdenes es la **mejor** manera de entender como funciona un sistema tipo Unix. Aquí, doy algunos apuntes para la programación de archivos de órdenes. Consulte «Errores con el intérprete de órdenes« (http://www.greenend.org.uk/rjk/- 2001/04/shell.html) para aprender los errores más comunes.

A diferencia del uso interactivo del intérprete de órdenes (consulte Sección 1.5 y Sección 1.6) en los archivos de órdenes se usan generalmente parámetros, condiciones y bucles.

#### **12.1.1. Compatibilidad del intérprete de órdenes P[OSI](#page-56-0)X**

Muchos de los archivos de órdenes pueden ser interpretados por un intérprete de órdenes POSIX (consulte Tabla 1.13). El intérprete de órdenes del sistema por defecto es «/bin/sh» el cual es un enlace simbólico que referencia al programa real.

- bash(1) para lenny o más antiguo
- dash(1) para squeeze o más nuevo

Evite escribir archivos de órdenes con particularidades de **bash** o **zs** para hacerlo portable entre intérpretes de órdenes POSIX. Puede comprobaro utilizando checkbashisms(1).

La orden «echo» debe utilizarse con cuidado ya que su implementación cambia entre la orden interna y la externa.

- Evite utilizar cualquier opción excepto -n».
- Evite utilizar secuencias de escape en una cadena ya que su tratamiento varia.

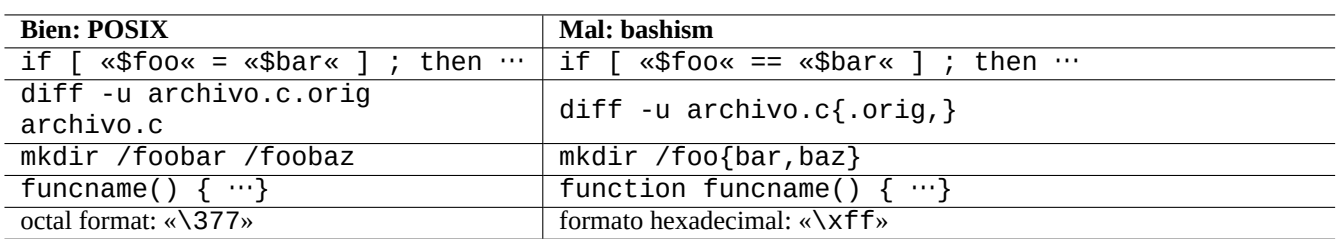

#### Cuadro 12.2: Relación de particularidades de bash

#### **nota**

Ya que la opción «-n» **no** pertenece realmente a la sintáxis POSIX es aceptada normalmente.

#### **sugerencia**

Utilice la orden «printf» en vez de la orden «echo» si necesita incluir secuencias de caracteres en las cadenas de caracteres de salida.

### **12.1.2. Parámetros del intérprete de órdenes**

Frecuentemente son utilizados por el intérprete de órdenes parámetros especiales

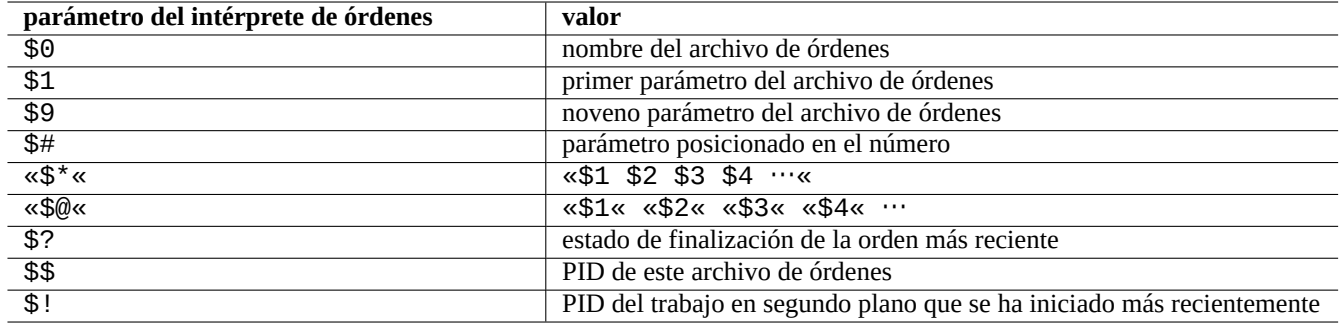

Cuadro 12.3: Relación de los parámetros de intérprete de órdenes

Las**expansiones de parámetros** fundamentales que debe recordar son las que se muestran.

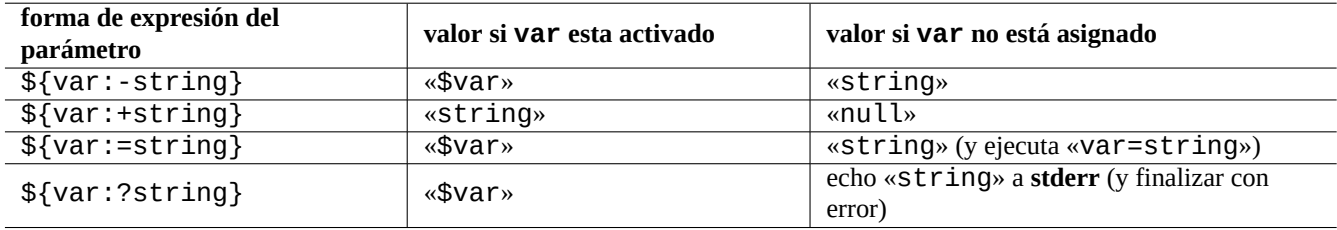

Cuadro 12.4: Relación de expansiones de parámetros del intérprete de órdenes

Aquí, el símbolo «:» en todos estos operadores es realmente opcional.

- **con** «:» el operador = comprueba que **existe** y **no es null**
- **sin** «:» el operador = comprueba unicamente si **existe**

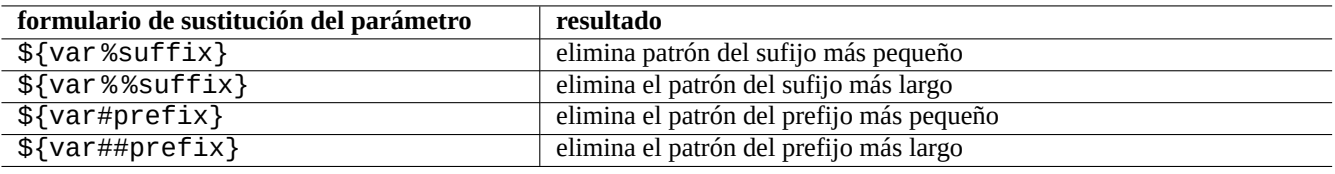

Cuadro 12.5: Relación de las sustituciones clave de parámetros del intérprete de órdenes

#### **12.1.3. Condiciones del intérprete de órdenes**

Cada comando devuelve un **estado de salida** que puede usarse para expresioneos condicionales.

- Éxito: 0 («Verdadero«)
- Error: no 0 («Falso«)

#### **nota**

En el contexto del intérprete de órdenes «0« es equivalente a «verdadero«, mientras que en contexto de una condición en C «0« significa «falso«.

#### **nota**

«[» es el equivalente a la orden test, la cual detemina la expresión condicional de sus parámetros hasta«]».

Algunas **expresiones condicionales** que es importate recordar son las que se muestran.

- «<orden> && <si\_éxito\_ejecuta\_esta\_orden\_además> || true»
- «<orden> || <si\_no\_tiene\_éxito\_ejecuta\_esta\_orden\_además> || true»
- Un pequeño archivo de órdenes de varias líneas como se muestra

```
if [ <expresión_condicional> ]; then
 <si_éxito_ejecuta_esta_órden>
else
 <si_no_éxito_ejecuta_esta_órden>
fi
```
Aquí se añade «|| true» para asegurarnos de que el archivo de órdenes no finaliza en esta línea si el intérprete de órdenes se llama con la bandera «-e».

Los operadores **aritméticos** de comparación de enteros en la expresión original son «-eq», «-ne», «-lt», «-le», «-gt» y «-ge».

#### **12.1.4. Bucles del intérprete de órdenes**

Existen diferentes bucles en el intérprete de órdenes POSIX.

- «for x in foo1 foo2 …; do comand0 ; done» asigna secuencialmente elementos de la relación «foo1 foo2 …» a la variable «x» y ejecuta «comando».
- «while condición ; do comando ; done» repite «comando» mientras «condición» sea verdadero.

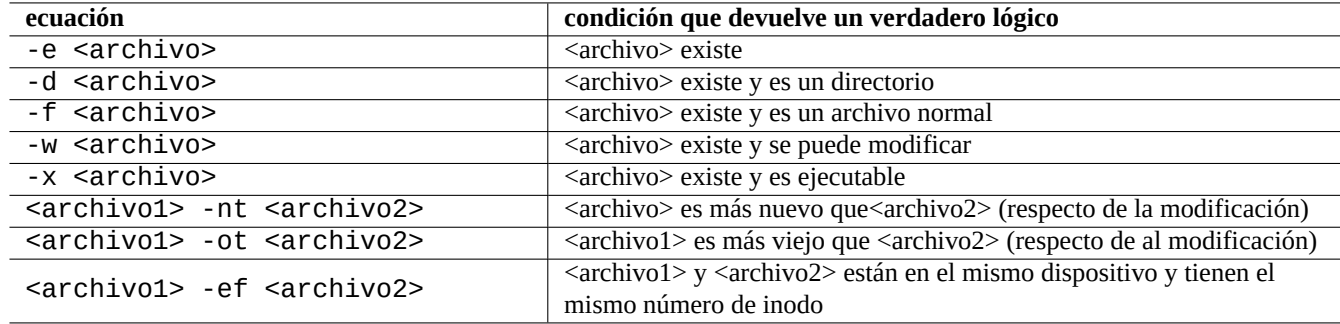

Cuadro 12.6: Relación de operadores para comparar archivos en la expresión condicional

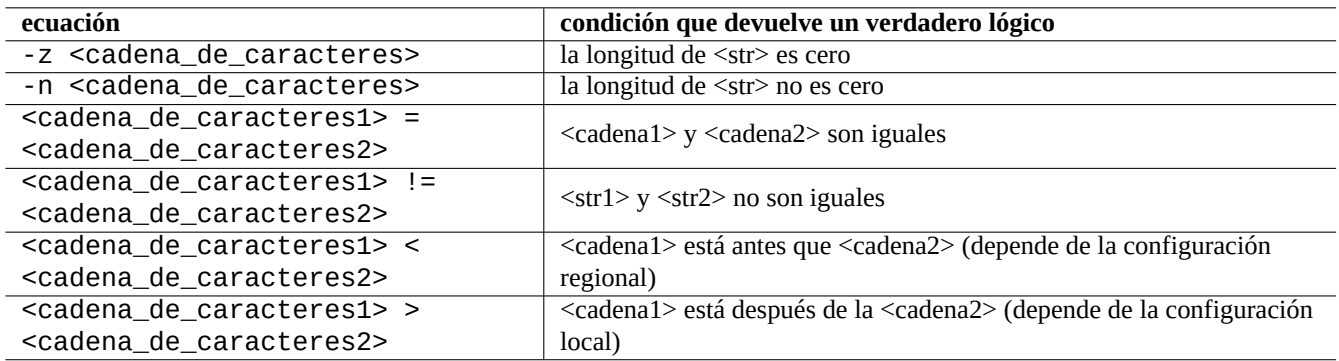

Cuadro 12.7: Relación de operadores de comparación de cadenas en expresiones condicionales

- «until condición ; do comando ; done» repite «comando» mientras «condición» no sea verdadero.
- «break» permite salir del bucle.
- «continue» permite continuar con la próxima iteración del bucle.

#### **sugerencia**

La iteración sobre números como la del lenguaje C puede realizarse con la utilización de seq(1) como un generador de «foo1 foo2 …».

**sugerencia** Consulta Sección 9.3.9.

#### **12.1.5. La sec[uenc](#page-217-0)ia de procesamiento de la línea de órdenes**

El intérprete de órdenes ejecuta un archivo de órdenes siguiendo la secuencia que se muestra:

- el intérprete de órdenes lee la línea
- El intérprete de órdenes agrupa como un **único elemento** la parte de la línea incluida entre «…« o '…'.
- el intérprete de órdenes divide el resto de la línea en **elementos** como se muestra.
	- Espacios en blanco: <espacio> <tabulador> <nueva línea>
	- Metacaracteres: < >  $|$ ; &  $()$
- El intérprete de órdenes comprueba si cada elemento es una **palabra reservada** para adaptar su comportamiento si no esta incluida entre «…« o '…'.
	- **palabras reservadas**: if then elif else fi for in while unless do done case esac
- el intérprete de órdenes expande los **alias** si no están incluidos entre «…« o '…'
- El intérprete de órdenes expande las **tilde** si no están incluidas entre «…« o '…'.
	- «~» → el directorio home del usuario actual
	- «~<usuario>» → el directorio home de <usuario>
- el intérprete de órdenes expande los **parámetros** a sus valores si no están incluidos entre '…'
	- **parámetro**: «\$PARAMETER» o «\${PARAMETER}»
- el intérprete de órdenes expande la **sustitución de órdenes** si no está incluida entre '…'
	- « $\text{\$Comando }$  )»  $\rightarrow$  la salida de «comando»
	- «  $\degree$  comando  $\degree$   $\rightarrow$  la salida de «comando»
- el intérprete de órdenes expande las **rutas de nombres** que encajan con nombres de archivos si no están incluidas entre «…« o '…'
	- $*$   $\rightarrow$  cualesquier caracteres
	- ?  $\rightarrow$  un caracter
	- $\lceil \cdots \rceil \rightarrow$  cualquiera de los caracteres en « $\cdots$ »
- el intérprete de órdenes busca las **órdenes** como se muestra y los ejecuta
	- definición de la**función**
	- orden **interna**
	- **archivo ejecutable** en «\$PATH»
- el intérprete de órdenes va a la siguiente línea y repite este proceso de nuevo desde el inicio de la secuencia

Las comillas simples no tienen efecto dentro de comillas dobles.

Si ejecuta «set -x» en el intérprete de órdenes o lo llama con la opción «-x» hace que se impriman todas las órdenes ejecutadas. Esto puede ser muy útil para la depuración.

#### **12.1.6. Programas útiles para los archivos de órdenes**

Para hacer los archivos de órdenes tan portables como sea posible entre sistemas Debian, es una buena idea limitar las utilidades a aquellos que son proporcionados por los paquetes **esenciales**.

- «aptitude search ~E» relación paquetes **esenciales**.
- «dpkg -L <paquete> | grep '/man/man.\*/'» relación páginas de manual de las órdenes del paquete <paquete>.

#### **sugerencia**

A pesar de que moreutils puede encontrarlo únicamente en Debian, ofrece pequeños programas interesantes. El más interesante es sponge(8) que es bastantes útil cuando quiere sobreescribir un archivo original.

| paquete      | popularidad  |       | tamaño descripción                      |
|--------------|--------------|-------|-----------------------------------------|
| coreutils    | V:888, I:999 | 15719 | Utilidades fundamentales GNU            |
| debianutils  | V:941, I:999 | -226  | utilidades varias específicas de Debian |
| bsdmainutils | V:861, I:999 | 587   | colección de más utilidades de FreeBSD  |
| bsdutils     | V:866, I:999 | 293   | utilidades básicas de BSD-Lite 4.4      |
| moreutils    | V:5.1:24     | 237   | utilidades adicionales de Unix          |

[Cuadro](http://packages.debian.org/sid/bsdmainutils) 12.8: [Relación de p](http://qa.debian.org/popcon-graph.php?packages=bsdutils)aq[uetes](http://packages.qa.debian.org/b/bsdutils.html) que contienen pequeñas utilidades para los archivos de órdenes

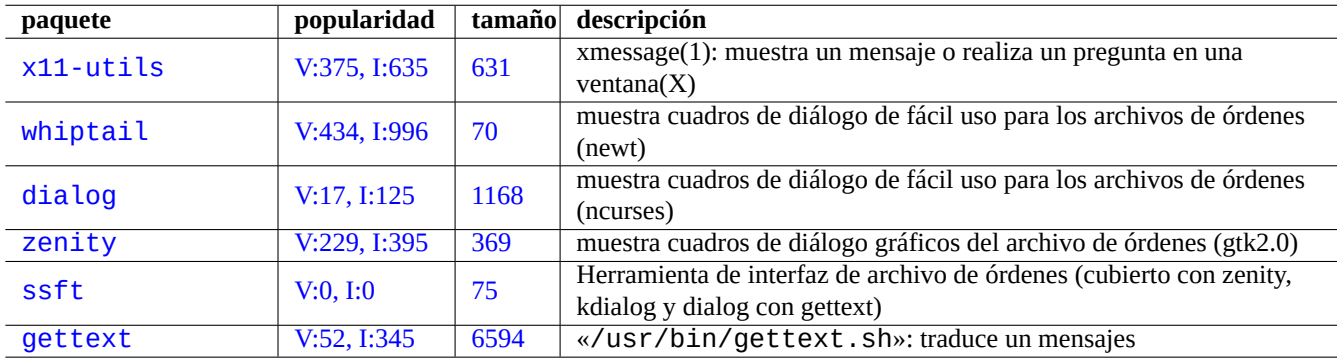

Cuadro [12.9](http://packages.qa.debian.org/s/ssft.html): LIsta de programas de interfaz de usuario

#### **12.1.7. Archivo de órdenes dialog**

El interfaz de usuario de un programa de archivo de órdenes simple puede mejorarse mediante una interacción sosa de las órdenes echo y read. Si desea más interacción puede utilizar los llamados programas de diálogos etc.

#### **12.1.8. Ejemplo de archivo de órdenes con zenity**

Aquí esta un archivo de órdenes simple que crea una imágen ISO con datos redundantes RS02 mediante dvdisaster(1).

```
#!/bin/sh -e
# gmkrs02 : Copyright (C) 2007 Osamu Aoki <osamu@debian.org>, Public Domain
#set -x
error_exit()
{
  echo "$1" >&2
  exit 1
}
# Initialize variables
DATA_ISO="$HOME/Desktop/iso-$$.img"
LABEL=$(date + %Y %m %d- %H %M %S- %Z)
if [ $# != 0 ] && [ -d "$1" ]; then
  DATA_SRC="$1"
else
  # Select directory for creating ISO image from folder on desktop
  DATA_SRC=$(zenity --file-selection --directory \
    --title="Select the directory tree root to create ISO image") \setminus|| error_exit "Exit on directory selection"
fi
# Check size of archive
xterm -T "Check size $DATA_SRC" -e du -s $DATA_SRC/*
SIZE=$(($(du -s $DATA_SRC | awk '{print $1}')/1024))
if [ $SIZE -le 520 ] ; then
```

```
zenity --info --title="Dvdisaster RS02" --width 640 --height 400 \
    --text="The data size is good for CD backup:\\n $SIZE MB"
elif [ $SIZE -le 3500 ]; then
  zenity --info --title="Dvdisaster RS02" --width 640 --height 400 \
    --text="The data size is good for DVD backup :\\n $SIZE MB"
else
  zenity --info --title="Dvdisaster RS02" --width 640 --height 400 \sqrt{ }--text="The data size is too big to backup : $SIZE MB"
  error_exit "The data size is too big to backup :\\n $SIZE MB"
fi
# only xterm is sure to have working -e option
# Create raw ISO image
rm -f "$DATA_ISO" || true
xterm -T "genisoimage $DATA_ISO" \
  -e genisoimage -r -J -V "$LABEL" -o "$DATA_ISO" "$DATA_SRC"
# Create RS02 supplemental redundancy
xterm -T "dvdisaster $DATA_ISO" -e dvdisaster -i "$DATA_ISO" -mRS02 -c
zenity --info --title="Dvdisaster RS02" --width 640 --height 400 \
  --text="ISO/RS02 data ($SIZE MB) \\n created at: $DATA_ISO"
# EOF
```
Puede que quiera crear un lanzador en el escritorio con una orden parecida a «/usr/local/bin/gmkrs02 %d».

### **12.2. Make**

Make es una utilidad para mantener grupos de programas. is a utility to maintain groups of programs. La ejecución de make(1) consiste en, la lectura del archivo de reglas «Makefile» por parte de make y la actualización de un objetivo si los archivos que son necesarios han sido modificados desde la última vez o si el objetivo no existe. La ejecución de estas actualizaciones pueden suceder de concurrentemente.

[La sin](https://es.wikipedia.org/wiki/Make)táxis del archivo de reglas es la que se muestra.

```
objetivo: [ prerequisitos ... ]
 [TAB] orden1
 [TAB] -orden2 # ignora los errores
 [TAB] @orden3 # no imprime la salida
```
Aquí «[TAB]» es un código TAB. Cada línea es interpretada por el intérprete de órdenes después de la sustitución de las variables. Utilice «\» al final de la líena para continuar el archivo de órdenes. Utilice «\$\$» para incluir «\$» par los valores del entorno para el archivo de órdenes.

Las reglas implícitas y los prerequisitos para un objetivos pueden ser escrito, por ejemplo, como se muestra.

%.o: %.c header.h

Aquí, el objetivo contiene el carácter « %» (únicamente un carácter). El carácter %» encaja con cualquier cadena no vacía que corresponda a los nombres de archivo del objetivo real. Así mismo el prerrequisito utiliza « %» para mostrar como se relaciones sus nombres con los nombres del objetivo real.

Ejecute «make -p -f/dev/null»para ver las reglas internas automática.

### **12.3. C**

Puede configurar su entorno para la compilación de programas escritos en el lenguaje de programación C como se muestra.

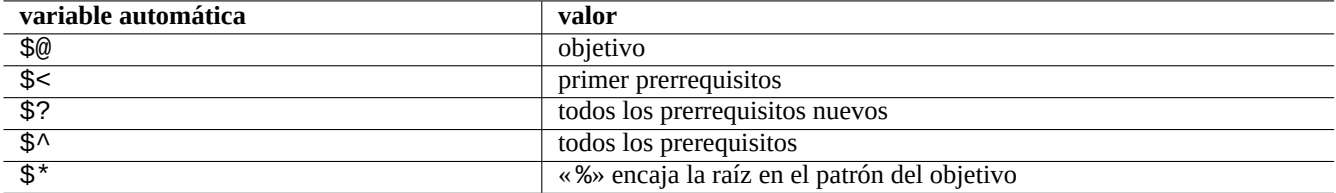

#### Cuadro 12.10: Relación de variables automáticas de make

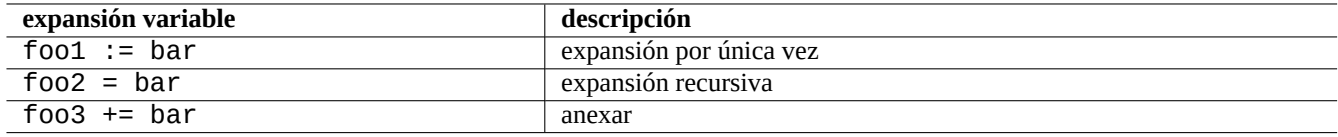

Cuadro 12.11: Relación de expansiones de variables de make

# apt-get install glibc-doc manpages-dev libc6-dev gcc build-essential

El paquete libc6-dev, a saber, la biblioteca GNU C, aporta la biblioteca estándar de C que es un conujnto de archivos de cabecera y rutinas de biblioteca utilizadas por el lenguaje de programación C.

Consulte las referencias siguientes sobre C.

- «info libc» (referencia de las funciones de la biblioteca de [C\)](https://es.wikipedia.org/wiki/Biblioteca_estándar_de_C)
- gcc(1)  $y$  «info gcc»
- nombre\_de\_cada\_función\_de\_la\_biblioteca\_de\_C(3)
- Kernighan & Ritchie, «The C Programming Language«, 2nd edición (Prentice Hall)

#### **12.3.1. Programa sencillo en C (gcc)**

Se puede crear un ejecutable «ejecutable\_de\_ejemplo» utilizando la biblioteca «libm» mediante este sencillo ejemplo.

```
$ cat > ejemplo.c << EOF
#include <stdio.h>
#include <math.h>
#include <string.h>
int main(int argc, char **argv, char **envp){
        double x;
        char y[11];
        x=sqrt(argc+7.5);
        strncpy(y, argv[0], 10); /* impide el desbordamiento */
        y[10] = ' \0'; /* asegura que la cadena finaliza con '0' */
        printf(« %5i, %5.3f, %10s, %10s\n«, argc, x, y, argv[1]);
        return 0;
}
EOF
$ gcc -Wall -g -o ejecutable_de_ejemplo ejemplo..c -lm
$ ./ejecutable_de_ejemplo
        1, 2.915, ./run_exam, (null)
$ ./run_example 1234567890qwerty
        2, 3.082, ./run_exam, 1234567890qwerty
```
Aquí, se necesita «-lm» para enlazar la biblioteca «/usr/lib/libm.so» del paquete libc6 para utilizar la función sqrt(3). La biblioteca real está ubicada en «/lib/» con el nombre de archivo «libm.so.6», el cual es un enlace simbólico a «libm-2.7.so».

Mire el último elemento de la salida. Tiene incluso más de 10 caracteres a pesar de tener « %10s».

La utilización de operaciones de punteros sin comprobar los límites, como ocurre con sprintf(3) y strcpy(3), no se utilizan para evitar el desbordamiento del buffer que puede provocar problemas desconocidos. En su lugar se utilizan snprintf(3) y strncpy(3).

### **12.4. Depuración**

La depuración es una de las actividades más importantes de la programación. Conocer como depurar un programa le convierte en un usuario de Debian mejor que puede aportar informes de error relevantes.

#### **12.4.1. Fundamentos de gdb**

El principal depurador en Debian es gdb(1) el cual permite inspeccionar un programa mientras se ejecuta.

Instalemo gdb y otros programas relevantes com se muestra.

# apt-get [install](https://es.wikipedia.org/wiki/Depurador) gdb gdb-doc build-essential devscripts

Puede encontrar un buen tutorial de gdb en «info gdb» y mucha más información a través de Internet. Aquí hay un ejemplo sencillo de la utilización de gdb(1) en un «programa» que ha sido compilado para producir información de depuración con la opción «-g».

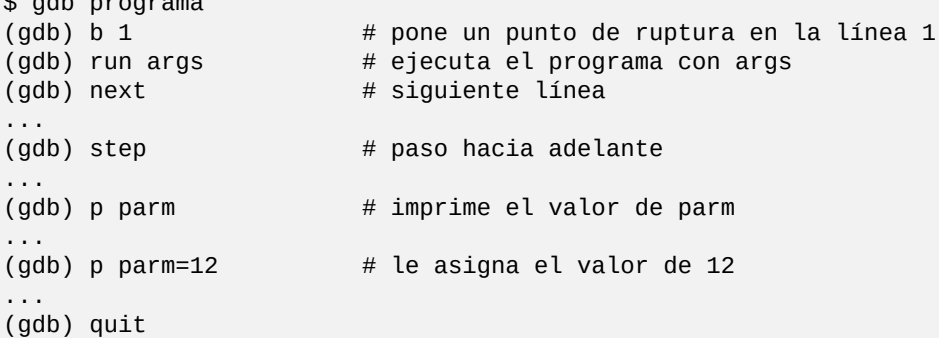

#### **sugerencia**

 $\ddot{\bullet}$  broad programa programa programa programa programa programa programa programa programa programa programa programa programa programa programa programa programa programa programa programa programa programa programa

Existen abreviaturas para la mayor parte de las órdenes de gdb(1). La expansión del tabulador funciona de la misma manera que en el intérprete de órdenes.

#### **12.4.2. Depurando un paquete Debian**

<span id="page-316-0"></span>Por omisión, en un paquete normal, los binarios del sistema Debian deben estar limpios por lo que la mayor parte de los símbolos del sistema son eliminados. Para depurar un paquete Debian con gdb(1), se necesita la instalación de su paquete correspondiente \*-dbg o \*-dbgsym (p. ej. libc6-dbg en el caso de la libc6 o coreutils-dbgsym en el caso de coreutils).

Los paquetes más antiguos tienen su paquete \*-dbg correspondiente. Este se encuentra en el área principal del archivo Debian junto con el propio paquete. Los paquetes más nuevos pueden generar de forma automática cuando se construyen paquetes \*-dbgsym y estos están separados en el archivo debian-debug. Para más información al respecto consulte los artículos de la Wiki de Debian.

Si el paquete que se quiere depurar no ofrece ni su versión \*-dbg ni su versión \*-dbgsym, necesita instalarlo después de construirlo como se muestra.

```
$ mkdir /path/new ; cd /path/new
$ sudo apt-get update
$ sudo apt-get dist-upgrade
$ sudo apt-get install fakeroot devscripts build-essential
$ apt-get source package_name
$ cd package name*
$ sudo apt-get build-dep ./
```
Si lo necesita corrija los errores.

Cuando recompile la publicación de un paquete ya existente elija una que no exista en Debian, p. ej. añadiendole «+debug1» o añadiendole «~pre1» como se muestra.

\$ dch -i

Para compilar e instalar paquetes con la depuración de símbolos activada realice las siguientes operaciones:

```
$ export DEB_BUILD_OPTIONS="nostrip noopt"
$ debuild
$ cd ..
$ sudo debi package_name*.changes
```
Necesita comprobar que los archivos de órdenes del paquete y utlizar «CFLAGS=-g -Wall» para la compilación de binarios.

#### **12.4.3. Obteniendo trazas**

Cuando encuentre un programas que no funciona, es una buena idea al informar del error añadir información sobre las trazas de su ejecución.

Las trazas se generan siguiendo los siguientes pasos.

- Ejecute el programa con  $\text{gdb}(1)$ .
- Reproduzca el mal funcionamiento del programa.
	- Al reproducirlo volverá al cursor de gdb.
- Escriba «bt» en el cursor de gdb.

Si el programa deja de responder, puede salir de su ejecución pulsando Ctrl-C en el terminal que ejecuta gdb para volver al cursor de gdb.

#### **sugerencia**

Frecuentemente encontrará en primeras líneas «malloc()» o «g\_malloc()». Cuando esto ocurre disminuyen las posibilidades de que las trazas sean útiles. La forma más fácil de encontrar alguna información útil es asignado a la variable de entorno «\$MALLOC\_CHECK\_» el valor de 2 (malloc(3)). Puede hacer esto a la vez que se ejecuta gdb como se muestra.

\$ MALLOC\_CHECK\_=2 gdb hello

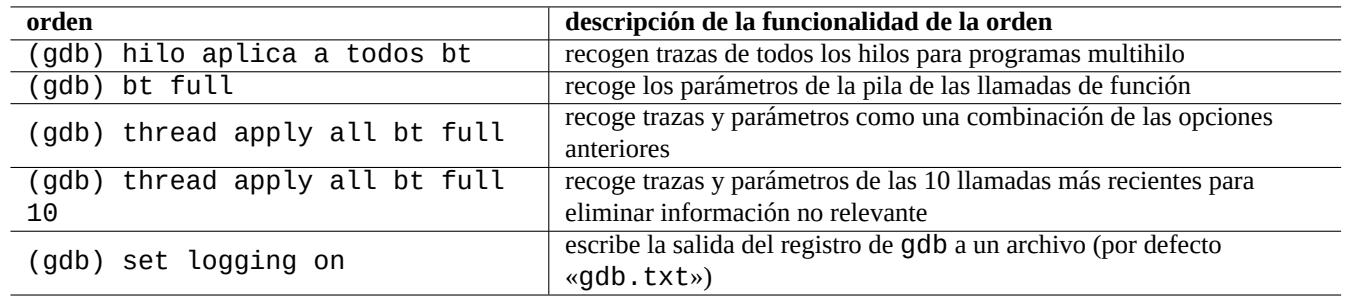

Cuadro 12.12: Relación de órdenes avanzadas gdb

### **12.4.4. Órdenes avanzadas de gdb**

#### **12.4.5. Errores de depuración X**

Si el programa GNOME preview1 ha recibido un error de las X se puede ver el mensaje como se muestra.

El programa 'preview1' ha recibido un error del Sistema de Ventanas X.

En este caso, puede intentar ejecutar el programa con «--sync», y poner un punto de ruptura en la función «gdk\_x\_error» con el fin de obtener trazas.

### **12.4.6. Comprobar las dependencias de las bibliotecas**

Utilice como se muestra ldd(1) para determinar las bibliotecas de las que depende un programa.

```
$ ldd /bin/ls
        librt.so.1 => /lib/librt.so.1 (0x4001e000)
        libc.so.6 => /lib/libc.so.6 (0x40030000)
        libpthread.so.0 => /lib/libpthread.so.0 (0x40153000)
        /lib/ld-linux.so.2 => /lib/ld-linux.so.2 (0x40000000)
```
Para que ls(1) funcione en un entorno <sup>`</sup>chroot<sup>`</sup> las bibliotecas siguientes deben estar disponibles en dicho entorno. Consulte Sección 9.3.6.

#### **12.4.7. Herramientas de detección de fugas de memoria**

Existen varias her[ramie](#page-216-0)ntas de detección de fugas de memoria en Debian.

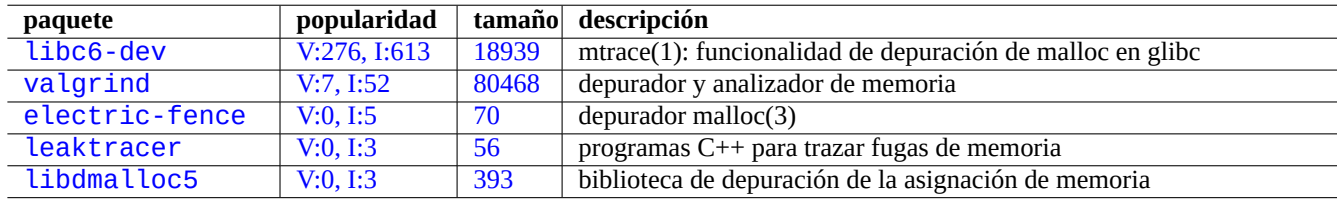

C[uadro 12](http://qa.debian.org/popcon-graph.php?packages=leaktracer).13: Rel[aci](http://packages.qa.debian.org/l/leaktracer.html)ón de herramientas de detección de fugas de memoria

### **12.4.8. Herramientas de análisis estático de memoria**

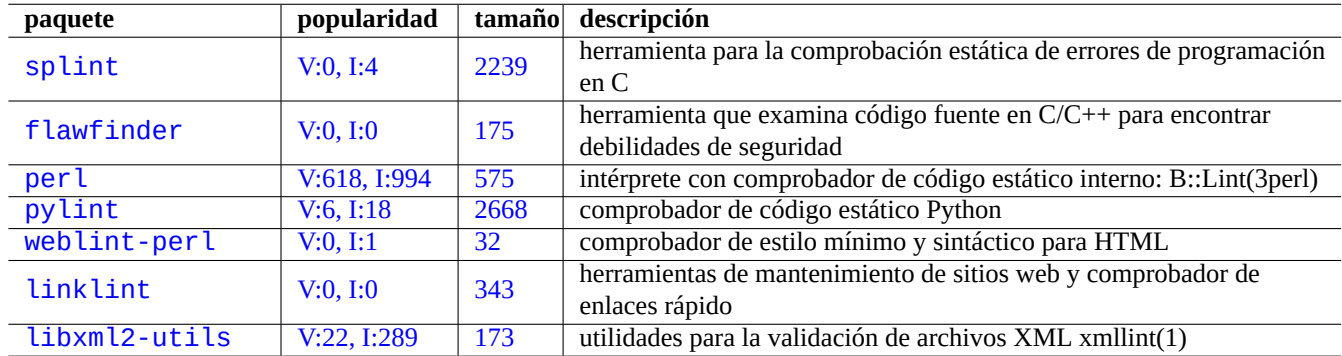

Existen herramientas para el análisis estádito de código como lint.

Cu[adro 12.1](http://qa.debian.org/popcon-graph.php?packages=linklint)4: Rela[ción](http://packages.qa.debian.org/l/linklint.html) de las herramientras para el análisis de código estático

#### **12.4.9. Desemsamblado de binarios**

Usted puede desemsamblar código binario con objdump(1) como se muestra.

\$ objdump -m i386 -b binary -D /usr/lib/grub/x86\_64-pc/stage1

#### **nota**

gdb(1) puede ser utilizado para desemsamblar el código de forma interactiva.

### **12.5. Flex** —**una mejora de Lex**

Flex es un generador rápido de analizadores léxicos compatible con Lex.

Puede encontrar un tutuorial de flex(1) en «info flex».

Necesita que proporcione su propio «main()» y «yywrap()». De otra manera su programa flex se parecerá a este al compilarlo [sin la](https://en.wikipedia.org/wiki/Flex_lexical_analyser) biblioteca. Esto es debido a que «[yywrap](https://es.wikipedia.org/wiki/Compilador#Análisis_léxico)» es una macro y «%o[pti](https://es.wikipedia.org/wiki/Lex_(informática))on main» se combierte implicitamente en «%option noyywrap».

```
%option main
% %
.|\n\ln ECHO ;
% %
```
También puede compilar con la opción de enlazado «-lfl» al final de su línea de órdenes cc(1) (como AT&T-Lex con «-ll»). En ese caso no es necesaria la opción « %option».

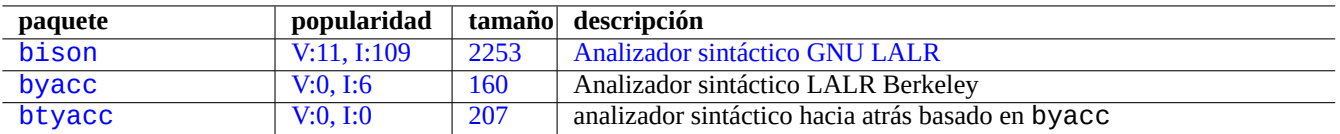

Cua[dro 12.1](http://qa.debian.org/popcon-graph.php?packages=byacc)[5:](http://qa.debian.org/popcon-graph.php?packages=bison) Relaci[ón](http://packages.qa.debian.org/b/byacc.html) [de](http://packages.qa.debian.org/b/bison.html) ana[lizadores sintácticos LALR compat](https://es.wikipedia.org/wiki/GNU_Bison)ibles con Yacc

## **12.6. Bison** —**una mejora de Yacc**

Los paquetes que proporcionan un mejor y compatible Yacc son el analizador sintáctico LR o el analizador sintáctico LALR de Debian.

Puede encontrar un tutorial de bison(1) en «info bison».

Puede que sea necesario que proporcione su propio «ma[in\(\)](https://es.wikipedia.org/wiki/Yacc)» y «yyerror()[». El método](https://es.wikipedia.org/wiki/Analizador_sintáctico_LR) «main()» invoca «[yyparse\(](https://en.wikipedia.org/wiki/LALR_parser))» el cual invoca «yylex()», que normalmente se crea con Flex.

% %

% %

### **12.7. Autoconf**

Autoconf es una herramienta para la producción de automática de archivos de órdenes que configura de forma automática los paquetes de código fuente y los adapat a diferentes sistemas tipo Unix utilizando el sistema de construcción GNU completo.

Autoconf(1) crea el archivo de órdenes de configuración «configure». «Configure» crea de forma automática un archivo «[Makefi](https://es.wikipedia.org/wiki/Autoconf)le» personalizado utilizando la plantilla «Makefile.in».

### **12.7.1. Compilando e instalando un programa**

**aviso** Cuando compile programas y los instale no sobreescriba los archivos del sistema.

Debian no modifica los archivos en «/usr/local/» o «/opt». Así que si compila un programa desde el código fuente, instaleló en «/usr/local/» para que no interfiera con Debian.

```
$ cd src
$ ./configure --prefix=/usr/local
$ make
$ make install # pone los archivos en el sistema
```
#### **12.7.2. Desistalando programas**

Si se tiene el código original, se utiliza autoconf(1)/automake(1) y se recuerda como se configuró, ejecute lo siguiente para realizar la desistalación del programa.

Otra manera, si está totalmente seguro de que la instalación solo únicamente archivos en «/usr/local/» y no hay nada importante allí, puede borrar todo su contenido como se muestra.

# find /usr/local -type f -print0 | xargs -0 rm -f

Si no está seguro de donde se instalaron los archivos, debe sopesar utilizar checkinstall(8) del paquete checkinstall, que proporciona una ruta limpia para la desistalación. Ahora soporta la creación de paquetes Debian con la opción «-D».

### **12.8. Locura de pequeños archivos de órdenes en Perl**

A pesar de que cualquier archivo de órdenes AWK puede ser reeescrito de forma automática en Perl utilizando a2p(1), los archivos de órdenes de una línea AWK se convierten mejor a archivos de órdenes de una sola línea en Perl de forma manual.

Pensemos en el siguiente fragmento de archivo de órdenes de AWK.

```
awk '($2==«1957«) { print $3 }' |
```
Esto es equivalente a cualquiera de las siguientes líneas.

perl -ne '@f=split; if (\$f[1] eq «1957«) { print «\$f[2]\n«}' |

perl -ne 'if ((@f=split)[1] eq «1957«) { print «\$f[2]\n«}' |

```
perl -ne '@f=split; print $f[2] if ( $f[1]==1957 )' |
```
perl -lane 'print \$F[2] if \$F[1] eq «1957«' |

perl -lane 'print\$F[2]if\$F[1]eq+1957' |

El último es retorcido. Utiliza algunas de las funcionalidades avanzadas de Perl.

- El espacio en blanco es opcional.
- La conversión entre números y cadenas se realiza de forma automática.

Consulte perlrun(1) sobre las opciones de la línea de órdenes. Puede encotrar más archivos de órdenes en Perl retorcidos en Perl Golf y pueden ser muy interesantes.

### **12.9. Web**

Se pueden crear páginas web dinámicas básicas como se muestra.

- Las consultas se presentan al navegador del usuario utilizando formularios HTML.
- Rellenando y pulsado sobre las entradas del formulario se envia la cadena URL con los parámetros codificados desde el navegador al servidor web.
	- «http://www.foo.dom/cgi-bin/program.pl?VAR1=VAL1[&VAR2=](https://es.wikipedia.org/wiki/HTML)VAL2&VAR3=VAL3»
	- «http://www.foo.dom/cgi-bin/program.py?VAR1=VAL1&V[AR2=V](https://es.wikipedia.org/wiki/Localizador_Uniforme_de_Recursos)AL2&VAR3=VAL3»
	- «http://www.foo.dom/program.php?VAR1=VAL1&VAR2=VAL2&VAR3=VAL3»
- « %nn» en la URL se sustituye por el carácter hexadecimal que tiene el valor nn.
- Las variables de entorno se asignan como: «QUERY\_STRING=«VAR1=VAL1 VAR2=VAL2 VAR3=VAL3«».
- Un programa CGI (independientemente de su extensión «programa.\*») en un servidor web se ejecuta a si mimo con la variable de entorno «\$QUERY\_STRING».
- La salida de un programa CGI se envía al servidor web y se representa como una página web dinámica.

Por seguridad es [mejo](https://es.wikipedia.org/wiki/Interfaz_de_entrada_común)r no realizar de forma manual o de otras formas la gestión de análisis de los parámetros CGI. Existen módulos para ello en Perl y Python. PHP tiene dicha funcionalidad. Cuando se necesita almacenar información del usuario, se utilizan las cookies HTTP cookies. Cuando se necesita procesar información en el lado del cliente, normalmente se utiliza Javascript.

Para mayor información, consulteInterfaz de Pasarela Común (Common Gateway Interface), La Fundación de Software Apache (The Apache Software Fou[ndati](https://es.wikipedia.org/wiki/PHP)on) y JavaScript.

[Buscar «CGI tutorial« e](https://es.wikipedia.org/wiki/Cookie_(informática))n Google, escribiendo la URL codificada http://www.google.com/search?hl=en&ie=UT[F-8&q=CG](https://es.wikipedia.org/wiki/JavaScript)I+tutorial directamente en la barra de direcc[iones del navegador, es una buena manera de ver en acción](https://es.wikipedia.org/wiki/Interfaz_de_entrada_común) [un archivo de órdenes en el servidor](https://es.wikipedia.org/wiki/Apache_Software_Foundation) [G¡de Google.](https://es.wikipedia.org/wiki/Apache_Software_Foundation)

### **12.10. La traducción de código fuente**

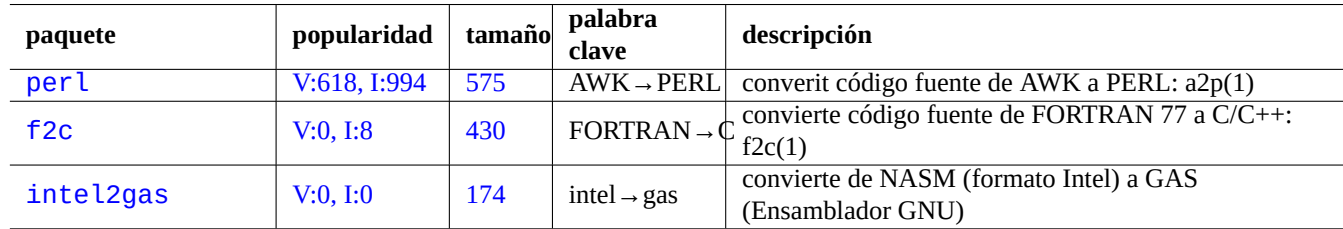

Existen aplicaciones para convertir código fuente de un lenguaje a otro.

Cuadro 12.16: Relación de herramientas de traducción de código fuente

### **12.11. Haciendo un paquete Debian**

Si quiere hacer un paquete Debian, lea lo siguiente.

Capítulo 2 para comprender los fundamentos del sistema de paquetes

- Sección 2.7.13 para comprender lo fundamental del proceso de portabilidad
- Sección 9.10.4 para comprender los fundamentos de la técnica de chroot
- $\bullet$  debuild([1\), pbu](#page-110-0)ilder(1) y pdebuild(1)
- Sección [12.4.2](#page-252-0) para la recompilación con la finalidad de la depuración
- Nueva Guía del Mantenedor de Debian (Debian New Maintainers' Guide) como tutorial (en el paquete maint-guide)
- Referen[cia de D](#page-316-0)esarrolladores de Debian (Debian Developer's Reference) (en el paquete developers-reference)
- [Manual Directrices de Debian](https://www.debian.org/doc/devel-manuals#maint-guide) (en el paquete debian-policy)
- [Guía de Mantenedores Debian \(Guide for Debian Maintainers\)](https://www.debian.org/doc/manuals/developers-reference/) (el paquete debmake-doc)

E[xisten paquetes que ayudan al e](https://www.debian.org/doc/devel-manuals.es.html#policy)mpaquetado como debmake, dh-make, dh-make-perl, etc.
# **Apéndice A**

# **Apéndice**

Aquí estan las referencias de este documento.

#### **A.1. La mazmorra de Debian**

El sistema Debian es una platadorma de computación compleja para un equipo en red. Sin embargo, aprender a utilizar todas sus capacidades no es sencillo. Configurar una cola de impresora LPR con una impresora que no soporta PostScript es un buen ejemplo de ello. (No existen ahora problemas con ello desde que se utiliza el sistema CUPS).

Es un completo y detallado mapa llamado el «CÓDIGO FUENTE«. Es muy preciso pero difícil de entender. Existen también referencias a Cómos o MiniCómos. Son más fáciles de comprender pero tienden a dar demasiados detalles y pierden la visión global. Algunas veces tengo problemas para encontrar la sección correcta en los Cómos largo cuando solo necesito saber como se ejecutan.

I hope this "Debian Reference (version 2.76)" (2019-03-21 15:39:20 UTC) provides a good starting direction for people in the Debian maze.

## **A.2. Histórico de copyright**

La Referencia de Debian fue iniciada por mi, Osamu Aoki < osamu at debian punto org>, como un sistema personal de administración de notas. Mucho contenido proviene del conocimiento que he adquirido de la lista de correo de usuarios de debian y otros recursos Debian.

La Referencia de Debian (versión 1, 2001-2007) fue creado como una sugerencia de Josip Rodin, que es muy activo en el Proyecto de Documentación Debian (DDP) como parte de los documentos DDP.

Después de 6 años, me di cuenta de que la versión original de la «Referencia d[e Debian« estaba desactualizada y com](https://lists.debian.org/debian-user/)encé a reescribir parte de su contenido. La nueva «Referencia de Debian (versión 2)» se publicó en 2008.

[El contenido del tutorial puede ser](https://www.debian.org/doc/ddp.es.html) seguido desde su original y su inspiración como se muestra.

- «Guía Linux de Usuario (Linux User's Guide)« de Larry Greenfield (Diciembre 1996)
	- obsoleto por el «Tutorial de Debian«
- [«Tutorial de Debian« de Havoc Pennington. \(1](http://www.ibiblio.org/pub/Linux/docs/linux-doc-project/users-guide/user-beta-1.pdf.gz)1 Diciembre, 1998)
	- parcialmente escrito por Oliver Elphick, Ole Tetlie, James Treacy, Craig Sawyer e Ivan E. Moore II
	- obsoleto por la «GNU/Linux Debian: guía de instalación y uso«
- [«GNU/Linux Debian](https://www.debian.org/doc/manuals/debian-tutorial/): guía de instalación y uso« de John Goerzen y Ossama Othman (1999)

• obsoleto por la «Referencia de Debian (versión 1)«

El paquete y la descripción del archivo puede seguir algo sobre sus origenes y su inspiración en lo siguiente.

«FAQ Debian FAQ« (versión de March 2002, que era mantenida por Josip Rodin)

Otro contenido puede seguir a sus originales y su inspiración de lo siguiente.

- [«Referencia de Deb](https://www.debian.org/doc/manuals/debian-faq/)ian (version 1)« de Osamu Aoki (2001–2007)
	- obsoleted by the newer "Debian Reference (version 2)" in 2008.

La [versión anterior «Refe](https://packages.debian.org/search?keywords=debian-reference&searchon=sourcenames&exact=1&suite=all§ion=all)rencia Debian (versión 1)« fue creada por varios autores.

- la mayor parte del contenido de la configuración de red fue escrito por Thomas Hood
- $\blacksquare$  una parte significativa del contenido de X y CSV fue escrita por Brian Nelson
- la ayuda en los archivos de órdenes de contrucciń y la mayor parte de las correcciones fueron aportadas por Jens Seidel
- gran parte de las correcciones fueron aportadas por David Sewell
- múltiples contribuciones de los traductores, colaboradores y personas que descubrieron errores

Muchas páginas de manual y páginas info del sistema Debian han sido usadas como referencia principal para escribir este documento. Many manual pages and info pages on the Debian system were used as the primary references to write this document. En cuanto que Osamu Aoki consideró un uso justo, muchas partes de ellos, especialmente la definición de órdenes, fueron usadas como parte de otras frases, con un uso cuidadoso para ajustarla al estilo y objetivo de este documento.

La descripción de depurardor gdb se amplió utilizando el contenido de la Wiki de Debian sobre la depuración con el consentimiento de Ari Pollak, Loïc Minier y Dafydd [Harries.](https://es.wikipedia.org/wiki/Fair_use)

Contents of the current "Debian Reference (version 2.76)" (2019-03-21 15:39:20 UTC) are mostly my own work except as mentioned above. These has been updated by the contri[butors too.](https://wiki.debian.org/HowToGetABacktrace)

El autor, Osamu Aoki, agradece a todos ellos su ayuda para hacer posible este documento.

### **A.3. Formato del documento**

La fuente del documento original en inglés está escrito en archivos de texto en formato AsciiDoc. AsciiDoc se usa solo por conveniencia puesto que requiere escribir menos que XML puro y permite insertar tablas de forma muy intuitiva. Debería considerar los ficheros XML y PO como los archivos fuentes reales. Mediante archivos de órdenes para su construcción, se convierte a formato DocBook XML y los datos generados automáticamente se insertan para componer la fuente DocBook XML final. La fuente DocBook XML final se puede convertir en HTML, epub, texto plano, PostScript [y PDF. \(Algunos form](https://packages.debian.org/search?keywords=asciidoc)atos pueden omiten cuando se distribuye.)